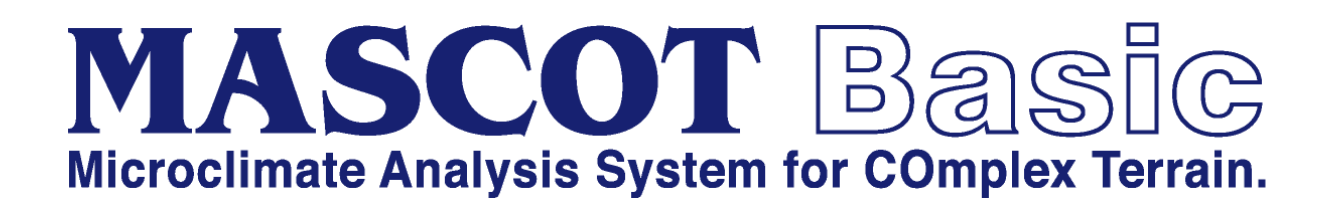

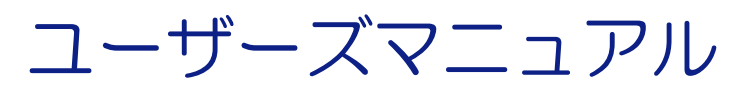

64bit

# 第 七 版

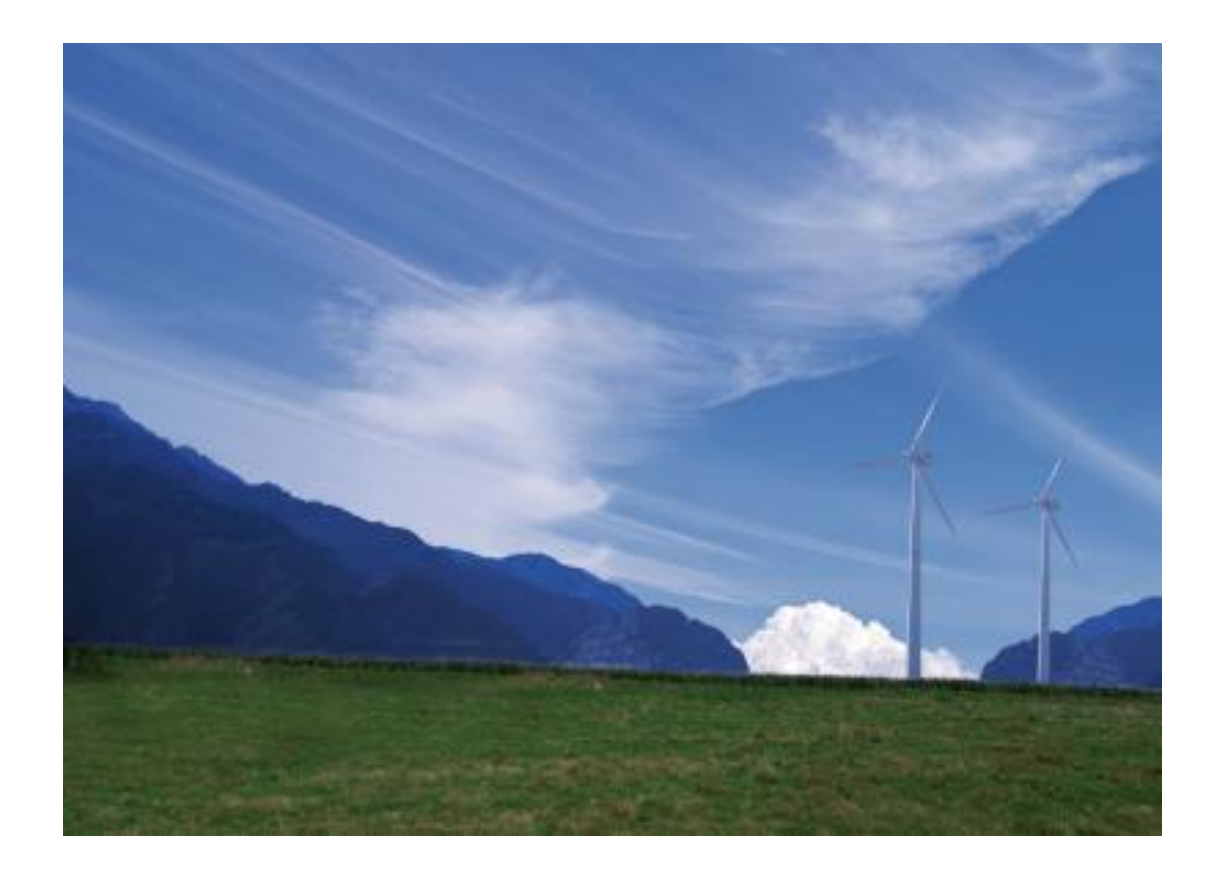

2023 年 10 月 株式会社 水域ネットワーク

# 目次

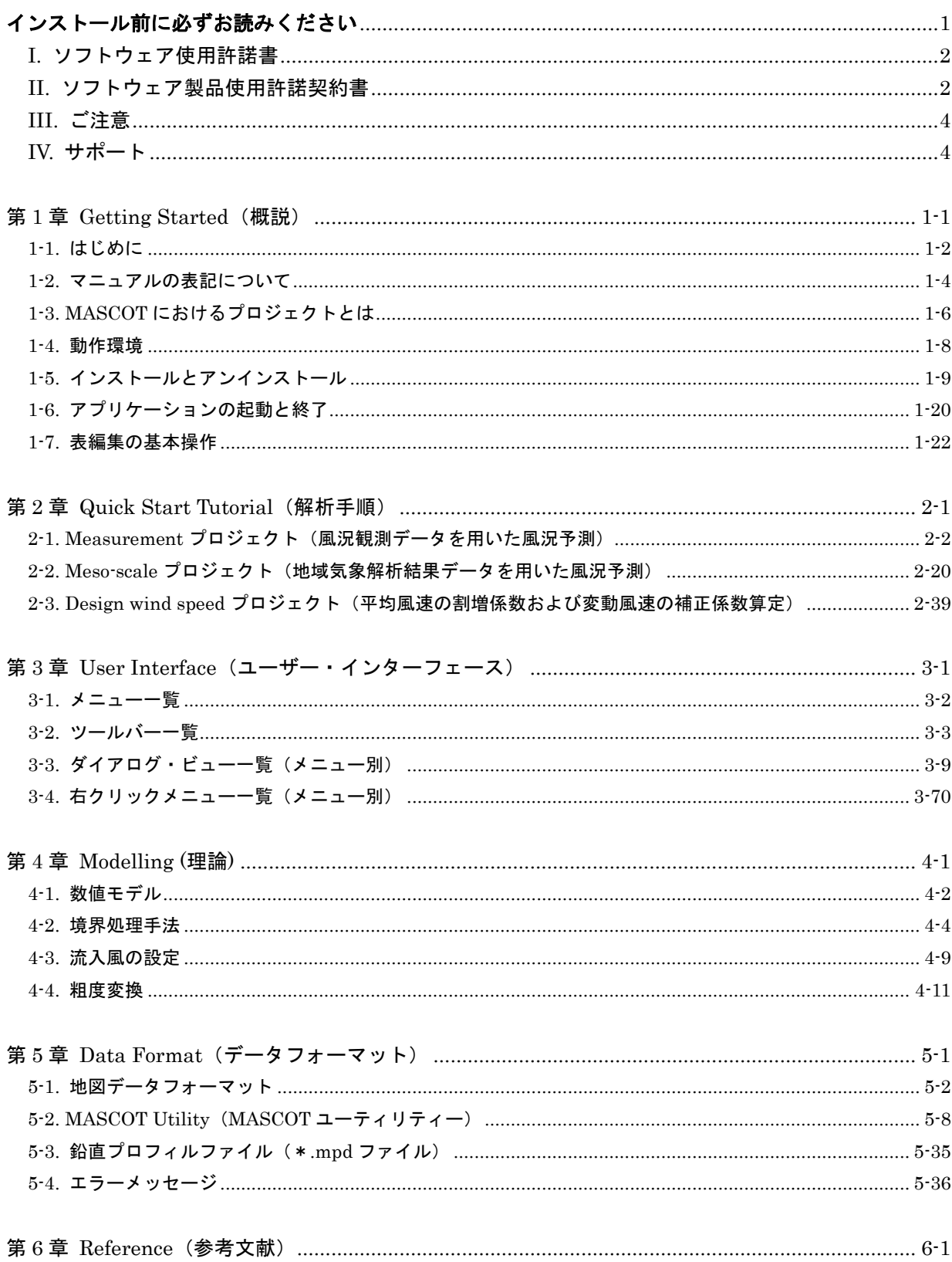

## インストール前に必ずお読みください

<span id="page-4-0"></span>当製品をインストールする前に、下記のソフトウェア使用許諾書を必ずお読みください。

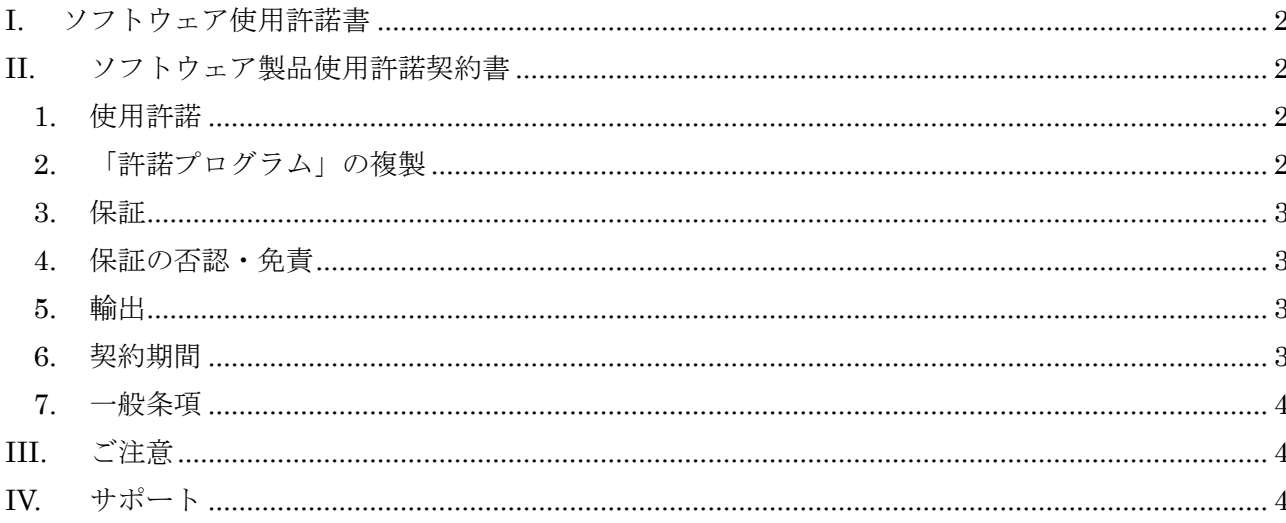

### <span id="page-5-0"></span>I. ソフトウェア使用許諾書

このたびは、弊社商品をご購入いただき、誠にありがとうございます。

本風況予測ソフトウェアは、『MASCOT[\(注](#page-5-4) 1)』、『MASCOT SYSTEM』および『数値地図 50m メッシュ (標 高[\)\(注](#page-5-5) 2)』のライセンスを取得し、株式会社水域ネットワークが商品化しました。

弊社では、当ソフトウェア商品につきまして、下記のソフトウェア製品使用許諾契約書を設けさせていただ いており、お客様が下記契約書にご同意いただいた場合のみソフトウェア製品をご使用いただいております。 お手数ではございますが、本ソフトウェア製品のインストール前に下記契約書を十分にお読みください。下 記契約にご同意いただけない場合には、本ソフトウェア製品を速やかに弊社までご返送ください。なお、本 ソフトウェア製品をインストールした場合には、お客様が下記契約にご同意いただいたものとさせていただ きます。

- <span id="page-5-4"></span>(注 1)『MASCOT(高度な風況予測プログラムおよび関連データベース)』は、東京大学橋梁研究室の研究 成果によるものです。
- <span id="page-5-5"></span>(注 2)この地図の作成に当たっては、国土地理院長の承認を得て、同院発行の数値地図 50m メッシュ(標高) を使用したものです。(承認番号 平15総使、第438号)

### <span id="page-5-1"></span>II. ソフトウェア製品使用許諾契約書

株式会社水域ネットワーク (以下、AQUANET といいます。)は、お客様に対し、本契約書とともにご提供する ソフトウェア製品(当該商品のマニュアルを含みます。以下、「許諾プログラム」といいます。)の日本国内 における譲渡不能の非独占的使用権を下記条項に基づき許諾し、お客様は下記条項にご同意いただくものと します。「許諾プログラム」およびその複製物に関する権利は AQUANET に帰属します。

#### <span id="page-5-2"></span>**1.** 使用許諾

お客様は、「許諾プログラム」を一時に一台のコンピュータにおいてのみ使用することができます。お客 様が、同時に複数台のコンピュータで「許諾プログラム」を使用したり、また「許諾プログラム」をコン ピュータネットワーク上の複数のコンピュータで使用する場合には、別途 AQUANET よりその使用権を取 得することが必要です。

お客様は、「許諾プログラム」の全部または一部を再使用許諾、譲渡、頒布、貸与、その他の方法により 第三者に使用もしくは利用させることは出来ません。

お客様は、「許諾プログラム」の全部または一部を修正、改変、リバース・エンジニアリング、逆コンパ イルまたは逆アセンブル等することは出来ません。また第三者にこのような行為をさせてはなりません。

#### <span id="page-5-3"></span>**2.** 「許諾プログラム」の複製

お客様は、バックアップのために必要な場合に限り、「許諾プログラム」中のソフトウェア・プログラム を 1 コピーだけ複製することができます。あるいは、オリジナルをバックアップの目的で保持し、「許諾 プログラム」中のソフトウェア・プログラムをお客様がご使用のコンピュータのハードディスク等の記憶 装置 1 台のみにコピーすることができます。しかし、これら以外の場合にはいかなる方法によっても「許 諾プログラム」を複製できません。お客様には、「許諾プログラム」の複製物上に「許諾プログラム」に 表示されているものと同一の著作権表示を行っていただきます。

#### <span id="page-6-0"></span>**3.** 保証

- ① AQUANET は、お客様が「許諾プログラム」を購入した日から 90 日の間、「許諾プログラム」が格納 されているディスク(以下単に「ディスク」といいます。)に物理的な欠陥が無いことを保証します。 当該保証期間中に「ディスク」に物理的な欠陥が発見された場合には、AQUANET は、「ディスク」を 交換いたします。但し、お客様が「許諾プログラム」を AQUANET に返還すること、並びに前項によ る「許諾プログラム」の複製物を AQUANET に引き渡すかもしくは消去したうえ消去したことを証す る書面を AQUANET に送付することを条件とします。
- ② AQUANET は「許諾プログラム」の仕様について事前の通告なしに変更することがあるものとします。 また、AQUANET はユーザーサポート、バージョンアップおよび新製品の案内など「許諾プログラム」 に関するサービスを無償、又は有償でお客様に提供いたします。

#### <span id="page-6-1"></span>**4.** 保証の否認・免責

- ① 前項に定める場合を除き、AQUANET は「許諾プログラム」がお客様の特定の目的のために適当であ ること、もしくは有用であること、その他「許諾プログラム」に関していかなる保証もいたしませ  $\lambda$
- ② AQUANET は「許諾プログラム」の使用に付随または関連して生ずる直接的または間接的な損失、損 害等について、いかなる場合においても一切の責任を負わず、また「許諾プログラム」の使用に起 因または関連してお客様と第三者との間に生じたいかなる紛争についても一切の責任を負いません。

### ③ プロテクトユニット付「許諾プログラム」のプロテクトユニットを破損および紛失等により、納入 させていただいたプロテクトユニットと認識できない場合、プロテクトユニットの交換・再発行は 行いません。

#### <span id="page-6-2"></span>**5.** 輸出

お客様は、日本政府または該当国の政府より必要な認可等を得ることなしに、一部または全部を問わず 「許諾プログラム」を、直接または間接に輸出してはなりません。

#### <span id="page-6-3"></span>**6.** 契約期間

- ① 本契約は、お客様が「許諾プログラム」をインストールした時点で発効します。
- ② お客様は、AQUANET に対して 30 日前の書面による通知をなすことにより本契約を終了させることが できます。
- ③ AQUANET は、お客様が本契約のいずれかの条項に違反した場合、直ちに本契約を終了させることが できます。
- ④ 本契約は、上記②または③により終了するまで有効に存続します。上記②または③により本契約が 終了した場合、AQUANET は「許諾プログラム」の代金をお返しいたしません。お客様は「許諾プログ ラム」の代金を AQUANET に請求できません。
- ⑤ お客様には、本契約の終了後 2 週間以内に、「許諾プログラム」およびその複製物を破棄または消去 したうえ、破棄または消去したことを証する書面を AQUANET に送付していただきます。

#### <span id="page-7-0"></span>**7.** 一般条項

- ① 本契約のいずれかの条項またはその一部が法律により無効となっても、本契約の他の部分に影響を 与えません。
- ② 本契約に関わる紛争は、東京地方裁判所を管轄裁判所として解決するものとします。

以上

### <span id="page-7-1"></span>III. ご注意

本書は、株式会社水域ネットワークによる、MASCOT ソフトウェア契約ユーザー様に対する情報提供を唯一 の目的とし、明示あるいは暗示であるに問わず、内容に関して一切の保証をするものではありません。

Windows8.1/10 は、米 Microsoft Corporation の米国およびその他の国における登録商標です。

Adobe、Adobe ロゴ、Acrobat、Photoshop および PostScript は、Adobe Systems Incorporated(アドビシ ステムズ社)の商標です。

※ その他すべてのブランド名および製品名は個々の所有者の登録商標もしくは商標です。

本書の内容は、バージョンアップ等に伴い、予告なく変更することがございますので予めご了承ください。

### <span id="page-7-2"></span>IV. サポート

本製品に関するお問い合わせは、下記へお願い致します。 株式会社 水域ネットワーク

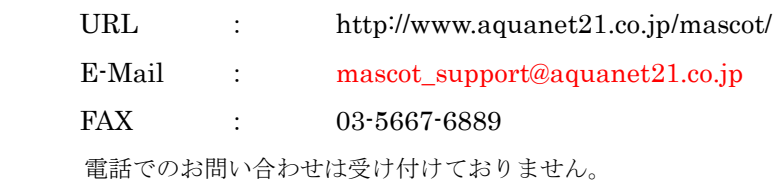

※ MASCOT をご使用になる上で、以下の注意事項が御座います。

- 1. MASCOT は、気流解析や風力発電など、風況解析における基本的な知識が必要になります。 風況解析に関する情報の提供や教育に関しては一切行っておりません。
- 2. MASCOT はサポート料を含んでおりません。 不具合に関するお問い合わせに関しましては受け付けておりますが、 業務に関わる技術的なご質問に関しては有償となります(別途見積り)。

# <span id="page-9-1"></span><span id="page-9-0"></span>第1章 Getting Started (概説)

本章では、MASCOT Basic についての概説、MASCOT Basic を使用するに当たっての準備等を説明 します。

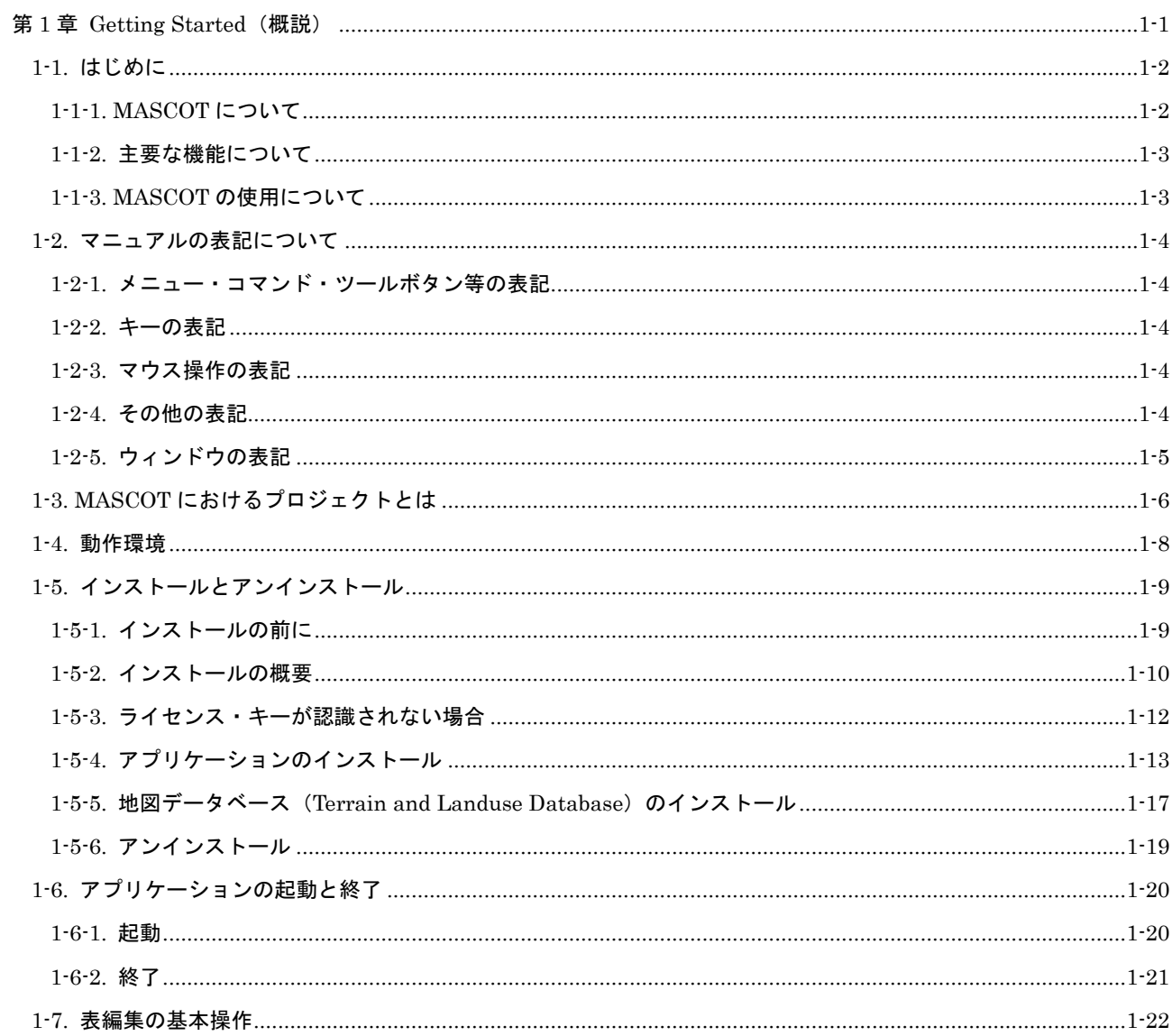

#### <span id="page-10-0"></span>1-1. はじめに

#### <span id="page-10-1"></span>1-1-1. MASCOT について

MASCOT は、風況予測からウインドファームの発電量の予測、設計風速の評価までの風力開発を支援するソフト ウェア群であります。

<MASCOT の構成>

MASCOT は、MASCOT Basic、MASCOT Energy、MASCOT Engineering、MASCOT Typhoon (Light) およ び MASCOT Offshore の 5 つのモジュールから構成されます。

MASCOT Basic は、三次元気流予測を行うモジュールです。付属の標高と土地利用データベースを用いる場合に は、緯度・経度および簡単な解析条件を入力するだけで、境界条件が自動的に設定され、三次元気流予測を行うこと ができます。

MASCOT Energy は、対象地点近傍の1年間の風観測データおよび Basic による気流予測結果を基に、パワーカ ーブおよびスラスト係数から、風車の発電量および風車の後流の影響を予測します。また気象シミュレーションや NEDO※1)データベースにより得られた地域風況データおよび Basic による気流予測結果を基に、局所風況に変換し、 対象地域の風力エネルギー賦蔵量を予測し、風観測によらない発電量の予測を実現しています。

MASCOT Engineering は、Basic による気流予測結果を基に、風車設置地点における設計風速(建築基準法等)、 吹上角度、乱れ強度などを予測します。また風観測データや NEDO データベース等より得られた地域風況データお よび Basic による気流予測結果を基に、対象地域の詳細風況を予測できます。

MASCOT Typhoon (Light) は、台風モンテカルロシミュレーションおよび Engineering による平均風速の地形 による割増係数を基に、指針※2)に準拠した風向特性を考慮した平均風速の地形による割増係数を算定します。

MASCOT Offshore は、洋上風力発電設備の設計に必要な気象条件の評価を行います。台風時の強風はモンテカル ロシミュレーション、季節風時の強風は風況データベースを用い、混合気候における 50 年再現期待値を評価できま す。

※1) NEDO: 独立行政法人 新エネルギー・産業技術総合開発機構

※2) 指針:社団法人十木学会、風力発電設備支持物構造設計指針・同解説「2010 年版]

#### <span id="page-11-0"></span>1-1-2. 主要な機能について

<MASCOT Basic ライセンス>の主要機能を以下に示します。

- ・3 次元非線形気流予測モデルによる複雑地形上の気流予測
- ・データベースによる全国任意地点の標高、土地利用データの抽出
- ・グラフィック・ユーザー・インターフェースによる解析条件の設定及び格子の自動生成
- ・標高、地表面粗度、格子、風車設置地点、観測地点などの入力表示
- ・気流解析経過のリアルタイム表示
- ・風速、乱流量などの解析結果のベクトルやコンターによる可視化
- ・風観測の時系列データからの風況解析(CUI による操作)
- ・風車の年間発電量の予測(CUI による操作)

<MASCOT Standard ライセンス>の主要機能を以下に示します。

上記<MASCOT Basic ライセンス>の主要機能の他に、下記機能が含まれます。

- (1)MASCOT Basic の追加機能
	- ・地域風況による風況精査に用いる細地形および粗地形の気流予測の自動実行
	- ・平均風速の割増係数と変動風速の補正係数の算定に用いる実地形および平坦地形の気流予測の自動実行
	- ・地形のスムージングツール
- (2)MASCOT Energy の主要機能
	- ・風観測の時系列データからの風況解析(GUI による操作、TSA Wizard)
	- ・風車の年間発電量の予測(GUI による操作)
	- ・NEDO‐DB の風況ファイルコンバートツール
- (3)MASCOT Engineering の主要機能
	- ・平均風速の割増係数と変動風速の補正係数の算定ツール

本マニュアルは MASCOT Basic の主要機能について説明しています。

#### <span id="page-11-1"></span>1-1-3. MASCOT の使用について

本製品を使用するには、付属のライセンス・キー(ハードウェア・プロテクト・キー)が必要です。

#### <span id="page-12-0"></span>1-2. マニュアルの表記について

#### <span id="page-12-1"></span>1-2-1. メニュー・コマンド・ツールボタン等の表記

メニュー名、コマンド名、ツールバーのボタン名、ウィンドウ名、ダイアログボックス名、ダイアログボックス 内の項目名は、[] で囲って表記しています。

ダイアログボックス内のボタン名は<>で囲って表記しています。

例)[Edit]-[Casefile]

[Edit Casefile]ダイアログの、[Wind Direction]を変更し、<Save>を押します。

#### <span id="page-12-2"></span>1-2-2. キーの表記

キーは「」で囲って表記しています。複数のキーを組み合わせる場合は、プラス記号(+)で結んでいます。 例)「Ctrl」キーを押しながら「C」を押す → 「Ctrl + C」

#### <span id="page-12-3"></span>1-2-3. マウス操作の表記

・クリック

マウスのボタンを押して離す動作です。本マニュアルでは、左ボタンを押す動作を指します。

・ダブルクリック(W クリック)

マウスのボタンを押して離す動作を連続 2 回行ないます。本マニュアルでは、左ボタンを押す動作を指 します。

・右クリック

マウスの右ボタンをクリックする動作です。

・ドラッグ

マウスの左ボタンをクリックしたままマウスを動かして、アイコンなどを移動させたり、選択範囲を広げ たりする動作です。

#### <span id="page-12-4"></span>1-2-4. その他の表記

```
・ライセンス・キー
```
付属のハードウェア・プロテクト・キー(USB コネクタ接続)を指します。

本マニュアルでの解説画面は、Windows 10 のスクリーンショットを使用しています。

その他のバージョンの Windows OS で本製品をお使いになる場合、デザイン、スタートメニュー等に違いがある 場合があります。

本マニュアルでは、特に配慮が必要な場合を除き、これらの差異についての記述はしていません。

#### <span id="page-13-0"></span>1-2-5. ウィンドウの表記

#### ・ウィンドウ

本製品では、MDI (Multiple Document Interface)形式を採用しており、アプリケーションウィンドウ (メインウィンドウ)内の複数のドキュメントウィンドウを子ウィンドウ、またはビューと表記しています。

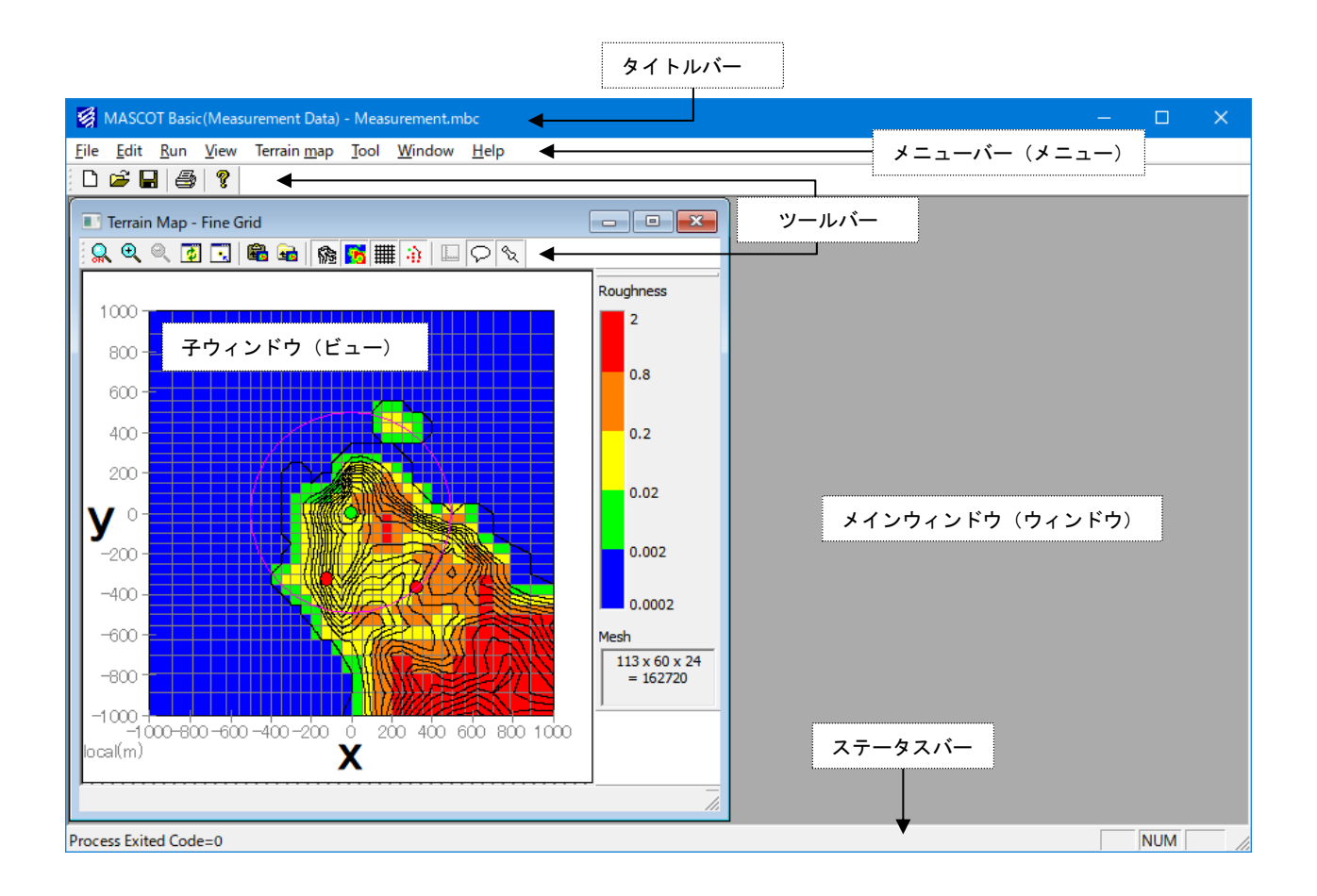

#### ・ダイアログ

本マニュアルでは、項目の設定など、何かの操作を行うときに、確認や動作の設定を求めてくるウィンドウ(ダイ アログボックス)をダイアログと表記しています。

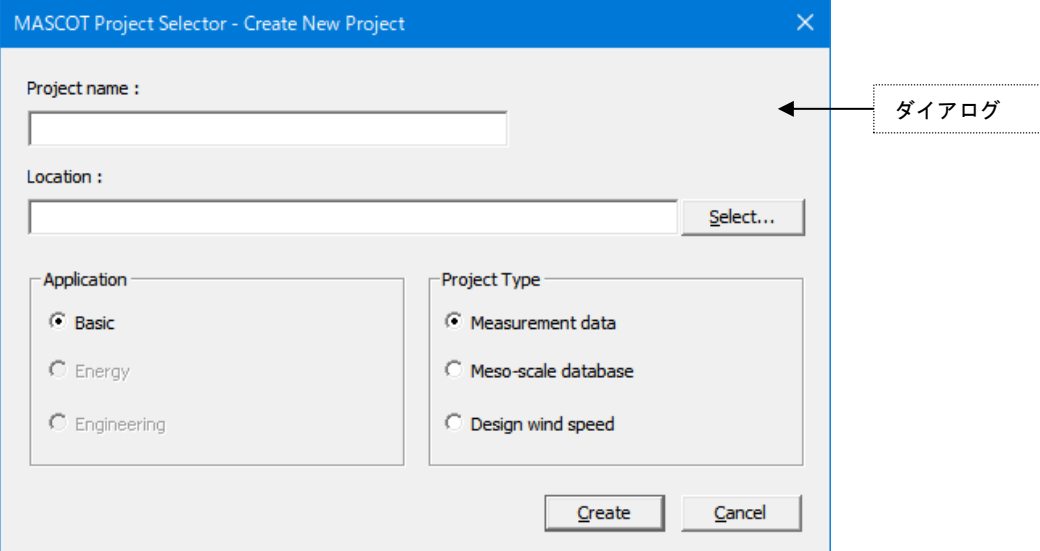

### <span id="page-14-0"></span>1-3. MASCOT におけるプロジェクトとは

•1つのプロジェクトは1つのフォルダ(プロジェクトフォルダ)から構成されています。

・プロジェクト関係のファイルは全て、プロジェクトフォルダ内に作成・保存されます。

・プロジェクトフォルダは、エクスプローラー等で任意のフォルダ(ネットワークフォルダを除く)に移動やコピ ーを行うことが可能です。

・[スタート] - [すべてのプログラム] - [MASCOT] - [MASCOT Project Selector] - [Create New Project] メニュー を選択すると、新たなプロジェクト用のフォルダが作成されます。

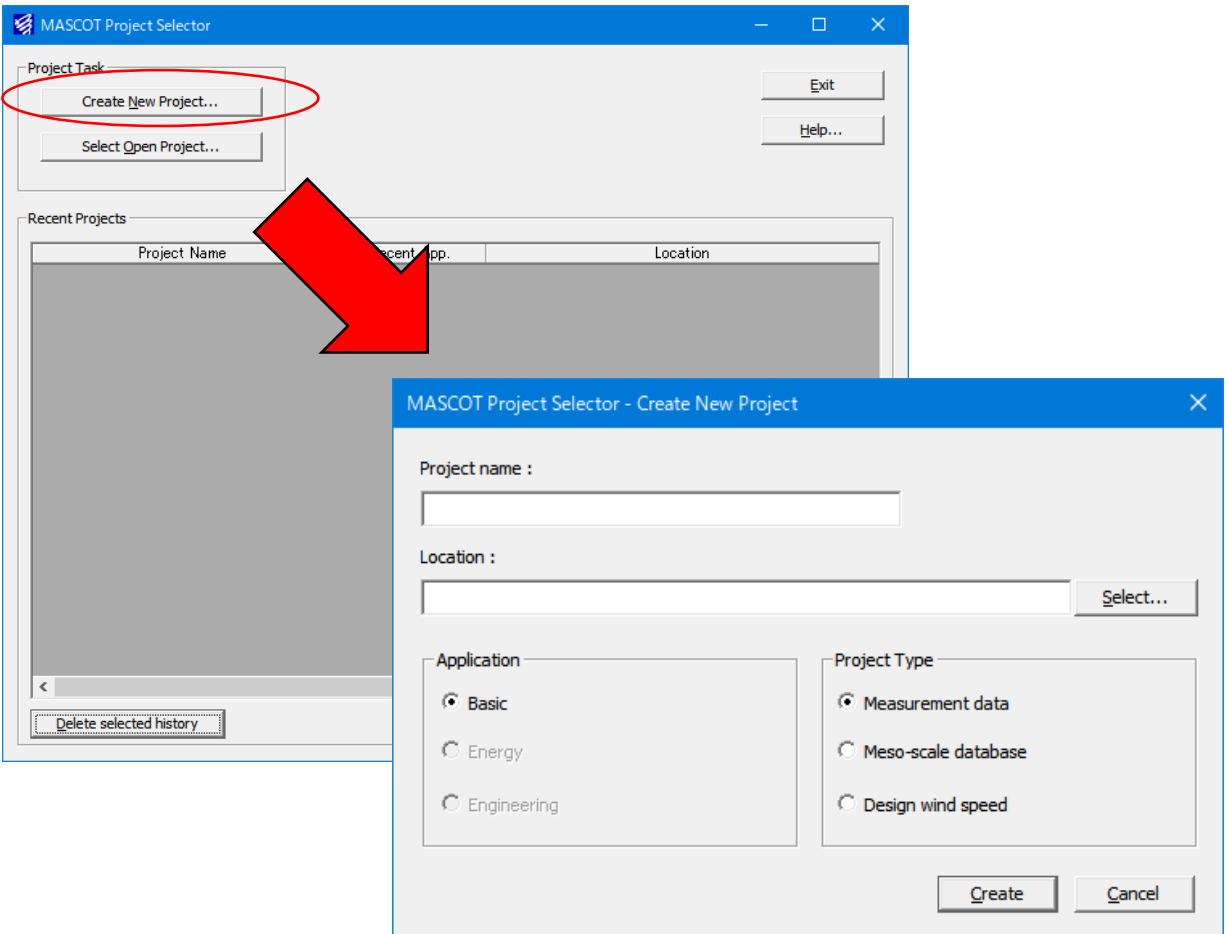

- ・既存のプロジェクトを開くには、[スタート] [すべてのプログラム] [MASCOT] [MASCOT Project Selector]
- [Select Open Project] メニューを選択し、プロジェクトフォルダ内の project.mbc※)を選択します。
	- ※) project は任意の文字列

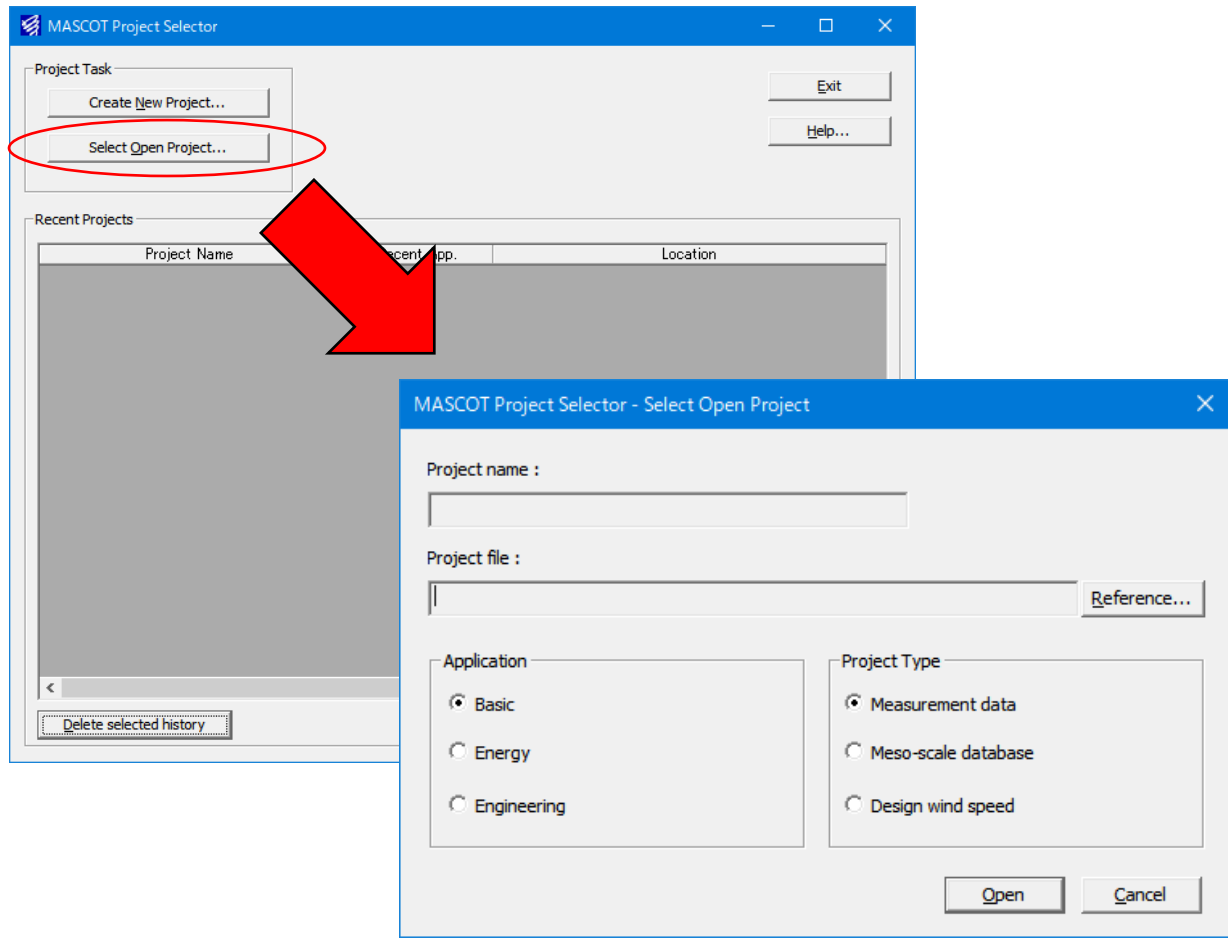

・プロジェクトフォルダは、全ての MASCOT(Basic、 Energy、 Engineering、 Tool)で共通に使用されます。

### <span id="page-16-0"></span>1-4. 動作環境

#### 動作環境

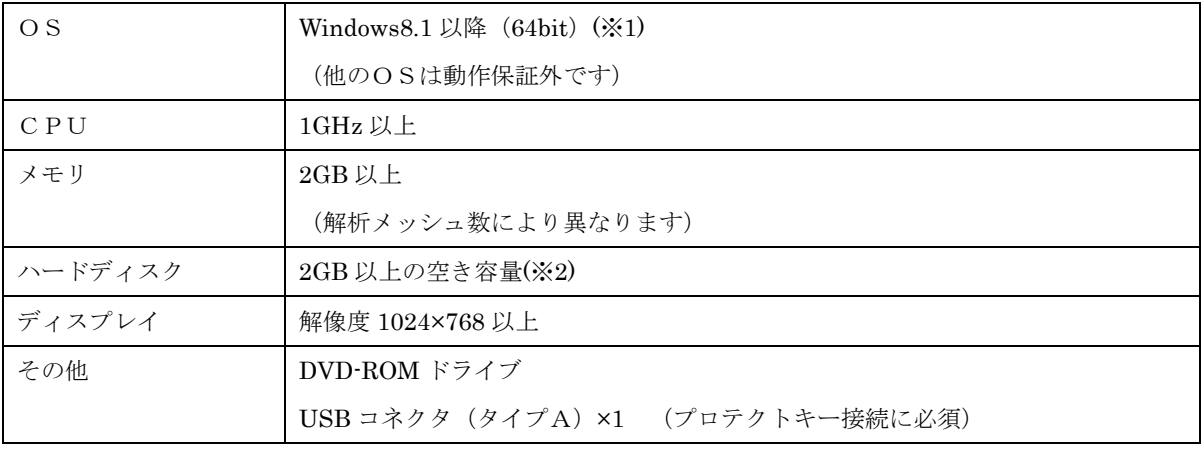

#### 推奨環境

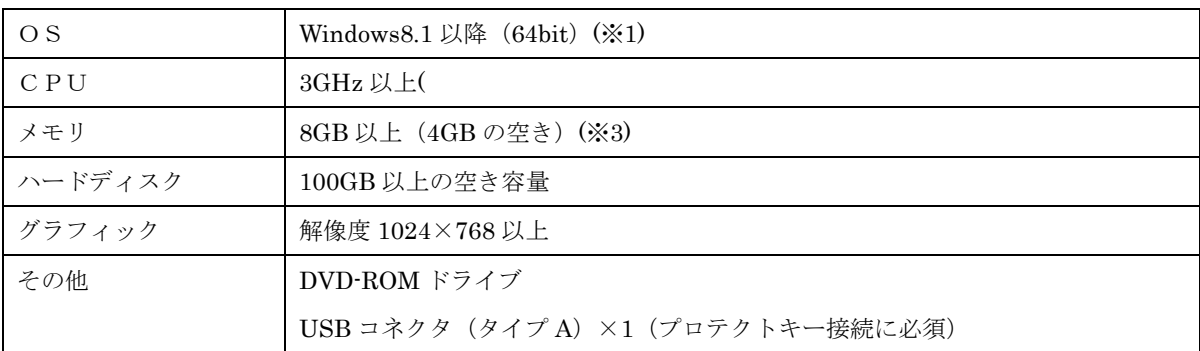

(※1)Windows 10 は OS が自動更新・再起動を行うことが御座いますのでご注意下さい。

マイクロソフト社がサポート対象としている OS に限ります。 (※2)インストールに必要な容量です。データ用に別途必要です。 (※3)4GB の空きで、500~550 万メッシュ程度の解析が可能です。

### <span id="page-17-0"></span>1-5. インストールとアンインストール

#### <span id="page-17-1"></span>1-5-1. インストールの前に

<インストールに関するご注意>

- ・ MASCOT インストールは、必ず「Administrator」または「管理者」権限で行って下さい。
- ・ 既に MASCOT をインストールしている場合は、MASCOT をアンインストールしてからインストールしてく ださい。

<MASCOTの実行に関するご注意>

・ MASCOT の実行は、必ず「Administrator」または「管理者」権限で行って下さい。 その他の権限で実行しますと、正しく機能しない場合がございます。

- <span id="page-18-0"></span>1. パソコンの電源を入れ、Windows を起動します。
- 2. DVD-ROM ドライブに、「Basic・Energy・Engineering・Terrain and Landuse Database Install」の DVD を入れます。

M MASCOT setup luncher Microclimate Analysis System for COmplex Terrain **Install MASCOT** Install Terrain and Landuse Database  $F$ vit Copyright(C)2003 Aquatic Zone Network Co., Ltd.

自動的にセットアップのタイトル画面が表示されます。

※DVD を入れてもセットアップ画面が表示されない

DVD-ROM ドライブの自動起動が OFF になっていると、DVD を入れてもセットアップが開始されま せん。その場合は、以下の 2 通りのうち、どちらかを行って下さい。

(A) DVD-ROM ドライブを右クリックにより、表示されるメニューを選択

1. スタート画面の[PC]をダブルクリックします。

2. DVD-ROM ドライブを右クリックします。

「MASCOT」の DVD を入れると、DVD-ROM ドライブは「MASCOT」と表示されます。

- 3. ポップアップメニューから、[Install(I)…]を選択します。
- (B) セットアップランチャー(EXE)をダブルクリック
	- 1. スタート画面の[PC]をダブルクリックします。
	- 2. DVD-ROM ドライブをダブルクリックします。
	- 3. セットアップランチャー(MASCOTSetup.exe)をダブルクリックする。

3. タイトルメニューより、<Install MASCOT>を選択し、「MASCOT」アプリケーション本体をインスト ールします。

※インストール手順は、「[1-5-4.](#page-21-0) [アプリケーションのインストール」](#page-21-0)を参照

4. 「地図データベース(Terrain and Landuse Database)」をハードディスクにコピーし使用する場合 は、タイトルメニューより、<Install Terrain and Landuse Database>を選択しインストールしま す。

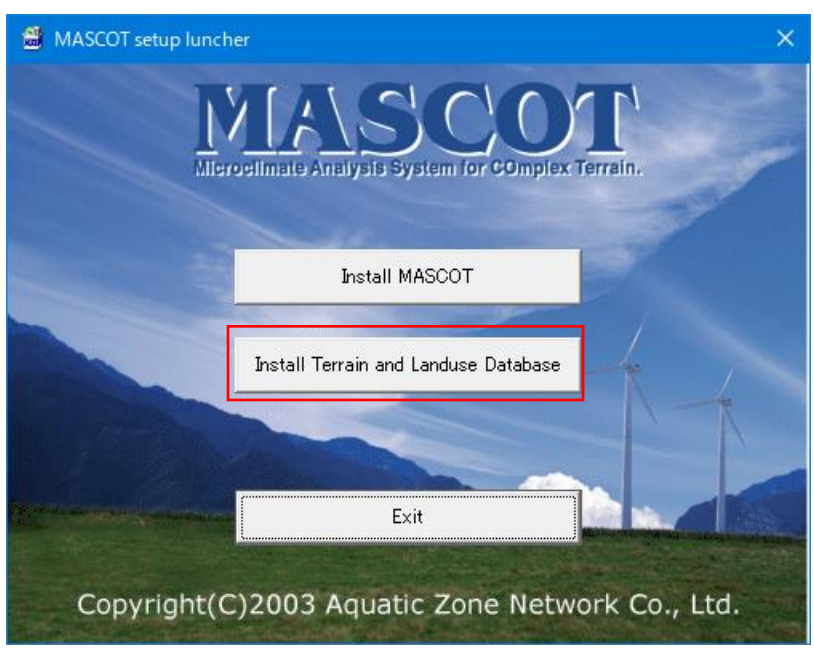

※インストール手順は、「[1-5-5.](#page-25-0) 地図データベース ([Terrain and Landuse Database](#page-25-0))のインストー [ル」](#page-25-0)を参照

- ※地図データベース ([Terrain and Landuse Database](#page-25-0)) のインストールは、ハードディスクを 422MB ほど使用します。必ずインストールする必要はありませんが、「地形データ・粗度データ」を作成する 際に使用しますので、ハードディスクに余裕がある場合は、インストールすることをお勧めします。
- 5. 以上で、インストールは完了です。

#### <span id="page-20-0"></span>1-5-3. ライセンス・キーが認識されない場合

- 1. ファイヤーウォールおよびアンチウィルスをオフにする。 セキュリティソフトにより、ドングルの認証が拒否されている可能性があります。
- 2. デバイスマネージャーからドライバの更新をする。 ドライバが古い可能性があります。最新のドライバに更新してください。
- 3. Windows が不適切な TCP/IP ドライバを導入してしまった。

ドングル発行元である Gemalto(セーフネット)様より下記の回答を得ております。

「本エラーは、弊社アプリケーションの問題ではなく、Windows の設定によるもので、不適切な TCP/IP ドライバの 導入によって発生する既知の問題です。 修復にはコマンドラインから、下記を実行し、マシンをリブートしてみてください。 netsh winsock reset netsh int ip reset 残念ながら確実に修復するわけではなく、結局 PC の再インストールが必要だったケースもございました。」

本問題である場合、ソフトウェアの不具合ではなく、Windows の不具合であるため、弊社では対応致しかねます。

#### <span id="page-21-0"></span>1-5-4. アプリケーションのインストール

1. セットアップランチャーのタイトルメニューより、<Install MASCOT>を押すと、「MASCOT」アプリ ケーション本体のインストールウィザードが起動します。

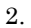

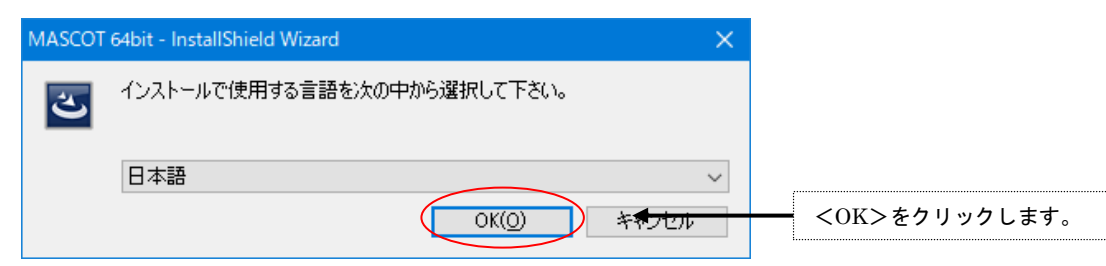

3.

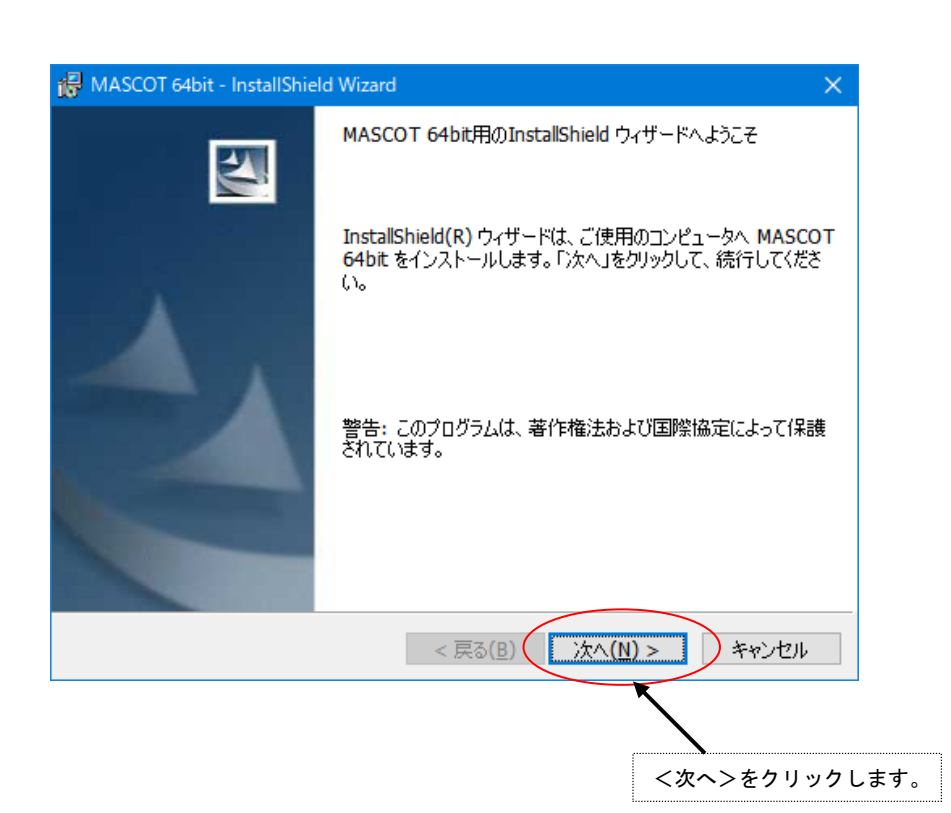

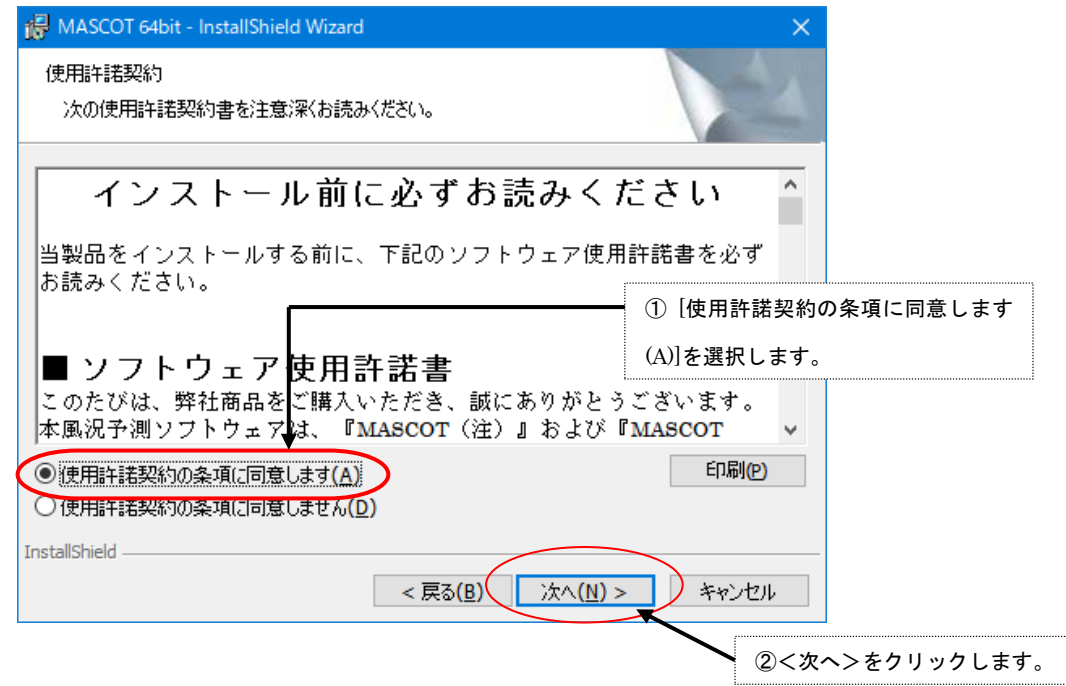

5.

4.

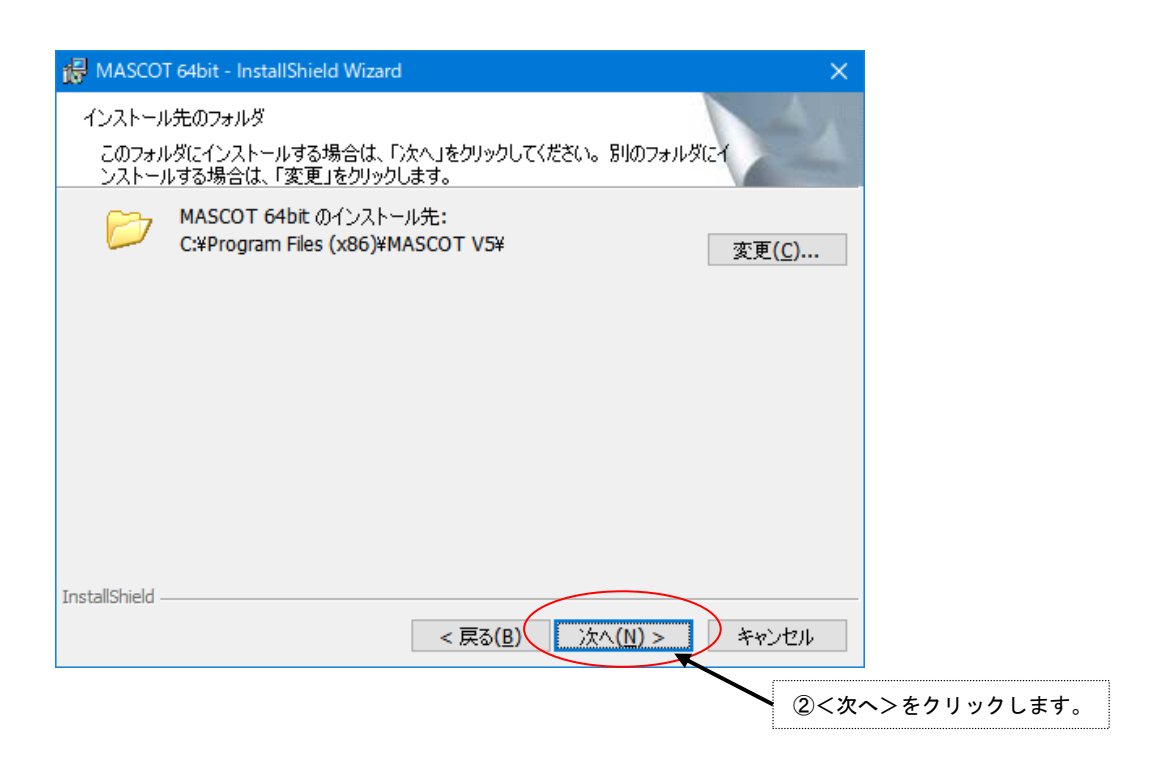

6.

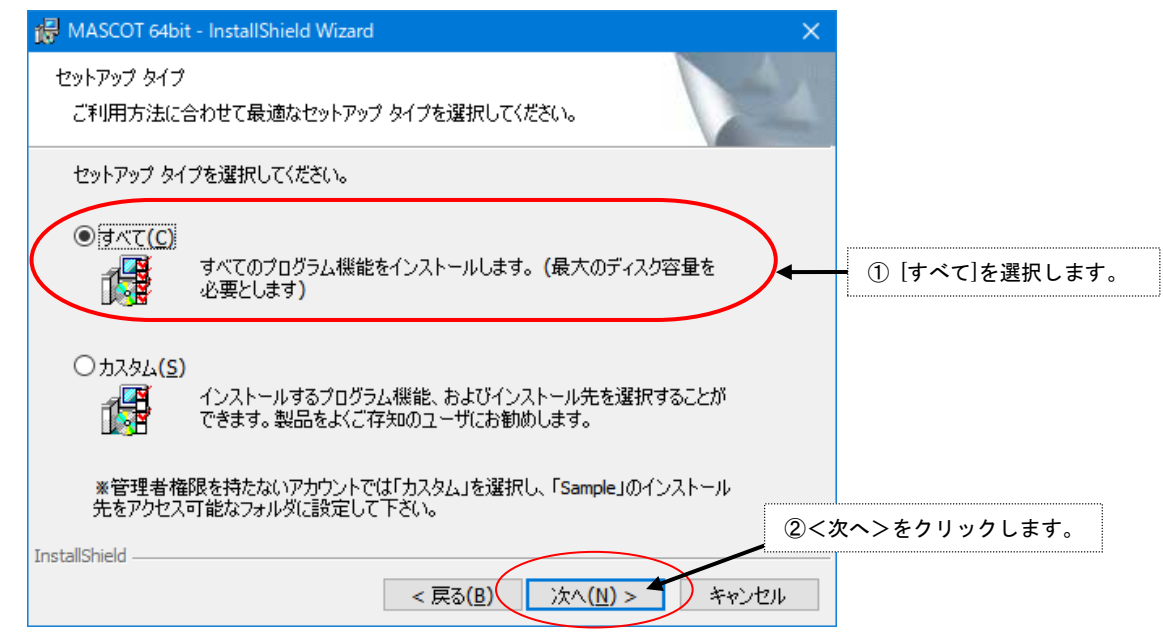

7.

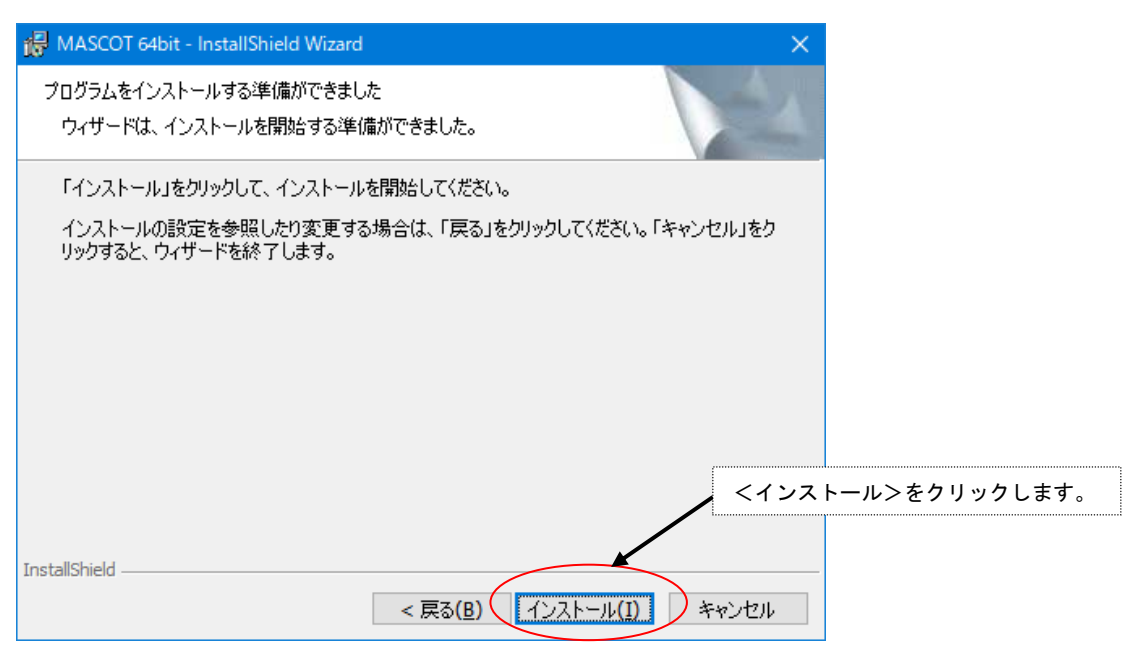

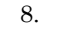

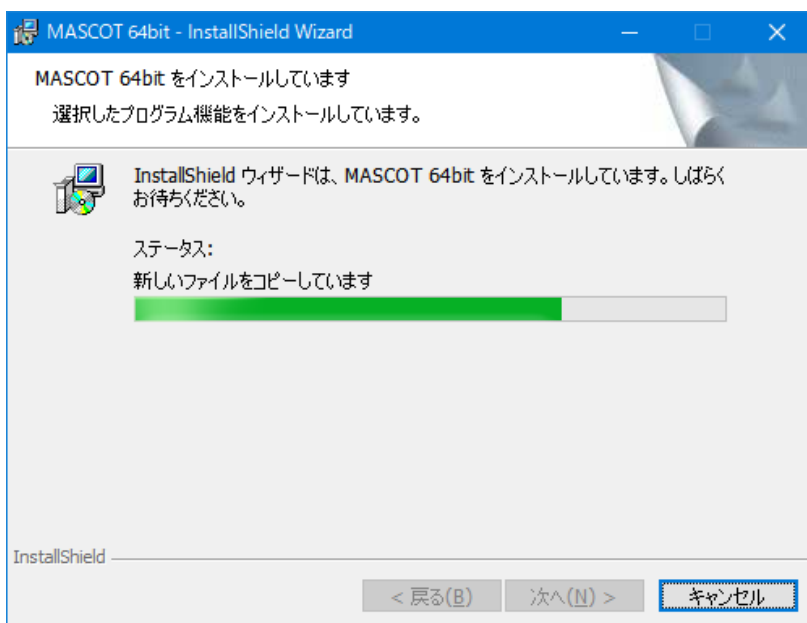

9.

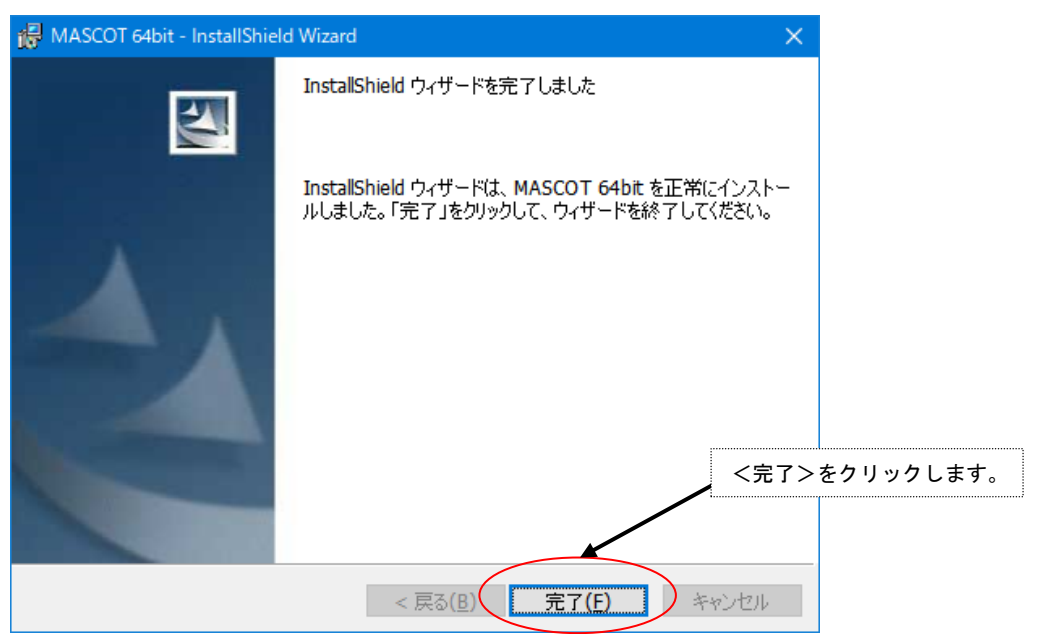

10. インストールが正常終了しますと、Windows の[スタート]メニューの[プログラム]に [MASCOT 64bit]という名前のメニューが作成されます。

以上でアプリケーションのインストールは完了です。

#### <span id="page-25-0"></span>1-5-5. 地図データベース (Terrain and Landuse Database) のインストール

1. セットアップランチャーのタイトルメニューより、<Install Terrain and Landuse Database>を押すと、 インストールに必要なハードディスクの空き容量が表示され、インストールの実行に関する問い合わせメ ッセージが表示されます。

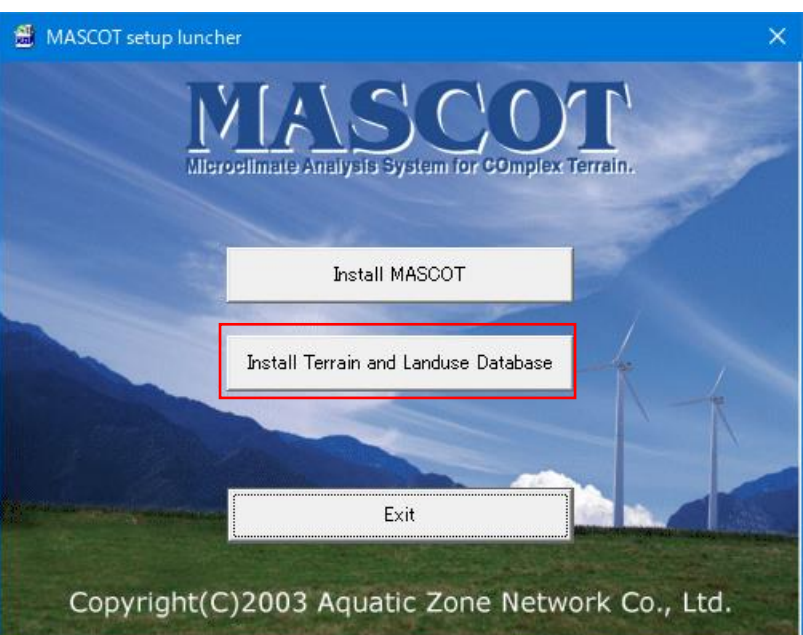

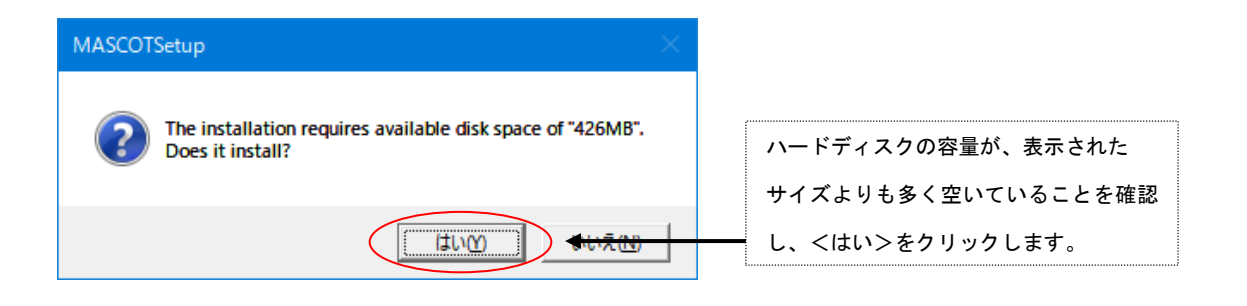

2. 「地図データベース(Terrain and Landuse Database)」のインストール先を指定するダイアログが表示 されます。

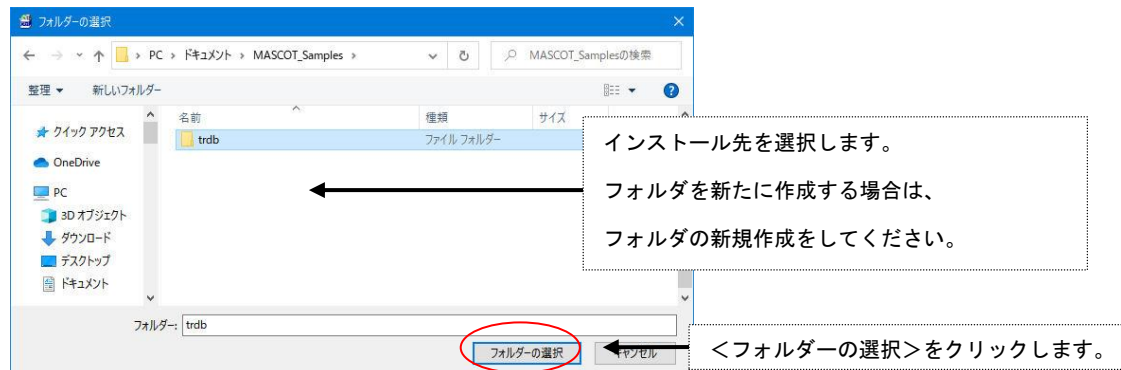

3. インストールの最終確認メッセージが表示されます。

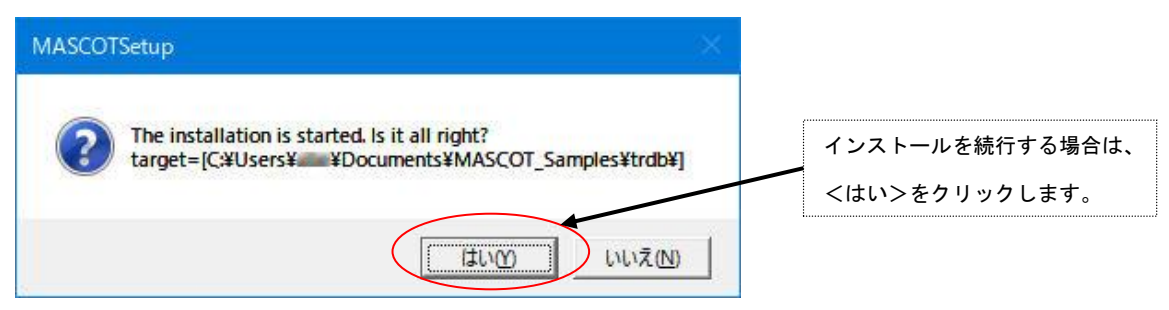

4. インストールが開始しますので、終了するまでお待ち下さい。

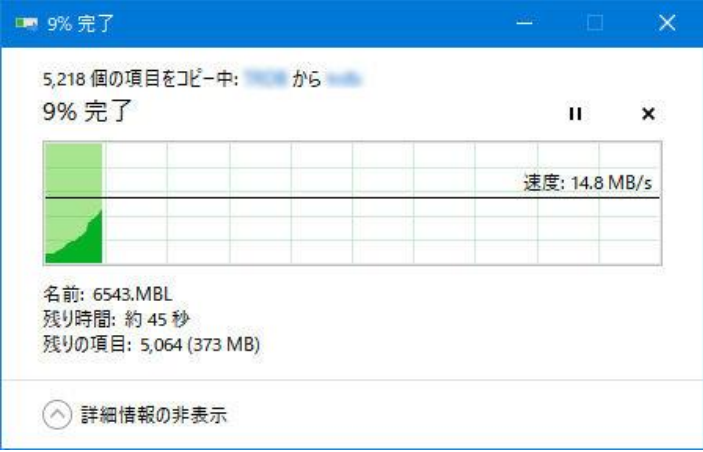

5. 終了のダイアログが表示されましたら、インストール完了です。

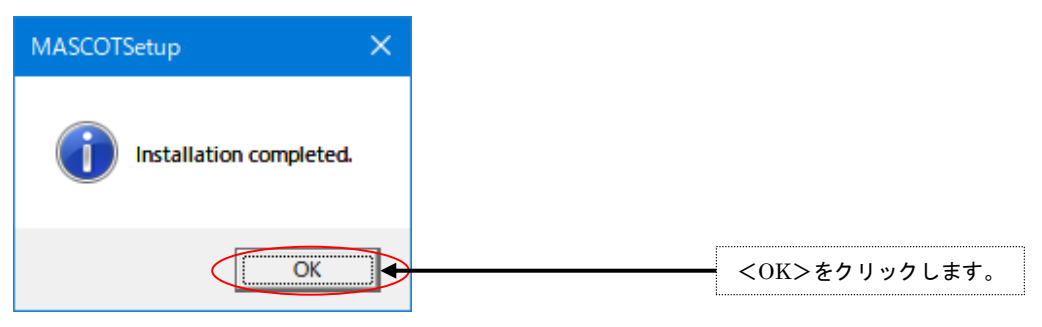

以上で地図データベース (Terrain and Landuse Database) のインストールは完了です。

#### <span id="page-27-0"></span>1-5-6. アンインストール

#### <アプリケーションのアンインストール>

- 1. Windows の[スタート]メニューの[設定]から、[コントロールパネル]を開きます。
- 2. [プログラムの追加と削除]を選択します。
- 3. 表示されたダイアログのリストから、[MASCOT 64bit]を選択し、<アンインストール>を押します。

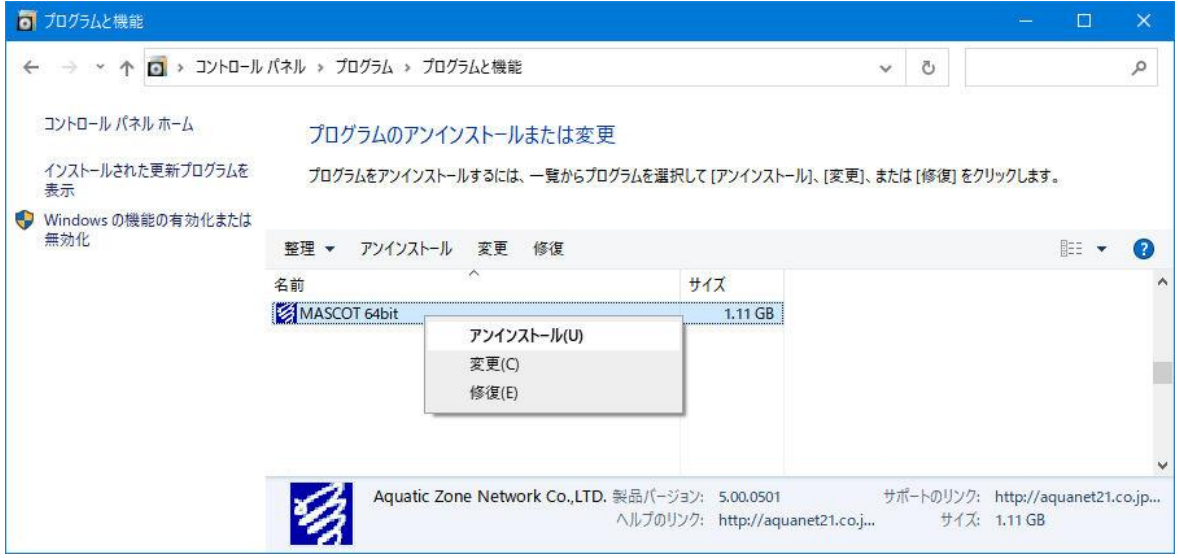

4. 削除の確認を問い合わせてきますので、<はい>を押します。

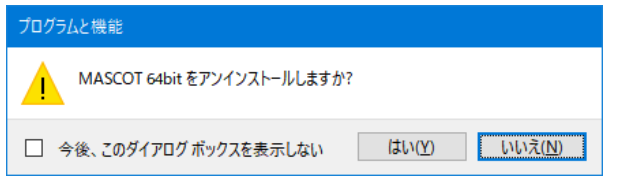

- 5. アンインストールが開始されます。
- 6. アンインストールが終了すると、終了したことを告げるメッセージが表示されますので、<OK>を選択し て、アンインストールを完了します。

#### <地図データベース(Terrain and Landuse Database)のアンインストール>

エクスプローラーなどにより、インストールしたフォルダを削除して下さい。

### <span id="page-28-0"></span>1-6. アプリケーションの起動と終了

#### <span id="page-28-1"></span>1-6-1. 起動

- 1. USB・ライセンス・キーを、USB コネクタに接続します。
- 2. Windows の[スタート]メニューより、[すべてのプログラム]-[MASCOT]-[MASCOT Project Selector]のメニ ュー画面より、MASCOT Basic を起動します(下記の流れ図を参照)。

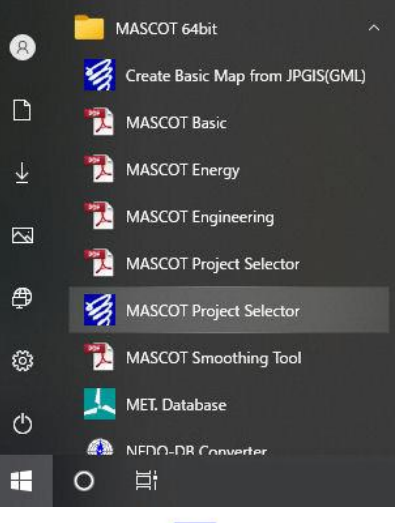

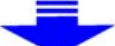

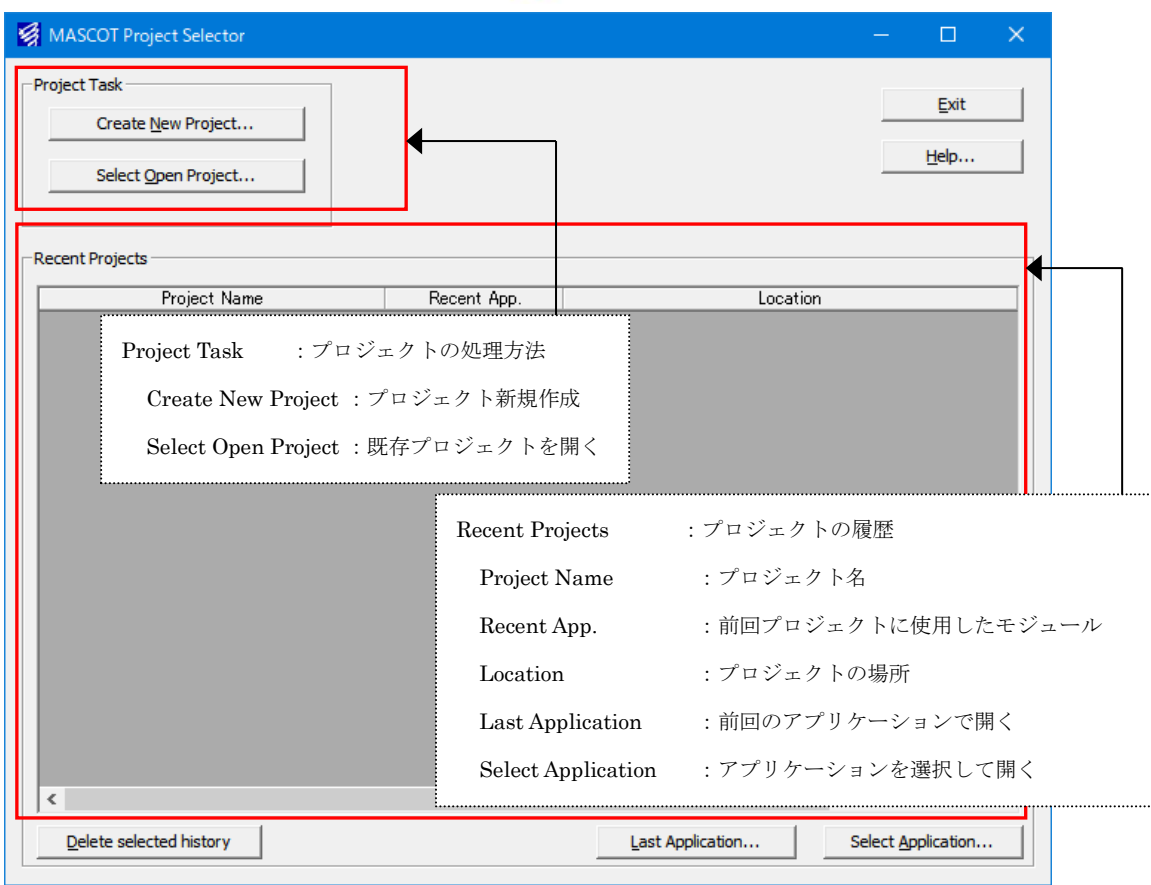

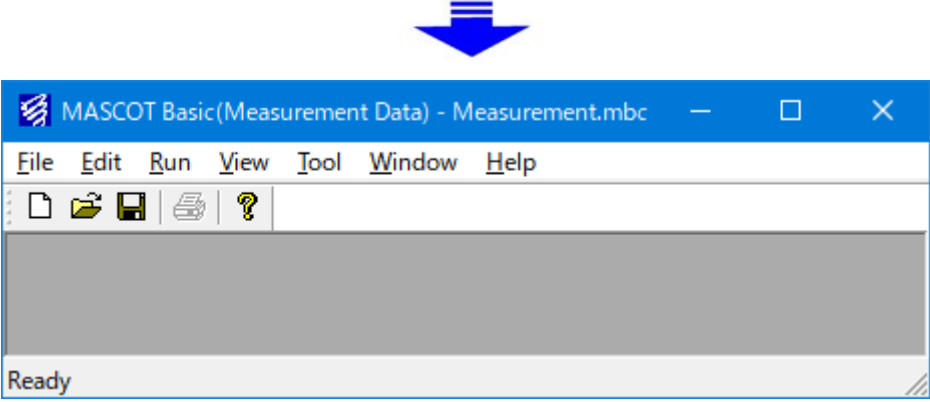

- ◇MASCOT モジュール(Basic、Energy、Engineering)の多重起動方法 MASCOT の各モジュールは、モジュールを終了せずに上記 2 を行うことで、多重起動を行うことが可能です。
- ※[MASCOT Project Selector]は単独起動の為、各モジュール(MASCOT Basic 等)を起動している状態 ([MASCOT Project Selector]が終了している状態)で、スタートメニューより起動してください。

#### <span id="page-29-0"></span>1-6-2. 終了

MASCOT Basic の[File]-[Exit]メニューを選択、もしくはウィンドウの X ボタンをクリックすることにより、

MASCOT Basic を終了します。

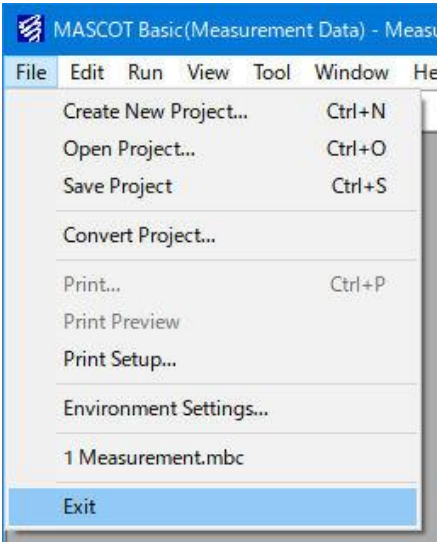

#### <span id="page-30-0"></span><キーと動作の対応>

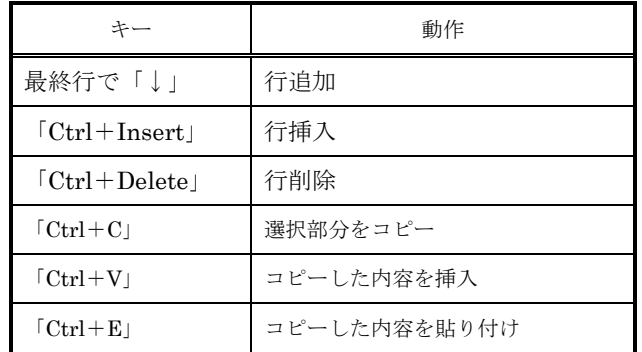

#### <操作例>

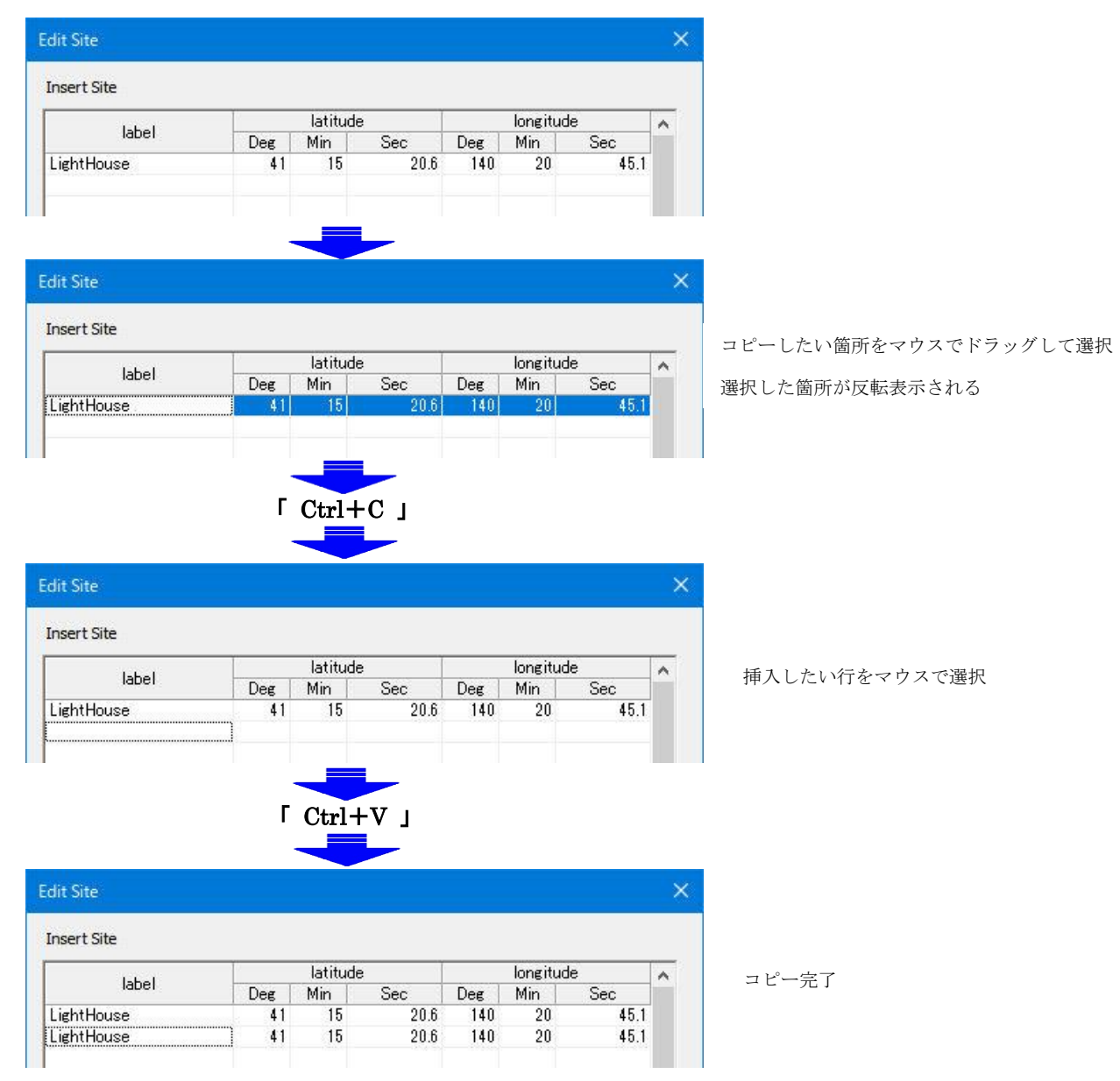

# <span id="page-32-1"></span><span id="page-32-0"></span>第2章 Quick Start Tutorial (解析手順)

本章では、MASCOT Basic の基本的な使い方を理解するために、簡単な例を用いて説明します。

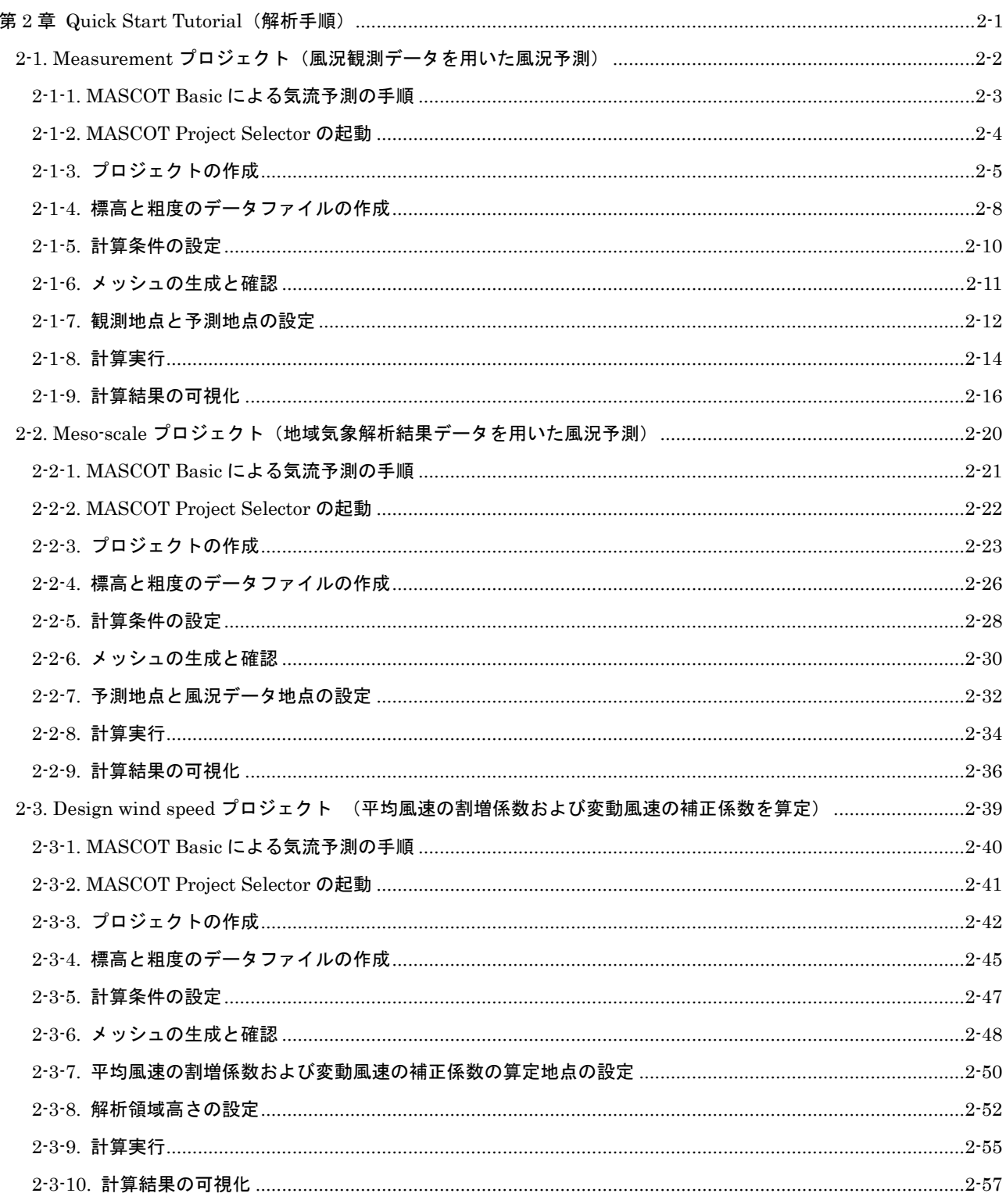

### <span id="page-33-0"></span>2-1. Measurement プロジェクト (風況観測データを用いた風況予測)

風況観測データを用いた MASCOT Basic による風況予測を下図に示す青森県竜飛崎を例として説明します。 ここでは、灯台の南東およそ 500m の地点を対象とし、ハブ高さ 50m の風車を建設することを想定していま す。観測データとしては、竜飛崎灯台の地上高 20m の風速計における 1997 年の風向・風速データを用います。 例題におけるプロジェクト名は、"tutorial\_measure"とし、プロジェクトを作成する場所は、

" C:¥Users¥✕✕✕¥Documents¥MASCOT\_Samples"とします。 (×××=ユーザー名)

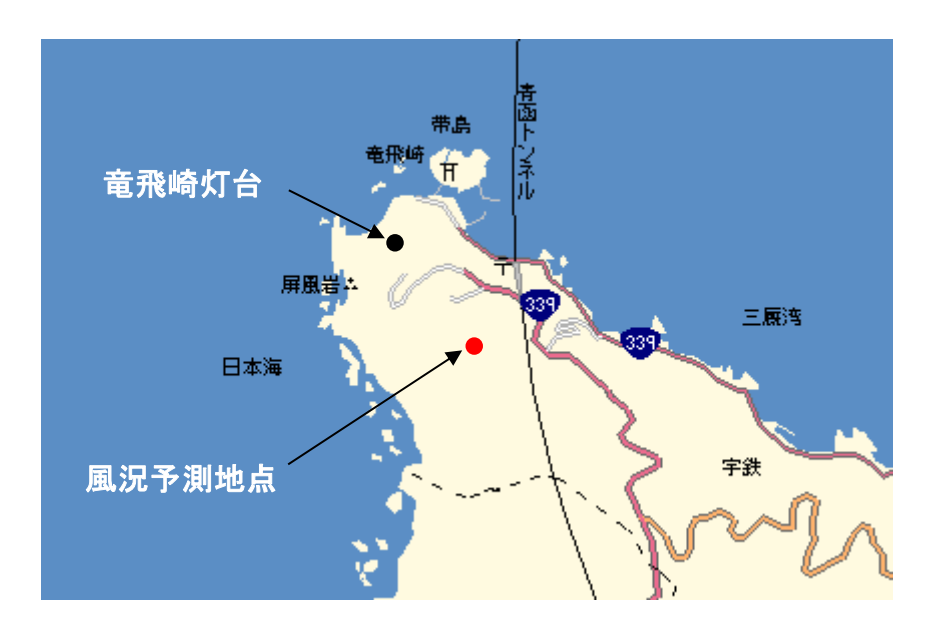

図 2-1 風況予測の例題地点

#### <span id="page-34-0"></span>2-1-1. MASCOT Basic による気流予測の手順

- 1. [MASCOT Project Selector]-[Create New Project]メニューの設定画面で、アプリケーションを [Basic]、プロジェクトタイプを[Measurement data]と選択し、プロジェクトを作成します。
- 2. MASCOT Basic の[Tool]-[Create Basic Map]メニューの入力画面を使って、付属のデータベース から基本的な標高データ・地表面粗度データファイルを作成します。
- 3. [Edit]-[Casefile] メニューの入力画面から解析領域、メッシュ間隔、計算する風向などの計算条 件を設定・保存します。ここでは、竜飛崎灯台の位置を中心とした解析領域にしています(解析 中心位置は無条件に表示されます)。
- 4. [View]-[Fine Grid]-[Terrain Map] メニューを選択すると、上記で設定した標高・地表面粗度の メッシュデータが作成され、それを画面上で表示されます。
- 5. [Edit]-[option]-[site] メニューの入力画面で風車設置位置と観測点の位置の緯度・経度を登録し ます。その後、再度 [Fine Grid]-[Terrain Map]のビュー で、登録した地点が最小メッシュを用 いた解析領域内(ピンク円)にあることを確認します。
- 6. [Run]-[Start]-[Fine Grid]メニューで計算を実行します。実行中には 4 種類のモニター画面が表示 されますので、解析されている風向や計算の収束状況などを確認することができます。
- 7. [View]-[Fine Grid]-[Result] メニューを選択すると、各風向の風速ベクトルや等値面などを表示 して結果を確認することができます。データの表示は、平面・縦断面・横断面を任意に指定でき ます。

以上、風況観測データを用いる際の MASCOT Basic による気流予測の手順を示しました。 例題として示した竜飛崎周辺の気流予測結果から風車設置地点の風況や発電量を得るには、

MASCOT Energy モジュール<MASCOT Standard 以上>を用いて求める必要があります。

以降の操作手順は気流予測の手順を示します。MASCOT Energy モジュールの操作手順は MASCOT Energy ユーザーズマニュアルを参照してください。

#### <span id="page-35-0"></span>2-1-2. MASCOT Project Selector の起動

Windows の[スタート]メニューより、[すべてのプログラム]-[MASCOT]-[MASCOT Project Selector]を選 択し、MASCOT Project Selector を起動します。

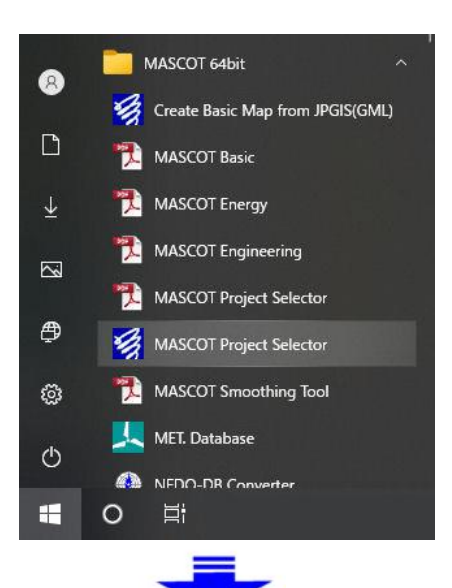

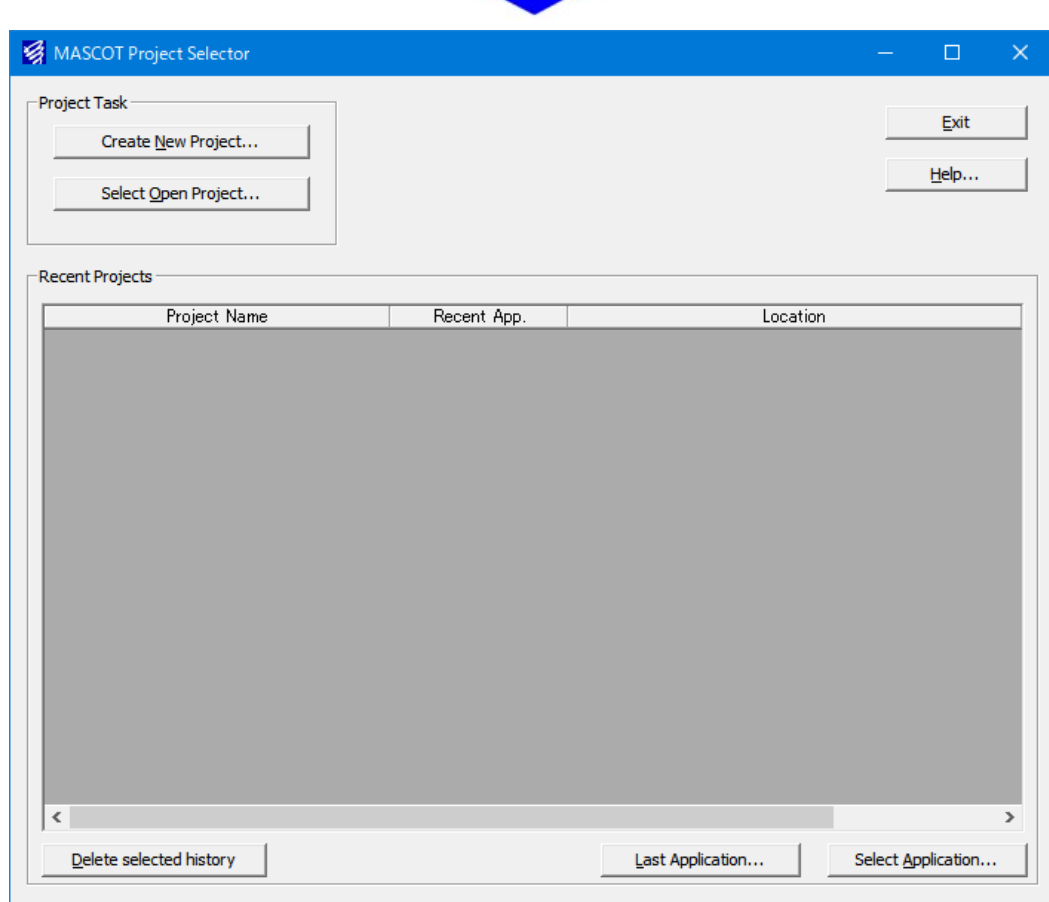
## 2-1-3. プロジェクトの作成

1. [MASCOT Project Selector]ダイアログで<Create New Project>ボタンをクリックします。

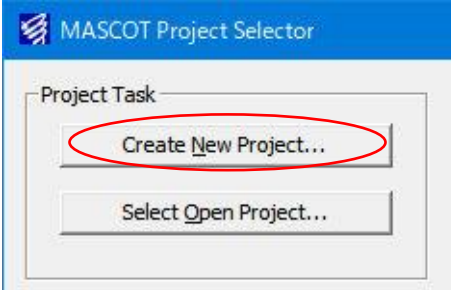

2. 表示されたダイアログで、プロジェクト名(Project name)、プロジェクトの作成場所(Location)、アプ リケーション種類(Application)、プロジェクトタイプ(Project Type)を設定します。本項は観測デー タ用いた風況予測ですので、[Application]を[Basic]、[Project Type]を[Measurement data]選択します。

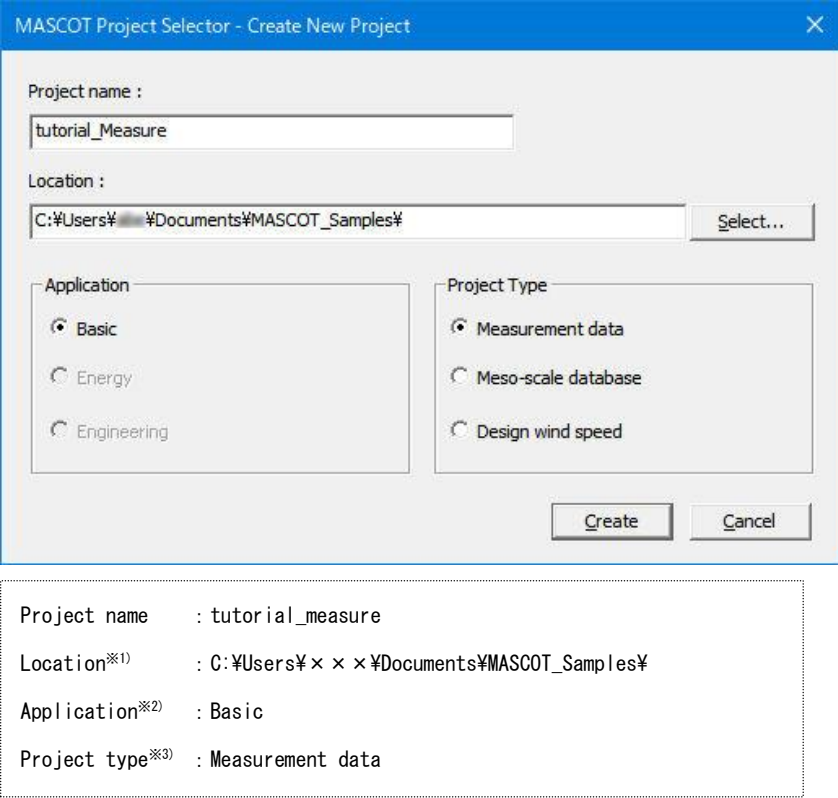

※1) [Location]に指定するフォルダが存在しない場合は、予めエクスプローラ、または<Select...>

を押すと表示される[フォルダの参照]ダイアログにより作成して下さい。

※2) Application :

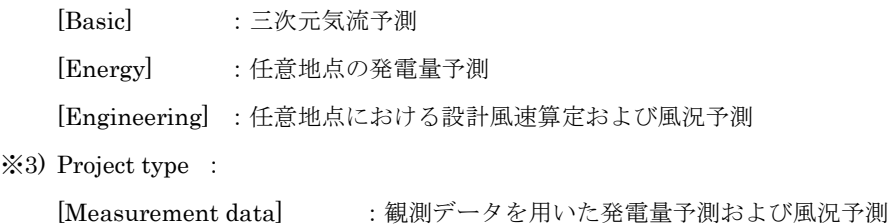

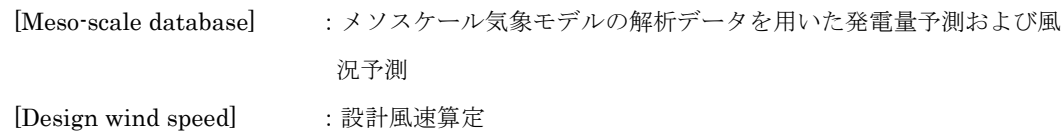

3. 次に、<Create>を押し、プロジェクトを作成します。

```
作成されたフォルダ :C:¥Users¥×××¥Documents¥MASCOT_Samples ¥tutorial_measure
プロジェクトファイル :tutorial_measure.mbc
```
次回、この作成されたプロジェクトファイルを起動する方法は以下 2 種類あります。

1.MASCOT Project Selector を起動し、[Select Open Project]で選択します。

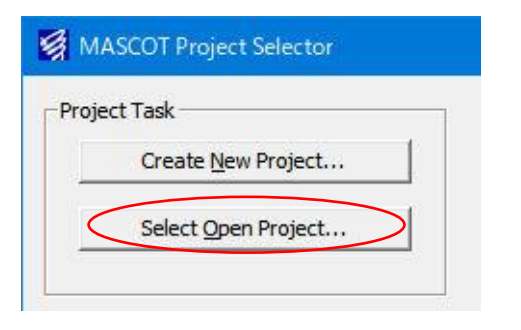

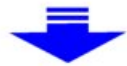

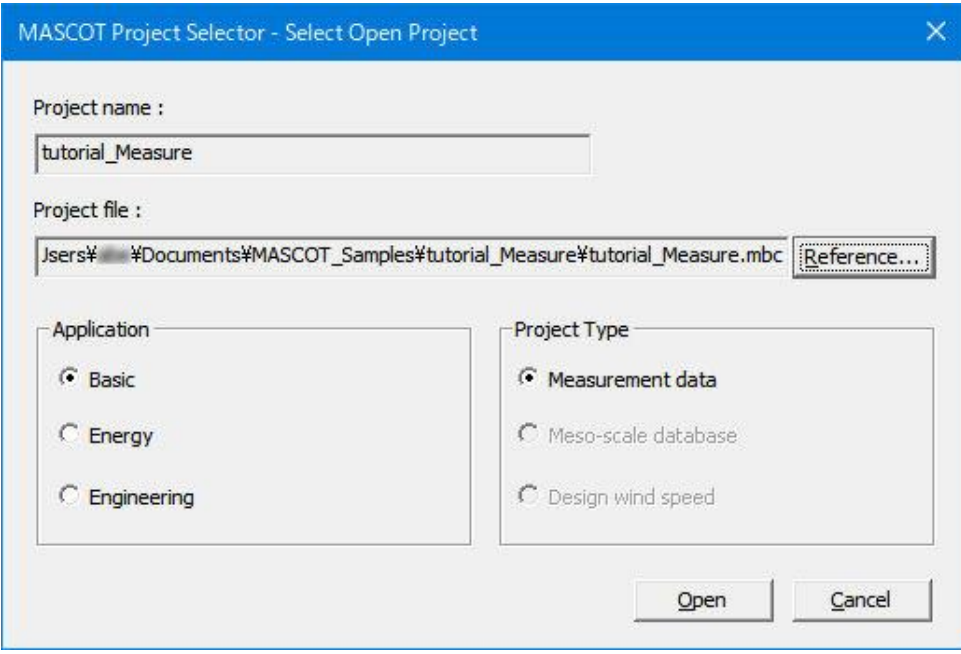

2.MASCOT Project Selector を起動し、履歴から起動します。

[Recent Project]エリアに表示されたプロジェクト名をダブルクリックで選択します。

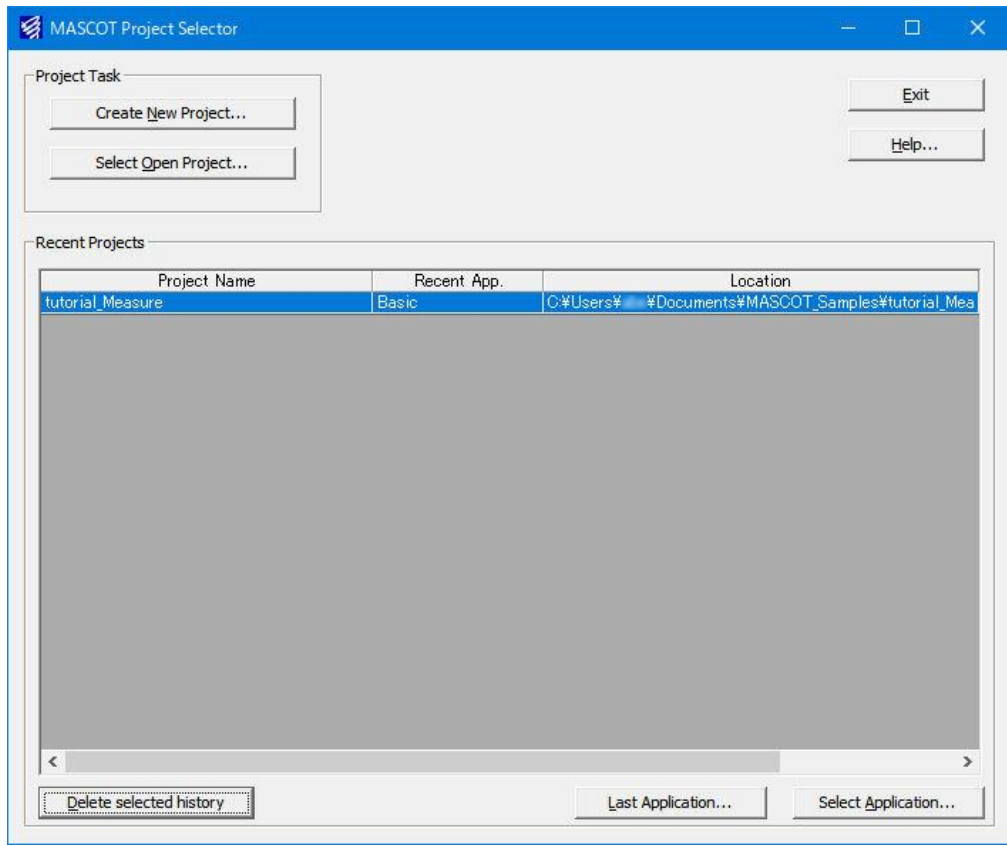

## 2-1-4. 標高と粗度のデータファイルの作成

1. [Tool]-[Create Basic Map]メニューを選択します。

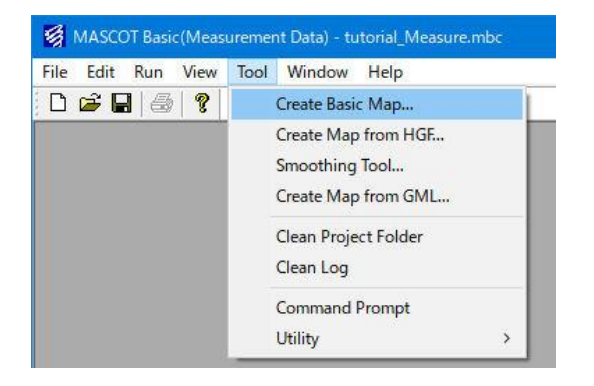

2. 表示された[Create Basic Map]ダイアログの各項目を設定します。

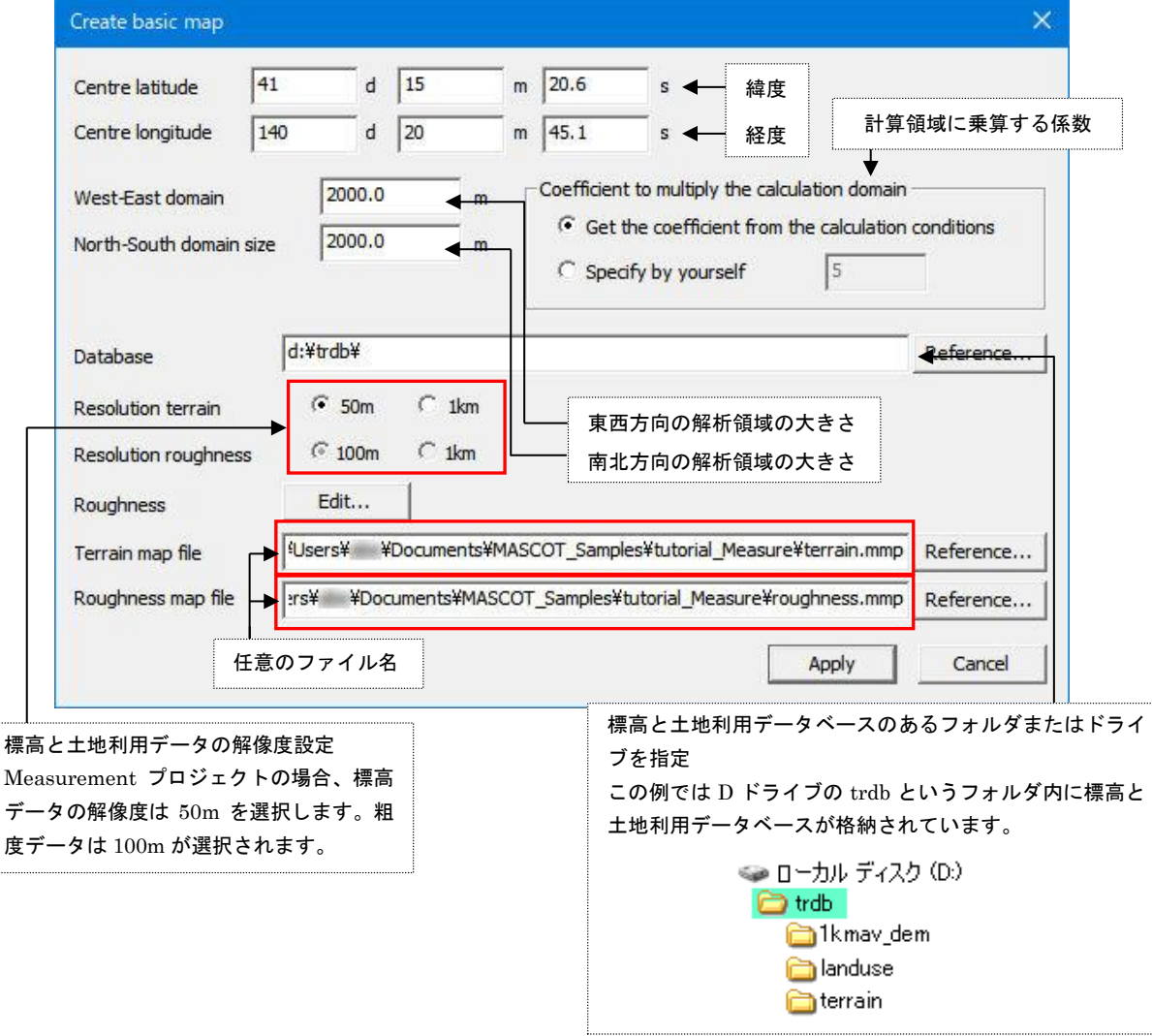

3. 項目の設定の後、<Apply>を押しますと、標高と粗度のデータファイルの作成処理が行われます。

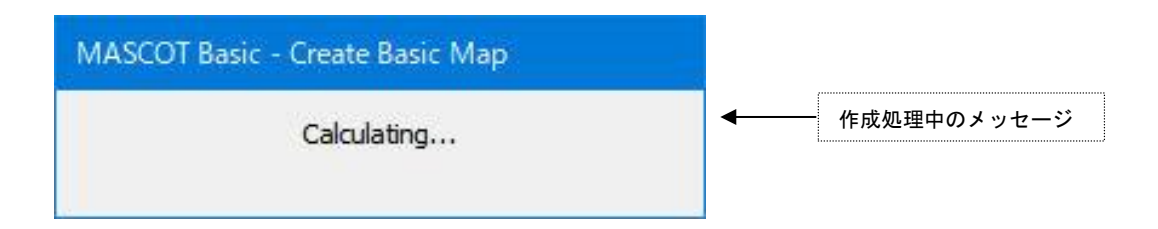

4. 作成完了のメッセージが表示されましたら、標高と粗度のデータファイルの作成完了です。

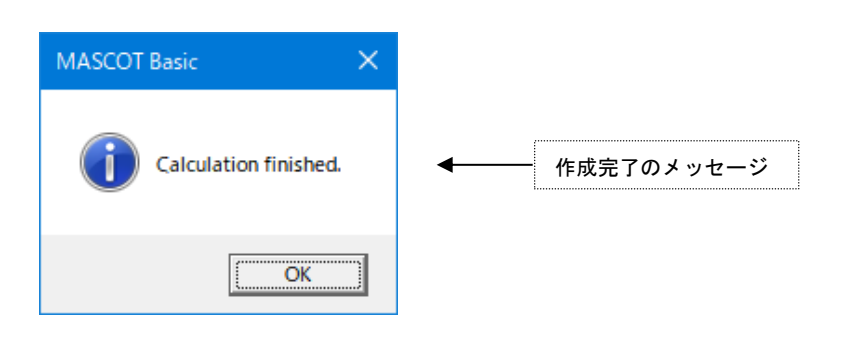

#### 2-1-5. 計算条件の設定

1. [Edit]-[Casefile]メニューを選択します。

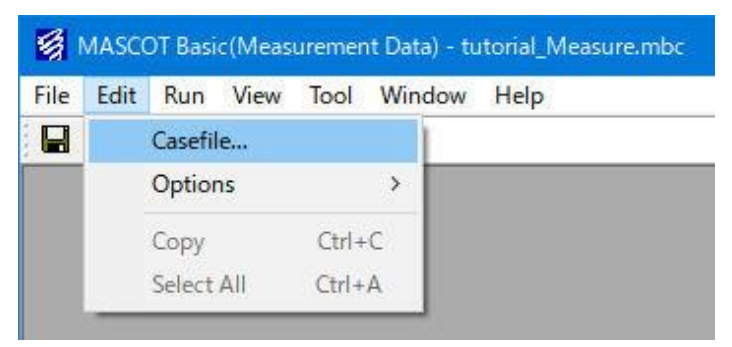

2. 表示された[Edit Casefile]ダイアログの各項目を設定します。

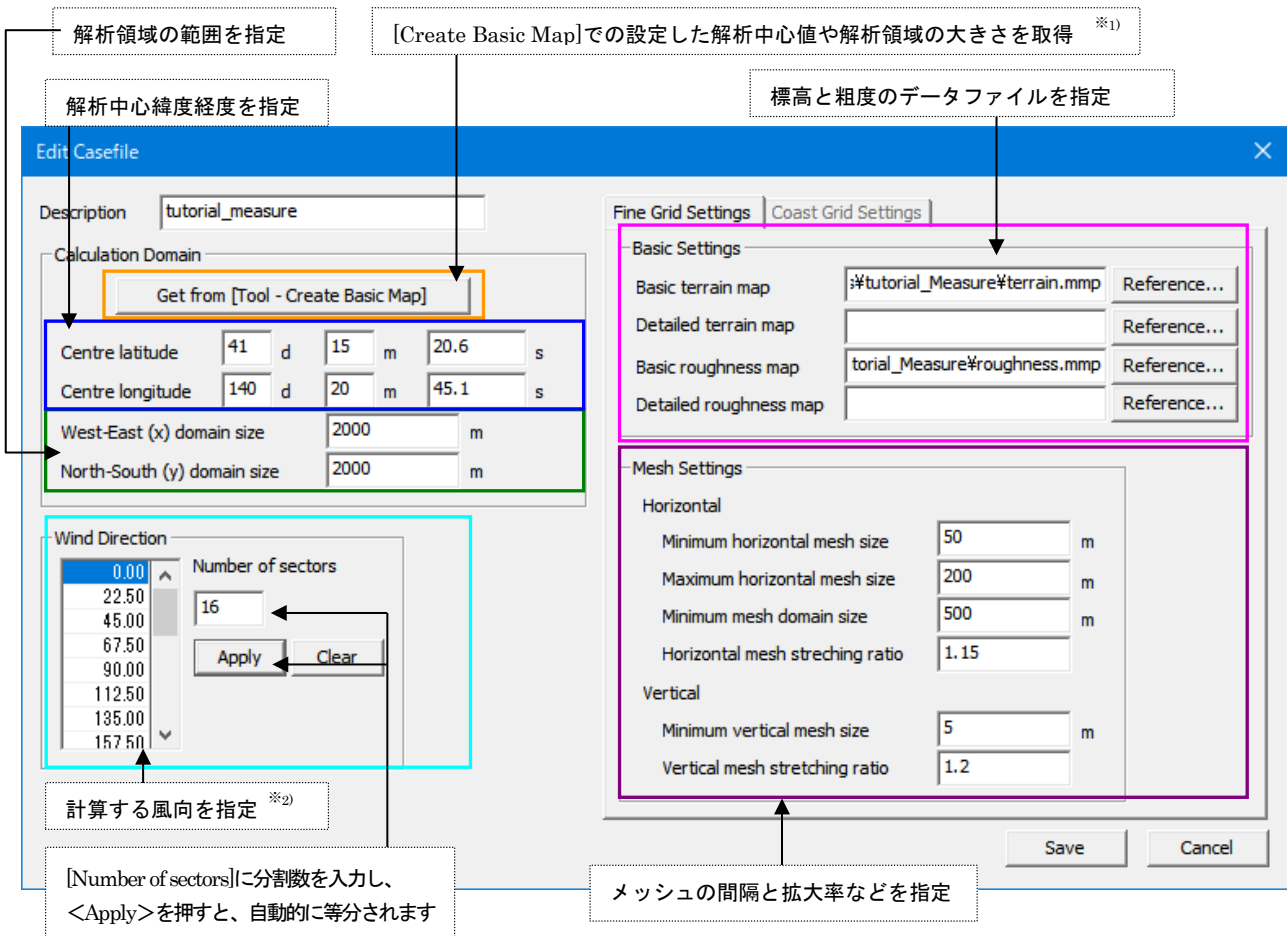

- ※1) この機能は、直前に [Tool]-[Create Basic Map] で設定された解析中心値や解析領域の大きさを取得す る機能で、[Basic Settings]で設定した標高データおよび粗度長データの中心座標や領域を取得するも のではありません。
- ※2)風況予測の為には、一般に 16 風向の計算が必要です。
- 3. 項目の設定が終わりましたら、<Save>を押して、計算条件を保存します。

## 2-1-6. メッシュの生成と確認

1. [View]-[Fine Grid]-[Terrain Map]メニューを選択しますと、メッシュが自動的に生成されます。

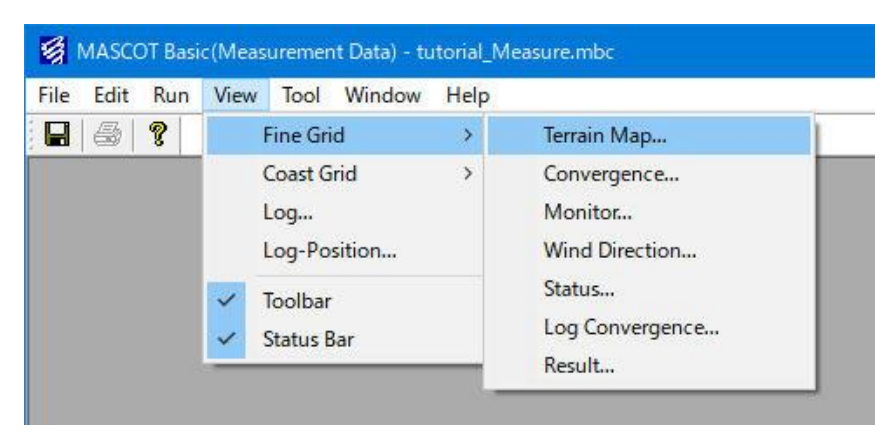

2. [Terrain Map]ビューで表示されている標高、粗度、メッシュなどを確認します。

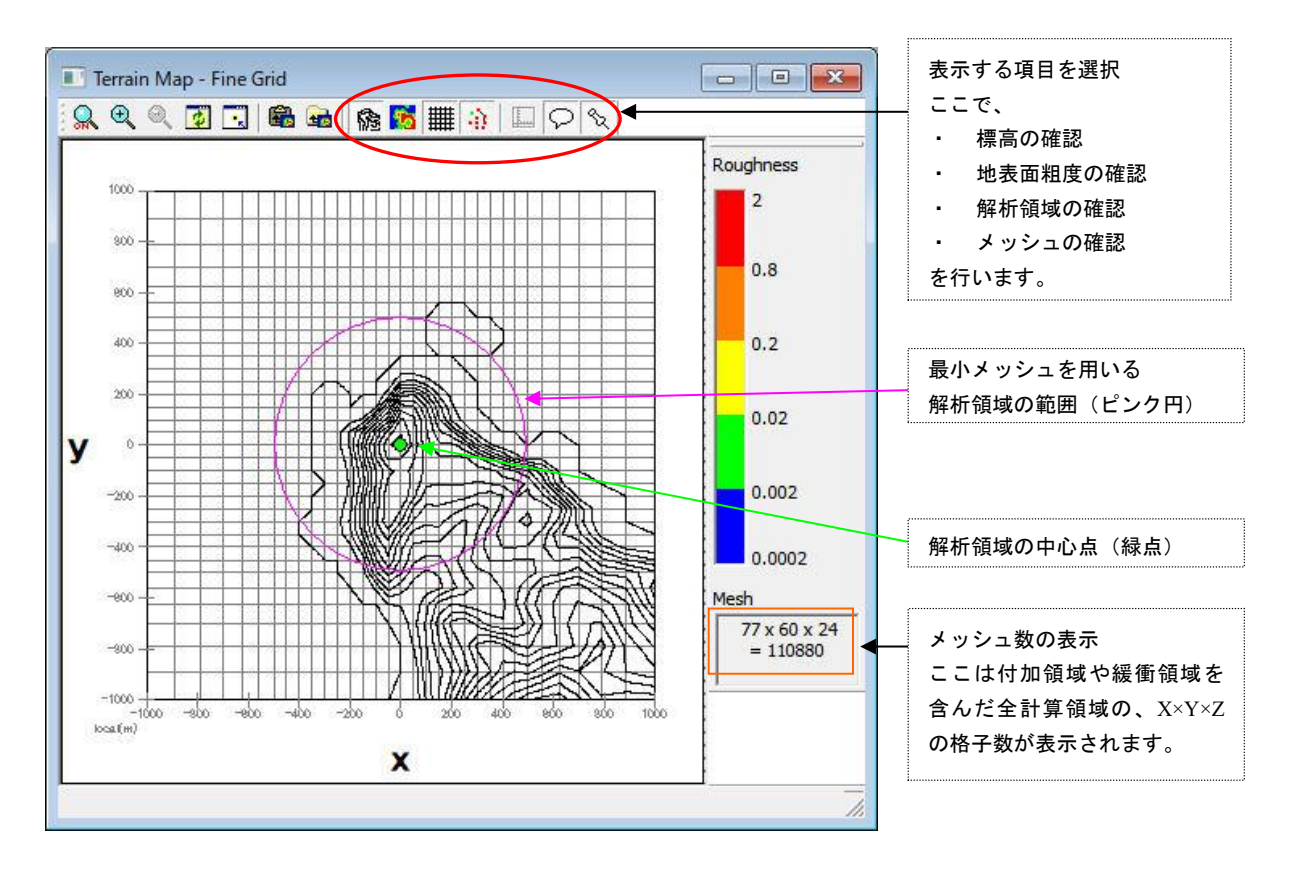

#### 2-1-7. 観測地点と予測地点の設定

1. [Edit]-[Options]-[Site]メニューを選択します。

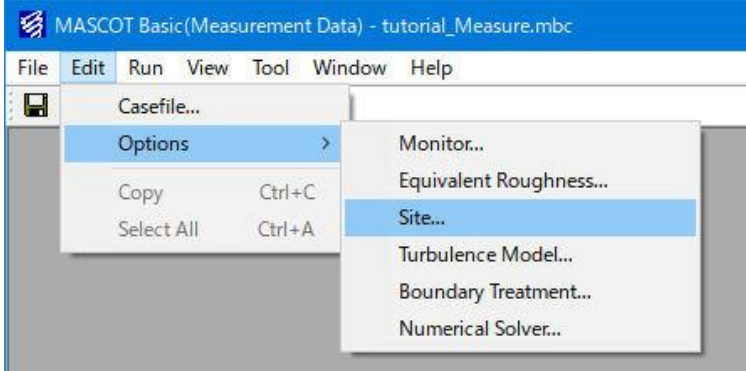

2. 表示された[Edit Site]ダイアログで、観測地点と予測地点の登録を行います。

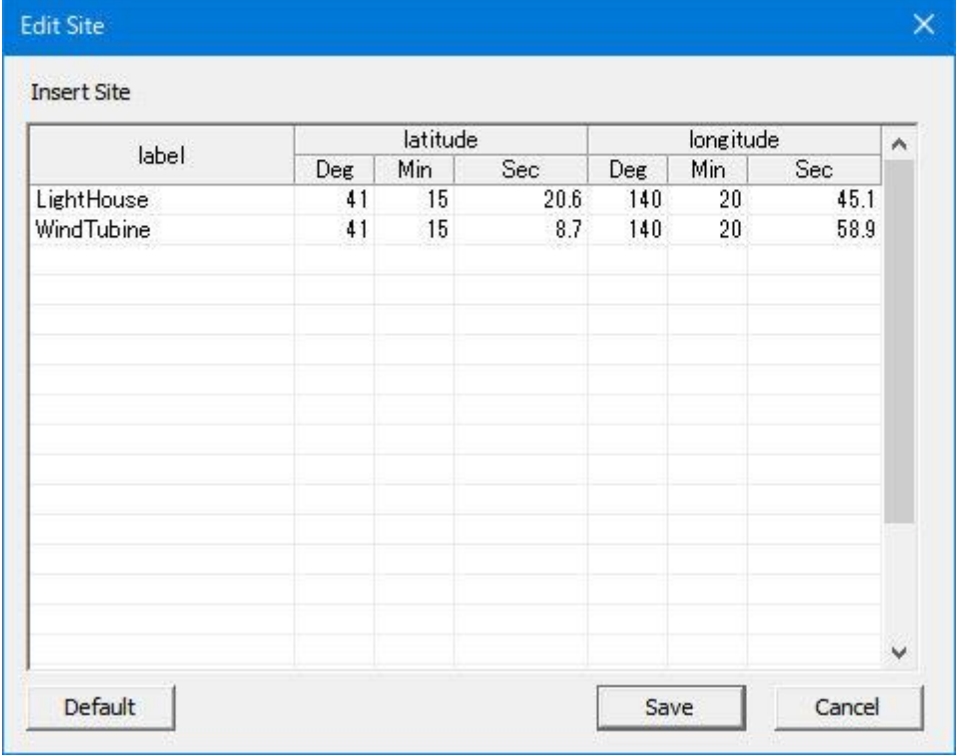

3. <Save>を押して、観測地点(LightHouse)と予測地点(WindTurbine)を保存します。

4. 再度、[View]-[Fine Grid]-[Terrain Map]ビューを開き、登録した観測地点と予測地点が最小メッシュを用 いる解析領域の範囲内にあるかを確認します。

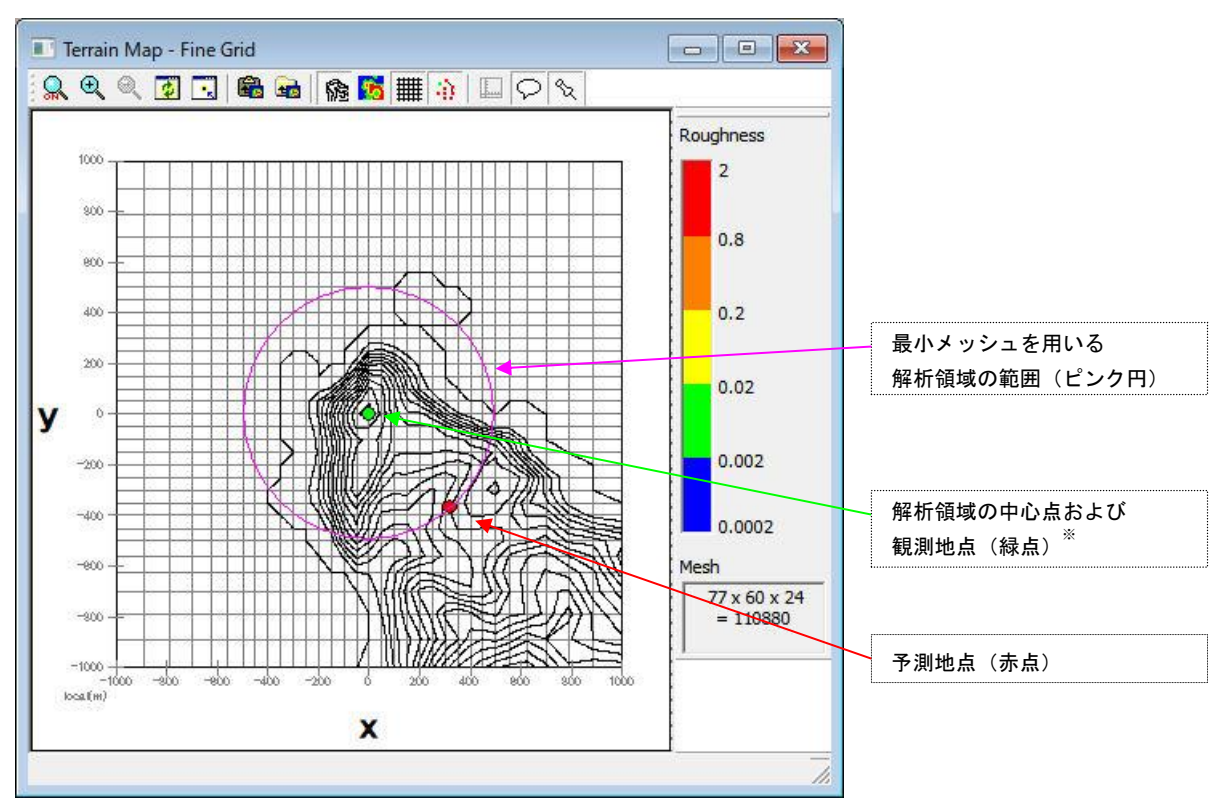

※ [Edit Site] で設定した予測地点や観測地点の位置は赤点で表示され、解析中心点は緑点で表示されます。 本例では [Edit Site] で登録した観測地点(LightHouse)と解析中心点の座標と同じなので、緑色で表 示されます。

以上で、観測地点と予測地点の設定は完了です。

## 2-1-8. 計算実行

1. [Run]-[Start]-[Fine Grid](または[Run]-[Start]-[All])メニューを選択します。

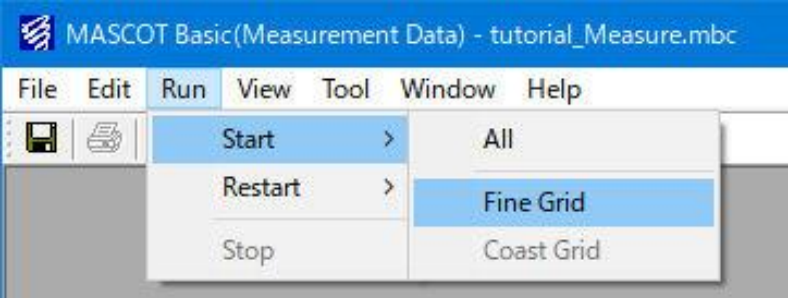

2. 計算が開始すると、収束状況などを表示する子ウィンドウが表示されます。

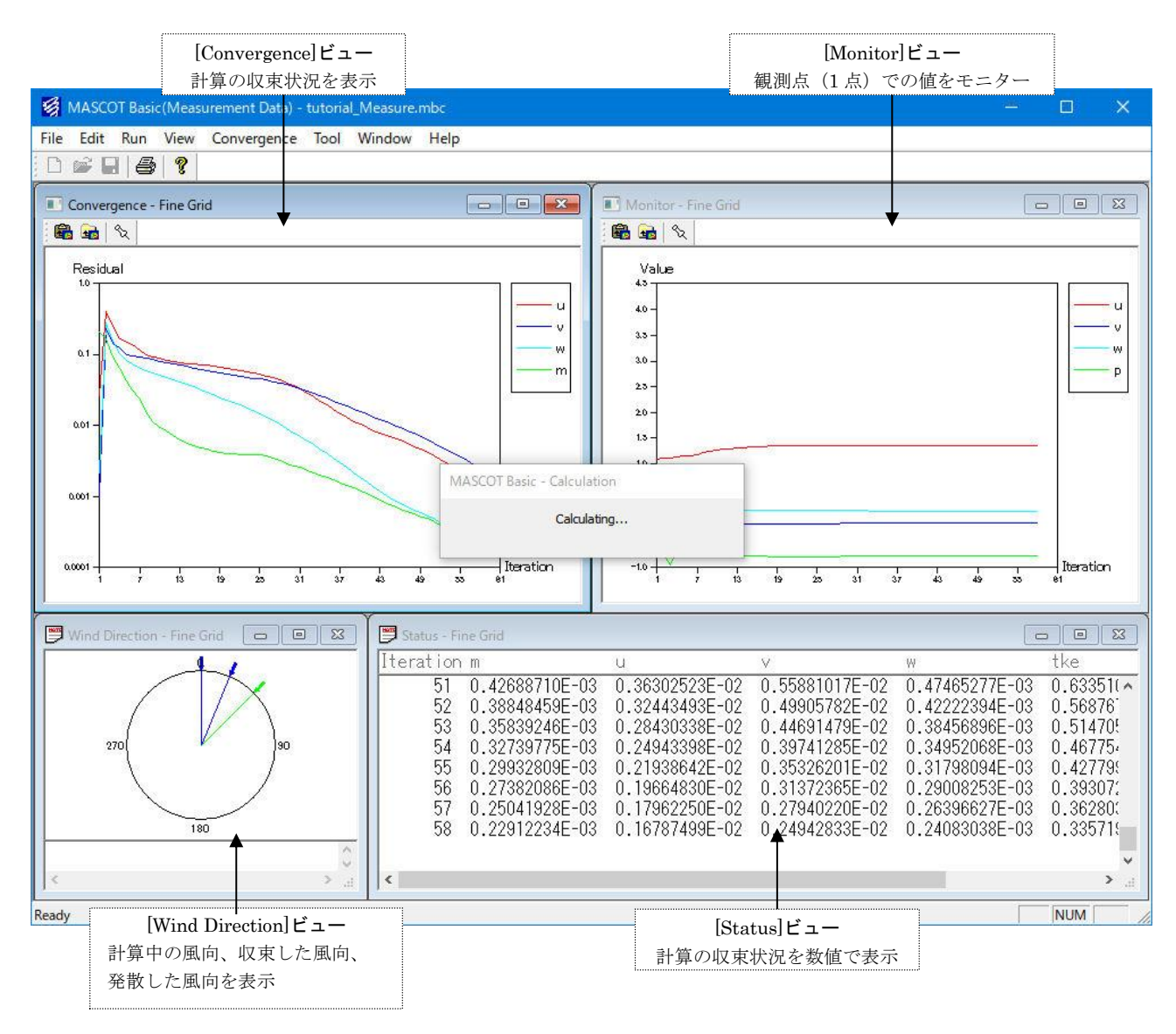

3. 計算終了のメッセージが表示されましたら、計算完了です。

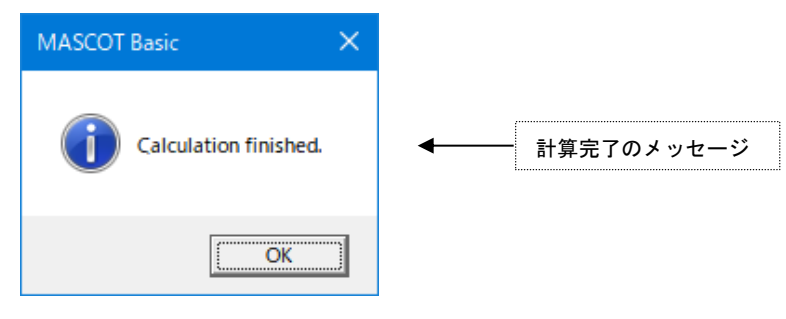

#### <計算終了画面>

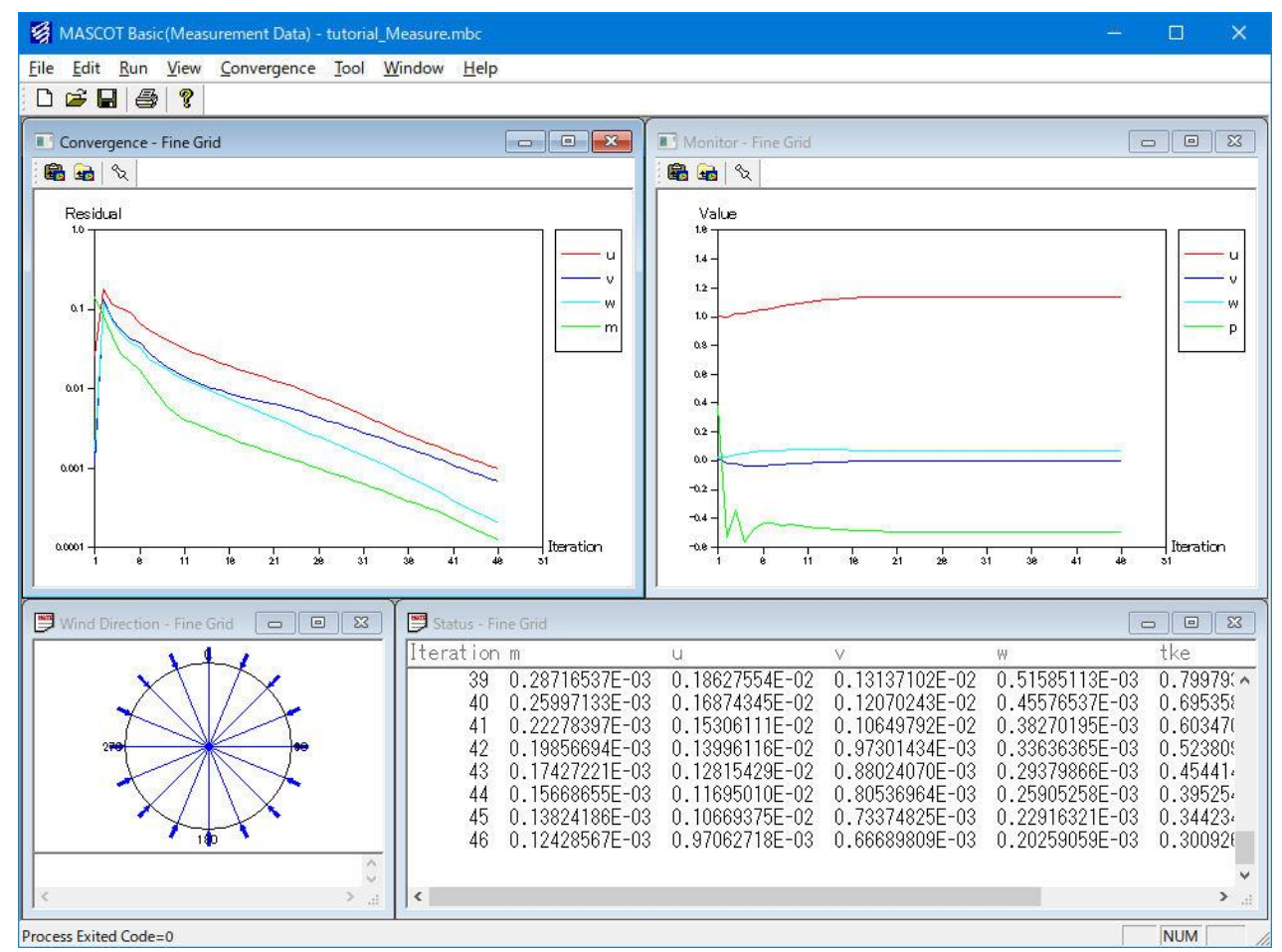

#### 2-1-9. 計算結果の可視化

1. [View]-[Fine Grid]-[Result]メニューを選択します。

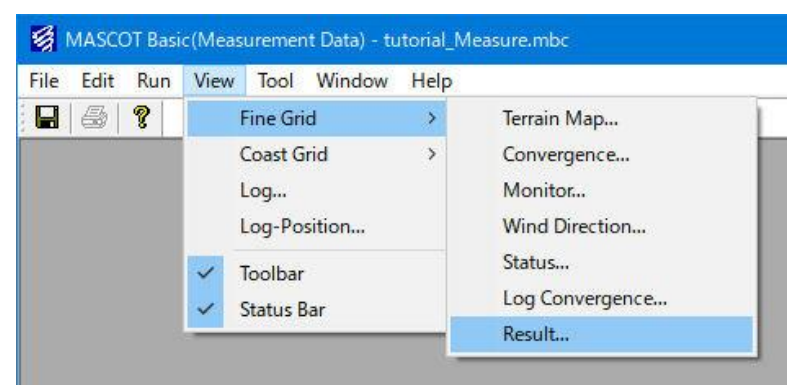

2. メニューを選択すると、[Result]ビュー、[Result Property]ダイアログが表示されます。

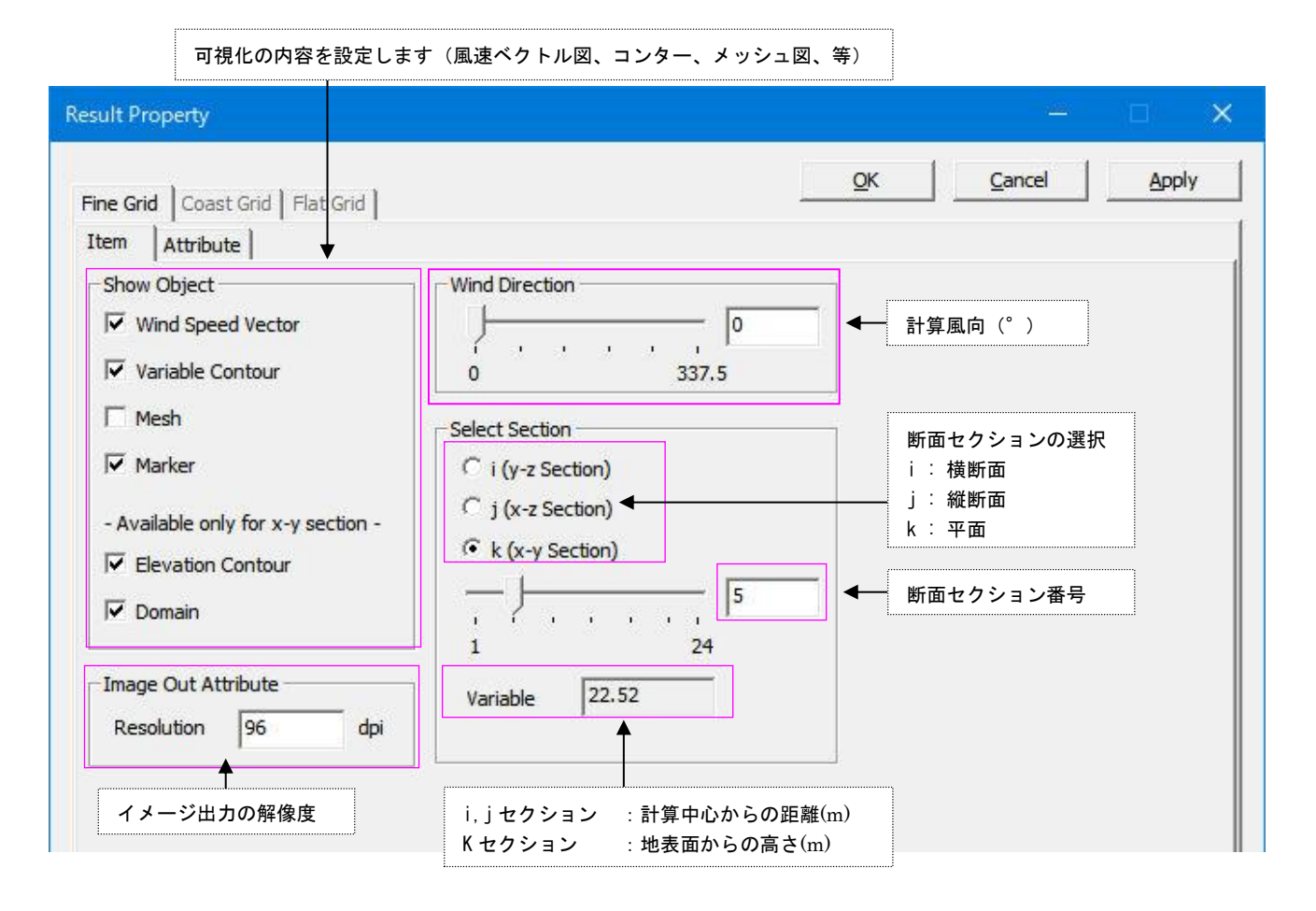

[Result Property]ダイアログの詳細内容の説明や設定方法は「第 3 章 3-3-8」を参照してください。

3. k セクション[平面(x-y)]の流れ方向風速成分 (velocity u) のコンター図 (k=10)

([Variable Contour]-[Interval]を[Auto]に設定した場合)

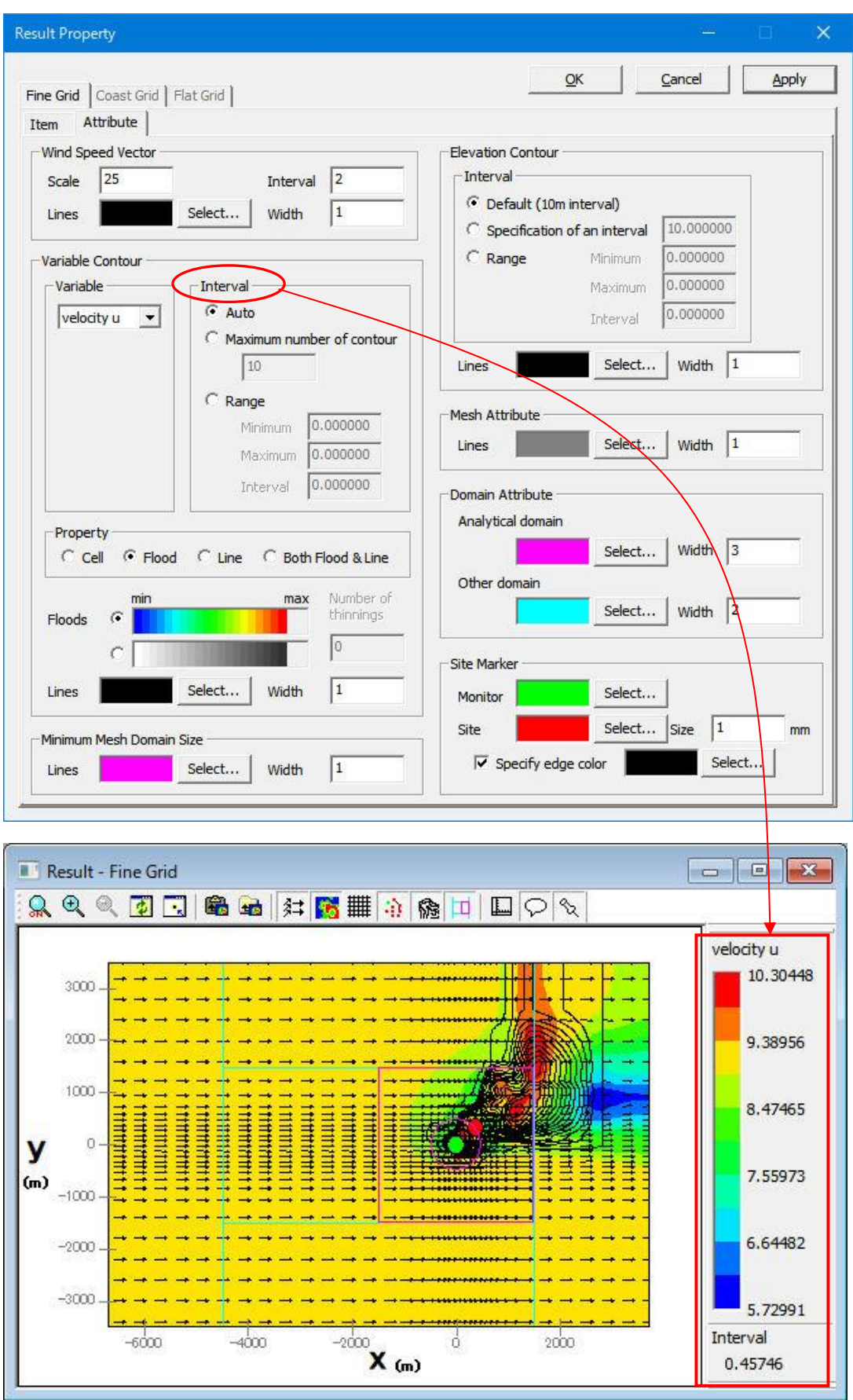

4. i セクション[横断面(y-z)]の流れ風速成分(velocity u)のコンター図 (i=64)

([Variable Contour]-[Interval]を[Maximum number of contour]に設定した場合)

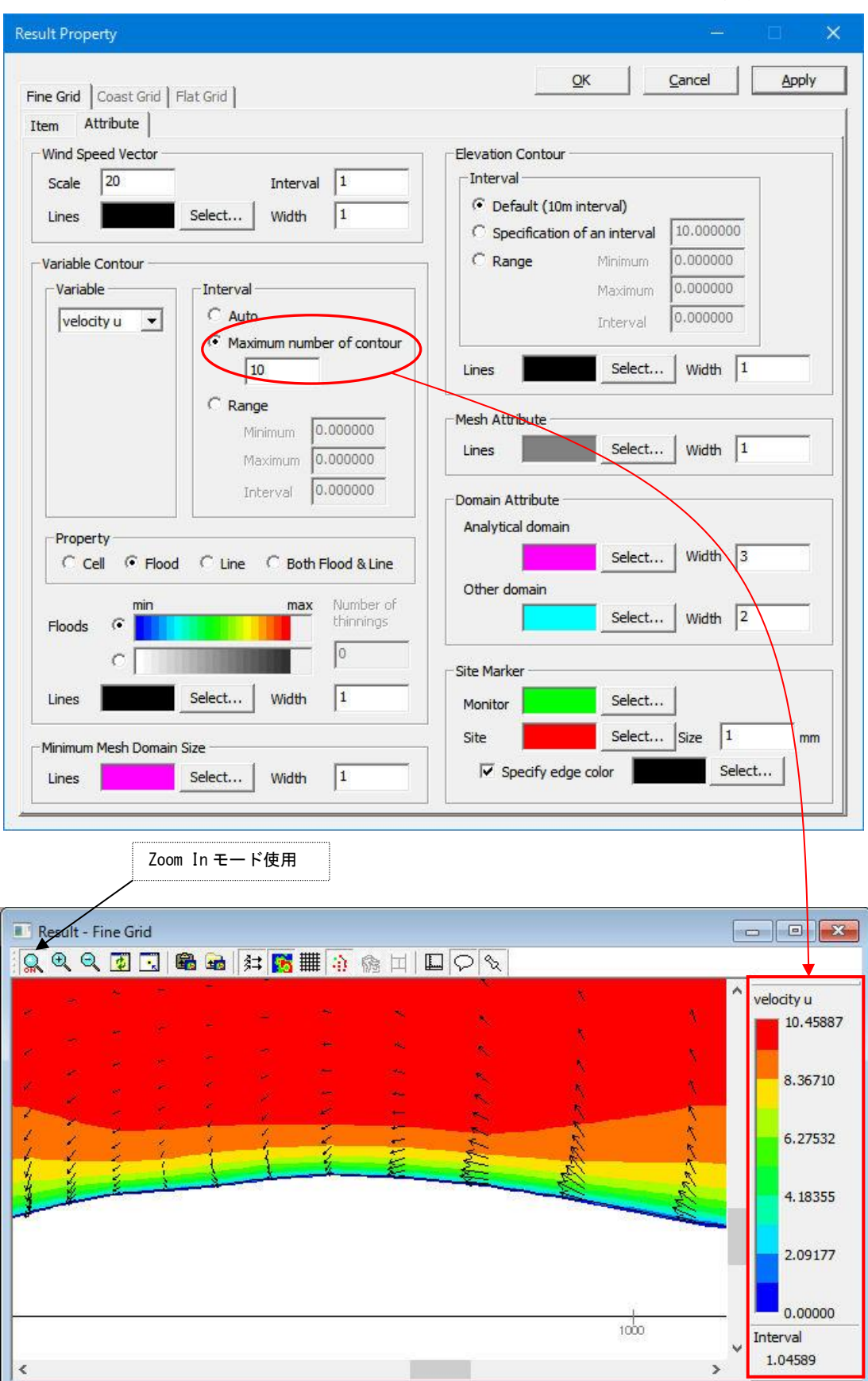

5. jセクション[縦断面(x-z)]の流れ方向風速成分 (velocity u) のコンター図(j=30)

([Variable Contour]-[Interval]を[Range]に設定した場合)

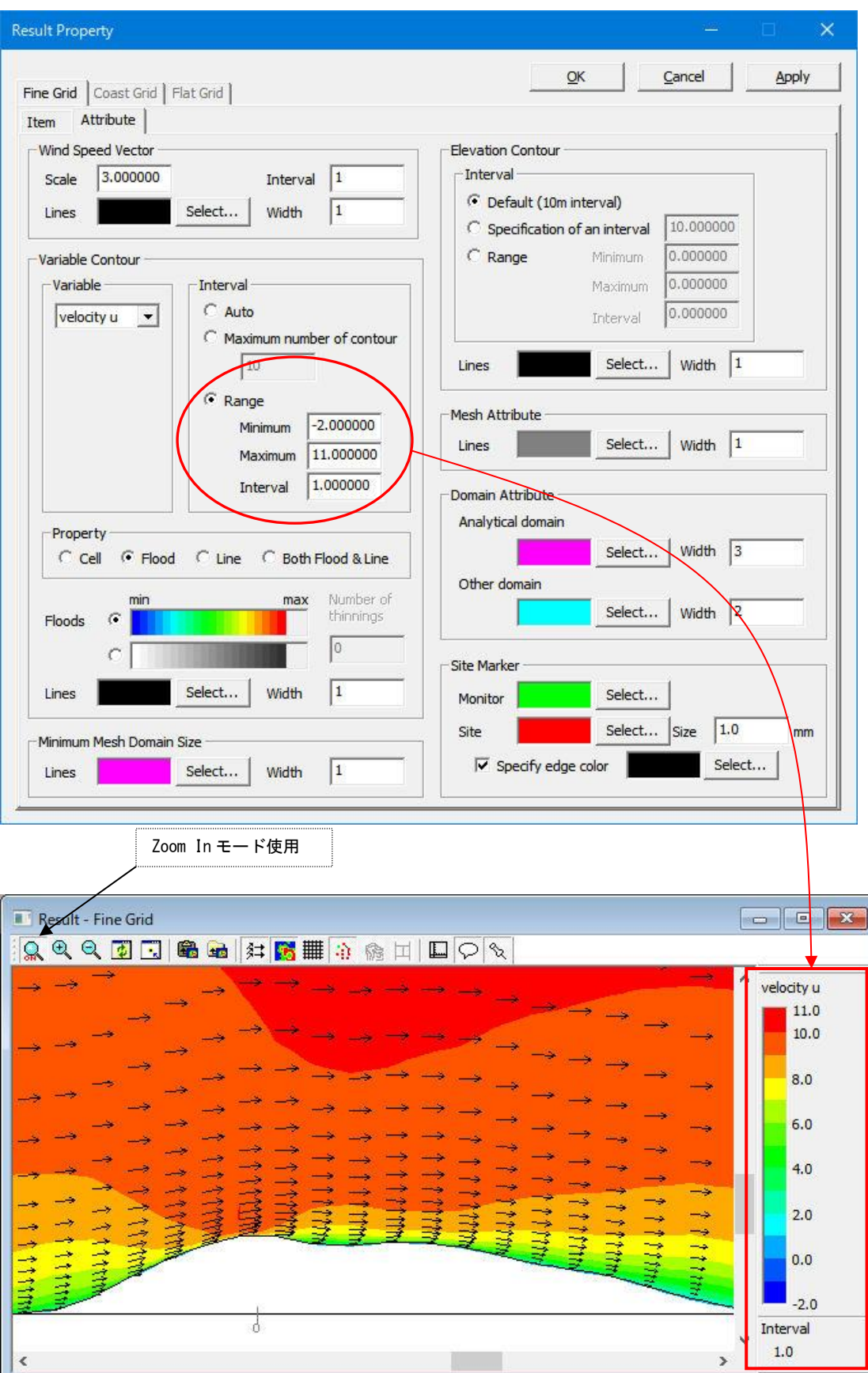

# 2-2. Meso-scale プロジェクト(地域気象解析結果データを用いた風況予測)

地域気象解析結果より得られた風況データを用いた MASCOT Basic による風況予測を下図に示す青森県竜飛崎 を例として説明します。ここでは、地域気象解析結果を用い竜飛崎灯台の地上高 20m の風速計位置における風況 を予測します。風況データは NEDO-DB の内、灯台に最も近い南東およそ 1,400m 地点に位置するメッシュ番号 [016221\_020\_100\_1] 番を用います。

例題におけるプロジェクト名は、"tutorial meso"とし、プロジェクトを作成する場所は、

" C:¥Users¥×××¥Documents¥MASCOT\_Samples ¥tutorial¥"とします。

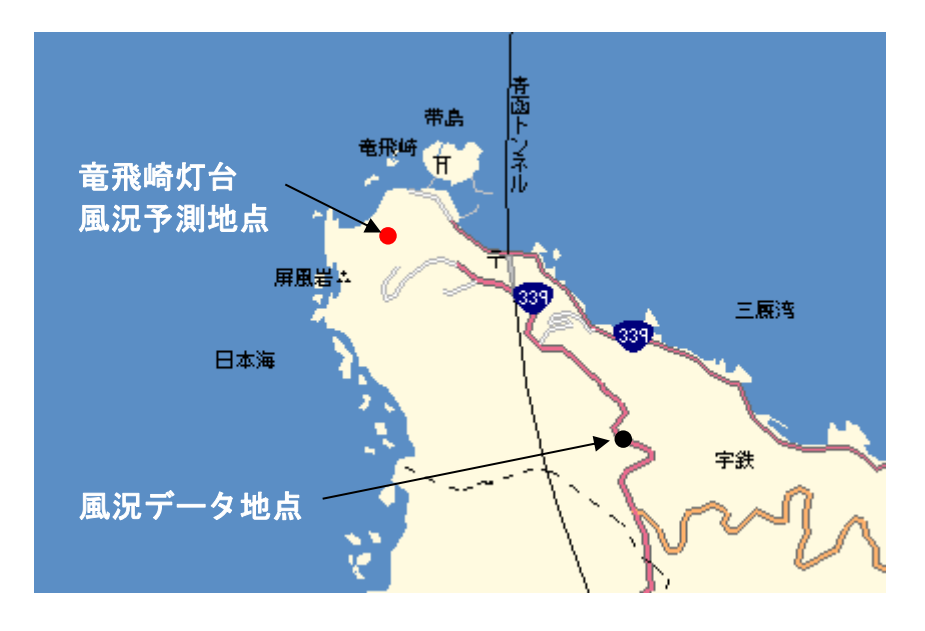

図 2-2 風況予測の例題地点

#### 2-2-1. MASCOT Basic による気流予測の手順

- 1. MASCOT Project Selector の[Create New Project]メニューの設定画面で、アプリケーションを [Basic]、プロジェクトタイプを[Meso-scale]と選択し、プロジェクトを作成します。
- 2. MASCOT Basic の[Tool]-[Create Basic Map]メニューの入力画面を使って、付属のデータベースか ら基本的な標高データ・地表面粗度データファイル(細かい地形と粗い地形用 2 種類)を作成しま す。
- 3. [Edit]-[Casefile] メニューの入力画面から解析領域、メッシュ間隔、計算する風向などの計算条件を 設定・保存します(細かい地形と粗い地形用 2 種類)。ここでは、竜飛崎灯台の位置を中心とした解 析領域にしています(解析中心位置は無条件に表示されます)。
- 4. [View]-[Fine Grid]-[Terrain Map](または[View]-[Coast Grid]-[Terrain Map]メニューを選択すると、 上記で設定した標高・地表面粗度のメッシュデータが作成され、それを画面上で表示されます。
- 5. [Edit]-[option]-[site] メニューの入力画面で予測地点と風況データ地点の緯度・経度を登録します。 その後、再度 [View]-[Fine Grid]-[Terrain Map]のビュー で、登録した地点が最小メッシュを用い た解析領域内(ピンク円)にあることを確認します。
- 6. [Run]-[Start]-[All]メニューで計算を実行します。実行中には 4 種類のモニター画面が表示されます ので、解析されている風向や計算の収束状況などを確認することができます。
- 7. [View]-[Fine Grid]-[Result](または[View]-[Coast Grid]-[Result])メニューを選択すると、細かい 地形(または粗い地形)の各風向の風速ベクトルや等値面などを表示して結果を確認することがで きます。データの表示は、平面・縦断面・横断面を任意に指定できます。

以上、地域気象解析結果より得られた風況データを用いる際の MASCOT Basic による気流予測の 手順を示しました。

例題として示した竜飛崎周辺の気流予測結果から風車設置地点の風況や発電量を得るには、 MASCOT Energy モジュールを用いて求める必要があります。

以降の操作手順は気流予測の手順を示します。MASCOT Energy モジュールの操作手順は MASCOT Energy ユーザーズマニュアルを参照してください。

# 2-2-2. MASCOT Project Selector の起動

Windows の[スタート]メニューより、[すべてのプログラム]-[MASCOT]-[MASCOT Project Selector]を選択

m.

し、MASCOT Project Selector を起動します。

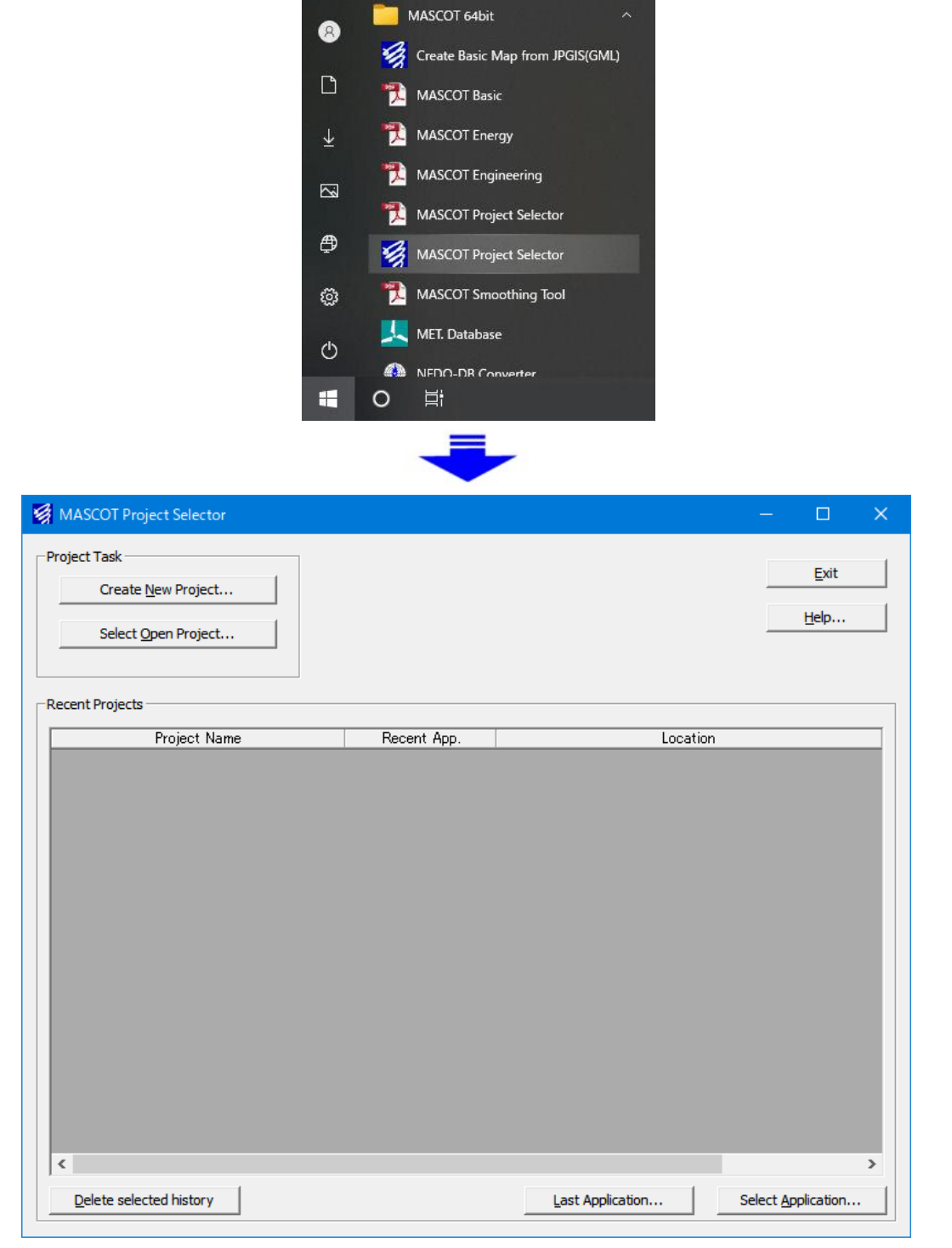

#### 2-2-3. プロジェクトの作成

1. [MASCOT Project Selector]ダイアログで<Create New Project>ボタンをクリックします。

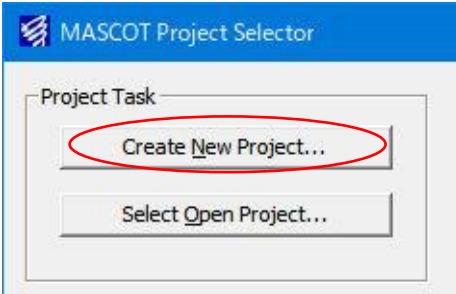

2. 表示されたダイアログで、プロジェクト名(Project name)、プロジェクトの作成場所(Location)、アプリ ケーション種類(Application)、プロジェクトタイプ(Project Type)を設定します。本項は地域気象解析結 果を用いた風況精査ですので、[Application]を[Basic]、[Project Type]を[Meso-scale database]と選択します。

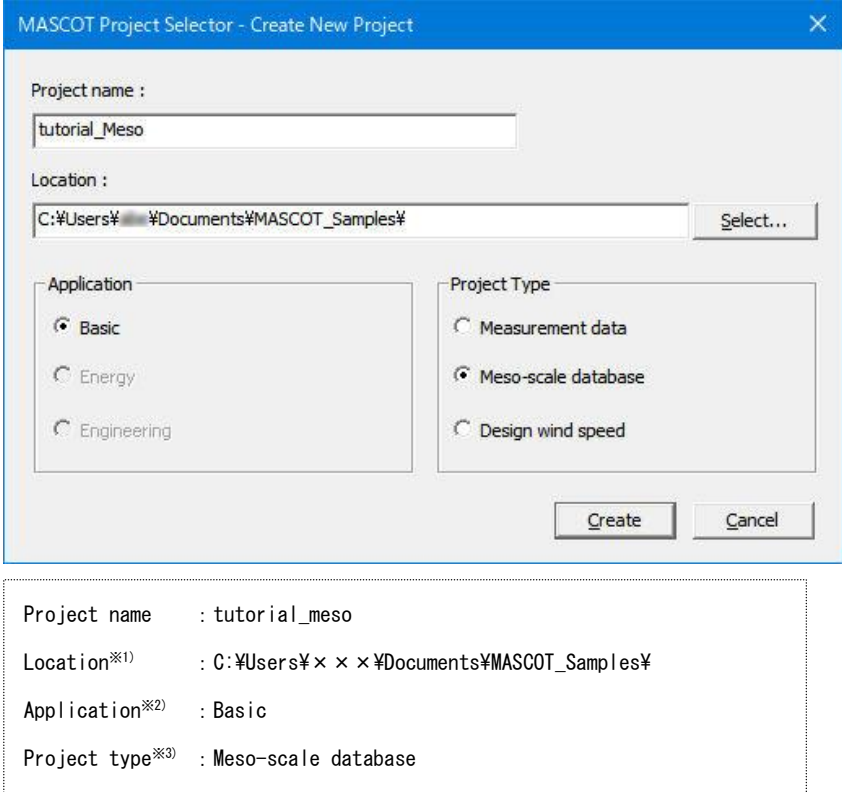

- ※1) [Location]に指定するフォルダが存在しない場合は、予めエクスプローラ、または<Select...> を押すと表示される[フォルダの参照]ダイアログにより作成して下さい。
- ※2) Application :

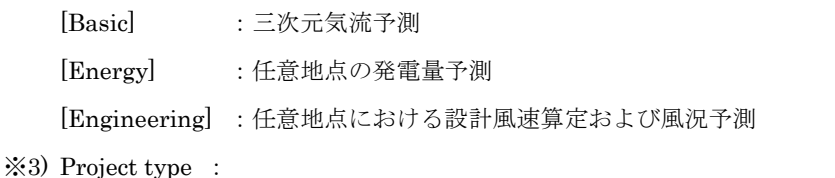

[Measurement data] :観測データを用いた発電量予測および風況予測

[Meso-scale database] : メソスケール気象モデルの解析データを用いた発電量予測および風況予 測 [Design wind speed] :設計風速算定

3. 次に、<Create>を押し、プロジェクトを作成します。

```
作成されたフォルダ :C:¥Users¥×××¥Documents¥MASCOT_Samples ¥tutorial_meso
プロジェクトファイル :tutorial_meso.mbc
```
次回、プロジェクトを開く際には、この作成されたプロジェクトファイルを起動する方法は以下 2 種類あります。

1. MASCOT Project Selector を起動し、[Select Open Project]で選択します。

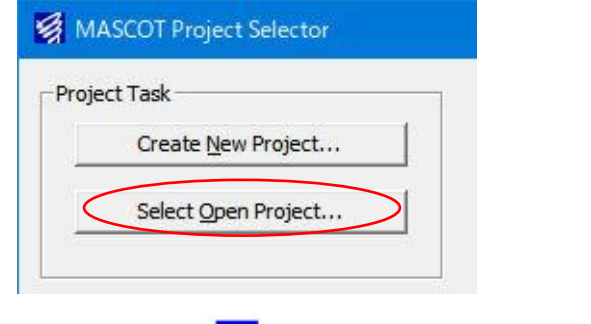

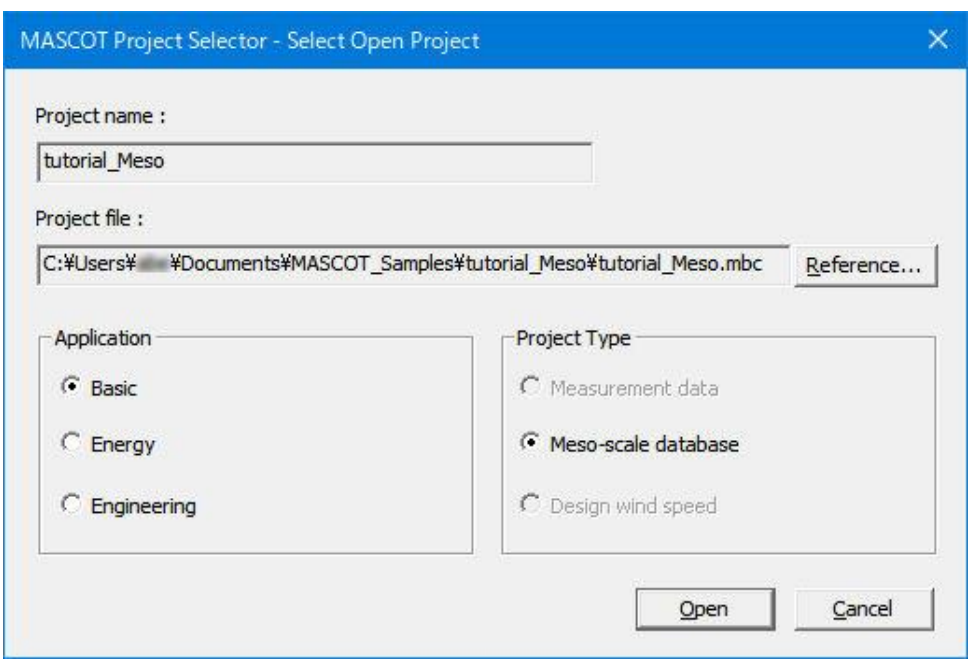

2. MASCOT Project Selector を起動し、履歴から起動します。

[Recent Project]エリアに表示されたプロジェクト名をダブルクリックで選択します。

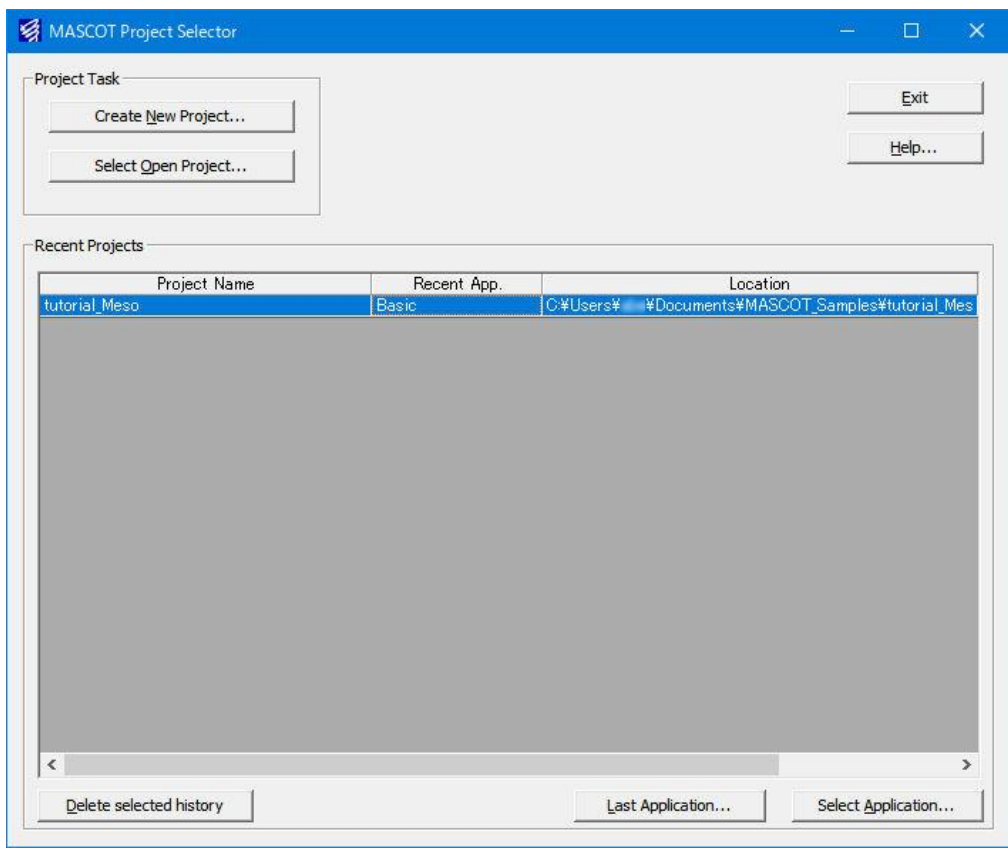

#### 2-2-4. 標高と粗度のデータファイルの作成

地域気象解析結果を用いた風況精査用の気流解析では、細かい地形と粗い地形による 2 種類の気流解析を行う必 要があります。まず、細かい地形用のデータファイル作成手順を示し、最後に粗い地形用のデータファイル作成の ための設定値を示します。

1. [Tool]-[Create Basic Map]メニューを選択します。

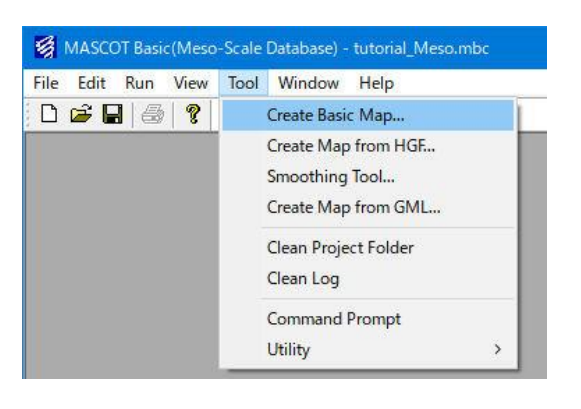

2. 表示された[Create Basic Map]ダイアログの各項目を設定します。

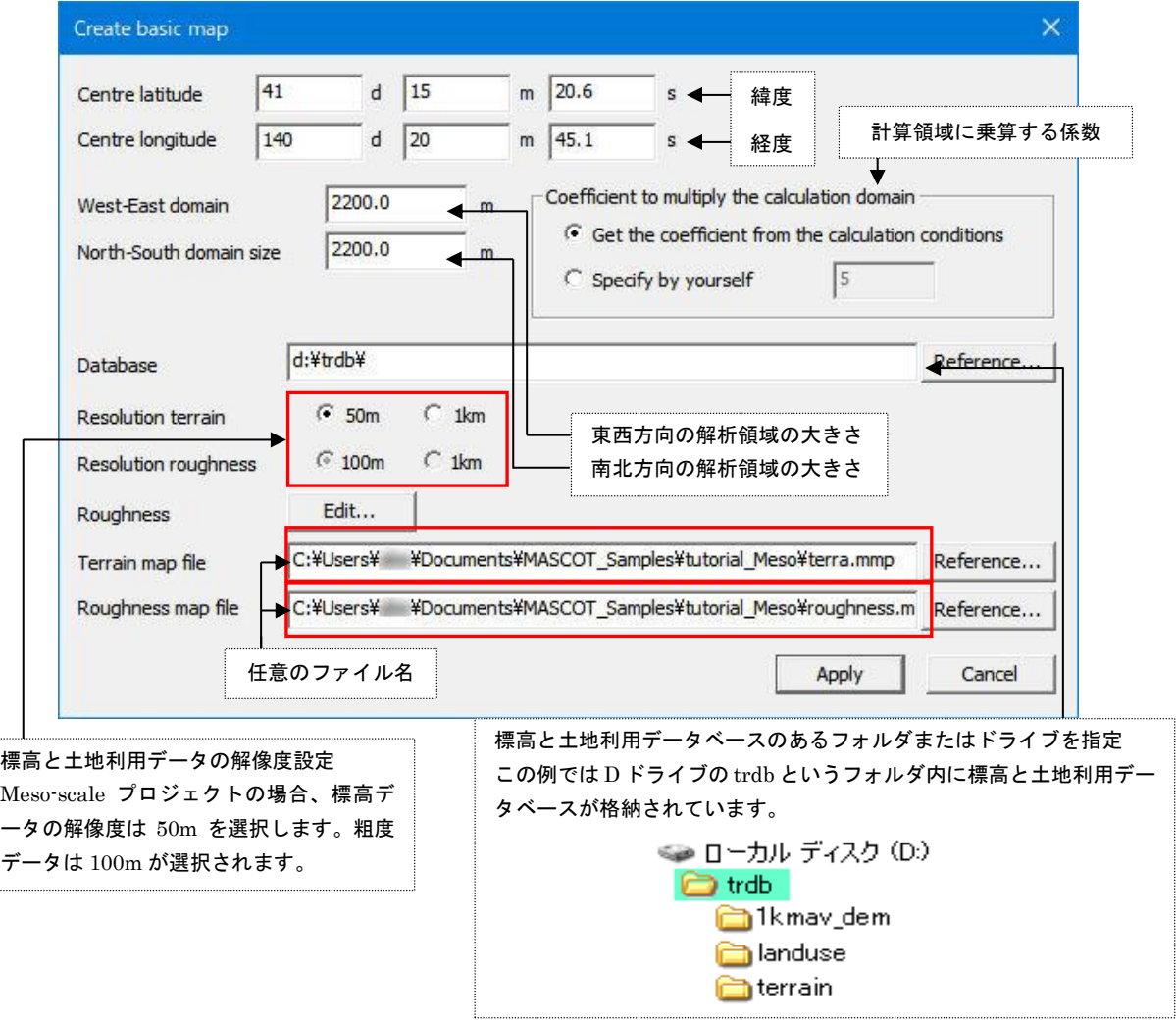

3. 項目の設定の後、<Apply>を押しますと、標高と粗度のデータファイルの作成処理が行われます。

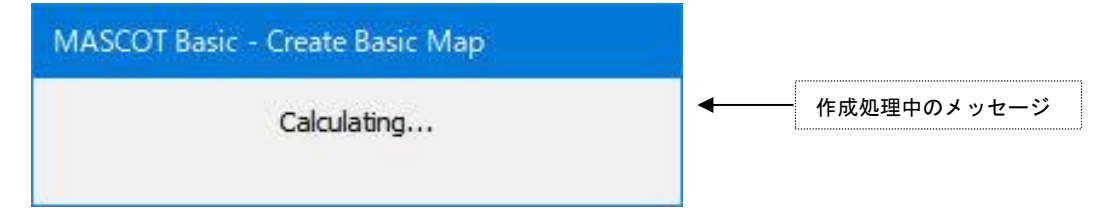

4. 作成完了のメッセージが表示されましたら、細かい地形用の標高と粗度のデータファイルの作成完了です。

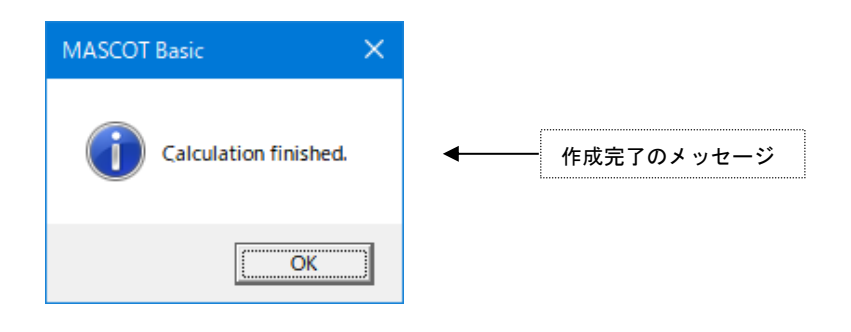

5. 粗い地形用のデータファイル作成のための設定値画面を以下に示します。

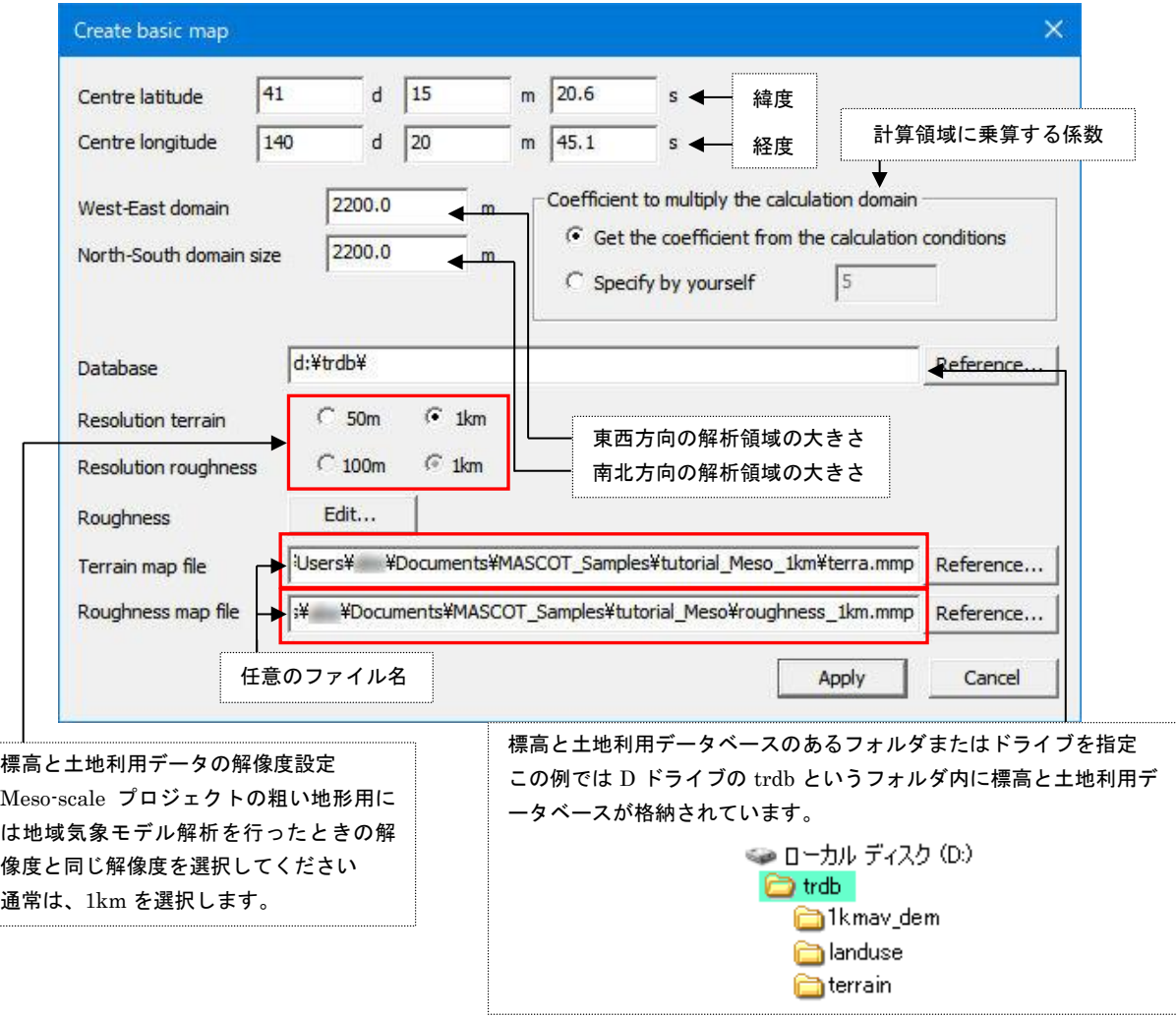

#### 2-2-5. 計算条件の設定

細かい地形と粗い地形による 2 種類の気流解析の計算条件を設定する必要があります。

1. [Edit]-[Casefile]メニューを選択します。

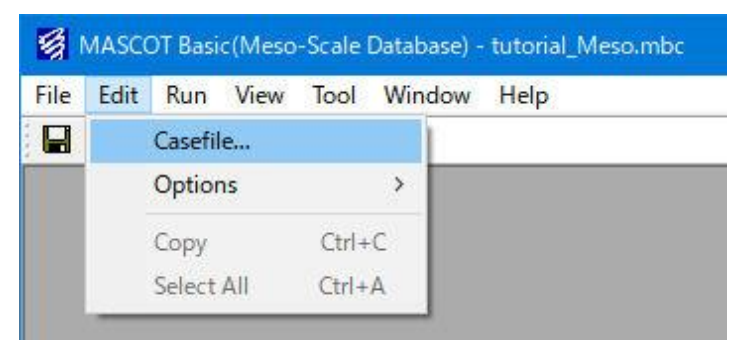

2. 表示された[Edit Casefile]ダイアログの各項目に 2 種類の解析で共通の[解析領域の範囲]、[解析風向]の設定 をし、[Fine Grid Settings]タブを選択して細かい地形用の設定を行ないます。

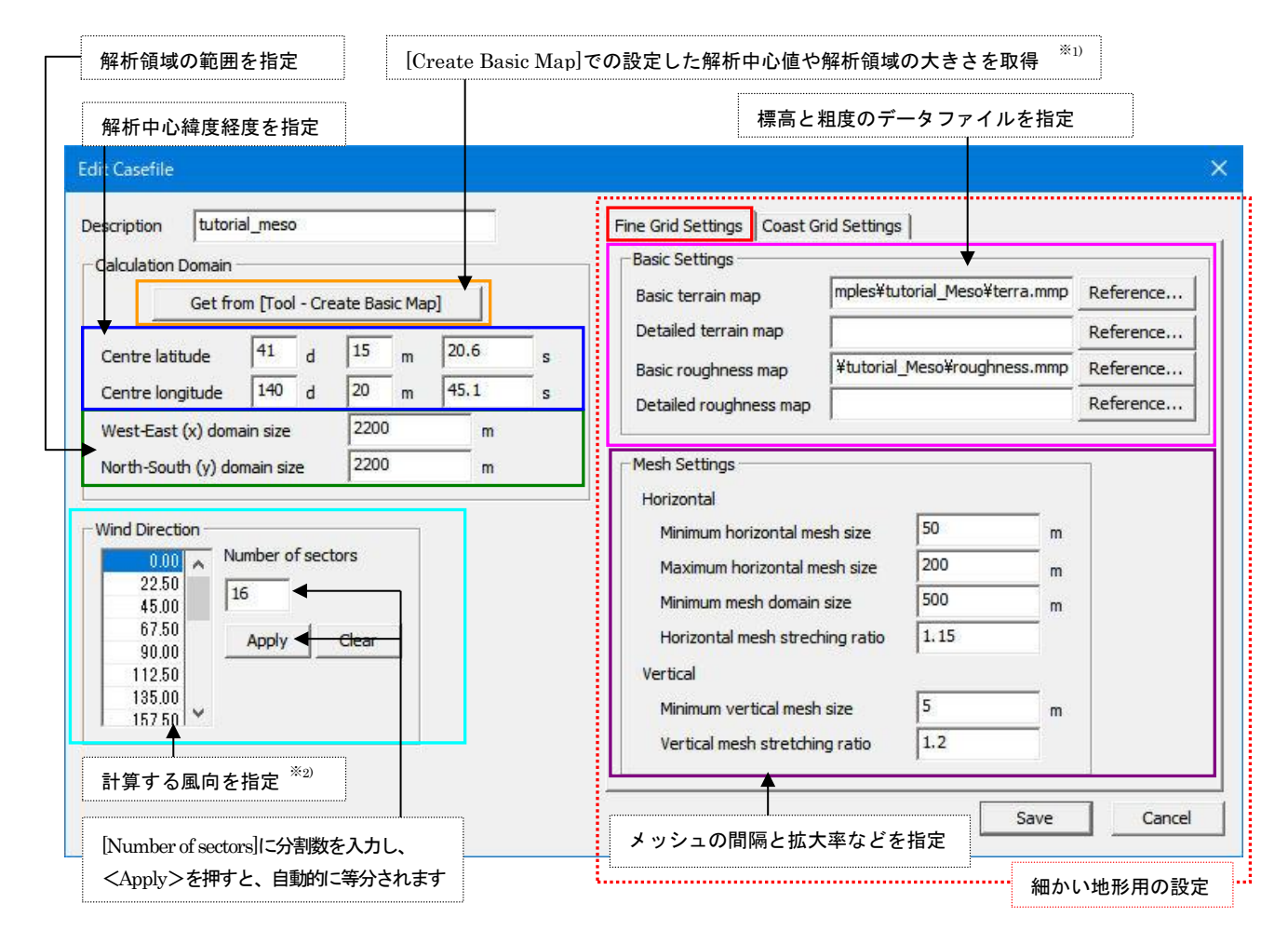

- ※1)この機能は、直前に [Tool]-[Create Basic Map] で設定された解析中心値や解析領域の大きさを取得 する機能で、[Basic Settings]で設定した標高データおよび粗度長データの中心座標や領域を取得するも のではありません。
- ※2) 風況予測の為には、一般に 16 風向の計算が必要です。

3. [Coast Grid Settings]タブを選択して粗い地形用の設定を行ないます。

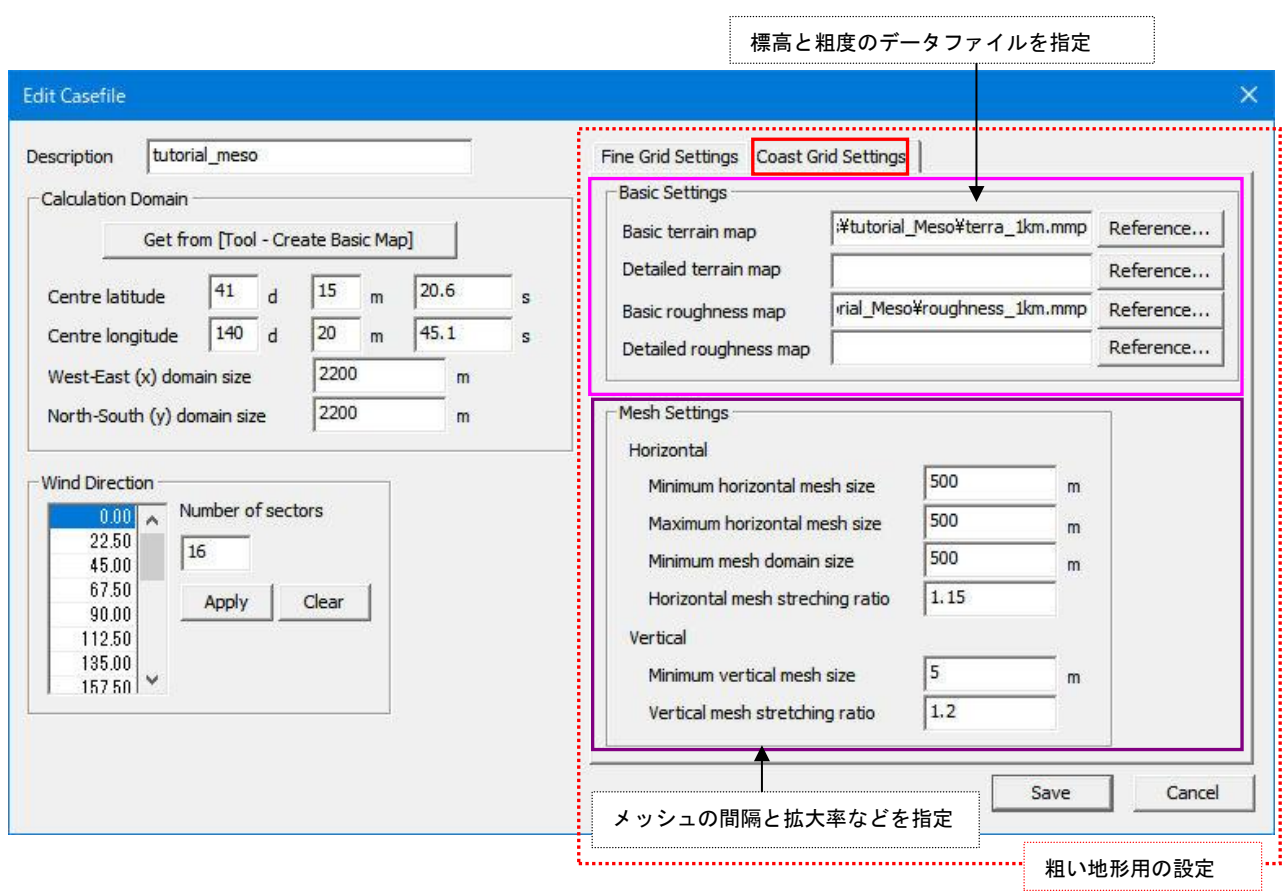

4. 項目の設定が終わりましたら、<Save>を押して、計算条件を保存します。

## 2-2-6. メッシュの生成と確認

細かい地形と粗い地形による 2 種類の気流解析のメッシュ生成と確認をする必要があります。

1. [View]-[Fine Grid]-[Terrain Map]メニューを選択しますと、細かい地形のメッシュが自動的に生成されます。

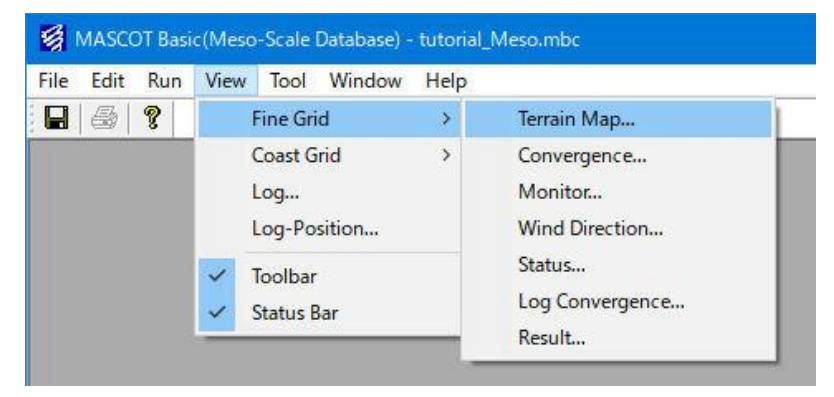

2. [Terrain Map]ビューで表示されている標高、粗度、メッシュなどを確認します。

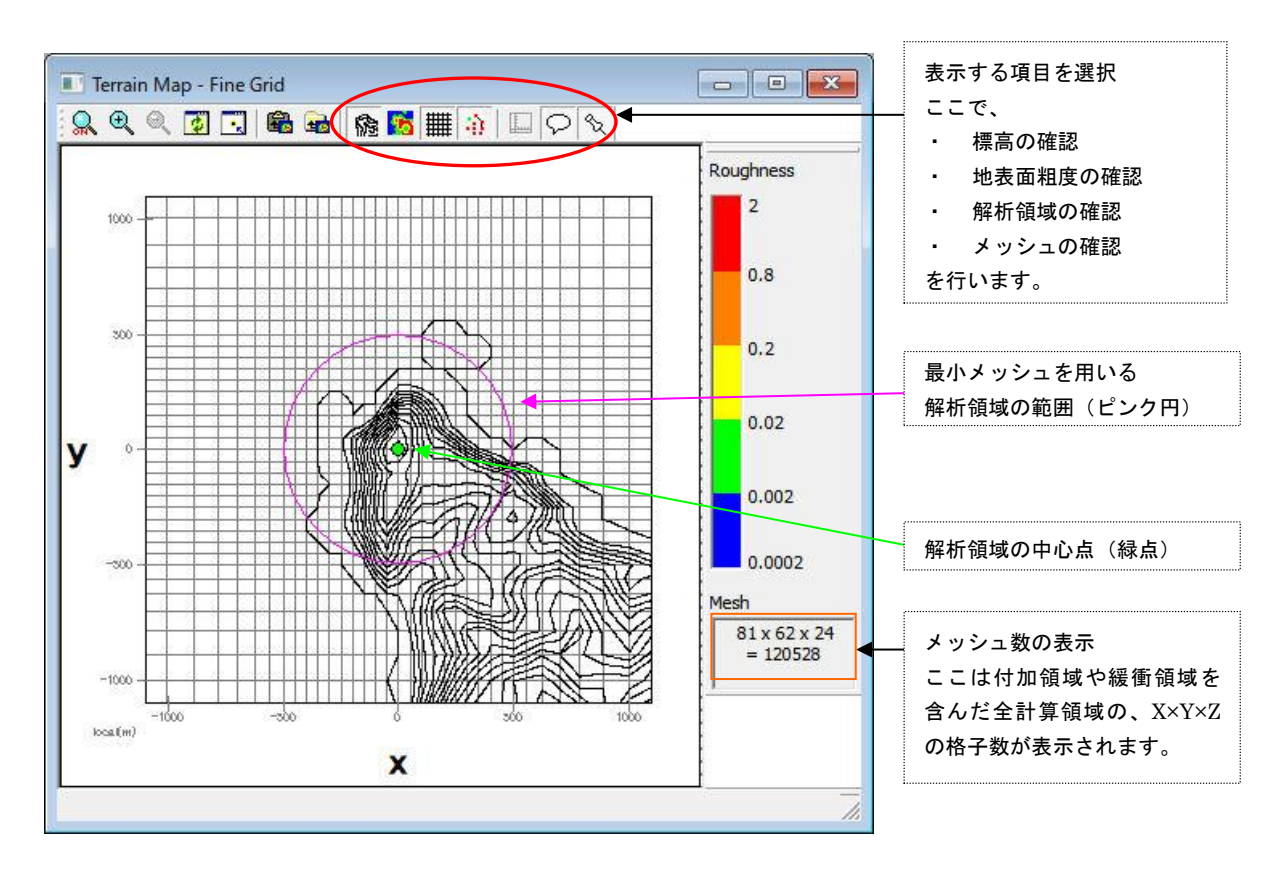

3. [View]-[Coast Grid]-[Terrain Map]メニューを選択しますと、粗い地形のメッシュが自動的に生成されます。

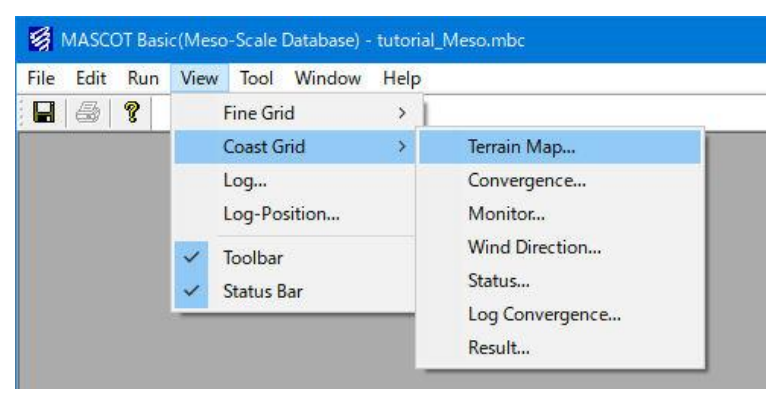

4. [Terrain Map]ビューで表示されている標高、粗度、メッシュなどを確認します。

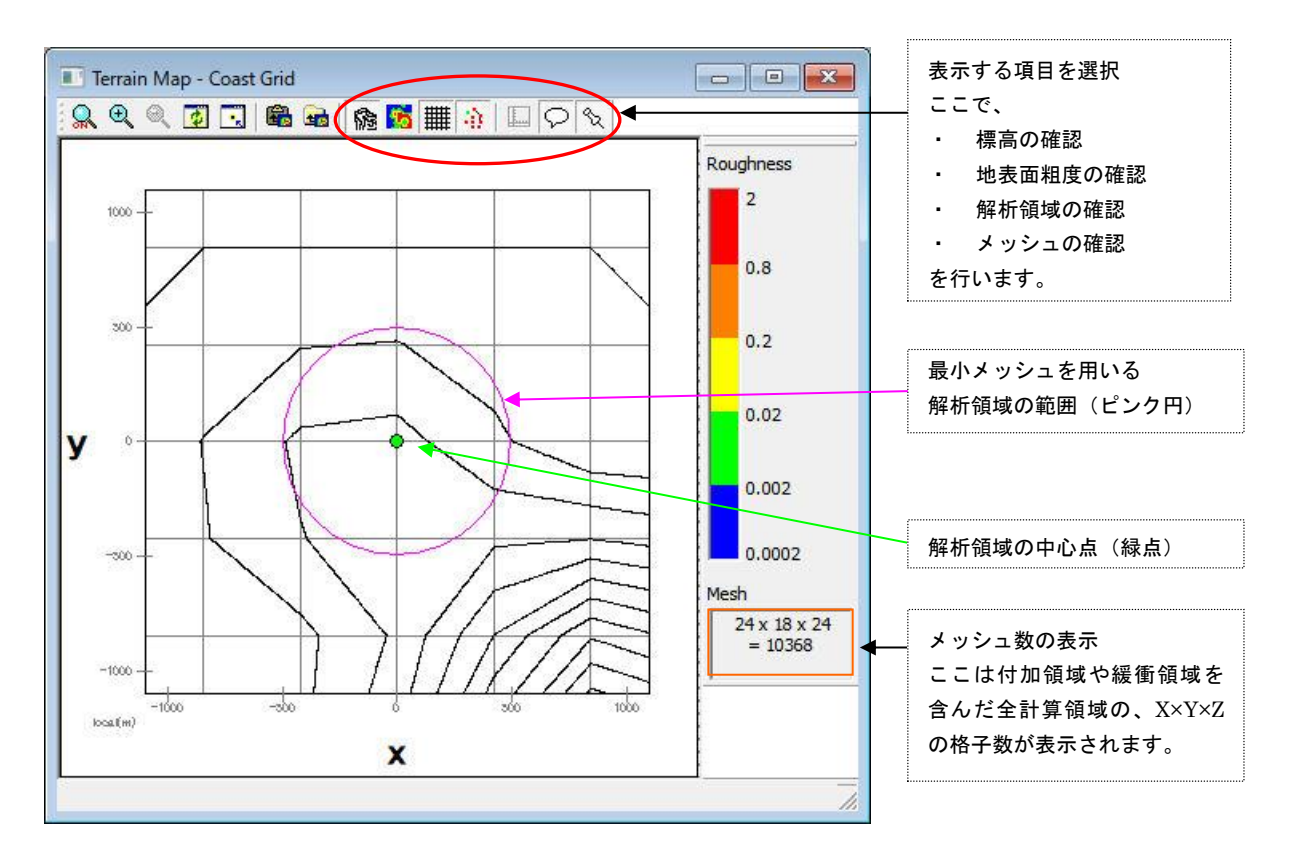

#### 2-2-7. 予測地点と風況データ地点の設定

1. [Edit]-[Options]-[Site]メニューを選択します。

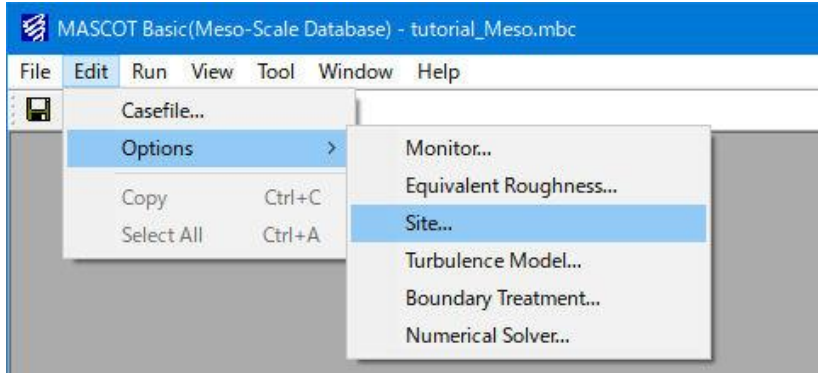

2. 表示された[Edit Site]ダイアログで、予測地点と風況データ地点の登録を行います。

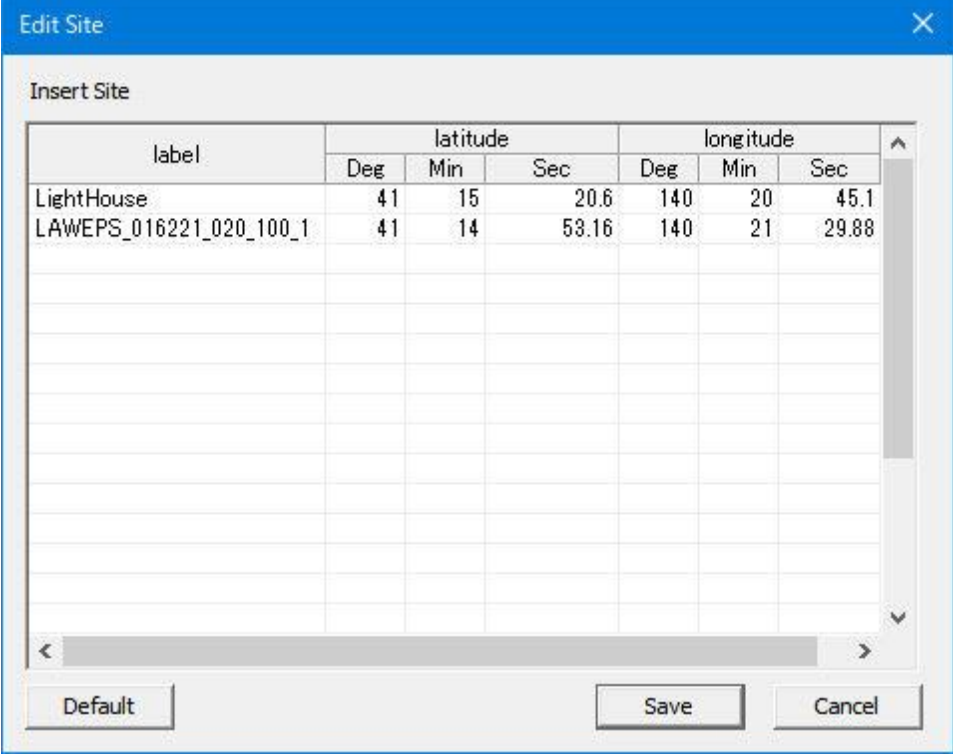

3. <Save>を押して、予測地点(LightHouse)と風況データ地点(LAWEPS\_016221\_020\_100\_1)を保存します。

4. 再度、[View]-[Fine Grid]-[Terrain Map]ビューを開き、登録した予測地点が最小メッシュを用いる解析領域の範 囲内にあり、かつ風況データ地点が解析領域の範囲内にあることを確認します。

細かい地形による確認で風況データ地点が解析領域内にあれば、粗い地形でも必ず領域内に設定されているので、 粗い地形による確認を行なう必要はありません。

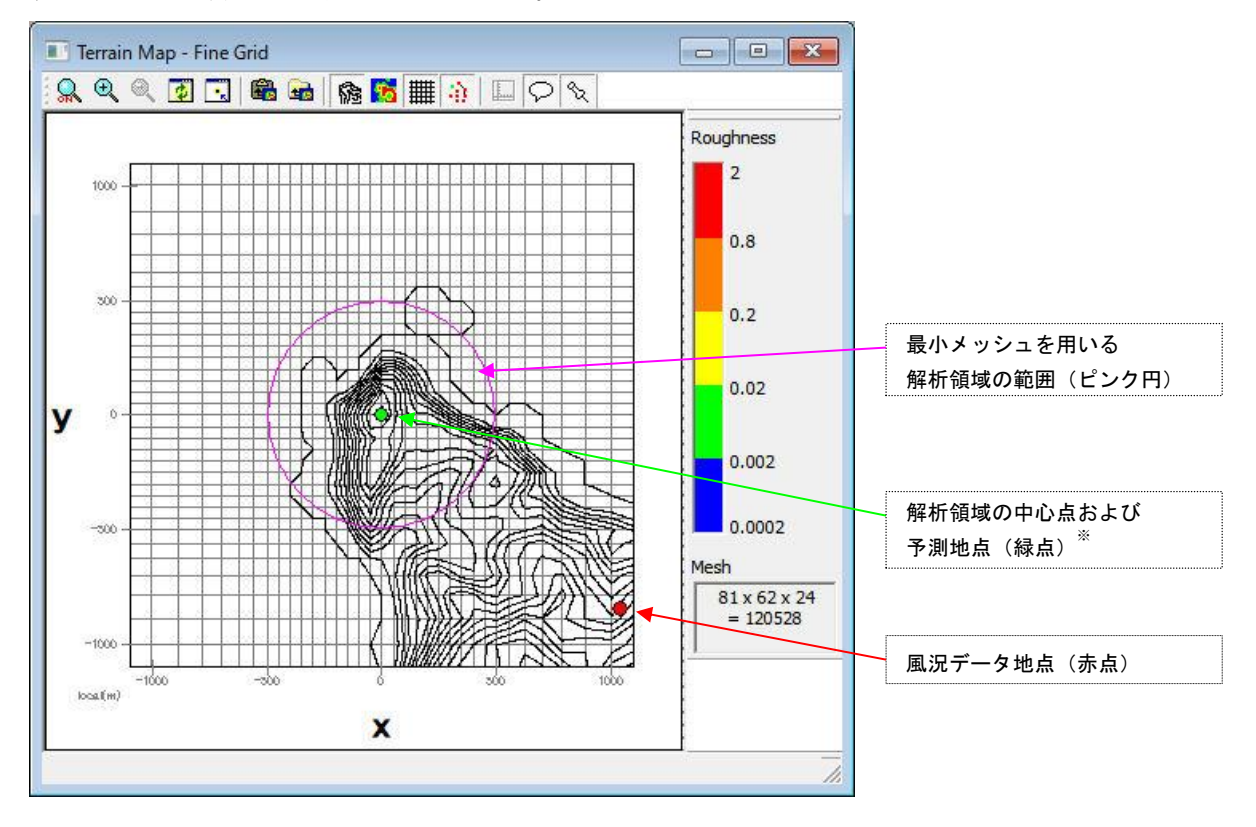

※ [Edit Site]で設定した予測地点や風況データ地点の位置は赤点で表示され、解析中心点は緑点で表示されま す。本例では [Edit Site]で登録した予測地点(LightHouse)と解析中心点の座標と同じなので、緑色で表示 されます。

以上で、予測地点と風況データ地点の設定は完了です。

#### 2-2-8. 計算実行

1. [Run]-[Start]-[All]※メニューを選択し、計算を実行します。

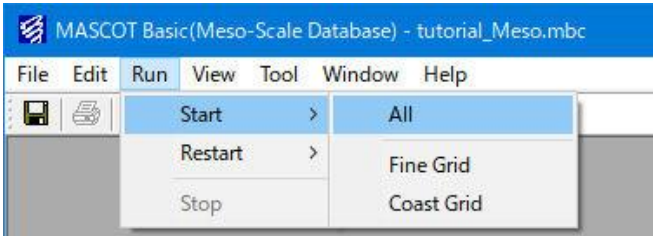

※細かい地形[Fine Grid]や粗い地形[Coast Grid]を個別に計算することもできます。その際、例えば細かい地形 の場合、[Run]-[Start]-[Fine Grid]メニューを選択し、計算を実行します。

2. 計算が開始すると、収束状況などを表示する子ウィンドウが表示されます。

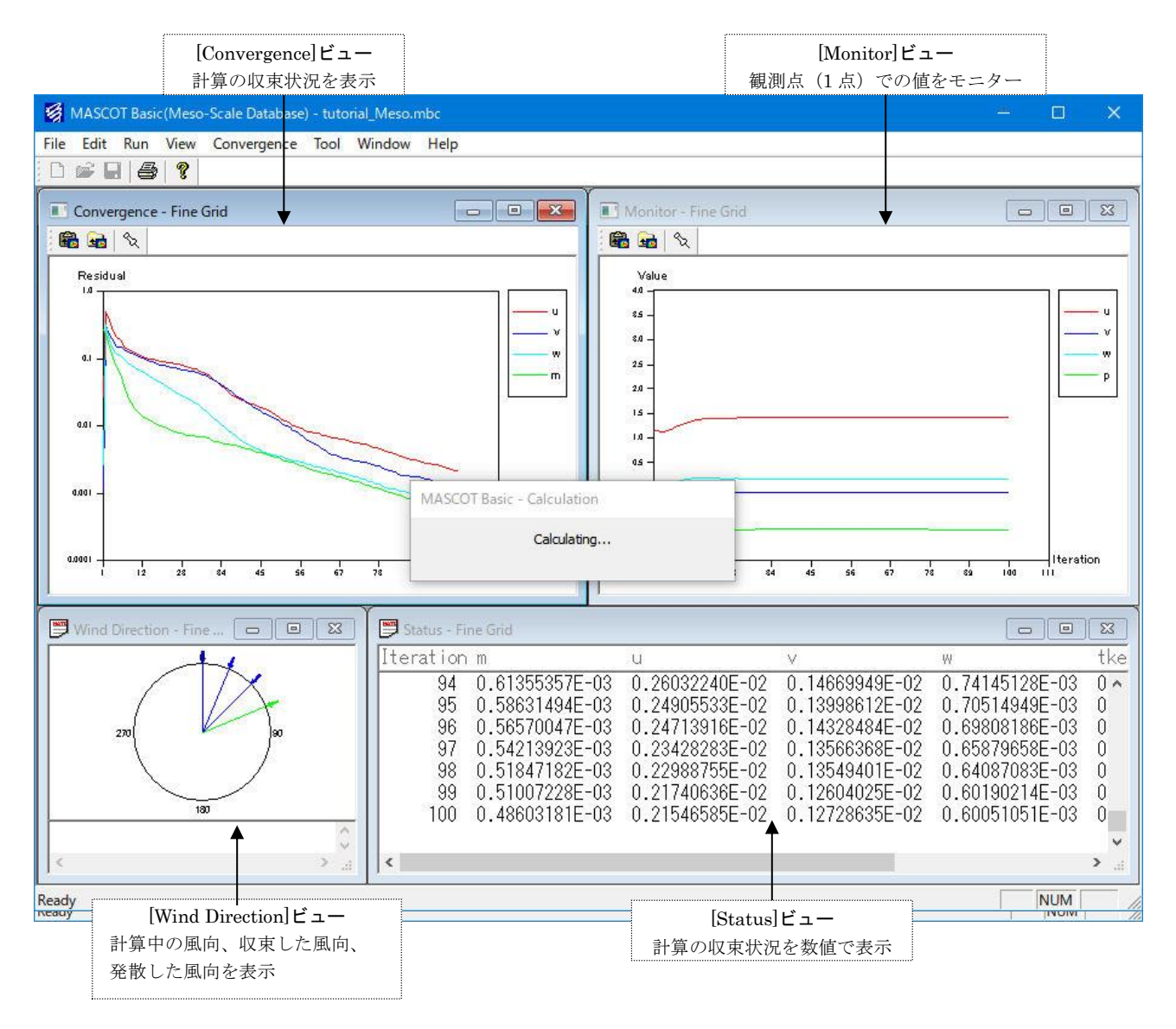

3. 計算終了のメッセージが表示されましたら、計算完了です。

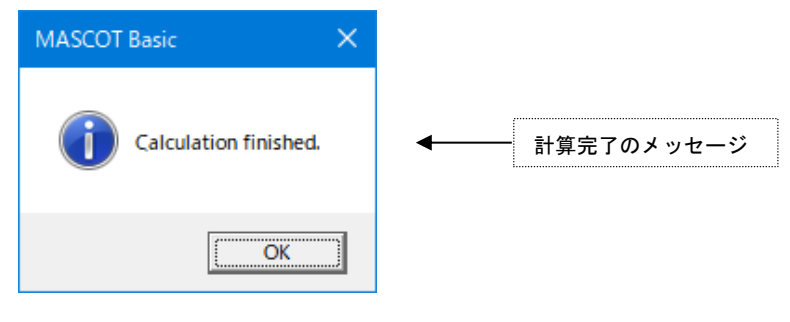

#### <計算終了画面>

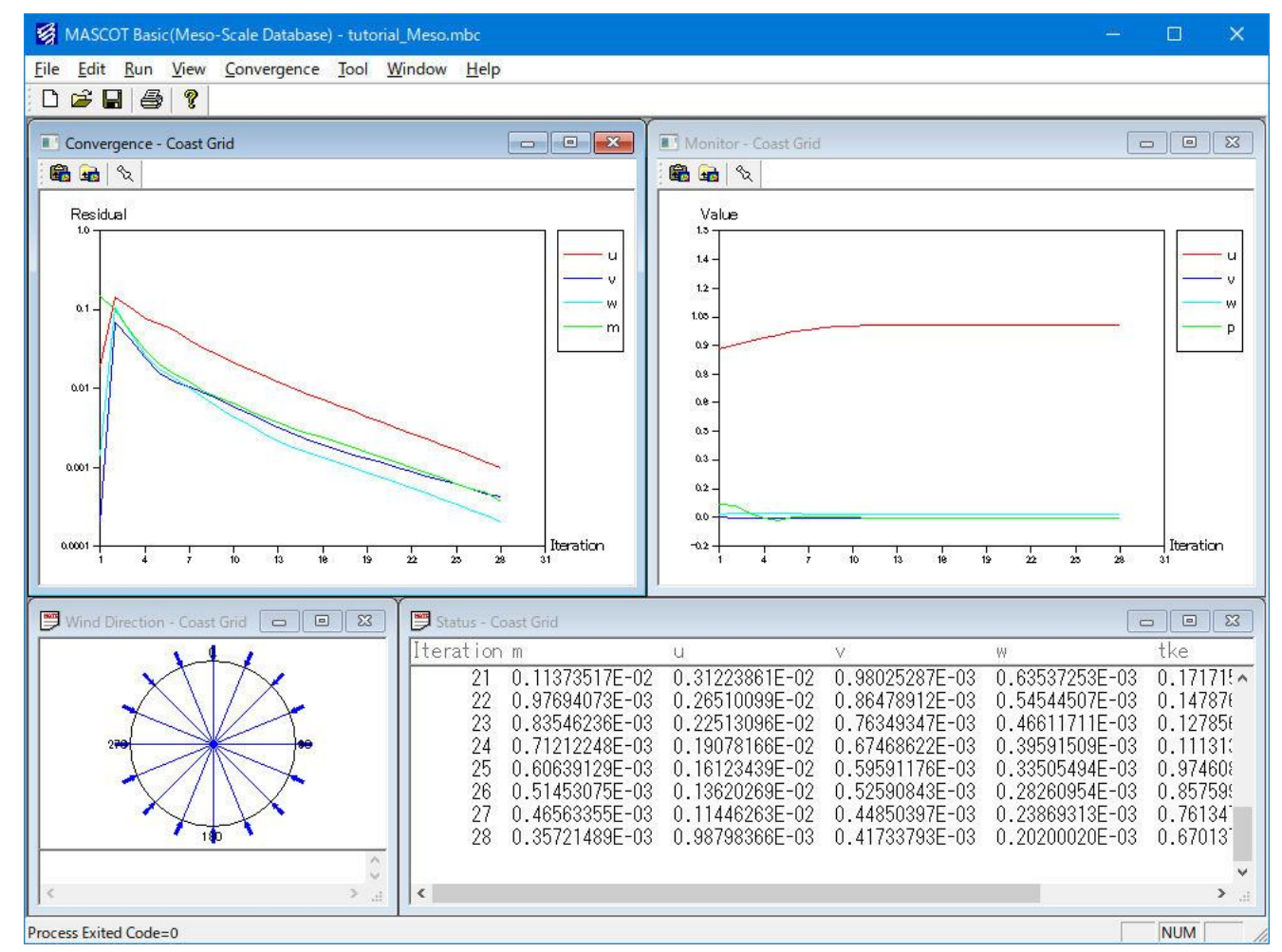

#### 2-2-9. 計算結果の可視化

細かい地形と粗い地形による 2 種類の気流解析結果を可視化することができます。

1. [View]-[Fine Grid]-[Result]メニューを選択し、細かい地形の気流解析結果を可視化します。

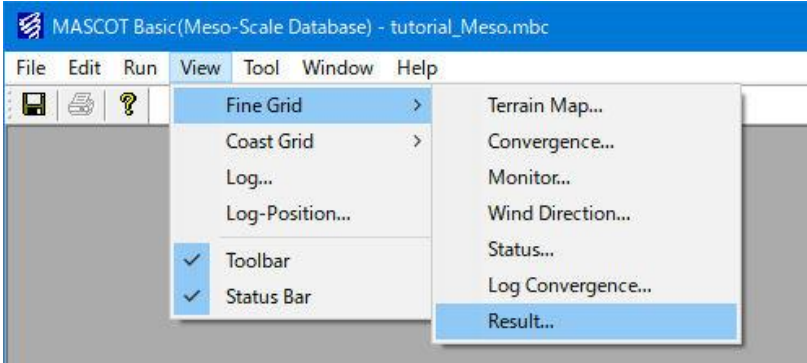

k セクション[平面(x-y)]の流れ方向風速成分 (velocity u) のコンター図 (k=10)

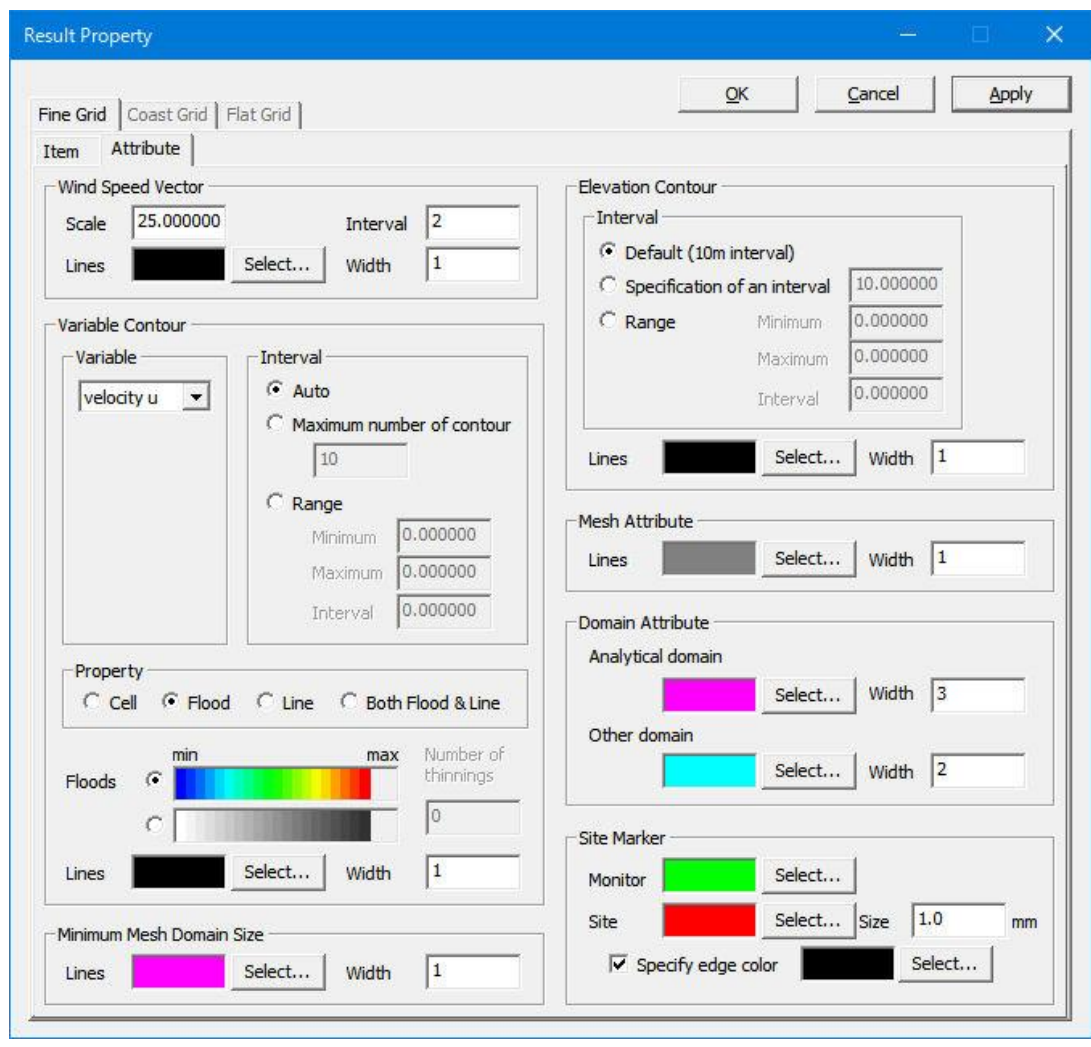

([Variable Contour]-[Interval]を[Auto]に設定した場合)

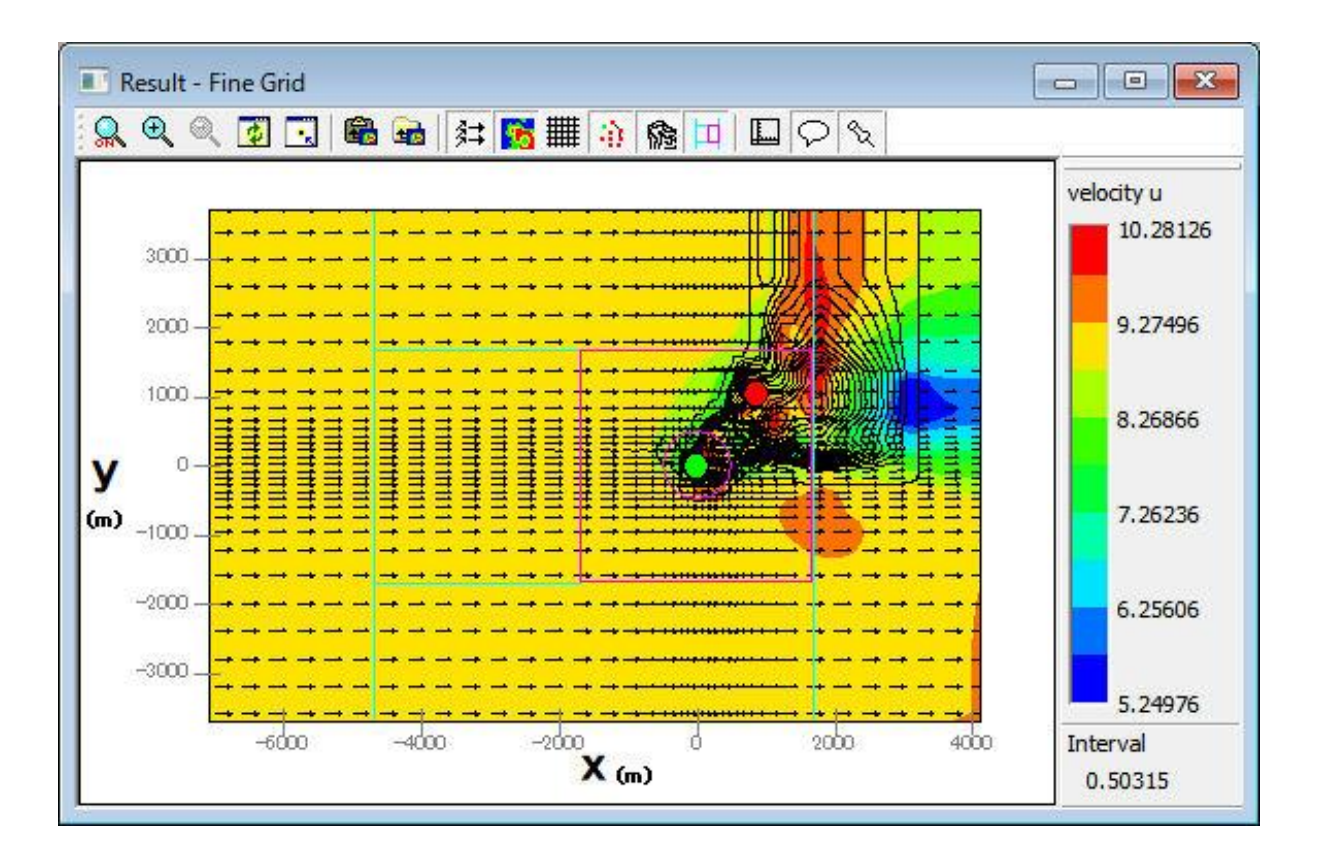

2. [View]-[Coast Grid]-[Result]メニューを選択し、粗い地形の気流解析結果を可視化します。

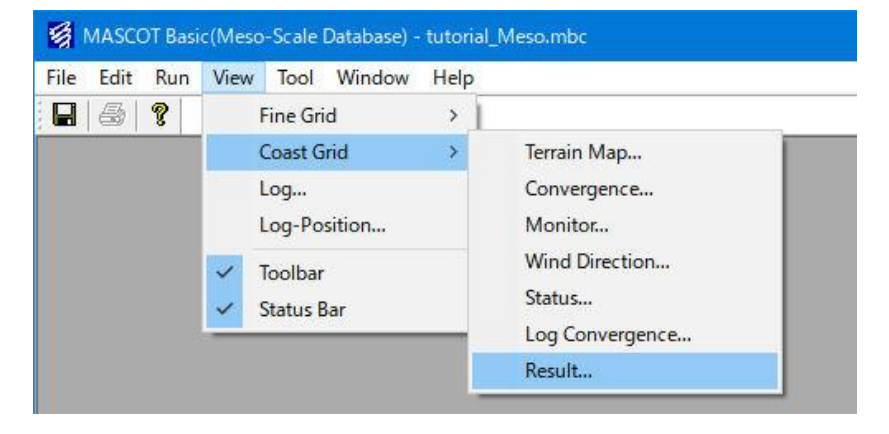

k セクション[平面(x-y)]の流れ方向風速成分(velocity u)のコンター図 (k=5)

([Variable Contour]-[Interval]を[Auto]に設定した場合)

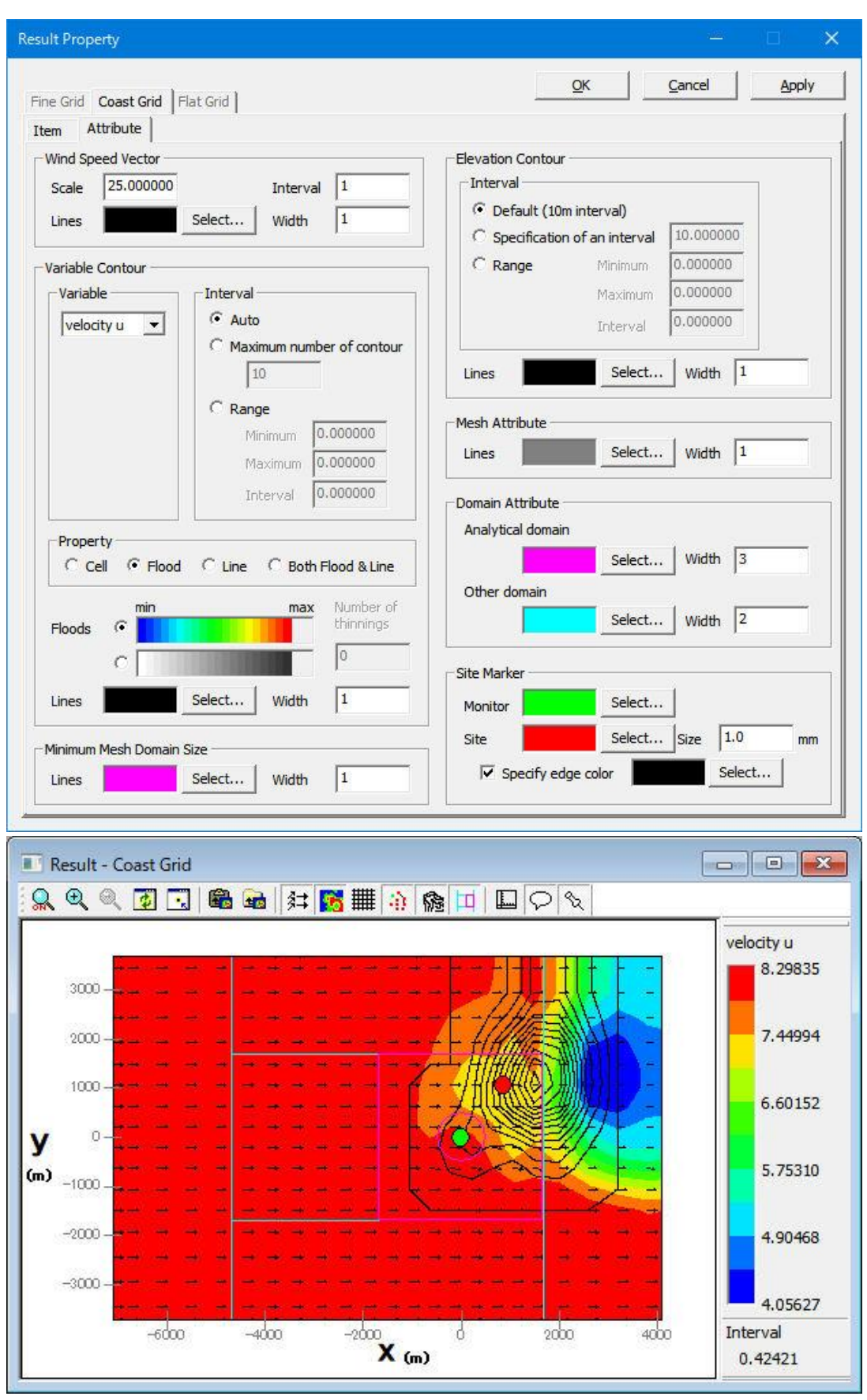

# 2-3. Design wind speed プロジェクト

# (平均風速の割増係数および変動風速の補正係数を算定)

平均風速の割増係数および変動風速の補正係数の算定手順を下図に示す青森県竜飛崎を例として説明します。 ここでは、灯台の南東約 500m の地点を対象とし、地表面高さ 20m における平均風速の割増係数および変動風速 の補正係数を算定することを想定しています。

例題におけるプロジェクト名は、"tutorial Designws"とし、プロジェクトを作成する場所は、

" C:¥Users¥×××¥Documents¥MASCOT\_Samples ¥tutorial¥"とします。

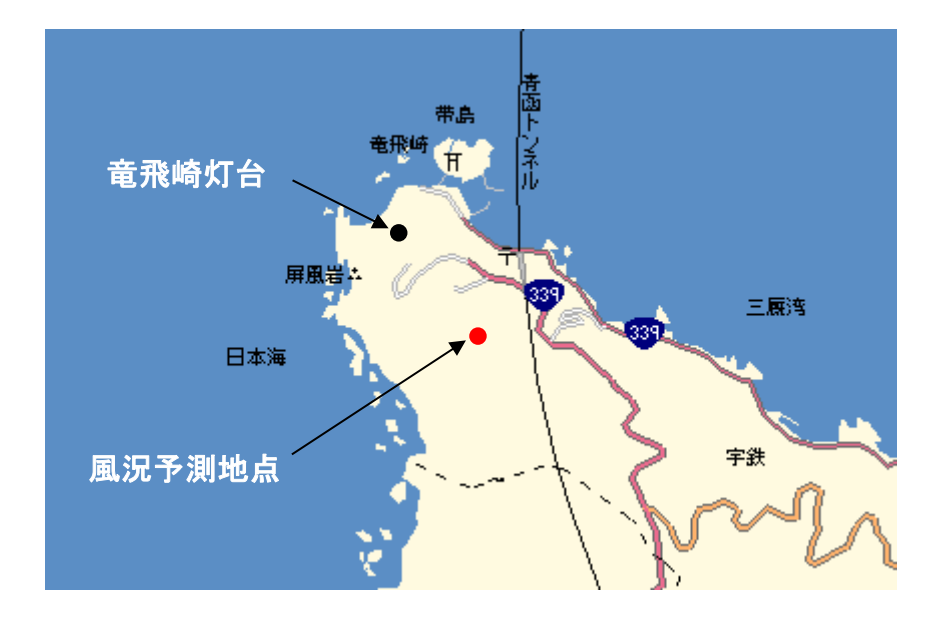

図 2-3 風況予測の例題地点

#### 2-3-1. MASCOT Basic による気流予測の手順

- 1. MASCOT Project Selector の[Create New Project]メニューの設定画面で、アプリケーションを [Basic]、プロジェクトタイプを[Design wind speed]と選択し、プロジェクトファイルを作成します。
- 2. MASCOT Basic の[Tool]-[Create Basic Map]メニューの入力画面を使って、付属のデータベースか ら基本的な標高データ・地表面粗度データファイルを作成します。
- 3. [Edit]-[Casefile] メニューの入力画面から解析領域、メッシュ間隔、計算する風向、平坦地形の粗度 区分などの計算条件を設定・保存します。ここでは、竜飛崎灯台の位置を中心とした解析領域にし ています(解析中心位置は無条件に表示されます)。
- 4. [View]-[Real Grid]-[Terrain Map] ([View]-[Flat Grid]-[Terrain Map])メニューを選択すると、上 記で設定した実地形および平坦地形の標高・地表面粗度のメッシュデータが作成され、それを画面 上で表示されます。
- 5. [Edit]-[option]-[site] メニューの入力画面で算定地点の位置の緯度・経度を登録します。その後、再 度 [View]-[Real Grid]-[Terrain Map]のビュー で、登録した地点が最小メッシュを用いた解析領域 内(ピンク円)にあることを確認します。
- 6. [Run]-[Start]-[All]メニューで計算を実行します。実行中には 4 種類のモニター画面が表示されます ので、解析されている風向や計算の収束状況などを確認することができます。
- 7. [View]-[Real Grid]-[Result] ([View]-[Flat Grid]-[Result])メニューを選択すると、実地形および 平坦地形における各風向の風速ベクトルや等値面などを表示して結果を確認することができます。 データの表示は、平面・縦断面・横断面を任意に指定できます。

以上、平均風速の割増係数および変動風速の補正係数を算定するための MASCOT Basic による気 流予測の手順を示しました。
## 2-3-2. MASCOT Project Selector の起動

Windows の[スタート]メニューより、[すべてのプログラム]-[MASCOT]-[MASCOT Project Selector]を選択 し、MASCOT Project Selector を起動します。

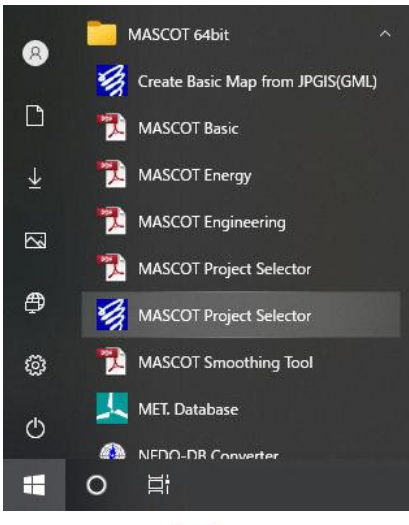

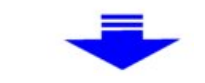

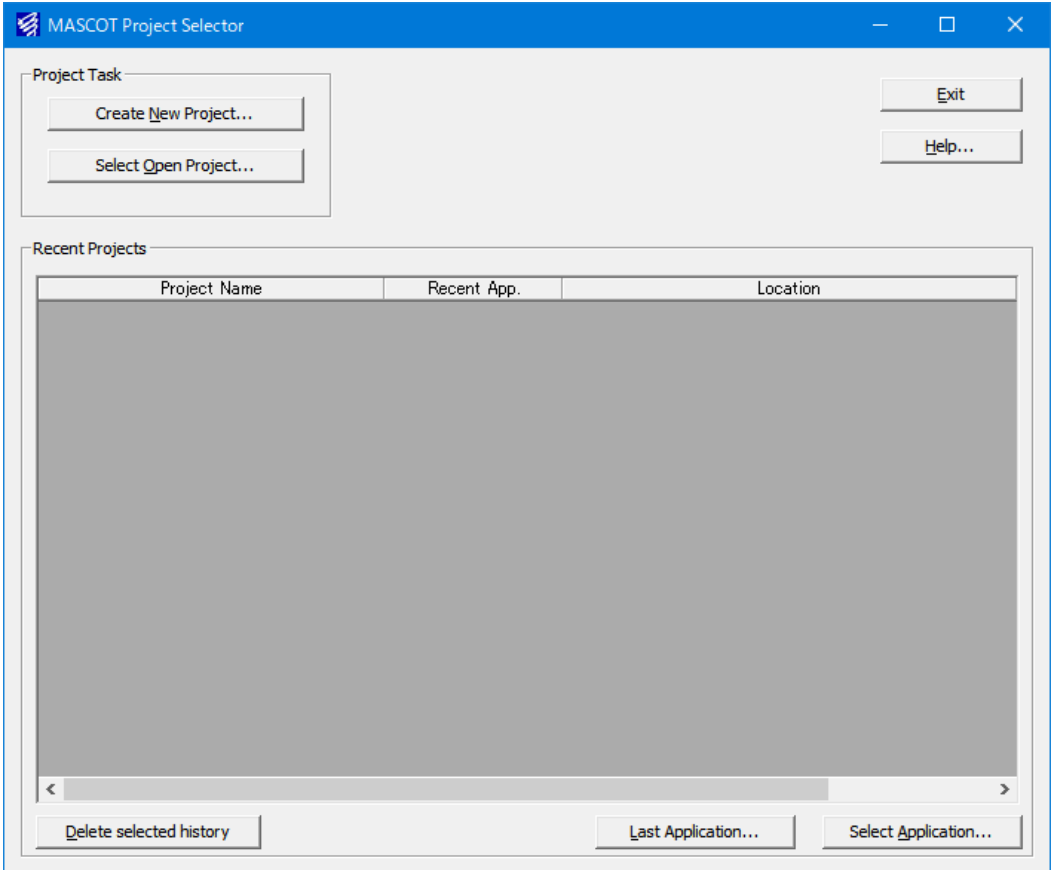

#### 2-3-3. プロジェクトの作成

1. [MASCOT Project Selector]ダイアログで<Create New Project>ボタンをクリックします。

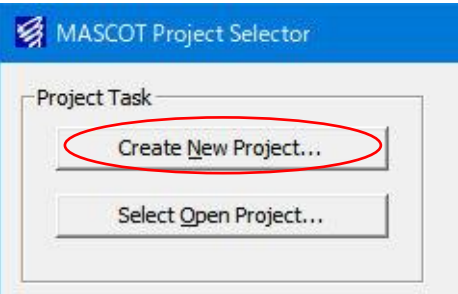

2. 表示されたダイアログで、プロジェクト名(Project name)、プロジェクトの作成場所(Location)、プロジ ェクト種類(Application)、プロジェクトタイプ(Project Type)を設定します。本項は平均風速の割増係数 および変動風速の補正係数の算定ですので、[Application]を[Basic]、[Project Type]を[Design wind speed]と 選択します。

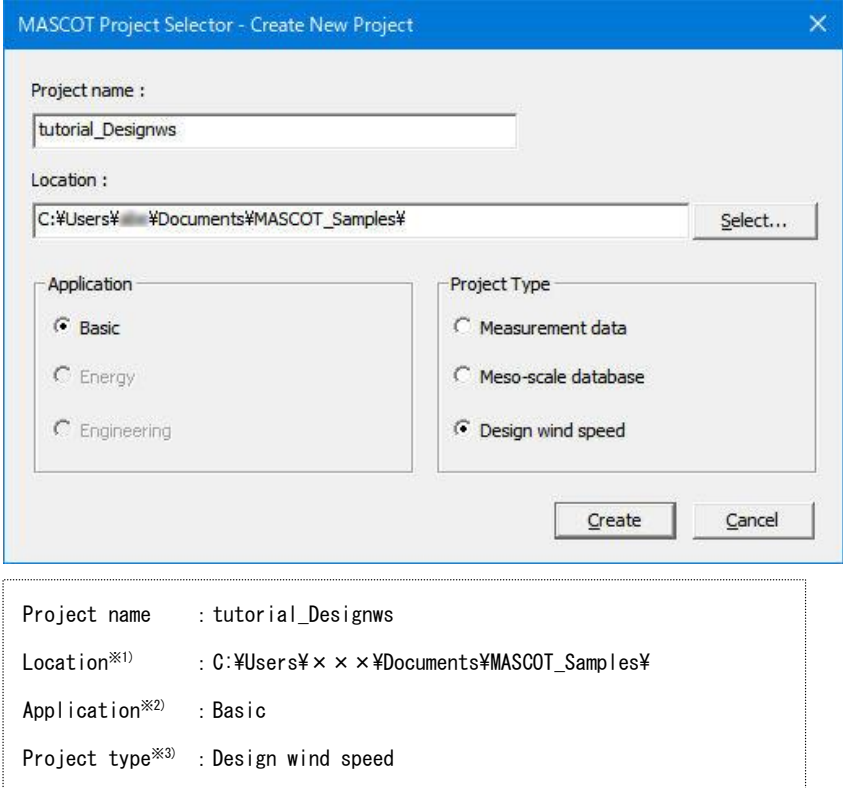

- ※1) [Location]に指定するフォルダが存在しない場合は、予めエクスプローラ、または<Select... > を押すと表示される[フォルダの参照]ダイアログにより作成して下さい。
- ※2) Application :

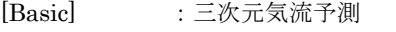

[Energy] :任意地点の発電量予測

[Engineering] :任意地点における設計風速算定および風況予測

※3) Project type :

[Measurement data] : 観測データを用いた発電量予測および風況予測

[第](#page-32-0) 2 章

3. 次に、<Create>を押し、プロジェクトを作成します。

```
作成されたフォルダ :C:¥Users¥×××¥Documents¥MASCOT_Samples¥tutorial_Designws
プロジェクトファイル :tutorial_designws.mbc
```
次回、この作成されたプロジェクトファイルを起動する方法は以下 2 種類あります。

1.MASCOT Project Selector を起動し、[Select Open Project]で選択します。

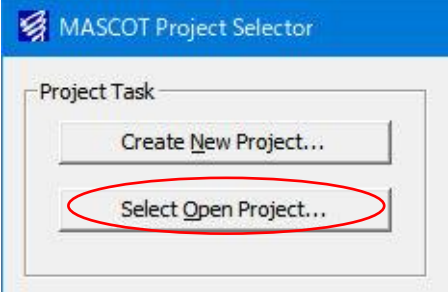

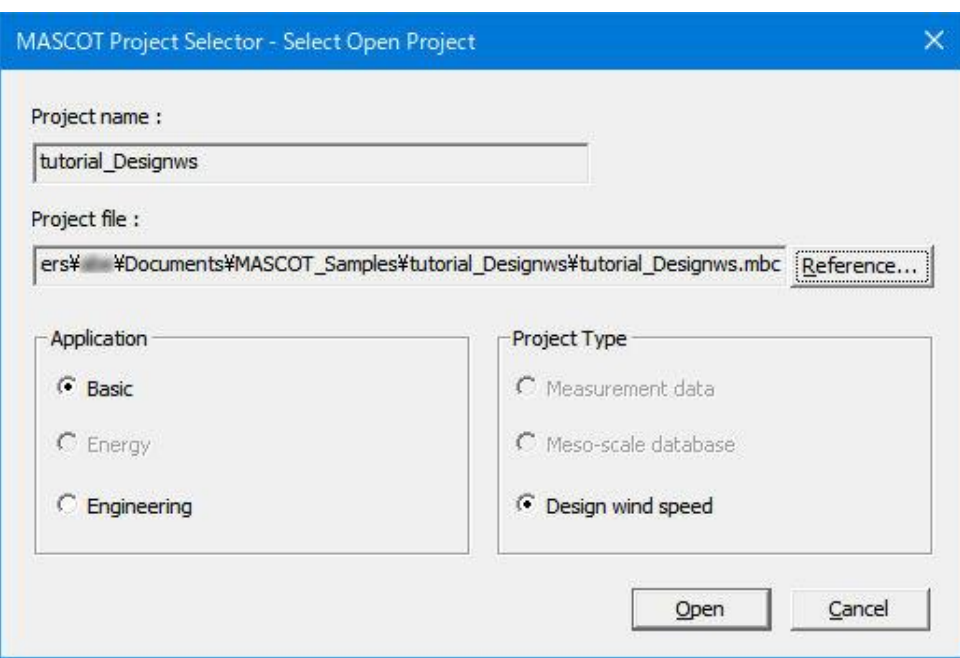

2.MASCOT Project Selector を起動し、履歴から起動します。

[Recent Project]エリアに表示されたプロジェクト名をダブルクリックで選択します。

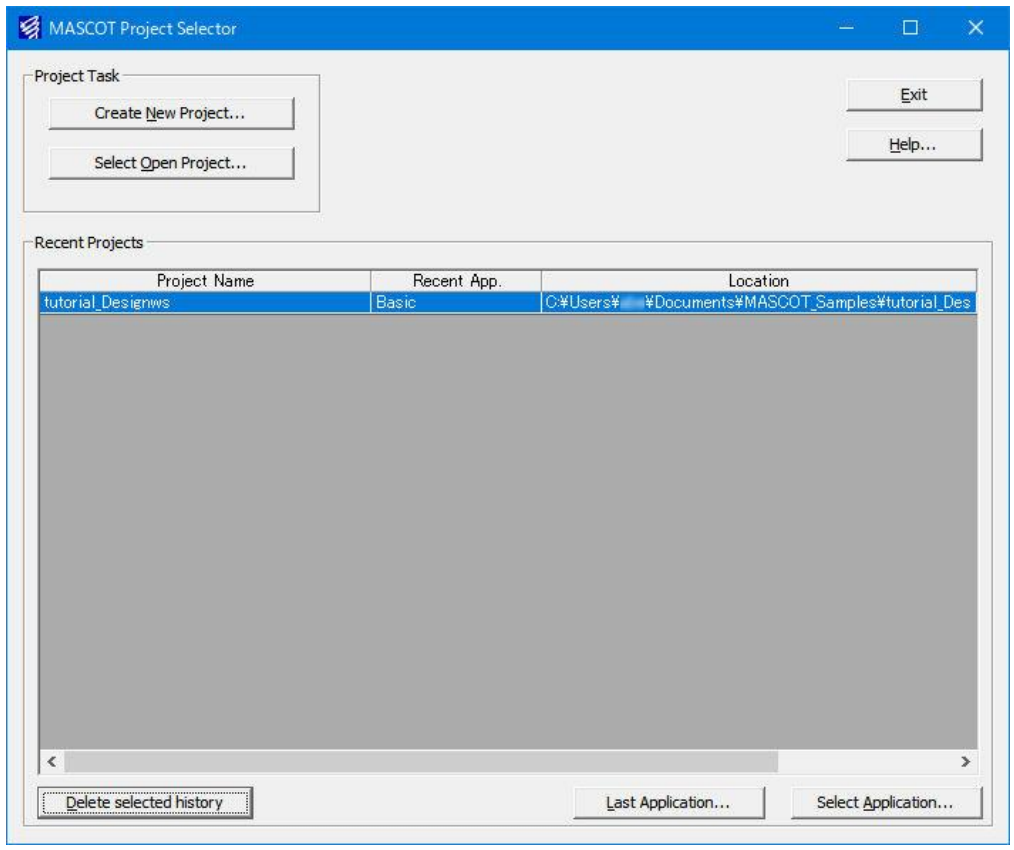

## 2-3-4. 標高と粗度のデータファイルの作成

1. [Tool]-[Create Basic Map]メニューを選択します。

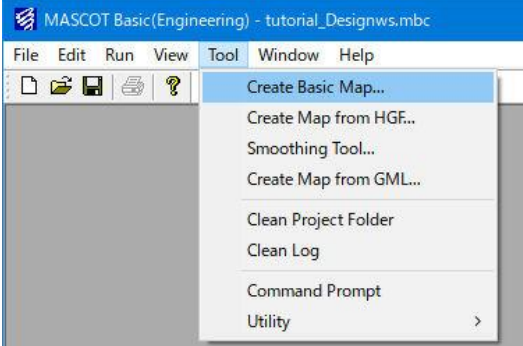

2. 表示された[Create Basic Map]ダイアログの各項目を設定します。

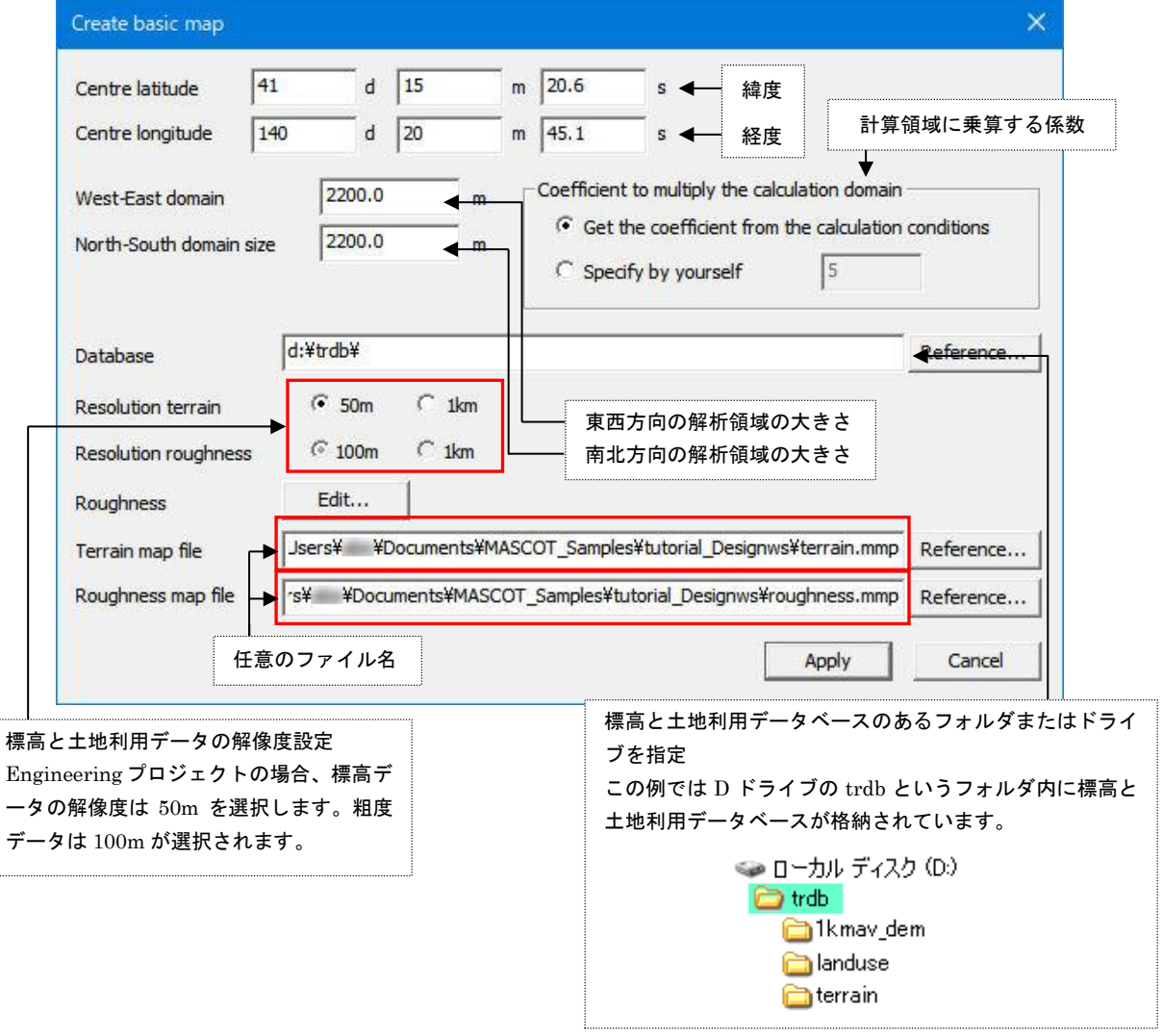

3. 項目の設定の後、<Apply>を押しますと、標高と粗度のデータファイルの作成処理が行われます。

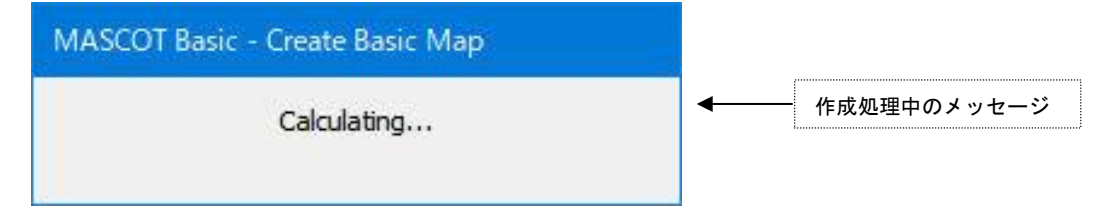

4. 作成完了のメッセージが表示されましたら、標高と粗度のデータファイルの作成完了です。

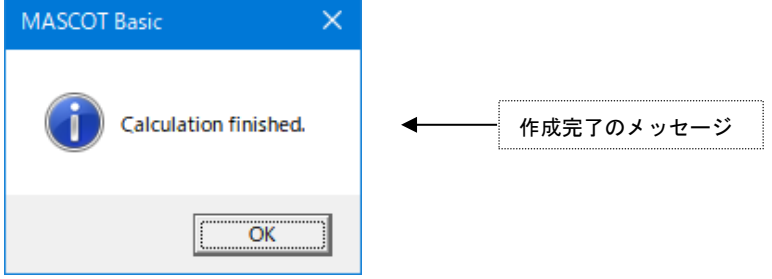

## 2-3-5. 計算条件の設定

1. [Edit]-[Casefile]メニューを選択します。

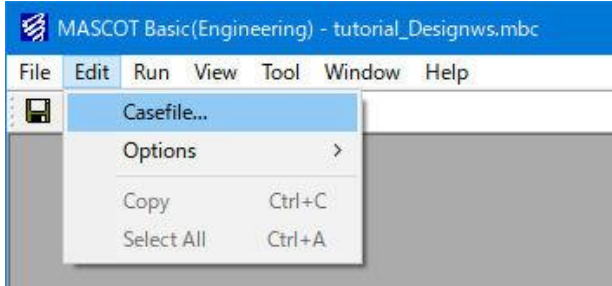

2. 表示された[Edit Casefile]ダイアログの各項目を設定します。

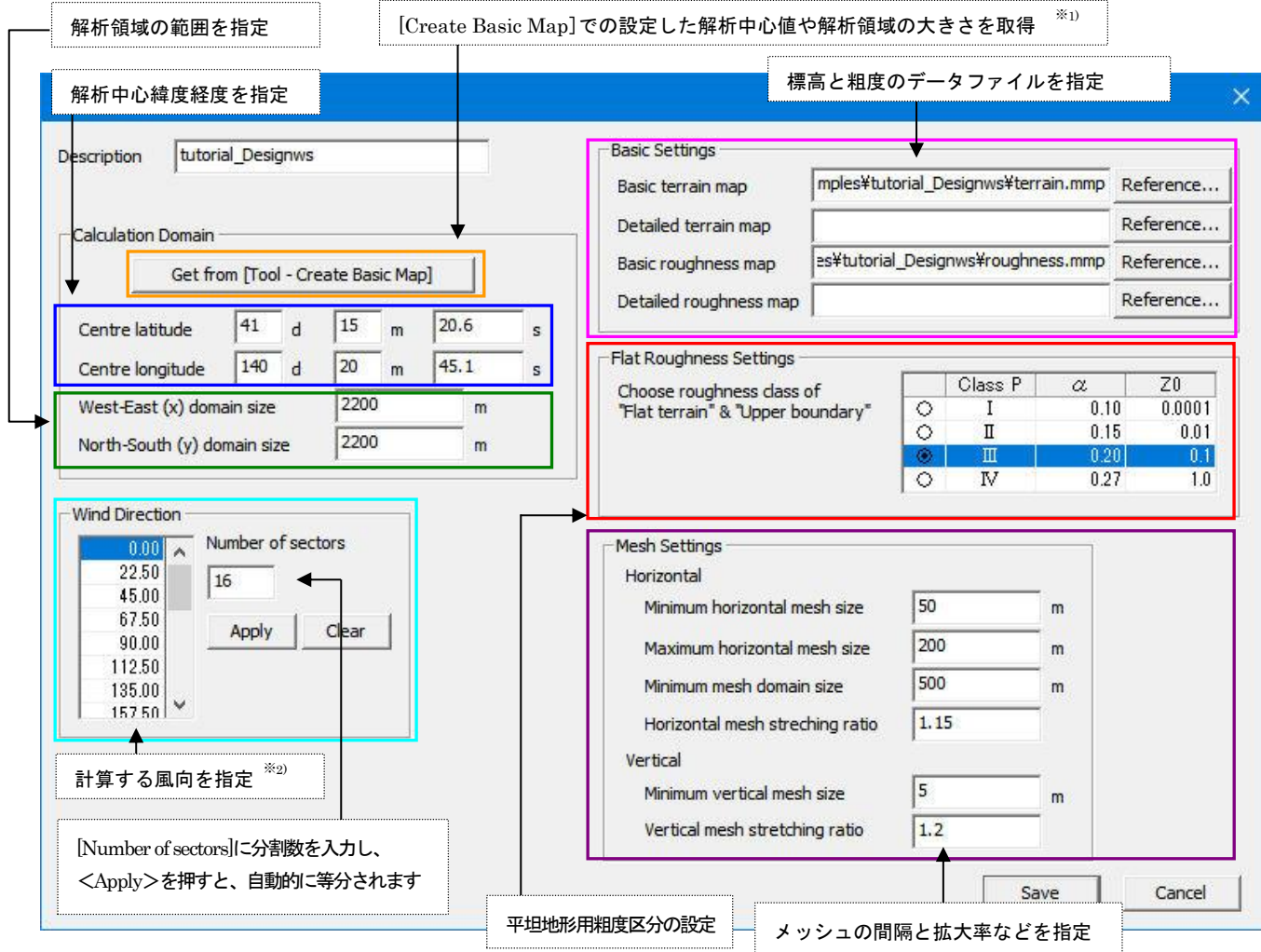

- ※1)この機能は、直前に [Tool]-[Create Basic Map] で設定された解析中心値や解析領域の大きさを取得する 機能で、[Basic Settings]で設定した標高データおよび粗度長データの中心座標や領域を取得するものでは ありません。
- ※2)風況予測の為には、一般に 16 風向の計算が必要です。
- 3. 項目の設定が終わりましたら、<Save>を押して、計算条件を保存します。

## <span id="page-79-0"></span>2-3-6. メッシュの生成と確認

実地形と平坦地形による 2 種類の気流解析のメッシュ生成と確認をする必要があります。

1. [View]-[Real Grid]-[Terrain Map]メニューを選択しますと、実地形のメッシュが自動的に生成されます。

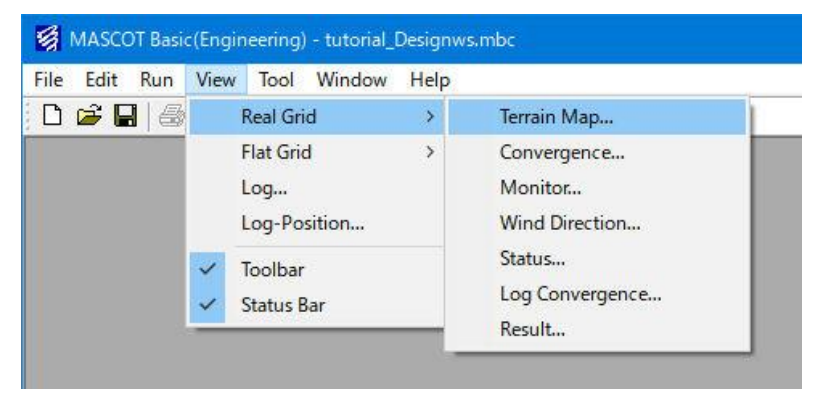

2. [Terrain Map]ビューで表示されている標高、粗度、メッシュなどを確認します。

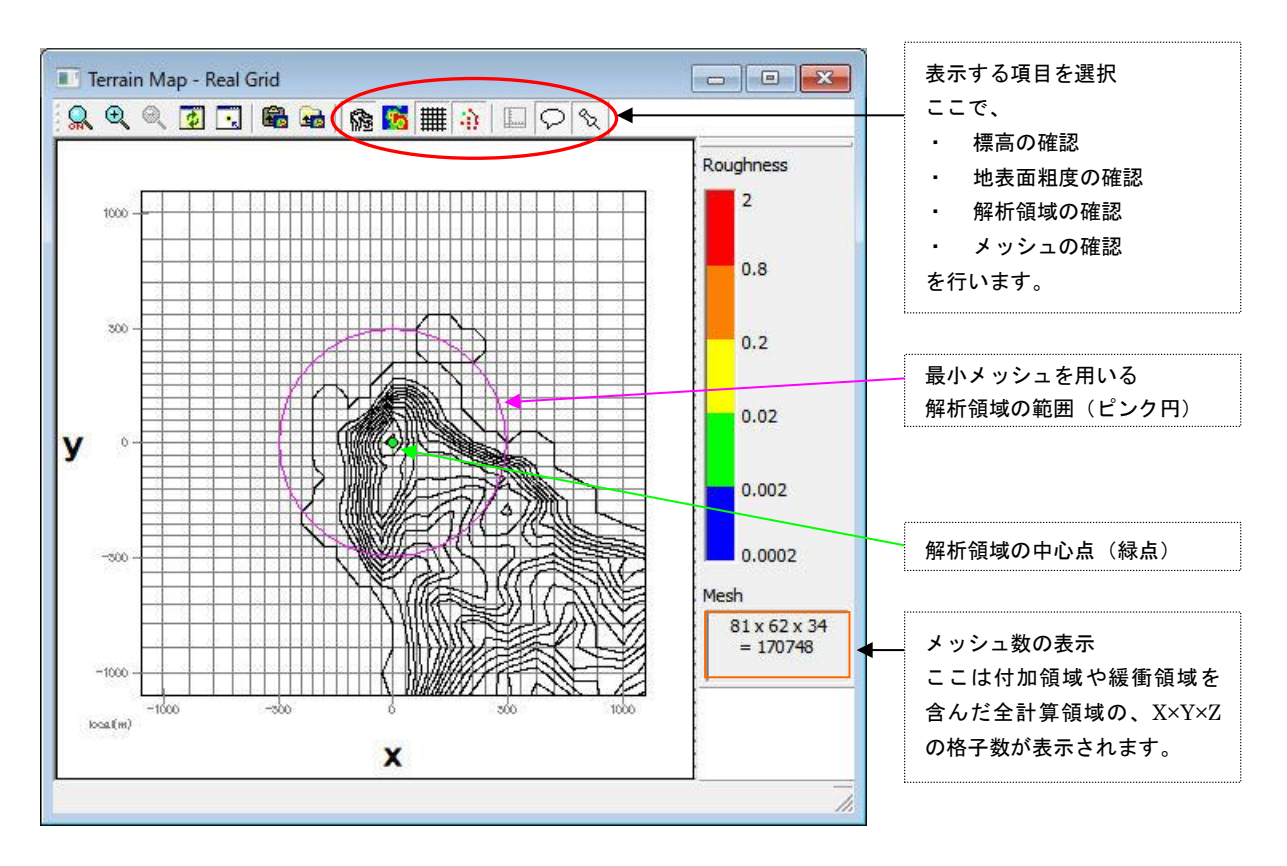

3. [View]-[Flat Grid]-[Terrain Map]メニューを選択しますと、平坦地形のメッシュが自動的に生成されます。

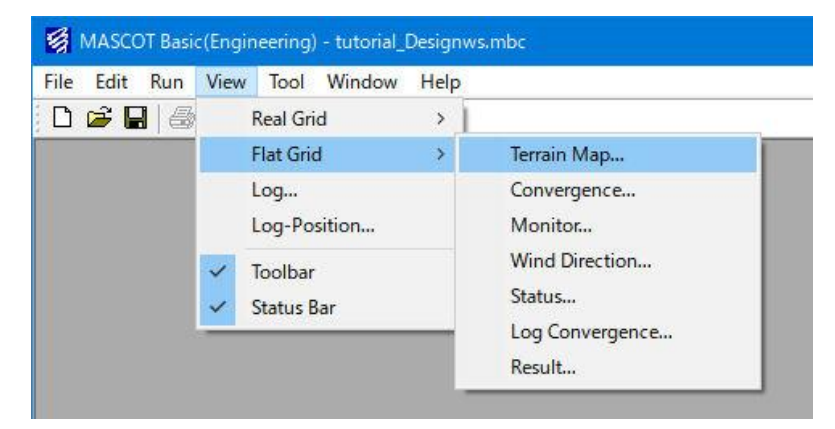

4. [Terrain Map]ビューで表示されている標高、粗度、メッシュなどを確認します。

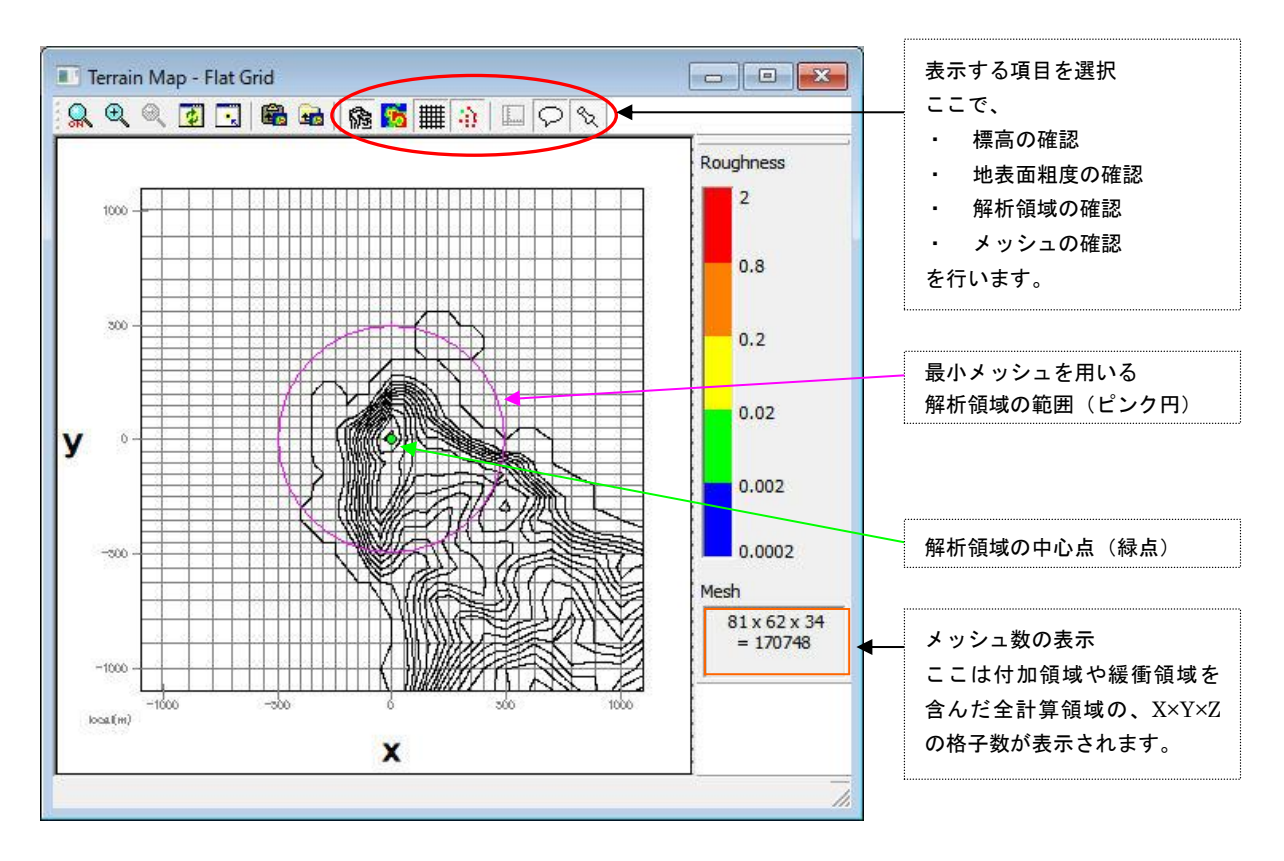

## 2-3-7. 平均風速の割増係数および変動風速の補正係数の算定地点の設定

1. [Edit]-[Options]-[Site]メニューを選択します。

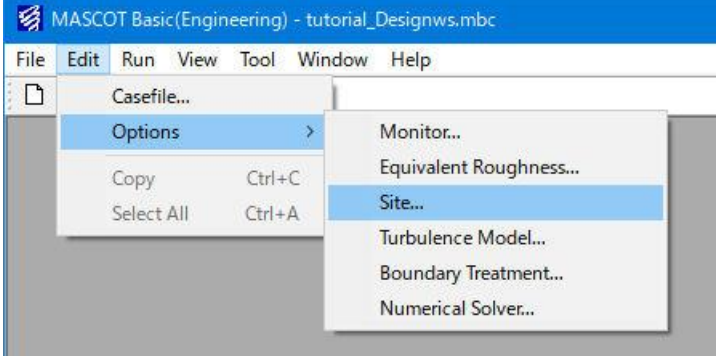

2. 表示された[Edit Site]ダイアログで、算定地点の登録を行います。

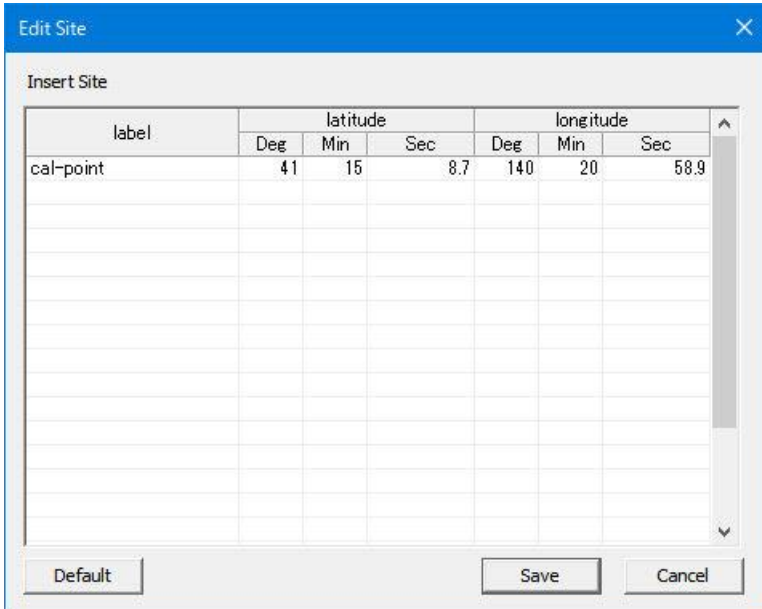

3. <Save>を押して、算定地点(cal-point)を保存します。

4. 再度、[View]-[Real Grid]-[Terrain Map]ビューを開き、登録した算定地点が最小メッシュを用いる解析領域 の範囲内にあることを確認します。

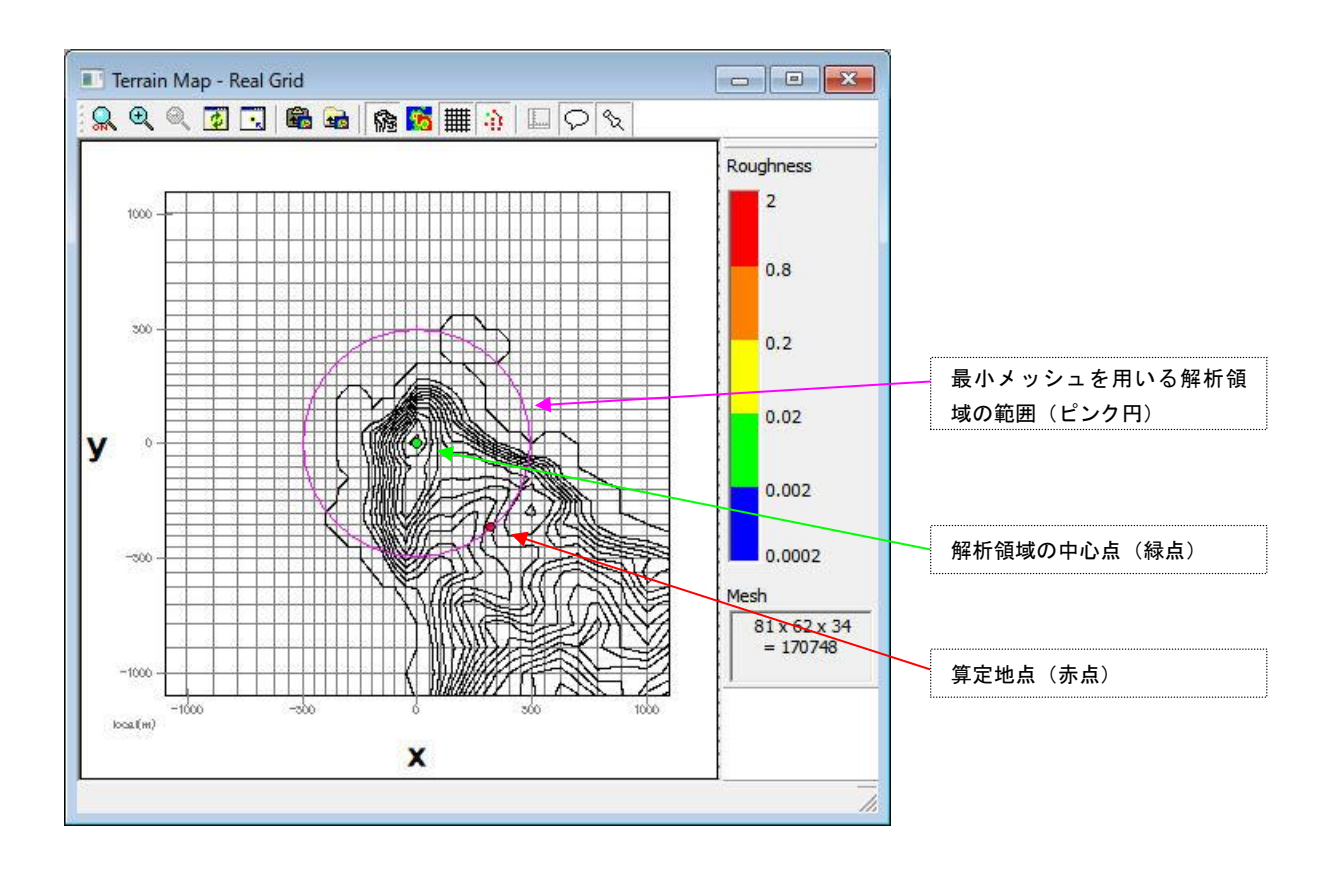

(1)

#### 2-3-8. 解析領域高さの設定

石原ら 1)によれば解析領域高さが解析結果に影響を与えないためには、解析領域の閉塞率を 5%以下とする必要 があるとされています。解析領域内の最大標高差の 20 倍に解析領域内の最低標高値を加えた数値を解析領域高 さとして設定することによって、閉塞率 5%以下の条件を満たすことができます。ただし、大気の特性上、成層 圏界面(高度約 10km)を超える解析領域の高さを取ることは現実的でないため、解析領域高さの上限を 10km とし ます。すなわち、解析領域高さ *Z <sup>H</sup>* は

$$
Z_H = \min\left(20 \times (H_{\text{max}} - H_{\text{min}}) + H_{\text{min}}\right), \quad 10000 \text{m}\right)
$$

と計算することができます。ここで、 *<sup>H</sup>*max 、 *<sup>H</sup>* min はそれぞれ解析領域内の最大標高値および最低標高値で あり、図 [2-4](#page-83-0) に示します。また式(1)にある 20 は、地形が 2 次元であると仮定し、閉塞率 5%の条件 (1/20=0.05=5%)を満たすように設定した数値です。

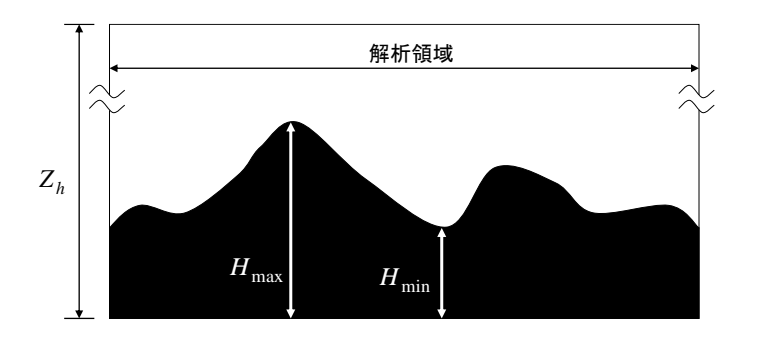

図 2-4 解析領域の一例と記号の定義

<span id="page-83-0"></span>この条件を満足した解析領域高さの設定方法の具体的な設定手順を以下に示します。

1. [View]-[log]メニューを選択します。この操作により、「[2-3-6.](#page-79-0) [メッシュの生成と確認」](#page-79-0)でログファイルに記 録された解析領域内の最大および最小標高値を参照することができます。図 [2-5](#page-84-0) に[View]-[log]メニューを選 択した際に表示されるログファイルを示します。

2.

| <b>甲Log</b>                                                                                                    | $\Box$ $\Box$ $\Box$ |
|----------------------------------------------------------------------------------------------------|----------------------|
| 2021/08/30 18:10:48 Mascot Basic Started<br> 2021/08/30_18:10:48_Input_file_is_set_to_[C:\Users\___\DOCUME~1\MASCOT~1\TUTORI~4\mascot.min]<br>- nml(run) was read.<br>- nml(casefile) was read.<br>- nml(monitor) was read.<br>- nml(er) was read.<br>- nml(boundary_treatment) was read.<br>- nml(navier stokes) was read.<br>- nml(numerical solver) was read.<br>F                                                                                                    |                      |
| - k-epsilon model is used.<br>$>$ C mu:<br>0.090<br>1.440<br>$>C$ e1:<br>$>$ $C$ $e2$ :<br>1.920<br>> TKE Pr: 1.000<br>> TED Pr: 1.300<br>- nml(canopy_parameters) was read.<br>2021/08/30 18:10:48 Input parameters were read.                                                                                                    |                      |
| 2021/08/30 18:11:11 Maximum elevation in the domain is<br>468.0ml                                                                                                    | 最大標高値 $(H_{max})$    |
| 2021/08/30 18:11:11 Minimum elevation in the domain is<br>$0.0$ m. $1 -$<br>36.1m.<br>2021/08/30 18:11:11 Average elevation in the domain is                                                                                                    | 最低標高値 (Hmin)         |
| 2021/08/30 18:11:11   diag is 4635.2m.<br>2021/08/30 18:11:11 up_bz_width is 2000.0m to<br>5680.0m.<br>2021/08/30 18:11:11 down bz width is 2000.0m to<br>5680.0m.<br>2000.0m.<br>2021/08/30 18:11:11 side_bz_width_is<br>2021/08/30 18:11:11 max rad is<br>1414.2m.<br>2021/08/30 18:11:11 max length is 15602.6m, need length is 16715.3m.<br>2021/08/30 18:11:11 Coefficient of domain size is<br>34.9.<br>584.0m.<br>l2021/08/30 18:11:11 Maximum elevation in the domain is<br>2021/08/30 18:11:11 Minimum elevation in the domain is<br>$0.0m$ .<br>2021/08/30 18:11:11 Average elevation in the domain is<br>35.6m.<br>2021/08/30 18:11:11 Computational domain height set to<br>1584.0m.<br>$24 =$<br>2021/08/30 18:11:11 Mesh number is:<br>113x<br>60 x<br>2021/08/30 18:11:11 Outer iteration convergence criteria are set as:<br>M: 0.1000E-02, U: 0.1000E-02, V: 0.1000E-02, W: 0.1000E-02<br>SCALE:<br>1.000, LIMIT: 0.01000<br>2021/08/30 18:11:12 Input parameters were read.<br>2021/08/30 18:11:12 WD 337.5: Entered<br>2021/08/30 18:11:13 WD 337.5: Default upwind z0 is 0.00020 (m)<br>2021/08/30 18:11:13 WD 337.5: Inflow: alpha=0.102, Zg=234.7(m)<br>2021/08/30 18:11:50 WD 337.5: Converged.<br>78 it.<br>resid-m: 0.2237E-03 resid-u: 0.9755E-03<br>resid-v: 0.4021E-03 resid-w: 0.1824E-03 | 162720               |

図 2-5 ログファイル

<span id="page-84-0"></span>3. 式(1)に従い、図 [2-5](#page-84-0) で示した解析領域内の最大標高値および最低標高値から解析領域高さを計算します。本 例では、解析領域高さ<sup>Z</sup>Hは

$$
Z_H = min(20 \times (H_{max} - H_{min}) + H_{min} , 10000m)
$$
  
= min(20 × (468.0m + 0.0m) + 0.0m , 10000m  
= 10000m (2)

となります。

4. 以上求めた解析領域高さを設定します。[Edit]-[Options]-[Boundary Treatment]メニューを選択すると、 [Edit Boundary Treatment]ダイアログが表示されます。

表示された[Edit Boundary Treatment]ダイアログ中の[Calculation Domain Height]-[Specify height]に、(2) で求めた解析領域の高さを入力します。以上で設定は終了です。

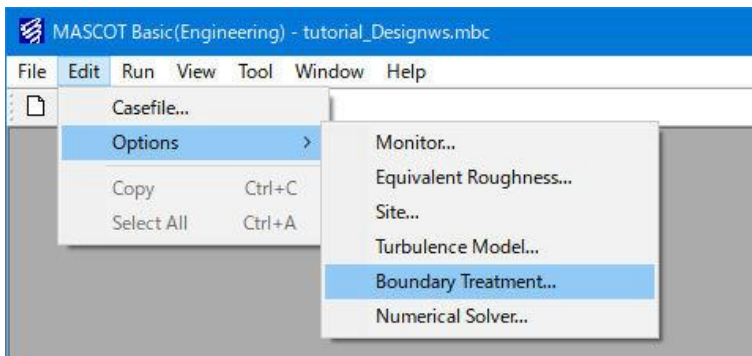

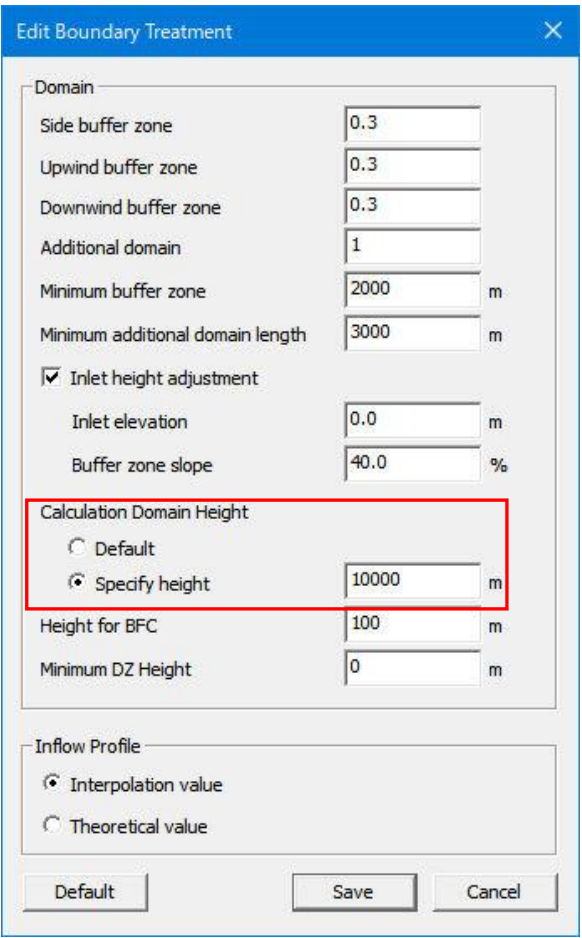

## 2-3-9. 計算実行

1. [Run]-[Start]-[All]メニューを選択します。

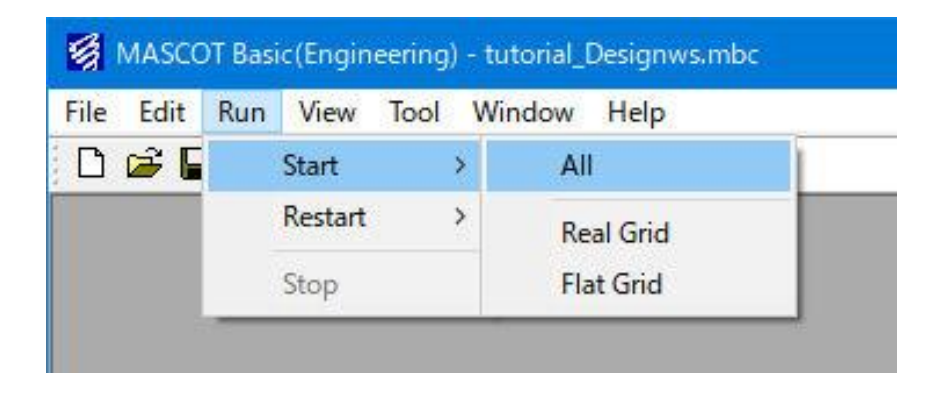

2. 計算が開始すると、収束状況などを表示する子ウィンドウが表示されます。

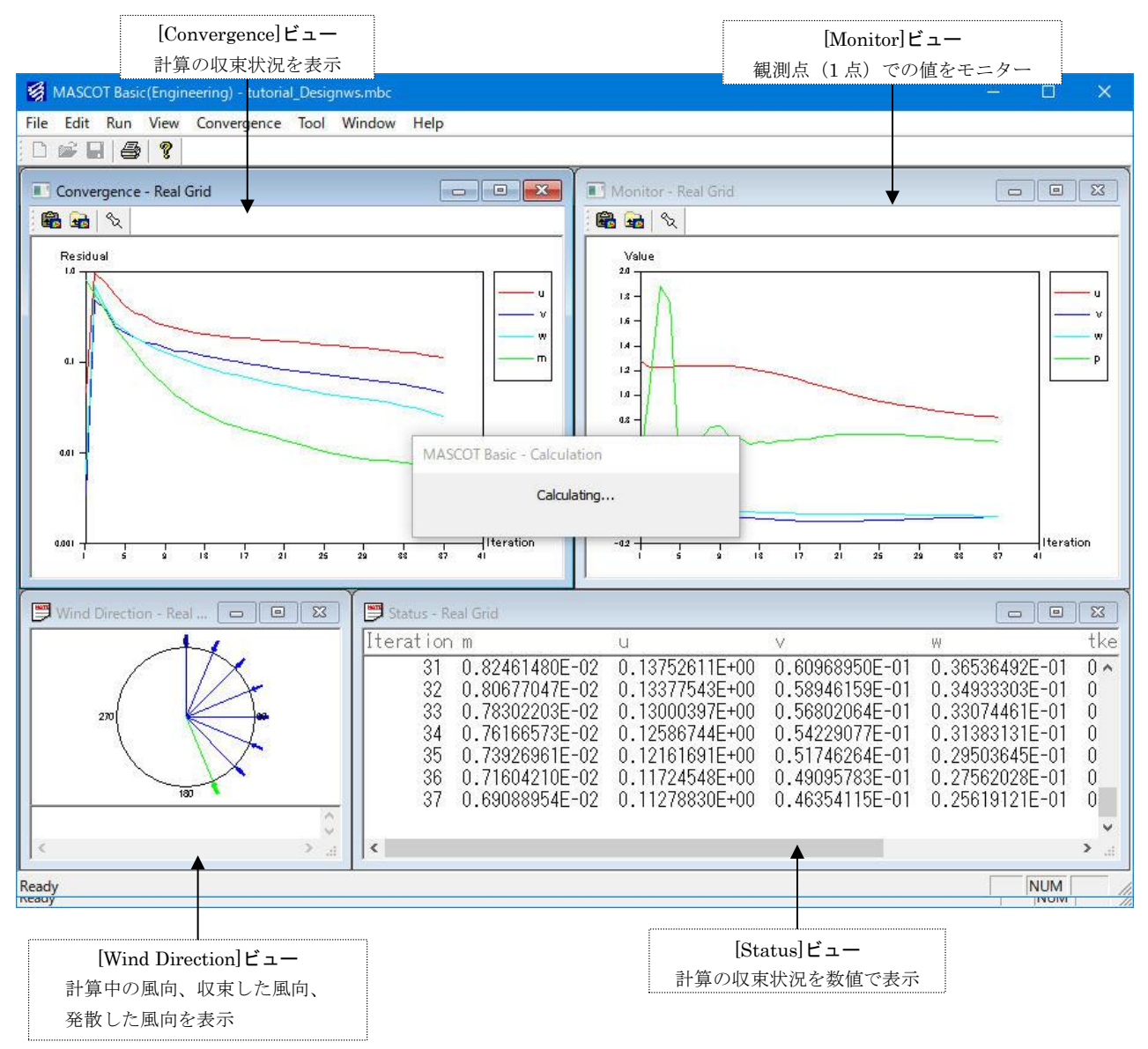

3. 計算終了のメッセージが表示されましたら、計算完了です。

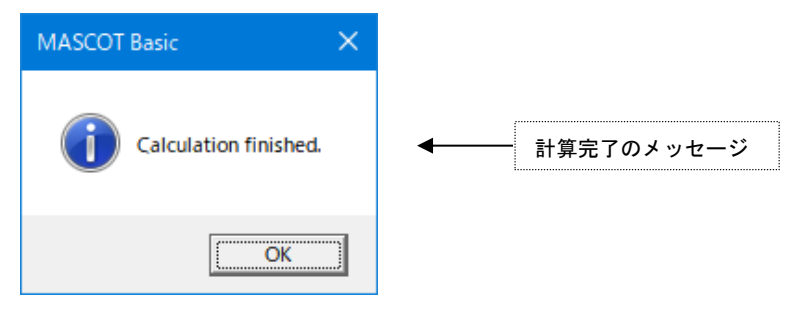

#### <計算終了画面>

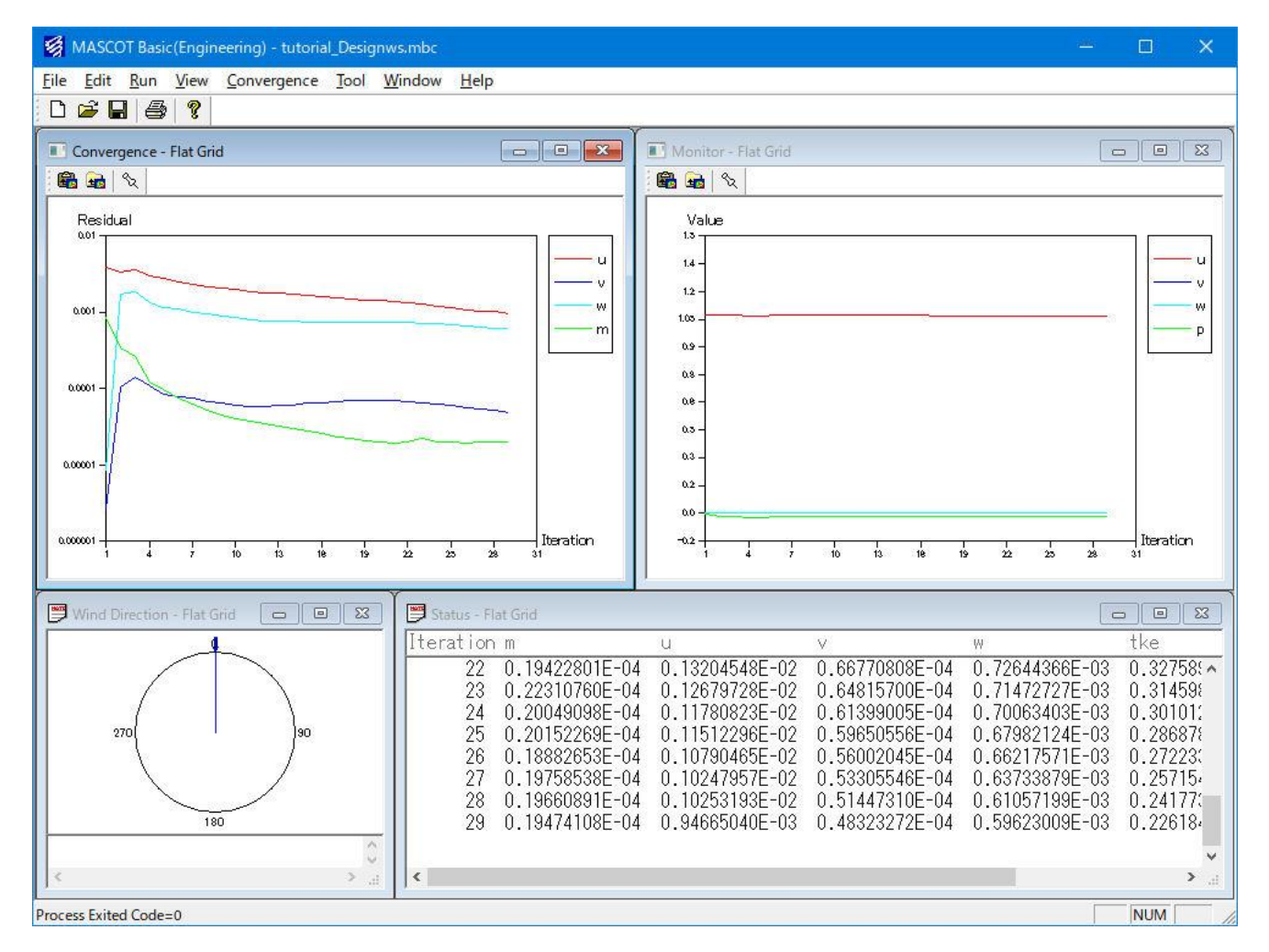

## 2-3-10. 計算結果の可視化

実地形と平坦地形による 2 種類の気流解析結果を可視化することができます。

1. [View]-[Real Grid]-[Result]メニューを選択し、実地形の気流解析結果を可視化します。

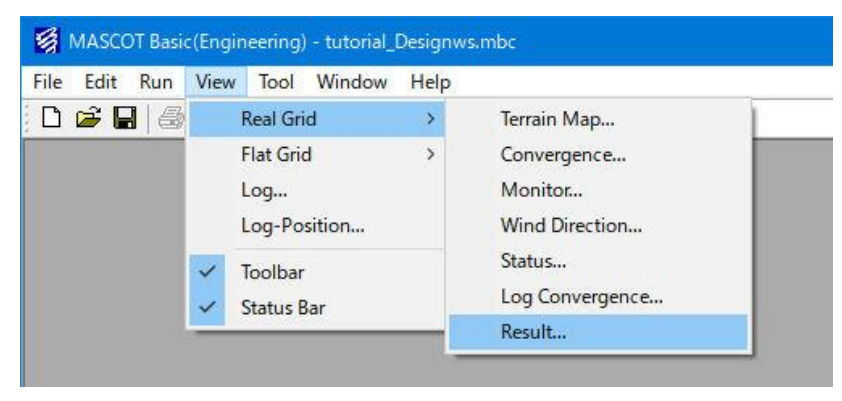

k セクション[平面(x-y)]の流れ方向風速成分(velocity u)のコンター図 (k=10)

([Variable Contour]-[Interval]を[Auto]に設定した場合)

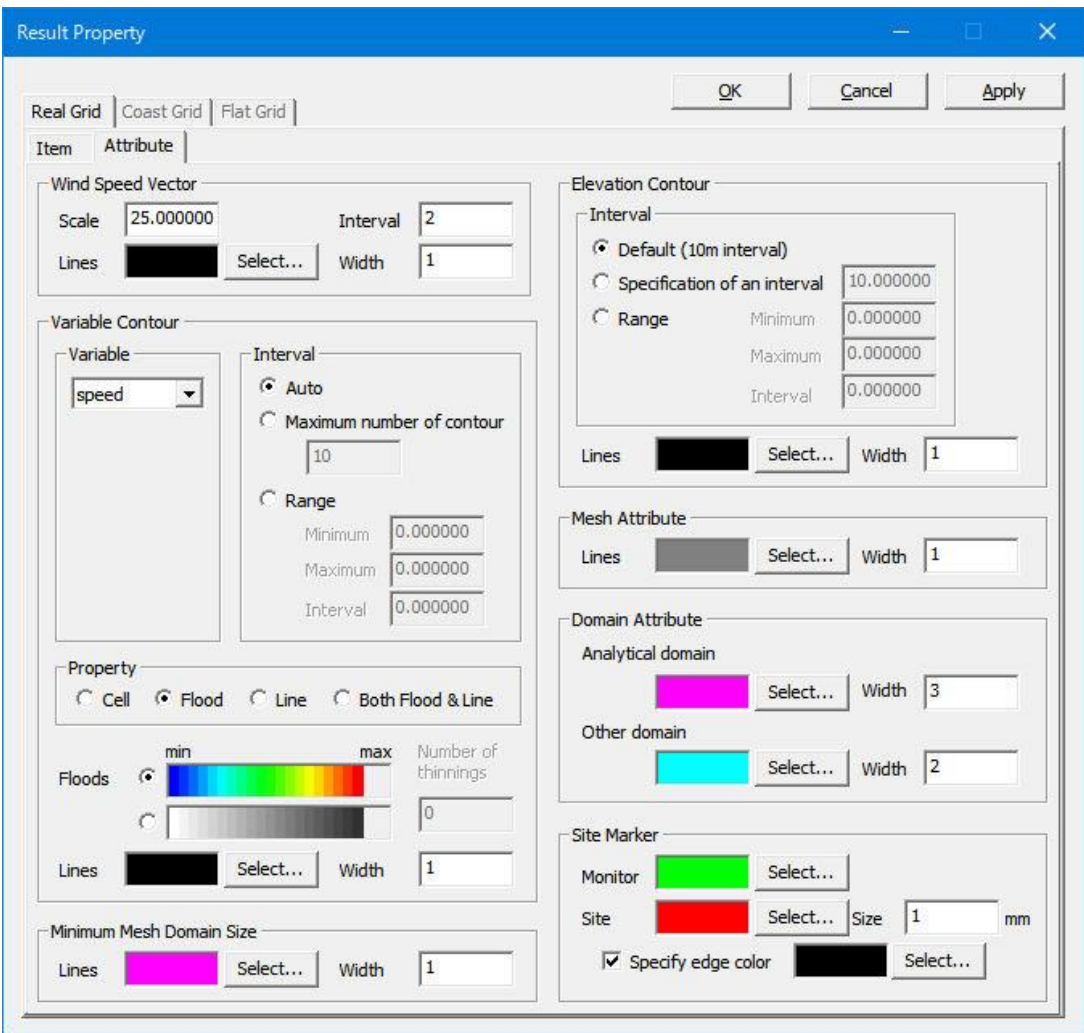

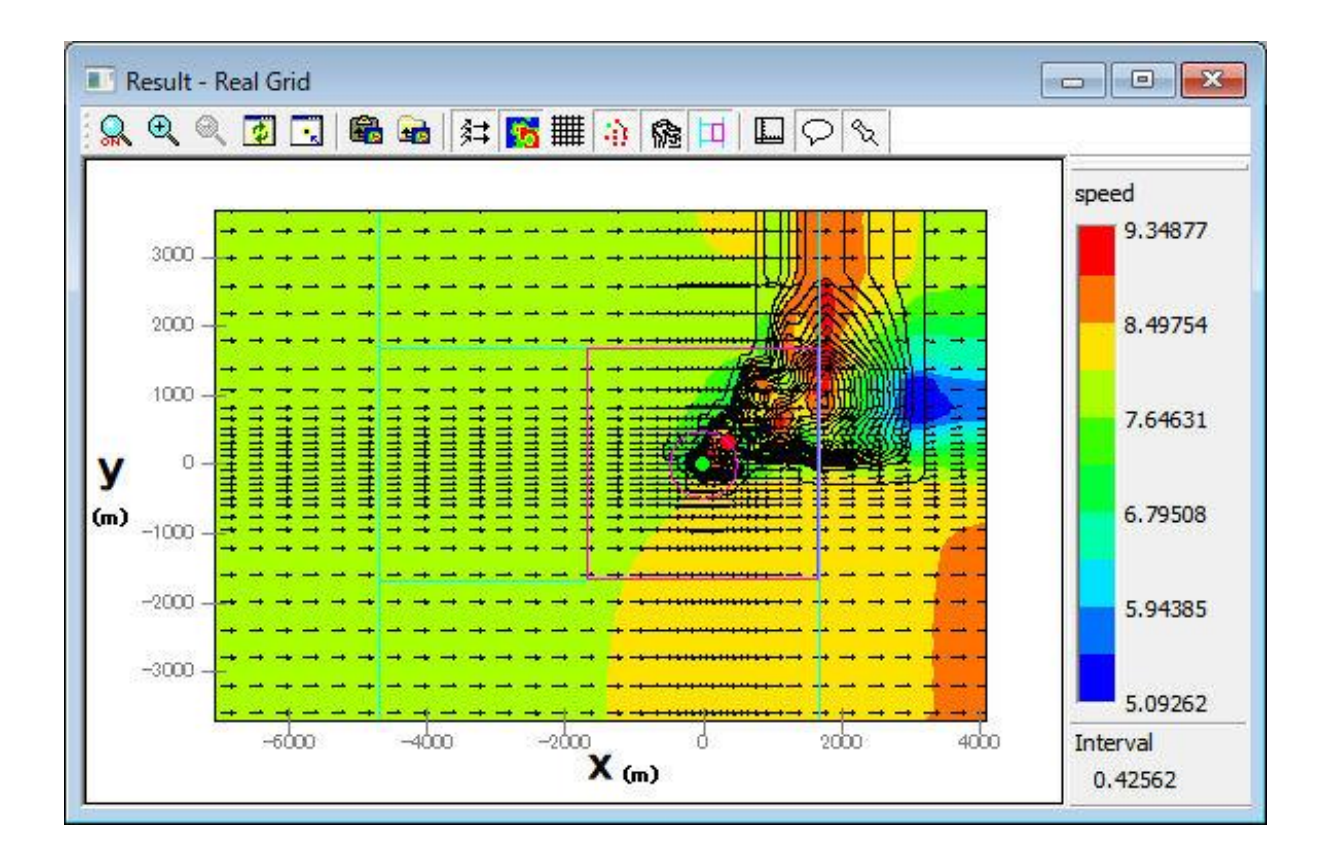

2. [View]-[Flat Grid]-[Result]メニューを選択し、平坦地形の気流解析結果を可視化します。

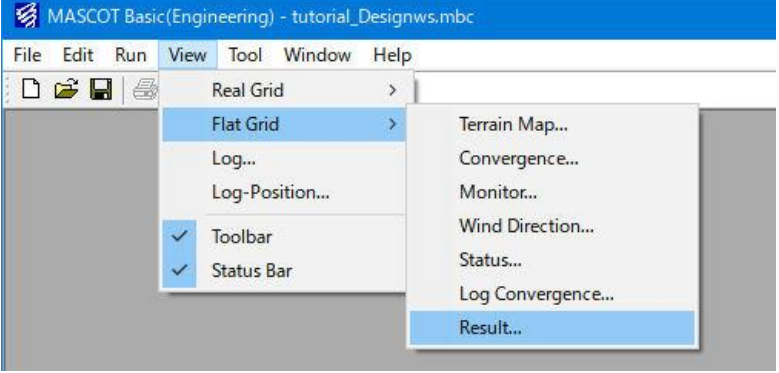

## k セクション[平面(x-y)]の流れ方向風速成分(velocity u)のコンター図 (k=5)

([Variable Contour]-[Interval]を[Auto]に設定した場合)

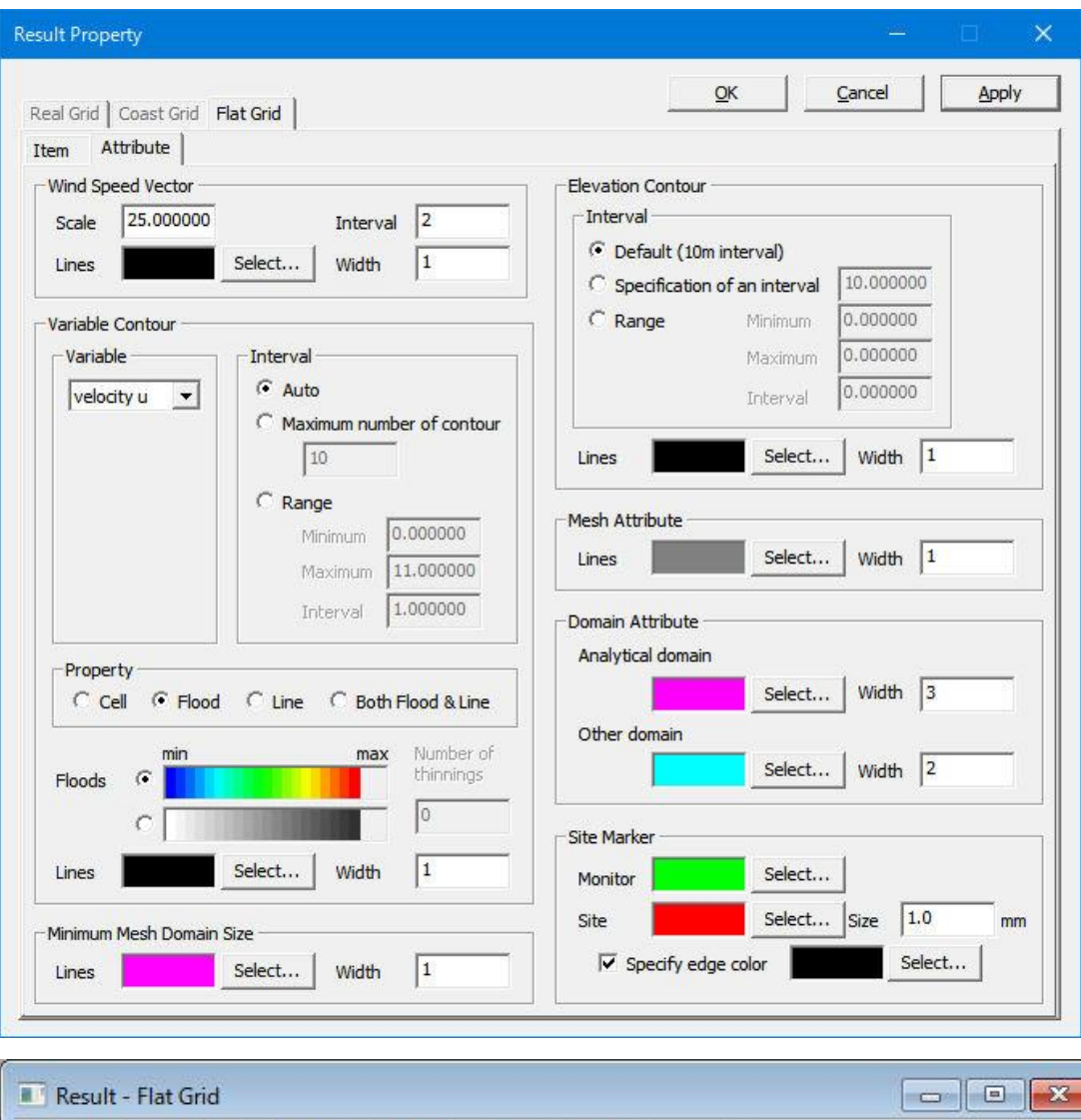

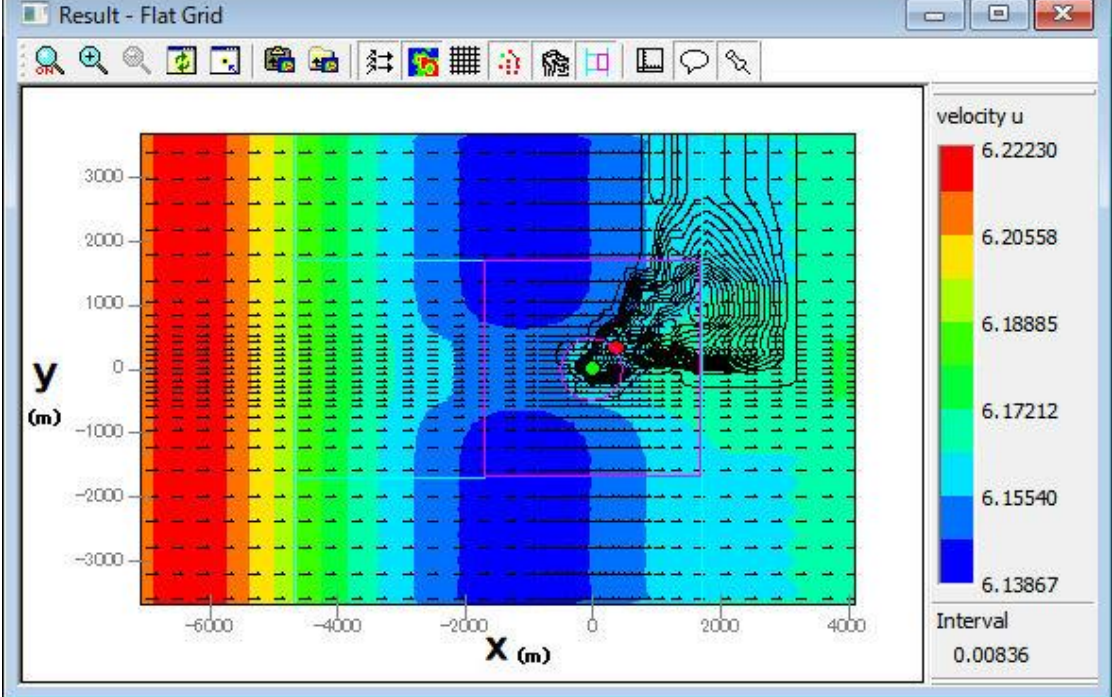

対象地点の平均風速の割増係数および変動風速の補正係数の求め方法は「第 5 章 5-2」を参照してください。

# <span id="page-92-0"></span>第3章 User Interface (ユーザー・インターフェース)

本章では、MASCOT Basic のユーザー・インターフェースについて説明します。

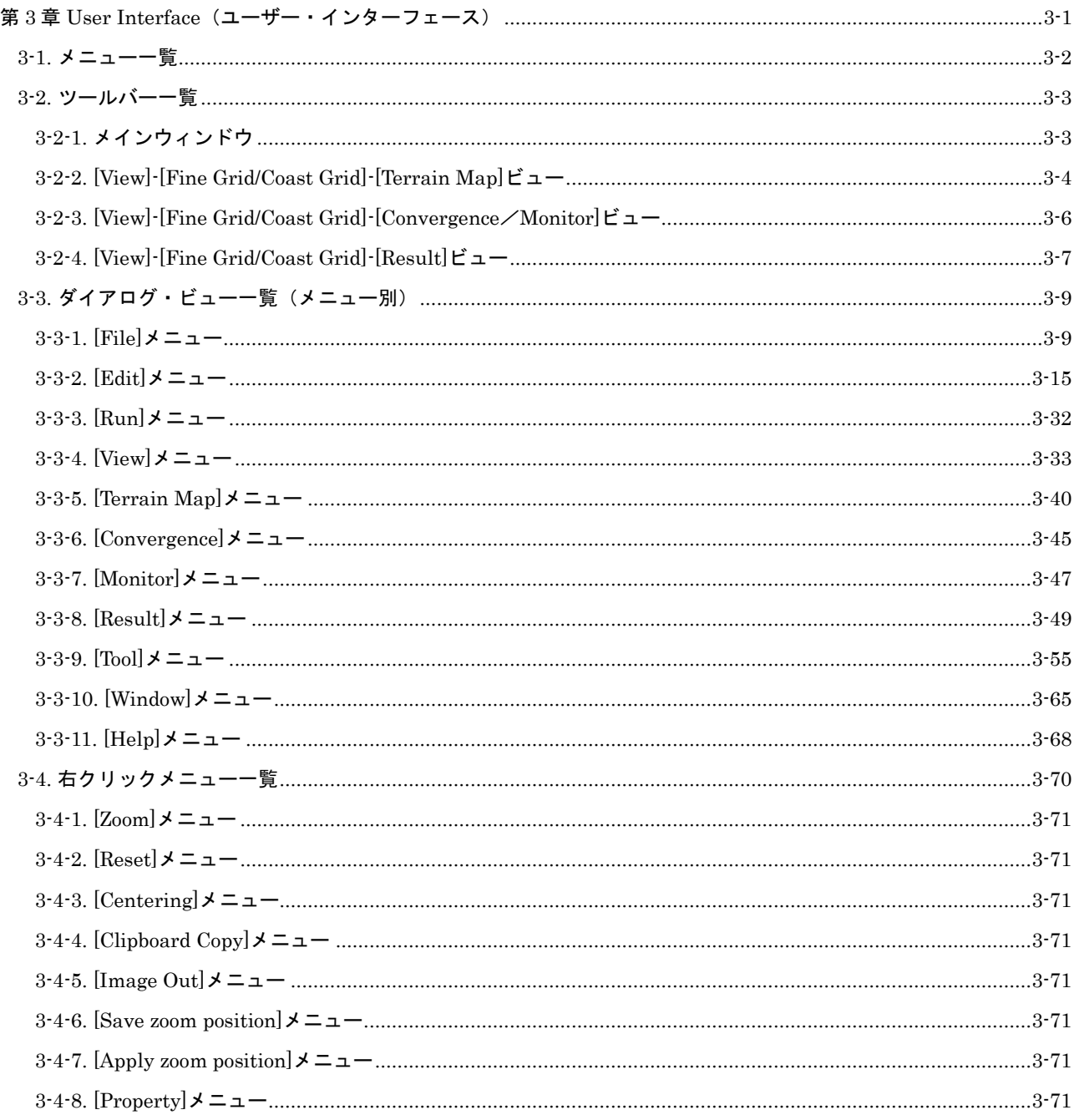

## <span id="page-93-0"></span>3-1. メニュー一覧

MASCOT Basic のメインメニューは以下の 7 つのメニューから構成されます。

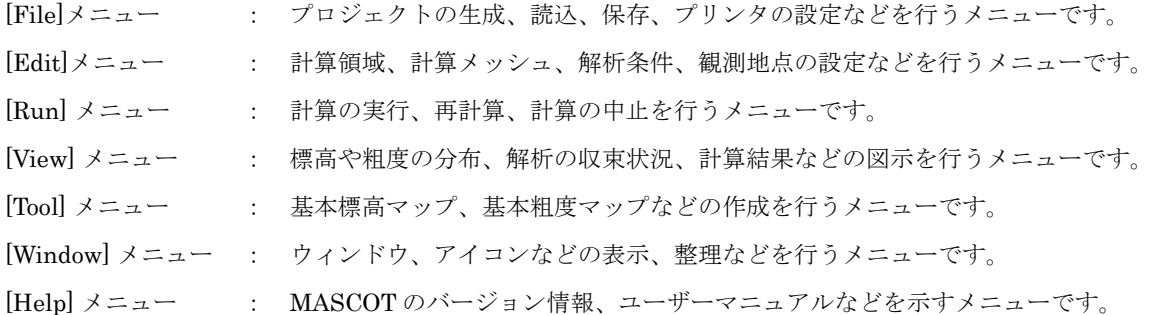

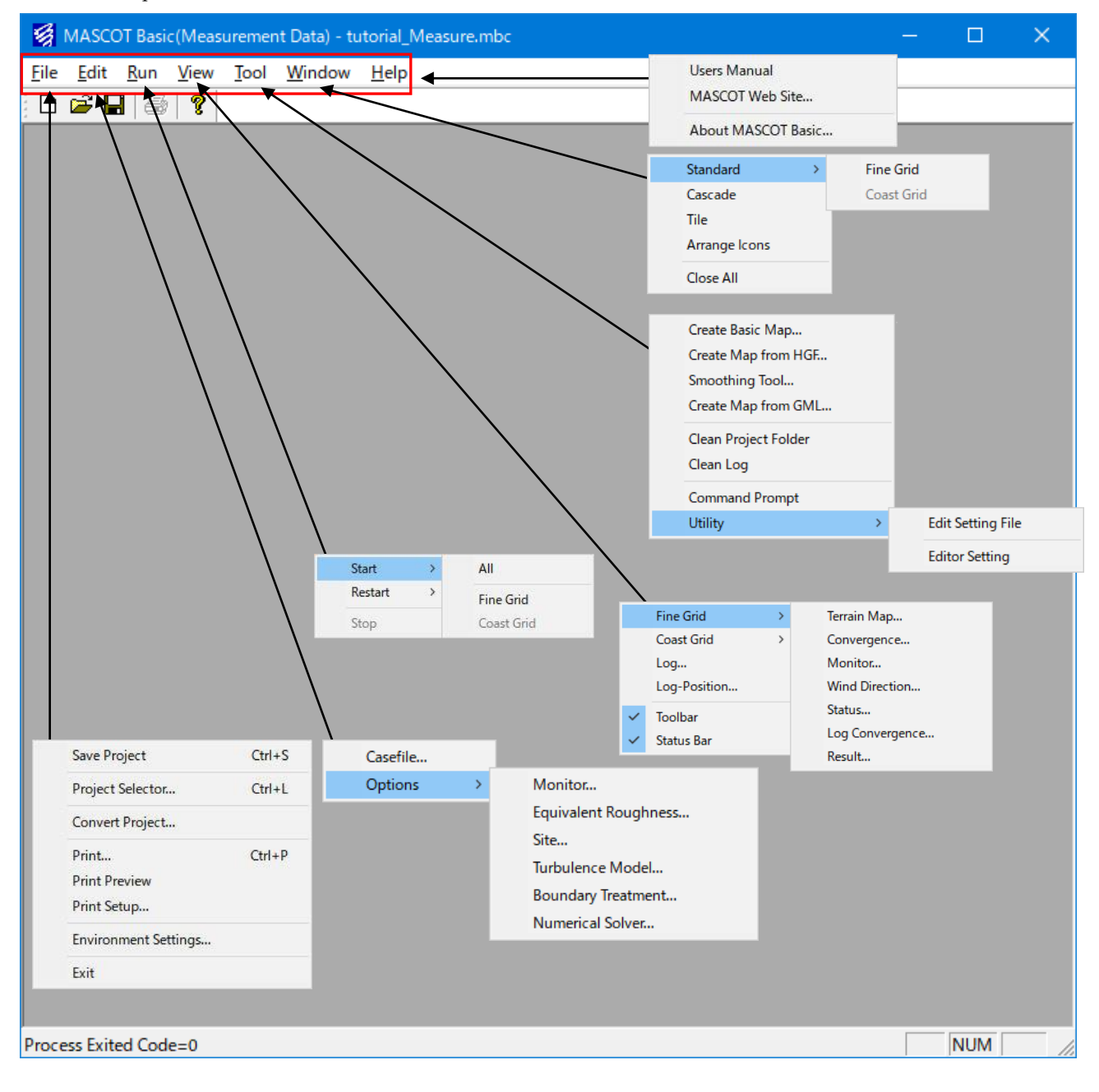

## <span id="page-94-0"></span>3-2. ツールバー一覧

## 3-2-1. メインウィンドウ

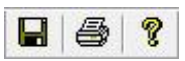

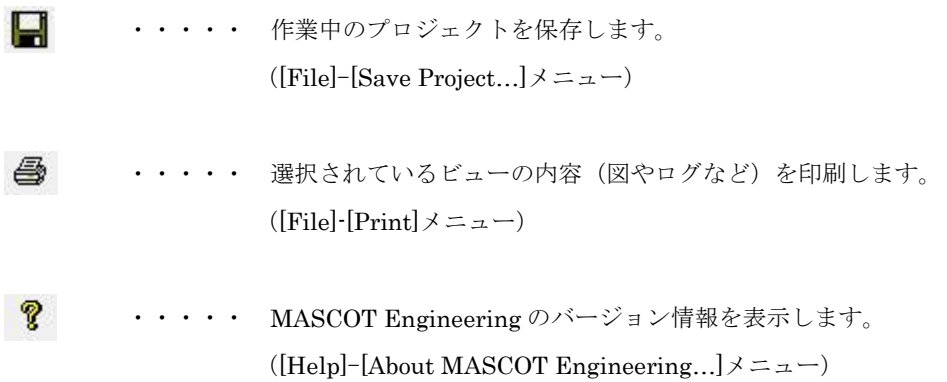

<span id="page-95-0"></span>3-2-2. [View]-[Fine Grid/Coast Grid]-[Terrain Map]ビュー

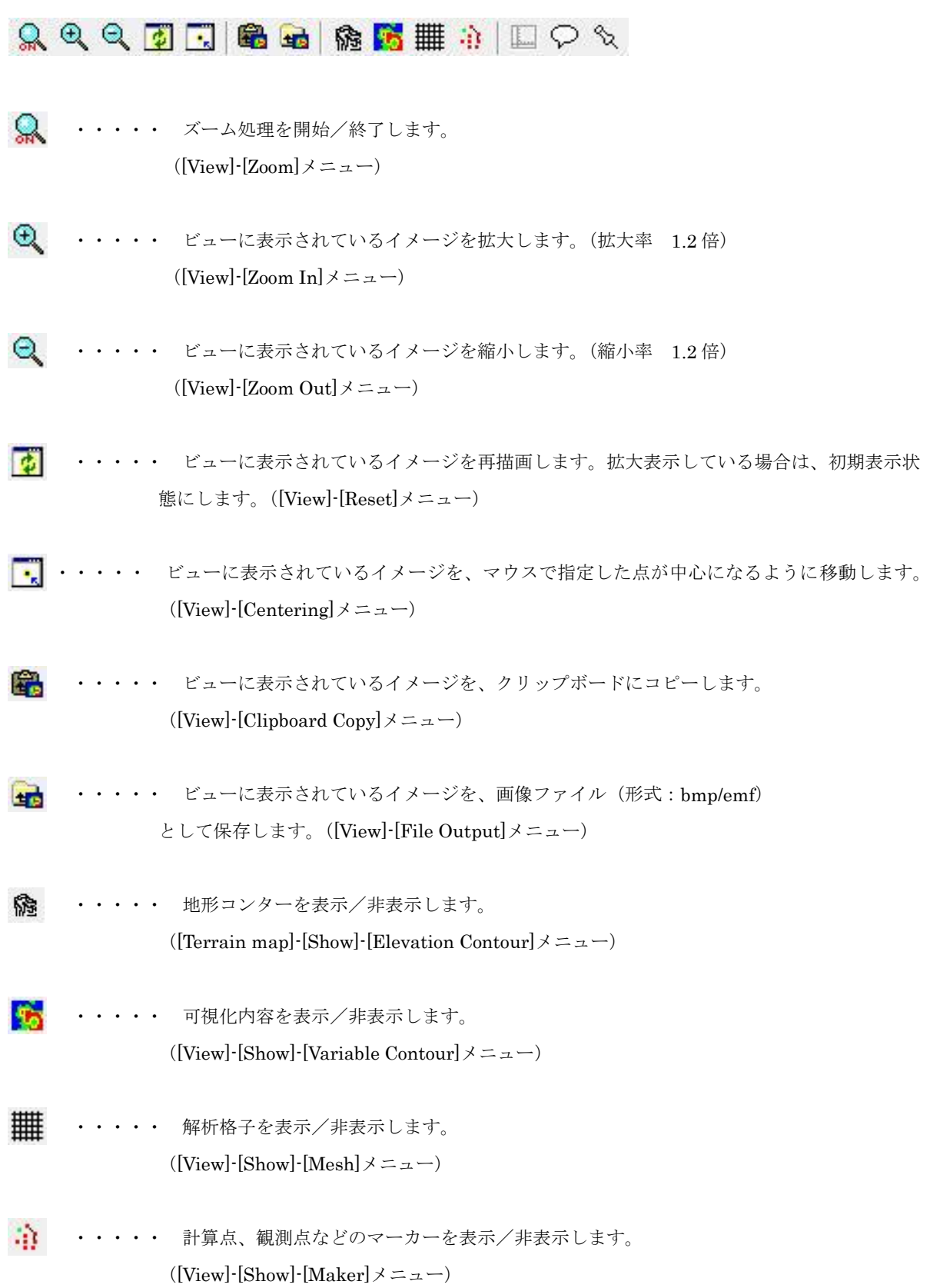

- $\heartsuit$ ・・・・・ 凡例を表示/非表示します。  $([View]$ -[Show]- $[Notes] \times = \bot$ )
- ・・・・・ プロパティを開きます。  $\infty$  $([View]\text{-}[Property]\times = \bot$

## <span id="page-97-0"></span>3-2-3. [View]-[Fine Grid/Coast Grid]-[Convergence/Monitor]ビュー

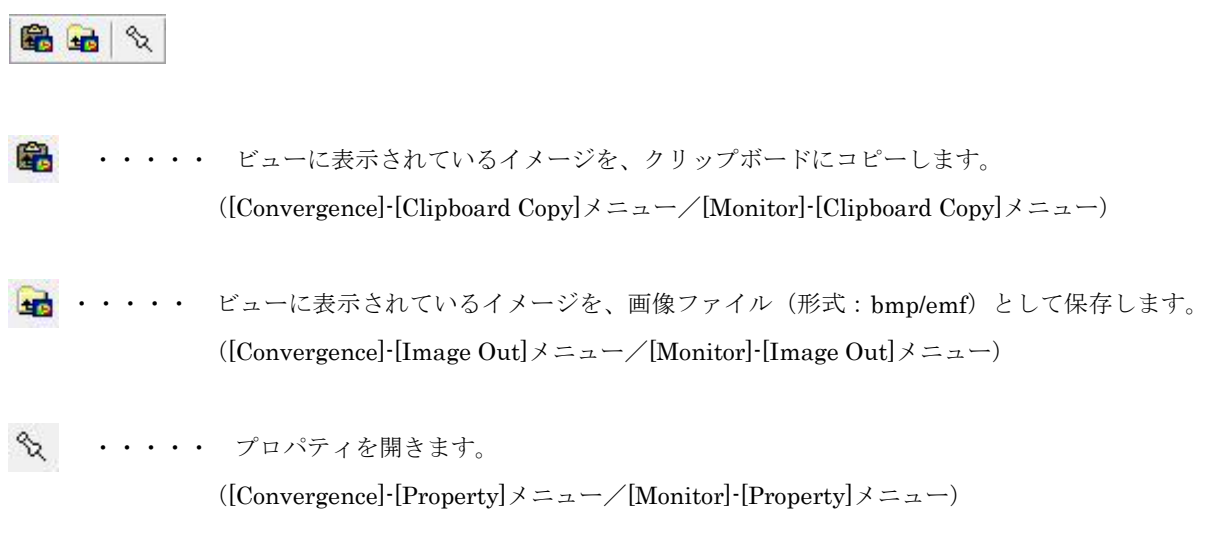

## <span id="page-98-0"></span>3-2-4. [View]-[Fine Grid/Coast Grid]-[Result]ビュー

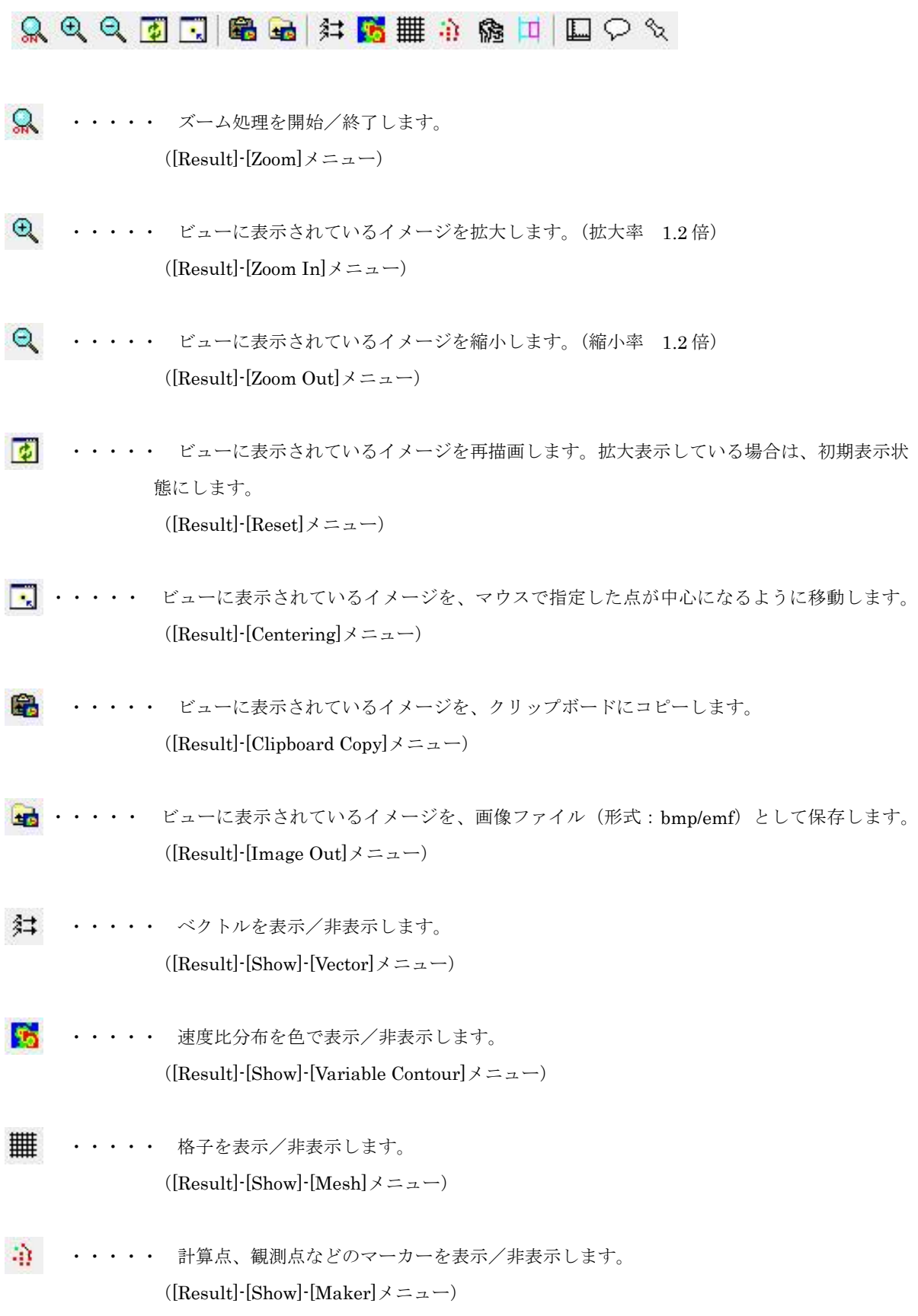

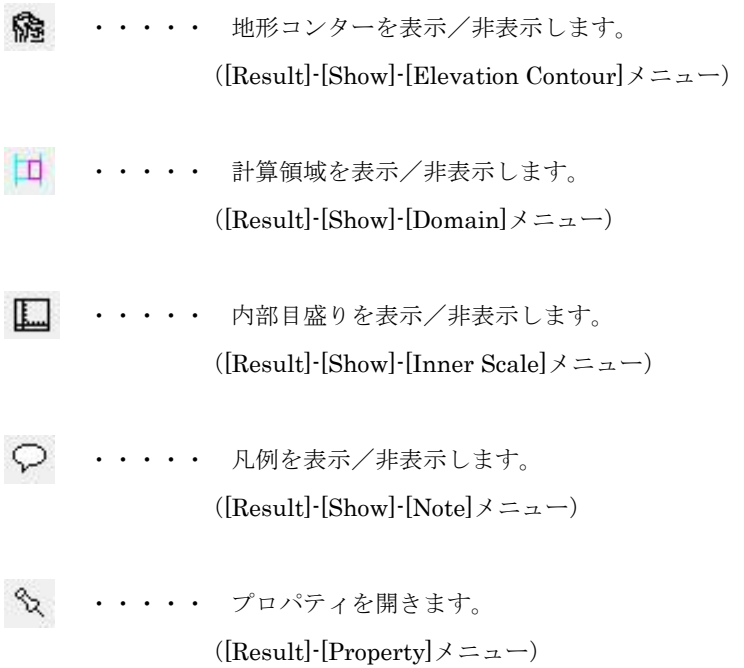

[第](#page--1-0) 3 章

## <span id="page-100-0"></span>3-3. ダイアログ・ビュー一覧(メニュー別)

## 3-3-1. [File]メニュー

このメニューはプロジェクト読込、保存、プリンタの設定などを行うメニューです。

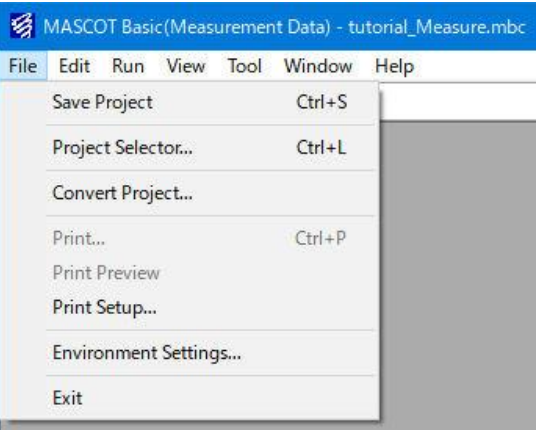

## [Save Project]

作業中のプロジェクトを保存します。(ツールバー ■)

## [Project Selector...]

MASCOT Project Selector を起動します。

他のプロジェクトの読み込みやプロジェクトの新規作成などは、起動される MASCOT Project Selector で行

います。

※本メニューを選択しますと、起動中の MASCOT Basic は終了します。

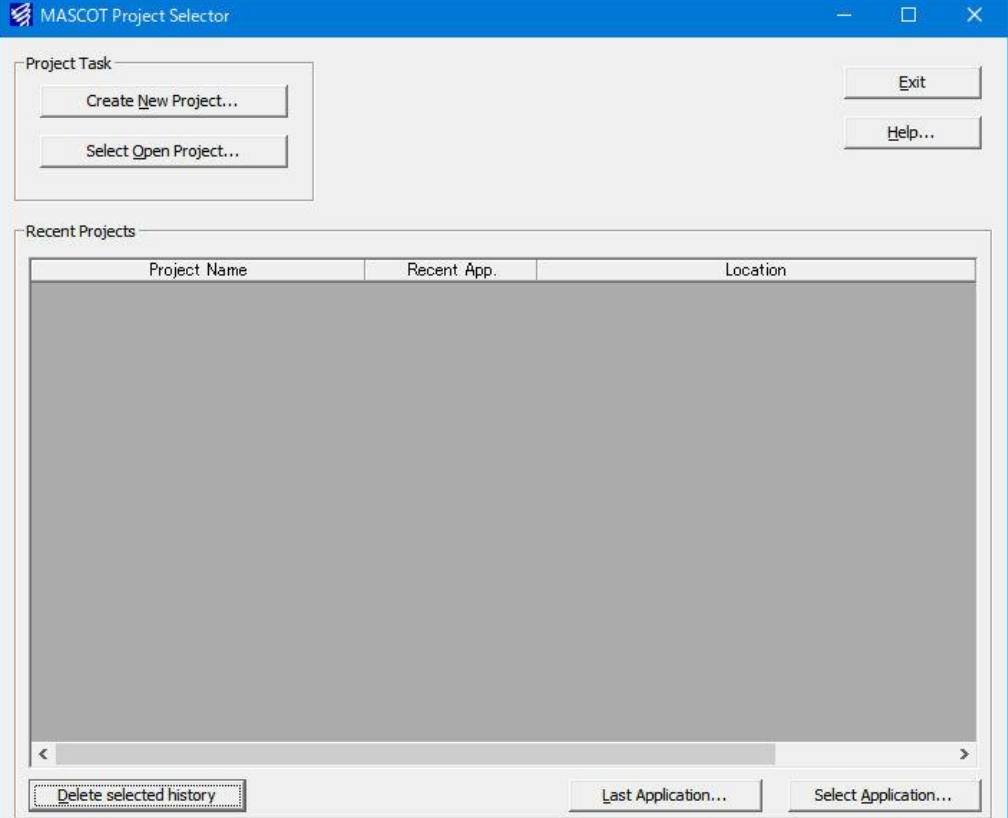

#### [Converter Project…]

既存のプロジェクトを元に、タイプの異なるプロジェクトを作成します。 [Converter Project…]を用いることにより、計算済みの気流計算結果を異なるプロジェクトタイプに変換す ることが出来るので、同じ解析領域を異なるプロジェクトタイプで解析する際に計算時間の節約に役立ちます。

- 例: 観測データを用いた風況・発電量予測用のプロジェクト(Measurement data プロジェクト) を基に、メソスケール気象モデルの解析データを用いた風況精査用プロジェクト(Meso-scale database プロジェクト)を作成します。
	- 1. [File]-[Converter Project…]を選択します。

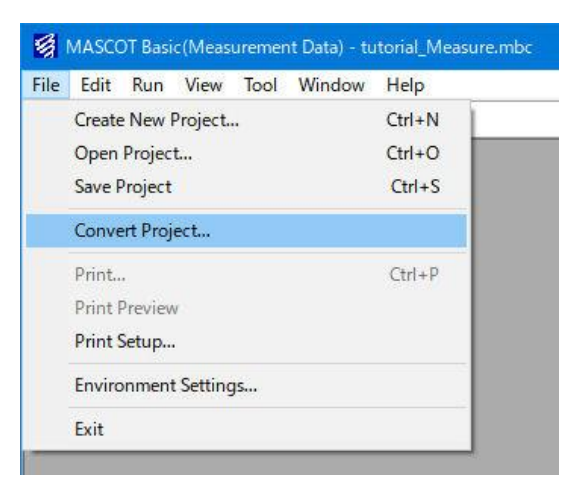

2. 参照元と変換後の作成プロジェクトの情報(プロジェクトファイル所在フォルダ、プロジェクトタ イプ、プロジェクト名など)を入力します。

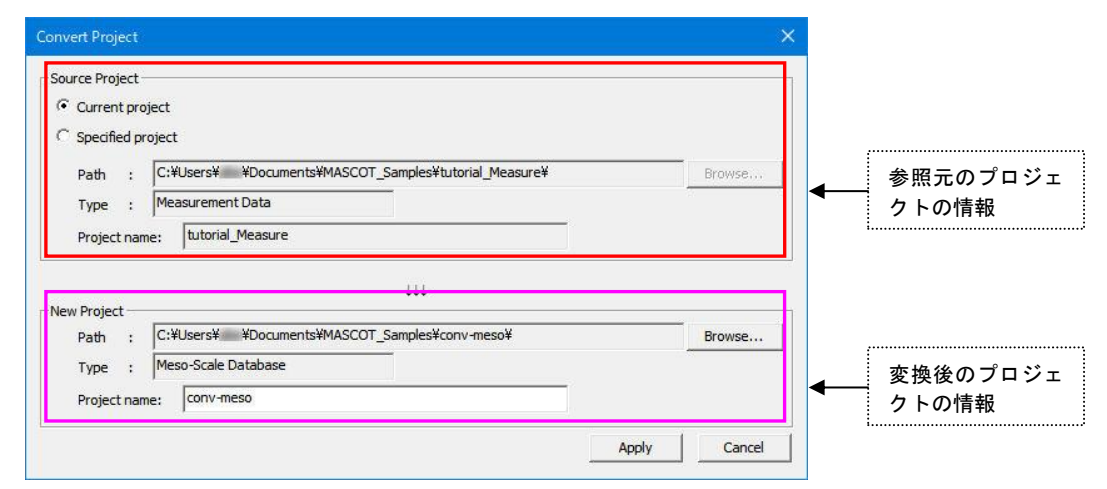

- 
- ・[Source Project] :参照元のプロジェクト情報を指定します。
	- ・[Current Project] :MASCOT Basic で開いているプロジェクトを変換元プロジェクトとします。
	- ・[Specified Project] :MASCOT Basic で開いているプロジェクト以外を変換元プロジェクトとします。
	-
	- · [Path] <br>
	:プロジェクトファイルの存在するパスを表示します。
		- ·<Browse...> : [Specified Project]を選択した場合、プロジェクトファイルの存在するパスを指定します。
	-
	- · [Type] まず換元のプロジェクトタイプを表示します。
	- ・[Project Name] :変換元のプロジェクト名を表示します。
- ・[New Project] :変換後のプロジェクト情報を指定します。 ・[Path] :変換後のプロジェクトを保存するパスを表示します。 ・<Browse…> :変換後のプロジェクトファイルを保存するパスを指定します。 · [Type] まずり : 変換後のプロジェクトタイプを表示します。 ・[Project Name] :変換後のプロジェクト名を表示します。 ·<Apply> :設定値を保存し、変換確認画面を表示します。
- 
- 
- ·<Cancel> :設定値を破棄し、変換作業を終了します。
	- 3. <OK>をクリックし、変換を実行します。変換設定画面へ戻る場合は<キャンセル>をクリック します。

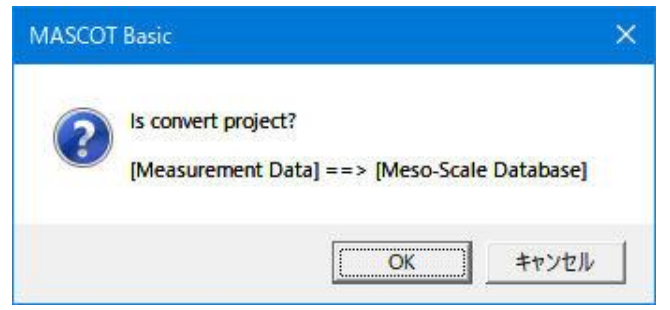

4. 変換完了後、変換後のプロジェクトが MASCOT Basic で開かれます。

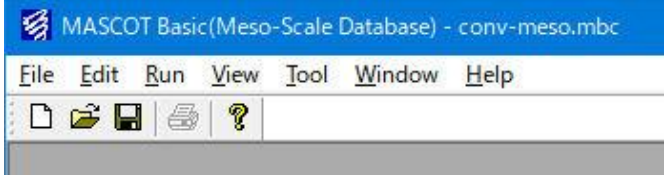

5. 変換元のプロジェクトが計算済みの場合は、変換後の細かい地形 (Fine Grid) の計算結果も変換さ れています。Measurement Project Type から Meso-scale Project Type へ変換した場合は、[Coast Grid Settings]を行い粗い地形の計算実行を行なう必要があります。

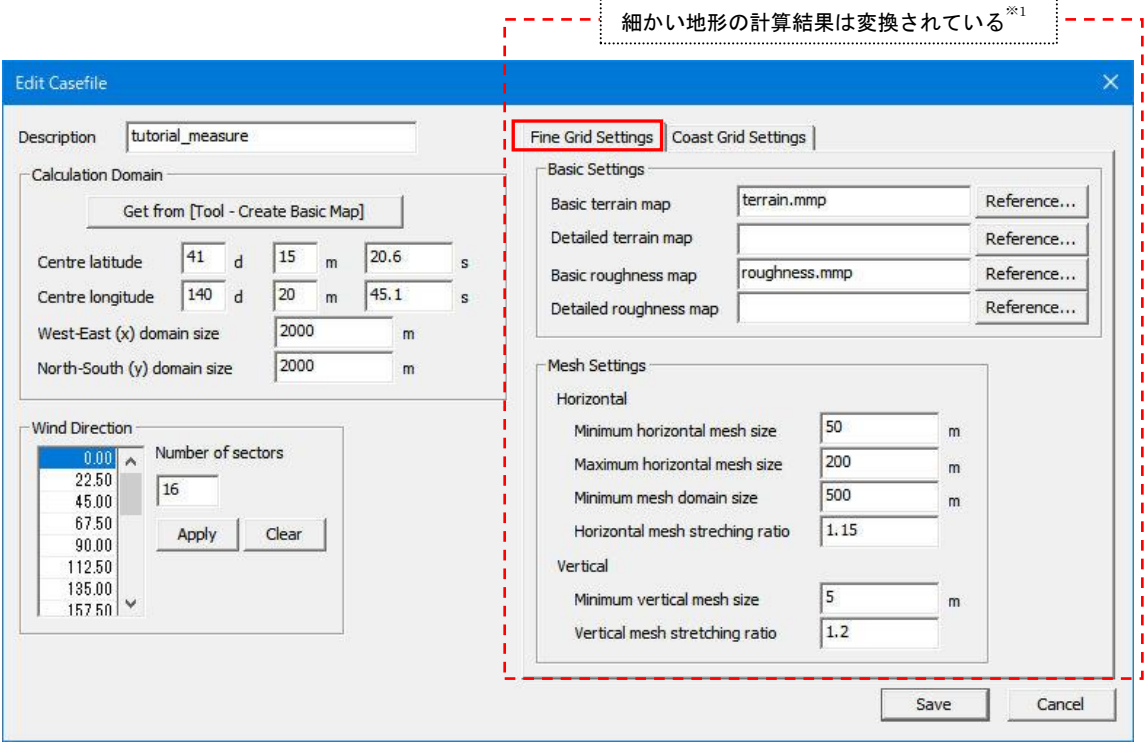

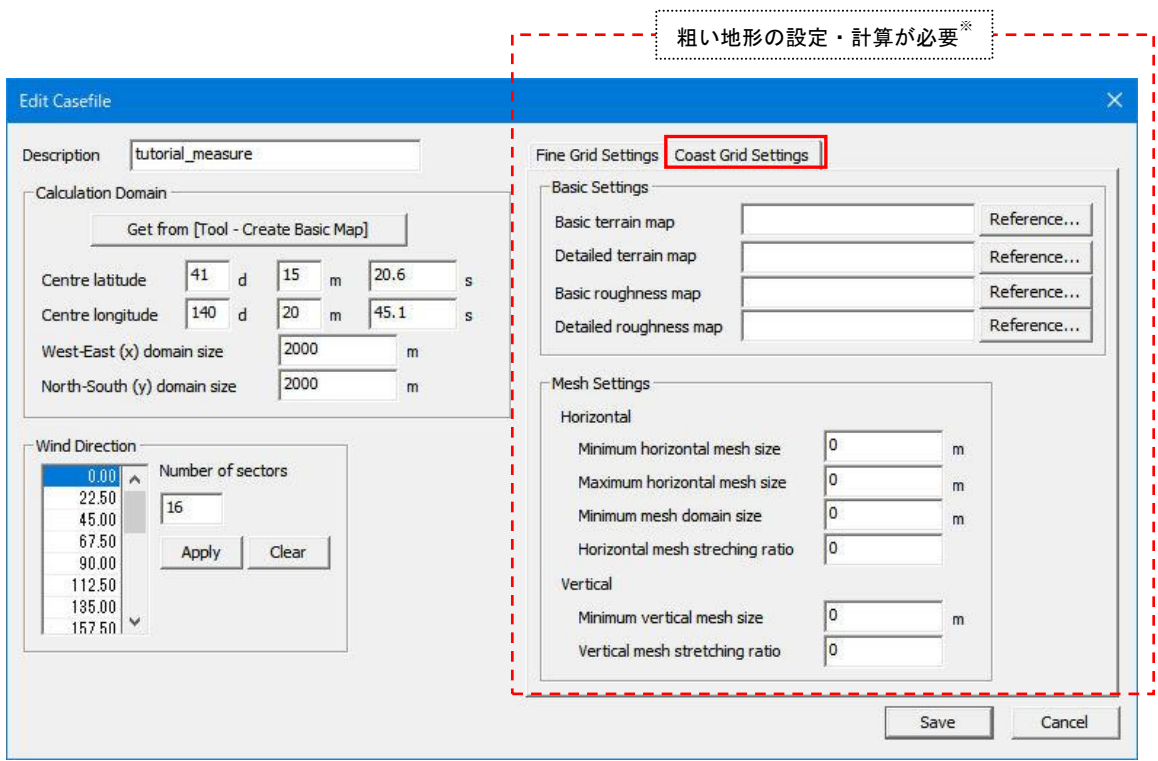

※1)変換基のプロジェクトが計算済みである必要があります。

※2)ケースファイルの設定は[Edit]-[Casefile…] を参照してください。

## [Print...]

選択されているビューの内容(図やログなど)を印刷します。(ツールバー

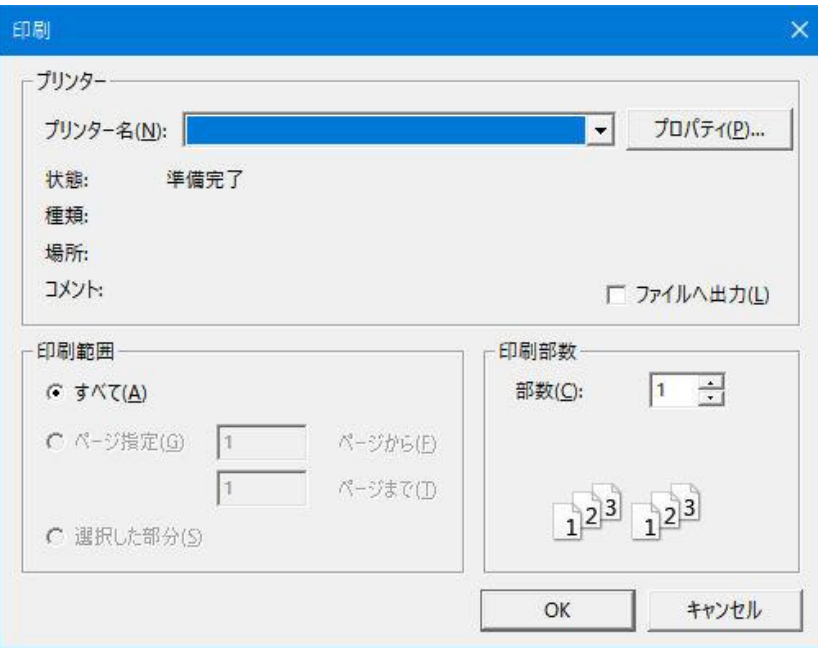

## [Print Preview...]

選択されているビューの内容(図やログなど)を、用紙に印刷したときのイメージを表示します。

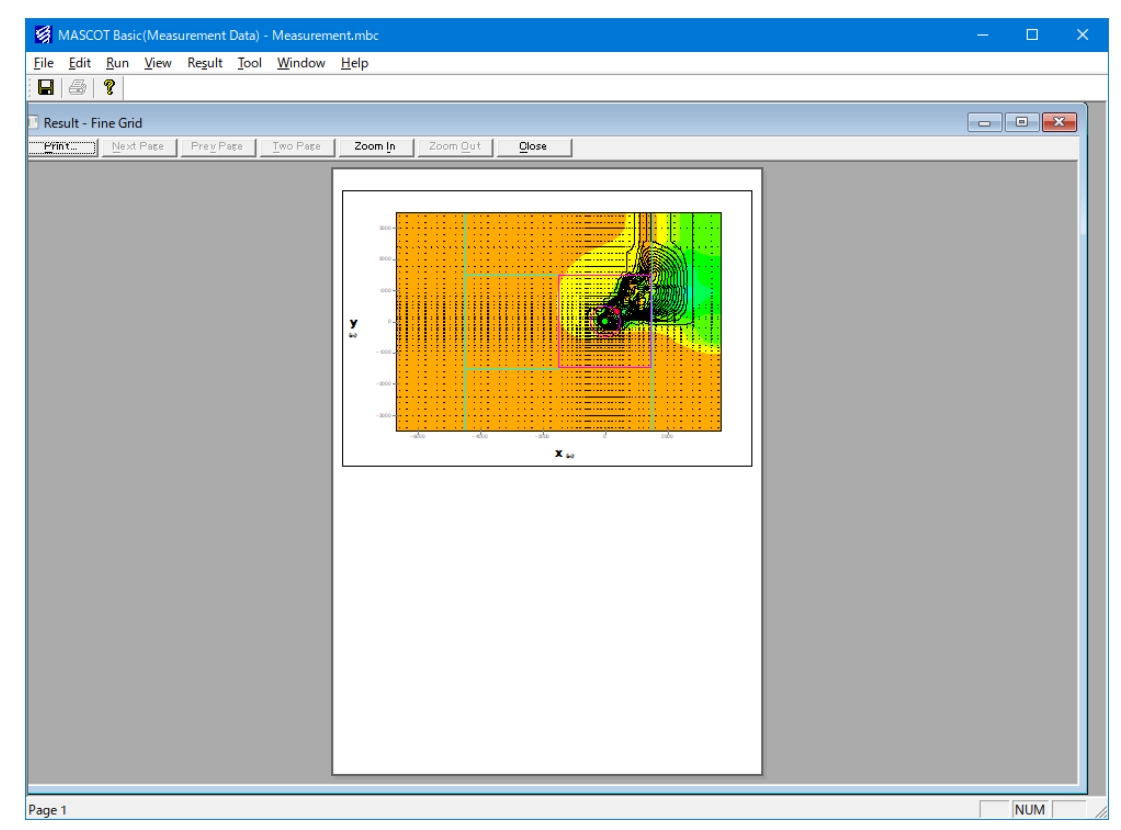

## [Print Setup...]

用紙のサイズ、印刷の向きなどの設定を行います。

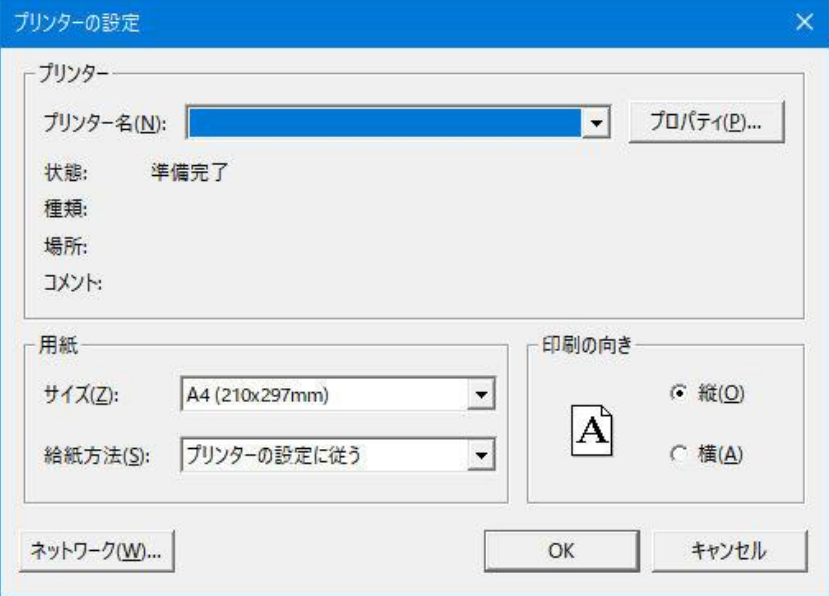

#### [Environment Settings…]

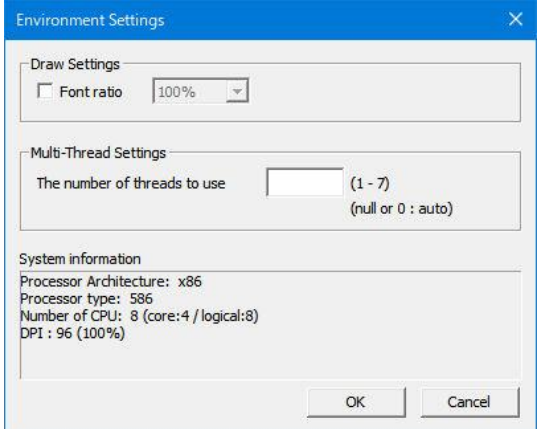

[Draw Settings] :描画の設定をします。

· [Font ratio] <br />
:
フォントサイズを変更したい場合に選択します。

[Multi-Thread Settings] :マルチスレッド解析の設定をします。

・[The number of threads to use] :解析に割り当てる CPU のコア数を指定します。(空白時、全コアを使用)

[System information] :お使いの PC のシステム情報が表示されます。

## [Exit]

MASCOT Basic を終了します。

## <span id="page-106-0"></span>3-3-2. [Edit]メニュー

計算条件の設定、観測点の登録など、解析条件を設定するメニューです。[Casefile]メニューはユーザーが必ず 設定する必要のあるメニューで、標高と地表面粗度のファイルの指定、解析対象地点の緯度と経度の入力、対象領 域の大きさや格子間隔の設定を行います。一方、[Option]メニュー以下の設定項目にはデフォルトの値が設定され ており、必要に応じて設定値の変更を行います。

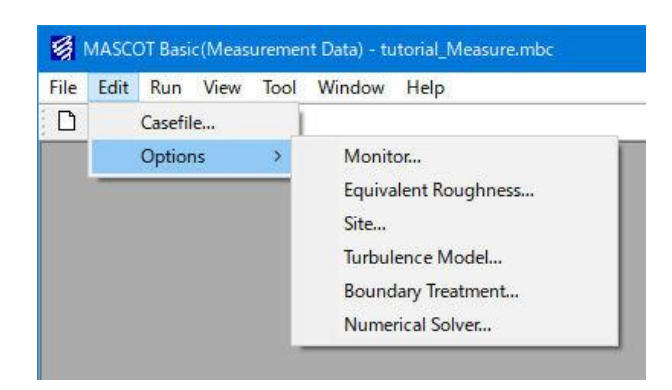

### [Casefile...]

計算条件の設定を行います。[Calculation Domain] [Wind Direction] [Basic Settings] [Mesh Settings]の 4 つの 部分から構成されます。

Measurement data project (観測データを用いた風況・発電量予測)の場合、[Basic Settings] [Mesh Settings] は[Fine Grid Settings]のみの設定となります。

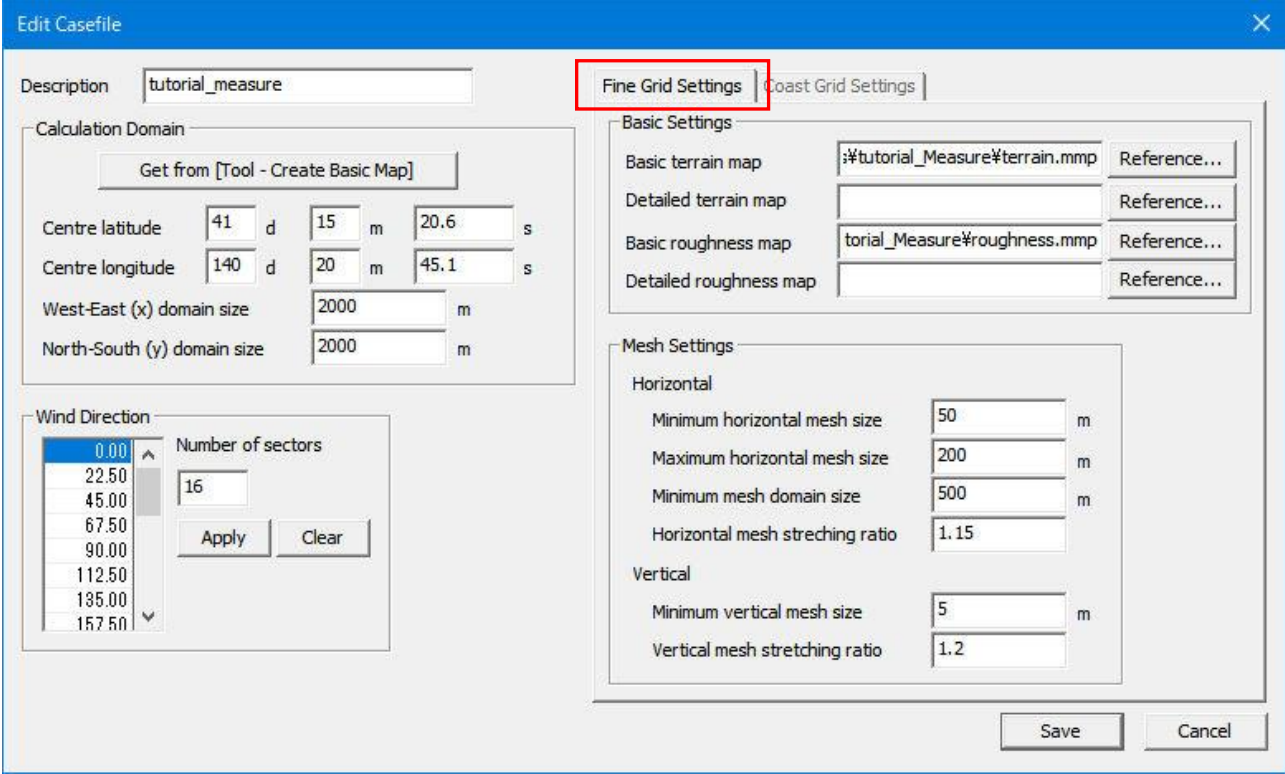

Meso-scale database project (メソスケール気象モデルの解析データを用いた風況精査)の場合、 [Basic Settings]と [Mesh Settings]は[Fine Grid Settings]と[Coast Grid Settings]の設定が必要です。

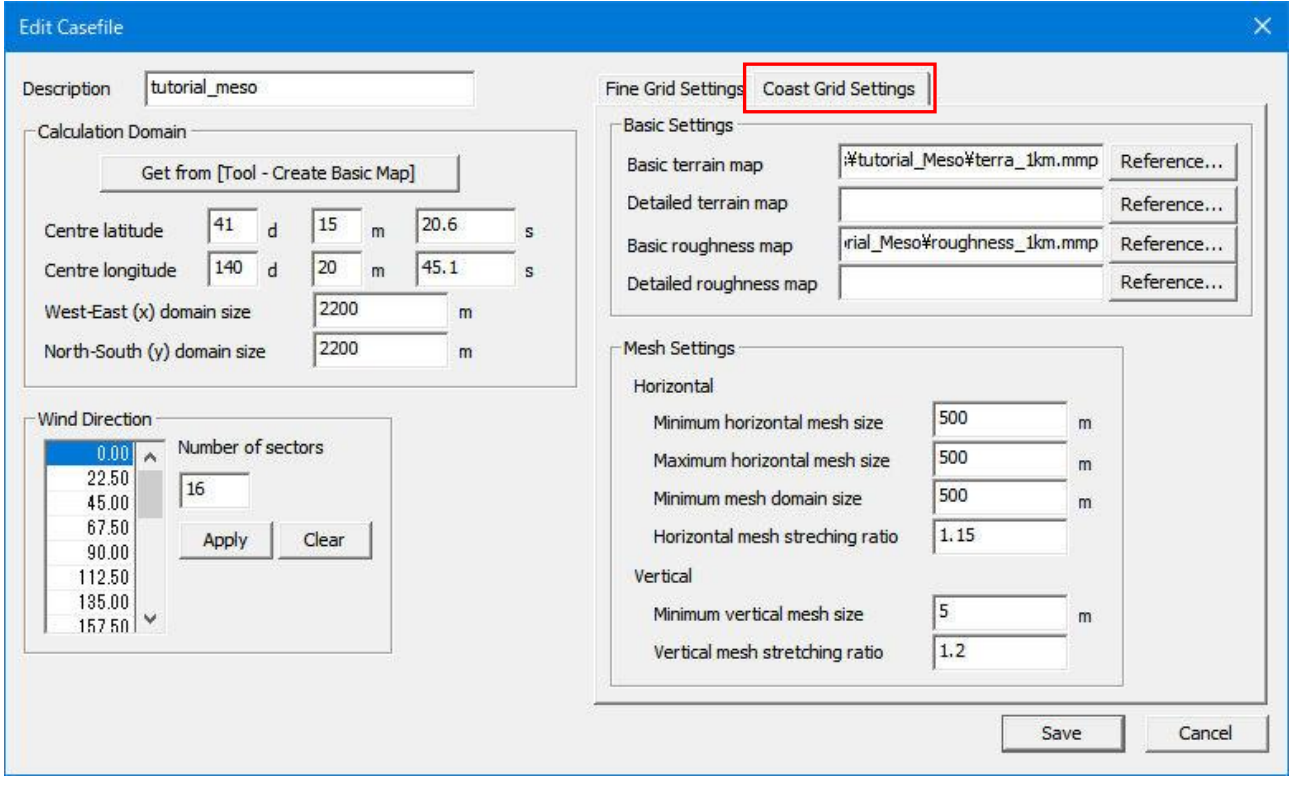

Design wind speed project(平均風速の割増係数および変動風速の補正係数算定)の場合、以下の設定画面が表 示され、[Basic Settings] [Flat Roughness Settings] [Mesh Settings]の設定が必要です。

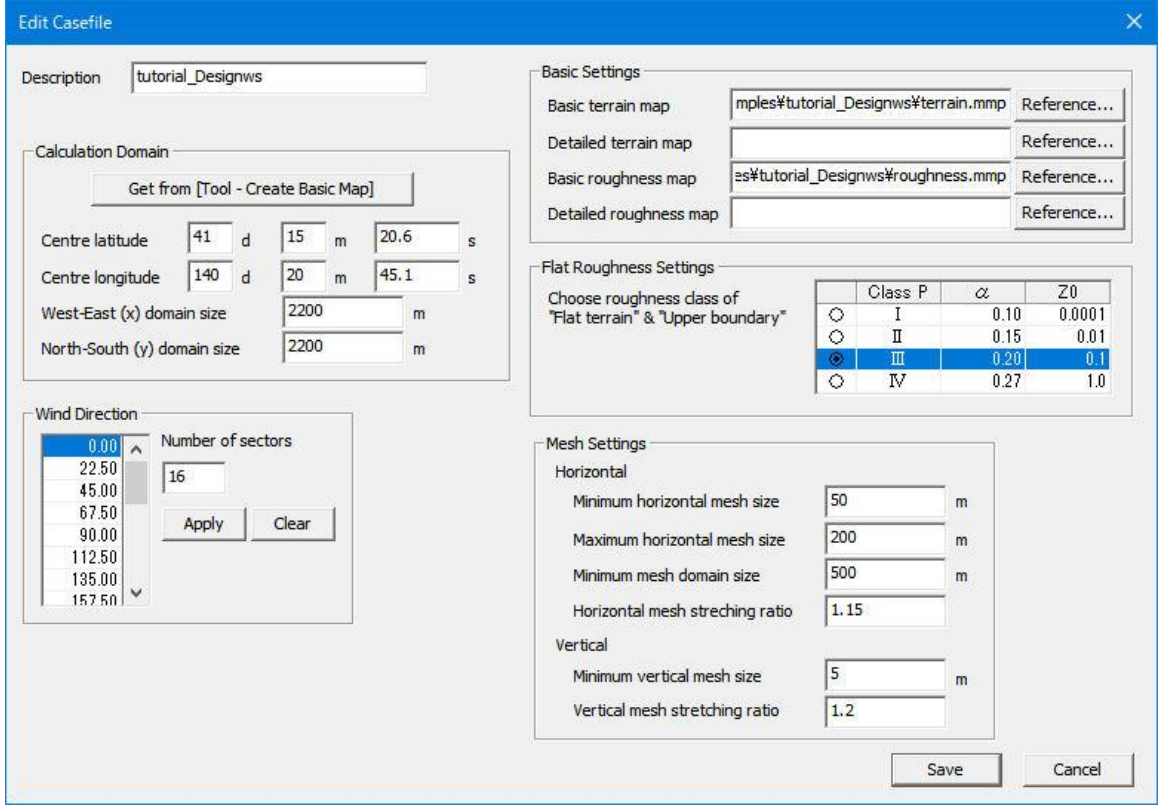
· [Description] :プロジェクトの詳細について記述します(省略可)。

- ・[Calculation Domain] :計算範囲の指定
	- $\cdot$  < Get from [Tool]-[Create Basic Map] $>$ \*1

:[Tool]-[Create Basic Map]([3-3-9.](#page-146-0) を参照)で設定した対象領域中心の緯度、経度、 領域の大きさを取得します。

- · [Centre latitude] :対象領域中心の緯度を設定します。
- ・[Centre longitude] :対象領域中心の経度を設定します。
- · [West-East domain size] : 東西方向の対象領域の大きさを設定します。
- ・[North-South domain size] :南北方向の対象領域の大きさを設定します。

※1)この機能は、直前に [Tool]-[Create Basic Map] で設定された解析中心値や解析領域の大きさを取得する機能で、 [Basic Setting]で設定したデータの中心座標や領域を取得するものではありません

ここで指定されている計算範囲は対象領域と呼ばれ、この領域の風上側には上流地形の影響を考慮するために、 付加領域が設置されます。対象領域と付加領域についての詳細な説明は第 4 章を参照してください。

#### ・[Wind Direction] :計算風向の指定

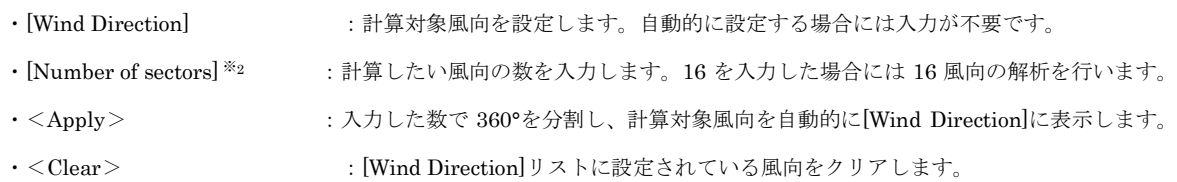

※2)設定の上限は 36 風向までです。(小数点以下 2 桁目は四捨五入されます。)

ユーザーは計算したい風向を 1 つずつ入力することができると同時に、計算したい風向の数を入力することによ り、自動的に計算風向を設定することもできます。16 風向の解析を行いたい場合には[Number of sectors]に 16 を 入力し、<Apply>を押すだけで、16 風向が計算され、自動的に[Wind Direction]リストに表示されます。

- · [Basic Settings] :標高と粗度長に関するデータファイルの指定
	- ・[Basic terrain map] ※<sup>3</sup> :基本標高データファイルを指定します。
	- · [Detailed terrain map] :詳細標高データファイルを指定します(省略可)。
	- · [Basic roughness map] ※3 : 基本粗度データファイルを指定します。
	- · [Detailed roughness map] : 詳細粗度データファイルを指定します(省略可)。
	- ※3)標高と粗度のデータファイルは、第4章に述べられているデータフォーマットに従ってユーザー自身が作成することが できると同時に、ツールメニューにあるツール並びに本プログラムに付属しているデータベース (trdb) により作成す ることもできます。基本標高と基本粗度データファイルを付属データベースから作成する場合にはツールメニューにあ る [Create Basic Map]を用います。付属データベースは国土地理院発行の 50m メッシュの数値標高データと 100m メッ シュの土地利用データに基づいて作成したもので、日本全域をカバーしています。一方、詳細標高データファイルはツ ールメニューにある [Create Map from HGF]または[Create Map from GML]を用いて作成することができます。データ フォーマットは第 4 章を参照してください。
- ・[Mesh Settings] :格子間隔の設定
	- ・[Horizontal] :水平方向の格子間隔の設定
	- ・[Minimum horizontal mesh size]※4,5 :水平方向の最小格子間隔を設定します。
	- ・[Maximum horizontal mesh size]<sup>※6</sup> : 水平方向の最大格子間隔を設定します。最小格子間隔の 8 倍以内の値を 推奨します。 ・[Minimum mesh domain size] :最小格子間隔範囲を設定します。この範囲の中では最小格子間隔が使用さ れます。 ・[Horizontal mesh stretching ratio] :水平方向の格子の伸び率を設定します。1.05~1.2 の間の値を推奨します。
	- · [Vertical] まらにはない にお直方向の格子間隔の設定 ・[Minimum Vertical mesh size] : 鉛直方向の最小格子間隔を設定します。一般的に 5m が妥当値です。 ・[Vertical mesh stretching ratio] = : 鉛直方向の格子の伸び率を設定します。1.05~1.2 の間の値を推奨します。
- ※4)一般的に、地形の起伏がそれほど激しくない場合には水平方向の最小格子間隔を 25m とするのが妥当ですが、地形が非 常に急峻でかつ起伏の変化が激しい場所においては 10m メッシュを用いることにより、精度が向上されることがありま す。ただし、水平面の格子間隔を半分にした場合にはメッシュ数が 4 倍に増え、計算時間はその分長くなります。
- ※5) Meso-scale database project の[Coast Mesh Settings]ではメソスケール気象モデル解析に用いた格子幅の半分程度の値 を設定します。
- ※6)Meso-scale database project の[Coast Mesh Settings]では解析領域全域を同一格子幅に設定するため、[Minimum horizontal mesh size]と同じ値を設定します。
- ・[Flat Roughness Settings] :平坦地形の粗度区分設定

Design wind speed project (平均風速の割増係数および変動風速の補正係数算定)の場合、平坦地形の粗度区分 を設定します。

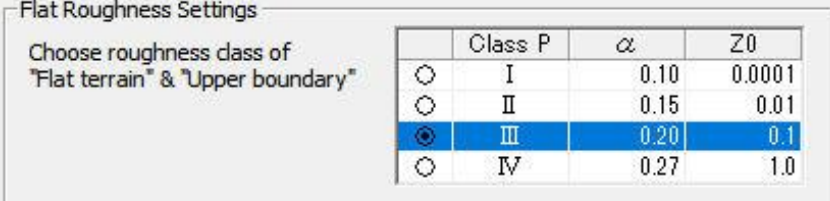

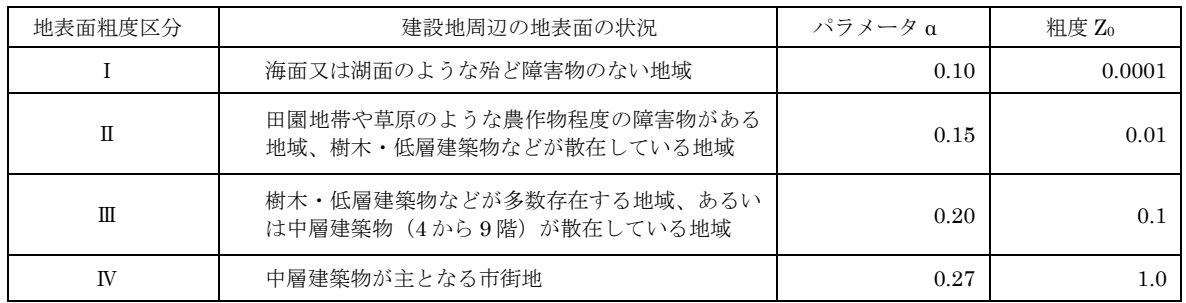

·<Save> :解析条件をファイルに保存して、ダイアログを閉じます。

・<Cancel> :解析条件を保存せずに、ダイアログを閉じます。

#### [Options] - [Monitor...]

流れ場の収束状況をモニターする地点を登録します。デフォルトでは対象領域の中心地点における地上 30m の 高さでの速度成分 u、v、w と圧力 p をモニターします。各速度成分と圧力は入口地点での風速と速度圧により無 次元化されています。

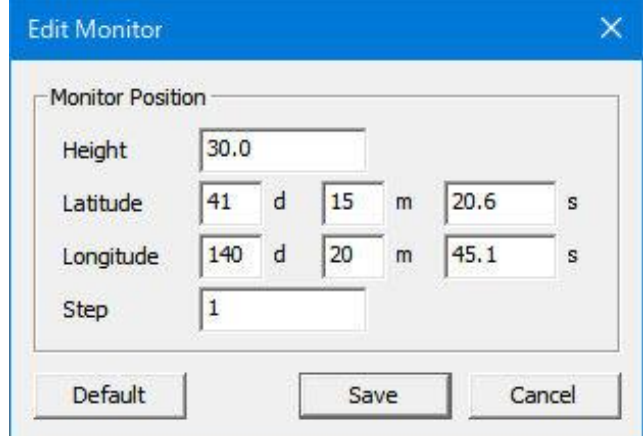

・[Monitor Position]

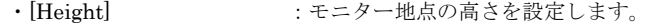

- ・[Latitude] :モニター地点の緯度を設定します。
- ・[Longitude] :モニター地点の経度を設定します。
- · [Step]<sup>※1</sup> :モニタリング間隔を設定します。
- ・<Default> :[Edit Monitor]ダイアログ上の全ての項目を、デフォルトの値に戻します。
- ·<Save> :設定した値をファイルに保存して、ダイアログを閉じます。
- ·<Cancel> :設定した値を保存せずに、ダイアログを閉じます。
- ※1)モニタリング間隔のデフォルト値は 1 となっており、反復計算 1 回ごとに収束状況を画面上に示します。2 を設定した 場合には反復計算 2 回ごとに収束状況を画面上に示すことになります。

#### MASCOT の計算領域

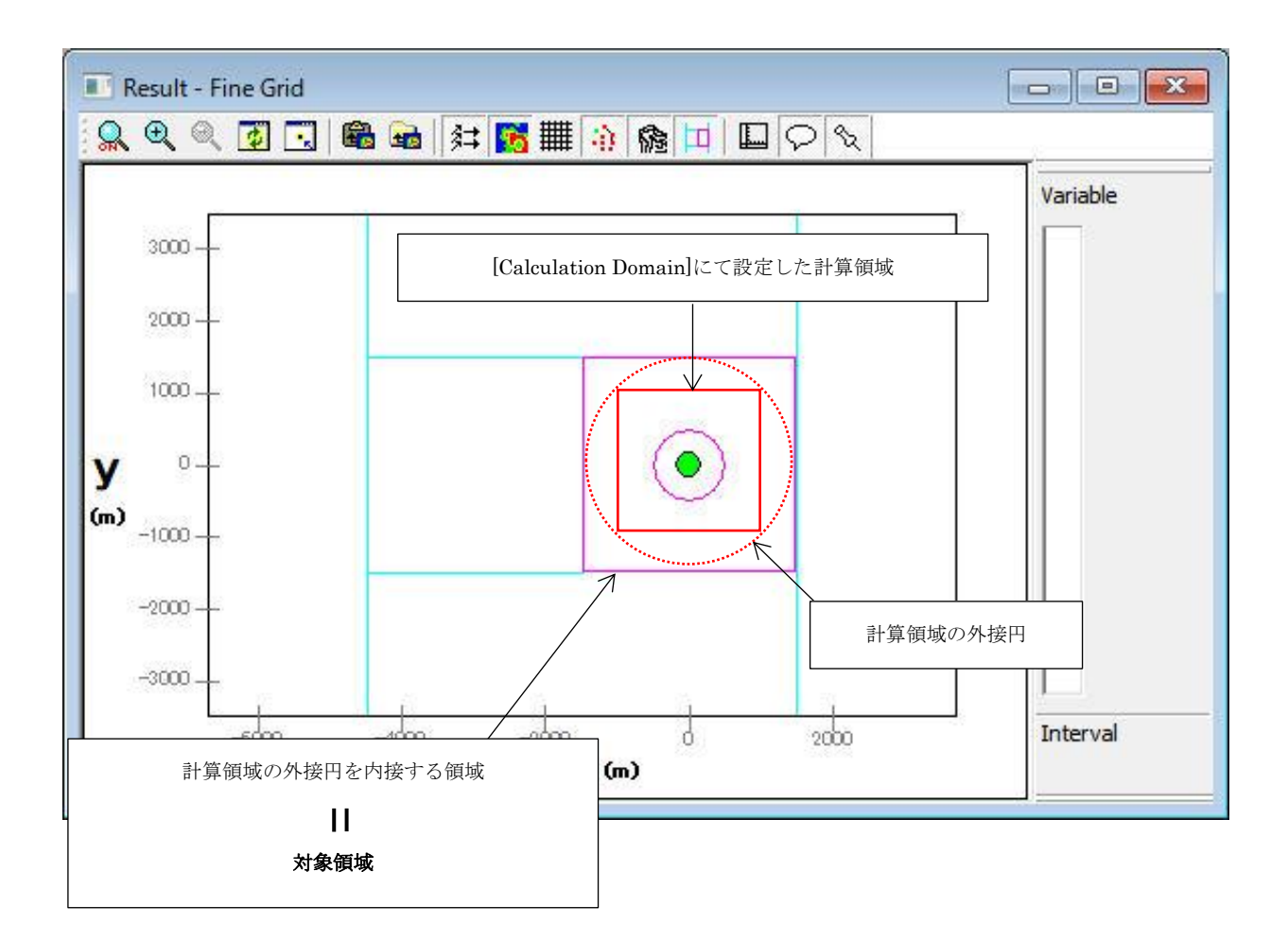

MASCOT の対象領域は、計算領域として設定した領域の外接円を内接する領域が設定されます(設定した計算領域に対する√2 倍)。

付加領域及び緩衝領域は、対象領域に対する設定倍率の領域が設定されます。

### [Options]-[Equivalent Roughness...]

各風向の上流域における等価粗度長を設定します。デフォルトでは入口付近に設けられている緩衝領域内の平均 粗度長を採用しています。緩衝領域内の平均粗度が上流域の等価粗度を代表できない場合にはユーザーにより直接 に設定することが可能です。ただし、プロジェクトタイプが Design wind speed の場合は、平坦地形の粗度区分設 定値が上流域の等価粗度として設定されるため、ユーザーによる設定は出来ません。

このオプション機能使う前に[Edit]-[Casefile]で計算風向の設定を行う必要があります。計算風向の設定を行う 前に、[Edit]-[Options]-[Equivalent Roughness]を使うと、以下のメッセージが表示されます。

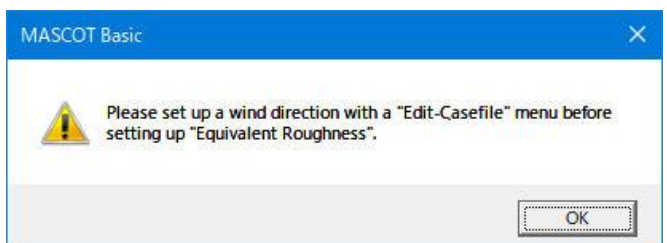

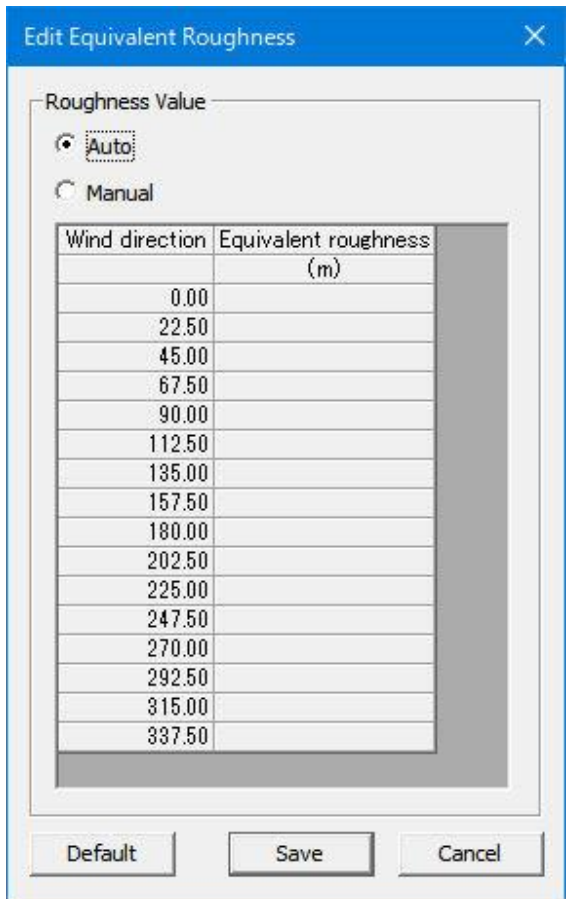

- ・[Roughness Value]
	-

・[Auto] :各風向の上流域における等価粗度長に緩衝領域内の平均粗度長を用います。

· [Manual] まずには、各風向の上流域における等価粗度長をユーザーが設定します。

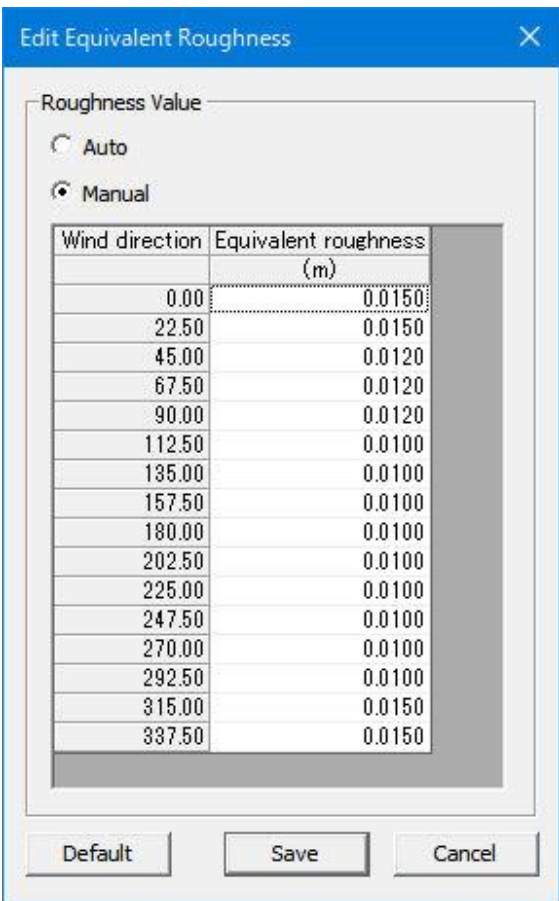

・[Wind direction] :[Edit]-[Casefile]で設定した計算風向を表示し、編集したい場合には[Edit]-[Casefile]で 行います。ただし、新たに追加した風向については等価粗度を設定する必要があります。 ・[Equivalent roughness] :計算風向に対応する等価粗度を設定します(小数点以下 4 桁まで入力可能)。設定しない 場合には等価粗度長が 0.0 となり解析不能となりますので、必ず正しい粗度値を入力して ください。

・<Default> :等価粗度は非設定となり、デフォルトの状態に戻ります。以下のメッセージが出ます。

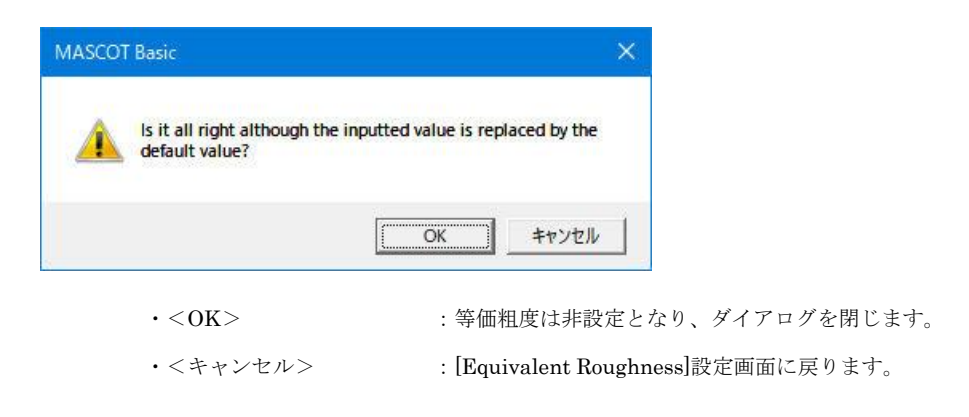

・<Save> :入力した値をファイルに保存して、ダイアログを閉じます。

[Equivalent roughness]欄に入力した粗度値が 0 か負の値または空欄の場合、<Save>をクリックすると以下のメッージが

表示されます。

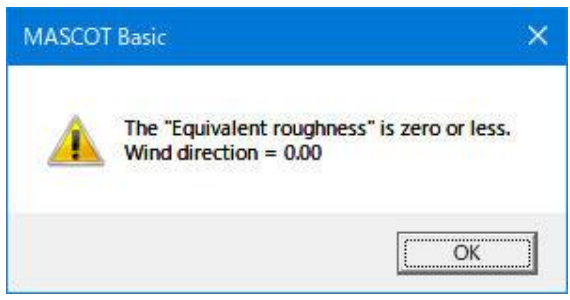

< OK >をクリックし、正しい粗度値を入力してください。

・<Cancel> :入力した値を保存せずに、ダイアログを閉じます。

## [Options]-[Site...]

予測地点または観測地点の位置を登録します。

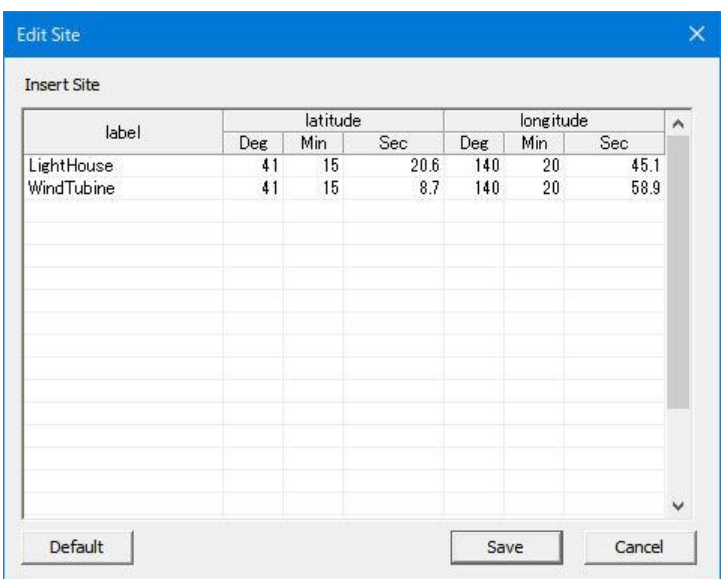

・[Insert Site]※<sup>1</sup>

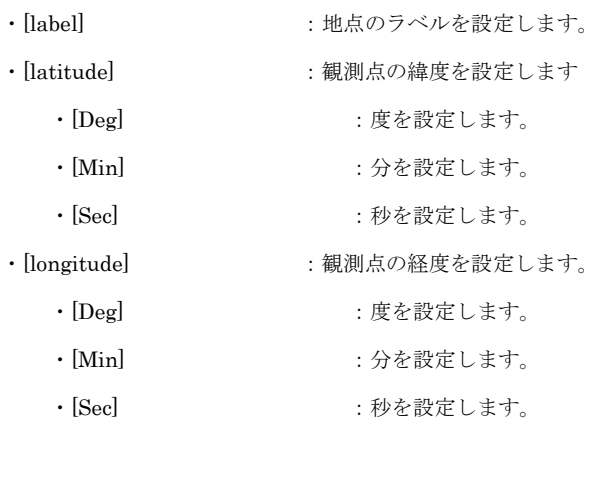

- ・<Default> :入力した値をデフォルトの値に戻します。ここでは入力した値をクリアします。
- ·<Save> :入力した値をファイルに保存して、ダイアログを閉じます。
- ・<Cancel> :入力した値を保存せずに、ダイアログを閉じます。

※1)ラベルは 999 点まで登録可能です。

## [Options]-[Turbulence Model...]

解析に使われる乱流モデルを選択し、モデル定数を設定します。本バージョンでは修正 *k* <sup>−</sup> モデルを選択して も、標準 *k* <sup>−</sup> モデルを使用することになります。また、 *k l* <sup>−</sup> モデルは未実装です。

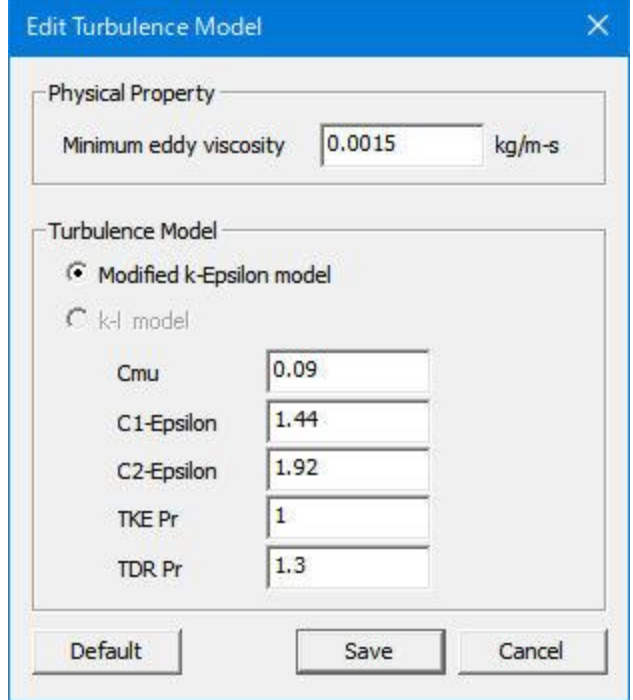

・[Physical Property] 流れの特性値

・[Minimum eddy viscosity] :最小渦粘性を設定します。

・[Turbulence Model] 乱流モデル

 $\ddot{\phantom{0}}$ 

```
• [Modified k-Epsilon model] : 修正k-ε モデル
```
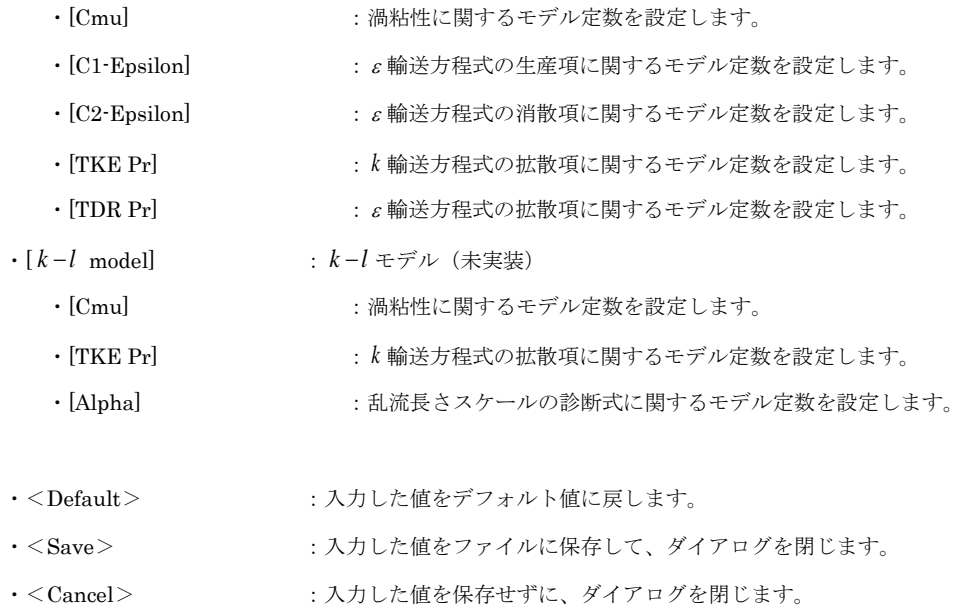

#### [Options]-[Boundary Treatment...]

実地形の一部を取り出して解析する場合に対象領域の側面と上下流に緩衝領域を設置し、緩衝領域内での地形の 体積を一定とする境界処理手法を採用しました※1。詳しい説明は第 4 章 4-2. 境界処理手法を参照してください。

境界処理手法の中で採用されている緩衝領域や付加領域などの設定並びに対象領域高さの指定を行います。さら に、流入流出域での圧力勾配がなくなるよう,上下緩衝領域を滑らかに接続する接続領域の設定を行います。

また、流入風は流入境界の平均地表面粗度に対応した鉛直分布を与える必要があります。 詳しい説明は第 4 章 4-3. 流入風の設定を参照してください。

平均風速のべき指数毎の気流解析結果から得られた鉛直分布を内挿し用いる方法[Interpolatio value]か、理論解 から得られた鉛直分布を用いる方法[Theoretical value]を選択します。

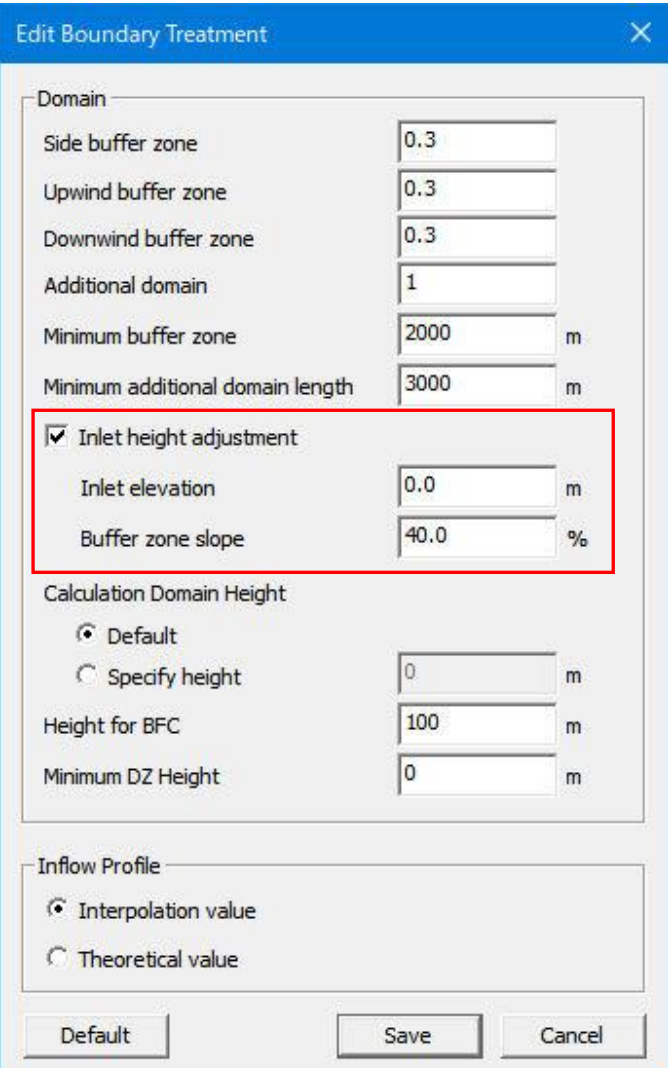

- ・[Domain] :境界処理
	-
	- · [Side buffer zone] <br>· [Side buffer zone] <br> · [Upwind buffer zone] <br>
	: 上流緩衝領域が対象領域に対する比率を設定します。
	- · [Downwind buffer zone] : 下流緩衝領域が対象領域に対する比率を設定します。
	- · [Additional domain] <br>- [Additional domain] またはない : 付加領域が対象領域に対する比率を設定します。
	- · [Minimum buffer zone] : 緩衝領域の最小幅を設定します。
	- ・[Minimum additional domain length] :付加領域の最小長さを設定します。

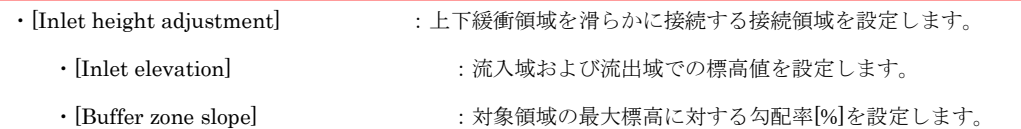

上流緩衝領域と付加領域、下流緩衝領域と対象領域とを滑らかに接続する接続領域の設定を行います。これは、 従来の緩衝領域内での地形の体積を一定とする境界処理手法では、流入および流出域で圧力勾配が発生していたた め、対象領域内の流れ場の計算に影響を与えていました。そこで、大型風洞実験のように流入域と流出域で同一の 標高を基点とし、また上流と下流緩衝領域内に接続領域を設けることにしました。接続領域の大きさは、対象領域 内の最大標高に基づき設定されます。

接続領域の角度は、30 度以下となるようにする必要があります。MASCOT では解析領域内における最大標高値 に対する勾配を指定し、接続領域の距離(底辺距離)が設定されます。

初期設定では[Inlet height adjustment ]が有効になっています。

Version5.1 以前の設定で解析を行う場合は、[Inlet height adjustment]のチェックを外してください。

接続領域の説明については、「4-2-5.接続領域」をご参照ください。

※画面赤枠の説明

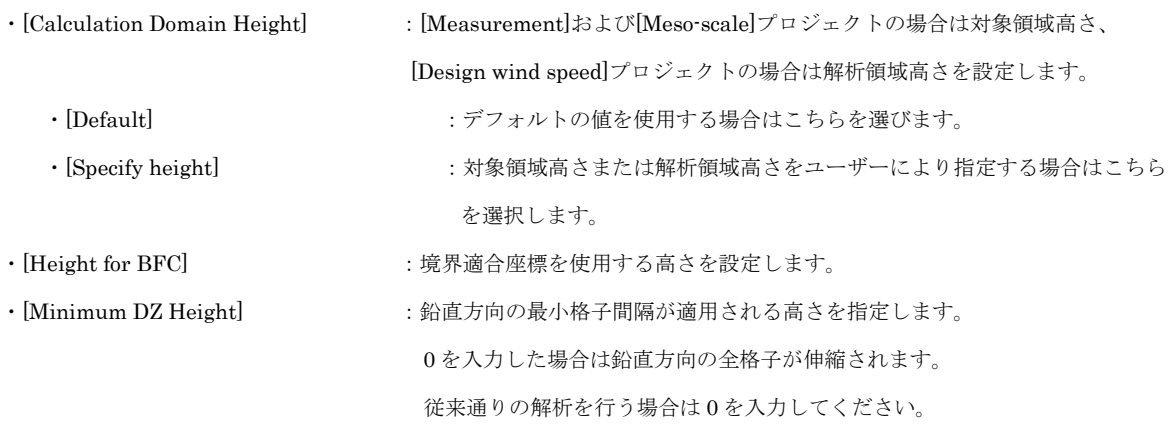

#### 【Mesurement data/Meso-scale database プロジェクト】

対象領域の高さは、対象領域内の最大標高に 1000m を加えた高さが 1500m より高い場合にその高さとし、 1500m より低い場合に 1500m とします。これは、大気境界層の高さが約 1500m にあることを考慮して設定され た高さです。また風車などの構造物が通常 100m より低いことを考慮し、100m 以下の高さでは境界適合座標を使 用しました。地上から 100m までの鉛直メッシュは場所によらず同じような分布となっていますが、100m より高 い場所ではメッシュ数が標高の高い地点でのメッシュが密に、標高の低い地点でのメッシュが粗になるように設定 されます。

#### 【Design wind speed プロジェクト】

解析領域高さについては「2-3-8.解析領域高さの設定」をご参照ください。

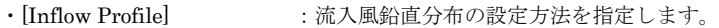

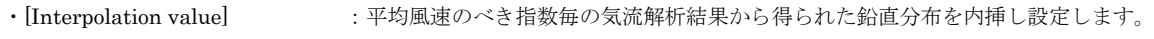

- ・[Theoretical value] :平均風速のべき法則により得られた流入風の鉛直分布を設定します。
- ·<Default> :入力した値をデフォルト値に戻します。
- ·<Save> :入力した値をファイルに保存して、ダイアログを閉じます。
- ·<Cancel> :入力した値を保存せずに、ダイアログを閉じます。

# [Options]-[Numerical Solver...]

本プログラムで使われている数値解法に関する諸パラメータを設定します。

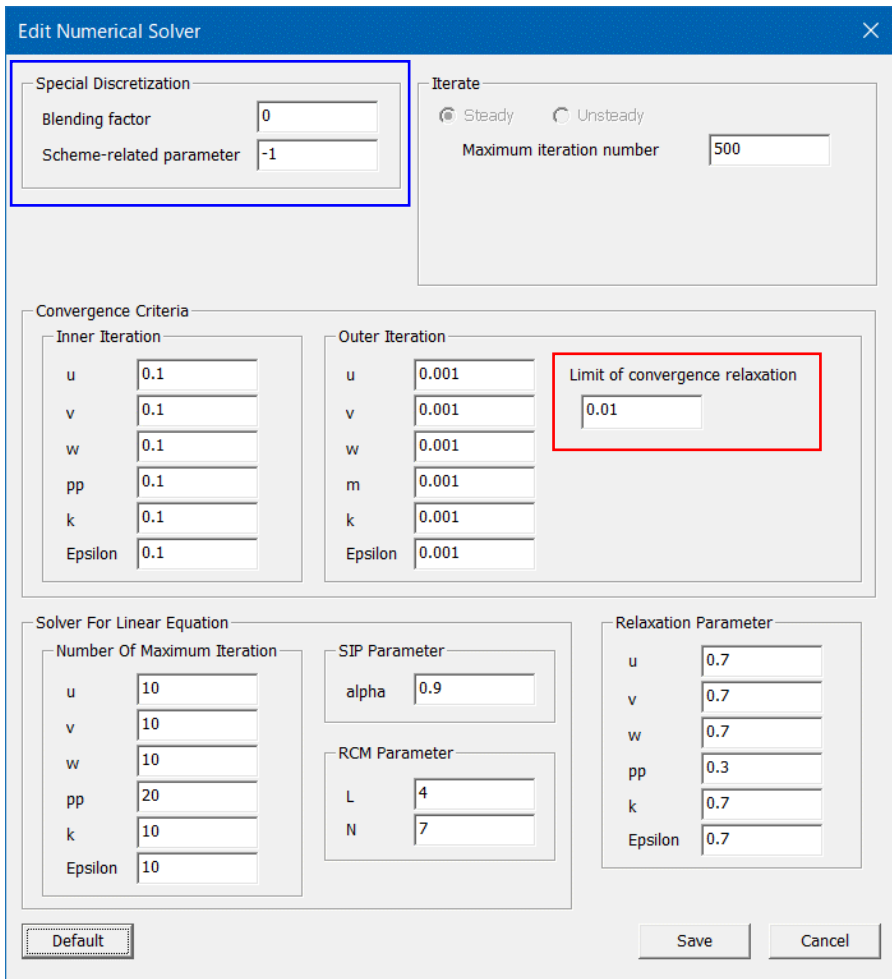

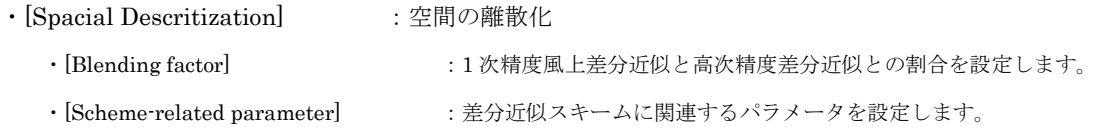

※ [Blending factor]を1に設定した場合は高次精度差分近似、0 は 1 次精度風上差分近似を用います。

[Scheme-related parameter]を 1.0 に設定した場合には直線近似、0.5 は QUICK を用います。

Version5.0e では、差分スキームに QUICK 法を採用しておりましたが、計算領域内に急峻な地形が存在する場合に計算が安定し にくいことがあるため、本バージョン(Version5.1)から、差分スキームとして 1 次風上差分を用いることを標準仕様としました。1 次風上差分の設定は、離散化スキーム[Special Descritization]の[Blending factor]を 0、[Scheme related parameter]を-1 に設定します。 Version5.1 以前の設定で解析を行う場合には、[Blending factor]を1、[Scheme-related parameter]を 0.5 に設定してください。

※画面青枠の説明

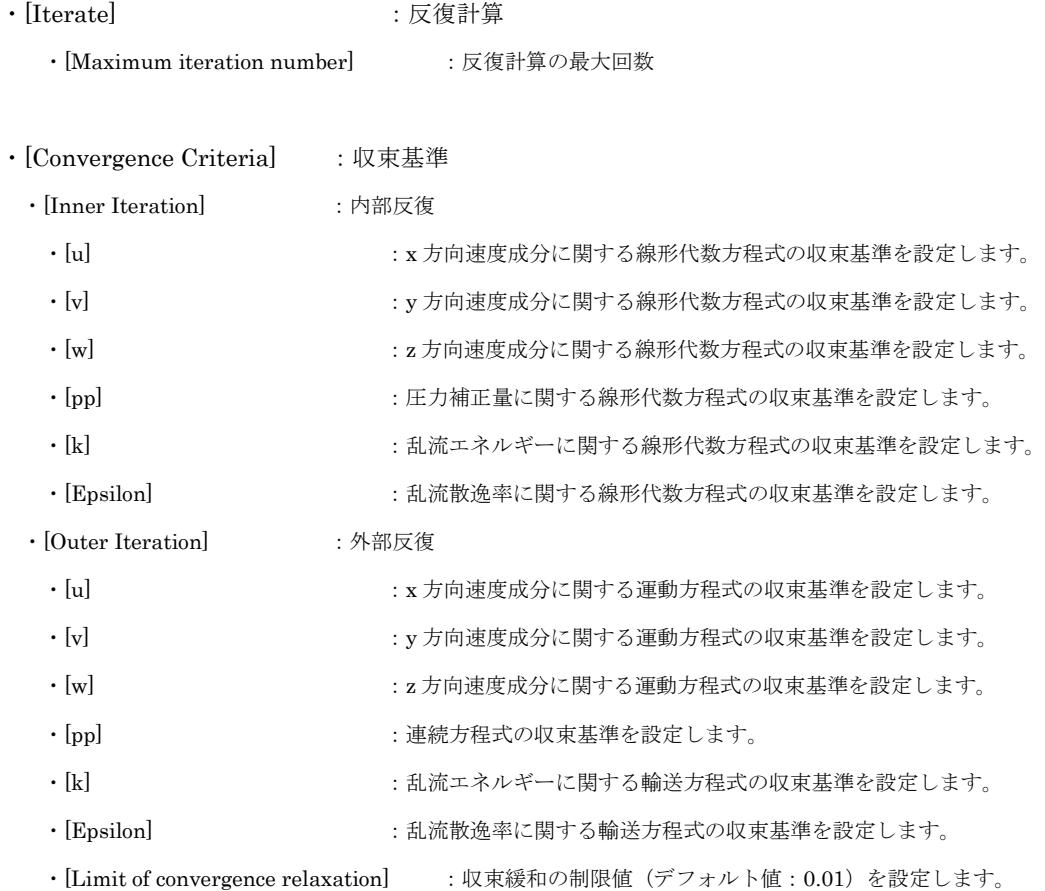

外部反復の収束基準に設定されている値は 30 万格子のケースに合わせて設定したもので、格子数が 30 万を超える場 合には収束基準が自動的に緩和されます。例えば、300 万の格子を用いた解析の場合には収束基準が自動的に設定さ れている値の 10 倍になります。これにより 1 格子点あたりの収束基準が総格子数に依存せず一定となります。

外部反復の収束基準は 30 万格子のケースに合わせて設定しており、30 万を超えるケースの場合、格子数に応じて基準 が緩和されます。従来は収束緩和の制限が無かった為、格子数によっては過剰緩和となり、未収束のまま解析が終了 する場合がありました。

本バージョンでは収束緩和に制限値を設け、過剰緩和を避ける機能を実装しました。

[収束緩和を制限する式]

"Outer iteration  $XX$ " = min( "Outer iteration  $XX$ ", "Limit of convergence relaxation")

 $\mathcal{X}XX:$ u, v, w, m, k, Epsilon

本パラメータを設定することで緩和を制限することができます。

| "公 0 0 1 一時 『六 過 *ノ シーノンへ |                      |
|---------------------------|----------------------|
| デフォルト値 (10倍の緩和)           | - 0.01(300 万格子の収束条件) |
| 従来通りの解析を行う場合              | 0.0 (制限しない)          |
| 5倍の緩和とする場合                | 0.005                |

表 3-3-1 制限値の参考表

解析の結果、未収束であると判断される場合には、制限値を下げての追加計算が必要です。

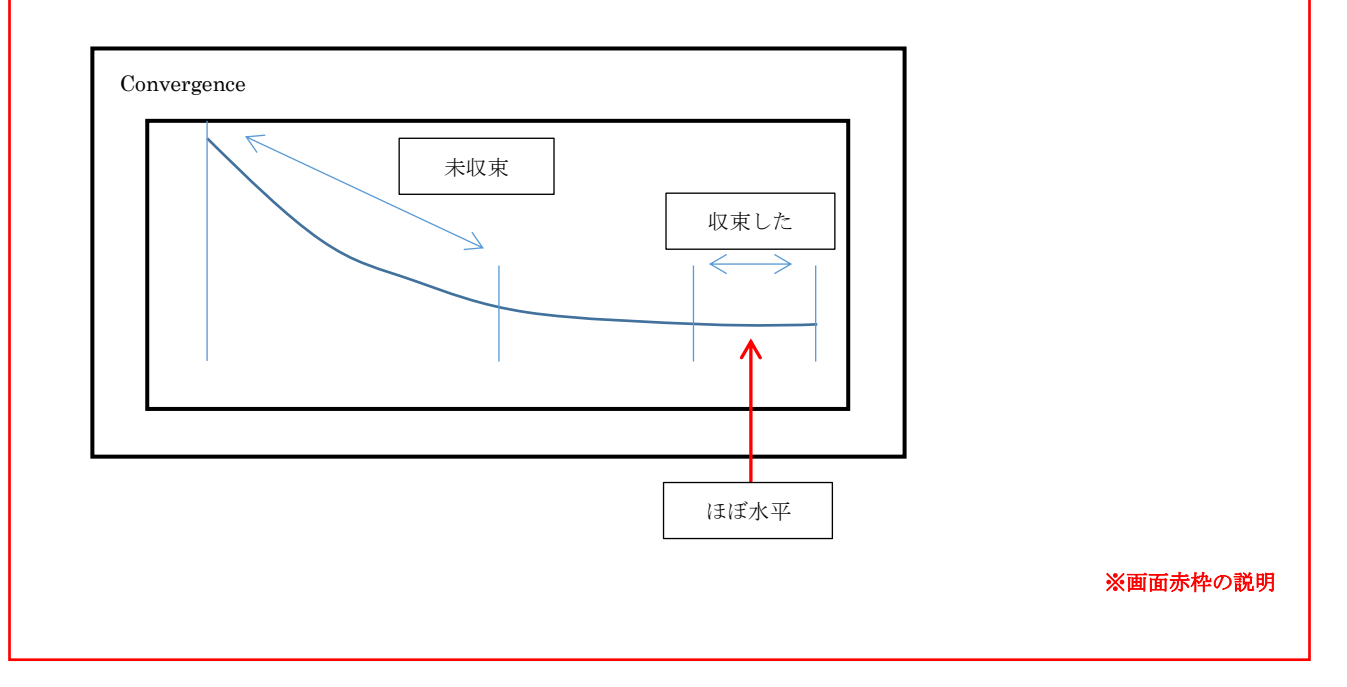

- ・[Solver For Linear Equation] : 線形方程式の反復回数
	- ・[Number Of Maximum Iteration]

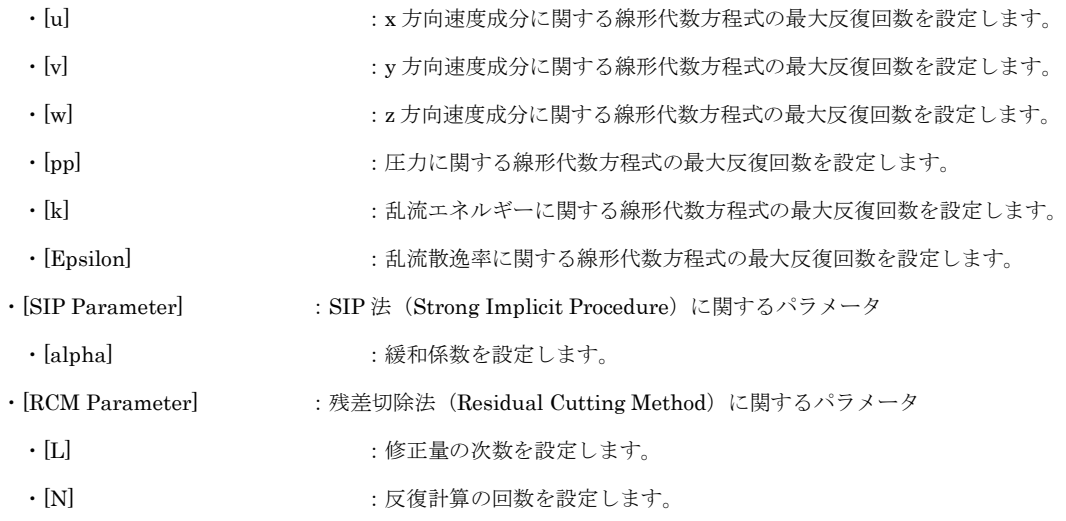

[Relaxation Parameter] :緩和係数

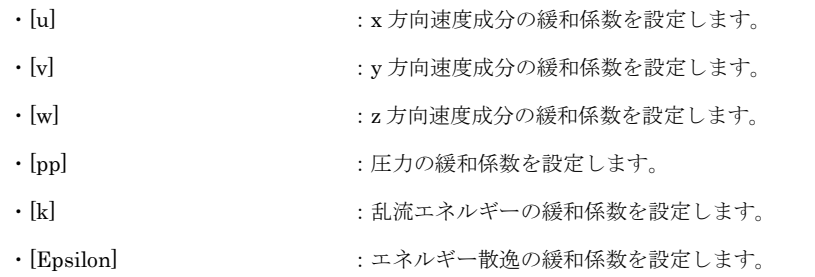

デフォルトで設定されている緩和係数は数値解析の理論により導かれた最適値で、早い収束を与えますが、地形 が極めて急峻の場合には緩和係数を小さく設定しないと、計算が発散することもあります。一般に緩和係数を大き くしますと、収束が早くなりますが、発散する確率が高くなります。一方、緩和係数を小さくしますと、発散する 確率が低くなりますが、収束が遅くなります。

- ・<Default> :入力した値をデフォルト値に戻します。
- ·<Save> :入力した値をファイルに保存して、ダイアログを閉じます。
- ・<Cancel> :入力した値を保存せずに、ダイアログを閉じます。

#### 3-3-3. [Run]メニュー

計算の実行に関するメニューです。

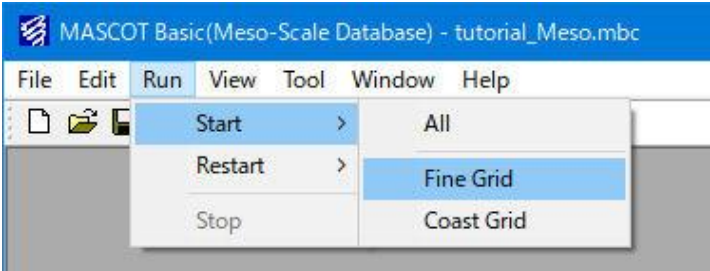

#### [Start]

計算実行を新規で行ないます。本メニューを実行すると、既存の計算結果は破棄されます。

・「Measurement data」プロジェクトタイプ

· [All] : 本メニューのみが選択可能です。

・「Meso-scale database」プロジェクトタイプ

- ・[All] :[Fine Grid]、[Coast Grid]の計算実行を連続して行ないます。
- ・[Fine Grid] :[Fine Grid]のみ計算実行を行ないます。
- ・[Coast Grid] :[Coast Grid]のみ計算実行を行ないます。

・「Design wind speed」プロジェクトタイプ

· [All] : 本メニューのみが選択可能です。

#### [Restart]

計算を再実行します。既存の計算結果のうち、発散また未収束の風向についてのみ追加計算を行います。例え ば、反復計算回数を 500 回に設定し一度計算実行したプロジェクトで、本メニューを実行すると未収束の風向に ついて 501 回から追加計算が行なわれます。通算反復計算回数が 1000 回までに収束に達しない場合は未収束と して計算終了します。

#### [Stop]

計算を中止します。ただし、計算が終了した風向(収束、未収束は問いません)や、再計算が実行されていな い風向についての計算結果は破棄されません。

計算中は左側のダイアログが表示され、計算が正常終了しますと右側のメッセージが表示されます。

**MASCOT Basic** MASCOT Basic - Create Basic Map Calculating...

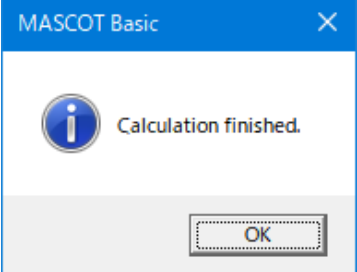

```
ビュー(子ウィンドウ)の表示に関するメニューです。
```
- ・「Measurement data」プロジェクトタイプ
	- ・[Fine Grid] :本メニューのみが選択可能です。
- ・「Meso-scale database」プロジェクトタイプ
	- ・[Fine Grid] :[Edit]-[case file]で設定した細かい地形の View を表示します。
	- ・[Coast Grid] :[Edit]-[case file]で設定した粗い地形の View を表示します。
- ・「Design wind speed」プロジェクトタイプ
	- ・[Real Grid] :[Edit]-[case file]で設定した実地形の View を表示します。
	- ・[Flat Grid] :[Edit]-[case file]で設定した平坦地形の View を表示します。

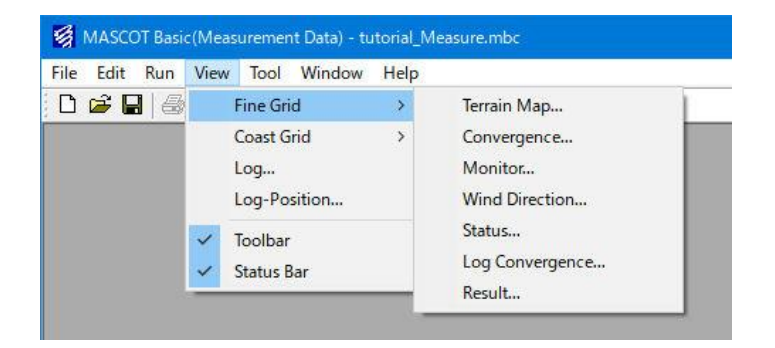

### [Terrain Map...]

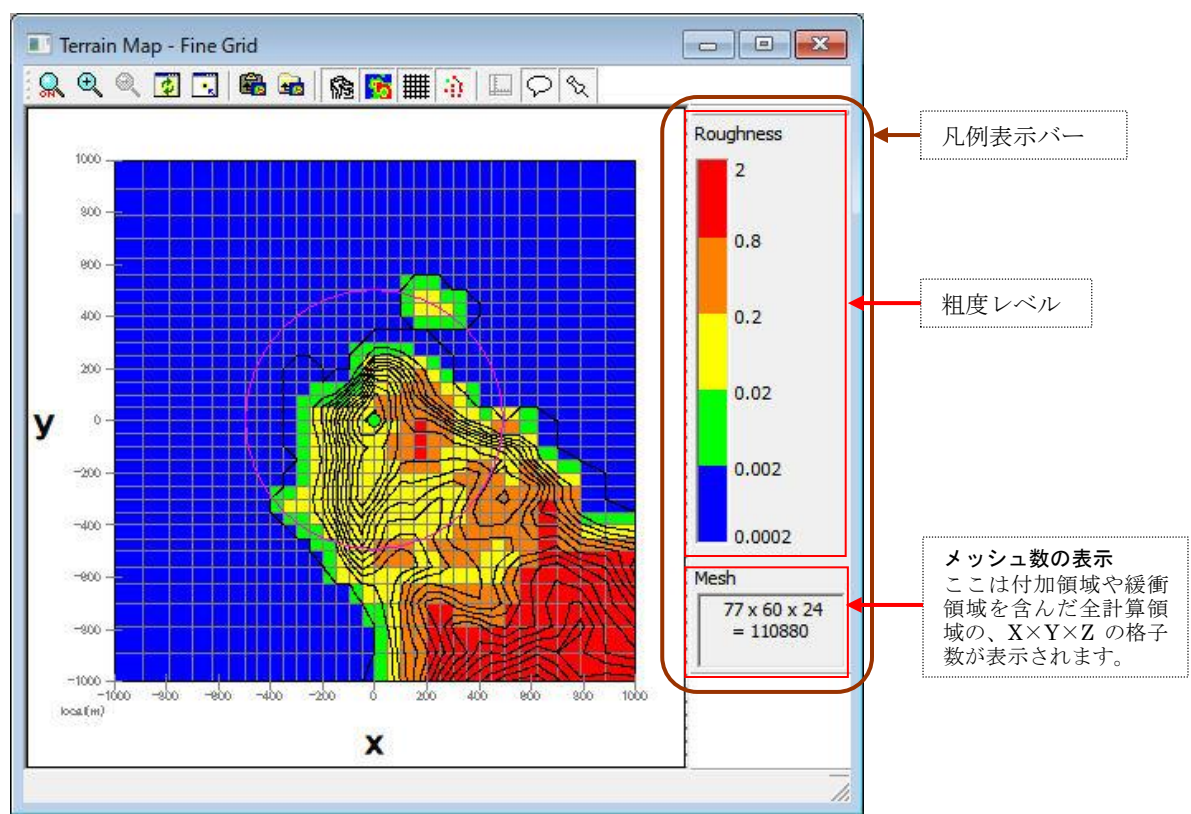

標高と地表面粗度を表示するビューを開きます。

色の変更などは、[Terrain Map]-[Property]メニュー選択により開かれる、[Terrain Map Property]ダイアログで行います。

#### [Convergence...]

解析の収束状況を表示するビューを開きます。

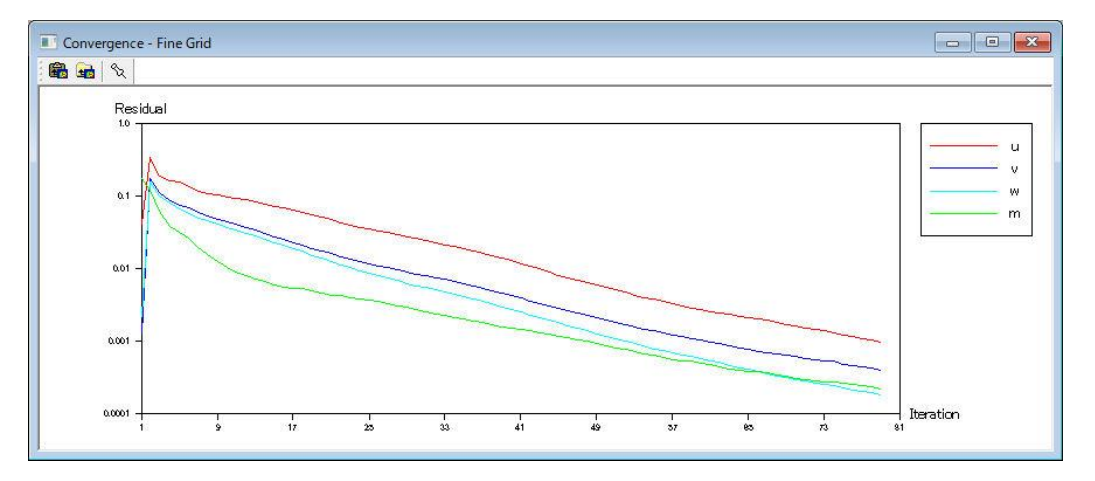

表示範囲や色の変更などは、[Convergence]-[Property]メニュー選択により開かれる、[Convergence Property] ダイアログで行います。

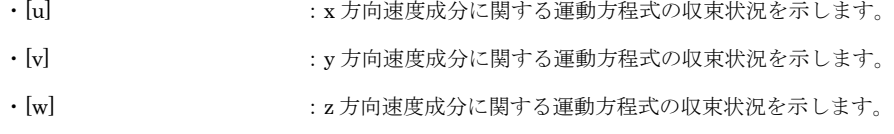

· [m] <br>
• [m] : 連続方程式の収束状況を示します。

#### [第](#page--1-0) 3 章

#### [Monitor...]

[Edit]-[Monitor]メニューで指定した地点での解析値をモニターするビューを開きます。

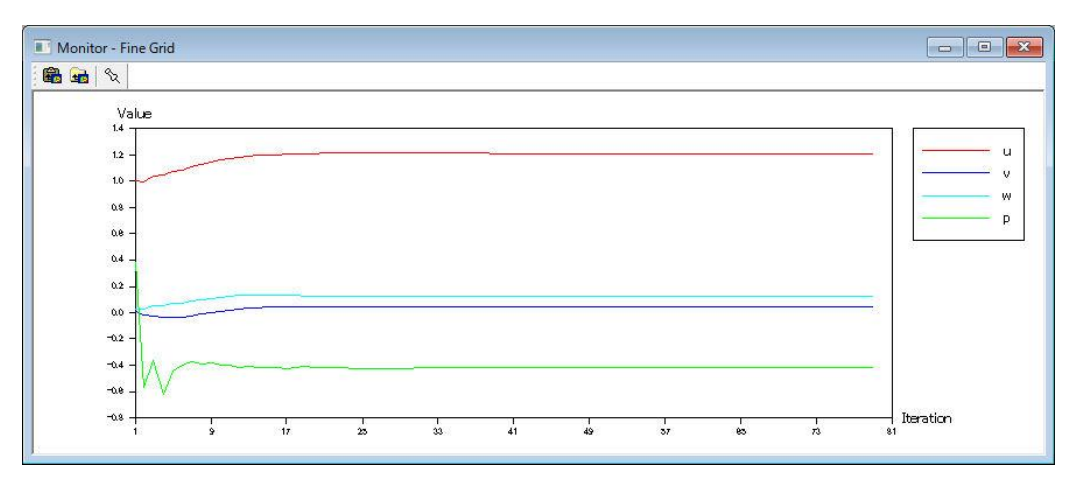

表示範囲や色の変更などは、[Monitor]-[Property]メニュー選択により開かれる、[Monitor Property]ダイア ログで行います。

- · [u] <br>
:x 方向速度成分に関する運動方程式の収束状況を示します。
- · [v] <br>· [v] <br>
<br />
y 方向速度成分に関する運動方程式の収束状況を示します。
- · [w] <br>
: z 方向速度成分に関する運動方程式の収束状況を示します。
- · [p] <br>
 [p] : 圧力の収束状況を示します。

[Monitor]メニューで指定した地点の速度精度と圧力の値を示します。収束した場合はすべての量が一定とな ります。従って、この図から収束の度合いを判断することができます。

### [Wind Direction...]

現在計算中の風向、収束・発散した風向を表示するビューを開きます。

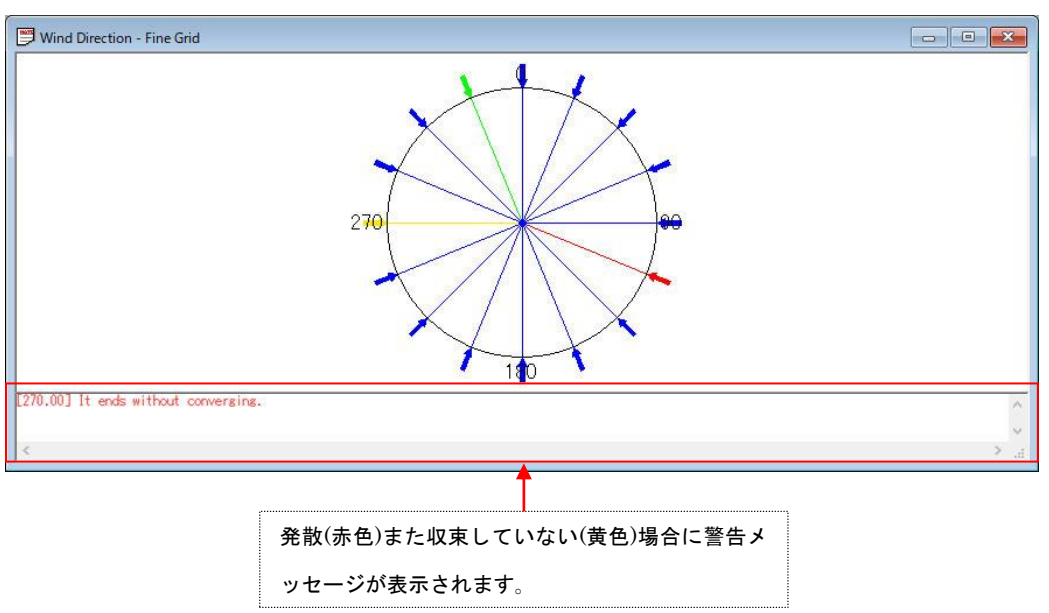

#### 表示色と解析状況の関係

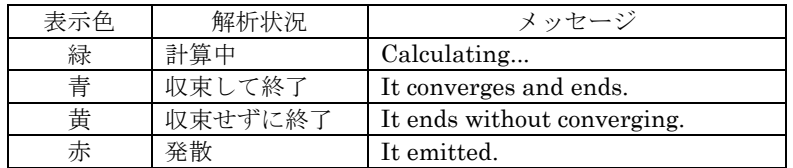

#### [Status...]

現在計算中の収束状況を数値で表示するビューを開きます。

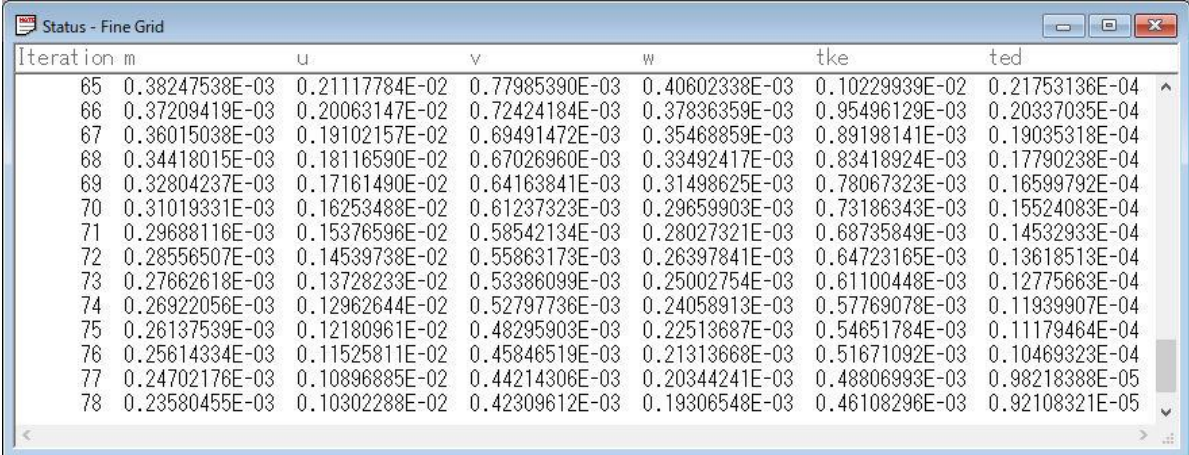

- · [u] <br>
:x 方向速度成分に関する運動方程式の収束状況を示します。
- ・[v] :y 方向速度成分に関する運動方程式の収束状況を示します。
- ・[w] :z 方向速度成分に関する運動方程式の収束状況を示します。
- · [m] <br>
· [m] :連続方程式の収束状況を示します。
- · [tke] または、お流エネルギー。乱流モデルの方程式の収束状況を示します。
- ・[ted] :乱流散逸。乱流モデルの方程式の収束状況を示します。

### [Log Convergence…]

計算結果のログを表示するビューを開きます。

[view]-[Fine Grid]-[Log Convergence…]

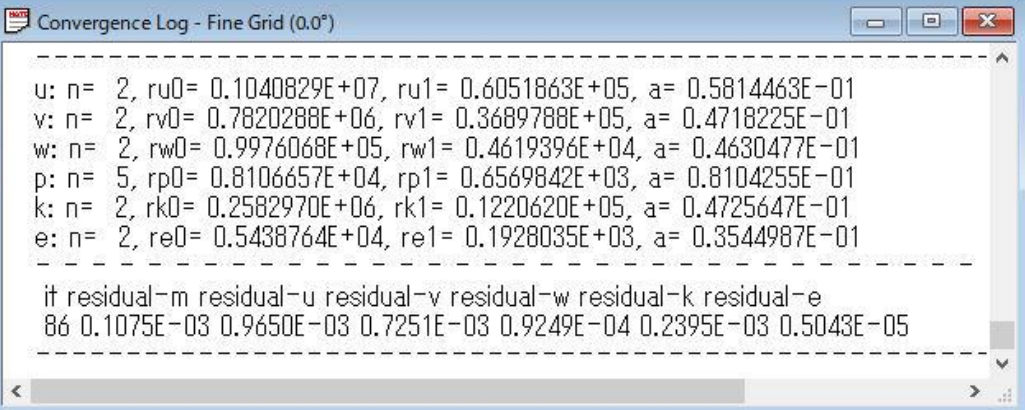

#### [Result...]

計算結果の可視化ビューを開きます。

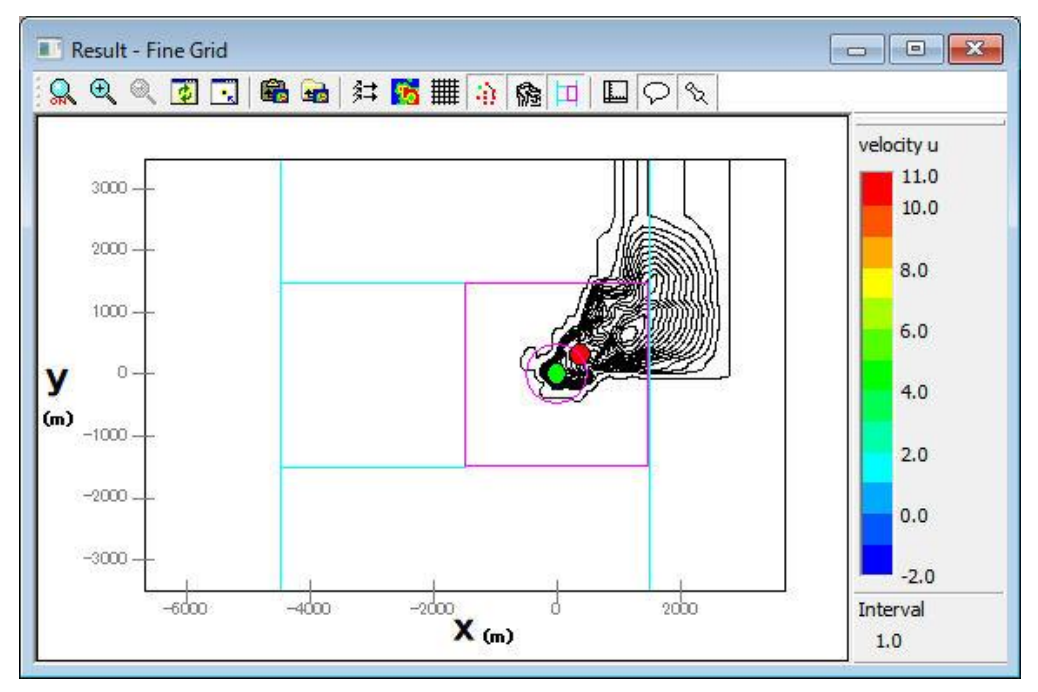

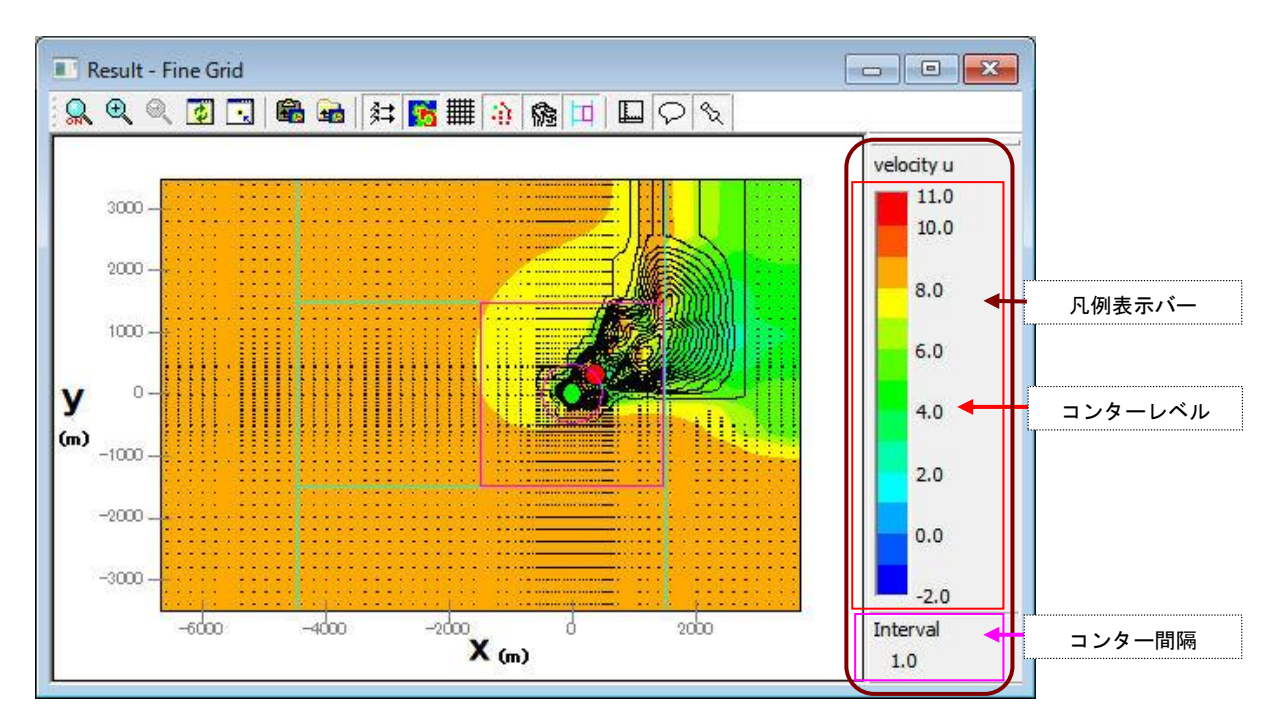

描画変数の変更等、詳細な設定は[Result Property]ダイアログで行います([3-3-8.](#page-140-0) 参照) ([Result]-[Property]メニュー (又は 、)で表示)

## [Log …]

計算結果のログを表示するビューを開きます。

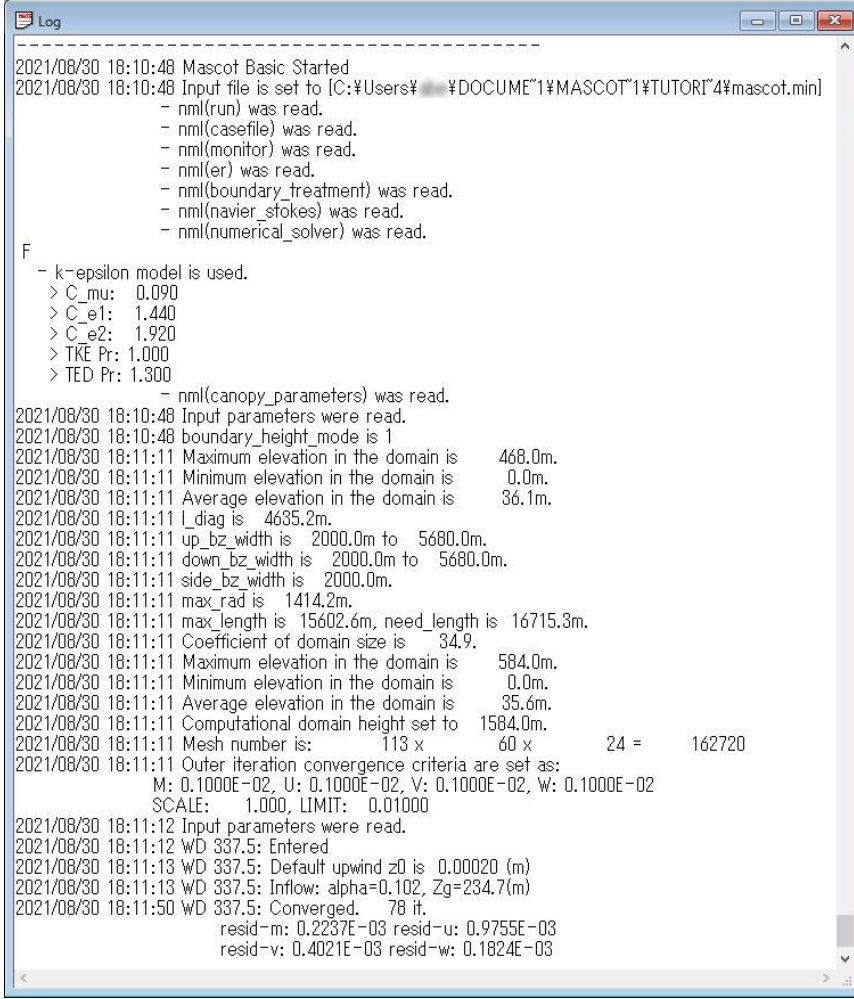

## [Log Position...]

参照点の位置などを表示するビューを開きます。

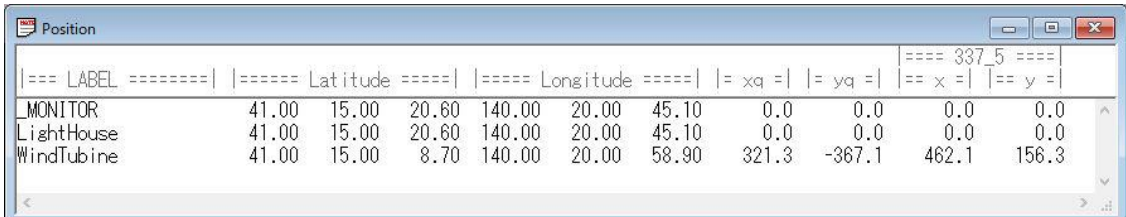

## [Toolbar...]

ツールバーの表示/非表示を行います。

## [Status Bar...]

ステータスバーの表示/非表示を行います。

#### 3-3-5. [Terrain Map]メニュー

標高と地表面粗度を表示するビューを開きます。

[View]-[Find Grid]-[Terrain Map]又は[View]-[Coast Grid]-[Terrain Map]の[Terrain Map]ビューでの、図のズー ム・縮小など、ビューの操作に関するメニューです。

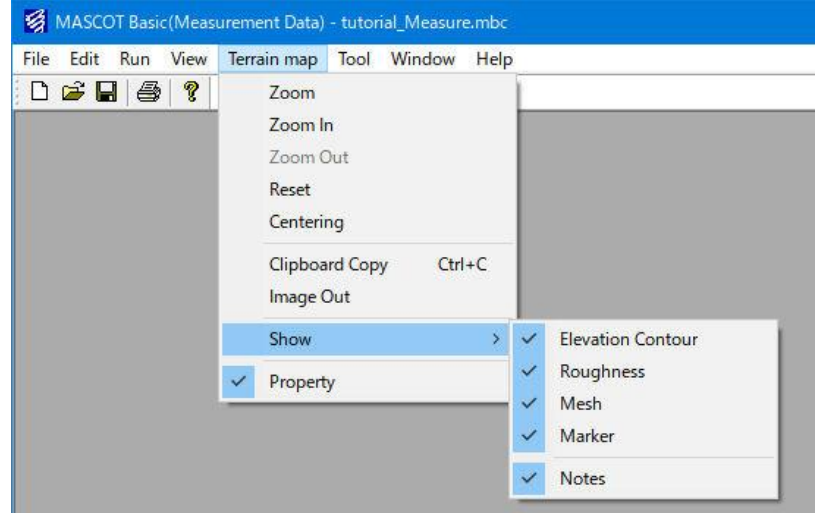

#### [Zoom]

ズーム処理を開始/終了します。

 $\Omega$ 

ズーム処理を開始すると、マウスをドラッグすることによりラバーバンドが表示されます。 マウスをドラッグする方向により、拡大/縮小が変わります。

#### 拡大(ドラッグ方向:左上→右下)

ラバーバンドで囲まれた範囲を拡大表示します。

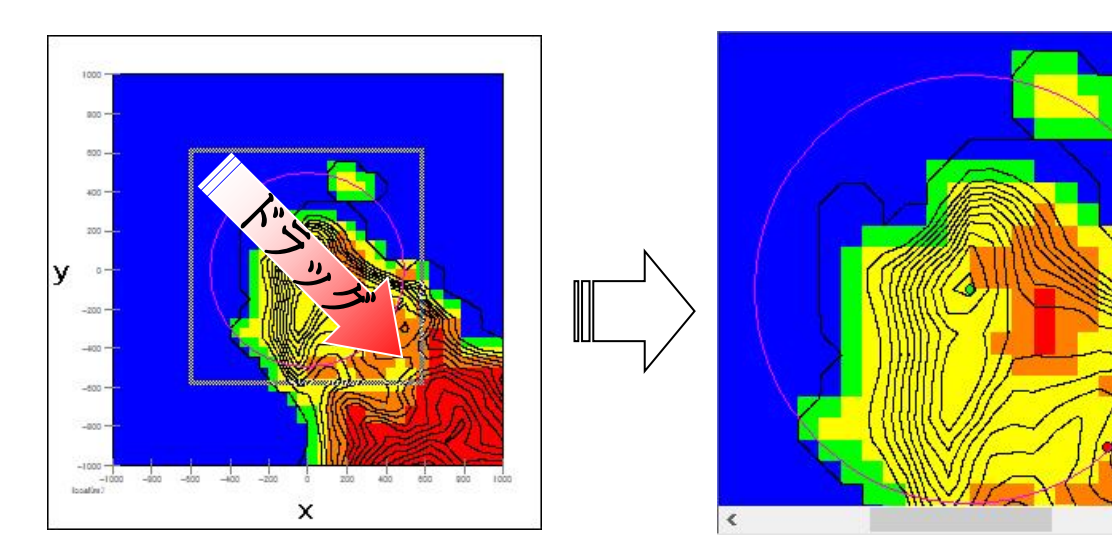

縮小(ドラッグ方向:右下→左上)

[Zoom Out]と同様の縮小処理を行います。

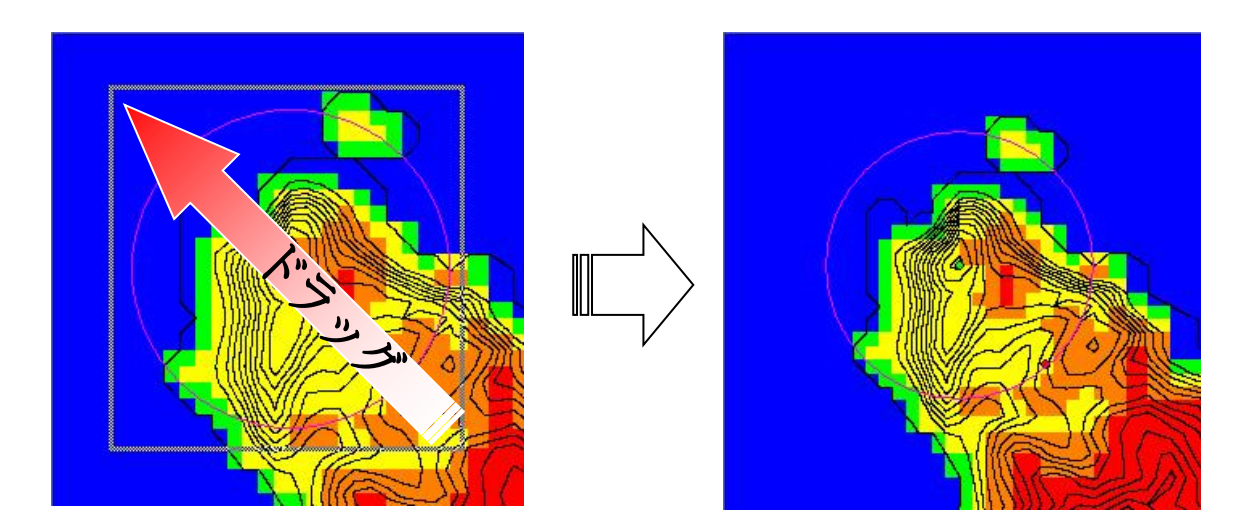

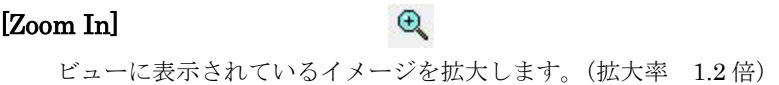

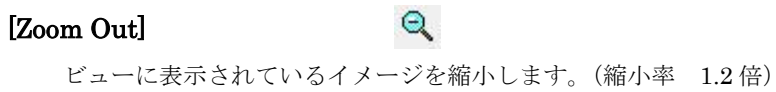

[Reset]

#### 國

ビューに表示されているイメージを再描画します。拡大表示している場合は、初期表示状態にします。

#### [Centering]

國

ビューに表示されているイメージを、マウスで指定した点が中心になるように移動します。

#### [Clipboard Copy]

ビューに表示されているイメージを、クリップボードにコピーします。

窮

#### [Image Out]

±o

**Fo** 

ビューに表示されているイメージを、画像データ(形式:bmp/emf)として保存します。

#### [Show]-[Elevation Contour] 隐

標高線の表示/非表示を切り替えます。

## [Show]-[Roughness]

粗度分布の表示/非表示を切り替えます。

#### [Show]-[Mesh] 雦

格子の表示/非表示を切り替えます。

#### [Show]-[Maker] 溢

計算点、観測点などのマーカーの表示/非表示を切り替えます。

### [Show]-[Note]

凡例の表示/非表示を切り替えます。

## [Property]

 $\mathcal{L}$ 

 $\circ$ 

[Terrain Map]ビューに表示されている図の項目や範囲、色などを変更するダイアログを開きます。

#### [Item] タブ

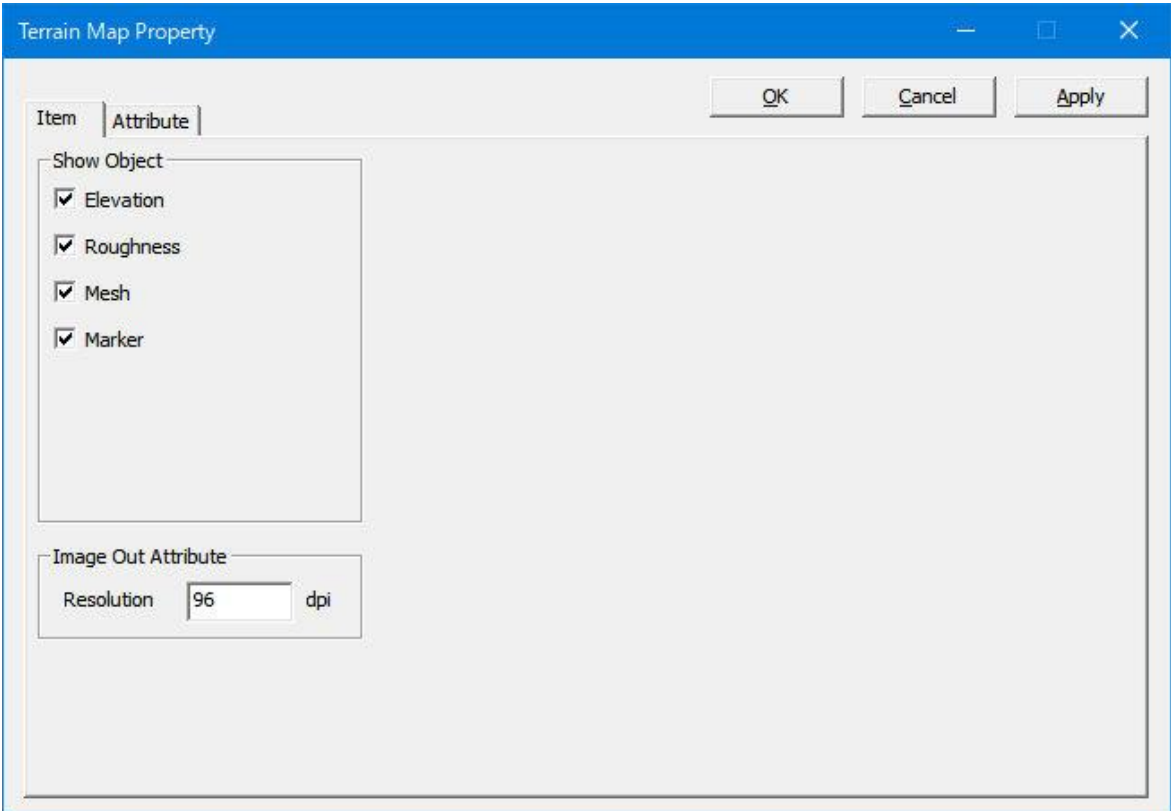

#### ・[Show Object]

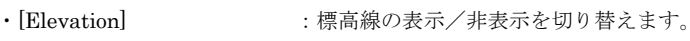

- 
- 
- 
- · [Roughness] : 粗度分布の表示/非表示を切り替えます。
- · [Mesh] :メッシュの表示/非表示を切り替えます。
- · [Marker] : 計算点、観測点などのマーカーの表示/非表示を切り替えます。

#### ・[Image Out Attribute]

・[Resolution (dpi)] :イメージ出力時の解像度を指定します。

#### [Attribute] タブ

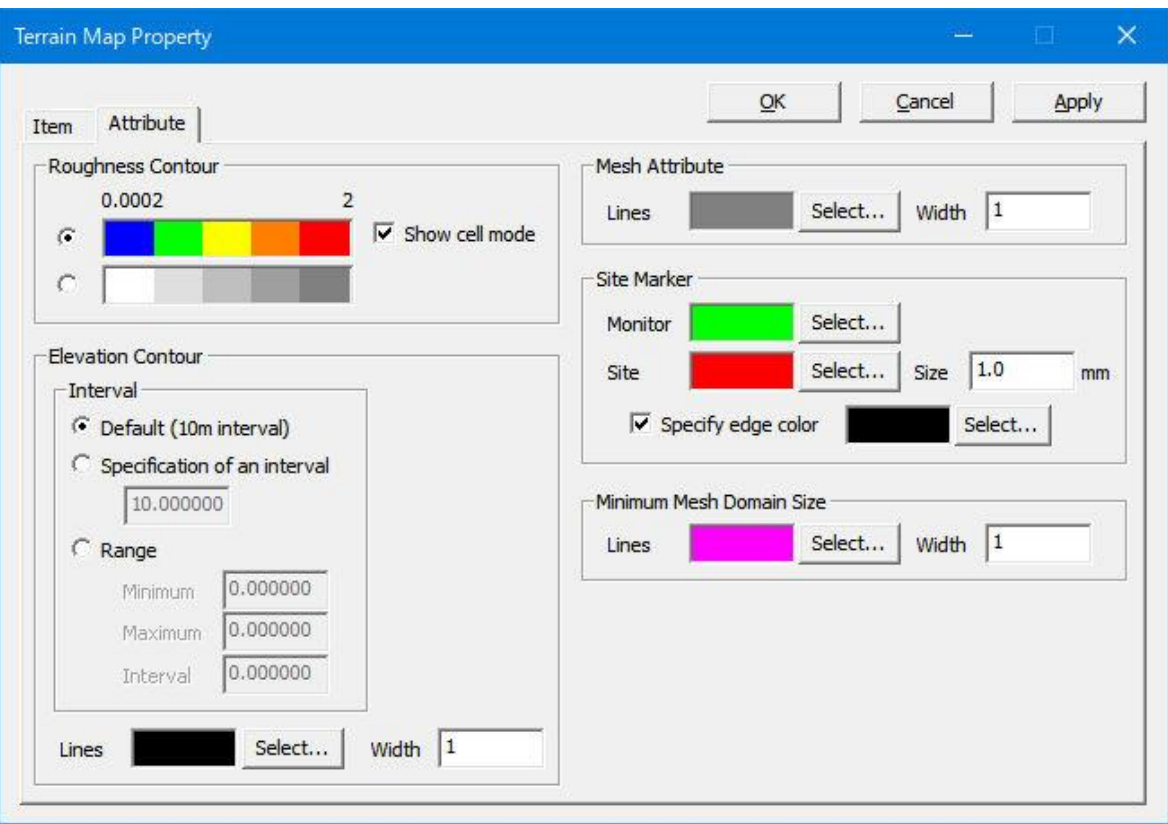

- ・[Roughness Contour] :粗度コンター
	-
	- ・ :青から赤までの 5 色で、粗度レベルを表示する場合に選択します。
	- ・ :白から灰の 5 階調で、粗度レベルを表示する場合に選択します。
	- · [Show cell mode] <br>
	: 粗度分布を格子で表示するか、コンターによって区分けされた等値領域を塗り つぶし表示するかを選択します。
		- コンター表示では滑らかな境界となりますが描画に時間が掛かる場合がありま す。コンター表示の場合はチェックをはずします。

・[Elevation Contour] :標高コンター

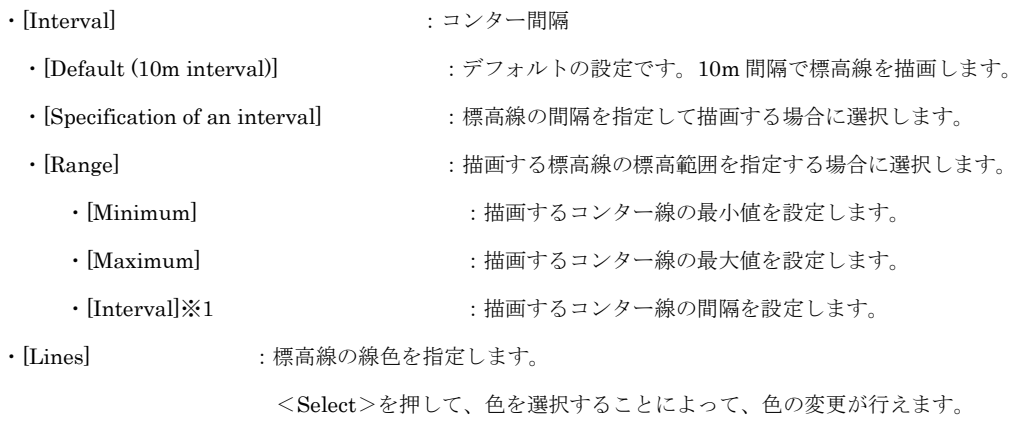

· [Width] :標高線の太さを設定します(整数)。

1 以下を設定すると標高線が非表示となります。

※1)分割数が 20 ランク以上となると、描画に時間が掛かります。

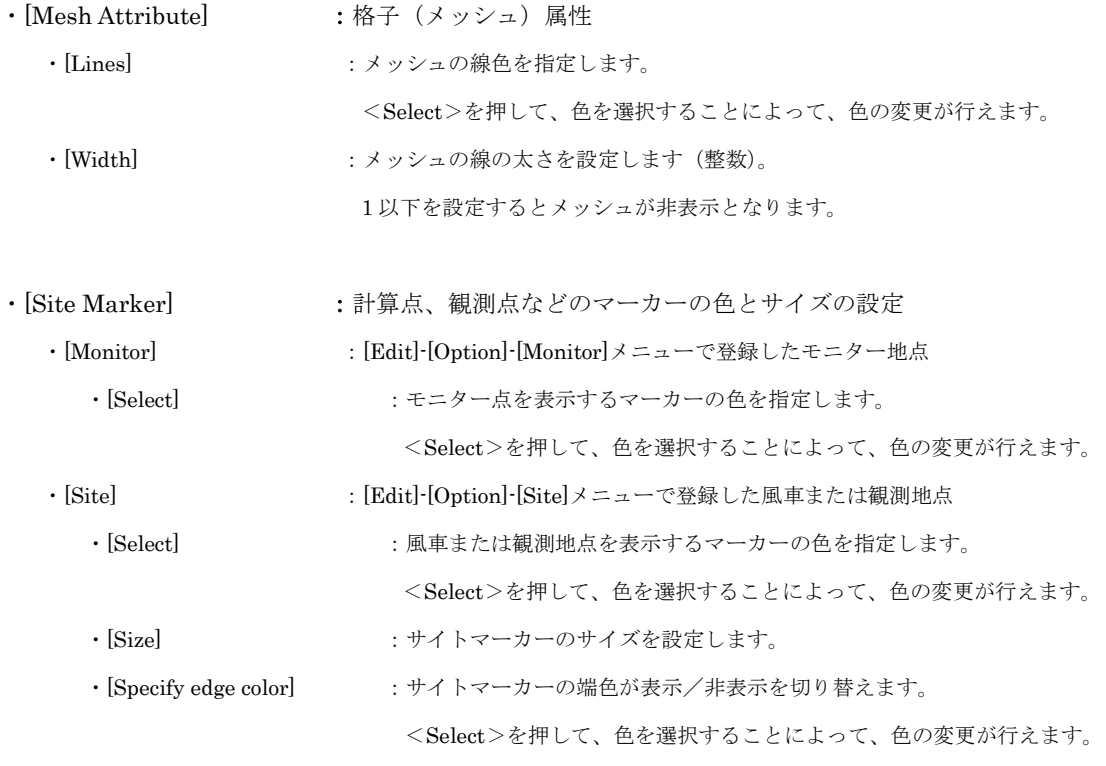

・[Minimum Mesh Domain Size]:最小格子間隔範囲。この範囲の中では最小格子間隔が使用されます。

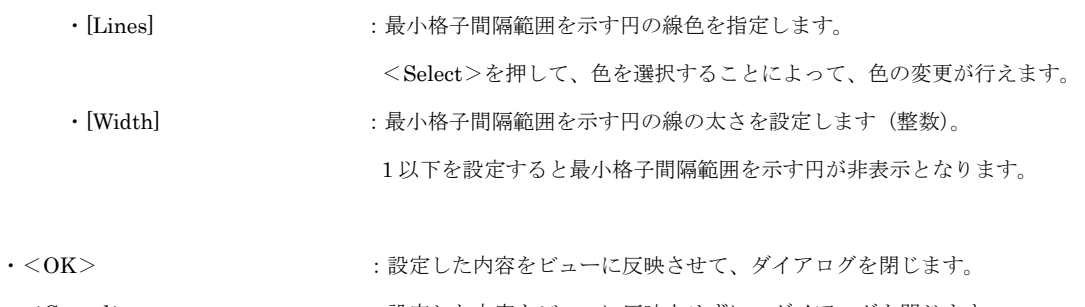

- ・<Cancel> :設定した内容をビューに反映させずに、ダイアログを閉じます。
- ・<Apply> :設定した内容をビューに反映させます。

### 3-3-6. [Convergence]メニュー

[Convergence]ビューでの、表示内容の変更や、作図イメージの出力に関するメニューです。

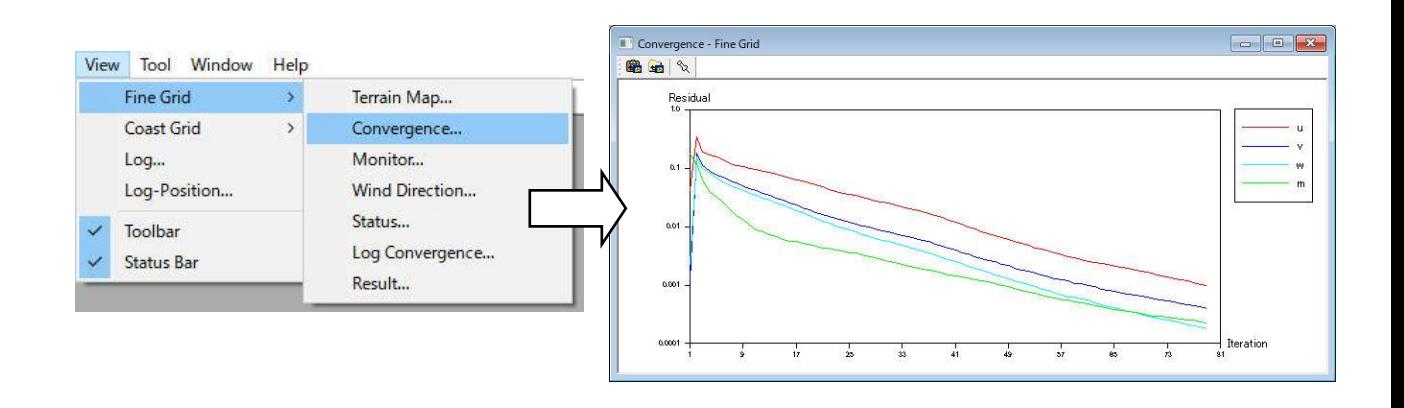

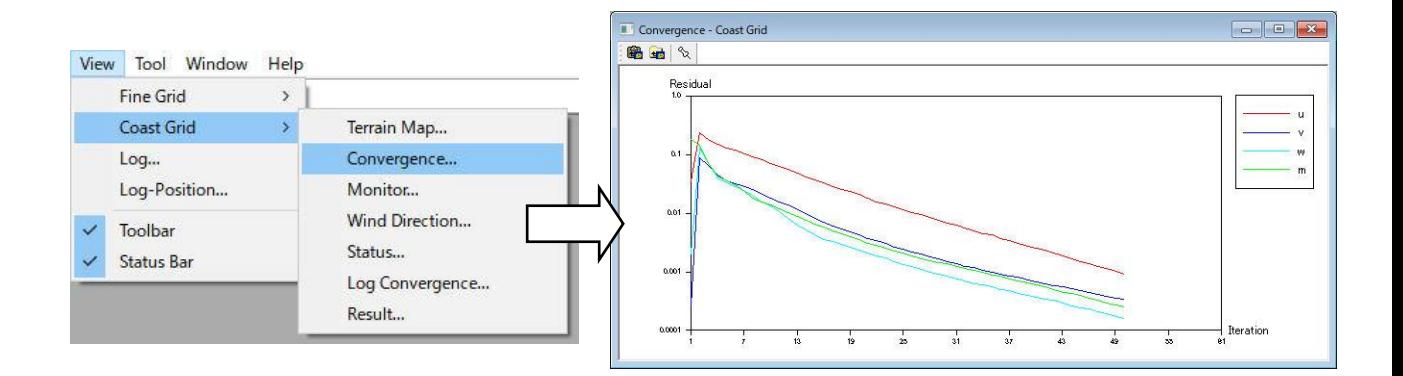

## [Property]

 $\mathcal{S}$ 

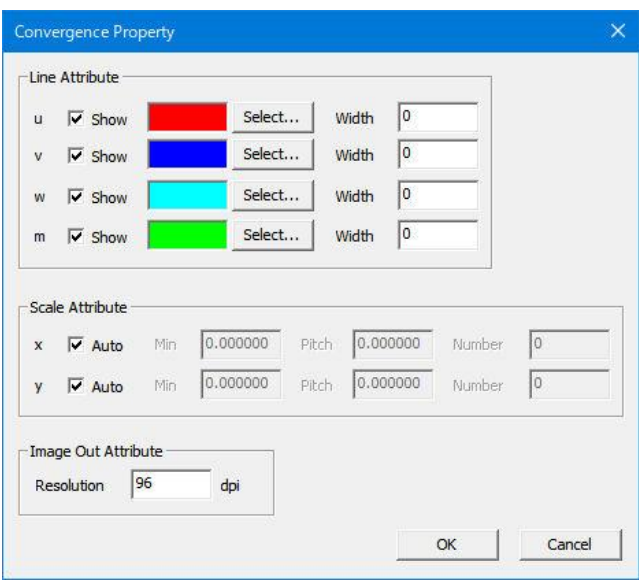

<sup>[</sup>Convergence]ビューに表示されている図の項目や範囲、色などを変更するダイアログを開きます。

#### ・[Line Attribute]

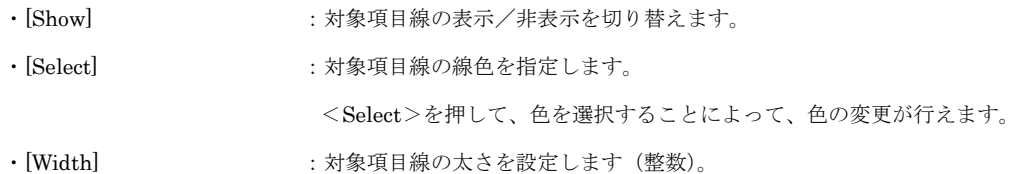

#### ・[Scale Attribute]

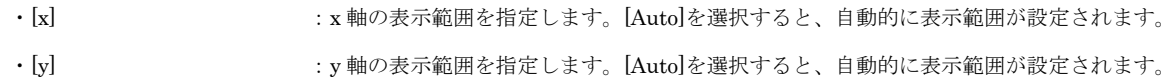

#### ・[Image Out Attribute]

- ・[Resolution (dpi)] :イメージ出力時の解像度を指定します。
- ·<OK> :設定した内容をビューに反映させて、ダイアログを閉じます。
- ・<Cancel> :設定した内容をビューに反映させずに、ダイアログを閉じます。

## 3-3-7. [Monitor]メニュー

[Monitor]ビューでの、表示内容の変更や、作図イメージの出力に関するメニューです。

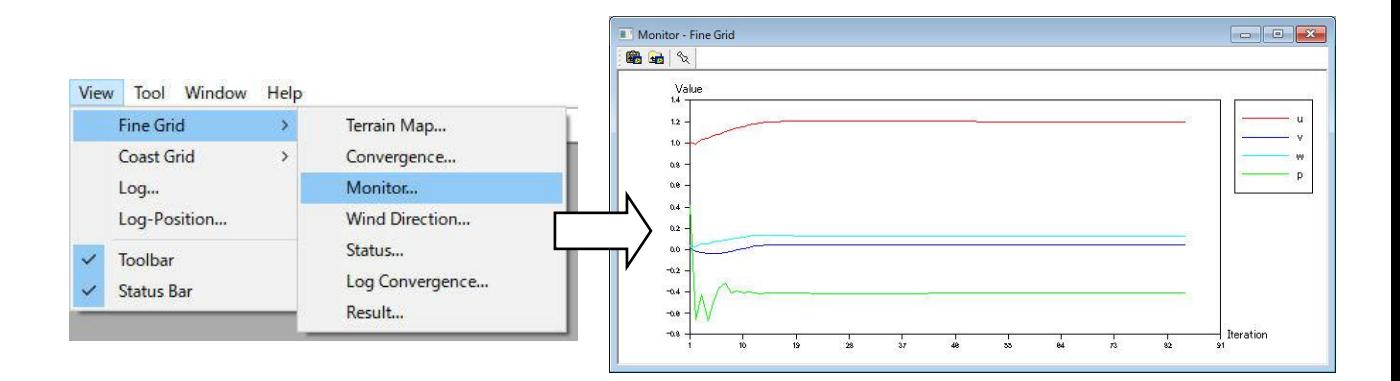

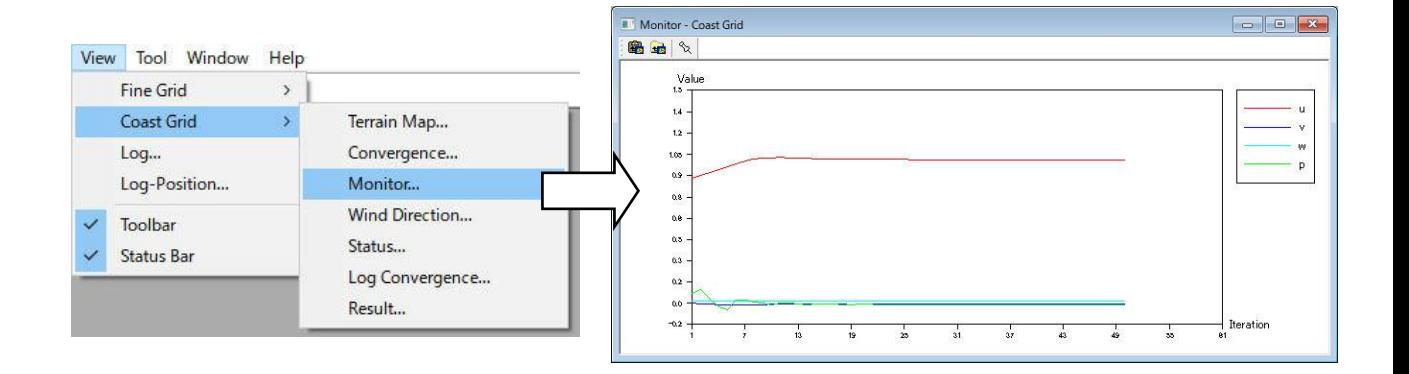

## [Property]

 $\mathcal{S}$ 

[Monitor]ビューに表示されている図の項目や範囲、色などを変更するダイアログを開きます。

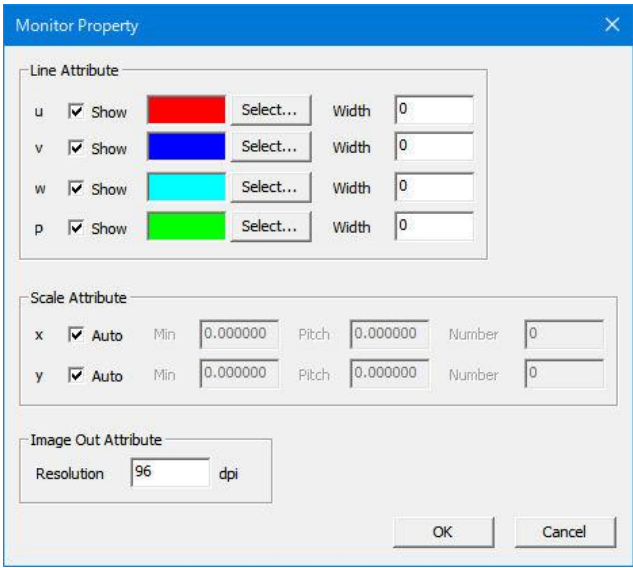

・[Line Attribute]

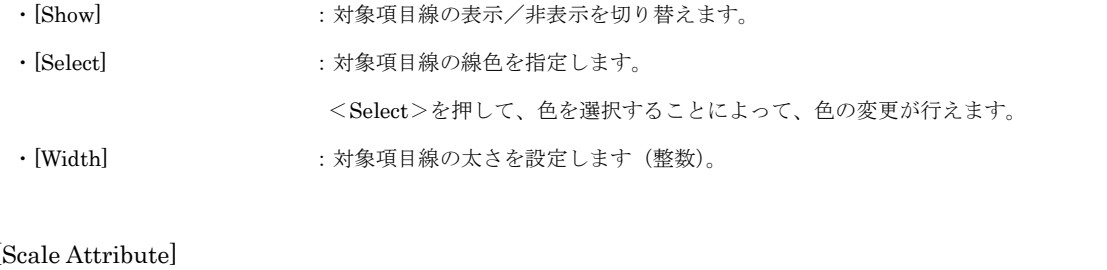

 $\cdot$  [Scale  $\overline{\phantom{a}}$ 

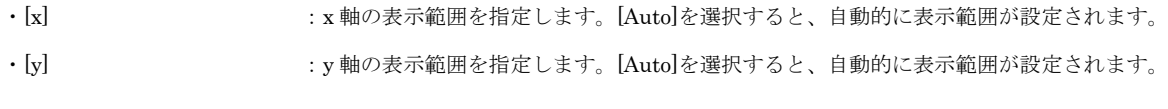

- ・[Image Out Attribute]
	- ・[Resolution (dpi)] :イメージ出力時の解像度を指定します。
- ・<OK> :設定した内容をビューに反映させて、ダイアログを閉じます。
- ・<Cancel> :設定した内容をビューに反映させずに、ダイアログを閉じます。

## <span id="page-140-0"></span>3-3-8. [Result]メニュー

[Result]ビューでの、図のズーム・縮小など、ビューの操作に関するメニューです。

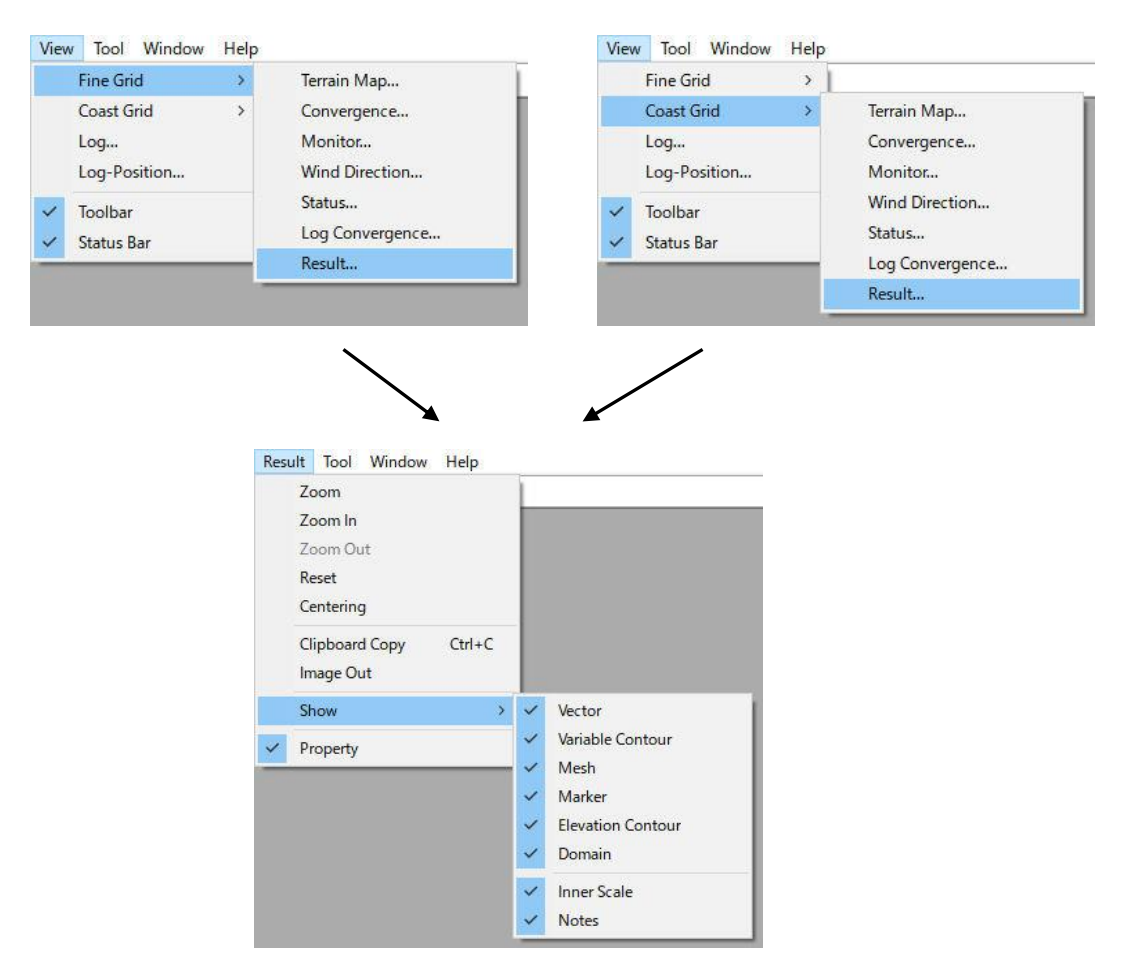

## [Property]

[Result]ビューに表示されている図の項目や範囲、色などを変更するダイアログを開きます。

#### [Fine Grid]

細かいメッシュを表示するプロパティ

 $\mathcal{L}$ 

## [Item]

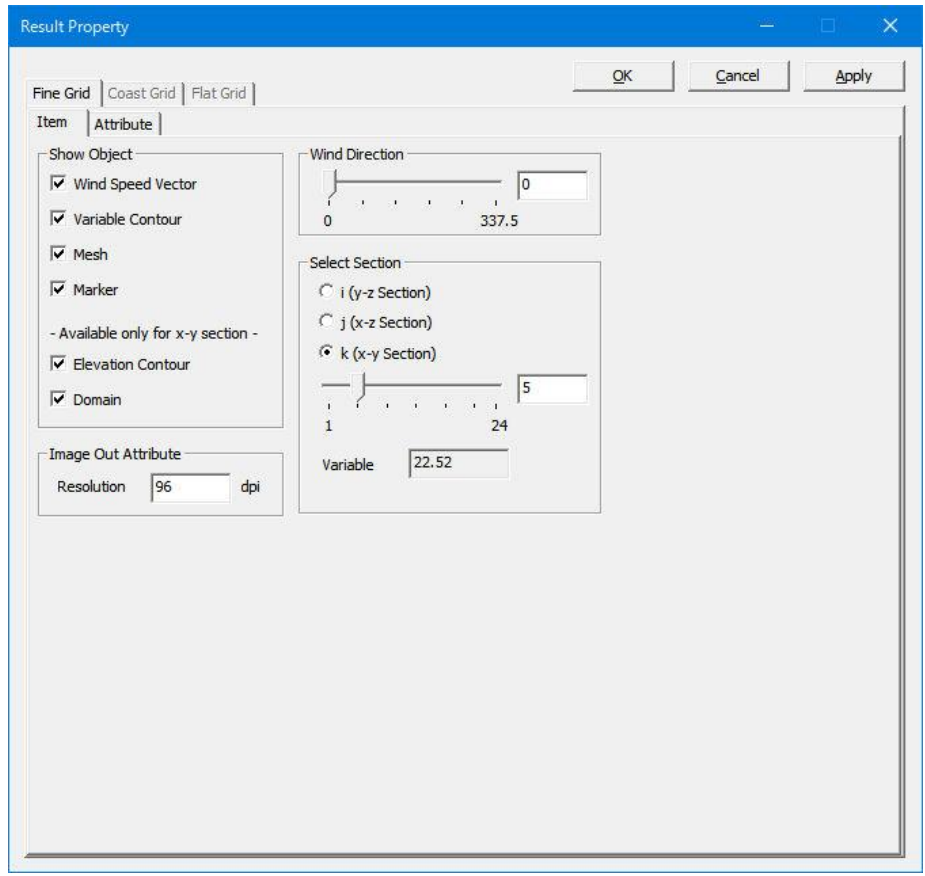

- ・[Show Object]
	- ・[Wind Speed Vector] :風速ベクトルの表示/非表示を切り替えます。
	- ・[Variable Contour] :選択した項目の値の、コンター線の表示/非表示を切り替えます。
	- ・[Mesh] :メッシュの表示/非表示を切り替えます。
	-
	- ・[Marker] :計算点、観測点などのマーカーの表示/非表示を切り替えます。
	-
	-
	- ・[Elevation Contour] :標高線の表示/非表示を切り替えます。(k-section 選択時のみ有効)
	- ・[Domain] :計算領域線の表示/非表示を切り替えます。(k-section 選択時のみ有効)
- ・[Image Out Attribute]
	- ・[Resolution (dpi)] :イメージ出力時の解像度を指定します。
- ・[Wind Direction] :可視する風向を指定します。
- 
- ・[Select Section] :セクションを選択します。
	- ・[Variable]

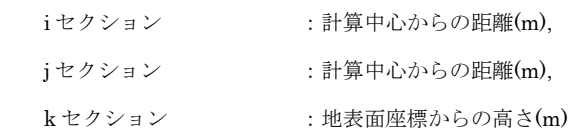

## [Attribute]

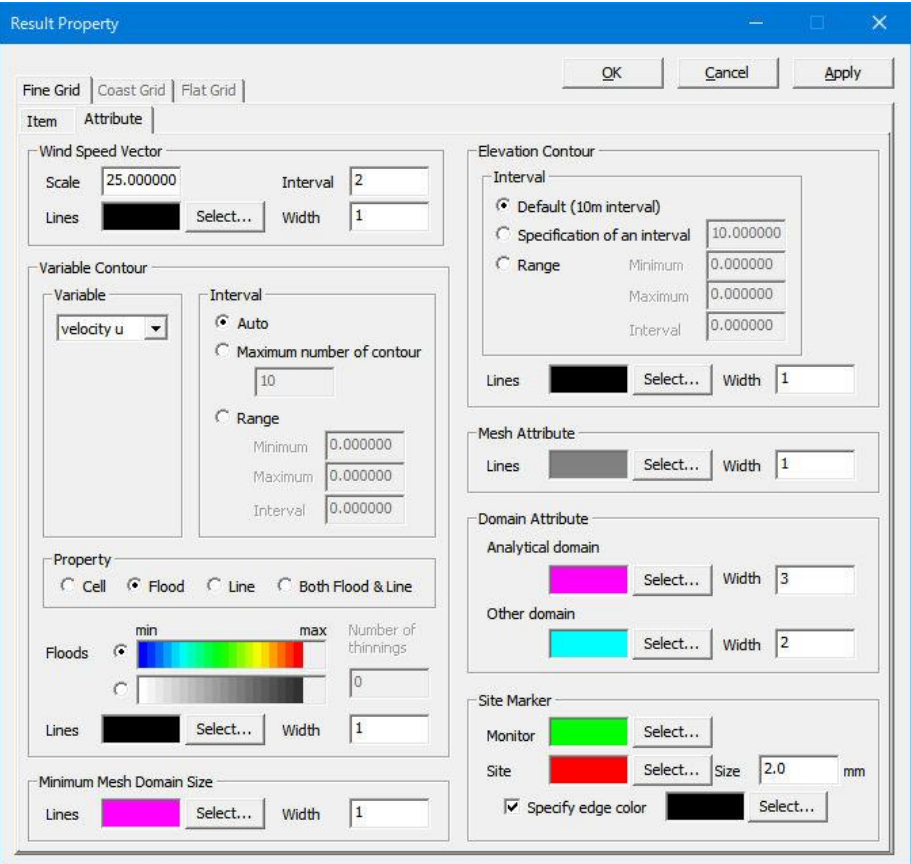

- ・[Wind Speed Vector] :ベクトル表示の設定
	-
	- · [Scale] :ベクトルの表示スケールを指定します。
	- · [Interval] :ベクトルの表示間隔を設定します。
	-
	- ・[Lines] :ベクトルの線色を指定します。
		- <Select>を押して、色を選択することによって、色の変更が行えます。
	- · [Width] :ベクトルの線の太さを設定します(整数)。

1 以下を設定するとベクトルが非表示となります。

・[Variable Contour] :コンター表示の設定

· [Variable] まままには、またのが、またのが、または、ディスクリンメニュから選択します。

Mascot\_ Basic の計算結果は以下の 7 項目がメニューに表示されます※1)。

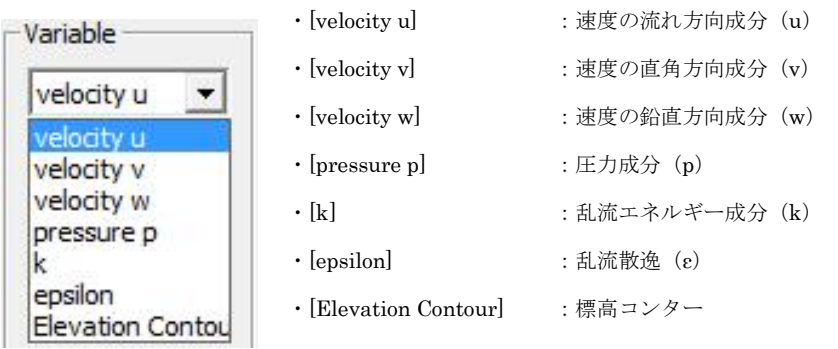

・[Interval]

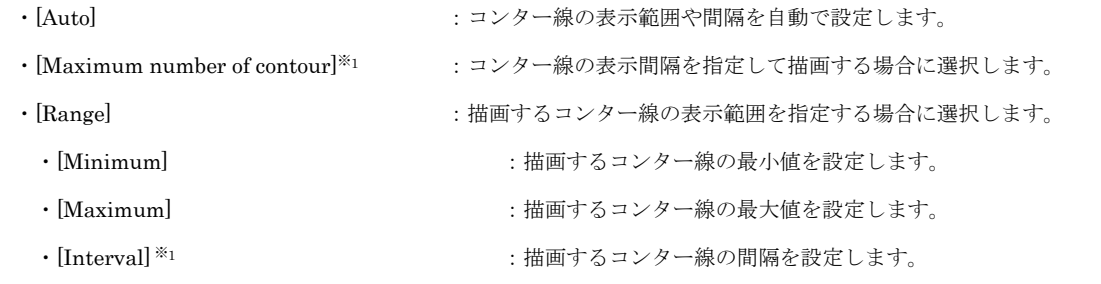

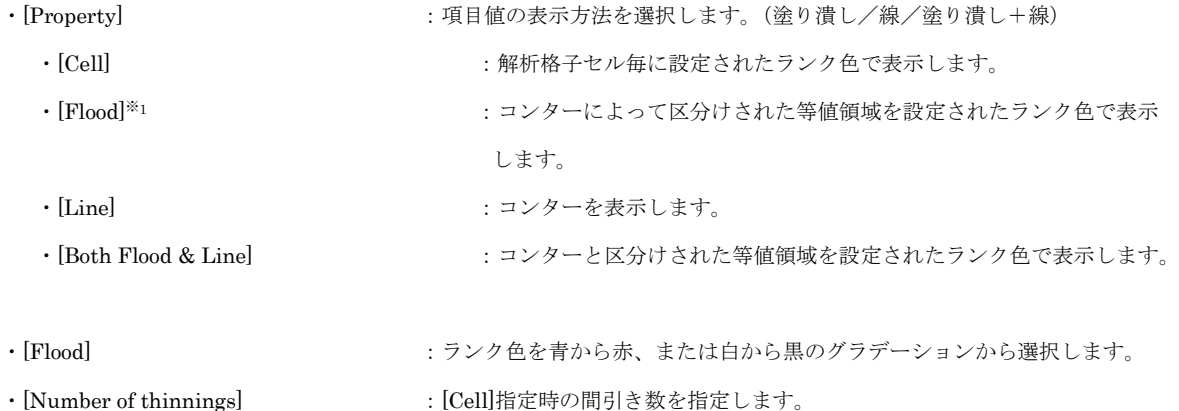

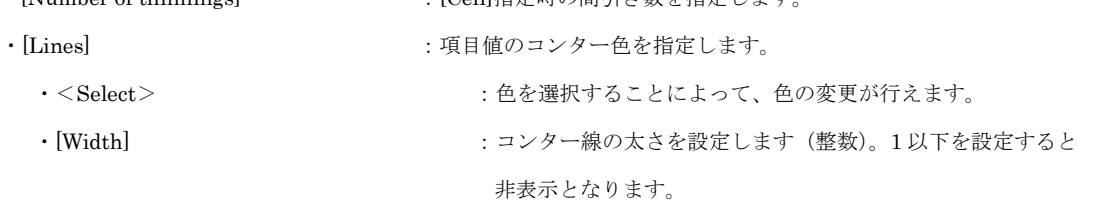

・[Minimum Mesh Domain Size]:最小格子間隔範囲。この範囲の中では最小格子間隔が使用されます。

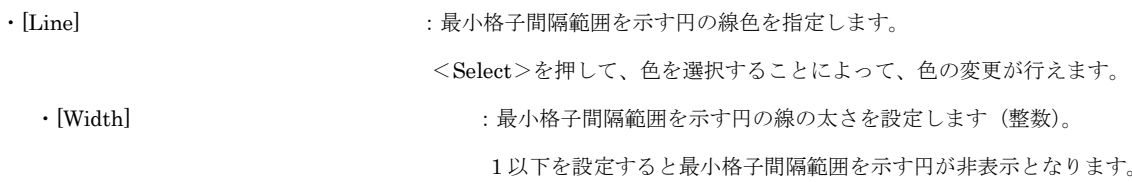
・[Elevation Contour] :標高コンター表示の設定 ・[Interval] ・[Default (10m interval)] :デフォルトの設定です。0m 基準から 10m 間隔で標高線を描画します。 ・[Specification of an interval] :標高線の間隔を 0m 基準から指定して描画する場合に選択します。 · [Range] ままには、おける標高線の標高範囲を指定する場合に選択します。 · [Minimum] まず はいしょう はんじょう おんじゅう おんじゅう おんじょう はんしょう · [Maximum] まず はいしょう はんじょう おんじゅつ はんじょう おんない おんじょう · [Interval]<sup>※1</sup> : table research to the state of the state of the state of the state of the state of the state o · [Lines] まずにはない にっぽんになる : 標高線の線色を指定します。 <Select>を押して、色を選択することによって、色の変更が行えます。 · [Width] **indum induced a set of the control of the control of the control of the control of the control of the control of the control of the control of the control of the control of th** 1 以下を設定すると標高線を非表示となります。 ※1)[Flood]を選択し、コンター間隔を設定する場合は、分割数が 20 ランク以下となるようにしてください。 分割数が 20 ランク以上となると、描画に時間がかかります。 ・[Mesh Attribute] :メッシュ表示の設定 · [Lines] またはない インジュの線色を指定します。 <Select>を押して、色を選択することによって、色の変更が行えます。

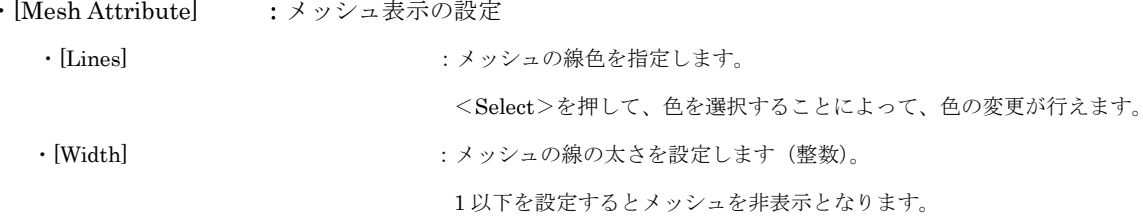

・[Domain Attribute] :計算領域表示の設定

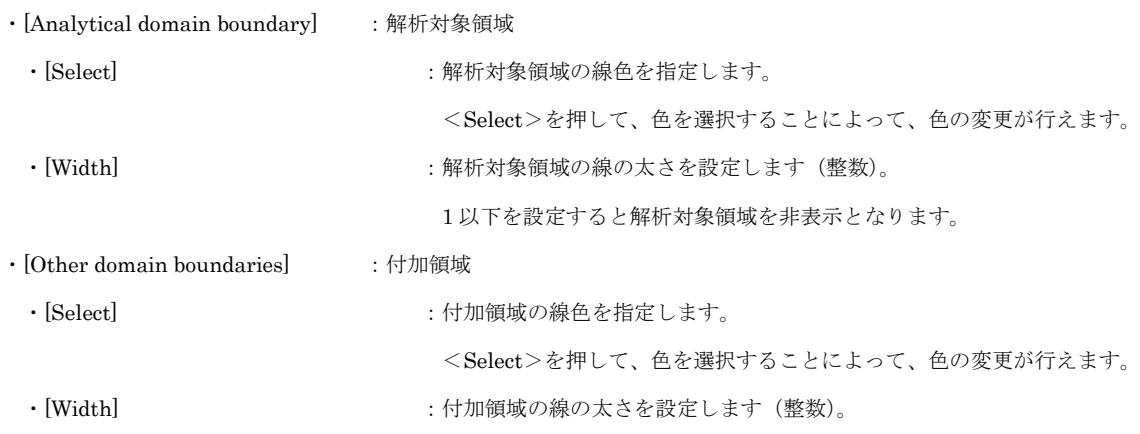

1 以下を設定すると付加領域が非表示となります。

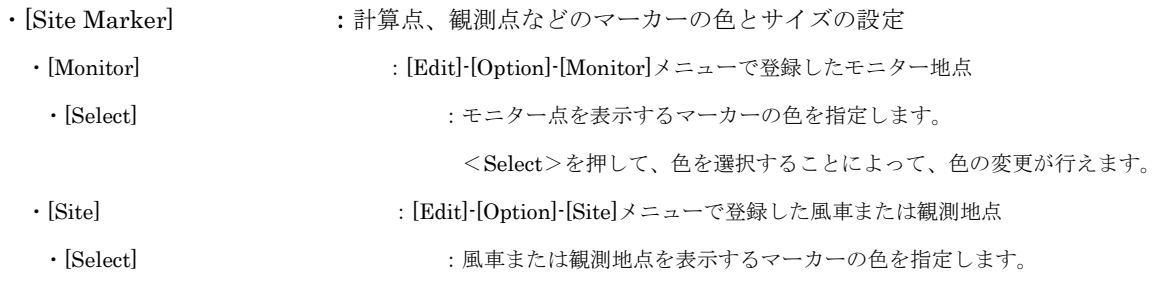

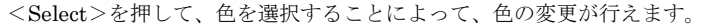

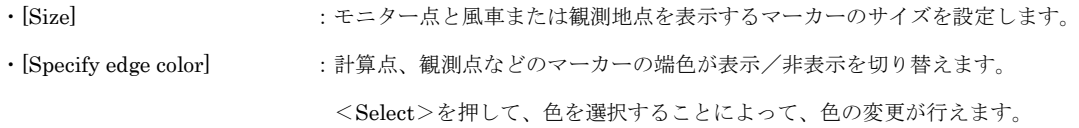

·<OK>
:設定した内容をビューに反映させて、ダイアログを閉じます。 ・<Cancel> :設定した内容をビューに反映させずに、ダイアログを閉じます。 ·<Apply> :設定した内容をビューに反映させます。

#### ※ 1:プロジェクトタイプが「Design wind speed」時の計算結果は以下の 16 項目がメニューに表示されます。

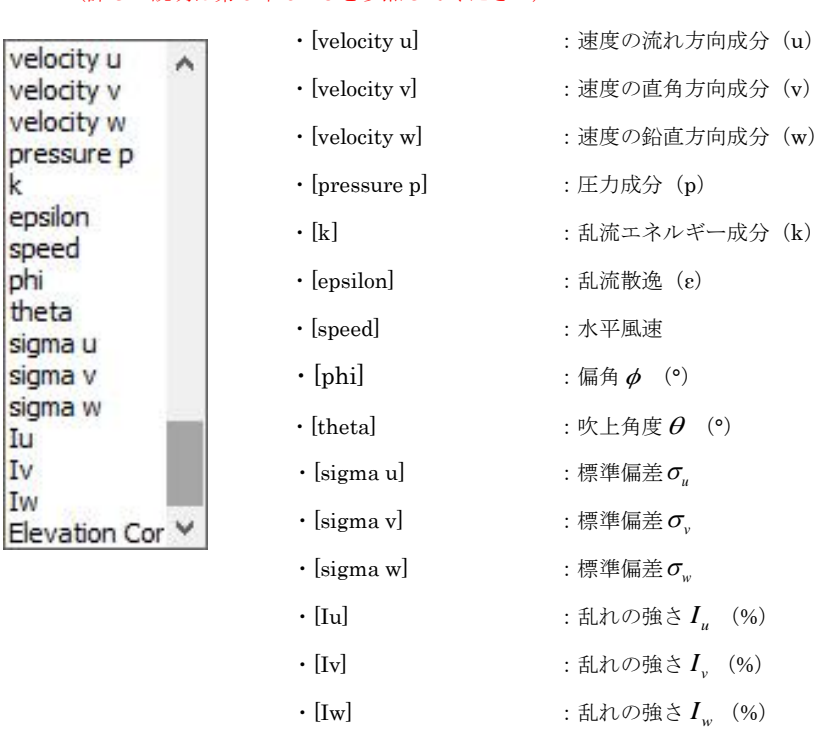

### (詳しい説明は第 5 章 5-2-3 を参照してください)

ŀ

I I

・[Elevation Contour] :標高コンター

# 3-3-9. [Tool]メニュー

MASCOT 拡張ツールの起動に関するメニューです。

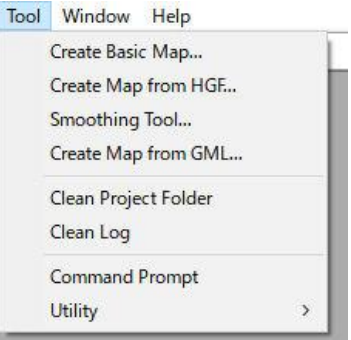

#### [Create Basic Map...]

標高と粗度のデータファイルの作成ツールを起動します。

MASCOT Basic による計算を行なうためには、地形のデータと地表面粗度のデータが必要です。第 4 章で示 したように設定した領域の外側に上流領域、緩衝領域等を設定するため、計算領域の東西距離[West-East Domain Size]を <sup>x</sup>、南北距離[North-South Domain Size]を <sup>y</sup> としたとき、計算中心[Centre Latitude] [Centre longitude]を中心として式(3-2)で計算される半径(r)の円を含む広い領域の地形データと地表面粗度が必要とな ります。この広い地形データを基本標高地図(Basic Terrain Map)、地表面粗度データを「基本粗度地図(Basic Roughness Map)」と呼びます。詳しい説明は第 5 章 5-1 を参照してください。

$$
r = \sqrt{5.0 \times \left(x^2 + y^2\right)}\tag{3-2}
$$

※式中の"5.0"は計算領域を満たすための係数です。

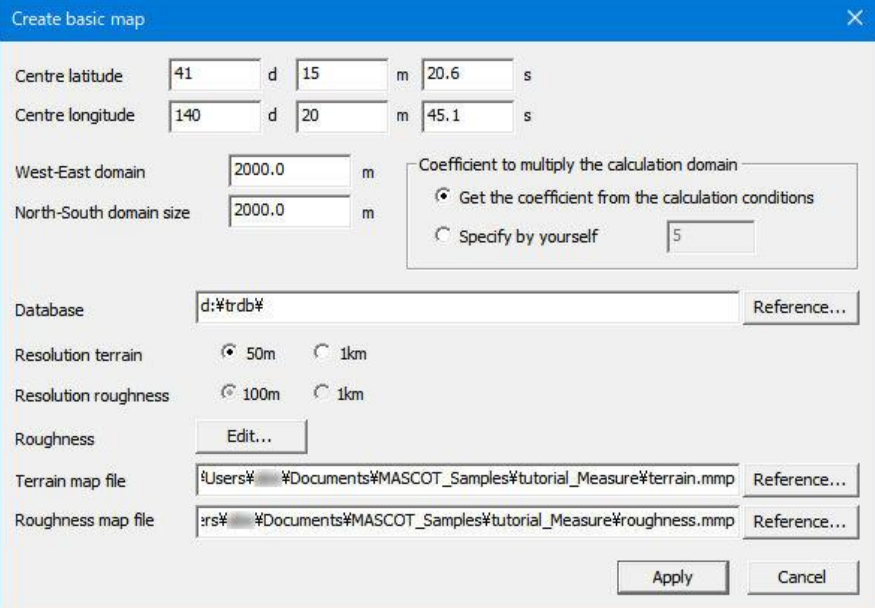

- 
- ・[Centre latitude] :解析中心緯度を設定します。
- ・[Centre longitude] :解析中心経度を設定します。
- ・[West-East domain size] :東西方向の対象領域サイズを設定します。
- ・[North-South domain size] :南北方向の対象領域サイズを設定します。
- ・[Coefficient to multiply the calculation domain] :接続領域を含んだ計算領域を満たすための係数を設定します。 [Get the coefficient from the calculation conditions] :計算条件から係数を取得します。 [Specify by yourself] :任意指定
- ・[Database directory] :標高と土地利用データベースを格納されているディレクトリを選択します。
- ・[Resolution terrain] :標高データの解像度※<sup>1</sup>
- ・[Resolution roughness] : 土地利用データの解像度※1、※2
- ・[Roughness table] :粗度長変換テーブルを編集する場合は、<Edit…>を押して編集します。
- · [Terrain map file name] :標高データの保存先ファイル名を指定します。
- ・[Roughness map file name] :粗度データの保存先ファイル名を指定します。
- ※1)「Meso-scale database」プロジェクトの[Coast Grid]には地域気象解析を行った際の解像度を選択します。通常は 1km の解像度 を用い、それ以外のプロジェクトタイプおよび格子設定には 50m(土地利用データは 100m)を用います。
- ※2) 標高データの解像度に 50m を選択した場合は土地利用データの解像度は 100m となり、標高データの解像度に 1km を選択した 場合は土地利用データの解像度も 1km となります。

# [Edit Roughness Table...]

地表面の土地利用区分を粗度長に変換する値を編集します。

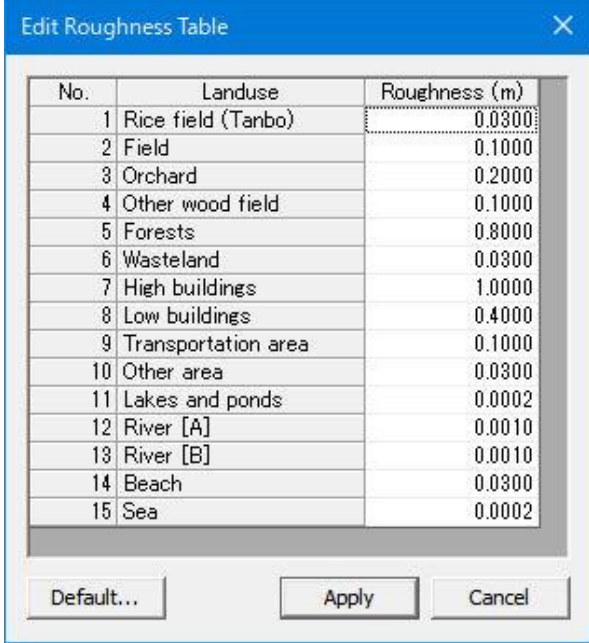

#### 粗度変換係数区分

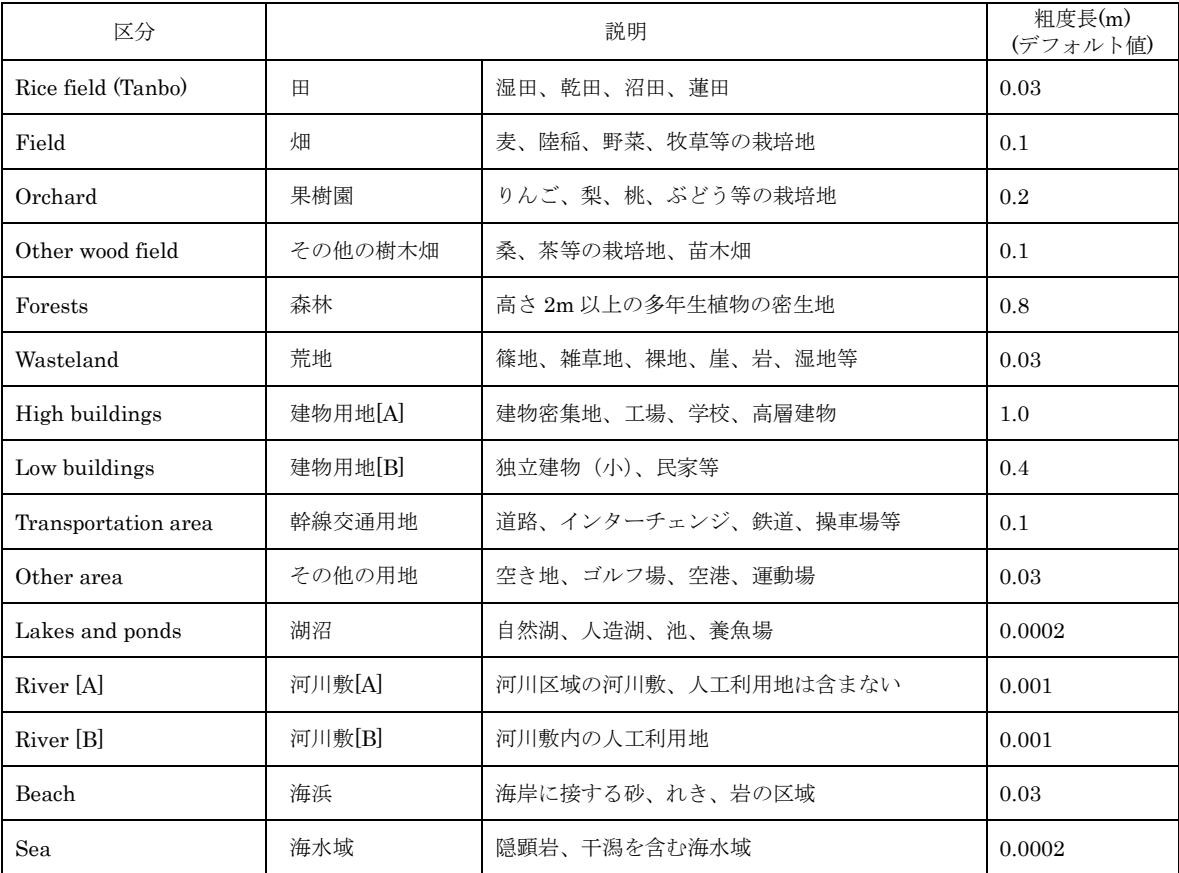

#### [Create Map from HGF...]

詳細な標高と粗度のデータファイル作成ツールを起動します。

風車や観測点近傍では基本標高地図に比べてさらに細かい解像度の地図を使うことができます。この細かい解 像度の地図を「詳細標高地図(Detailed Terrain Map)」と呼びます。MASCOT Basic がメッシュを生成する際に は基本標高地図と詳細標高地図の両方を参照し、詳細標高地図がある場所は詳細標高地図のデータを用い、基本 標高地図のデータのみがある領域では基本標高地図のデータを用います。このため、基本標高地図と異なり、詳 細標高地図の大きさには制限はありません。

また、詳細標高地図と同様に、風車や観測地点近傍で、より細かい地表面粗度のデータを用いることができま す。この地図を「詳細粗度地図(Detailed Roughness Map)」と呼びます。

MASCOT Basic の[Tool]-[Create Map from HGF]メニューを用いて詳細標高地図および詳細粗度地図を作成す るには北海道地図株式会社の発行する 10m メッシュ DEM を購入する必要があります。詳細は 5-1-5 節を参照し てください。

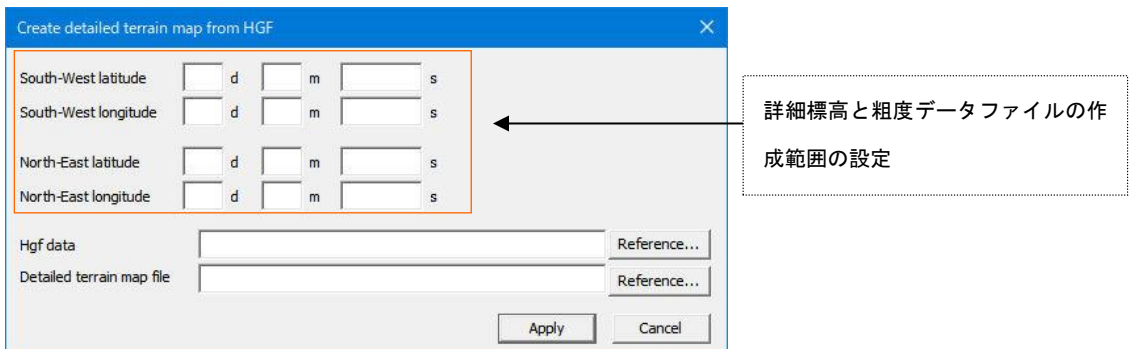

・[Create detailed terrain Map from HGF]: 地図の左下(南西)隅の経度

- · [South-West latitude] : 地図の左下(南西) 隅の緯度を設定します。
- ・[South-West longitude] :地図の左下(南西)隅の経度を設定します。
- · [North-East latitude] : 地図の右上 (北東) 隅の緯度を設定します。
- · [North-East longitude] : 地図の右上 (北東) 隅の経度を設定します。
- 
- ・[Hgf data directory] :10m メッシュの数値標高データを格納されているディレクトリを選択します。
- ・[Detailed terrain map file name] :詳細な標高と粗度のデータファイルの保存先ファイル名を指定します。

## [Smoothing Tool...]

急峻地形をスムージングする計算ツールを起動します。 地形をスムージングすることは、急峻地形の解析発散を解消するための、有効な手法の一つです。 本ソフトに搭載するスムージングツールは、以下の式に基づき、各格子点についてスムージングをします。

Φi,j = (1-λ) Φi,j + 0.25λ(Φi+1,j + Φi,j+1 + Φi-1,j + Φi,j-1 ) (3-1) λ:スムージング対象とする勾配閾値(デフォルト: λ = 0.5)

設定した閾値より大きい角度はスムージングの対象になります。

i,j: 格子番号

対象格子点の値は周り 4 格子点より計算します。

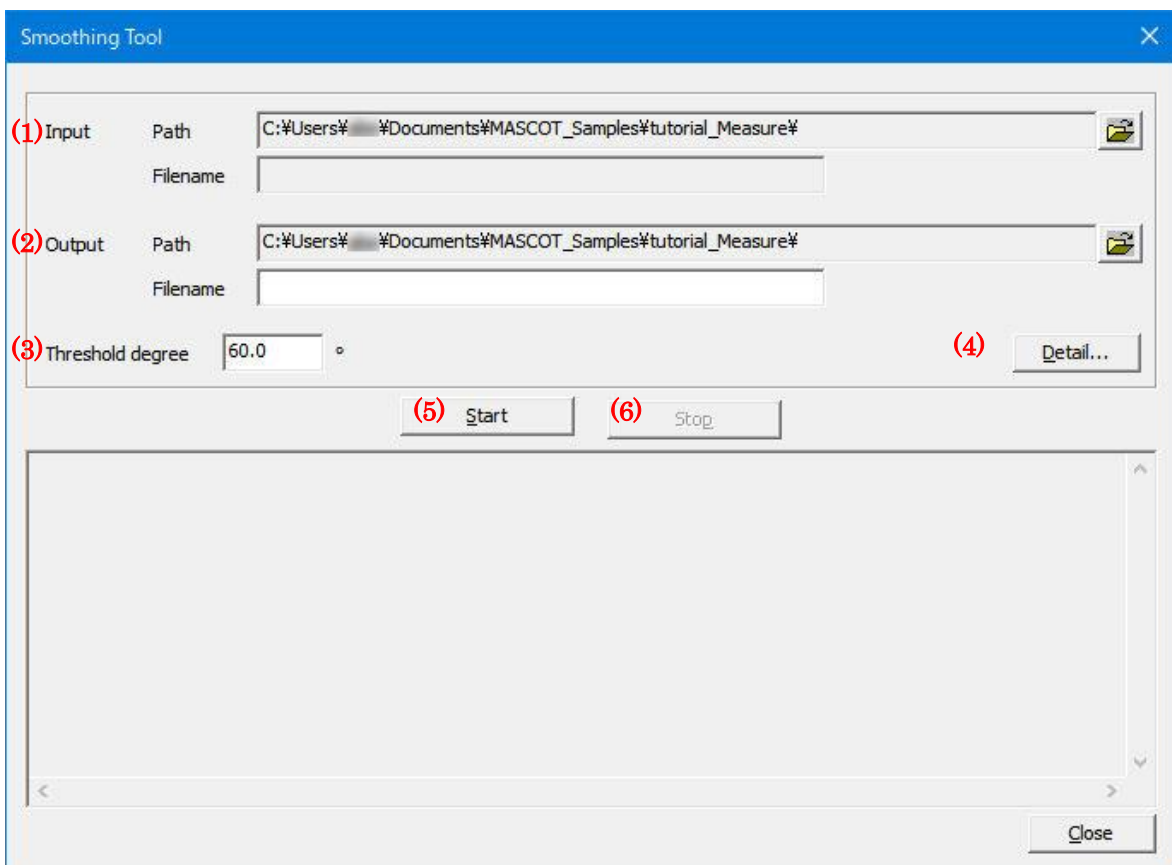

[Smoothing] : 地形のスムージング

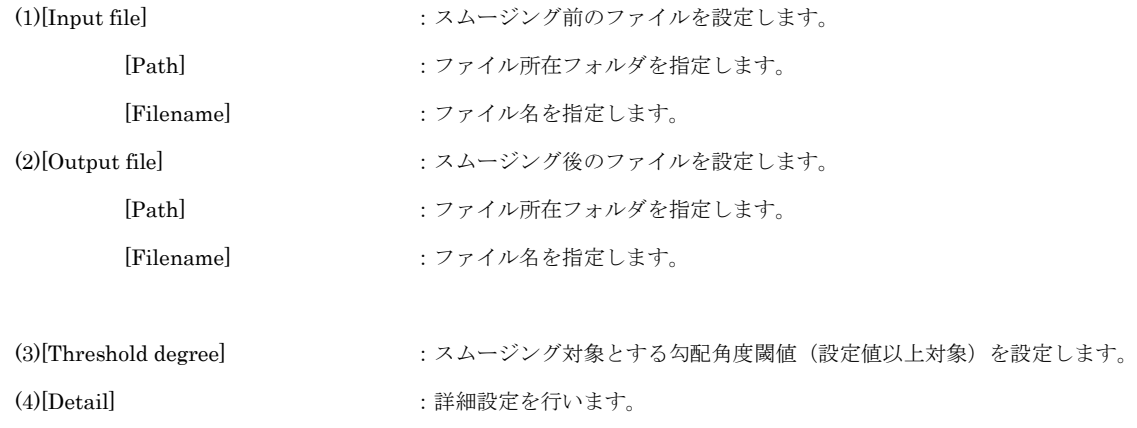

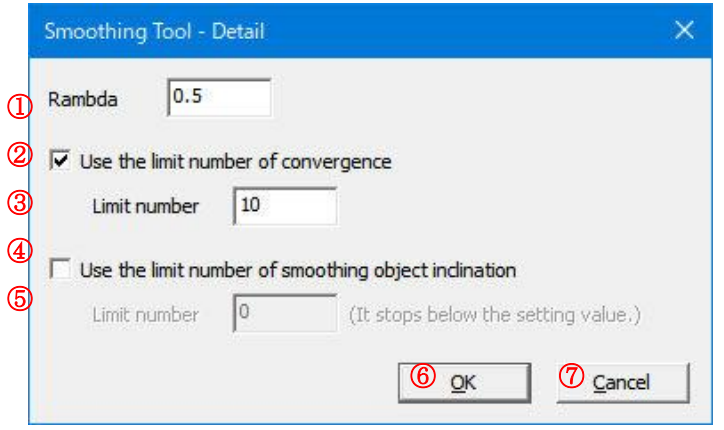

- ① Rambda:係数 λ
- ② Use the limit number of convergence:収束回数による停止の使用/非使用を選択しま す。
- ③ limit number :停止させる収束回数(設定回数実行後に停止)
- ④ Use the limit number of smoothing object inclination:スムージング対象勾配数による 停止の使用/非使用を選択します。
- ⑤ limit number :停止させるスムージング対象勾配数(設定値以下で停止)
- ⑥ <OK> 係数の設定値を保存します。
- ⑦ 詳細設定を中止し、前の画面に戻ります。

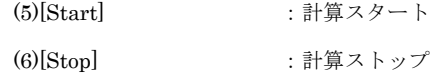

#### [Create Map from GML...]

国土地理院から提供されている基盤地図情報数値標高モデルデータ(JPGIS GML 形式)を MASCOT 解析に使用 する mmp 形式に変換します。JPGIS GML 形式は世界測地系ですので、座標は世界測地系で入力してください。 変換された標高データは、2次メッシュ単位の日本測地系として作成されます(不足部分は欠測値が入ります※1)。

第 4 章で示すように設定した領域の外側に上流領域、緩衝領域等を設定するため、計算領域の東西距離[West-East Domain Size]をx、南北距離[North-South Domain Size]をyとしたとき、計算中心[Centre Latitude] [Centre longitude]を中心として式(3-2)で計算される半径(r)の円を含む基盤地図情報数値標高モデルデータ<sup>※2</sup>が必要となり ます。

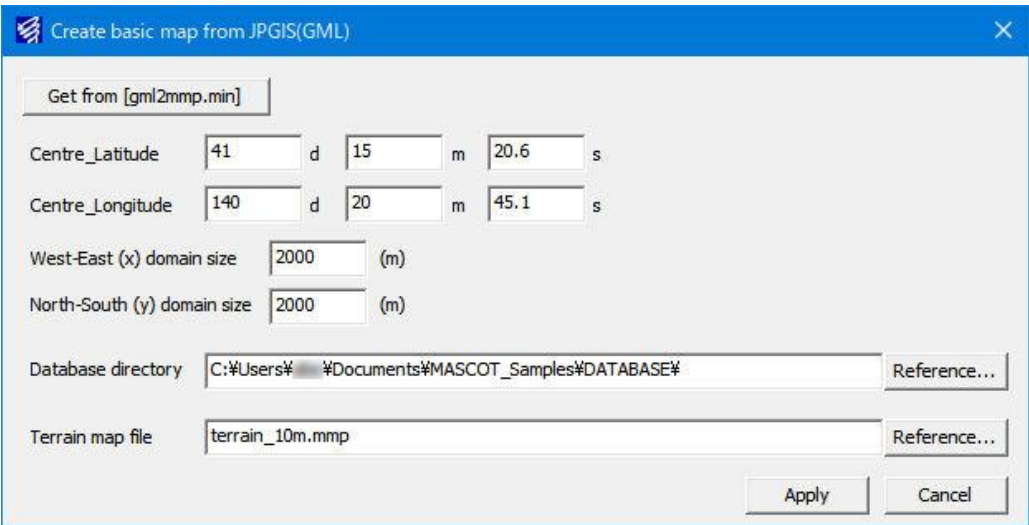

<Get from [gml2mmp.min]> :以前の設定情報を取り込む場合に押下します。

- ・[Centre latitude] :解析中心緯度を設定します。
- ・[Centre longitude] :解析中心経度を設定します。
- ・[West-East domain size] :東西方向の対象領域サイズを設定します。
- ・[North-South domain size] :南北方向の対象領域サイズを設定します。
- ・[Database directory] :基盤地図情報数値標高モデルデータが格納されているディレクトリを選択します。
- · [Terrain map file name] :標高データの保存先ファイル名を指定します。
- ※1)指定した計算領域に対し、基盤地図情報数値標高モデルデータの範囲が不足している場合、以下のメッセージが 表示され、エラーとなります。

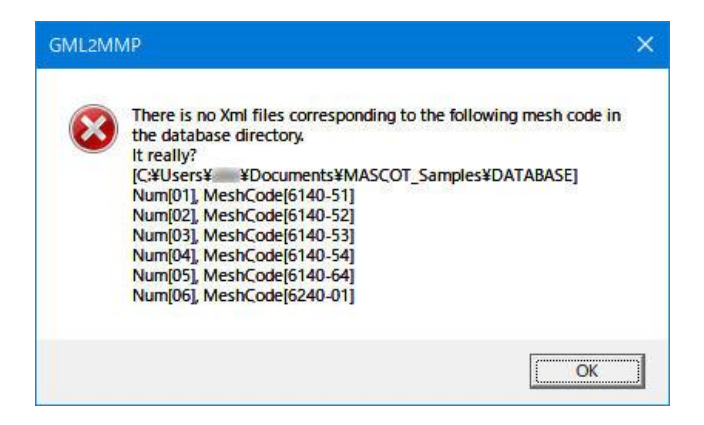

※2) x2,000×y2,000 の領域で計算する場合に必要な範囲です。

$$
r = \sqrt{5.0 \times \left(x^2 + y^2\right)}\tag{3-3}
$$

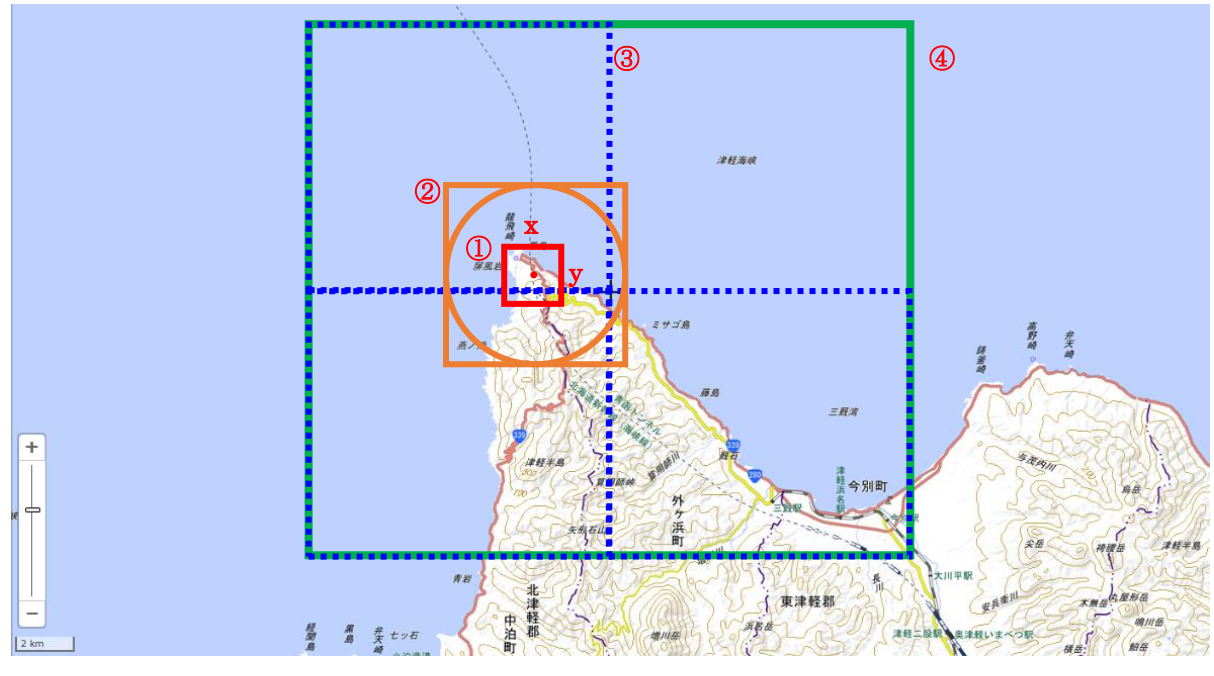

- ① 計算領域範囲
- $\textcircled{2}$   $r = \sqrt{5.0 \times (2,000^2 + 2,000^2)}$
- ③ 基盤地図情報数値標高モデルデータ
- ④ 作成される標高データ範囲(2 次メッシュ単位)

## [Clean Project Folder...]

MASCOT Basicでは[Restart]を行なった際に、未収束の結果ファイルを保存したまま追加計算を行なうため、 最終的に使用する収束した計算結果以外も保存されます。本メニューにより収束した計算結果以外のファイルの 削除を行います。

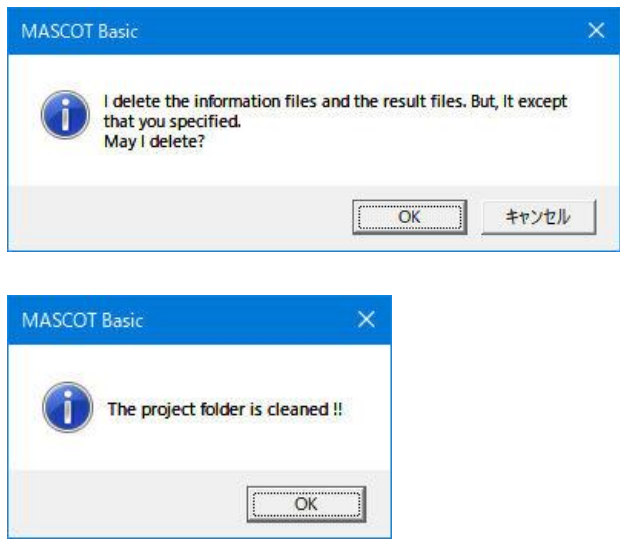

## [Clean Log...]

MASCOT Basic では計算実行や作図などのログがプロジェクトを作成した直後から全て保存されています。既 存のプロジェクトの解析条件等を変更し始めから再計算を行なう場合などは、本メニューより以前のログを削除 した後、再設定→計算を行ないます。

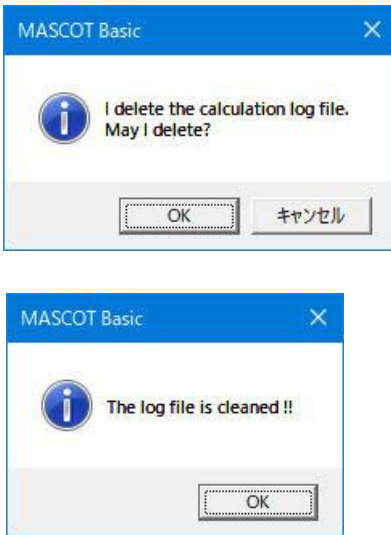

#### [Command Prompt...]

Command Prompt は MASCOT Utility にあるキャラクタ・ユーザー・インターフェース(CUI)ベースのプログ ラム群を起動し、MASCOT Basic の解析結果から対象領域内の風況及び発電量を求めます。

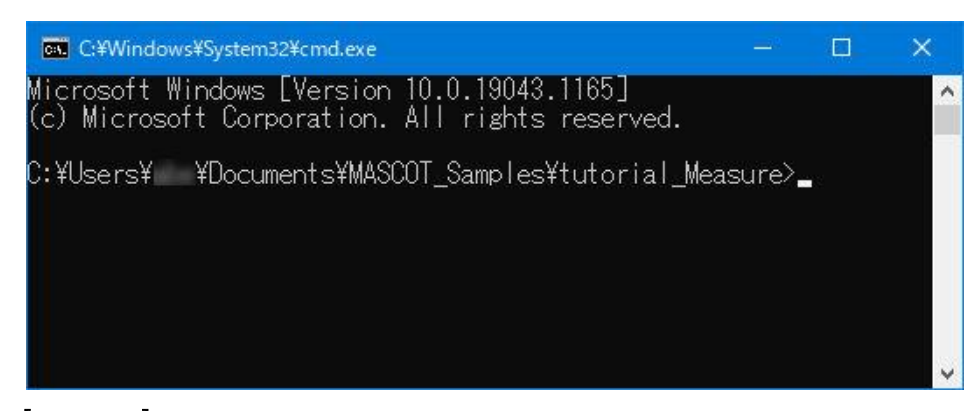

# [Utility ...]

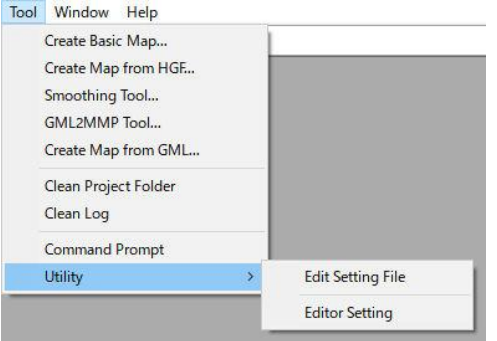

MASCOT Basic の解析結果から対象領域内の風況及び発電量を求めるための設定ファイル※1を編集します。 ※Utility はサービスプログラムであり、開発は Version3 で終了しております。 今後のアップデートにおいても対応予定はありません。

#### [Edit Setting File]

設定ファイル※1をメモ帳等のテキストエディタで開きます。

#### [Edit Setting]

設定ファイル※1を開くためのエディタを設定します。未設定時は拡張子に割り当てられたエディタとなります。

※1) mascot\_tsa.min, mascot\_wene.min, mascot\_weng.min

# 3-3-10. [Window]メニュー

ビュー(子ウィンドウ)の表示/非表示、メインウィンドウへの配置に関するメニューです。

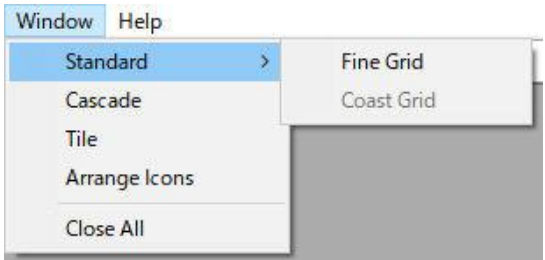

## [Standard...]

[Convergence]、[Monitor]、[Wind Direction]、[Status]ビューを開き、標準位置に配置します。

細かいメッシュのビューを表示する時[Standard]-[Fine Grid]、粗いメッシュのビューを表示する時 [Standard]-[Coast Grid]を選択します。

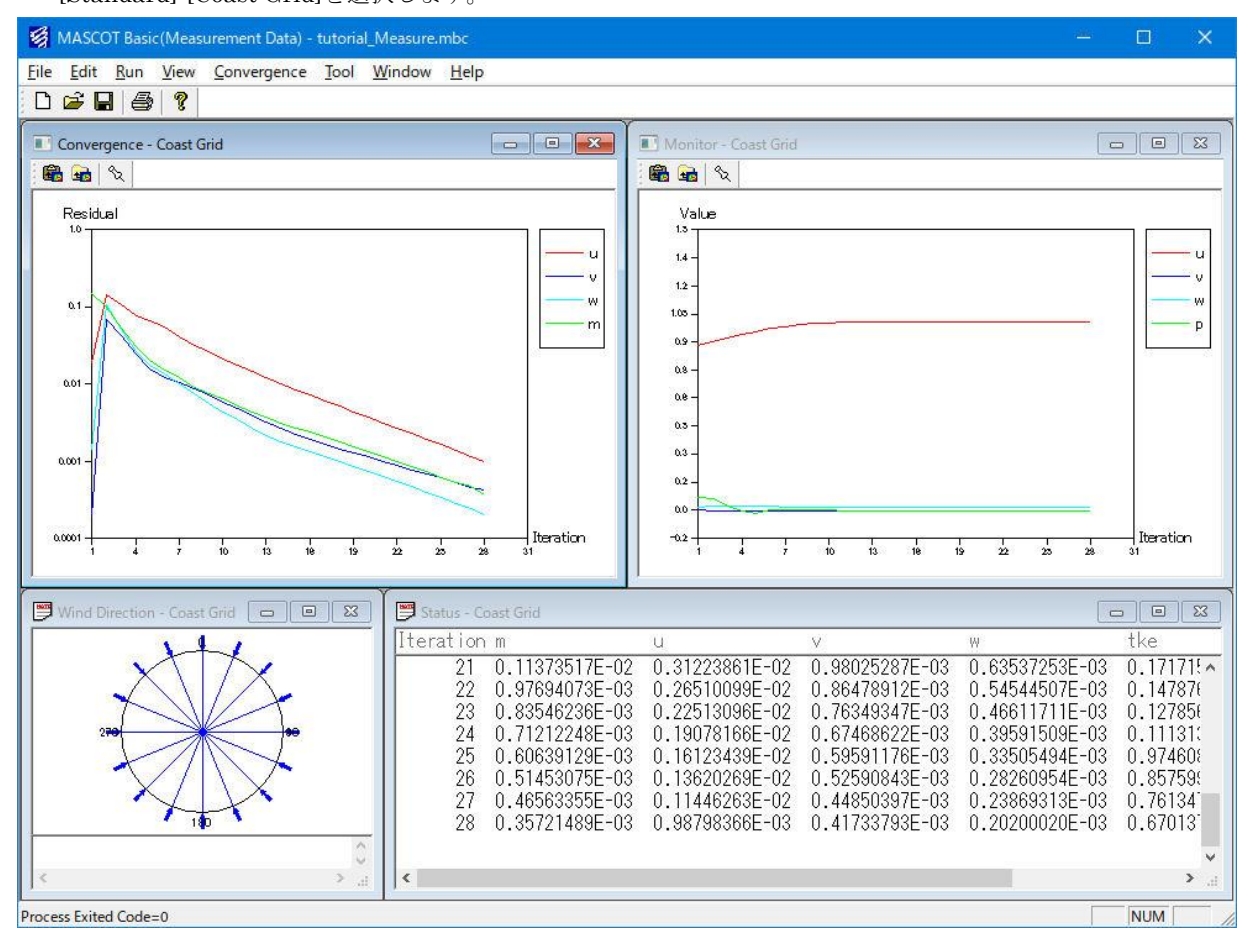

## [Cascade...]

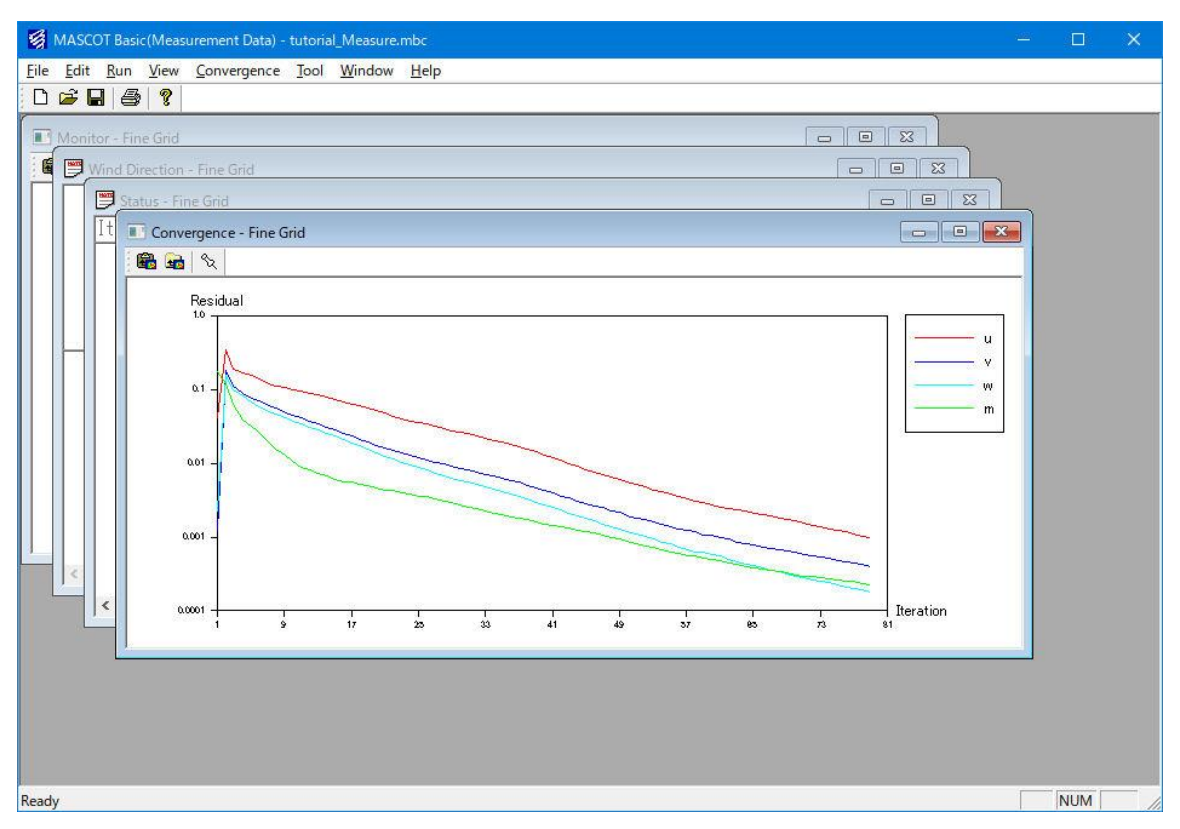

複数のウィンドウを少しずつずらしながら重ねて表示します。

## [Tile...]

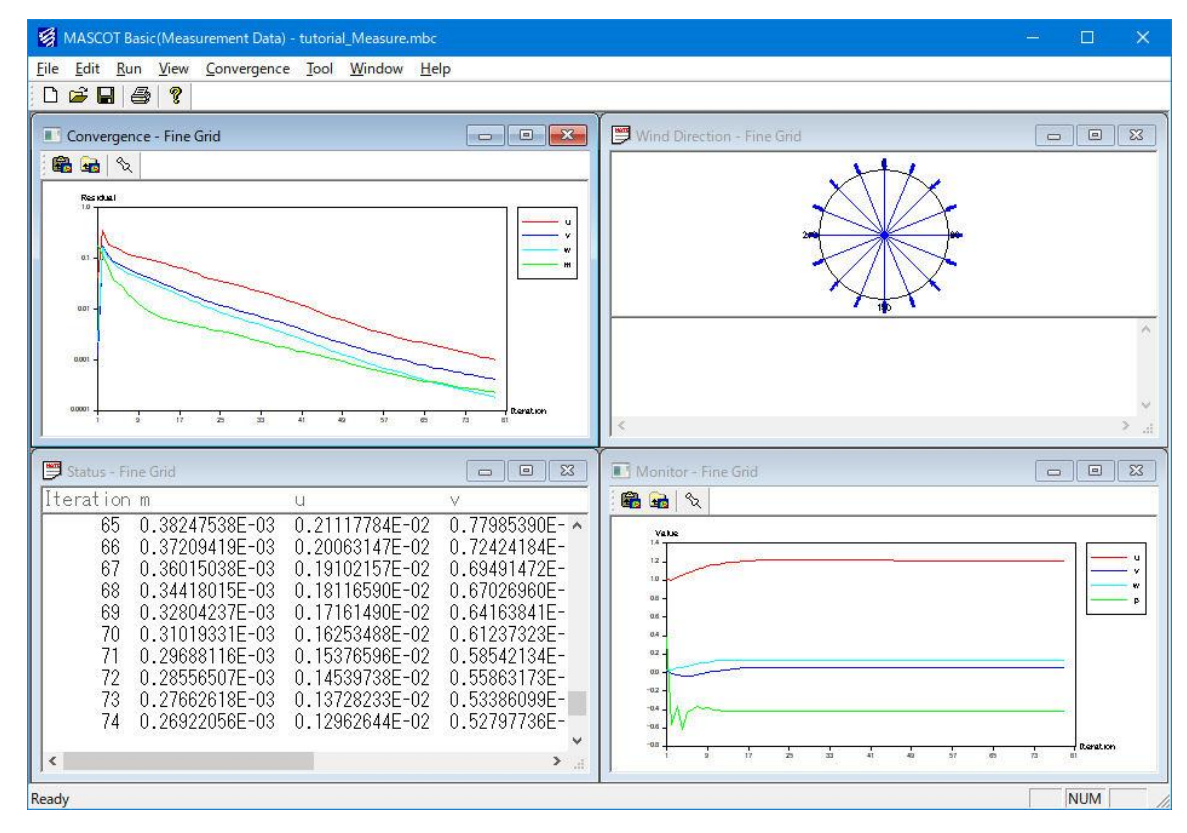

複数のウィンドウを、各ウィンドウが重ならないようにタイル状に並べて表示します。

# [Arrange Icons...]

最小化されたビューをメインウィンドウの左下から並べます。

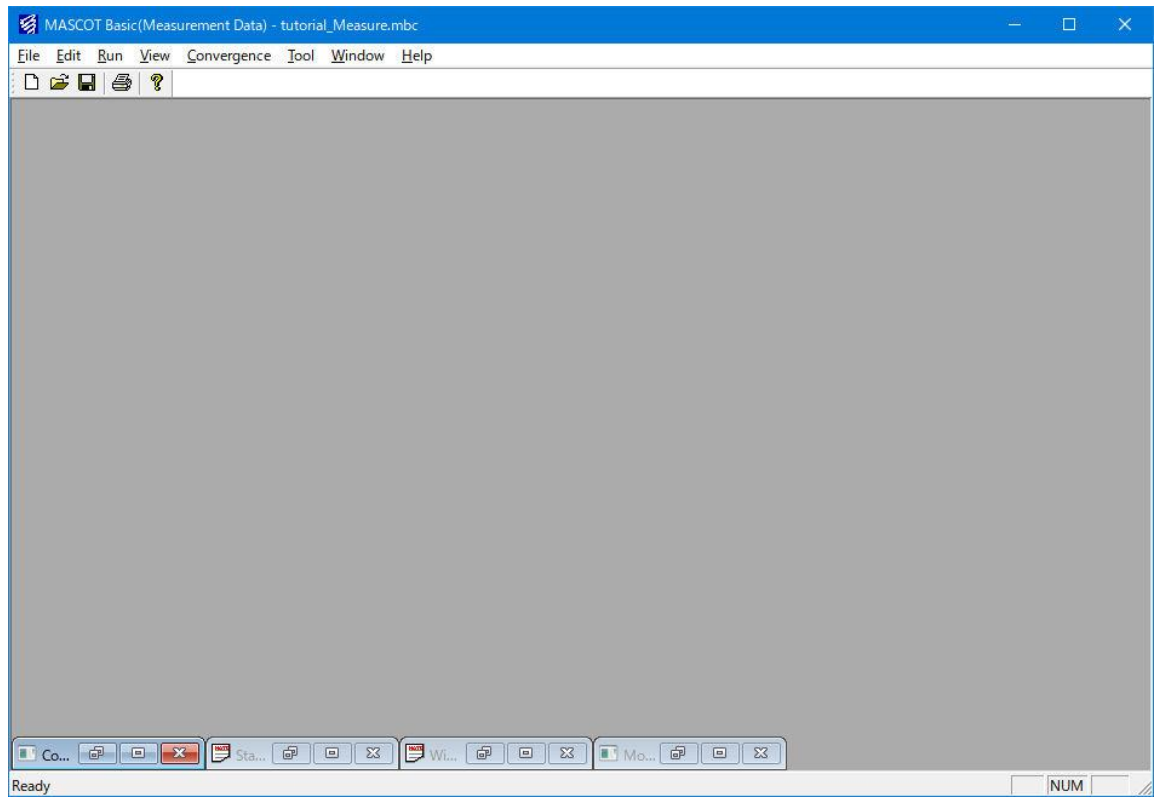

# [Close All]

複数表示されているビューをまとめて閉じます。

# 3-3-11. [Help]メニュー

MASCOT Basic についての情報、ユーザーズ・マニュアルの表示などのメニューです。

Help **Users Manual** MASCOT Web Site... About MASCOT Basic...

# [Users Manual...]

ユーザーズ・マニュアルを表示します(PDF 形式)。

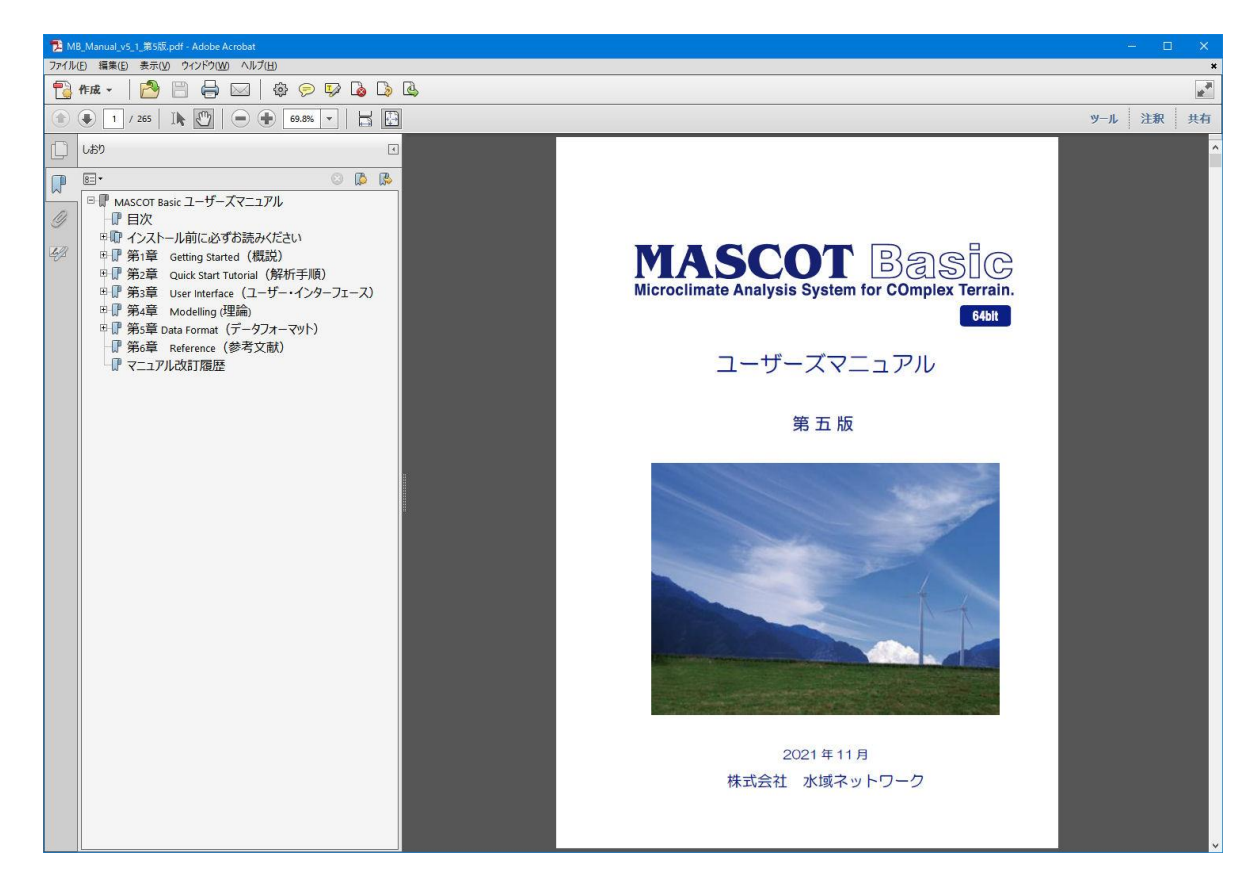

# [MASCOT Web Site...]

MASCOT のホームページを表示します。

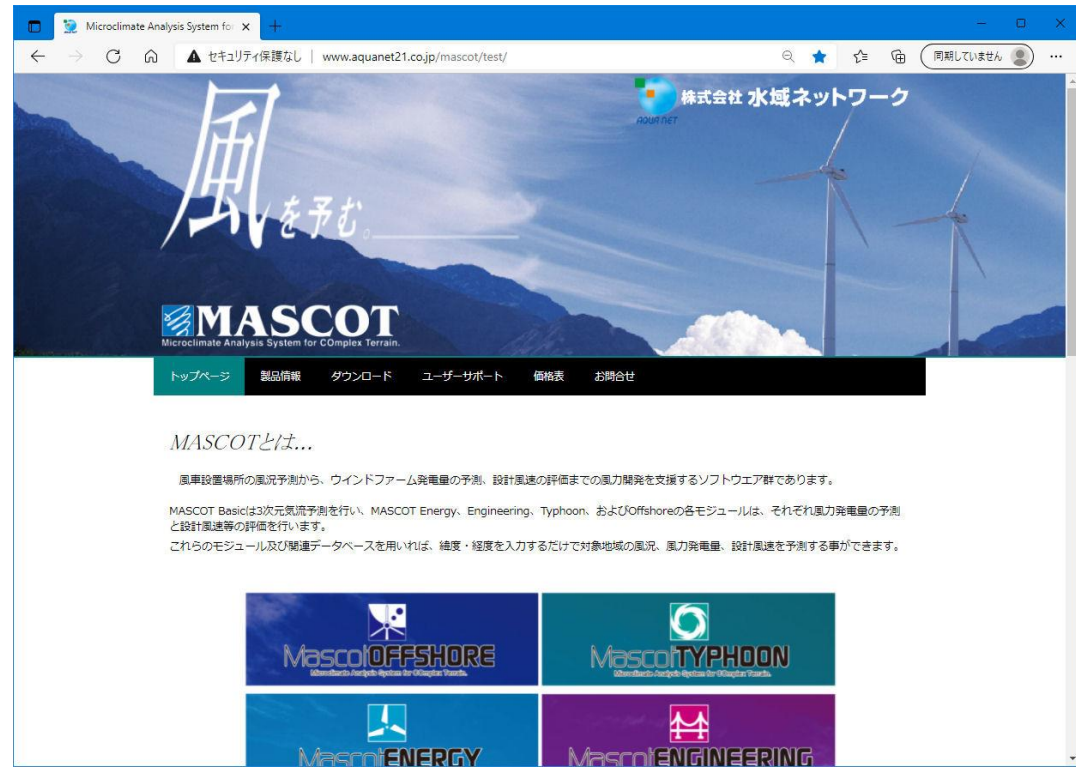

# [About MASCOT Basic...]

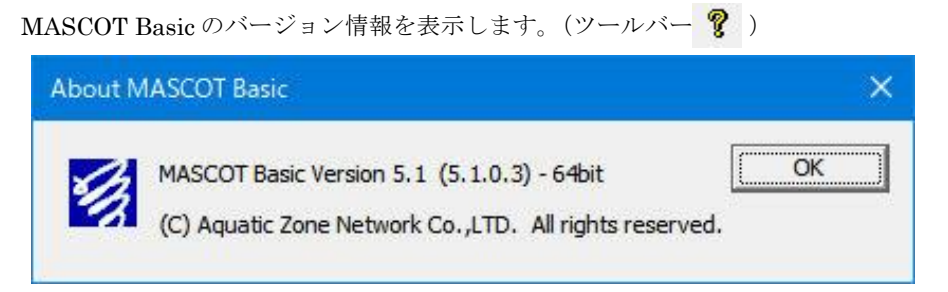

# 3-4. 右クリックメニュー一覧

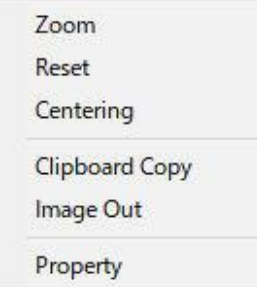

## ビューに表示されているイメージの上にカーソルを持っていくと、その地点の格子、緯度経度が表示されます。

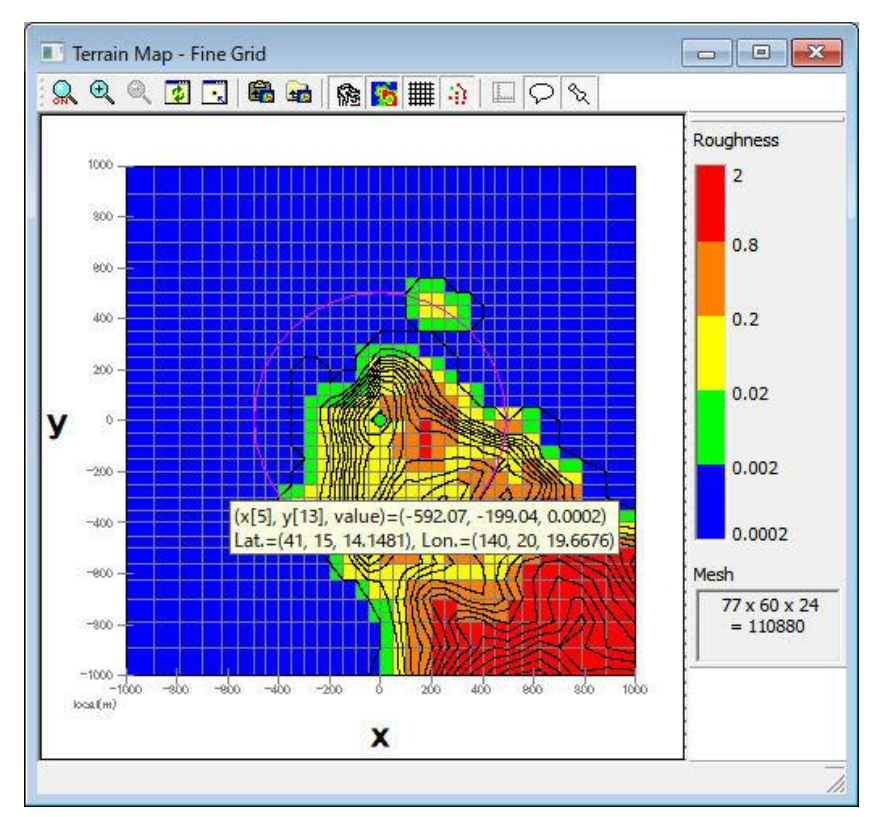

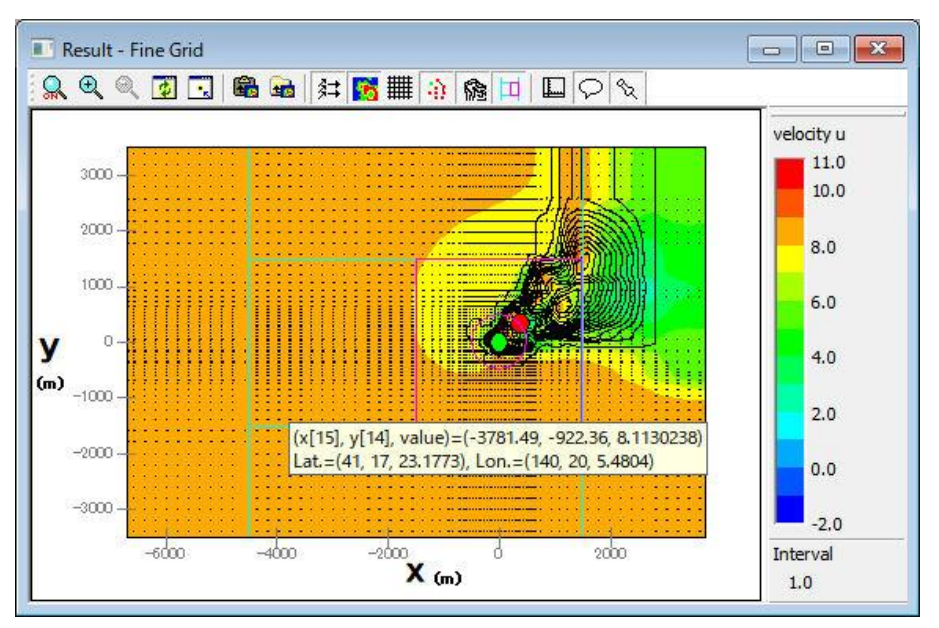

# 3-4-1. [Zoom]メニュー

ズーム処理を開始/終了します。 上から下にドラッグで拡大、下から上にドラッグで縮小されます。

## 3-4-2. [Reset]メニュー

ビューに表示されているイメージを再描画します。拡大表示している場合は、初期表示状態にします。

# 3-4-3. [Centering]  $\times = -$

ビューに表示されているイメージを、マウスで指定した点が中心になるように移動します。

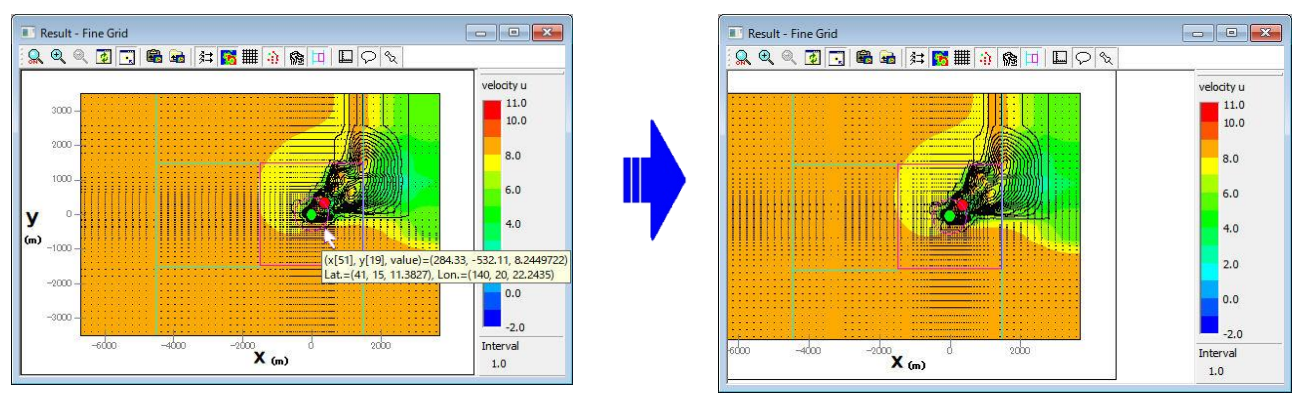

## 3-4-4. [Clipboard Copy]  $\times = -$

ビューに表示されているイメージを、クリップボードにコピーします。

## 3-4-5. [Image Out]メニュー

ビューに表示されているイメージを、画像データ(形式:bmp/emf)として保存します。

3-4-6. [Save zoom position]  $\times = -$ 表示中の図郭を保存します。

## 3-4-7. [Apply zoom position]メニュー

[Save zoom position]で保存した図郭で描画します。

## 3-4-8. [Property]メニュー

[Terrain Map/Result]ビューに表示されている図の項目や範囲、色などを変更するダイアログを開きます。

# <span id="page-164-0"></span>第4章 Modelling (理論)

本章では、MASCOT Basic の理論について説明します。

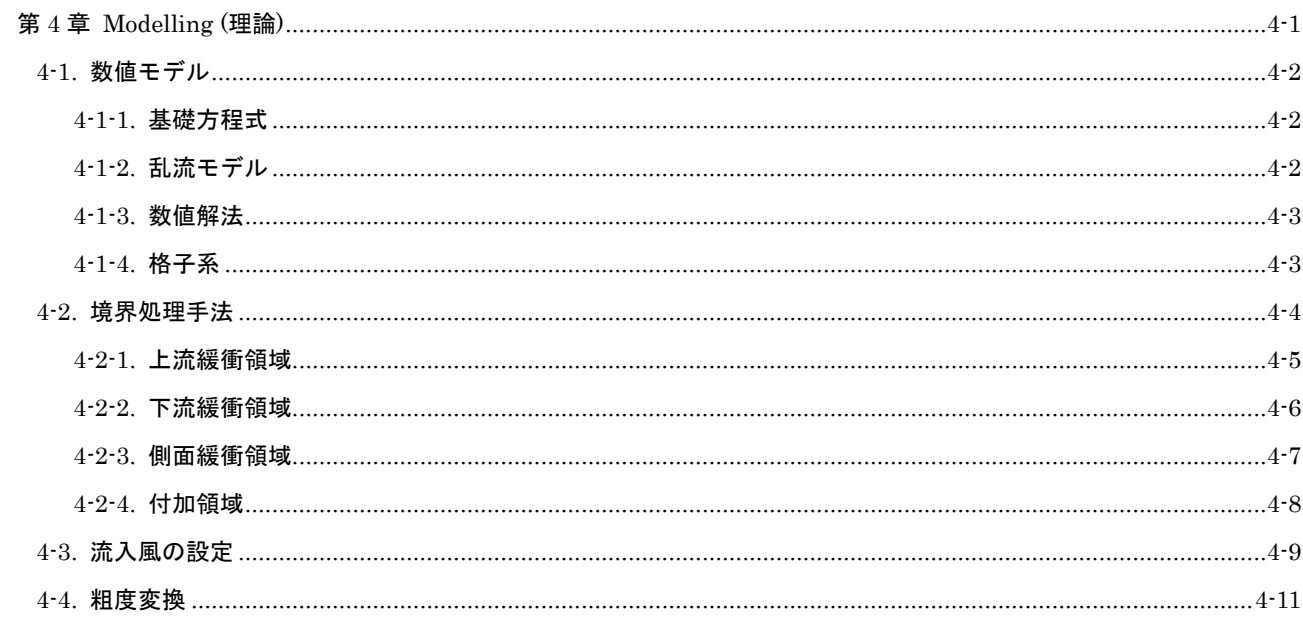

<span id="page-165-1"></span><span id="page-165-0"></span>3 次元風況予測システム MASCOT(Micro-wind-climate Analysis System for Complex Terrain)では流体力学の基礎 方程式である質量保存の式と運動量保存の式を有限体積法により数値的に解くことによって流れ場の数値解を求めます。 乱流モデルとにはk-εモデルと呼ばれる2方程式モデルを用いました。数値モデルの詳細と MASCOT の利用例につ いては第 6 章の参考文献 1 及び参考文献 2 を参照してください。

## 4-1. 数値モデル

## 4-1-1. 基礎方程式

非圧縮の流れに対して、直交座標系における質量及び運動量のレイノルズ平均方程式は次式で与えられます。

$$
\frac{\partial \rho}{\partial t} + \frac{\partial \rho \overline{u}_j}{\partial x_j} = 0 \tag{1}
$$

$$
\frac{\partial \rho \overline{u_i}}{\partial t} + \frac{\partial \rho \overline{u_j} \overline{u_i}}{\partial x_j} = -\frac{\partial \overline{p}}{\partial x_i} + \frac{\partial}{\partial x_j} (\mu \frac{\partial \overline{u_i}}{\partial x_j} - \rho \overline{u_i' u_j'})
$$
(2)

ここで、 $\overline{u}_i$ と $u'_i$ は物理空間での $x_i$ 方向の速度成分の平均値と変動値を表わし、 $\overline{p}$ は圧力、 $\rho$ は流体の密度、 $\mu$ は粘 性係数、レイノルズ応力 ρu¦u′」は線形渦粘性型モデルにより近似すると、次のようになります。

$$
\rho \overline{u_i' u_j'} = \frac{2}{3} \rho k \delta_{ij} - \mu_t \left( \frac{\partial u_i}{\partial x_j} + \frac{\partial u_j}{\partial x_i} \right)
$$
 (3)

ここで、 μ<sub>ι</sub>は乱流粘性係数であり、乱流エネルギーk と乱流エネルギー散逸率 ε により、次式のように表す。

$$
\mu_t = C_\mu \rho \frac{k^2}{\varepsilon} \tag{4}
$$

標準k-εモデルを用いる場合には*C<sub>μ</sub>の*値を 0.09 とします。

#### 4-1-2. 乱流モデル

本システムではk-εモデルを用い、乱流エネルギーk及び乱流エネルギーの散逸率εは以下の輸送方程式を解くことに より求めます。

$$
\frac{\partial \rho k}{\partial t} + \frac{\partial \rho \overline{u}_j k}{\partial x_j} = \frac{\partial}{\partial x_j} \left[ (\mu + \frac{\mu_t}{\sigma_k}) \frac{\partial k}{\partial x_j} \right] - \rho \overline{u'_i u'_j} \frac{\partial \overline{u}_i}{\partial x_j} - \rho \varepsilon
$$
\n(5)

$$
\frac{\partial \rho \varepsilon}{\partial t} + \frac{\partial \rho \overline{u}_j \varepsilon}{\partial x_j} = \frac{\partial}{\partial x_j} \left[ (\mu + \frac{\mu_t}{\sigma_{\varepsilon}}) \frac{\partial \varepsilon}{\partial x_j} \right] - C_{\varepsilon 1} \frac{\varepsilon}{k} \rho \overline{u'_i u'_j} \frac{\partial \overline{u}_i}{\partial x_j} - C_{\varepsilon 2} \frac{\rho \varepsilon^2}{k}
$$
(6)

式中の定数は標準*k−ε* モデルの値を用い、 σ<sub>κ</sub> =1.0、 σ<sub>ε</sub> =1.3、 C<sub>ε1</sub> =1.44 、 C<sub>ε2</sub> =1.92 としました。

#### <span id="page-166-0"></span>4-1-3. 数値解法

以上の保存式は、従属変数を�として直交座標系 *x<sub>j</sub>(j* = 1, 2, 3 for *x, y, z*) で書くと、次式のようになります。

$$
\frac{\partial \rho \phi}{\partial t} + \frac{\partial \rho u_j \phi}{\partial x_j} = \frac{\partial}{\partial x_j} \left( \Gamma_\phi \frac{\partial \phi}{\partial x_j} \right) + S_\phi \tag{7}
$$

ここで、 Γ<sub>ρ</sub>は拡散係数、 S<sub>ρ</sub>はソース項を表します。

解析はコロケート格子 (collocated grid)に基づく有限体積法を用いて行います。壁面近傍の解析精度を確保するた めに、一般曲線座標系  $\xi_j$ (*j*=1,2,3 for  $|\varepsilon,\eta,\varsigma\rangle$ を用い、一般曲線座標における保存式は以下のように表されます。

$$
\frac{\partial \rho \phi}{\partial t} + \frac{\partial \rho U_j \phi}{\partial \xi_j} = \frac{\partial}{\partial \xi_j} \left( \Gamma_\phi J q_{jk} \frac{\partial \phi}{\partial \xi_k} \right) + J S_\phi \tag{8}
$$

ここで、 $U_j$ (j=1,2,3 for  $U, V, W$ )は反変速度成分で、保存式の離散化は Patankar の方法に従って行います。最終的に 離散化した保存式は次のように表されます。

$$
a_p \quad \phi_p = \sum_{nb} a_{nb} \quad \phi_{nb} + b_{\phi} \tag{9}
$$

ここで、αは保存式の対流項、拡散項、非定常項の係数を表し、b<sub>φ</sub>はソース項、nb(neighbor point) は要素 P に接する 各要素を表します。

数値解法は Patankar により提案された SIMPLE 法に準じます。また数値的な振動を防ぐために、Rhie & Chow によ り提案された圧力加重補間法を用い、圧力と速度との結合を強化しました。対流項の差分近似については速度に対して  $\operatorname{QUICK}$ 、乱流特性量である $k$ ,  $s$ に対して一次風上差分を使用しました。線形方程式の解法としては RCM 法 を用いまし た。

#### 4-1-4. 格子系

本モデルは一般曲線座標を採用し、任意傾斜角度を持つ地形を対応する。鉛直方向に境界適合格子(図 4-1)、水平方向 にズーミング格子(図 4-2)を採用することにより、必要な領域に格子を集中させることができます。

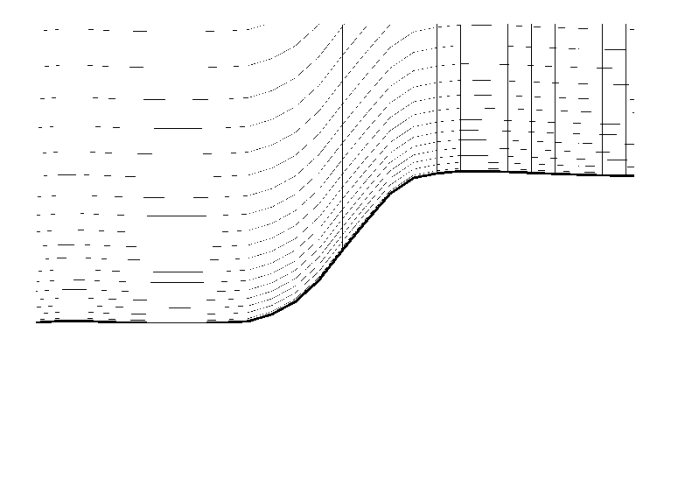

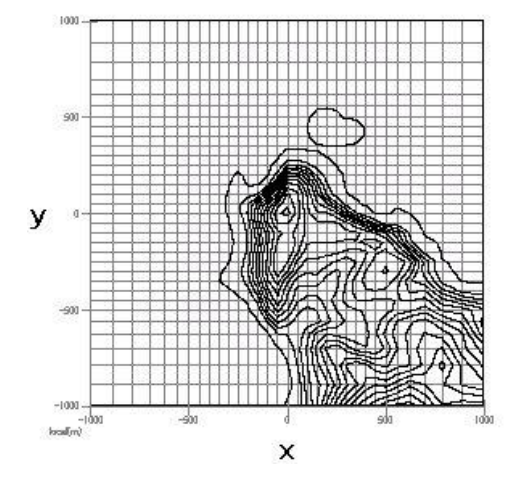

図 4-1 鉛直曲線座標系 インコン 2 4-2 平面ズーミング格子座標系

<span id="page-167-0"></span>実地形の一部を取り出して解析する場合に対象領域の側面と上下流に緩衝領域を設置し、緩衝領域内での地形の体積 を一定とする境界処理手法を採用しました。本手法を用いる場合、元の地形上の流れ場に近い流れ場が再現され、従来の 手法による風速の過大または過小が解消されます。

また、上流の地形の影響を考慮するため、対象領域の上流側の境界には緩衝領域のほかに対象領域と同じ大きさの付加 領域を設けることにより上流の地形の影響を考慮でき、対象領域内の流れ場の予測精度が向上します。

図 [4-3](#page-167-1) には解析の対象とする各領域を示し、図中に斜線で示す正方形が風況予測の対象領域、その上流に付加領域、 さらにその周囲に緩衝領域があります。計算領域はこれら全ての領域を含む領域となります。また *x* は風方向、 *y* は風直 角方向を表します。詳細については第 6 章の参考文献 3 を参照してください。

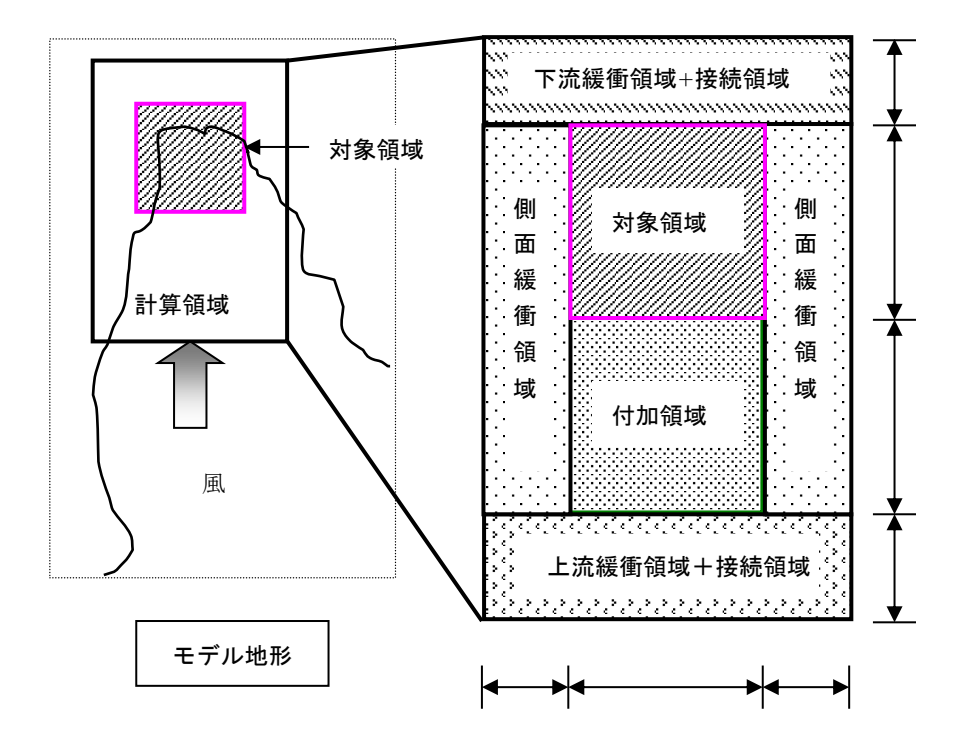

<span id="page-167-1"></span>図 4-3 解析の対象とする各領域の定義

#### <span id="page-168-3"></span><span id="page-168-0"></span>4-2-1-1 接続領域を含めた上流緩衝領域

図 [4-4](#page-168-1) には接続領域の定義を示します。接続領域は、付加領域の端点から、標高0mの高さまで直線的に下げ、滑 らかな地形を形成します。接続衝域の大きさは、対象領域内の最大標高Hmaxに基づき次式から求めます。

$$
\delta_u' = \max\left(\frac{\delta_u}{2} + \frac{H_{\text{max}}}{\text{grad}}, \delta_u\right) \tag{14}
$$

ここで、 $\delta$ ,は従来手法での上流緩衝領域の奥行き、 grad は接続領域の勾配を表します。接続領域の勾配は40.0%(デ フォルト値)が目安です。(第3章3-3-2.[Edit]メニューの[Options]-[Boundary Treatment...]を参照してください)。ま た、下流緩衝領域と対象領域を滑らかに接続する接続領域についても同様に設定します。

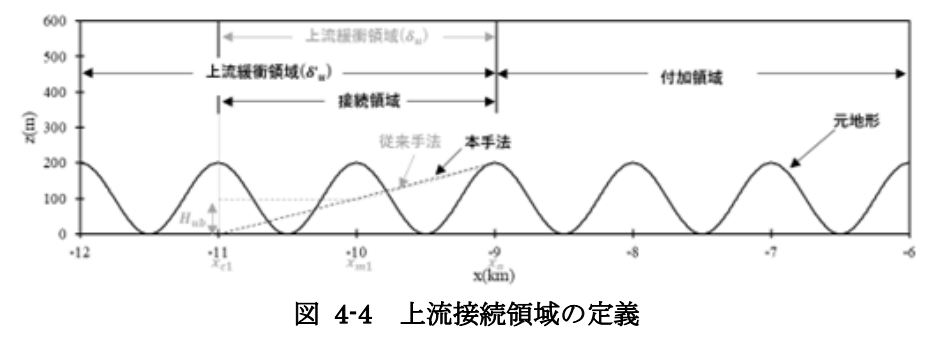

#### <span id="page-168-1"></span>4-2-1-2 従来手法の上流緩衝領域

図 4–5 には上流緩衝領域の定義を示します。ここでは $_{x_{a1}}$ 地点が計算領域の端部を表し、 $_{x_{a}}$ が緩衝領域と付加領域の 境界を示します。上流緩衝領域内の地形の体積が元の地形の体積と同じになるように設定します。上流緩衝領域の上流 側半分では風方向にも風直角方向にも一定の標高*H<sub>ub</sub>と*し、残り半分では対象領域の標高と直線で結びます。境界処理 後の地形 ( ) ˆ *h <sup>x</sup> y*, は境界処理前の地形 *<sup>h</sup> <sup>x</sup> <sup>y</sup>* ( , ) に基づき次式のように求められます。

$$
\hat{h}(x, y) = \begin{cases}\nH_{ub} & (x_{c1} \le x < x_{m1}) \\
H_{ub} + \frac{2(x - x_{m1})}{\delta_u} \Big[ h(x_a, y) - H_{ub} \Big] & (x_{m1} \le x < x_a)\n\end{cases}
$$
\n(8)

ここで、 $x_{_{\mathrm{m}1}}$ は $x_{_{a}}$ と $x_{_{\mathrm{cl}}}$ の中点です。また $H_{_{ub}}$ は地形処理前後で緩衝領域内の地形の体積が一定となるように次式から求 めます。

$$
H_{ub} = \frac{1}{3\Delta y} \int_{y_{c1}}^{y_{c2}} \left[ \frac{4}{\delta_u} \int_{x_{c1}}^{x_a} h(x, y) dx - h(x_a, y) \right] dy
$$
 (9)

<sup>=</sup> <sup>−</sup> *<sup>y</sup> <sup>y</sup> <sup>y</sup>* ( *<sup>c</sup> <sup>c</sup>* <sup>1</sup> <sup>2</sup> ) は緩衝領域の幅、 *<sup>u</sup> <sup>a</sup> <sup>c</sup>* (<sup>=</sup> <sup>−</sup> *<sup>x</sup> <sup>x</sup>* <sup>1</sup> ) は緩衝領域の奥行きを表します。

<span id="page-168-2"></span>上流緩衝域の大きさは、対象領域の0.3倍とし、その最小値は1kmを設定されています。各領域のデフォルト値は第3 章3-3-2. [Edit]メニューの[Options]-[Boundary Treatment...]を参照してください。

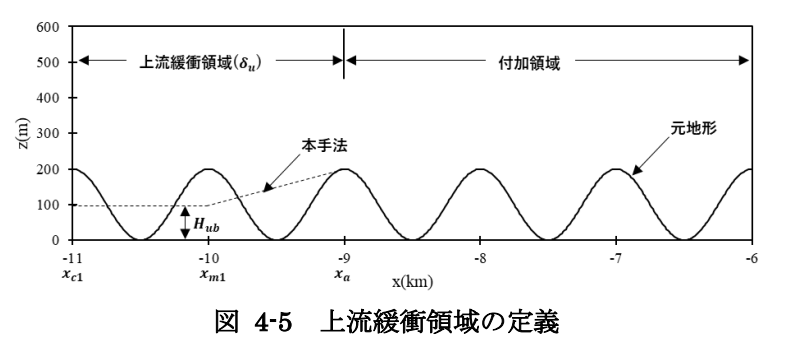

## <span id="page-169-0"></span>4-2-2. 下流緩衝領域

## 4-2-2-1 接続領域を含めた下流緩衝領域

下流緩衝領域には、上流緩衝領域と同等の接続領域が設定されます。

詳細は、「[4-2-1-1](#page-168-3) [接続領域を含めた上流緩衝領域」](#page-168-3)を参照して下さい。

# 4-2-2-2 従来手法の下流緩衝領域

下流緩衝領域も上流領域と同じ考え方に基づいて設定します。図 [4-6](#page-169-1) には下流緩衝領域の定義を示します。ただし、 上流領域と異なり、下流緩衝領域の下流側半分での高さ $H_{\omega}$ は風直角方向に変化するように設定されています。

$$
\hat{h}(x, y) = \begin{cases}\nH_{ab}(y) & (x_{c2} \le x < x_{m2}) \\
H_{ab}(y) + \frac{2(x - x_{m2})}{\delta_d} \left[ h(x_{c2}, y) - H_{ab} \right] & (x_{m2} \le x < x_{c2})\n\end{cases} \tag{10}
$$

ここで x<sub>m2</sub> は x<sub>c2</sub> と x<sub>12</sub>の中点です。また H<sub>ab</sub>(y)は地形処理前後で緩衝領域内の地形の面積が一定となるように次式から 求められます。

$$
H_{db}(y) = \frac{1}{3} \left[ \frac{4}{\delta_u} \int_{x_{c2}}^{x_{c2}} h(x, y) dx - h(x_{c2}, y) \right]
$$
 (11)

 $\delta_{_d}$ (= x<sub>t2</sub> − x<sub>c2</sub>)は下流緩衝領域の奥行きを表します。

<span id="page-169-1"></span>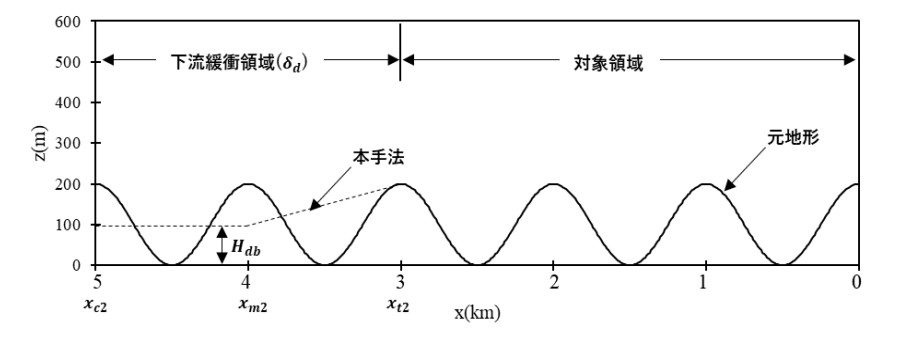

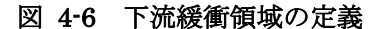

#### <span id="page-170-0"></span>4-2-3. 側面緩衝領域

図 4–7 には側面緩衝領域の定義を示します。ここでは y<sub>cl</sub>が計算領域の側面端部を表し、 y<sub>u</sub>が対象領域と緩衝領域の 境界を示します。緩衝領域外側での標高 $\,H_{\scriptscriptstyle \,\,sh}\big(x\big)$ は緩衝領域の半分のところまで一定とし、そこから対象領域境界での 標高 *h*(*x, y<sub>rl</sub>*)まで直線で結びます。境界処理後の地形 $\hat{h}(x,y)$ は次式のように表します。

$$
\hat{h}(x, y) = \begin{cases}\nH_{sb}(x) & (y_{c1} \le y < y_{m1}) \\
H_{sb}(x) + \frac{2(y - y_{m1})}{\delta_s} \left[ h(x, y_{t1}) - H_{sb}(x) \right] & (y_{m1} \le y < y_{t1})\n\end{cases} \tag{12}
$$

ここで、 y<sub>m1</sub> は y<sub>cl</sub> と y<sub>n</sub> の中点です。また、高さ *H <sub>sb</sub>* ( x ) は、元地形と断面積が等しくなるように、次式により算出しま す。

$$
H_{sb}(x) = \frac{1}{3} \left[ \frac{4}{\delta_s} \int_{y_{c1}}^{y_{t1}} h(x, y) dy - h(x, y_{t1}) \right]
$$
 (13)

<span id="page-170-1"></span>*<sup>s</sup> <sup>t</sup> <sup>c</sup>* (<sup>=</sup> <sup>−</sup> *<sup>y</sup> <sup>y</sup>* <sup>1</sup> <sup>1</sup> ) は側面緩衝領域の幅を表します。

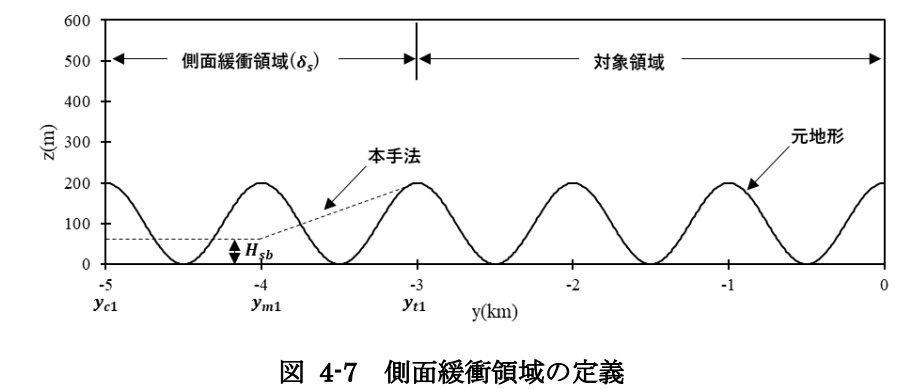

## <span id="page-171-0"></span>4-2-4. 付加領域

一般に対象領域内の流れ場はその上流の地形の影響を強く受けるため、上流境界に緩衝領域を設けるだけでは上流の 地形の影響を正確に反映することができません。MASCOTは図 [4-3](#page-167-1) に示すように対象領域の上流に付加領域を設けて います。

付加領域の大きさの目安は対象領域と同じ大きさを取り、その最小値は 3km と設定されています(第3章 3-3-2. [Edit] メニューの[Options]-[Boundary Treatment...]を参照してください)。

### <span id="page-172-0"></span>4-3. 流入風の設定

局所地形における風速と乱れを予測する際には風洞実験と同様に、対象地形の上流側における気流の鉛直分布を与え る必要があります。2方程式乱流モデルを用いて流れ場を求める場合には平均風速u、乱流エネルギーkとエネルギー散 逸率 を地表面の状態に応じて定めなければなりません。

MASCOT の気流解析から得られた地表面粗度毎の鉛直分布を用い、上流側の緩衝領域内の平均粗度に内挿した鉛直分 布をデフォルト値としています。また、平均風速および乱れの強さのべき法則により以下のように流入風を設定すること も可能です。

平均風速については、べき法則を用い、次式により表します。

$$
\overline{u}(z) = \begin{cases} \overline{u}_G \left(\frac{z}{z_G}\right)^{\alpha}, & z < z_G \\ \overline{u}_G, & z \ge z_G \end{cases}
$$
\n(15)

ここで、  $\bar{u}_G$ は上空風、、z<sub>G</sub>は上空風高さを表します。地表面粗度 zg は土地利用区分により算出されれば、平均風速のベ き指数は次式により求めることができます。

$$
\alpha = 0.27 + 0.09 \log z_0 + 0.018 (\log z_0)^2 + 0.0016 (\log z_0)^3 \tag{16}
$$

乱れの強さの鉛直分布もべき法則を用いれば、主流方向の風速変動の標準偏差は次式により求められます。

$$
\sigma_u(z) = \bar{u}(z)I_u(z) = \bar{u}(z) \times \begin{cases} 0.1 \left(\frac{z}{z_G}\right)^{-0.05-\alpha} \left(1 - 0.7 \frac{z}{z_G}\right)^{0.25}, & z < z_G \\ I_G, & z \ge z_G \end{cases}
$$
(17)

そして、乱流エネルギー*k*は主流方向の風速変動の標準偏差から次式により算出されます。

$$
k(z) = \frac{{\sigma_u}^2(z)}{1.2}
$$
 (18)

最後に、エネルギー*ε* 成血流<sub>をは</sub>乱流エネルギー κ の分布から次式により求めることができます。

$$
\varepsilon(z) = \frac{C_{\mu}^{3/4} \quad k(z)^{3/2}}{l}, \ l = \min(\kappa z \ , \ \kappa z_G)
$$
 (19)

ここで、zは壁面までの垂直距離を表し、k はカルマン定数を表します。

図 [4-8](#page-173-0) には平均風速および乱れの強さのべき法則と気流解析から求めた平均風速と変動風速の標準偏差の鉛直分布の 内、粗度区分 I, II, III, IV に対応するものを示します。

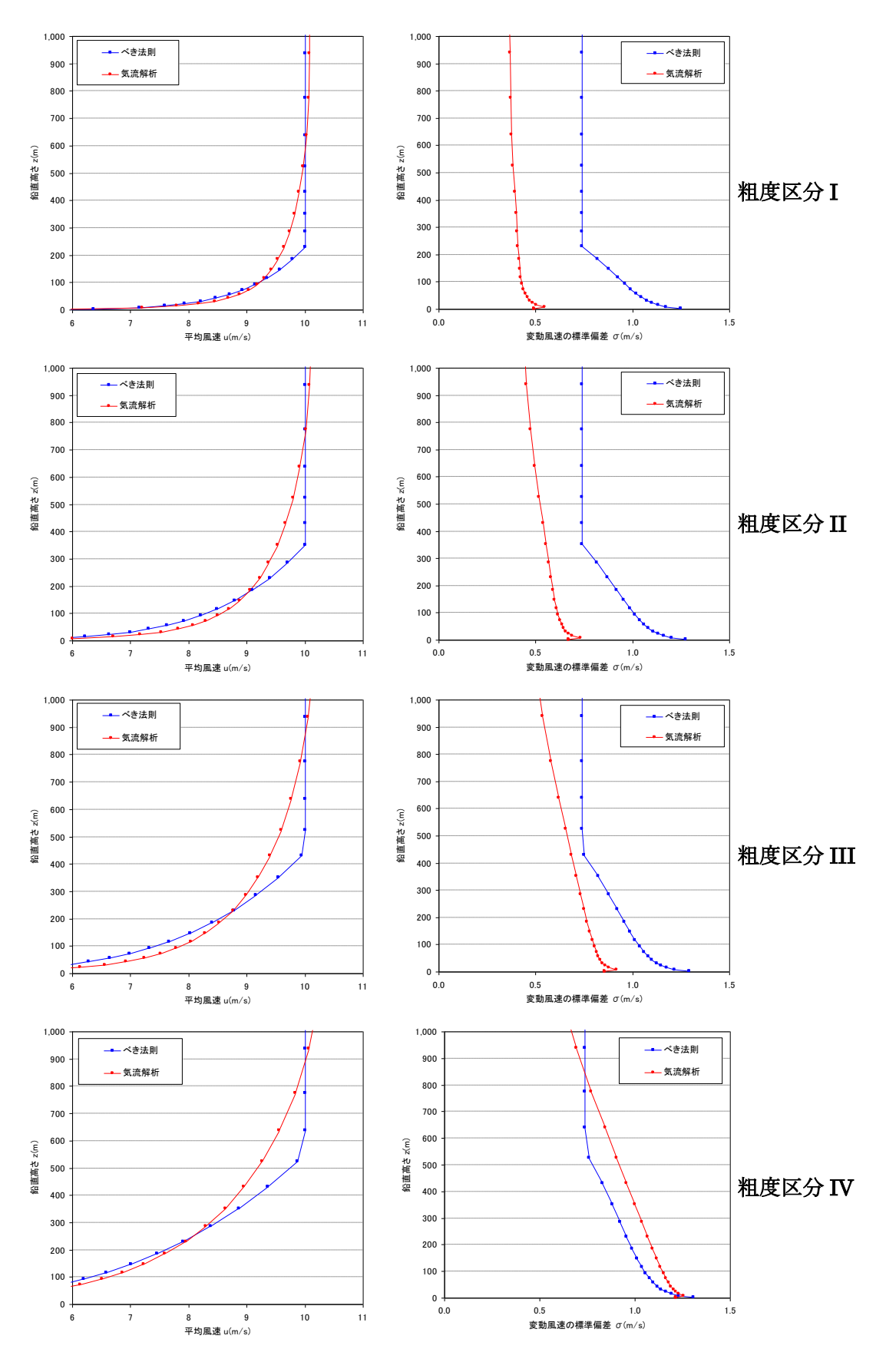

<span id="page-173-0"></span>図 4-8 粗度区分毎の平均風速と変動風速の標準偏差の鉛直分布

# <span id="page-174-0"></span>4-4. 粗度変換

地表面の粗度は一般に粗度長<sub>乙0</sub>(m)で表します。粗度長を区分する基準としては土地利用に対応させる方法があり、 風工学の分野で多く使用されているのが日本地図センターから発行されている国土数値情報で定められた区分です。本 モデルでは従来の区分に手を加え独自に定義した粗度区分を使用することにしました。

| 区分                  |         | デフォルト値              |        |
|---------------------|---------|---------------------|--------|
| Rice field (Tanbo)  | 田       | 湿田、乾田、沼田、蓮田         | 0.03   |
| Field               | 畑       | 麦、陸稲、野菜、牧草等の栽培地     | 0.1    |
| Orchard             | 果樹園     | りんご、梨、桃、ぶどう等の栽培地    | 0.2    |
| Other wood field    | その他の樹木畑 | 桑、茶等の栽培地、苗木畑        | 0.1    |
| Forests             | 森林      | 高さ 2m 以上の多年生植物の密生地  | 0.8    |
| Wasteland           | 荒地      | 篠地、雑草地、裸地、崖、岩、湿地等   | 0.03   |
| High buildings      | 建物用地[A] | 建物密集地、工場、学校、高層建物    | 1.0    |
| Low buildings       | 建物用地[B] | 独立建物(小)、民家等         | 0.4    |
| Transportation area | 幹線交通用地  | 道路、インターチェンジ、鉄道、操車場等 | 0.1    |
| Other area          | その他の用地  | 空き地、ゴルフ場、空港、運動場     | 0.03   |
| Lakes and ponds     | 湖沼      | 自然湖、人造湖、池、養魚場       | 0.0002 |
| River [A]           | 河川敷[A]  | 河川区域の河川敷、人工利用地は含まない | 0.001  |
| River [B]           | 河川敷[B]  | 河川敷内の人工利用地          | 0.001  |
| Beach               | 海浜      | 海岸に接する砂、れき、岩の区域     | 0.03   |
| Sea                 | 海水域     | 隠顕岩、干潟を含む海水域        | 0.0002 |

表 4-1 本プログラムにおける粗度区分

# <span id="page-176-0"></span>第5章 Data Format (データフォーマット)

本章では、MASCOT Basic のデータフォーマット等について説明します。

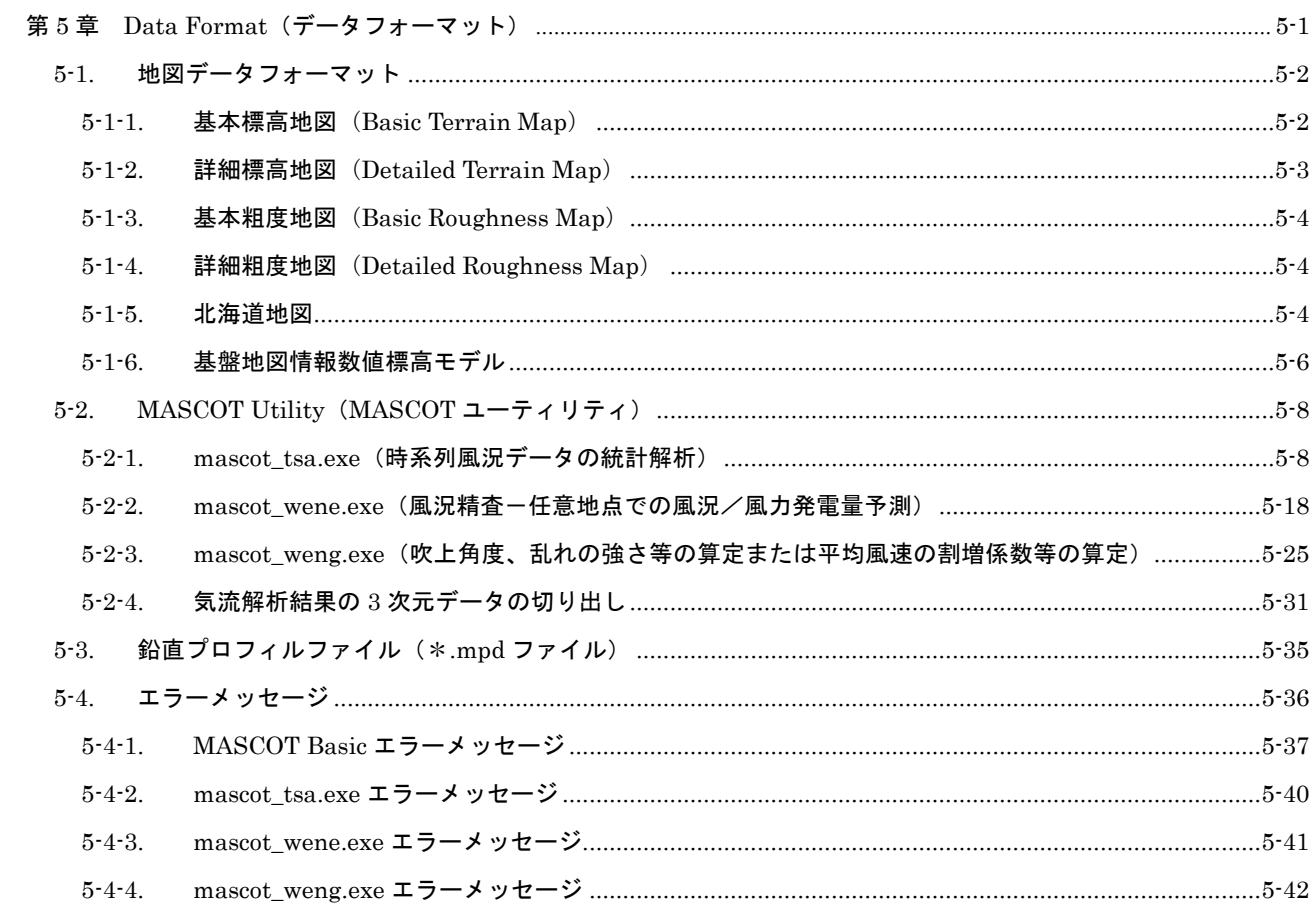

# <span id="page-177-1"></span><span id="page-177-0"></span>5-1. 地図データフォーマット

本節では MASCOT に必要な地図データのファイルフォーマットを説明します。MASCOT Utility で必要となる設定フ ァイル(\*.min)のフォーマットに関しては [5-2](#page-183-1) を参照してください。

#### 5-1-1. 基本標高地図(Basic Terrain Map)

MASCOT Basic による計算を行なうためには、地形のデータが必要です。第 4 章で示したように設定した領域の外側 に上流領域、緩衝領域等を設定するため、計算領域の東西距離(West-East Domain Size)を x、南北距離(North-South Domain Size)を y としたとき、計算中心(Centre Latitude, Centre longitude)を中心として式(5-1)で計算される半 径(r)の円を含む広い領域の地形データが必要となります。この広い地形データを基本標高地図 (Basic Terrain Map) と呼びます。基本標高地図の領域が小さすぎる場合、計算を実行した際にエラーとなります。

$$
r = \sqrt{5.0 \times \left(x^2 + y^2\right)}\tag{5-1}
$$

MASCOT Basicで利用可能な基本標高地図は、緯度・経度方向にそれぞれ等間隔なラスターデータで、拡張子が"mmp" のテキストファイルです。

MASCOT Basic の「Create Basic Map」ツール ([Tool]-[Create Basic Map]メニュー) により作成できます。

MASCOT Basic には、フォーマットに従ってご自身で作成されたファイルも入力が可能です。このツールを用いて作 成したデータは自動的に式(5-1)の半径(r)の領域を含むようになっています。

基本標高地図の例を図 [5-1](#page-177-2) に示します。基本標高地図はヘッダ部とデータ部から成り立っており、それぞれの意味と説 明は以下の通りです。

|                                      | *terrain.mmp - メモ帳 |                |                     |                 |            |            |            |            |            |                |            | $\Box$     | × |
|--------------------------------------|--------------------|----------------|---------------------|-----------------|------------|------------|------------|------------|------------|----------------|------------|------------|---|
| ファイル(E)                              | 編集(E)              | 書式(O)          | 表示(V)               | ヘルプ(H)          |            |            |            |            |            |                |            |            |   |
| <mascot_map lon-lat=""></mascot_map> |                    |                |                     |                 |            |            |            |            |            |                |            |            |   |
| base longitude = 139.0               |                    |                | 45.01855,           |                 |            |            |            |            |            |                |            |            |   |
| base_latitude =                      |                    | 40.0           | 50.01245,           |                 |            |            |            |            |            |                |            |            |   |
| $d$ lon = 0.0375, $d$ lat            |                    |                | 0.0250,<br>$\equiv$ |                 |            |            |            |            |            |                |            |            |   |
| $n$ on =                             |                    | 2000, n_lat    | 2200,<br>Ξ          |                 |            |            |            |            |            |                |            |            |   |
| $-DATA-$                             |                    |                |                     |                 |            |            |            |            |            |                |            |            |   |
| 0.0<br>0.0                           | 0.0                | 0.0            | 0.0                 | 0.0             | 0.0<br>0.0 | 0.0<br>0.0 | 0.0<br>0.0 | 0.0<br>0.0 | 0.0<br>0.0 | 0.0<br>0.0     | 0.0<br>0.0 | 0.0<br>0.0 |   |
| 0.0                                  | 0.0<br>0.0         | 0.0<br>0.0     | 0.0<br>0.0          | 0.0<br>0.0      | 0.0        | 0.0        | 0.0        | 0.0        | 0.0        | 0.0            | 0.0        | 0.0        |   |
|                                      | 0.0                |                | 0.0                 | 0.0             | 0.0        | 0.0        | 0.0        | 0.0        | 0.0        | 0.0            | 0.0        | 0.0        |   |
| $0.0$<br>$0.0$<br>$0.0$              | 0.0                | $_{0.0}^{0.0}$ | 0.0                 | 0.0             | 0.0        | 0.0        | 0.0        | 0.0        | 0.0        | 0.0            | 0.0        | 0.0        |   |
|                                      | 0.0                | 0.0            | 0.0                 | 0.0             | 0.0        | 0.0        | 0.0        | 0.0        | 0.0        | 0.0            | 0.0        | $0.0$      |   |
| 14.0                                 | 15.0               | 15.0           | 15.0                | 15.0            | 15.0       | 15.0       | 15.0       | 15.0       | 15.0       | 15.0           | 15.0       | 15.0       |   |
| 4.0                                  | 4.0                | 4.0            | 4.0                 | 4.0             | 4.0        | 4.0        | 4.0        | 4.0        | 4.0        | 4.0            | 4.0        | 4.0        |   |
| 14.0                                 | 14.0               | 14.0           | 14.0                | 14.0            | 15.0       | 16.0       | 16.0       | 17.0       | 18.0       | 18.0           | 19.0       | 21.0       |   |
| 304.0                                | 330.0              | 357.0          | 377.0               | 402.0           | 417.0      | 434.0      | 450.0      | 468.0      | 484.0      | 497.0          | 504.0      | 492.0      |   |
| 35.0                                 | 29.0               | 32.0           | 29.0                | 21.0            | 20.0       | 20.0       | 21.0       | 20.0       | 21.0       | 25.0           | 25.0       | 25.0       |   |
| $^{0.0}_{67.0}$                      | 0.0                | 0.0            | 0.0                 | 0.0             | 0.0        | 0.0        | 0.0        | 0.0        | 0.0        | 0.0            | 0.0        | 0.0        |   |
|                                      | 65.0               | 67.0           | 64.0                | 53.0            | 41.0       | 54.0       | 45.0       | 38.0       | 43.0       | 47.0           | 47.0       | 44.0       |   |
| 292.0                                | 288.0              | 332.0          | 363.0               | 369.0           | 330.0      | 299.0      | 305.0      | 303.0      | 321.0      | 361.0          | 360.0      | 361.0      |   |
| 0.0<br>$0.0$                         | 0.0<br>0.0         | 0.0<br>0.0     | 0.0<br>$0.0$        | 0.0<br>0.0      | 0.0<br>0.0 | 0.0<br>0.0 | 0.0<br>0.0 | 0.0<br>0.0 | 0.0<br>0.0 | 0.0<br>0.0     | 0.0<br>0.0 | 0.0<br>0.0 |   |
| 0.0                                  | 0.0                | 0.0            | 0.0                 | 0.0             | 0.0        | 0.0        | 0.0        | 0.0        | 0.0        | 0.0            | 0.0        | 0.0        |   |
| 0.0                                  | 0.0                | 0.0            | 0.0                 | 0.0             | 0.0        | 0.0        | 0.0        | 0.0        | 0.0        | 0.0            | 0.0        | 0.0        |   |
| 0.0                                  | 0.0                | 0.0            | 0.0                 | 0.0             | 0.0        | 0.0        | 0.0        | 0.0        | 0.0        | 0.0            | 0.0        | 0.0        |   |
| 0.0                                  | 0.0                | 0.0            | 0.0                 | 0.0             | 0.0        | 0.0        | 0.0        | 0.0        | 0.0        | 0.0            | 0.0        |            |   |
| 14.0                                 | 15 n               | 15n            | 10 <sub>0</sub>     | 10 <sub>0</sub> | 15 n       | 15.0       | 15n        | 11.0       | 14.0       | 14.0           | 11.0       | 0.0        |   |
| $\langle$                            |                    |                |                     |                 |            |            |            |            |            |                |            |            | ⋗ |
|                                      |                    |                |                     |                 |            | 8行、7180列   |            | 100%       |            | Windows (CRLF) | UTF-8      |            |   |

<span id="page-177-2"></span>図 5-1 基本標高地図の例

<span id="page-178-0"></span>ヘッダ部

1 行目には、ファイル識別子として行頭から"<MASCOT\_MAP lon-lat>"と記述します。

 $2$ 行目以降には、"変数名 = 値"の形でヘッダ情報を記述します。1行に複数の"変数名 = 値"を記述しても構いません。 改行をする場合は、カンマ(,)を記述後に改行をします。

<span id="page-178-1"></span>変数の一覧と記述する内容は表 [5-1-1](#page-178-1) の通りです。余分な空行を入れるとエラーになります。

| 変数名            | 単位     | 値             | 備考              |  |  |
|----------------|--------|---------------|-----------------|--|--|
| base_longitude | 度<br>分 | 地図の左下(南西)隅の経度 | 度、分を1つ以上のスペースで区 |  |  |
| base latitude  | 分<br>度 | 地図の左下(南西)隅の緯度 | 切って記述する         |  |  |
| d lat          | 分      | データの緯度方向の間隔   |                 |  |  |
| d lon          | 分      | データの経度方向の間隔   |                 |  |  |
| n lat          |        | 緯度方向のデータ数     |                 |  |  |
| n lon          |        | 経度方向のデータ数     |                 |  |  |

表 5-1-1 地図ファイルのヘッダに記述する変数の一覧

データ部

データ部の先頭には行頭から" --DATA--"と記述します。行頭に空白があってはいけません。

2 行目以降には標高のデータを記述します。単位はメートル(m)です。一行目には、南西隅から始めて南東隅までの n\_lon で指定した数のデータを記述し、次の行には同様に一つ北のデータを記述します。データの行数は n\_lat に一致し ます。行内のデータの区切りにはスペース、カンマ、またはタブを用います。図 [5-1](#page-177-2) の例ではスペースを用いています。

### 5-1-2. 詳細標高地図(Detailed Terrain Map)

風車や観測点近傍では基本標高地図に比べてさらに細かい解像度の地図を使うことができます。この細かい解像度の地 図を「詳細標高地図(Detailed Terrain Map)」と呼びます。MASCOT Basic がメッシュを生成する際には基本標高地図 と詳細標高地図の両方を参照し、詳細標高地図がある場所は詳細標高地図のデータを用い、基本標高地図のデータのみが ある領域では基本標高地図のデータを用います。このため、基本標高地図と異なり、詳細標高地図の大きさには制限はあ りません。

詳細標高地図のフォーマットは基本標高地図と全く同じで、ご自身で作成することも可能ですし、MASCOT Basic の [Tool]-[Create Map from HGF]メニューで、北海道地図株式会社が発行する 10m メッシュ DEM より作成することもで きます。北海道地図発行の 10m メッシュ DEM のフォーマットについては [5-1-5](#page-179-1) を参照してください。

#### <span id="page-179-0"></span>5-1-3. 基本粗度地図(Basic Roughness Map)

MASCOT Basic による計算では、地形データに加え地表面粗度のデータも必要となります。基本標高地図同様に

(5-1) 式で計算される半径(r)の領域をカバーする地表面粗度データを「基本粗度地図(Basic Roughness Map)」 と呼びます。基本粗度地図に使用可能な地表面粗度のデータは、地形データと同様、緯度・経度方向に等間隔な緯度・経 度座標系のラスターデータです。データのフォーマットは基本標高地図と全く同じで、データフィールドの標高値の代わ りに粗度長(単位はメートル)を記述します。基本粗度地図も基本標高地図と同様に MASCOT Basic の[Tool]-[Create Basic Map]メニューを用いて作成することができます。

#### 5-1-4. 詳細粗度地図(Detailed Roughness Map)

詳細標高地図と同様に、風車や観測地点近傍で、より細かい地表面粗度のデータを用いることができます。この地図を 詳細粗度地図 (Detailed Roughness Map)と呼びます。詳細粗度地図のフォーマットは基本粗度地図のフォーマットと 全く同じです。

#### <span id="page-179-1"></span>5-1-5. 北海道地図

MASCOT Basic の[Tool]-[Create Map from HGF]メニューを用いて詳細標高地図を作成するには北海道地図株式会社 (以後、北海道地図(株)と略します)の発行する 10m メッシュ DEM を購入する必要があります。北海道地図(株) は何種類かのフォーマットで提供していますが、MASCOT が対応しているのは「北海道地図(株)格子フォーマット Ver. 1.00」のみですので、購入時にはこのフォーマットを指定して購入する必要があります。このフォーマットを以下に示し ます。

#### 北海道地図 (株) 格子フォーマット (HGF) 仕様

Version 1.00

#### 1. 履歴

2000/07/03~Version 1.00-Release

#### 2. 概要

本仕様書では北海道地図(株)格子フォーマット(以下"HGF"と略記)仕様について詳述する。 HGF は可変長のテキストファイル形式で記述され、各々の行レコードは空白コード (0x20)で区切られる任意数のフィール ドより成る。

3. データ構造

以下では、格子データを構成する識別タグとその構造について列挙する。 各説明の冒頭に記述された**ボールド表記**は実際の書式を表しており、イタリック表記はその省略可能部分を示している。ま た、<>で囲まれた部分が単一のフィールドを表しており、 実際には具体的な数値ないし文字列データが格納される。

4. コメント(%%)

#### %% <文字列>

本タグで始まるレコードはコメントとして見なされ、処理上は無視される。
5. メタデータ

メタデータ[は格子データに](#page-180-0)先立って記述されねばならない。

6. キーワード(%HGF)

#### %HGF <バージョン番号>

キーワードはファイルの先頭レコードに記述されねばならない。 本仕様書の定める HGF のバージョン番号は"1.00"である。

<span id="page-180-2"></span>7. 格子列数(%COLS)

#### %COLS <格子列数>

DEM データの格子列数 (X 方向の数)を記述する。

<span id="page-180-1"></span>8. 格子行数(%ROWS)

#### %ROWS <格子行数>

DEM データの格子行数(Y方向の数)を記述する。

<span id="page-180-0"></span>9. 格子データ

格子データは、格子行列の左から右方向へ上から下方向の順[に格子行数](#page-180-1)×[格子列数分](#page-180-2)記述される。

10. 記述例

100×100 の格子行列に標高値を記述した例

 $\%$ HGF 1.00 %% メタデータ %COLS 100 **%ROWS** 100 %% 格子データ 254 263 250 232 181 .... 211 242 253 270 280 .... .....

### 5-1-6. 基盤地図情報数値標高モデル

#### ・用途

国土地理院から提供されている基盤地図情報数値標高モデル(JPGIS(GML 形式))を MASCOT で用いる mmp 形式に 変換します。また、本プログラムは数値標高モデル 10m メッシュを使用します。

#### ・説明

(a) 国土地理院からファイルをダウンロード

①国土地理院のページ (<http://fgd.gsi.go.jp/download/menu.php>)から基盤地図情報→ダウンロードサービスに移動

し、基盤地図情報数値標高モデルの[ファイル選択へ]をクリックします。

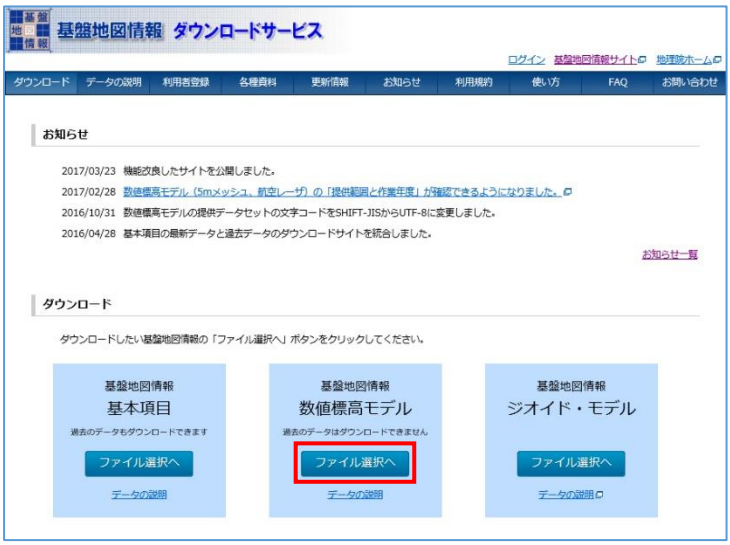

②条件選択します:「10m メッシュ、10B(地形図の等高線)」をクリック

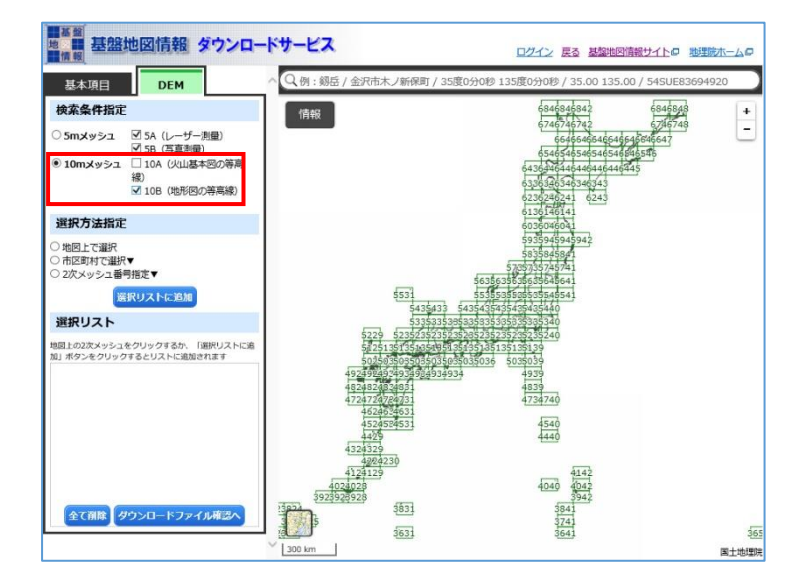

③計算で用いる範囲を選択します(2 次メッシュ単位)

```
選択されたメッシュは左下の選択状況に追加されます。
計算に必要な領域を選択し終わったら[ダウンロードファイル確認へ]をクリックします。
(例:MASCOT BASIC Tutorial 2.1 節 青森県竜飛崎)
```
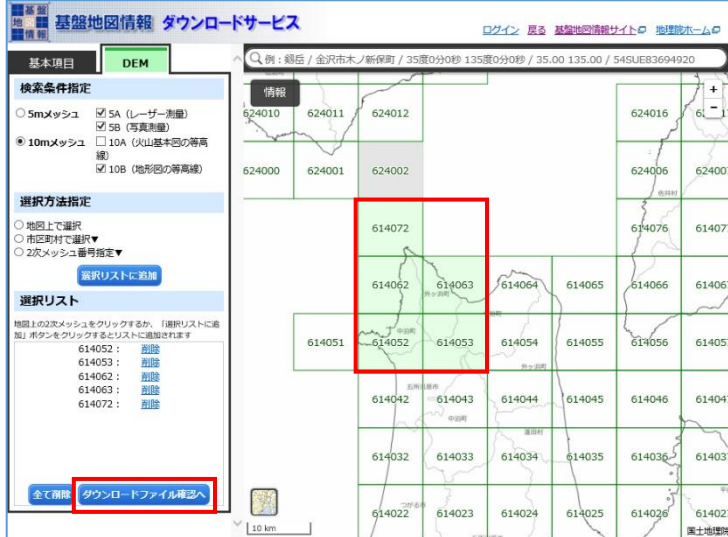

④[全てチェック]をクリックし、[まとめてダウンロード]をクリックします。

任意のフォルダにダウンロードします。(PackDLMap.zip)

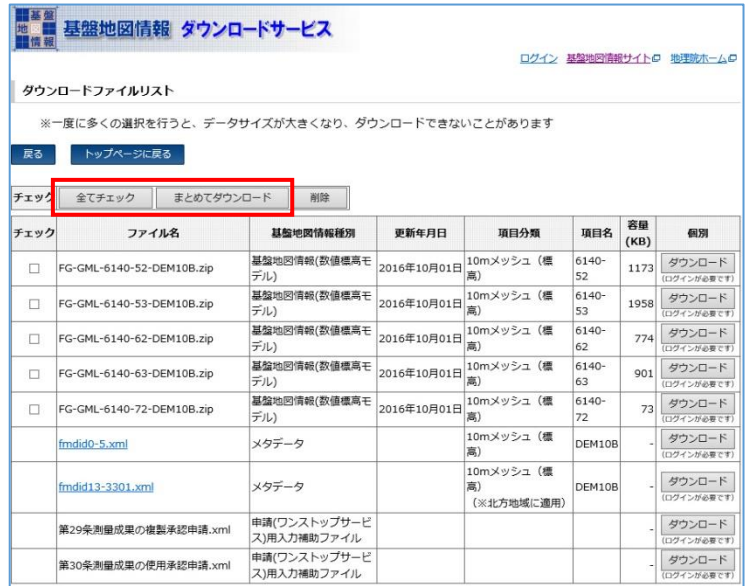

⑤ダウンロードした zip ファイルを解凍します。

# 5-2. MASCOT Utility(MASCOT ユーティリティ)

MASCOT UtilityはMASCOTによる風況精査・設計風速算定を支援するためのキャラクタユーザインタフェース(CUI) のプログラム群です。プロジェクトフォルダ内のテキスト形式の設定ファイルを編集し、コマンドプロンプトから実行フ ァイルを実行することにより結果が得られます。

MASCOT Utility は以下のプログラム群から構成されています。

①5-2-1 mascot\_tsa.exe※1)(時系列風況データの統計解析)

②5-2-2 mascot\_wene.exe※1)(風況精査)

③5-2-3 mascot\_weng.exe /0※2)(吹上角度、乱れ強さ等の算定)

④5-2-4 mascot\_weng.exe※2)(平均風速の割増係数等の算定)

- ※1) MASCOT Standard 以上のライセンスでは、GUI で簡単に同様の解析が可能ですので MASCOT TSA Wizard および MASCOT Energy を使用してください。
- ※2) 平均風速の割増係数等の算定は、Design wind speed プロジェクトでのみ解析可能です。MASCOT Version3 以 降のライセンスが必要となります。
- (※注意) Utility はサービスプログラムであり、開発は Version3 で終了しております。 今後のアップデートにおいても対応予定はありません。

### 5-2-1. mascot tsa.exe (時系列風況データの統計解析)

時系列の観測データ(カンマ、空白またはタブ区切りのテキストファイル)を解析し、統計量(風向・風速別出現頻度) を求め、風況ファイル (\*.tab または\*.mwt ファイル)に出力します。解析の手順、設定ファイル、入力ファイル、出 力ファイルのフォーマットを以下に示します。

#### 5-2-1-1. 解析の手順

- 1. 設定ファイル(mascot\_tsa.min)を編集します。 [Tool]-[Utility]-[Edit Setting File]メニューで表 [5-2-2](#page-186-0) の説明に従って設定ファイルを編集します。
- 2. 入力ファイル (時系列の観測データ、例:Sample\_Obs\_data.csv) がプロジェクトフォルダ内にあることを確認し ます。
- 3. MASCOT Basic の[Tool]-[Command Prompt]メニューでコマンドプロンプト画面を出します。

4. 図 [5-2](#page-184-0) に示すようにコマンドプロンプト画面で"mascot\_tsa.exe"とタイプしてプログラムを実行します。

mascot\_tsa.exe をフルパスで指定して実行して下さい。

(デフォルト先イントール時の例)"C:¥Program Files (x86)¥~~~¥mascot\_tsa.exe"

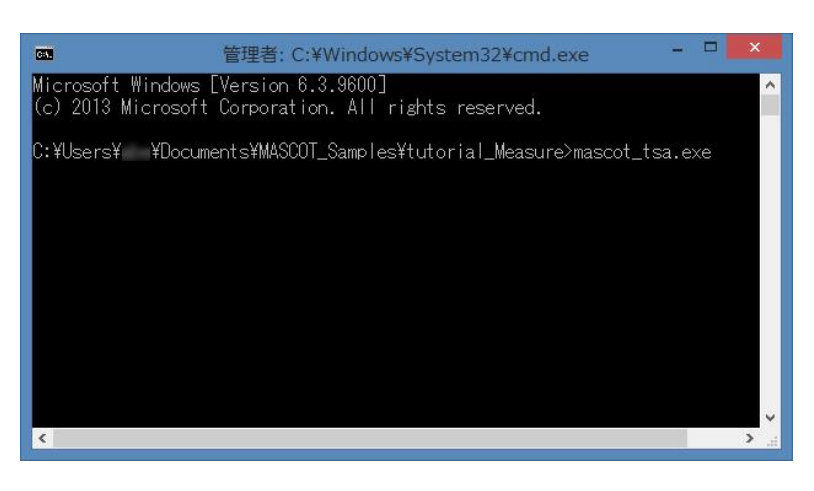

図 5-2 mascot\_tsa.exe の実行

<span id="page-184-0"></span>5. 計算実行パスに風況ファイルが作成されます。風況ファイルは風向・風速階級別の出現頻度の情報が記述されてお り、フォーマット詳細については「5-2-1-4 出力ファイル」の説明を参照してください。

#### 5-2-1-2. 設定ファイル(mascot\_tsa.min)の説明

MASCOT Utility の設定ファイルは拡張子が"min"のテキスト (ASCII) ファイルです。設定ファイル内の、"!"(エク スクラメーション)で始まる行は全てコメント(無効)とみなされます。設定ファイルで設定する変数はネームリストと 呼ばれるグループに分かれており、それぞれのネームリストは"&(アンパサンド)ネームリスト名"と記述された行で始 まり、"変数名 = 値,"の形で設定すべき変数の値を記述した行が続き、"/"(スラッシュ)と記述された行で終わります。 1 つのネームリスト内では空行は許されません。設定する変数は、実数型、整数型、論理型のいずれかに分類されます。 表 [5-2-1](#page-184-1) に示すように、変数の型により値の書式が異なります。

<span id="page-184-1"></span>

| 変数の型 | 値の書式                                      |  |  |  |  |
|------|-------------------------------------------|--|--|--|--|
| 実数型  | 「1.0」、 「2.5」、 「125.34」 などの小数点を含む数字        |  |  |  |  |
| 整数型  | 「99」 などの小数点を含まない数字<br>11.                 |  |  |  |  |
| 文字列型 | 「'abc'」、 「'123'」 などの、シングルクォーテーションで囲まれた文字列 |  |  |  |  |
| 論理型  | 「.true.」(真)または「.false.」(偽)                |  |  |  |  |

表 5-2-1 変数の型と値の書式

設定ファイル (mascot\_tsa.min)の例は図 [5-3](#page-185-0)、設定ファイルに記述する変数の一覧を表 [5-2-2](#page-186-0)、例で示した設定ファ イルに対応する時系列風況ファイルを図 [5-4](#page-187-0) に示します。

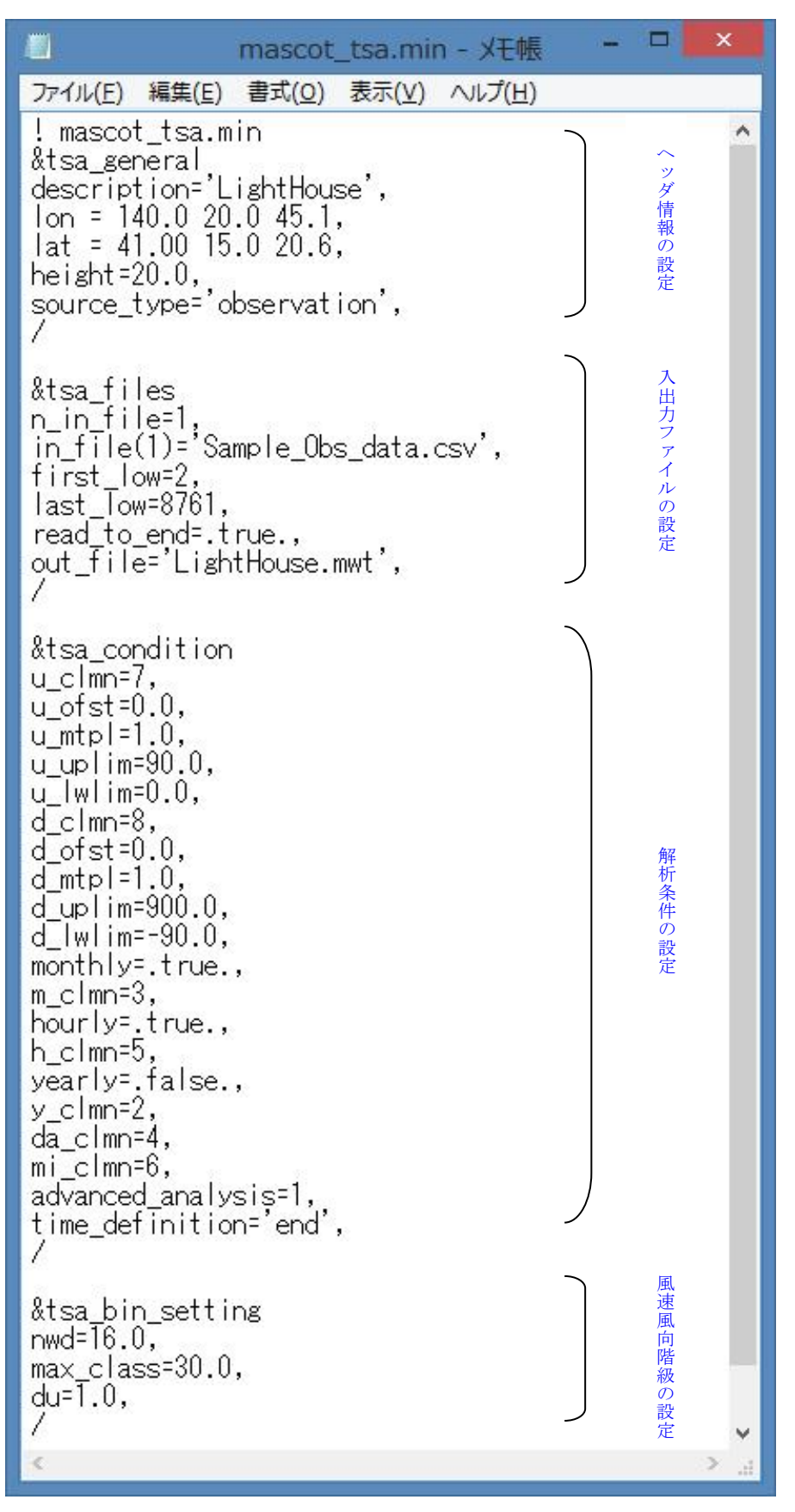

<span id="page-185-0"></span>図 5-3 mascot\_tsa.min の例

<span id="page-186-0"></span>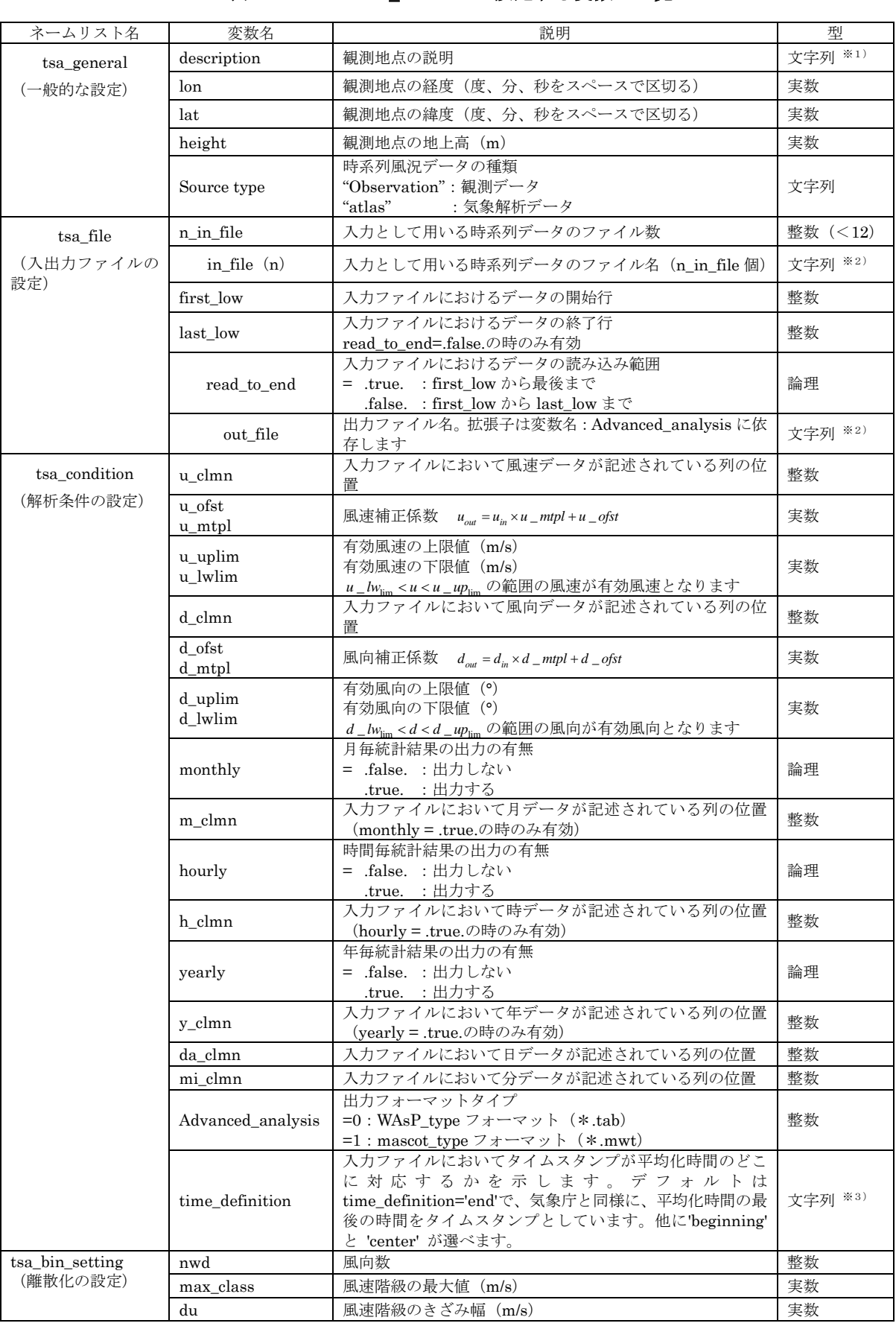

#### 表 5-2-2 mascot\_tsa.min で設定する変数の一覧

※1)文字数制限は半角 20 文字以内

※2)文字数制限は半角 256 文字以内

※3) 説明に記述された値のみを記述できます

### 5-2-1-3. 入力ファイルの説明【時系列の観測データのフォーマット】

入力として与えることのできる観測データはカンマ(,)、スペース、またはタブを列の区切りとし、改行を行の区切り とする ASCII ファイルです。日本語文字(2 バイトの文字)が含まれていると問題が生じる可能性があるので、日本語 の文字が含まれている時はあらかじめ取り除いておいてください。また、行内にスラッシュ(/)が含まれていると、正し い解析ができませんので日付等の列にスラッシュ(/)が含まれていないことを確認してください。日付の列にスラッシ ュが含まれている場合はあらかじめ他の文字列に変換しておく必要があります。以下に入力ファイルの例を示します。こ の例ではカンマ(,)を列の区切りとしています。

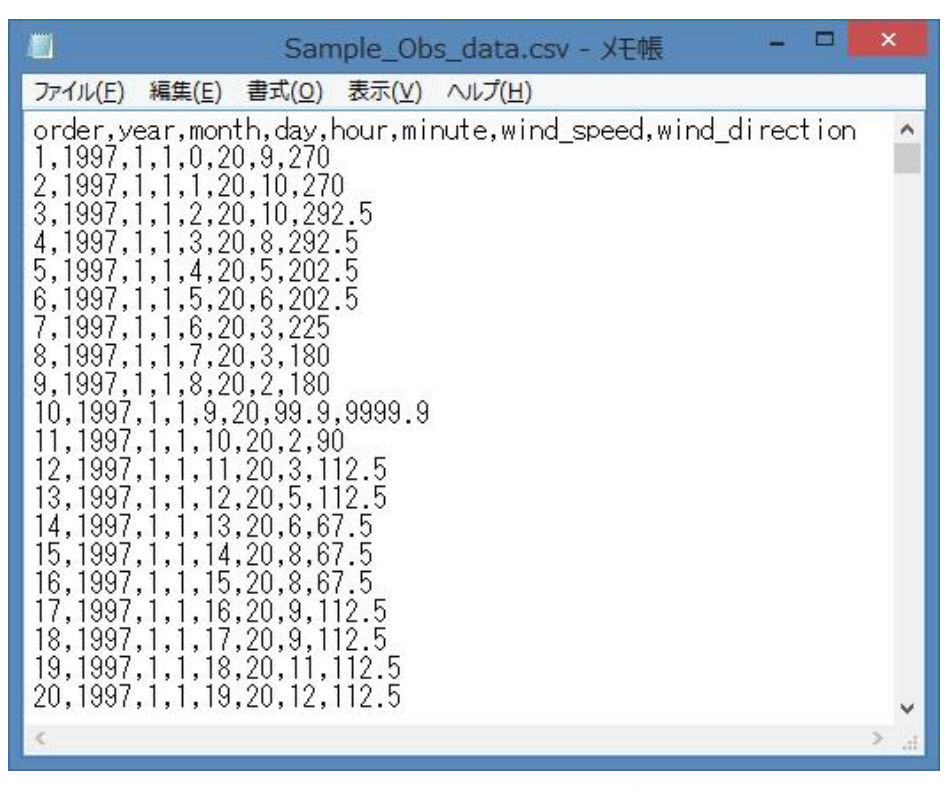

図 5-4 入力として用いる時系列データの例

<span id="page-187-0"></span>図 [5-4](#page-187-0) の例では 2 行目からデータが始まります。7 列目に風速、8 列目に風向のデータが格納されています。風速の単 位は(m/s)、風向の単位は(°)で北から時計回りで定義される方向です。風向の定義方法や単位が違う場合は設定ファ イル内のパラメータ u\_ofst、u\_mtpl、d\_ofst、d\_mtpl 等を調整してください。

風速や風向の欠測値がある場合には99.9や999など大きい数値を入力した上で、設定ファイル内のパラメータu\_uplim、 d uplim 等を調整して明示的に有効データから省くようにしてください。風速、風向データの中に空欄があると正しい解 析ができません。

## <span id="page-188-0"></span>5-2-1-4. 出力ファイルの説明【風況ファイル (\*.tab ファイル)のフォーマット】

mascot tsa.min で設定する変数の Advanced analysis=0 を設定した場合、風況ファイルは拡張子が"tab"の WAsP\_type フォーマットで風向・風速階級別の出現頻度が記述されています。ファイルフォーマットを以下に記述しま す。

| 劃                                                                                                    |                                                                                                    |                                                                                                    |                                                                                                    |                                                                                                    | LightHouse.tab - X + 版                                                                                                    |                                                                                                    |                                                                                                    |                                                                                                    | □                                                                                                    | $\times$  |
|----------------------------------------------------------------------------------------------------|----------------------------------------------------------------------------------------------------|----------------------------------------------------------------------------------------------------|----------------------------------------------------------------------------------------------------|----------------------------------------------------------------------------------------------------|----------------------------------------------------------------------------------------------------|----------------------------------------------------------------------------------------------------|----------------------------------------------------------------------------------------------------|----------------------------------------------------------------------------------------------------|----------------------------------------------------------------------------------------------------|-----------|
| ファイル(E)                                                                                                    | 編集(E)                                                                                                    | 書式(O)<br>表示(V)                                                                                                    | <b>ヘルプ(H)</b>                                                                                                    |                                                                                                    |                                                                                                    |                                                                                                    |                                                                                                    |                                                                                                    |                                                                                                    |           |
| LightHouse<br>41.26<br>16<br>1.0<br>$2.0$<br>$3.0$<br>$4.0$<br>$5.0$<br>$6.0$<br>$7.0$<br>$\begin{array}{c} 8.0 \\ 9.0 \\ 10.0 \\ 11.0 \end{array}$<br>$\frac{12.0}{13.0}$<br>14.0<br>15.0<br>16.0<br>17.0<br>18.0<br>19.0<br>20.0<br>21.0<br>$\,<\,$ | 140.35<br>.00<br>$\begin{array}{c} 0.9 \\ 0.0 \\ 0.9 \end{array}$<br>211.5<br>282.1<br>$\begin{smallmatrix} 179.5 & 3 \\ 83.3 & 5 \\ 719.5 & 2 \\ 125.6 & 8 \\ 0 & 0.0 \\ 0 & 0.0 \\ 0 & 0.4 \\ 12.8 & 0.4 \\ 6.4 \end{smallmatrix}$<br>0.0<br>0.0<br>0.0<br>0.0<br>0.0 | 20.0<br>0.00<br>$\begin{array}{c} 0.7 \\ 0.0 \\ 60.3 \end{array}$<br>198.3<br>224.1<br>155.2<br>137.9<br>94.8<br>43.1<br>$\frac{34.5}{25.9}$<br>17.2<br>8.6<br>0.0<br>0.0<br>0.0<br>0.0<br>0.0<br>0.0<br>0.0<br>0.0<br>0.0 | 2.1<br>0.0<br>62.1<br>155.4<br>200.6<br>178.0<br>144.1<br>$\frac{113.0}{70.6}$<br>45.2<br>0.0<br>0.0<br>0.0<br>0.0 | 8.5<br>$\frac{0.0}{27.1}$<br>56.3<br>71.6<br>96.0<br>$\begin{array}{c} 113.4 \\ 115.4 \\ 134.9 \end{array}$<br>118.2<br>66.1<br>38.9<br>$\frac{20.9}{21.6}$<br>$\frac{22.9}{15.3}$<br>21.6<br>29.2<br>$\frac{18.8}{8.3}$<br>0.7 | 11.5<br>0.0<br>$\frac{15.9}{37.4}$<br>71.3<br>95.9<br>104.1<br>104.1<br>103.1<br>102.6<br>$\frac{94.9}{71.3}$<br>$47.2$<br>$41.0$<br>$37.4$<br>$31.3$<br>$15.9$<br>$8.7$<br>$6.2$<br>$5.6$<br>$4.1$<br>2.1 | 4.9<br>$0.0$<br>7.2<br>$\frac{36.2}{71.3}$<br>93.0<br>$\frac{105.1}{95.4}$<br>93.0<br>$\frac{93.0}{87.0}$<br>76.1<br>56.8<br>43.5<br>$\frac{41.1}{31.4}$<br>15.7<br>$\frac{16.9}{13.3}$<br>iž. 1<br>8.5<br>2.4 | 0.5<br>0.0<br>88.9<br>166.7<br>111.1<br>77.8<br>44.4<br>144.4<br>88.9<br>55.6<br>44.4<br>44.4<br>11.1<br>11.1<br>11.1<br>0.0<br>0.0<br>0.0<br>0.0<br>0.0<br>0.0<br>0.0 | 0.2<br>0.0<br>52.6<br>236.8<br>263.2<br>210.5<br>157.9<br>$\frac{52.6}{26.3}$<br>0.0<br>0.0<br>0.0<br>0.0<br>0.0<br>0.0<br>0.0<br>0.0<br>0.0<br>0.0<br>0.0<br>0.0<br>0.0 | 0.9<br>0.0<br>77.9<br>$\frac{188.3}{201.3}$<br>116.9<br>45.5<br>$\frac{51.9}{77.9}$<br>58.4<br>45.5<br>45.5<br>26.0<br>13.0<br>6.5<br>6.5<br>13.0<br>13.0<br>$6.5$<br>$6.5$<br>$0.0$<br>0.0<br>⋗ | v         |
|                                                                                                    |                                                                                                    |                                                                                                    |                                                                                                    |                                                                                                    |                                                                                                    |                                                                                                    |                                                                                                    |                                                                                                    |                                                                                                    | $\vec{m}$ |

図 5-5 出力ファイル (\*.tab ファイル)の例

1 行目:説明行。設定ファイルの description(変数名)で設定した観測地点の説明が記述されています。

2 行目:観測地点の緯度(°)、経度(°)および風速計の高さ(m)

- $3$  行目: 風向数、風速補正係数 (1.00 固定<sup>※1</sup>)、風向補正係数 (0.00 固定<sup>※1</sup>)
- 4 行目:各風向の出現頻度(%)
- 5 行目:風速階級 1 の上限値(m/s)、各風向内での風速階級 1 の出現率(‰)
- 6 行目:風速階級 2 の上限値(m/s)、各風向内での風速階級 2 の出現率(‰)

7-n 行目~:風速階級 3~(n-4)の上限値(m/s)、各風向内での風速階級 3~(n-4)の出現率(‰)

風速階級数に上限はありませんが、風向数は 360(1.0 度刻み)以下でなければなりません。また、風速階級の幅は等 しくなくても構いませんが、各風向の幅は等しくなければいけません。風速の発生頻度はパーミル(‰)で記述されてお り、各風向内での階級別風速発生頻度の合計値は 1000 になります。

2 行目の観測地点の位置は緯度・経度で記述されますが、正の値は北緯・東経を、負の値は南緯・西経を示します。つ まり、緯度は-90°~+90°の間の値、経度は-180°~+180°の間の値でなければいけません。

※1) MASCOT ではこの機能はサポートされていませんので、固定値です。

## <span id="page-189-1"></span>5-2-1-5. 出力ファイルの説明【風況ファイル (\*.mwt ファイル)のフォーマット】

mascot\_tsa.min で設定する変数の Advanced\_analysis=1 を設定した場合、風況ファイルは拡張子が"mwt"の MASCOT\_type フォーマットで風向・風速階級別の出現頻度が記述されています。ファイルフォーマットを以下に記述 します。

| 劃                                                                                                    |                                                                                                    |                                                                                                    | LightHouse.mwt - X H帳                                                                                                    |                                                                                                    |                                                                                                    |                                                                                                    |                                                                                                    | □<br>×                                                                                                    |  |
|----------------------------------------------------------------------------------------------------|----------------------------------------------------------------------------------------------------|----------------------------------------------------------------------------------------------------|----------------------------------------------------------------------------------------------------|----------------------------------------------------------------------------------------------------|----------------------------------------------------------------------------------------------------|----------------------------------------------------------------------------------------------------|----------------------------------------------------------------------------------------------------|----------------------------------------------------------------------------------------------------|--|
| ファイル(E)                                                                                                    | 編集(E) 書式(Q) 表示(V) ヘルプ(H)                                                                                                    |                                                                                                    |                                                                                                    |                                                                                                    |                                                                                                    |                                                                                                    |                                                                                                    |                                                                                                    |  |
| &mascot_windclimate_table<br>$ver=1.3$ ,                                                                                                    |                                                                                                    |                                                                                                    |                                                                                                    |                                                                                                    |                                                                                                    |                                                                                                    |                                                                                                    | ۸                                                                                                    |  |
| description='LightHouse',<br>latitude= 41.00 15.00 20.60,<br>longitude= 140.00 20.00 45.10,<br>height= 20.0,<br>n_bin_class=31,<br>n_wind_direction=16,<br>variable='probability',<br>source_type='observation',<br>n_anal_year= 0,<br>n_anal_month= 12,<br>anal_month= 1 2 3 4 5 6 7 8 9 10 11 12,                                                                                                    |                                                                                                    |                                                                                                    |                                                                                                    |                                                                                                    |                                                                                                    |                                                                                                    |                                                                                                    |                                                                                                    |  |
| n_anal_hour= 24,<br>anal_hour= 1 2 3 4 5 6 7 8 9 10 11 12 13 14 15 16 17 18 19 20 21 22 23 24,                                                                                                    |                                                                                                    |                                                                                                    |                                                                                                    |                                                                                                    |                                                                                                    |                                                                                                    |                                                                                                    |                                                                                                    |  |
| &tsa_files<br>n_in_file=1,<br>in_file(1)='Sample_Obs_data.csv',<br>first low=2,<br>read to end=.true.,<br>out_file='LightHouse.mwt',<br>&tsa_condition<br>u_clmn=7,<br>u_ofst= 0.0,<br>u mtpl= $1.0$ ,<br>u uplim= 90.0,<br>u_lwlim= 0.0,<br>d_clmn=8,<br>0.0,<br>d ofst=<br>$dm$ tpl=<br>1.0,<br>d_uplim= 900.0,<br>d_Iwlim= -90.0,<br>y_clmn=2,<br>$m_c$ lmn=3,<br>da_clmn=4,<br>h_clmn=5,<br>$mi_clmn=6$ ,<br>time_definition='end',<br>7. |                                                                                                    |                                                                                                    |                                                                                                    |                                                                                                    |                                                                                                    |                                                                                                    |                                                                                                    |                                                                                                    |  |
| &DATA<br>LightHouse(TOTAL)                                                                                                    | total_data=8760, valid_data=8492,                                                                                                    |                                                                                                    |                                                                                                    |                                                                                                    |                                                                                                    |                                                                                                    |                                                                                                    |                                                                                                    |  |
| 41.26<br>140.35<br>16<br>1.00<br>$\begin{array}{c} 0.9 \\ 0.0 \\ 89.7 \end{array}$<br>1.0<br>$2.0$<br>$3.0$<br>$4.0$<br>$5.0$<br>$6.0$<br>$7.0$<br>211.5<br>282.1<br>179.5 3<br>33.70.1<br>33.70.1<br>25.2 6<br>8.0<br>9.0<br>10.0<br>$\langle$                                                                                                    | 20.0<br>0.00<br>$\begin{array}{r} 0.7 \\ 0.0 \\ 60.3 \\ 198.3 \\ 224.1 \end{array}$<br>$\begin{array}{c} 155.2 \\ 137.9 \\ 94.8 \end{array}$<br>$\begin{array}{c} 178.0 \\ 144.1 \\ 113.0 \end{array}$<br>43.1<br>70.6<br>34.5<br>45.2<br>25.9<br>19.8 | $\begin{array}{r} 56.3 \\ 71.6 \\ 96.0 \\ 113.4 \\ 115.4 \\ 134.9 \\ 110.0 \end{array}$<br>118.2<br>66.1 | $\begin{array}{cccc} 2.1 & 8.5 & 11.5 & 4.9 \\ 0.0 & 0.0 & 0.0 & 0.0 \\ 62.1 & 27.1 & 15.9 & 7.2 \\ 155.4 & 56.3 & 37.4 & 36.2 \\ 200.6 & 71.6 & 71.3 & 71.3 \end{array}$<br>$\frac{15.9}{37.4}$<br>$\frac{37.4}{95.9}$<br>$\frac{95.9}{104.1}$<br>104.1<br>103.1<br>102.6<br>94.9 | $\begin{array}{r} 4.8 \\ 0.7 \\ 7.2 \\ 36.2 \\ 71.3 \\ 93.0 \\ 105.1 \\ 105.1 \\ \end{array}$<br>95.4<br>93.0<br>93.0<br>87.0 | $\begin{array}{c} 0.5 \\ 0.0 \\ 88.9 \\ 166.7 \\ 111.1 \\ 77.8 \\ 144.3 \end{array}$<br>$144.4$<br>$144.4$<br>$88.9$<br>55.6<br>44.4 | $\begin{array}{c} 0.2 \\ 0.0 \\ 52.6 \\ 236.8 \\ 263.2 \\ 210.5 \\ 157.9 \\ \text{so} \end{array}$<br>52.6<br>26.3<br>0.0<br>0.0 | $\begin{array}{c} 0.9 \\ 0.0 \\ 77.9 \\ 188.3 \\ 201.3 \\ 116.9 \\ 45.5 \\ \text{F1} \end{array}$<br>$\frac{51.9}{77.9}$<br>58.4<br>45.5 | 5.6<br>0.0<br>11.6<br>$44.2$<br>$77.9$<br>$98.9$<br>$105.3$<br>94.7<br>81.1<br>87.4<br>92.6<br>v<br>$\mathbf{r}$ |  |

<span id="page-189-0"></span>図 5-6 出力ファイル (\*.mwt) の例

#### ヘッダ部

ヘッダ部のフォーマットは Fortran90 のネームリスト形式に従います。ネームリスト形式では、変数がネームリスト と呼ばれるグループに分かれています。それぞれのネームリストは"&(アンパサンド)ネームリスト名"と記述された 行で始まり、"パラメータ = 値、"の形で設定すべき変数の値を記述した行が続き、"/"(スラッシュ)と記述された行で 終わります。時系列観測データから mascot tsa.exe によって作られた\*.mwt ファイルでは図 [5-6](#page-189-0) に示すようにヘッダ 部に"mascot\_windclimate\_table"、"tsa\_files"、"tsa\_condition" の 3 つのネームリストが定義されています。このう ち、"mascot\_windclimate\_table"の情報は MASCOT による風況精査に用いますので、自身で\*.mwt ファイルを作成す る際には"mascot\_windclimate\_table"の情報を最低限記述する必要があります。

| ネームリスト名                     | 変数名                | 説明                                                                         | 型                  |
|-----------------------------|--------------------|----------------------------------------------------------------------------|--------------------|
| mascot_windclima            | Ver                | *.mwt ファイルのバージョン番号(ユーザーが編集しないこと)                                           | 実数                 |
| te_table                    | description        | 説明文字列                                                                      | 文字列 ※1)            |
| (一般的な設定)                    | latitude           | 緯度(度、分、秒をスペースで区切る)                                                         | 実数×3 ※2)           |
|                             | longitude          | 経度(度、分、秒をスペースで区切る)                                                         | 実数×3 ※2)           |
|                             | height             | 観測地点の地上高 (m)                                                               | 実数                 |
|                             | elevation          | 地表面高さ (m)                                                                  | 実数                 |
|                             | n_bin_class        | 風速階級の数                                                                     | 整数                 |
|                             | n_wind_direction   | 風向の数                                                                       | 整数                 |
|                             |                    | このファイルに記述されている内容 ※3)                                                       |                    |
|                             |                    | "probability"<br>: 風向・風速別出現頻度                                              |                    |
|                             | variables          | "energy_density": 風力エネルギー密度                                                | 文字列 ※1)            |
|                             |                    | "power_production": 風力発電量                                                  |                    |
|                             |                    | 統計に用いた観測データの種類                                                             |                    |
|                             | Source_type        | "Observation": 観測から得た風況データ                                                 | 文字列                |
|                             |                    | "atlas"<br>: 気象解析から得た風況データ                                                 |                    |
|                             | n_anal_year        | 年別解析を行った年数 ※4)                                                             | 整数                 |
|                             | anal_year          | $\times$ 5)<br>年別解析を行った年 (西暦)                                              | 整数                 |
|                             | n_anal_month       | 月別解析を行った月数 ※4)                                                             | 整数                 |
|                             | anal month         | 月別解析を行った月 ※5)                                                              | 整数                 |
|                             |                    |                                                                            |                    |
|                             | n_anal_hour        | 時間別解析を行った時間数 ※4)                                                           | 整数                 |
|                             | anal_hour          | 時間別解析を行った時間 ※5)                                                            | 整数                 |
| tsa_file                    | n_in_file          | 入力として用いる時系列データのファイル数                                                       | 整数                 |
| (mascot_tsa.exe<br>において設定され | in_file $(n)$      | $\times$<br>入力として用いる時系列データのファイル名 (n in file 個)                             | 文字列 ※1)            |
| た入出力ファイル                    |                    |                                                                            |                    |
| に関する設定)                     | first_low          | 入力ファイルにおけるデータの開始行                                                          | 整数                 |
|                             |                    | 入力ファイルにおけるデータの読み込み範囲                                                       |                    |
|                             | read_to_end        | = .true. : first_low から最後まで                                                | 論理                 |
|                             |                    | .false. : first_low から last_low まで                                         |                    |
|                             | last_low           | 入力ファイルにおけるデータの終了行                                                          | 整数                 |
|                             |                    | read_to_end=.false.の時のみ記述される                                               |                    |
|                             | out_file           | 出力ファイル名                                                                    | $\times 1)$<br>文字列 |
| tsa_condition               | u_clmn             | 入力ファイルにおいて風速データが記述されている列の位置                                                | 整数                 |
| (mascot_tsa.exe             | u ofst             | 風速補正係数                                                                     | 実数                 |
| によって設定され                    | u_mtpl             | $u_{out} = u_{in} \times u$ _ mtpl + u _ ofst                              |                    |
| た解析条件の設定)                   | u uplim            | 有効風速の上限値 (m/s)                                                             |                    |
|                             | u_lwlim            | 有効風速の下限値 (m/s)                                                             | 実数                 |
|                             |                    | u_lw <sub>im</sub> <u<u_up<sub>im の範囲の風速が有効風速となります</u<u_up<sub>            |                    |
|                             | d_clmn             | 入力ファイルにおいて風向データが記述されている列の位置                                                | 整数                 |
|                             | d ofst             | 風向補正係数                                                                     | 実数                 |
|                             | d_mtpl             | $d_{out} = d_{in} \times d_{in}$ mtpl + $d_{out}$                          |                    |
|                             |                    | 有効風向の上限値 (°)                                                               |                    |
|                             | d_uplim<br>d lwlim | 有効風向の下限値(°)                                                                | 実数                 |
|                             |                    | $d_{\perp}lw_{\text{lim}} < d < d_{\perp}up_{\text{lim}}$ の範囲の風向が有効風向となります |                    |
|                             | y_clmn             | 入力ファイルにおいて年データが記述されている列の位置                                                 | 整数                 |
|                             | m clmn             | 入力ファイルにおいて月データが記述されている列の位置                                                 | 整数                 |
|                             | da clmn            | 入力ファイルにおいて日データが記述されている列の位置                                                 | 整数                 |
|                             | h_clmn             | 入力ファイルにおいて時データが記述されている列の位置                                                 | 整数                 |
|                             | mi_clmn            | 入力ファイルにおいて分データが記述されている列の位置                                                 | 整数                 |
|                             |                    | タイムスタンプの位置 ※7)                                                             | 文字列 ※8)            |
|                             | time definition    | 'end'=最後  'center'=中央<br>beginning'=最初                                     |                    |

表 5-2-3 出力ファイル (\*.mwt) のヘッダ部の説明

データ部

データ部は"&DATA"とのみ記述された 1 行から始まります。データ部は、解析ケース別のブロックとなっていま す。't\_case'で示された解析ケースのリストの順番に、'n\_case'で指定された数だけ、ブロックが続きます。各ブロック内 のフォーマットは以下のようになっています。なお、各ブロック内のデータフォーマットは WAsP の\*.tab 形式のファ イルと同一のものとなっています。

1 行目:説明行。設定ファイルの description(変数名)で設定した観測地点の説明が記述されています。

2 行目:観測地点の緯度(°)、経度(°)および風速計の高さ(m)

3 行目:風向数、風速補正係数(1.00 固定<sup>※9</sup>)、風向補正係数(0.00 固定<sup>※9</sup>)

4 行目:各風向の出現頻度(%)

5 行目:風速階級 1 の上限値 (m/s)、各風向内での風速階級 1 の出現率 (‰)

6 行目:風速階級 2 の上限値(m/s)、各風向内での風速階級 2 の出現率(‰)

7-n 行目~: 風速階級 3~(n-4)の上限値 (m/s)、各風向内での風速階級 3~(n-4)の出現率 (‰)

風速階級数に上限はありませんが、風向数は 360 以下でなければなりません。また、風速階級の幅は等しくなくても 構いませんが、各風向の幅は等しくなければいけません。風速の発生頻度はパーミル(‰)で記述されており、各風向内 での階級別風速発生頻度の合計値は 1000 になります。

2 行目の観測地点の位置は緯度・経度で記述されますが、正の値は北緯・東経を、負の値は南緯・西経を示します。つ まり、緯度は-90°~+90°の間の値、経度は-180°~+180°の間の値でなければいけません。

注:

※1) 文字列としては ASCII 文字(半角英数字)のみが許され、文字数の上限値は 256 文字です。

- ※2) 緯度・経度の指定は実数値を度、分、秒の順にスペースで区切って並べます。なお、全て実数型として記述する必 要があるので、例えば東経 135 度 20 分 34.5 秒を指定したい場合は、"135.0 20.0 34.5"のように全ての数字に小数 点をつける必要があります。また、MASCOT における測地系は現段階では全て旧測地系(東京測地系)です。
- ※3) 本ファイルは、風向・風速階級別出現頻度だけでなく、MASCOT Energy で解析した結果得られた風力エネルギー 密度、風力発電量の風向・風速別の値を保存するためにも用います。variable='probability'であれば保存されてい る量が風向·風速別の出現頻度であることを、variable='energy\_density'であれば風力エネルギー密度であること を、variable='power\_production'であれば風力発電量であることを示します。
- ※4) \*.mwt ファイルは全データに基づく出現頻度の他に、月別・時間別などの出現頻度の情報を持つことができます。 'n\_anal\_vear=0'以外である場合は、年別の出現頻度が追加記述されています。従って、元の時系列ファイルが 3 年 間のデータがあれば'n\_anal\_year=3'と記述され、全データに基づく出現頻度 1 ケースと、年別の出現頻度 3 ケー スの計 4 ケースがこのファイルに含まれます。

'n\_anal\_month=0'以外である場合は、月別の出現頻度が追加記述されています。従って、元の時系列ファイルが 3 年間であり、全月のデータがあれば'n\_anal\_month=12'と記述され、全データに基づく出現頻度 1 ケースと、年別 の出現頻度 3 ケース、月別の出現頻度 12 ケースの計 16 ケースがこのファイルに含まれます。

同様に'n\_anal\_hour=0'以外である場合は、時間別の出現頻度が追加記述されています。従って、元の時系列ファ イルが3年間、全月、毎正時のデータがあれば'n\_anal\_hour=24'と記述され、全データに基づく出現頻度 1 ケース と、年別の出現頻度 3 ケース、月別の出現頻度 12 ケース、時間別の出現頻度 24 ケースの計 40 ケースがこのファ イルに含まれます。

ただし、TSA Wizard には、年別解析機能は実装されていませんので、'n\_anal\_year=0'となります。

- ※5) 'n\_anal\_year=0'の場合、記述されません。 'n\_anal\_month=0'の場合、記述されません。 'n\_anal\_hour=0'の場合、記述されません。
- ※6) 元となる時系列データのファイル名が順に'in\_file (1) ='、'in\_file(2) ='、...と記述されます。 ただし、TSA Wizard には、複数の時系列データファイルを読み込む機能は実装されていませんので、'n\_in\_file=1' となります。
- ※7) 入力ファイルにおいてタイムスタンプは平均化時間のどこに対応するかを示します。デフォルトは time\_definition='end'で、気象庁と同様に、平均化時間の最後の時間をタイムスタンプとしています。
- ※8) 説明に記述された値のみを記述できます。
- ※9) MASCOT ではこの機能はサポートされていませんので、固定値です。

#### 5-2-2. mascot\_wene.exe (風況精査一任意地点での風況/風力発電量予測)

MASCOT Basic によって計算された気流場と、領域内での 1 点の風況(前節で作成した風況ファイル)、および風車の パワーカーブ (\*.pow ファイル)から領域内の任意の地点での風況 (風向・風速別出現頻度)、年間風力発電量を予測し ます。 解析手順、設定ファイル、入力ファイル、出力ファイルのフォーマットを以下に示します。

## 5-2-2-1. 解析手順

- 1. 設定ファイル (mascot wene.min) を編集します。 [Tool]-[Utility]-[Edit Setting File]メニューで、表 [5-2-4](#page-195-0) の説明に従って設定ファイル mascot\_wene.min を編集し ます。
- 2. 解析に必要な観測風況ファイル(\*.tab または \*.mwt ファイル)、風車のパワーカーブファイル(\*.pow ファイ ル)がプロジェクトフォルダにあることを確認します。
- 3. MASCOT Basic の[Tool]-[Command Prompt]メニューでコマンドプロンプト画面を出します。
- 4. 図 [5-7](#page-193-0) に示すようにコマンドプロンプトで"mascot\_wene.exe"とタイプしてプログラムを実行します。

mascot\_wene.exe をフルパスで指定して実行して下さい。

(デフォルト先イントール時の例)"C:\Program Files (x86)\\~~\\\ranscot\_tsa.exe"

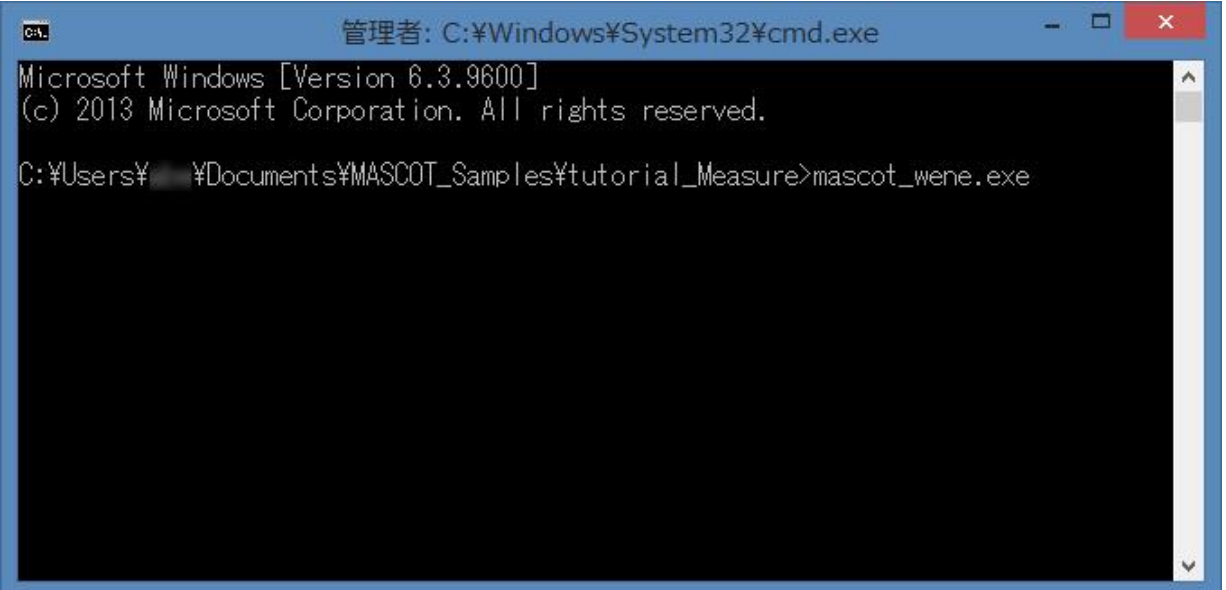

図 5-7 mascot wene.exe の実行

<span id="page-193-0"></span>5. カレントディレクトリに wind\_energy-site-label.tab (例: wind\_energy-LightHouse\_20m.tab)というファイルと、 wind\_energy-site-label.mwp(例: wind\_energy-LightHouse\_20m.mwp)というファイルができます。wind\_energysite-label.tab は入力に用いた風況ファイルと同じフォーマットで、各風車位置での予測された風況(風向・風速別 出現頻度)が記述されています。また、wind\_energy-site-label.mwp には、各風車位置での風向別と全風向のワイブ ルパラメータ、平均風速、年間風力発電量が記述されており、そのフォーマットは [5-2-2-4](#page-197-0) 節に示します。

※標記中の斜体文字はユーザーの設定した任意の文字列を示します。

mascot\_wene.exe の設定ファイル (mascot\_wene.min) も拡張子が"min"の ASCII ファイルで、mascot\_tsa.min とほ ぼ同じフォーマットですが、mascot\_wene.min にはただ一つのネームリスト mascot\_wene\_input\_parameters しかあり ません。図 [5-8](#page-194-0) に設定ファイルの例を示し、表 [5-2-4](#page-195-0) に設定ファイルに記述すべき変数の一覧をまとめます。

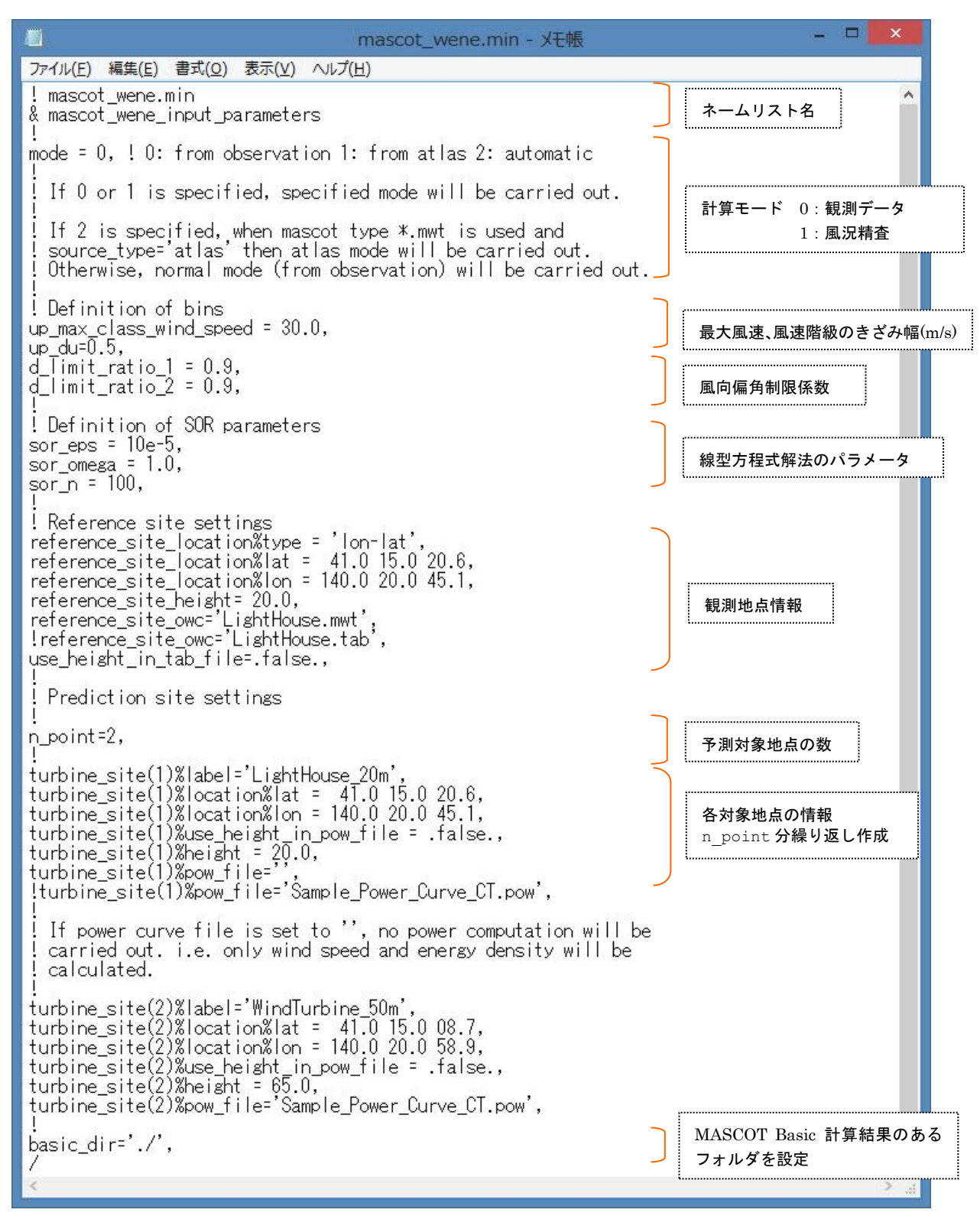

<span id="page-194-0"></span>図 5-8 mascot wene.min の例

<span id="page-195-0"></span>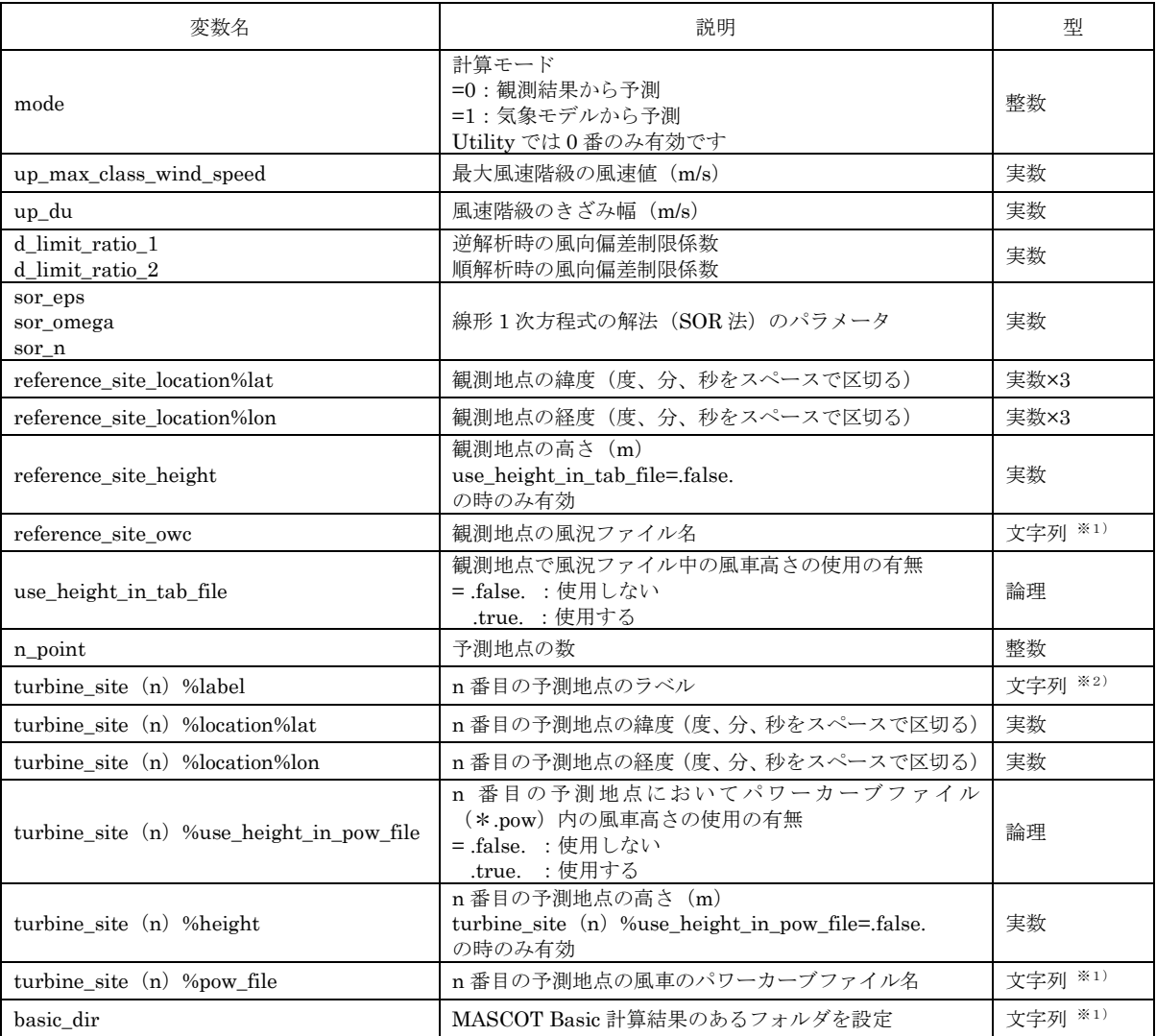

# 表 5-2-4 mascot\_wene.min で設定する変数の一覧

※1) reference\_site\_owc、turbine\_site (n) %pow\_file 、basic\_dir の文字数は半角 256 文字以内

※2) turbine\_site (n) %label の文字数は半角 20 文字以内

#### 5-2-2-3. 入力ファイルの説明

A. 風況ファイル (\*.tab, \*.mwt ファイル) については [5-2-1-4](#page-188-0) 節と [5-2-1-5](#page-189-1) 節を参照してください。

B.パワーカーブファイル(\*.pow ファイル)

パワーカーブファイルは拡張子が"pow"の ASCII (テキスト)ファイル形式で、風速に対応する発電量が記述されてい ます。パワーカーブは各風車メーカーから入手することができます。図 [5-9](#page-196-0) にパワーカーブファイルの例を示します。

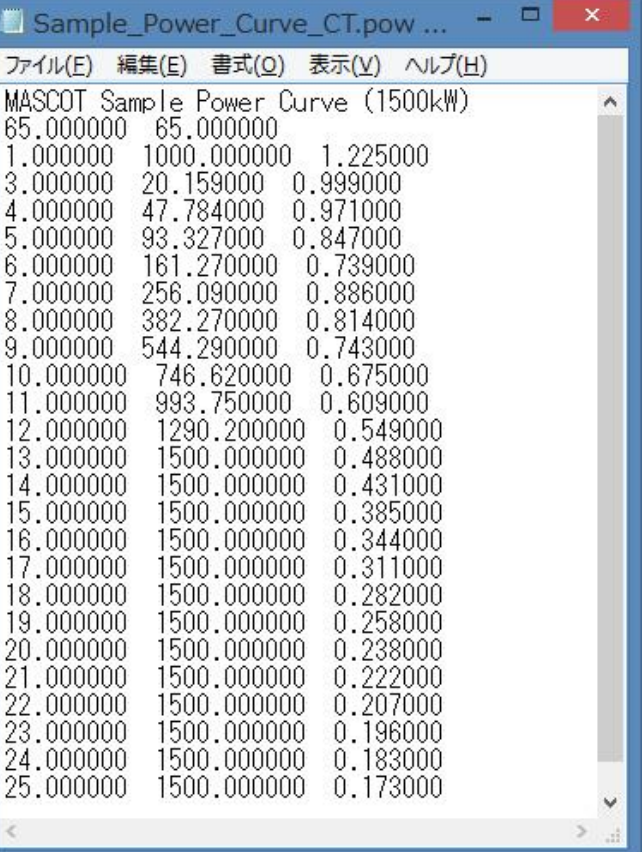

図 5-9 パワーカーブファイルの例

<span id="page-196-0"></span>1 行目:説明行。このパワーカーブの説明が記述されています。

 $2$ 行目:風車のハブ高さ $(m)$ 、ロータ直径 $(m)$ 

3 行目:風速補正係数 fu、発電量補正係数 fp、標準空気密度(kg/m<sup>3</sup>)

4 行目~:風速階級の上限値(m/s)、発電量(W)、スラスト係数(省略可)

風速(m/s) =風速補正係数 fu×風速階級の上限値 (m/s)

発電量(W) =発電量補正係数 fp×発電量(W)

発電量補正係数 fp と発電量の単位は (W) または (kW) のどちらかに統一しなければいけません。発電量を (kW) で与える場合は、3 行目の発電量補正係数 fp は 1000 にします。また、この発電量補正係数 fp は標準空気密度 1.225kg/ m3 (大気圧 1013.25hPa、気温 15℃)の場合の値であり、気温や気圧が異なる場合、fp を修正しなければいけません。例 えば平均気温が 20℃で、風車高さは海抜 400m、発電量が(kW)で与えられた場合、発電量補正係数 fp は 938.8 にな ります。

#### <span id="page-197-0"></span>5-2-2-4. 出力ファイルの説明

A. 風況ファイル (\*.tab, \*.mwt ファイル)については [5-2-1-4](#page-188-0) 節と [5-2-1-5](#page-189-1) 節を参照してください。

B.予測発電量ファイル(\*.mwp ファイル)

予測発電量ファイルは拡張子が"mwp"の ASCII ファイルで、全風向・風向別の出現頻度、ワイブル係数、平均風速、 風力発電量が記述されています。図 [5-10](#page-197-1) に予測発電量ファイルの例を示します。

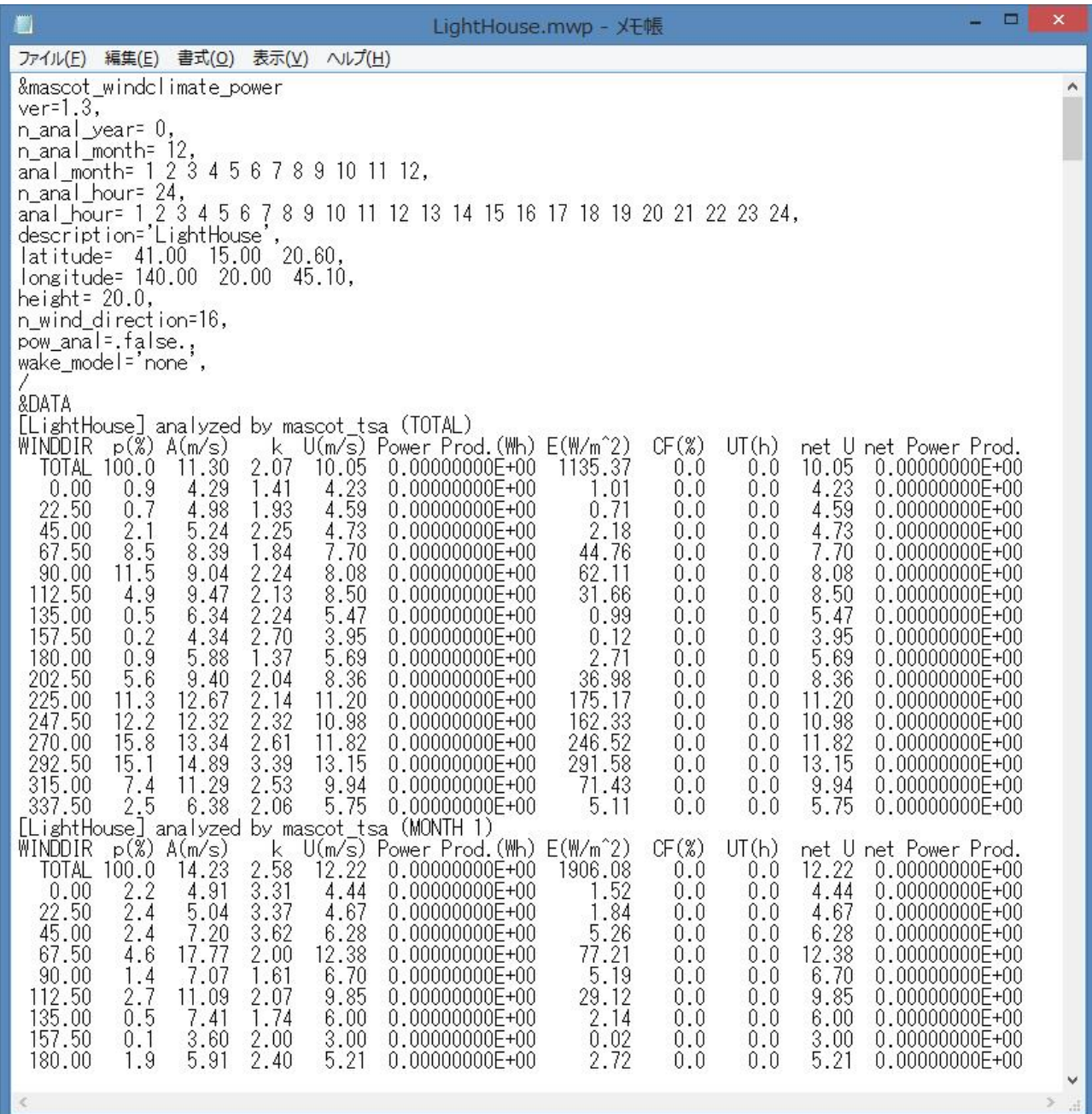

<span id="page-197-1"></span>図 5-10 予測発電量ファイルの例

#### ヘッダ部

ヘッダ部は Fortran90 のネームリスト形式で、ただ一つのネームリスト "mascot\_windclimate\_power"からなります。 Fortran90 のネームリスト形式の詳細については [5-2-1-5](#page-189-1) 節を参照してください。記述すべきパラメータとその意味を 表 [5-2-5](#page-198-0) に示します。

<span id="page-198-0"></span>

| 変数名              | 説明                                    | 型        |
|------------------|---------------------------------------|----------|
| ver              | *.mwp ファイルのバージョン番号 (ユーザーが編集しないこと)     | 実数       |
| n_anal_year      | 年別解析を行った年数 ※1)                        | 整数       |
| anal_year        | 年別解析を行った年 (西暦) ※2)                    | 整数       |
| n_anal_month     | 月別解析を行った月数 ※1)                        | 整数       |
| anal_month       | 月別解析を行った月 ※2)                         | 整数       |
| n_anal_hour      | 時間別解析を行った時間数 ※1)                      | 整数       |
| anal_hour        | 時間別解析を行った時間 ※2)                       | 整数       |
| description      | 説明文字列                                 | 文字列 ※3)  |
| latitude         | 緯度 (度、分、秒をスペースで区切る)                   | 実数×3 ※4) |
| longitude        | 経度(度、分、秒をスペースで区切る)                    | 実数×3 ※4) |
| height           | 計算高さ (m)                              | 実数       |
| elevation        | 地表面高さ (m)                             | 実数       |
| n_wind_direction | 解析した風向の数                              | 整数       |
| Pow_anal         |                                       |          |
| .true.<br>$=$    | 発電量計算の有無                              | 論理       |
| .faulse.         |                                       |          |
| Pow_file         | パワーカーブファイルの指定 (Pow_anal =.true.時のみ有効) | 文字列 ※3)  |
|                  | ウェイクロス解析の有無                           |          |
| Wake_model       | 0:ウェイクロスなし                            | 整数       |
|                  | 1: Katic (WAsP) モデル                   |          |

表 5-2-5 予測発電量ファイル(\*.mwp ファイル)に記述するパラメータ

#### データ部

ヘッダ部のすぐ後からデータ部がはじまります。データは解析ケース別(年別、月別、時間別)のブロックに収められ ています。各ブロックの 3 行目以降には風況の統計量と発電量の予測結果が記述されており、3 行目には全風向の、4 行 目以降には各風向の出現頻度 p (%)、ワイブルパラメータ A (m/s)、ワイブルパラメータ k、年平均風速 U (m/s)、年 間発電量(グロス値)Power Prod.(Wh)、風力エネルギー密度 E(W/m<sup>2</sup>)、風車の設備利用率 CF(%)、風車の設備利 用時間 UT(h)、年平均風速(ネット値) UT(m/s)、年間発電量(ネット値)Net Power Prod. (Wh)が記述されてい ます。

注:

※1) \*.mwp ファイルは全データに基づく出現頻度の他に、月別·時間別などの出現頻度の情報を持つことができます。 'n anal year=0'以外である場合は、年別の出現頻度が追加記述されています。従って、元の時系列ファイルが 3 年 間のデータがあれば'n\_anal\_year=3'と記述され、全データに基づく出現頻度 1 ケースと、年別の出現頻度 3 ケース の計 4 ケースがこのファイルに含まれます。

'n anal month=0'以外である場合は、月別の出現頻度が追加記述されています。従って、元の時系列ファイルが 3 年間であり、全月のデータがあれば'n\_anal\_month=12'と記述され、全データに基づく出現頻度 1 ケースと、年別 の出現頻度 3 ケース、月別の出現頻度 12 ケースの計 16 ケースがこのファイルに含まれます。

同様に'n\_anal\_hour=0'以外である場合は、時間別の出現頻度が追加記述されています。従って、元の時系列ファイ ルが 3 年間、全月、毎正時のデータがあれば'n\_anal\_hour=24'と記述され、全データに基づく出現頻度 1 ケースと、 年別の出現頻度 3 ケース、月別の出現頻度 12 ケース、時間別の出現頻度 24 ケースの計 40 ケースがこのファイル に含まれます。

ただし、TSA Wizard には、年別解析機能は実装されていませんので、'n\_anal\_year=0'となります

- ※2) 'n\_anal\_year=0'の場合、記述されません。 'n anal month=0'の場合、記述されません。 'n anal hour=0'の場合、記述されません。
- ※3) 文字列としては ASCII 文字(半角英数字) のみが許され、文字数の上限値は 256 文字です。
- ※4)緯度・経度の指定は実数値を度、分、秒の順にスペースで区切って並べます。なお、全て実数型として記述する必 要があるので、例えば東経 135 度 20 分 34.5 秒を指定したい場合は、"135.0 20.0 34.5"のように全ての数字に小数 点をつける必要があります。また、MASCOT における測地系は現段階では全て旧測地系(東京測地系)です。

#### 5-2-3. mascot\_weng.exe(吹上角度、乱れの強さ等の算定または平均風速の割増係数等の算定)

Mascot Basic による気流解析の結果を基に、対象地点における水平風速比、偏角、吹上角度、標準偏差、乱れの強さ を予測、または対象地点における地形による平均風速の割増係数および変動風速の補正係数を算定します。設定ファイ ル、解析手順、出力ファイルのフォーマットを以下に示します。

なお、吹上角度、乱れ強さ等の算定は Design wind speed プロジェクトのみ、MASCOT Basic の計算終了後自動実行 されます(Standard 以降)。

#### 5-2-3-1. 任意地点での吹上角度、乱れの強さ等の解析手順

- 1. MASCOT Basic の[Tool]-[Command Prompt]メニューでコマンドプロンプト画面を出します。
- 2. 図 [5-11](#page-200-0) に示すようにコマンドプロンプトで"mascot\_weng.exe /0"とタイプしてプログラムを実行します。

mascot\_wene.exe をフルパスで指定して実行して下さい。

(デフォルト先イントール時の例)"C:¥Program Files (x86)¥~~~¥mascot\_tsa.exe"

<span id="page-200-0"></span>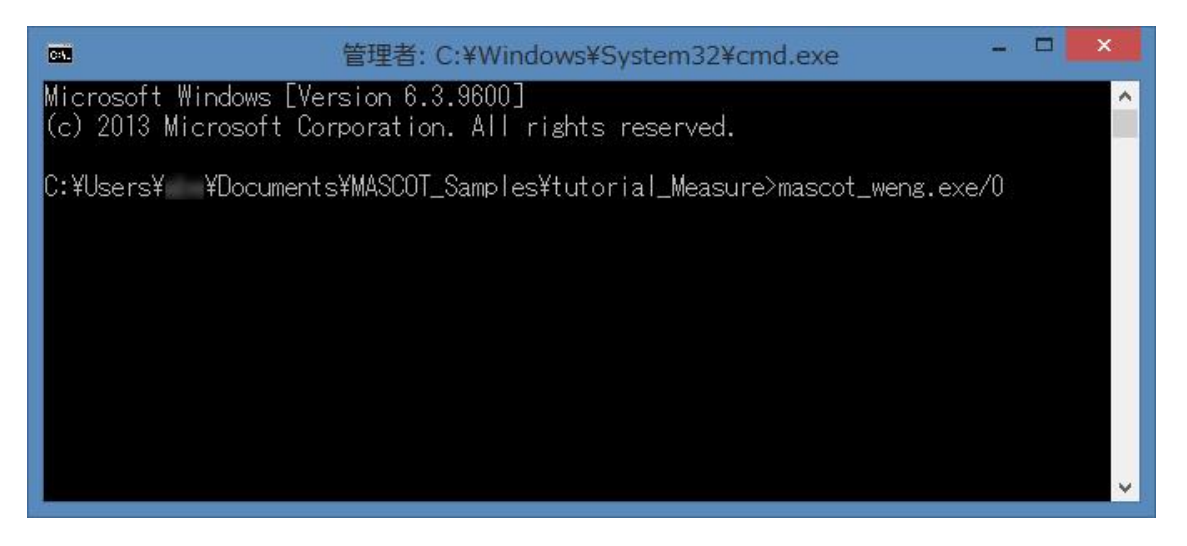

図 5-11 mascot\_weng.exe の実行

#### 3. 計算結果の可視化

計算結果は'restart-*風向ラベル*-vpkeout *収束回数ラベル*.muf'という名前のついたファイルに追記されています。収束 回数ラベルとはその計算結果が反復計算を何回行なった後の結果であるかを示すもので、例えば風向 0 度での 150 回の 反復計算後の結果は、'restart-000\_0-vpkeout\_00150.muf'というファイルに保存されています。

任意地点での吹上角度、乱れの強さ等の解析結果は以下 9 項目が [Result Property]-[Attribute] の [Variable Contour]-[Variable] メニューに追加され(speed~Iw)、選択することにより結果が表示されます。

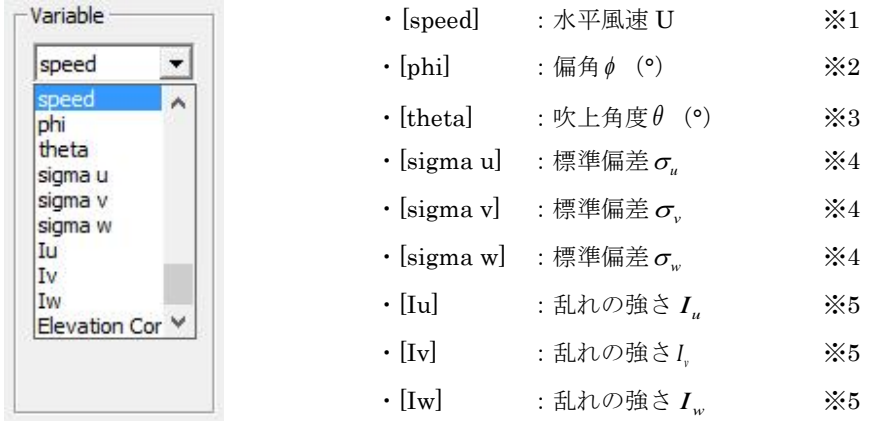

$$
1 \quad \pi \equiv \text{Im} \quad U = \sqrt{u^2 + v^2}
$$

\n
$$
2 \quad \text{Im} \quad \varphi = \tan^{-1}(v/U)
$$

\n
$$
2 \quad \text{Im} \quad \varphi = \tan^{-1}(v/U)
$$

\n
$$
2 \quad \text{Im} \quad \varphi = \tan^{-1}(w/U)
$$

\n
$$
2 \quad \text{Im} \quad \varphi = \sqrt{1.2 \times k} \quad (\frac{\pi}{4} \pm \text{Modelling4-3} \cdot \frac{1}{2} \cdot \frac{1}{2})
$$

\n
$$
2 \quad \sigma_v = \sqrt{0.56 \times k}
$$

\n
$$
2 \quad \sigma_v = \sqrt{0.24 \times k}
$$

\n
$$
2 \quad \sigma_w = \sqrt{0.24 \times k}
$$

\n
$$
2 \quad \sigma_w = \sqrt{0.24 \times k}
$$

\n
$$
2 \quad \sigma_w = \sqrt{0.24 \times k}
$$

\n
$$
2 \quad \sigma_w = \sqrt{0.24 \times k}
$$

\n
$$
2 \quad \sigma_w = \sqrt{0.24 \times k}
$$

\n
$$
2 \quad \sigma_w = \sqrt{0.24 \times k}
$$

*u* :観測地点の風方向成分

*v* :観測地点の風直角方向成分

*<sup>w</sup>* :観測地点の風鉛直方向成分

*k* :乱流エネルギー

※表記中の解析風向・解析時収束回数に依存した任意の文字列を示します。

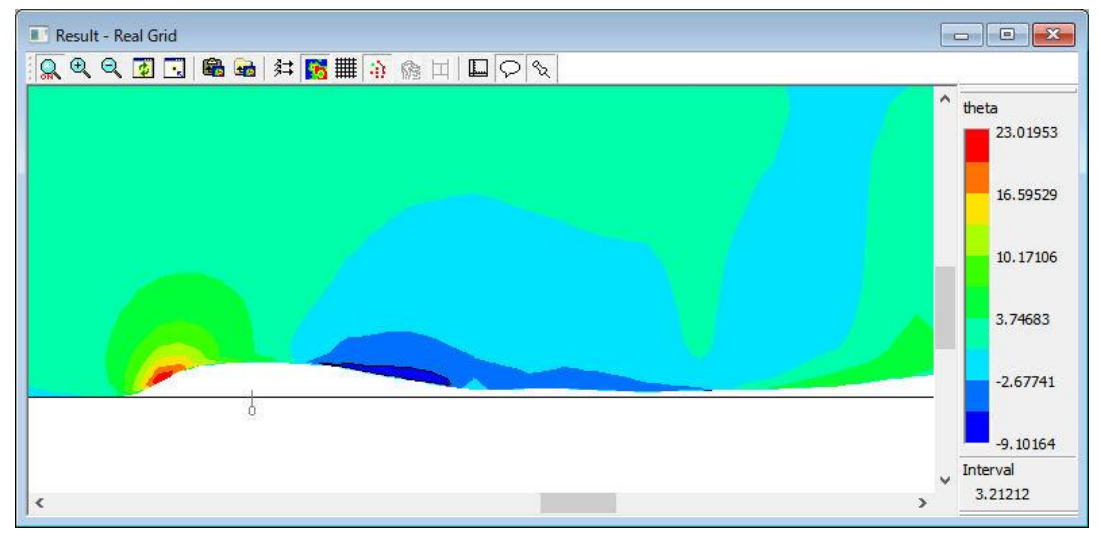

<span id="page-202-0"></span>図 5-12 mascot\_weng.exe の結果の可視化(吹上角度の分布図)

#### 5-2-3-2. 平均風速の割増係数および変動風速の補正係数の算定手順

MASCOT Standard 以上のライセンスをお持ちでない方は、以下の手順により平均風速の割増係数および変動風速の 補正係数の算定を行なってください。

MASCOT Standard 以上のライセンスをお持ちの方は、Engineering モジュールを利用してください。

1. 設定ファイル(mascot\_weng.min)を編集します。

[Tool]-[Utility]-[Edit Setting File]メニューで表 [5-6](#page-203-0) の説明に従って設定ファイル mascot\_weng.min を編集しま す。(Mode = 1 を設定します)。

mascot\_weng.exe の設定ファイル (mascot\_weng.min) は拡張子が"min"の ASCII ファイルです。図 [5-13](#page-203-1) に設定フ ァイル mascot\_weng.min の例を、表 [5-6](#page-203-0) に設定ファイルに記述すべき変数の一覧を示します。

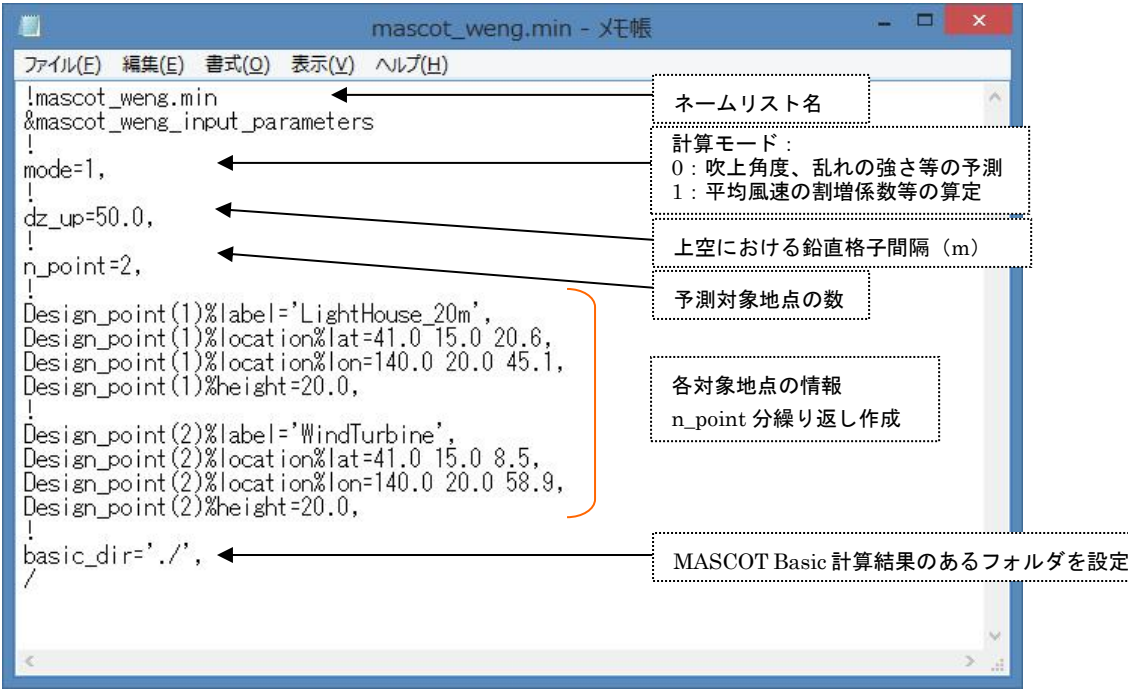

図 5-13 mascot\_weng.min の例

<span id="page-203-1"></span><span id="page-203-0"></span>

| 変数名                                  | 説明                                             | 型       |
|--------------------------------------|------------------------------------------------|---------|
| mode                                 | 計算モード<br>=0:吹上角度、乱れの強さ等の予測<br>=1:平均風速の割増係数等の算定 | 整数 (※1) |
| $dz$ _up                             | 上空における鉛直格子間隔(m)                                | 実数 (※2) |
| n_point                              | 予測地点の数                                         | 整数      |
| Design point (n) %label              | n番目の予測地点のラベル                                   | 文字列(※3) |
| Design_point (n) % location % lat    | n番目の予測地点の緯度 (度、分、秒をスペースで区切る)                   | 実数      |
| Design_point $(n)$ % location % long | n番目の予測地点の経度 (度、分、秒をスペースで区切る)                   | 実数      |
| Design point $(1)$ % height          | n番目の予測地点の計算高さ (m)                              |         |
| basic_dir                            | MASCOT Basic 計算結果のフォルダ設定                       | 文字列(※4) |

# 表 5-6 mascot\_weng.min で設定する変数の一覧

- ※1) mode=1 は MASCOT Basic のプロジェクトタイプが[Engineering]の時のみ有効
- ※2) [Edit]-[Options]-[Boundary Treatment]-[Height for BFC]で設定された境界適合座標を使用する高さ以 上では、実地形と平坦地形の格子間隔が異なります。よって、本パラメータを設定し、上空における格子 間隔を統一します。
- ※3) design\_point (n) %label の文字数は半角 20 文字以内
- ※4) basic\_dir の文字数は半角 256 文字以内
- 2. MASCOT Basic の[Tool]-[Command Prompt]メニューでコマンドプロンプト画面を出します。
- 3. 図 [5-11](#page-200-0) に示すようにコマンドプロンプトで"mascot\_weng.exe"とタイプしてプログラムを実行します。
- 4. 計算結果は'Engineering.txt'という名前のファイルに表示されます。

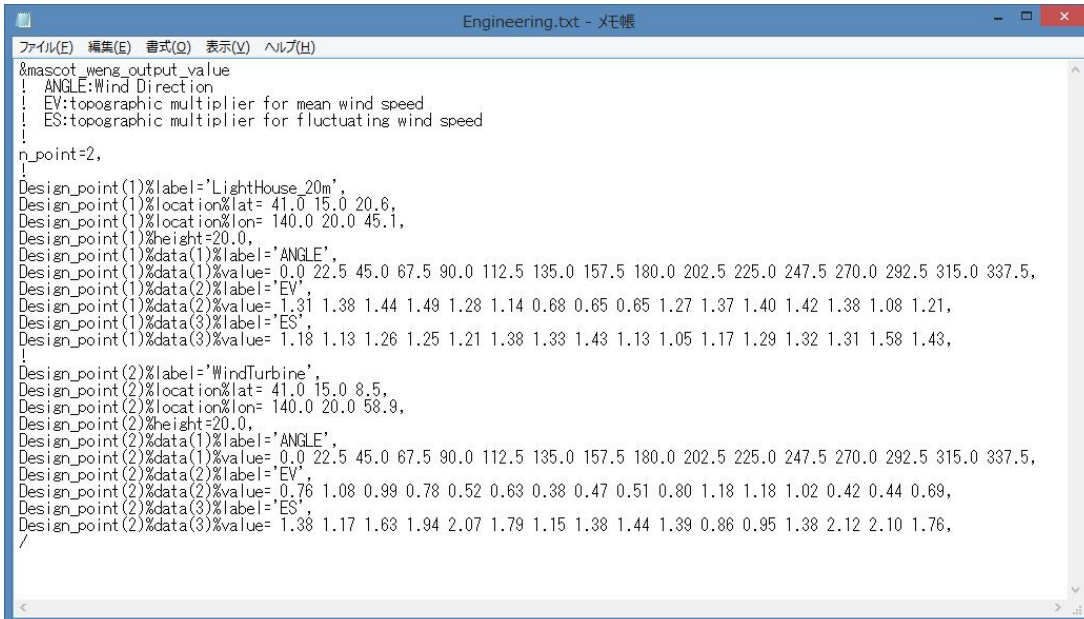

図 5-14 出力ファイル"Engineering.txt"の例

- 1 行目:記述行。
- 2~5 行目:記号の説明
- 2 行目(ANGLE):風向
- 3 行目(EV):平均風速の割増係数
- 4 行目(ES):変動風速の補正係数
- 5 行目:改行
- 6 行目(n\_point):予測地点の数
- 7 行目~17 行目:予測地点 1 の位置情報と予測結果
- 7 行目:改行
- 8 行目 (Design\_point (1) %label): 予測地点名
- 9 行目 (Design\_point (1) %location%lat): 予測地点の緯度
- 10 行目(Design\_point(1)%location%lon):予測地点の経度
- 11 行目 (Design\_point (1) %height): 予測地点の計算高さ (m)
- 12 行目 (Design\_point (1) %data (1) %label): 予測地点の計算結果内容説明行(風向)
- 13 行目 (Design\_point (1) %data (1) %value): 予測地点の風向
- 14 行目 (Design\_point (1) %data (2) %label): 予測地点の計算結果内容説明行(平均風速の割増係数)
- 15 行目 (Design\_point (1) %data (2) %value): 予測地点の各風向における平均風速の割増係数
- 16 行目 (Design\_point (1) %data (3) %label): 予測地点の計算結果内容説明行 (変動風速の補正係数)
- 17 行目 (Design\_point (1) %data (3) %value): 予測地点の各風向における変動風速の補正係数
- 18 行目~28 行目:予測地点 2 の位置情報と予測結果(7~17 行と同じ)。

(以降 n\_point 分繰り返し)。

### 5-2-4. 気流解析結果の 3 次元データの切り出し

MASCOT Basic による気流解析の結果はプロジェクトフォルダの下に FORTRAN の unformatted のファイルとして 保存されています。このデータを抽出する手順を以下に示します。また、この方法に従ってデータを 3 次元配列に収める までのサンプルコードがインストール時に mascot utility のフォルダにコピーされています。サンプルコードのファイル 名は FORTRAN 版が view\_sample.f、Fortran90 版が view\_sample.f90、C 版が view\_sample.cpp となっています。使 い慣れた可視化ツールのフォーマットに変換する場合は、このプログラムを参考にしてください。

#### 5-2-4-1. データの抽出方法

1) 計算格子数の抽出

プロジェクトフォルダの下に'log-meshnumber'というファイルがあります。このファイルは ASCII ファイルで、気流 解析に用いた計算格子の格子数が書かれています。この格子数は全風向に共通の数字です。

図 [5-15](#page-206-0) に'log-meshnumber'の例を示します。先頭から3行にわたって、x(流れ)方向のメッシュ数(ni)、y(流れ 直角)方向のメッシュ数(nj)、z(鉛直)方向のメッシュ数(nj)が書かれています。4 行目以降は特に用いません。

<span id="page-206-0"></span>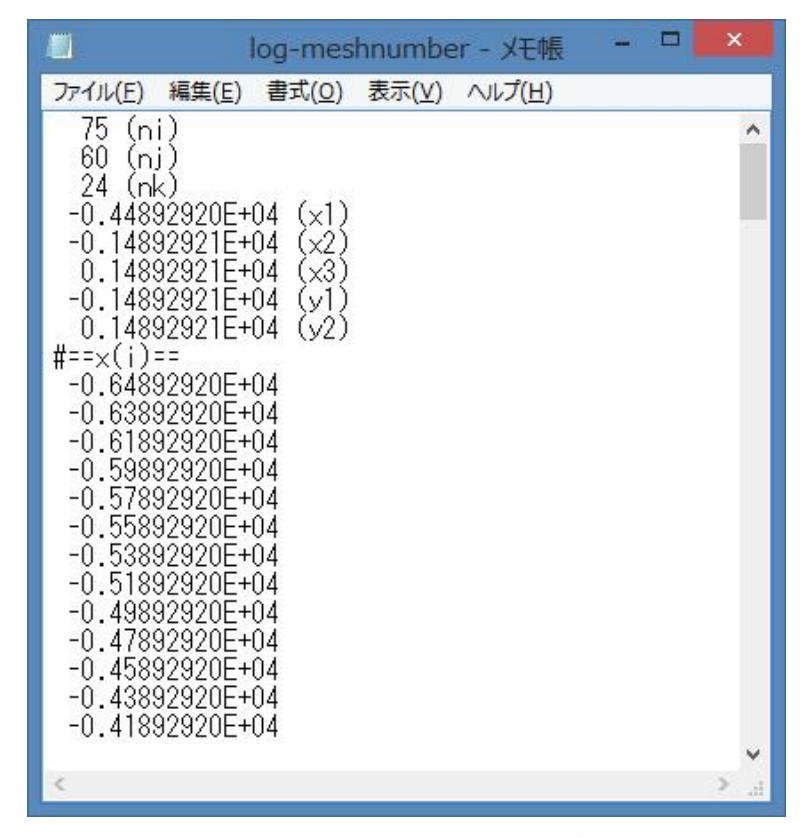

図 5-15 log-meshnumber の例

#### 2) 風向ラベルの取得

ある風向の計算結果は'restart-*風向ラベル*'で始まるファイルにまとめてあります。*風向ラベル*は5半角文字で表して います。例えば風向が 22.5 度 (北北東の風) の時、'022\_5'となり、計算結果は'restart-022\_5-'で始まるファイルとなり ます。風向の角度が小数点第2位以下の数字を持つ場合は、風向ラベルは小数点第1位までに四捨五入した風向から求 められたものになります。例えば風向が 11.25 度の計算結果は、'restart-011\_3-'で始まるファイルとなります。

#### 3) 計算定義点の取得

ここでは、プログラミング言語「FORTRAN 90」を用いて、計算定義点の取得方法を説明します。

風向が 0 度 (北風) の時の気流解析を例にしますと、計算ノードが収まっているファイルは'restart-000\_0-xyzc.muf' となます。フォーマットは「書式なし」で、次のように記述されています。

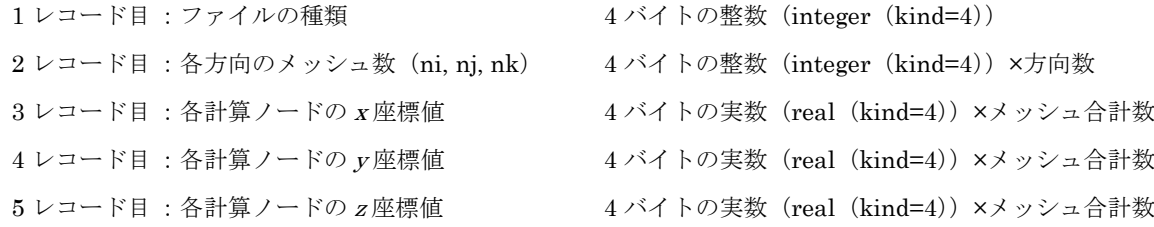

このファイルを読む FORTRAN のサンプルプログラムは図 [5-16](#page-207-0) のようになります。

※図中の'wd\_label'は、風向ラベルを示す 5 バイトの文字変数です。

<span id="page-207-0"></span>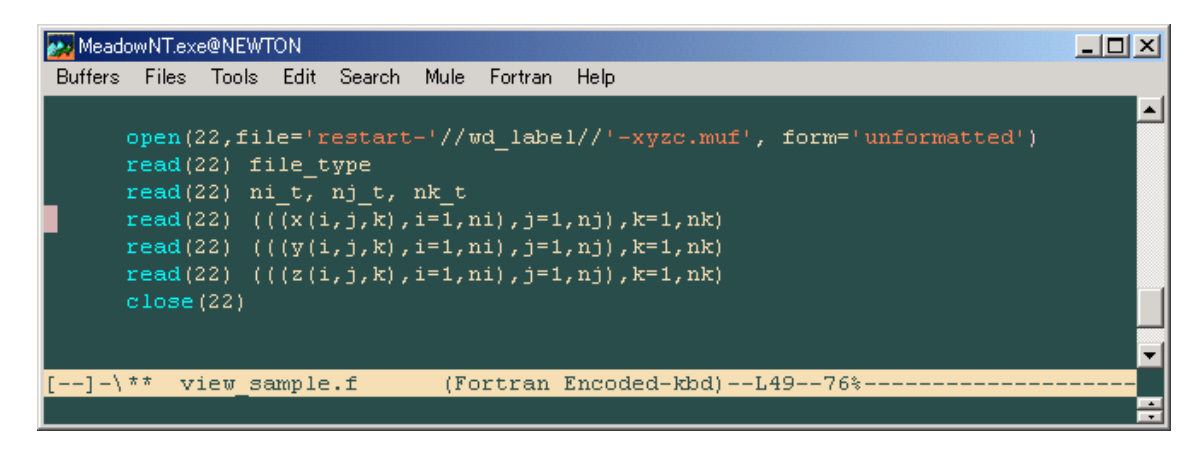

図 5-16 計算ノード情報を読み出す FORTRAN のサンプルプログラムの例

#### 4) 計算結果の取得

計算結果は'restart-*風向ラベル*-vpkeout 収束回数ラベル.muf'という名前のついたファイルに格納されています。収束 回数ラベルとはその計算結果が反復計算を何回行なった後の結果であるかを示すもので、例えば風向 0 度での 150 回の 反復計算後の結果は、'restart-000\_0-vpkeout\_00150.muf'というファイルに保存されています。最新の計算結果が、何回 収束後の計算結果であるかという情報は図 [5-17](#page-208-0) に示すように、'restart-**風向ラベル**restart.info'というファイルの1行 目に保存されています。

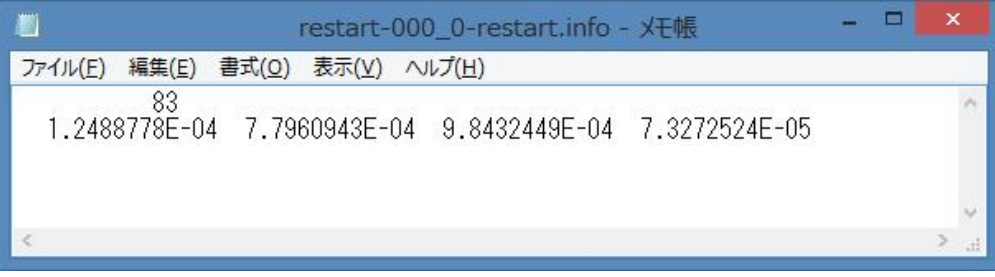

図 5-17 restart-風向ラベル-restart.info の例

<span id="page-208-0"></span>この例では、最新の計算結果は 83 回反復後の計算結果であることがわかります。

'restart-*風向ラベル*-vpkeout\_*収束回数ラベル.muf'ファイルのフォーマットは、前述の'restart-風向ラベル-xyzc.muf'* とほとんど同じです。

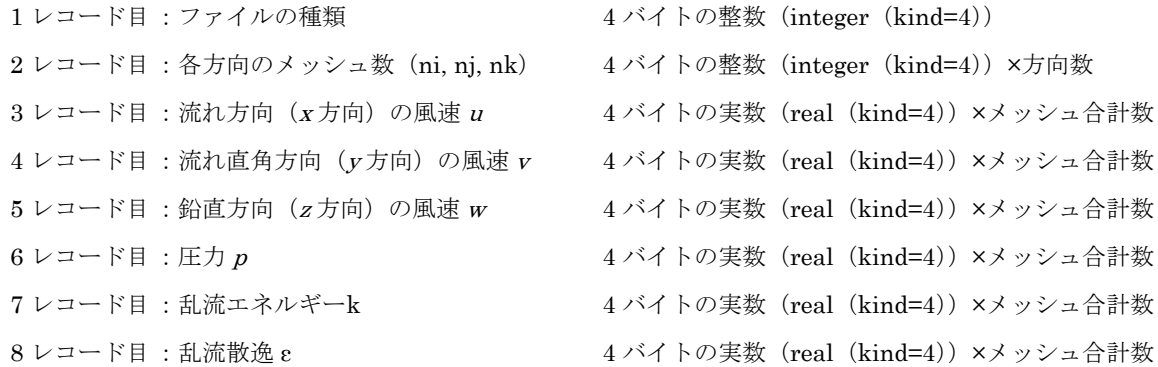

このファイルからデータを読み出す FORTRAN のサンプルプログラムは図 [5-18](#page-209-0) のようになります。 ※図中の'wd\_label'は風向ラベルを、cit は収束回数ラベルを示す5バイトの文字変数です。

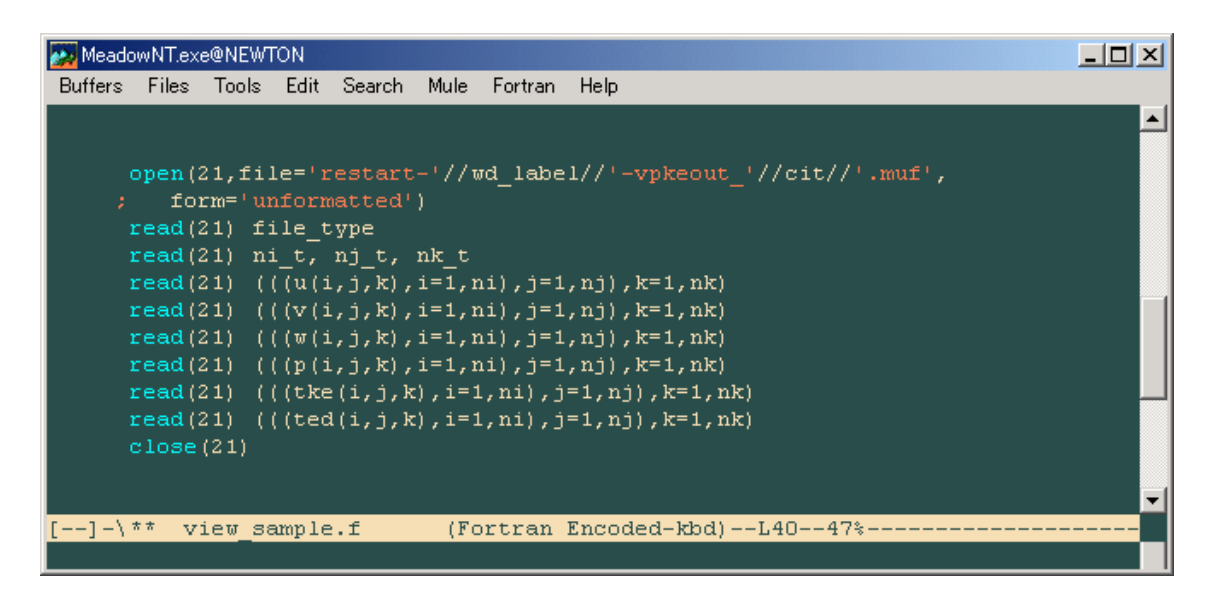

図 5-18 計算結果を読み出す FORTRAN のサンプルプログラムの例

#### <span id="page-209-0"></span>5) コンパイル時の注意

MASCOT で用いている FORTRAN の書式なしの形式はレコード長の情報がバイトを単位として記録されているもの です。コンパイラによっては、プログラムをコンパイルする際にこれを明示的に指示する必要があります。Compaq の Visual FORTRAN を使う際には、コンパイル時にコンパイルオプションとして、'/assume:byterecl'を付け加える必要が あります。

6) 計算結果についての注意

計算結果ファイル内の風速(u, レ, w)の単位は(m/s)、乱流エネルギーの単位は(m<sup>2</sup>/s<sup>2</sup>)ですが、これらは上空(境 界層外)の風速を 10m/s としたときの相対値です。実際の風速をあらわすものではありません。

#### 5-3. 鉛直プロフィルファイル(\*.mpd ファイル)

鉛直プロフィルファイルは拡張子が"mpd"の ASCII ファイルで、表 5-4(mascot\_wene.min)で設定した予測地点の風 速、乱流エネルギー、乱流散逸の鉛直分布が記述されています。ある風向の鉛直プロフィルファイルは' sites-風向ラベル - 予測地点の緯度経度"で始まるファイル名の付いたファイルにまとめられています。(例: sites-000 0-N41d15m08\_70s\_E140d20m58\_90s.mpd)

ただし、MASCOT Basic の[Edit]-[Options]-[site]で登録されている地点については、MASCOT Basic 実行時に既に作 成されています。

図 [5-19](#page-210-0) に鉛直プロフィルファイルの例を示します。

| 團                                                                                                    | sites-000_0-N41d15m08_70s_E140d20m58_90s.mpd - Xモ帳                                                                                                    |                                                                                                    | Ξ.                                                                                                    |
|----------------------------------------------------------------------------------------------------|----------------------------------------------------------------------------------------------------|----------------------------------------------------------------------------------------------------|----------------------------------------------------------------------------------------------------|
| 書式(O)<br>ヘルプ(H)<br>ファイル(E)<br>編集(E)<br>表示(V)                                                                                                    |                                                                                                    |                                                                                                    |                                                                                                    |
| 24<br>z_agl_u v w p_tke_ted_z_asl<br>$0.000000000E+00$<br>0.00000000E+00<br>$0.00000000E+00$<br>0.25000000E+01<br>0.25592966E+01<br>$-0.14499145F+01$<br>0.80000000E+01<br>0.40446715E+01<br>$-0.17749633E+01$<br>0.14599998E+02<br>0.48827748F+01<br>$-0.15963551F+01$<br>0.22519997E+02<br>0.57594047E+01<br>$-0.13719515E+01$<br>0.32024002E+02<br>0.67722936E+01<br>$-0.12505440E+01$<br>0.77822204E+01<br>0.43428802E+02<br>$-0.12169064E+01$<br>0.85421448E+01<br>0.57114563E+02<br>$-0.11913584E+01$<br>0.73537476E+02<br>0.89772472E+01<br>$-0.11275902E+01$<br>0.93244980F+02<br>0.92127962E+01<br>$-0.10407469F+01$<br>0.93756104E+01<br>$-0.95464164E+00$<br>0.11689398E+03<br>0.14713954E+03<br>0.95215244E+01<br>$-0.87362826E+00$<br>0.18530095E+03<br>0.96566525E+01<br>$-0.79571712E+00$<br>0.23109464F+03<br>0.97631350E+01<br>$-0.71982241F+00$<br>0.98491726E+01<br>0.28604709E+03<br>$-0.64370996E+00$<br>0.99254646E+01<br>0.35199005E+03<br>$-0.56939310E+00$<br>0.43112155E+03<br>0.99981117E+01<br>$-0.49897510F + 00$<br>0.52607941F+03<br>0.10067355F+02 -0.43548411F+00<br>0.64002875E+03<br>0.10127586E+02 -0.38081607E+00<br>0.77676807E+03<br>0.10172440E+02<br>$-0.33613628E+00$<br>0.94085516E+03<br>0.10200459E+02<br>$-0.30163431E+00$<br>0.10215237E+02<br>0.11377598E+04<br>$-0.27816397F + 00$<br>0.13740454E+04<br>0.10222886E+02 -0.26024127E+00<br>0.10222875E+02<br>0.15029282E+04<br>$0.00000000F + 00$ | 0.00000000E+00 -0.33373168E+01<br>$-0.31664586E+00 -0.33373168E+01$<br>$-0.41282129E+00$<br>$-0.33545563E+01$<br>$-0.44007686E+00$<br>$-0.33583612E+01$<br>$-0.44167155E+00$<br>$-0.33650320E+01$<br>$-0.41206744E+00 -0.33707345E+01$<br>$-0.33500218E+00$<br>$-0.33460577E+01$<br>$-0.23028910F+00$<br>$-0.32767997E+01$<br>$-0.12871598E+00 -0.31636171E+01$<br>$-0.37760716E - 01 - 0.30071614E + 01$<br>0.49391858E-01 -0.28140724E+01<br>0.13230336E+00<br>$-0.25745792E+01$<br>$-0.22912617E+01$<br>0.20253912E+00<br>0.25612903F+00 -0.19948584F+01<br>0.28898290E+00 -0.17017968E+01<br>0.30363521E+00<br>$-0.14475447E+01$<br>$-0.12492954E+01$<br>0.30049008F+00<br>0.28183907F+00 -0.11212964F+01<br>0.25030035E+00 -0.10641651E+01<br>0.20834884E+00<br>$-0.10680825F+01$<br>0.15811664E+00<br>$-0.11156018E+01$<br>0.10054313E+00<br>$-0.11784981F+01$<br>0.34626521E-01<br>$-0.12382038E+01$<br>$-0.12382038E+01$<br>$0.00000000E + 00$ | 0.13606593E+00<br>0.56664109E+00<br>0.56724560E+00<br>0.13627560E+00<br>0.45735307E-01<br>0.73364961E+00<br>0.26817221E-01<br>0.65604377F+00<br>0.20699950E-01<br>0.58407485E+00<br>0.49492615E+00<br>0.16061312E-01<br>0.38872504E+00<br>0.10831370E-01<br>0.29460815E+00<br>0.61140447E-02<br>0.24653673E+00<br>0.34324203E-02<br>0.22829022E+00<br>0.20679422E-02<br>0.12279883E-02<br>0.21548158E+00<br>0.19971529E+00<br>0.68133499E-03<br>0.36771252E-03<br>0.18035892F+00<br>0.16031311E+00<br>0.20416654E-03<br>0.14165558E+00<br>0.12207704E-03<br>0.12533610E+00<br>0.81037295E-04<br>0.11156251E+00<br>0.59912112E-04<br>0.10036071F+00<br>0.48462738E-04<br>0.91901235E-01<br>0.41953670E-04<br>0.86196378E-01<br>0.38230144E-04<br>0.82465991E-01<br>0.35997513E-04<br>0.79112329E-01<br>0.34190049F-04<br>0.75985447E-01<br>0.35916768E-04<br>0.75992934E-01<br>0.72992261E-04 | 0.57071716E+02<br>0.59571716E+02<br>0.65071716E+02<br>0.71671715E+02<br>0.79591713E+02<br>0.89095718E+02<br>0.10050052E+03<br>0.11418628E+03<br>0.13060919E+03<br>0.15031670E+03<br>0.17396570E+03<br>0.20421126E+03<br>0.24237267E+03<br>0.28816635E+03<br>0.34311880E+03<br>0.40906177E+03<br>0.48819327E+03<br>0.58315112E+03<br>0.69710046E+03<br>0.83383978E+03<br>0.99792688E+03<br>0.11948315F+04<br>0.14311171E+04<br>0.15600000E+04<br>$>\,$<br>иî |

図 5-19 鉛直プロフィルファイルの例

<span id="page-210-0"></span>1 行目:鉛直断面のメッシュの数。

2 行目:鉛直プロフィルファイルの内容の記述行。

3 行目~: 各メッシュの地表面からの高さ Z agl (m)、風速(m/s) の u 成分、v 成分、w 成分、圧力 p、 乱流エネルギーtke、乱流散逸 tkd と海抜高さ Z\_asl (m) が記述されています。

※標記中の斜体文字はユーザーの設定した任意の文字列を示します。

# 5-4. エラーメッセージ

<span id="page-211-0"></span>本節では MASCOT の解析時に表示されるエラーメッセージについて解説します。表 [5-4-1](#page-211-0) には、以下の項で示され るエラーメッセージのエラー属性一覧を示します。

| エラー属性         | 説明                                                                                            |
|---------------|-----------------------------------------------------------------------------------------------|
| A             | ライセンスに関するエラー                                                                                  |
| B             | オプションに関するエラー                                                                                  |
| $\mathcal{C}$ | 地図ファイル (*.mmp ファイル)に関するエラー                                                                    |
| D             | ケースファイルに関するエラー                                                                                |
| E             | <b>Restart に関するエラー</b><br>これらのエラーが出た場合には、Restart に必要なファイルが不足しているか、壊れて<br>いるため、Restart ができません。 |
| $_{\rm F}$    | 計算結果に関するエラー<br>これらのエラーが出た場合には、計算結果に必要な情報が不足しているか、壊れている<br>ため、読み込みができません。再計算が必要です。             |
| G             | 計算結果に関するエラー                                                                                   |
| H             | 時系列観測データファイルに関するエラー                                                                           |
| Τ             | 観測風況ファイル(*.tab ファイル)に関するエラー                                                                   |
| $\mathbf{J}$  | 観測地点、風車建設地点に関するエラー                                                                            |
| K             | 観測風況ファイル(*.mwt ファイル)に関するエラー                                                                   |
| L             | <b>リソースグリッドモードに関するエラー</b>                                                                     |
| M             | パワーカーブファイルに関するエラー                                                                             |
| N             | MASCOT Basic の計算結果ファイルに関するエラー<br>MASCOT Basic の計算結果ファイルが壊れている可能性があります。                        |
| $\Omega$      | ウェイクロスの計算エラー                                                                                  |

表 5-4-1 エラー属性の一覧

| エラー番号 | エラーメッセージ                                                                                                    | 説明                                                                                                    | 属性            |
|-------|----------------------------------------------------------------------------------------------------|----------------------------------------------------------------------------------------------------|---------------|
| 101   | USB license key is missing.                                                                                        | USB ライセンスキーが挿入されていません。 USB ラ<br>イセンスキーが挿入されているにも関わらずこのメッ<br>セージが出る場合は、ライセンスキーのドライバが正<br>しくインストールされているかどうかを確認してくだ<br>さい。<br>また、計算中にキーを抜くことによってもこのメッセ<br>ージが出ます。計算中にキーを抜くと、計算が停止して<br>しまいますので、絶対に抜かないようにしてください。                                   | Α             |
| 102   | Unknown option.                                                                                                    | 無効なオプションが設定されています。                                                                                                    | В             |
| 105   | This calculation cannot be carried out by demo<br>version of MASCOT.                                               | MASCOTデモバージョンのため、計算ができません。                                                                                                    | Α             |
| 111   | Basic Terrain Map File Error. This file is not<br>supported by the current version of MASCOT.                      | 基本標高地図の先頭行が" <mascot_map lon-lat="">"<br/>ではありません。ご自身で作成した地図ファイルのへ<br/>ッダの先頭行が正しいか確認してください。</mascot_map>                                                                                                    | C             |
| 112   | Basic Terrain Map File Error. Some information<br>is missing in the header.                                        | 基本標高地図のヘッダに、欠けている情報があります。<br>ご自身で作成した地図ファイルが 5-1-1 のフォーマッ<br>トに従っているか確認してください。                                                                                                    | $\mathcal{C}$ |
| 113   | Basic Terrain Map File Error. Unable to read file<br>header.                                                       | 基本標高地図のヘッダが正しくありません。ご自身で<br>作成した地図ファイルのヘッダが正しく 5-1-1 のフォ<br>ーマットに従っているか確認してください。                                                                                                    | $\mathbf C$   |
| 121   | Detailed Terrain Map File Error. This file is not<br>supported by the current version of MASCOT.                   | 詳細標高地図の先頭行が" <mascot_map lon-lat="">"<br/>ではありません。ご自身で作成した地図ファイルの先<br/>頭行が正しいか確認してください。</mascot_map>                                                                                                    | $\mathbf C$   |
| 122   | Detailed Terrain Map File Error.<br>Some<br>information is missing in the header.                                  | 詳細標高地図のヘッダに、欠けている情報があります。<br>ご自身で作成した地図ファイルが 5-1-2 のフォーマッ<br>トに従っているかどうか確認してください。                                                                                                    | $\mathcal{C}$ |
| 123   | Detailed Terrain Map File Error. Unable to read<br>file header.                                                    | 詳細標高地図のヘッダが正しくありません。ご自身で<br>作成した地図ファイルのヘッダが正しく 5-1-2 のフォ<br>ーマットに従っているか確認してください。                                                                                                    | $\mathbf C$   |
| 131   | Basic Roughness Map File Error. This file is not<br>supported by the current version of MASCOT.                    | 基本粗度地図のヘッダの先頭行が" <mascot_map<br>lon-lat&gt;"ではありません。ご自身で作成した地図ファ<br/>イルのヘッダの先頭行が正しいか確認してください。</mascot_map<br>                                                                                                    | $\mathcal{C}$ |
| 132   | Basic Roughness Map File Error.<br>Some<br>information is missing in the header.                                   | 基本粗度地図のヘッダに、欠けている情報があります。<br>ご自身で作成した地図ファイルが 5-1-3 のフォーマッ<br>トに従っているかどうか確認してください。                                                                                                    | $\mathbf C$   |
| 133   | Basic Roughness Map File Error. Unable to read<br>file header.                                                     | 基本粗度地図のヘッダが正しくありません。ご自身で<br>作成した地図ファイルのヘッダが正しく 5-1-3 のフォ<br>ーマットに従っているか確認してください。                                                                                                    | $\mathbf C$   |
| 134   | Basic Roughness Map File Error. Zero or<br>negative roughness length is found in the basic<br>roughness map.       | 基本粗度地図において、粗度長として0以下の値が記<br>述されています。粗度長は正の値でなければなりませ<br>$h_{\circ}$                                                                                                    | $\mathbf C$   |
| 141   | Detailed Roughness Map File Error. This file is<br>not supported by the current version of<br>MASCOT.              | 詳細粗度地図のヘッダの先頭行が" <mascot_map<br>lon-lat&gt;"ではありません。ご自身で作成した地図ファ<br/>イルのヘッダの先頭行が正しいか確認してください。</mascot_map<br>                                                                                                    | $\mathbf C$   |
| 142   | Detailed Roughness Map File Error. Some<br>information is missing in the header.                                   | 詳細粗度地図のヘッダに、欠けている情報があります。<br>ご自身で作成した地図ファイルが 5-1-4 のフォーマッ<br>トに従っているかどうか確認してください。                                                                                                    | $\mathbf C$   |
| 143   | Detailed Roughness Map File Error. Unable to<br>read file header.                                                  | 詳細粗度地図のヘッダが正しくありません。ご自身で<br>作成した地図ファイルのヘッダが正しく 5-1-4 のフォ<br>ーマットに従っているか確認してください。                                                                                                    | $\mathbf C$   |
| 144   | Detailed Roughness Map File Error. Zero or<br>negative roughness length is found in the<br>detailed roughness map. | 詳細粗度地図において、粗度長として0以下の値が設<br>定されています。粗度長は正の値でなければなりませ<br>$\mathcal{W}_\circ$                                                                                                    | C             |
| 151   | Mesh Generation Error.<br>Specified computational domain is out of map<br>domain.                                  | 指定した計算領域に対し、基本地図ファイル (地形・粗<br>度のどちらか)の大きさが十分ではありません. ご自身<br>で標準地図を用意した場合は、地図ファイルが5-1-1の<br>(5-1) 式の半径を含む領域をより大きいことを確認<br>してください。付属のツールで作成した場合は、[Tool]-<br>[Create Basic Map]メニューで指定した領域と[Edit]-<br>[Casefile]メニューで指定した領域が一致しているこ<br>とを確認してください。 | D             |

表 5-4-2 MASCOT Basic エラーメッセージ一覧表 (その1)

# 表 5-4-3 MASCOT Basic エラーメッセージ一覧表 (その 2)

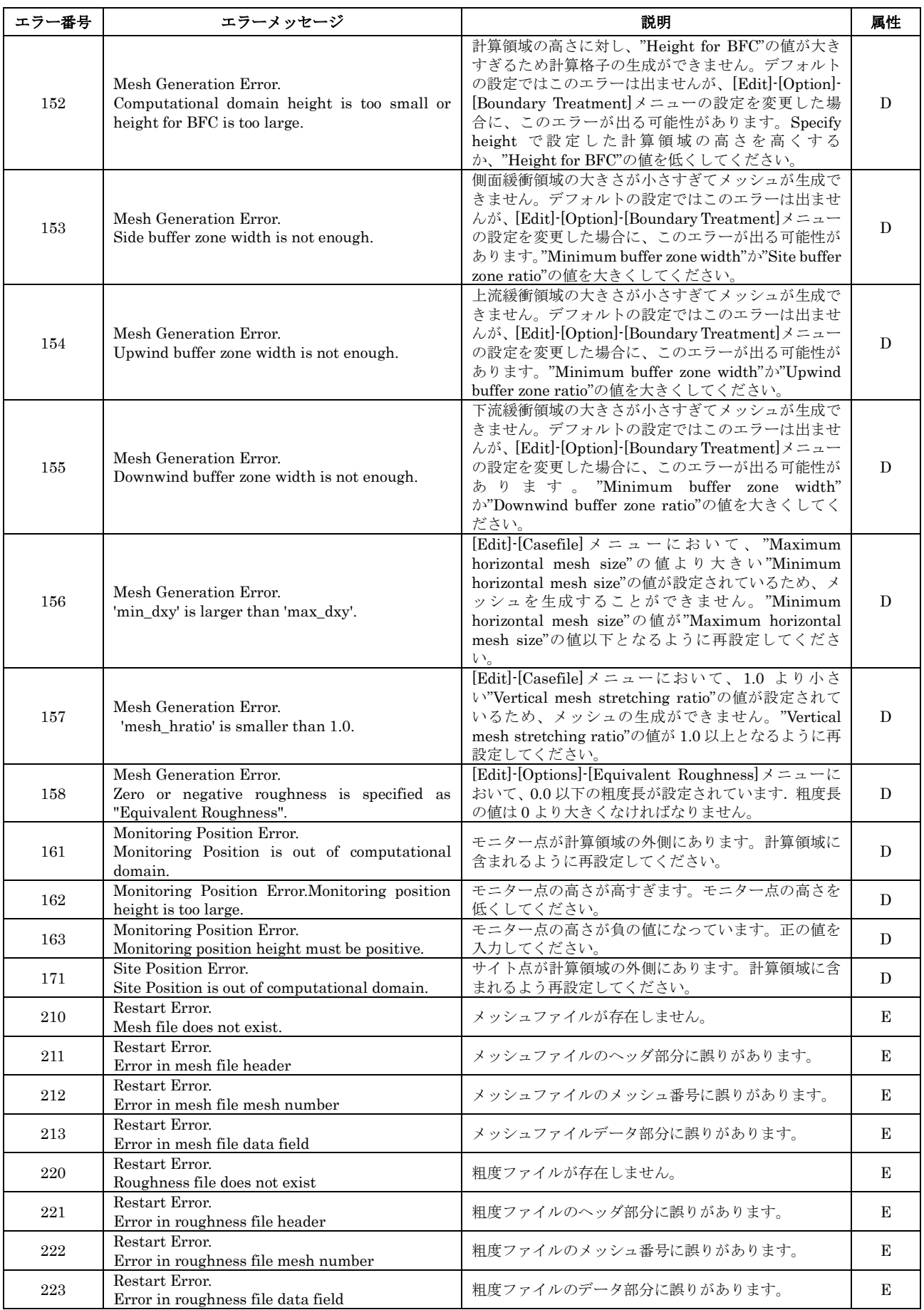

| エラー番号 | エラーメッセージ                                                                                   | 説明                                            | 属性 |
|-------|--------------------------------------------------------------------------------------------|-----------------------------------------------|----|
| 230   | Restart Error.<br>Restart file does not exist.                                             | Restart ファイルがありません。                           | E  |
| 231   | Restart Error.<br>Error in restart file header.                                            | Restart ファイルのヘッダ部分に誤りがあります。                   | E  |
| 232   | Restart Error.<br>Error in restart file mesh number.                                       | Restart ファイルのメッシュ番号に誤りがあります。                  | E  |
| 233   | Restart Error.<br>Error in restart file data field.                                        | Restart ファイルのデータ部分に誤りがあります。                   | E  |
| 1001  | Calculation Result Error. Wrong header in mesh<br>file (xyz file)                          | メッシュファイル (xyz ファイル) 中のヘッダ情報が間<br>違っています。      | F  |
| 1002  | Calculation Result Error. Wrong header in result<br>(vpke file)<br>file                    | 結果ファイル (vpke ファイル) 中のヘッダ情報が間違<br>っています。       | F  |
| 1003  | Calculation Result Error. Mesh size info in xyz<br>file and vpke file does not match.      | xyz ファイルおよび vpke ファイル中のメッシュ・サイ<br>ズ情報が一致しません。 | F  |
| 1004  | Calculation Result Error. The Calculation result<br>of this wind direction does not exist. | この風向の計算結果はありません。                              | F  |
| 1005  | Calculation Result Error. The calculation result<br>of this wind direction has broken.     | この風向の計算結果は壊れています。                             | F  |
| 1006  | Calculation Result Error. Allocation of the<br>memory went wrong.                          | メモリの割り当てに失敗しました。マシンのメモリを<br>増やしてください。         | G  |

表 5-4-4 MASCOT Basic エラーメッセージ一覧表 (その 3)

| エラー番号          | エラーメッセージ                                              | 説明                                                                                       | 属性      |
|----------------|-------------------------------------------------------|------------------------------------------------------------------------------------------|---------|
| $\overline{0}$ |                                                       | 正常終了                                                                                     | $- - -$ |
| $\mathbf{1}$   |                                                       | 解析は終了していますが、警告が発生しています.                                                                  | ---     |
| 101            | USB license key is missing.                           | USB ライセンスキーが挿入されていないか、<br>mascot_tsa.exe を実行する権利がありません。                                  | А       |
| 102            | unknown options                                       | 無効なオプションが設定されています。                                                                       | B       |
| 104            | casefile not found                                    | ケースファイル (mascot.min) が存在しません。                                                            | D       |
| 105            | Error while reading casefile,<br>nml:tsa general      | ケースファイルの読み込みエラー。<br>(&tsa_general 部分)                                                    | D       |
| 106            | Error while reading casefile,<br>nml:tsa files        | ケースファイルの読み込みエラー。<br>(&tsa_files 部分)                                                      | D       |
| 107            | Error while reading casefile,<br>nml:tsa_condition    | ケースファイルの読み込みエラー。<br>(&tsa_condition 部分)                                                  | D       |
| 108            | Error while reading casefile,<br>nml:tsa_bin_settings | ケースファイルの読み込みエラー。<br>$(ktsa_bin_setting 部分)$                                              | D       |
| 111            | Unsupported analysis type                             | 出力フォーマットタイプがサポート外です。<br>Mascot_tsa.min の中の出力モード advanced_analysis は<br>1以上を設定した場合表示されます。 | D       |
| 112            | n_in_file invalid                                     | n_in_file の値が無効。(n_in_file=0)                                                            | D       |
| 113            | input file empty                                      | 観測データファイルを設定してありません。                                                                     | D       |
| 114            | last row must be specified if not read_to_end         | read_to_end=false を選択時は、データ最後の行<br>(last_ row) を指定しなければなりません。                            | D       |
| 115            | u_clmn is empty                                       | 風速データ列の指定がありません。<br>$u_{clmn} = 0$                                                       | D       |
| 116            | d_clmn is empty                                       | 風向データ列の指定がありません。<br>$d$ clmn = 0                                                         | D       |
| 117            | year must be specified if yearly                      | 年計算をするときは年データの設定が必要です。                                                                   | D       |
| 118            | y_clmn is empty                                       | 年データ列の指定がありません。                                                                          | D       |
| 119            | m_clmn is empty                                       | 月データ列の指定がありません。<br>$m_{\text{-}}clmn = 0$                                                | D       |
| 120            | h_clmn is empty                                       | 時間データ列の指定がありません。<br>$h$ clmn=0                                                           | D       |
| 121            | output file is empty                                  | 出力ファイルの指定がありません。                                                                         | D       |
| 131            | Input file not found                                  | 観測データが存在しません。                                                                            | Η       |
| 132            | Error. While reading input file                       | 観測データの読み込み時に誤りがあります。                                                                     | Η       |
| 133            | Error. While reading wind speed in input file         | 観測データの読み込み時に誤りがあります。<br>(風速データ)                                                          | Н       |
| 134            | Error. While reading wind direction in input<br>file  | 観測データの読み込み時に誤りがあります。<br>(風向データ)                                                          | Η       |
| 135            | Error. While reading year in input file               | 観測データの読み込み時に誤りがあります。<br>(年データ)                                                           | Η       |
| 136            | Error. While reading month in input file              | 観測データの読み込み時に誤りがあります。<br>(月、日データ)                                                         | Η       |
| 137            | Error. While reading hour in input file               | 入力ファイルの読み込み時に誤りがあります。<br>(時間データ)                                                         | H       |

表 5-4-5 mascot\_tsa.exe エラーメッセージ一覧表
| エラー番号   | エラーメッセージ                                                                                                    | 説明                                                                                                    | 属性 |
|---------|----------------------------------------------------------------------------------------------------|----------------------------------------------------------------------------------------------------|----|
| $101\,$ | USB license key is missing                                                                                     | USB ライセンスキーが挿入されていないか、<br>mascot_wene.exe を実行する権利がありません。                                                                 | Α  |
| 102     | unknown options                                                                                                | 無効なオプションが設定されています。                                                                                                    | B  |
| 103     | Basic casefile not found.                                                                                      | MASCOT Basic のケースファイルがありません。                                                                                             | D  |
| 104     | Error while reading basic casefile.                                                                            | MASCOT Basic のケースファイルに誤りがあります。                                                                                           | D  |
| 105     | Energy casefile not found.                                                                                     | MASCOT Energy のケースファイルがありません。                                                                                            | D  |
| 106     | Error while reading energy casefile.                                                                           | MASCOT Energy のケースファイルに誤りがあります。                                                                                          | D  |
| 107     | Error. [log-meshnumber] file not found.                                                                        | [log-meshnumber]ファイルがありません。                                                                                              | D  |
| 108     | Error. USB License key is not valid.                                                                           | USB License キーは、有効ではありません。                                                                                               | Α  |
| 109     | Demo Version Error.                                                                                            | デモバージョンでサポートしていないプロジェクトで<br>す。<br>デモバージョンではインストールされたサンプルデー<br>タのみ有効です。                                                   | A  |
| 110     | Error. Power Curve File must be specified if<br>use height in power curve file.                                | パワーカーブの高さを使用するなら、パワーカーブファ<br>イルの指定が必要です。                                                                                 | D  |
| 111     | WAsP style $(*.tab)$ file error. File not found.                                                               | WAsP タイプ風況ファイル (*.tab) が見つかりません。                                                                                         | Ι  |
| 112     | WAsP style (*.tab) file error. Error while<br>reading observed wind climate file.                              | 指定した WAsP タイプ風況ファイルのヘッダ部分に誤<br>りがあります。                                                                                   | Ι. |
| 113     | WAsP style (*.tab) file error. Number of<br>wind direction sector is not consistent with<br>input file.        | 風向セクターの数は入力ファイルと一致していません。                                                                                                | Ι  |
| 115     | Site error.<br>This position type is not supported.                                                            | この位置タイプは、サポートされません。                                                                                                    | J  |
| 116     | Site error.<br>Specified observation site,<br>turbine site or<br>resource grid is out of computational domain. | 指定した観測地点、風車建設地点あるいはリソースグリ<br>ッドの領域が Mascot Basic で解析した領域の外側にあ<br>ります。観測地点及び風車建設地点は Mascot Basic で<br>解析した領域内部になければいけません。 | J  |
| 117     | Reference site height is not appropriate.                                                                      | 風況参照地点の高さが適切ではありません。                                                                                                    | J  |
| 118     | Turbine site height is not appropriate.                                                                        | 風況予測地点の解析高さが適切ではありません。                                                                                                   | J  |
| 119     | Resource Grid height is not appropriate.                                                                       | Resource Grid の解析高さが適切ではありません。                                                                                           | J  |
| 121     | Error. Wind climate file not found.                                                                            | 指定した観測風況ファイルがありません。指定した観測<br>風況ファイルが存在するかどうか確認してください。                                                                    | Κ  |
| 122     | Error while reading mwt file header.                                                                           | 指定した観測風況ファイルのヘッダ部分に誤りがあり<br>ます。                                                                                          | K  |
| 123     | Error. Variables in * .mwt file is not a<br>'probability'                                                      | *.mwtファイルにある変数は、有効ではありません。                                                                                               | Κ  |
| 124     | Error. Data part delimiter not found in *.mwt<br>file.                                                         | *.mwtファイルにデータ部分の区切りはありません。                                                                                               | Κ  |
| 125     | Error while reading data part of *.mwt file                                                                    | *.mwt ファイルのデータ部分の読み込み中に誤りがあ                                                                                              | Κ  |
| 130     | rg_mode must be 0 or 1                                                                                         | ります。<br>リソースグリッドモードは 0 または 1 設定してくださ<br>い。                                                                               | L  |
| 140     | Power Curve file not found.                                                                                    | パワーカーブがありません。                                                                                                    | М  |
| 141     | Error During reading power curve file                                                                          | パワーカーブの読み込み中に誤りがあります。                                                                                                    | М  |
| 201     | 3D file error. Mesh file does not exist.                                                                       | メッシュファイルがありません。                                                                                                    | N  |
| 2111    | The 'Thrust factor' is not found in the Power<br>curve file.                                                   | パワーカーブファイルにスラスト係数がありません。                                                                                                 | 0  |

表 5-4-6 mascot\_wene.exe エラーメッセージ一覧表

| エラー番号 | エラーメッセージ                                                              | 説明                                                        | 属性         |
|-------|-----------------------------------------------------------------------|-----------------------------------------------------------|------------|
| 101   | USB license key is missing                                            | USB ライセンスキーが挿入されていないか、<br>mascot_weng.exe を実行する権利がありません。  | A          |
| 102   | unknown options                                                       | 無効なオプションが設定されています。                                        | B          |
| 105   | This calculation cannot be carried out by demo<br>version of MASCOT.  | デモバージョンのため計算ができません。                                       | B          |
| 121   | Error on log-meshnumber file                                          | [log-meshnumber]ファイルに誤りがあります。                             | D          |
| 122   | Error while reading log meshnumber file                               | [log-meshnumber]ファイルの読み込み中に誤りがあり<br>ます。                   | D          |
| 123   | Error on restart.info file                                            | Restart.info ファイルにエラーが発生しました。                             | E          |
| 124   | Error while reading restart.info file.                                | Restart.info ファイルの読み込み中に誤りがあります。                          | E          |
| 131   | xyz file not found                                                    | XYZ ファイルが見つかりません。                                         | F          |
| 132   | Error while reading file_type in xyz file                             | XYZ ファイルのファイルタイプの読み込み中に誤りが<br>あります。                       | F          |
| 133   | Error file_type in xyz file is not appropriate                        | XYZ ファイルのファイルタイプが適切ではありません。                               | F          |
| 134   | Error while reading mesh number in xyz file                           | XYZ ファイルのメッシュナンバーの読み込み中に誤り<br>があります。                      | F          |
| 135   | Error mesh number in xyz file is different from<br>log-meshnumber     | XYZ ファイルのメッシュナンバーと log-meshnumber<br>のメッシュナンバーが異なります。     | F          |
| 136   | Error while reading xyz file data                                     | XYZファイルデータの読み込み中に誤りがあります。                                 | $_{\rm F}$ |
| 141   | vpkeout file not found                                                | Vpkeout ファイルが見つかりません。                                     | F          |
| 142   | Error while reading file_type<br>in vpkeout file                      | Vpkeout ファイルのファイルタイプの読み込み中に誤<br>りがあります。                   | $_{\rm F}$ |
| 143   | Error file_type in vpkeout file is not<br>appropriate                 | Vpkeout ファイルのファイルタイプが適切ではありま<br>せん。                       | $_{\rm F}$ |
| 144   | Error while reading mesh number in vpkeout<br>file                    | Vpkeout ファイルのメッシュナンバーの読み込み中に<br>誤りがあります。                  | $_{\rm F}$ |
| 145   | Error mesh number in vpkeout file is different<br>from log-meshnumber | Vpkeout ファイルのメッシュナンバーと log-<br>meshnumberのメッシュナンバーが異なります。 | $_{\rm F}$ |
| 146   | Error while reading vpkeout file data                                 | Vpkeout ファイルデータの読み込み中に誤りがありま<br>す。                        | F          |
| 151   | Error in position of x                                                | x座標が計算領域の外にあります。                                          | J          |
| 152   | Error in position of y                                                | y座標が計算領域の外にあります。                                          | J          |
| 181   | Error. Basic casefile not found.                                      | MASCOT Basic のケースファイルが見つかりません。                            | D          |
| 182   | Error. MASCOT Wind Engineering casefile not<br>found.                 | MASCOT Design wind speed のケースファイルが見<br>つかりません。            | D          |
| 183   | Error on log-meshnumber file                                          | log-meshnumber ファイルにエラーがあります。                             | D          |

表 5-4-7 mascot\_weng.exe エラーメッセージ一覧表

# <span id="page-219-0"></span>第6章 Reference (参考文献)

- 1) 石原孟、日比一喜、急峻な山を越える乱流場の数値予測、日本風工学論文集、No.83, pp.175-188, 2000.
- 2) 石原孟、非線形風況予測モデル MASCOT の開発とその実用化、日本流体力学会誌,第 22 巻 第 2 号,pp.387-396, 2003.
- 3) 石原孟、山口敦、藤野陽三、複雑地形における局所風況の数値予測と大型風洞実験による検証、土木学会論文集、 No.731/I-63, pp.195-221, 2003.

J.of Wind Engineering<br>No.83 April 2000

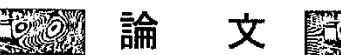

# 急峻な山を越える乱流場の数値予測

# Numerical Simulation of Turbulent Flow Over a Steep Hill

石原 孟\*1 日比一喜\*2 Takeshi ISHIHARA, Kazuki HIBI

# **SUMMARY**

A numerical investigation on the turbulent flows over a steep hill is presented. The numerical model developed for the present work is based on the finite volume method and the SIMPLE algorithm with a collocated grid system. Standard  $k-\varepsilon$  model and Shih's non-linear  $k-\varepsilon$  model are tested for the validation of the prediction accuracy in the 2-D and 3-D separated flows. Comparisons of the mean velocity and turbulence profiles between the numerical predictions and the measurements show good agreement. The Shih's non-linear  $k-\varepsilon$  model is found to predict mean flow and turbulence better than the Standard  $k-\varepsilon$ . Flow patterns have also been examined to explain the difference in the cavity zone between 2-D and 3-D hills.

# 1. はじめに

急峻な地形上の乱流場を定量的に予測することは構 造物の安全性、風力エネルギーの利用、大気汚染物の 拡散などの工学問題を考える上で重要である。急峻な 地形上の乱流場を定量的に評価する手法としては風洞 実験と数値解析が考えられる。

風洞実験はこれまで長い間利用され、信頼性と予測 精度が高い。しかし、地形上の流れ場を風洞の中で再 現するには地形模型が必要となる。一般に地形模型を 製作するには多くの時間と費用がかかる上、再現可能 な範囲も風洞の大きさにより制限される。一方、数値 解析は風洞実験のような制約を受けることがなく、広 い範囲の地形を取り扱うことができる。また数値解析 では解析空間内のすべての風速データを一度に得るこ

とができるため、風洞実験に比べて低コストかつ短時 間で複雑地形上の流れ場を予測できる。ただし、地形 上の乱流場を数値解析により調べる際には数値解法や 乱流モデルに伴う不確定性も解析結果に含まれる。そ のために数値解析により得られた結果はどの程度の予 測精度があるかについて十分に検証する必要がある。

緩やかな地形の場合は流れの剥離を伴わないため, 地形の存在が元の乱流境界層に与える影響を微少擾乱 として近似的に評価することができる。緩やかな地形 上の流れ場の近似解法としては Jackson & Hunt (1975)<sup>1)</sup> により提案された線形モデル (以下 JH モデ ルと呼ぶ)が最も有名である。このモデルでは2次元 地形上の乱流境界層が地表付近の内部層 (inner layer) とその外側の外部層 (outer layer) に分けられ,

 $-175 -$ 

日 本 風 工 学 会 誌<br>第83号 - 平成12年4日

<sup>\*1</sup>東京大学大学院工学系研究科 社会基盤工学専攻 助教授 工博 Associate Professor, Department of Civil Engineering, University of Tokyo

<sup>\*2</sup> 清水建設(株)技術研究所 主席研究員 工博 Chief Researcher, Institute of Technology, SHIMIZU CORPORATION (原稿受理:平成11年11月1日)

それぞれの層に対してモデル化が行われている。内部 層では平均流れ場が乱流剪断応力の影響を直接に受け、 またそこでの乱流場が平衡状態にあると仮定されてい る。一方、外部層では平均流れ場を非粘性、非回転と 仮定し、地形の影響による速度と圧力の変化をオイラ 方程式により求める。JH モデルはその後 Mason & Sykes (1979)<sup>2</sup> により3次元に、また Walmsley ら (1982)<sup>3)</sup>, Walmsley ら(1986)<sup>4)</sup> により任意地形に適用 できるように拡張された。JH モデルは 1988 年に Hunt ら<sup>5</sup> (以下修正、HH モデルと呼ぶ)によって改良 され、内部層と外部層との間に新たに中間層 (middle layer)が設けられた。中間層では乱流剪断応力の影響 が無視されるが、平均速度勾配による影響が考慮され ている。この改良により大きな速度勾配をもつ流れ場 に対する JH モデルの予測精度が改善された。JH モ デルに対する改良はその後も続けれ、中間層を設けな い新しい漸近法は Zou (1998)<sup>6)</sup> により提案されている。 JH モデルは単純な地形及び実地形上の流れ場の予測 に適用されている<sup>の~11)</sup>。実地形上の流れ場の予測結果 については Walmsley & Taylor (1996)<sup>12</sup> により詳し くレビューされ、それによると線形モデルは山の頂上 における風速の増加を精度よく予測するが、山背後の 風速の減少をうまく再現できない。また最近大木ら13 は修正 JH モデルを用い, 傾斜角 7.5 度から 45 度まで の幾つかの傾斜地及び山型地形について解析を行った。 その結果. 修正 JH モデルは傾斜角 30 度以下の傾斜地 に対して 20%以下の予測誤差で実験結果を再現する 一方,山型地形に対しては傾斜角15度を超えると50% 以上の予測誤差が風下斜面で生じる。全体的に見ると, 地形の傾斜角が大きくなると線形モデルによる予測は 山頂における最大増速率を過大に評価し、山背後の風 速の減少を過小に評価する傾向がある。このように線 形モデルは緩やかな地形上の流れの増速率を求めるこ とが可能であるが、山の後流や急峻な地形上の流れ場 の予測には問題が残されている。特に日本の山地の殆 どは平均傾斜角が15度を超す急峻な山地14であるため に、流れの剥離を再現できる非線形モデルの適用が望 まれる。

線形モデルの制約を回避するために、有限差分また は有限体積法に基づく非線形モデルが開発され、地形 上の流れ場の解析に適用されてきた15~23)。非線形モ デルと線形モデルとの比較は Xu ら (1994)21) によっ て詳しく行われ、線形モデルの使用限界が明らかにさ れている。Xu らの研究によると、非線形モデルによ り予測される山頂での最大増速率け線形モデルより小 さく、山背後での風速の減少量は線形モデルより大き い。この傾向は山の傾斜角が大きくなるにつれ顕著に なる。非線形モデルはその後実地形上の流れ場の予測 に適用され、観測結果との比較も行われた 24~25)、線 形モデルに比べ、非線形モデルにより予測された山背 後の風速値は観測結果に近く、線形モデルによる山背 後の風速の過大評価が大きく改善された 11)。これらの 例では線形モデルと非線形モデルとも山の風上斜面及 び山頂での風速変化をうまく再現したが、これは解析 の対象となった山の傾斜角が小さかったためによるも のであり. Xu らの解析結果からも予想されることで ある。

一般に山の平均傾斜角度が 15 度を超すと26), 山の 背後にはっきりした剥離域が形成される。この時の山 背後の流れ場は元の乱流境界層とまったく異なる性質 を示す。緩やかな地形に比べ、剥離を伴う急峻な地形 上の流れ場を数値解析により調べた例277~31)は少ない。 曲面をもつ2次元山背後の剥離流を調べた最初の例と しては Coelho & Pereira (1992) 27 の研究が挙げら れる。彼らは一般曲線座標系に基づく有限体積法を用 い、標準k-sモデルと低レイノルズ数k-sモデルに より、2次元山の背後の剥離流を詳しく調べた。その 結果,平均速度の予測結果は実験値とよく一致したが, 乱流剪断応力及び乱れの標準偏差の予測結果は実験値 を大きく下回った。その後、Kobavashi ら(1994)<sup>28)</sup>は 森に覆われた3つの2次元山を解析し、山の傾斜角と 剥離の発生との関係を調べた。彼らの解析は平均速度 場について実験値を概ね再現したが、風上斜面及び山 頂での乱流エネルギーと乱流剪断応力がかなり過大に 評価された。このような過大評価は Coelho & Pereira の予測結果にも見られた。単体の2次元山の 他に、複合山や3次元山を越える乱流場についても数 値解析により調べられた。Kim ら(1997)<sup>30)</sup>は3種類の k-sモデル (標準, RNG, 低レイノルズ数)を用い て、高さの異なる2つの山が連なっている場合の流れ 場を調べた。全体的に平均速度に関する予測結果は実 験値とよく一致したが、山背後の剥離流については実 験データが得られていなかっために、詳しい検討が行 われていない。3次元山の後流は山を回り込む流れの 影響を受けるため、2次元山の後流と異なる流れの構 造となっている32。3次元山の後流を解析した例とし ては Utnes & Eidsvik (1996)31) の研究が挙げられる。 彼らは最大傾斜角 50 度の2次元と3次元山を越える

 $-176 -$ 

流れ場を標準 k-s モデルにより調べ、3次元山背後 の剥離域が2次元山の剥離域より狭いことや剥離域で の変動速度が小さいことを解析により明らかにした。 ただし、Utnes & Eidsvik の論文の中では3次元山の ケースについて実験との比較が行われておらず、数値モ デルによる3次元複雑剥離流の予測精度は不明である。

そこで、本研究では、2次元及び3次元山を越える 乱流場を2種類の乱流モデルにより解析し、急峻な山 を越える乱流場を詳しく調べるとともに、風洞実験の 結果との比較を行うことにより数値モデルの予測精度 を明らかにする。具体的には、まず本研究で用いられ た解析手法及び乱流モデルを述べ、そして、数値モデ ルを用いて、2次元及び3次元山を越える乱流場を解 析し、乱流モデルによる山後流の平均速度分布及び乱 流統計量の予測精度を検証するとともに、乱流モデル の違いが流れ場の予測結果に与える影響を検討する。

2. 数値モデル

# 2.1 支配方程式と乱流モデル

非圧縮の定常流れ(時間平均的に)に対して、直交 座標系における質量及び運動量の時間平均方程式は次 式で与えられる。

$$
\frac{\partial \rho \overline{u}_j}{\partial x_j} = 0 \tag{1}
$$

$$
\frac{\partial \rho \vec{u}_j \,\vec{u}_i}{\partial x_j} = -\frac{\partial \vec{p}}{\partial x_i} + \frac{\partial}{\partial x_j} (\mu \frac{\partial \vec{u}_i}{\partial x_j} - \rho \vec{u}_i' \vec{u}_j') \tag{2}
$$

ここで、 $\overline{u}_i \geq u'_i$ は物理空間でのx<sub>i</sub>方向の速度成分の 平均値と変動値を表わし、pは圧力、pは流体の密度、  $\mu$  は粘性係数である。

レイノルズ応カー $\rho$ u'u' は線形渦粘性型モデルによ り近似すると、次のようになる。

$$
\rho \overline{u_i' u_j'} = \frac{2}{3} \rho k \delta_{ij} - 2C_{\mu} \rho \frac{k^2}{\varepsilon} S_{ij}
$$
 (3)

標準k-sモデルを用いる場合、 $C_u$ の値を 0.09 とす る(以下Cu=0.09の線形渦粘性型モデルを標準モデル と呼ぶ)。

一方, レイノルズ応力は Shih ら39) により提案され た非線形渦粘性型モデル (以下 Shih のモデルと呼ぶ) を用いて近似する場合、次のようになる。

$$
\overline{\rho u_i' u_j'} = \frac{2}{3} \rho k \delta_{ij} - 2C_\mu \rho \frac{k^2}{\varepsilon} S_{ij}
$$
  
+2C\_2 \rho \frac{k^3}{\varepsilon^2} (-S\_{ik} \Omega\_{kj} + \Omega\_{ik} S\_{kj}) (4)

ここでパラメター $C_u \succeq C_2$ は次の式により表わされる。

$$
C_{\mu} = \frac{1}{6.5 + A_s^* U^*(k/\varepsilon)}
$$
(5)

$$
C_2 = \frac{\sqrt{1 - 9C_{\mu}^2 (Sk/\varepsilon)^2}}{1 + 6S\Omega(k^2/\varepsilon^2)},
$$
\n(6)

また.

$$
S = \sqrt{S_{ij} S_{ij}}, \t S_{ij} = \frac{1}{2} \left( \frac{\partial \overline{u}_i}{\partial x_j} + \frac{\partial \overline{u}_j}{\partial x_i} \right),
$$
  
\n
$$
\Omega = \sqrt{\Omega_{ij} \Omega_{ij}}, \t \Omega_{ij} = \frac{1}{2} \left( \frac{\partial \overline{u}_i}{\partial x_j} - \frac{\partial \overline{u}_j}{\partial x_i} \right),
$$
  
\n
$$
U^* = \sqrt{S_{ij} S_{ij} + \Omega_{ij} \Omega_{ij}},
$$
  
\n
$$
A_s^* = \sqrt{6} \cos \phi, \qquad \phi = \frac{1}{3} \arccos \sqrt{6} W^* ,
$$
  
\n
$$
W^* = \frac{S_{ij} S_{jk} S_{ki}}{S^3}.
$$
 (7)

Shih のモデルは標準モデルに含まれる幾つかの間 題点を改善している。一つは標準モデルにない歪み速 度テンソル  $S_{ii}$ と渦度テンソル  $\Omega_{ii}$  の積からなる項を 新たに付け加えることにより、レイノルズ応力の非等 方性の再現を可能にした。もう一つは流れの実現性 (Realizability)の条件が満たされている。すなわち、 ノーマルストレスが正  $\overline{(u_i')}^2$  ≥ 0) であることと、速度の クロース相関は1を超えてはならないこと  $\sqrt{u'_i u'_j}^2 / \sqrt{u'_i}^2 \overline{u'_j}^2) \leq 1$ ) である <sup>84),35</sup>。単純な流れ場を計算 する場合には流れの実現性が大きな問題にならないが, 流れが急に変化するような山の風上斜面では標準モデ ルを用いると負のノーマルストレスが予測される。こ れは標準モデル中のモデル係数C<sub>u</sub>を一定としたこと によるものである。すなわち、 $S_{11}k/\varepsilon > 1/0.27$ の時に  $\overline{u_1'}^2$ <0となり,S<sub>12</sub>k/ $\varepsilon$ >1/0.27の時に $u_1' \succeq u_2'$ の相関

$$
-177 -
$$

係数が1を超えてしまう。一方、Shih のモデルでは Cuが流れ場の関数となっているために、負のノーマ ルストレスの予測が発生しない。

本研究ではレイノルズ応力-pu'u'のモデル式が予 測結果に与える影響を明らかにするため、乱流エネル ギーk及び乱流エネルギーの散逸率 & の計算はレイ ノルズ応力の近似方法によらず、次式により行う。

$$
\frac{\partial \rho \overline{u}_j k}{\partial x_j} = \frac{\partial}{\partial x_j} \left[ (\mu + \frac{\mu_t}{\sigma_k}) \frac{\partial k}{\partial x_j} \right] - \rho \overline{u'_i u'_j} \frac{\partial \overline{u}_i}{\partial x_j} - \rho \varepsilon \quad (8)
$$

$$
\frac{\partial \rho \overline{u}_j \varepsilon}{\partial x_j} = \frac{\partial}{\partial x_j} \left[ (\mu + \frac{\mu_t}{\sigma_\varepsilon}) \frac{\partial \varepsilon}{\partial x_j} \right]
$$

$$
-C_{\varepsilon 1} \frac{\varepsilon}{k} \rho \overline{u'_i u'_j} \frac{\partial \overline{u}_i}{\partial x_i} - C_{\varepsilon 2} \frac{\rho \varepsilon^2}{k} \qquad (9)
$$

式中の定数は標準  $k-\varepsilon$  モデル36)の値を用い、 $\sigma_k = 1.0$ ,  $\sigma_{\varepsilon} = 1.3$ ,  $C_{\varepsilon 1} = 1.44$ ,  $C_{\varepsilon 2} = 1.92$ とした。また 乱流 粘性係数 μ は,乱流エネルギー k と乱流エネルギー散 逸率とにより、次式のように表す。

$$
\mu_t = C_\mu \rho \frac{k^2}{\varepsilon} \tag{10}
$$

以上の保存式は、従属変数をかとして直交座標系  $x_i$ ( $j$  = 1, 2, 3 for  $x, y, z$ ) で書くと, 次式のようになる。

$$
\frac{\partial \rho u_j \phi}{\partial x_j} = \frac{\partial}{\partial x_j} \left( \Gamma_\phi \frac{\partial \phi}{\partial x_j} \right) + S_\phi \tag{11}
$$

ここで、 T<sub>s</sub> は拡散係数, S<sub>s</sub> はソース項である。各保 存式に対する $\phi, \Gamma_{\phi}, S_{\phi}$ を Table1に示す。

Table 1 支配方式中の p, 1 p, Sp の定義  $(\phi, \Gamma_{\phi}, S_{\phi})$  for the governing equations.)

| Equation                 | Φ  | г.              | S.                                                                |
|--------------------------|----|-----------------|-------------------------------------------------------------------|
| Mass                     |    |                 |                                                                   |
| Momentum                 | u. | μ               | дp<br>:u.)<br>дx.<br>$\partial x$                                 |
| <b>Turbulence Energy</b> | k  | $\sigma_k$      | ди<br>ρ€                                                          |
| Dissipation              | €  | <u>u.</u><br>μ. | $C_{\epsilon 2} \frac{\rho \epsilon^2}{k}$<br>$-C_{\epsilon 1}$ , |

# 2.2 数值解法

本解析は、コロケート格子 (collocated grid) に基 づく有限体積法を用いて行った。壁面近傍の解析精度 を確保するために、一般曲線座標系  $\xi_i$  (j = 1, 2, 3 for  $\xi$ ,  $\eta$ ,  $\zeta$ ) を用いた。一般曲線座標における保存式 は以下のように表される。

$$
\frac{\partial \rho U_j \phi}{\partial \xi_j} = \frac{\partial}{\partial \xi_j} \left( \Gamma_{\phi} J q_{jk} \frac{\partial \phi}{\partial \xi_k} \right) + J S_{\phi}
$$
(12)

ここで, U<sub>i</sub>(j=1,2,3 for U,V,W)は反変速度成分で あり.

$$
\begin{bmatrix} U \\ V \\ W \end{bmatrix} = J \begin{bmatrix} \xi_x & \xi_y & \xi_z \\ \eta_x & \eta_y & \eta_z \\ \varsigma_x & \varsigma_y & \varsigma_z \end{bmatrix} \begin{bmatrix} u \\ v \\ w \end{bmatrix}
$$
 (13)

またJは変換のヤコピアンである。

$$
J = \frac{\partial(x, y, z)}{\partial(\xi, \eta, \varsigma)} = \begin{bmatrix} x_{\xi} & y_{\xi} & z_{\xi} \\ x_{\eta} & y_{\eta} & z_{\eta} \\ x_{\varsigma} & y_{\varsigma} & z_{\varsigma} \end{bmatrix}
$$
(14)

また、 q<sub>k</sub> は次のように定義される。

$$
q_{jk} = \frac{\partial \xi_j}{\partial x_l} \frac{\partial \xi_k}{\partial x_l} \tag{15}
$$

本研究では保存式の離散化は Patanker37 の方法に 従って行う。最終的に離散化した保存式は次のように 表される。

$$
a_p \phi_p = \sum_{nb} a_{nb} \phi_{nb} + b_{\phi} \tag{16}
$$

ここで、aは保存式の対流と拡散項を表し、baはソー ス項, nb (neighbor point) は Fig.1 に示す要素 (中心 P)に接する各要素を表す。

数値解法は Patankar により提案された SIMPLE 法 に準じる。また数値的な振動を防ぐために、Rhie & Chow<sup>38)</sup>により提案された圧力加重補間法を用い、圧 力と速度との結合を強化した。対流項の差分近似につ いては速度に対して QUICK39), 乱流特性量である k, & に対して一次風上差分を使用した。線形方程式の 解法としては運動方程式について SIP法 40, 圧力補正

$$
- 178 -
$$

第6章

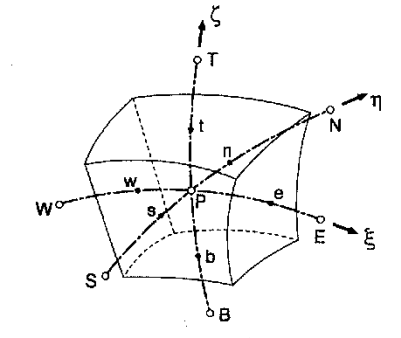

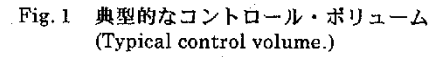

式は ICCG 法 40 を用いた。

#### 2.3 境界条件

入り口の境界は山の影響を無視できる上流 30H の 位置に設置した。そこでの平均速度 Uと乱流エネルギ ー k の分布は山を設置しない時の風洞実験 32) の結果 を用いた。乱流エネルギーの散逸率とは次式より算出 した。

$$
\varepsilon = \frac{C_{\mu}^{3/4} k^{3/2}}{l}, \quad l = \min(\kappa z_n, \kappa \delta)
$$
 (17)

ここで、z,は壁面までの垂直距離を表し、 $\delta$ は境界層 厚さ、 κ はカルマン常数である。解析領域のトップで の平均流速と乱流量の値は流れ方向に変化しないと仮 定し、入り口の値をそのまま用いる。流出境界は山の 下流30日の位置に設置し、そこでの平均流速と乱流量 は勾配0の条件を与えた。側面境界についても同様で ある。圧力についてはすべての境界面において勾配0 の条件を適用した。

壁面境界処理は以下に示す方法を用いる。すなわち, 壁面第1セル内の平均速度と乱流エネルギーは運動方 程式と乱流エネルギーの保存式を解くことにより求め、 乱流の散逸率sは乱流エネルギーから直接に算出する。

この場合,壁面における剪断力は対数則42)から次式 により求める。

$$
\tau_{w} = \frac{\rho \kappa C_{\mu}^{1/4} k_{P}^{1/2} U_{P}}{\ln(z_{P}/z_{0})}
$$
(18)

ここで、添字  $P$ は壁面第1セルの中心点を表し、 $U_P$ と kpは壁面第1セルの中心での接線方向流速と乱流工 ネルギー, zpは壁面第1セルの中心から壁面までの垂 直距離、zoは粗度長である。なお、本研究では解析領 域の底面をゼロ変位の高さに設置した。また解析に用 いた粗度長とゼロ変位の値は風洞実験 32) から得られ た値を用い、それぞれ 0.3mm と 3mm と設定した。

壁面第1セル内の乱流エネルギーの生成 F と消散 率  $\bar{\varepsilon}$  は  $P_k$  と  $\varepsilon$  の体積平均値を用い、次式により求める。

$$
\overline{P}_k = \frac{1}{2z_P} \int_0^{2z_P} \tau_w \frac{\partial U}{\partial z_n} dz_n
$$

$$
= \frac{\tau_w^2}{2z_P C_\mu^{1/4} k_P^{1/2} \kappa_P} \ln\left(\frac{2z_P}{z_0}\right) \tag{19}
$$

$$
\overline{\varepsilon} = \frac{1}{2z_p} \int_0^{2z_p} \varepsilon \, dz_n
$$
  
= 
$$
\frac{C_{\mu}^{3/4} k_p^{3/2}}{2z_p \kappa} ln \left( \frac{2z_p}{z_0} \right)
$$
 (20)

ここで、壁面第1セル内の剪断力でと乱流エネルギー k はそれぞれ  $\tau_w$  と  $k_P$  と仮定し、 ε は(17)式により評 価した。(18)~(20)式による境界処理は流れの状態が 急激に変化する場所においてもうまく機能するが、壁 面剪断力の大きい場所では乱流エネルギーの生成 項  $\overline{P_k}$ を過大に評価する傾向があり、壁面近傍での乱流 エネルギーを過大に評価してしまうことがある。これ を防ぐために、本研究では壁面第1セル内の乱流エネ ルギーの値が極大値にならないように、生成項 F2 の値 を解析結果により自動的に修正されるアルゴリズムを 導入した。具体的には壁面第1セルのkの値がその一 つ上のセルの値より大きくなった時に、(19)式の右側 に1より小さい修正係数を乗じることにより、生成項  $\overline{P_k}$ の値を下方に修正する。この操作は  $\partial k / \partial n \geq 0$  とい う境界条件が満されるまでに行う。

# 3. 数值結果

### 3.1 解析条件

Fig.2 には解析の対象とした山の断面形状及びその 代表寸法を示し、山の高さ Hは 40mm、底面長さ 2L は 200mm である。山の断面形状は余弦の2乗 (cosine-squared shape)となっており,次式のように 表される。

 $-179 -$ 

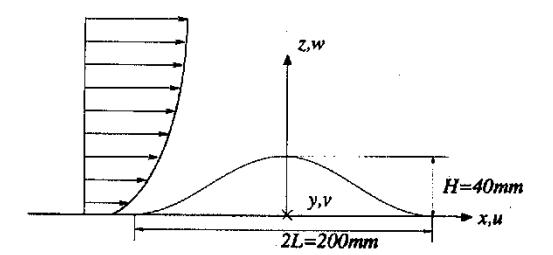

 $Fig. 2$ 座標系と符号 (Coordinate system and notations.)

$$
z_s = \begin{cases} H\cos^2(\pi\frac{\sqrt{x^2 + y^2}}{2L}), & \sqrt{x^2 + y^2} < L\\ 0, & \sqrt{x^2 + y^2} \ge L \end{cases}
$$
 (21)

本研究では、 x, y, z 軸をそれぞれ流れ方向, 流れ直 角方向, 鉛直方向にとり, 山の中心軸の位置を x と y 軸の原点とする。また解析領域の底面からの高さは第 2の鉛直軸 z' で表す。

解析は Table 2に示す2つのケースについて行った。 ケース1は2次元山を対象としたもので、流れの剥離 が山を越える乱流境界層に与える影響を明らかにする。 ケース2は3次元山を対象としたもので、流れの3次 元性が山の後流に与える影響を調べる。各ケースの解 析領域及び解析に用いたメッシュ数は Table 2に示す。 Fig.3 には計算格子の一例を示す。山を越える流れ場 の解像度を上げるために、山頂近傍に格子を集めた。 また格子依存性を調べるために、メッシュ数を2倍に 増やした解析も行い、解析結果が殆ど変化しないこと を確認した。

#### 3.2 2次元山を越える乱流場

急峻な2次元山を越える流れ場は Fig.4 に示すよう に5つの領域に分けることができる。すなわち、山の 影響を受けない上流域、山の風上麓における減速域、 山頂での増速域、そして山背後の剥離域とその後のウ エーク域である。本研究では山近傍の流れ場に着目し て、平均速度及び乱流統計量の数値予測結果と風洞実 験との比較を行う。

Fig.5 には2次元山における平均速度成分 U, Wの 鉛直分布を示す。全体的に見ると、Shih の非線形 k-sモデルによる予測結果は標準k-sモデルより 実験値に近く,再付着点の位置も正確に再現している。

Table 2 解析領域

(Integration domain.)

| Case | Dimensions $X_L/H$ $Y_L/H$ $Z_L/H$ |    |    |      | $N_x \times N_y \times N_z$ |
|------|------------------------------------|----|----|------|-----------------------------|
| 1    | 2D bill                            | 60 |    | 22.5 | $71 \times 1 \times 32$     |
| 2    | 3D bill                            | 60 | 20 | 22.5 | $71 \times 35 \times 32$    |

 $X_L, Y_L$  and  $Z_L$  are length, width and height of the integration domain.  $N_x$ ,  $N_y$  and  $N_z$  are grid points in  $x, y, z$  directions

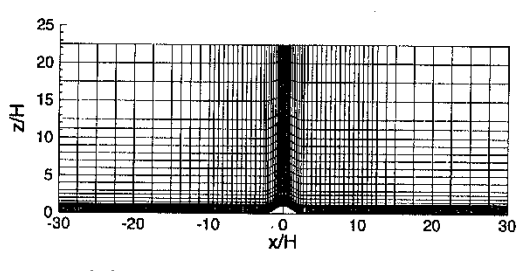

Fig. 3 解析に用いた格子 (Typical mesh used in the simulations.)

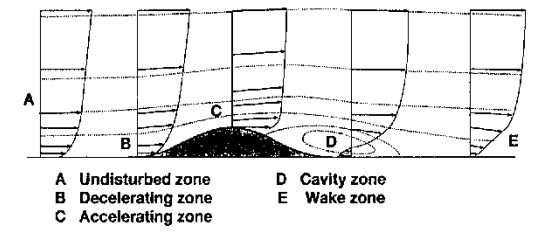

Fig. 4 急峻な2次元山を越える流れ場の概念図 (Schematic diagram of flow field over a 2-D steep hill.)

一方、標準 k-s モデルの解析結果は風上斜面及び山 頂において実験値より若干大きく、再付着距離は実験 値より短い。再付着距離の実験値 32) が  $X_r = 6.4H$ で あるのに対して、Shih のモデルの予測値は 6.5H, 標 準k-sモデルの予測値は5.3Hである。標準k-sモ デルが短い再付着距離を予測することはバックステッ プ流れの予測からも知られており、剥離域における乱 流エネルギーの過大評価によるものと言われている4, しかし、標準k-cモデルを用いた Coelho & Pereira<sup>27)</sup> の解析結果からは顕著な再付着距離の過小評価が見ら れなかった。Coelho & Pereira27) の解析結果を詳しく 調べると、山頂付近での乱流エネルギーが過大に評価 されていることが分かる。因みに、壁面付近での乱流 エネルギーの過大生成を制限する条件を外した場合、 標準 k-ε モデルにより予測される再付着距離は

$$
-180 -
$$

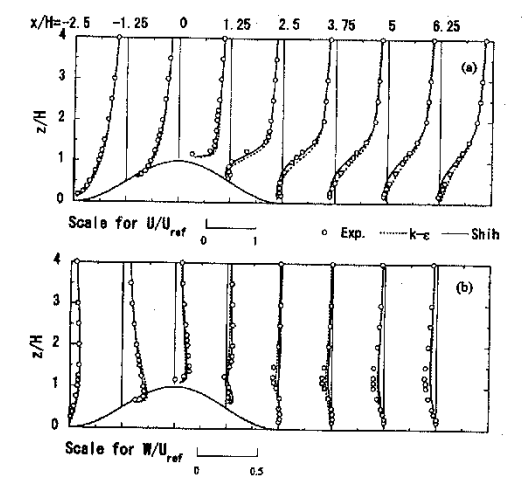

Fig. 5 2次元山における平均速度成分 U, W の鉛直 分布 (Vertical profiles of mean velocities for the  $2-D$  hill.)

6.0H と長くなるが、風上斜面及び山頂付近における 乱流エネルギーの過大評価が見られる40。Fig.7 の中 の細い実線(山頂)はその一例を示す。壁面付近での 乱流エネルギーの値は急に大きくなっていることが分 かる。このように剥離域の上流側の乱流エネルギーが 正しく予測されていない場合、剥離域の予測結果(例 えば、平均風速分布)から乱流モデルの善し悪しを判 断すると,誤った評価になる危険性があり注意を要する。

Fig.6 には2次元山における平均速度のベクトル (Shih のモデルによる)を示し、図中の実線は流線を 表している。山の登り斜面では流れの上昇が見られ、 山の頂点を越えると流れの剥離が見られる。この剥離 流に伴い、山の背後に大きな循環流が形成される。2 次元山の場合、連続式を満たすために流線が閉じるの が特徴である。

変動風速の予測は構造物に作用する動的な風荷重の 評価に重要であり、高い予測精度が要求される。Fig.7 には2次元山における乱流エネルギーの鉛直分布を示 す。全体的に見ると、Shih の非線形 k-s モデルによ る予測結果は標準 k-s モデルより実験値に近い。特 に剥離域における乱流エネルギーの過大評価は Shih のモデルにより大きく改善されていることが分かる。 剥離域での乱流エネルギーの過大評価はパックステッ プ流れの予測結果にも見られている41)。Shih の非線形 k-sモデルによる乱流エネルギーの予測精度の向上

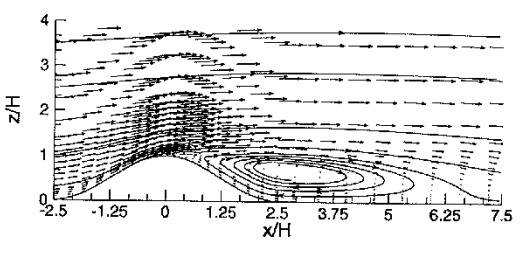

2次元山における平均速度ベクトルと流線 Fig. 6 (Mean velocity vectors and streamlines for the  $2-D$  hill.)

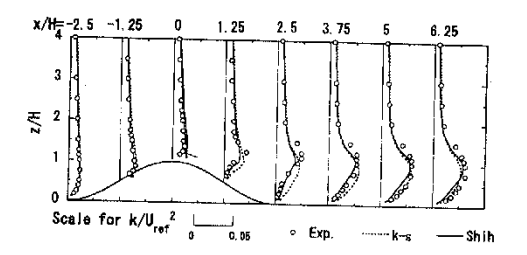

2次元山における乱流エネルギーの鉛直分布 Fig. 7 (Vertical profiles of the turbulent kinetic energy for the 2-D hill.)

は剥離域に限らず、山の風上斜面及び山頂付近におい ても見られた。これは非線形 k-s モデルを用いるこ とにより、レイノルズ応力の非等方性の予測精度が改 善されたことによるものと考えられる。

Fig.8 には2次元山における3成分のノーマルスト レスの鉛直分布を示す。標準 k- & モデルは3成分の ノーマルストレスを等方的に評価してしまうために. 流れ方向のノーマルストレスを過小に評価し、鉛直方 向のノーマルストレスを過大に評価する。それに対し てShihの非線形k-sモデルによる予測はノーマルス トレスの非等方性をよく再現している。ただし、風上 斜面及び山頂においてはShihの非線形k-eモデルに よる改善効果が見られたものの、流れ方向のノーマル ストレスの過小評価及び鉛直方向のノーマルストレス の過大評価は完全には解消されていない。この結果は 山の風上斜面における平均流れ場の急激な変化に関係 している。すなわち、流れの移流効果の大きい風上斜 面においては2方程式モデルがノーマルストレスにお ける流れの移流効果を正しく反映できず、平均速度の 局所的な変化を過大に評価してしまうと考えられる。 移流効果の大きい風上斜面及び山頂においては乱流統 計量の予測にレイノルズ応力モデルの使用が有効であ る23)。

 $-181 -$ 

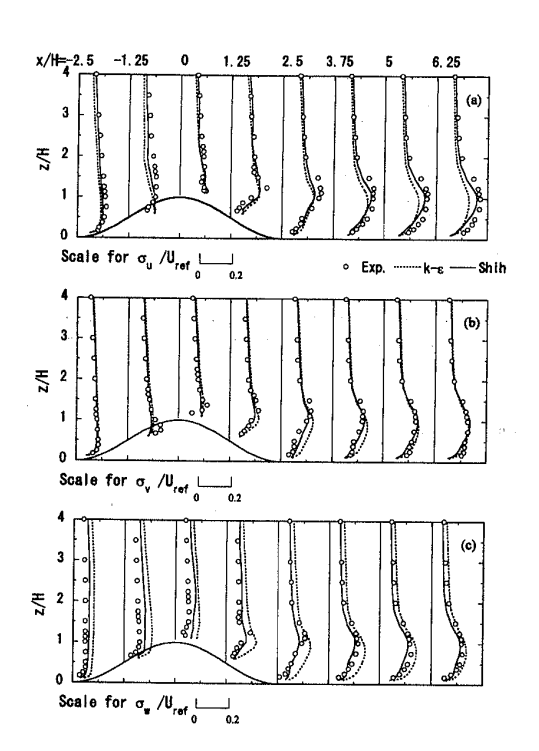

Fig. 8 2次元山における3成分のノーマルストレス の鉛直分布 (Vertical profiles of three normal stresses for the  $2-D$  hill.)

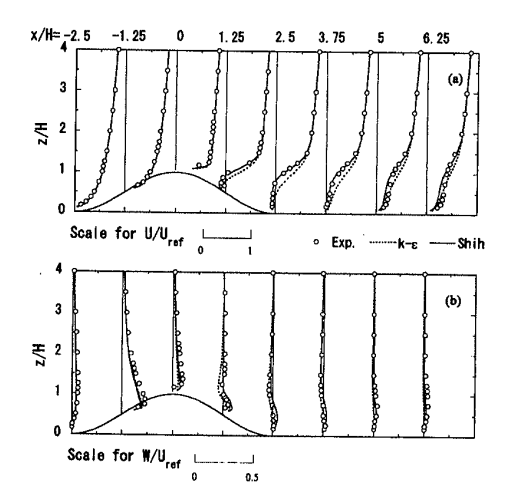

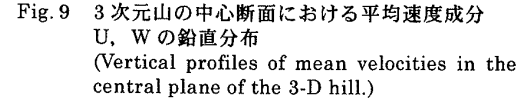

# 3.3 3次元山を越える乱流場

2次元山を越える乱流場に比べ、3次元山を越える 乱流場は流れの3次元性の影響を受け、一層複雑にな っている。これまでに数値解析による3次元山を越え る乱流場を調べた例が少なく、3次元山背後の流れ構 造については不明な点が残されている。

Fig.9 には3次元山の中心断面における平均速度成 分 U, W の鉛直分布を示す。全体的に見ると、Shih の非線形  $k - \varepsilon$  モデルによる解析結果は標準  $k - \varepsilon$  モ デルより実験値に近く、山背後の剥離域での流速分布 も正確に再現している。一方、標準k-ε モデルの解 析結果は剥離域での平均流速成分 Uを過大に評価し, また山を回り込む流れの収束により形成された上昇流 を正確に再現していないことが分かる。標準k-sモ デルが剥離域での平均流速成分 U を過大に評価する 理由は2次元山の場合と同じであり、乱流エネルギー の過大評価によるものと考えれる。Fig.10には山の側

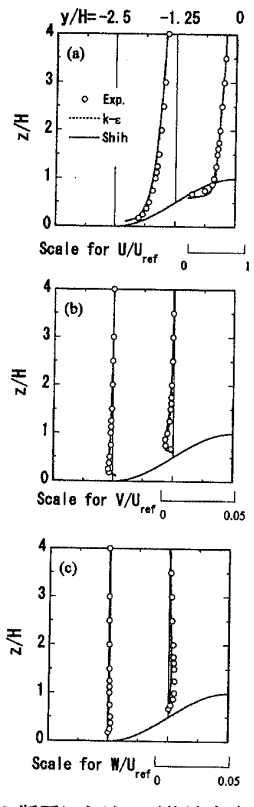

Fig. 10 x/H=0 断面における平均速度成分 U, V, W の鉛直分布 (Vertical profiles of mean velocities in the  $x/H=0$  plane.)

 $-182 -$ 

面における平均流速成分 U, V, Wの鉛直分布を示す。 山の側面における流れ場は剥離を伴わないために、標 準 k-ε モデルによる予測結果も実験値とよく一致し ていろ

Fig.11 には3次元山における流線を示す。山背後に 回り込んだ流線は山の風下斜面に生じた上昇流にのっ て山頂まで持ち上げられた後に下流方向に流れていく。 この流れパターンは2次元山背後の流れパターンとか なり異なっていることが分かる。3次元山背後の流れ 構造を詳しく調べるため、幾つかの代表的な地点での 平均速度ベクトル図を作成した。

Fig.12 には3次元山の中心新面における平均速度 のベクトルと流線 (Shih のモデルによる)を示す。2 次元山と同様に、山の登り斜面では流れの上昇が見ら れ、山の頂点を越えると流れの剥離が見られる。剥離 するまでに2次元山と3次元山を越える流れ場のパタ ーンには大きな差が見られないが、剥離した後の流れ のパターンは2次元と3次元とは全く異なる。2次元 の剥離泡には閉じた流線が形成されるに対して、3次 元の剥離泡には開いた流線が形成される。2次元剥離 の場合は流れが連続式を満たすために循環流を形成し なけらばならない。一方、3次元剥離の場合はスパン 方向の流れが存在するために、循環流がなくても流れ の連続式を満たすことができる。すなわち、3次元山 の中心断面内の流れ場を2次元場と見なす時に、速度成 分 Vのスパン方向の変化量は2次元場の中のソースある いはシンクとなる。 連続式 (aU /ax+aW /az = -aV /ay) から分かるように、∂V/∂y が負の時にソースとなり. 正の時にシンクとなる。実際に山の風下麓では回り込 む流れが存在し、aV/oy が負になっていることが解析 結果から分かる。

山を回り込む流れの動きは山の表面に平行な面内の 流速分布から容易に観察することができる。Fig.13 に は z'/H = 0.025 内の平均速度ベクトルと流れパター ンを示す。山の風下斜面には山を回り込む流れにより 山の表面に垂直な軸をもつ渦が形成されている。この 渦は少なくとも3つの方向からの流れによって維持さ れている。このような流れパターンは three-wayencounter pattern と呼ばれ、3次元剥離流のみに見 られる。この渦に伴い山の風下麓に中心断面に向かう 流れが形成される。この流れに伴う連度成分 Vのスパ ン方向の変化は仮想的な2次元場 (中心断面) の中の ソースとなる。

Fig.14(a)~(c)には主流に垂直となる鉛直断面内の

 $-183 -$ 

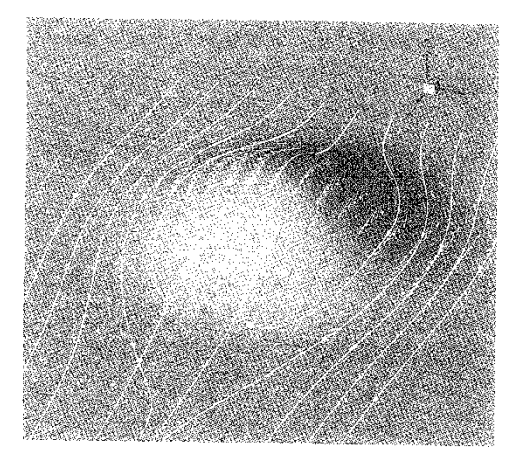

Fig. 11 3次元山における流線 (Streamlines for the 3-D hill.)

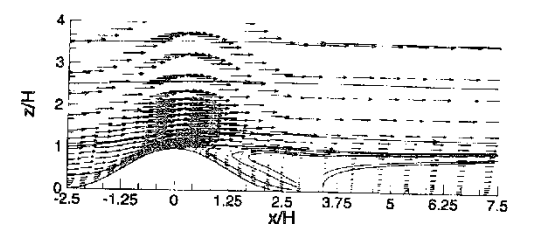

Fig. 12 3次元山の中心断面 (y/H=0) における平均速 度ベクトルと流線 (Mean velocity vectors and streamlines in the central plane of the 3-D hill.)

平均速度ベクトルと流れバターンを示す。流れ場は上 流から下流に向かって示されている。山の風上麓を通 る(x/H = -2.5) 鉛直断面 (Fig.14(a)) には山を回ろう とする流れの影響を受け、主流に直角となる速度成分 がすべて上向きあるいは外向きとなっている。この流 れは壁面付近において山の右側に時計回りの渦度また 山の左側に反時計回りの渦度を作り出す。Fig.14(b)に は山の風下麓を通る鉛直断面内(x/H=2.5)の流れパ ターンを示す。この断面では山を回り込む流れの影響 で中心断面に向かう流れ成分がかなり強くなっている。 また山の高さより少し低い位置には中心断面に挟んで 一対の縦渦が存在しており、この一対の渦により山の 背後に'upwash'と呼ばれる上向きの流れが作り出 されていることが分かる。山背後の縦渦は山の壁面近 傍で作られた渦度に強く関係し、縦渦のもつ渦度の符 号は山の風上側の壁面近傍で作られた渦度の流れ方向 成分の符号と同じである。Fig.14(c)には山の下流側の

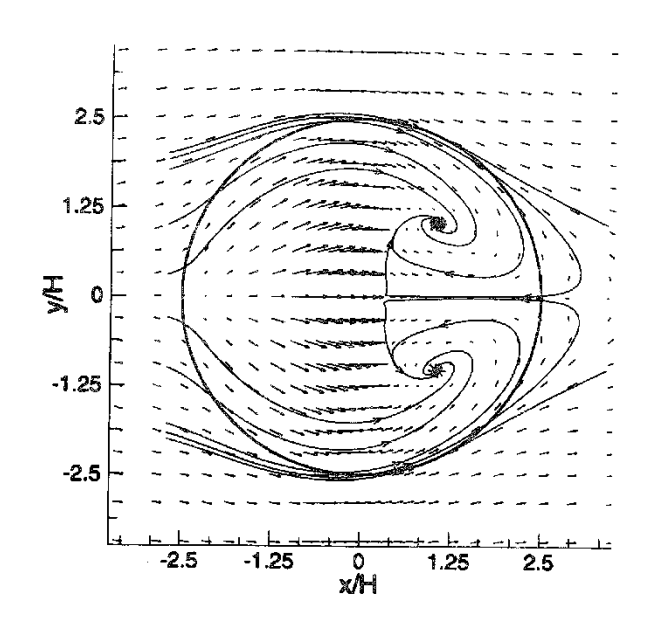

Fig. 13 3次元山の表面に平行な面 (z'/H=0.025) 内の平均速度ベクトルと流れパターン (Mean velocity vectors and flow pattern in the parallel surface of the 3-D hill.)

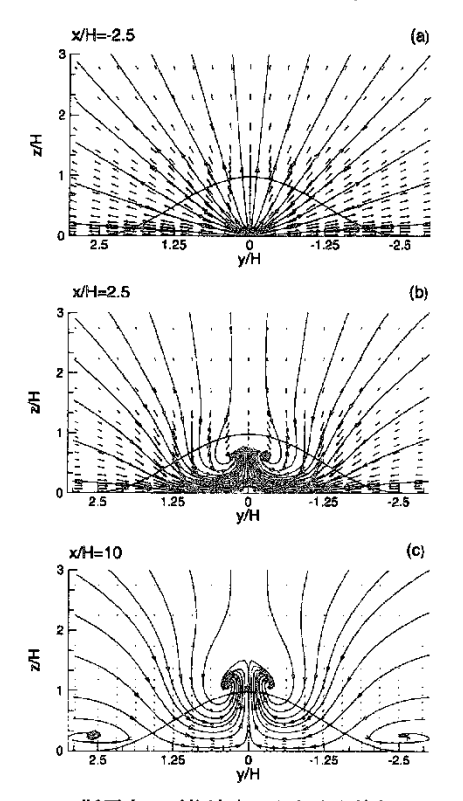

Fig. 14 yz 断面内の平均速度ペクトルと流れバターン (Mean velocity vectors and flow patterns in the yz sections.)

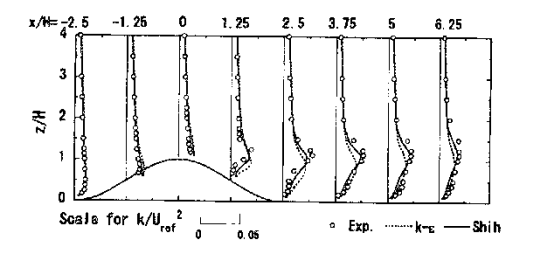

Fig. 15 3次元山の中心断面 (y/H=0) における乱流工 ネルギーの鉛直分布 (Vertical profiles of the turbulent kinetic energy in the central plane of the 3-D hill.)

鉛直断面内 $(x/H = 10)$ の流れパターンを示す。主流に 直角となる速度成分は弱くなっているものの、一対の 縦渦はしっかりと残されている。この一対の縦渦は下 流にいくに従って縦渦自身により作り出された上向き の流れによって高く持ち上げられていることが分かる。 またこの断面では元の縦渦の外側壁面付近に新たに一 対の縦渦が現れている。この2次渦は元の縦渦と反対 向きの渦度をもっている。ただし、これらの渦は流れ を時間平均的に見た場合に現れるもので、流れ場に瞬 間的に存在するものではないことに注意されたい。

急峻な3次元山を越える流れ場の乱流特性を数値解 析により調べた例が少なく、乱流モデルの違いが変動

 $-184-$ 

風速の予測精度に与える影響について不明な点が多く 残されている。Fig.15 には3次元山の中心断面  $(y/H = 0)$ における乱流エネルギーの鉛直分布を示す。  $2$ 次元山の場合と同様に、Shih の非線形  $k - \varepsilon$  モデル による予測結果は標準k-εモデルより実験値に近い。 特に標準 k-ε モデルによる乱流エネルギーの過大評 価は Shih のモデルにより大きく改善されている。 Shih の非線形 k- & モデルによる乱流エネルギーの予 測精度の向上は山の風上斜面及び山頂付近にも見られ た。これは非線形 k-s モデルを用いることにより、 レイノルズ応力の非等方性の予測精度が改善されたこ とによるものと考えられる。

Fig.16には3次元山の中心断面 $(y/H = 0)$ における 3成分のノーマルストレスの鉛直分布を示す。標準 k-sモデルは3成分のノーマルストレスを等方的に 評価してしまうために、 $\sigma_u$ を過小に評価し、 $\sigma_w$ を過 大に評価する。それに対して Shih の非線形 k- & モデ ルによる予測はノーマルストレスの非等方性をよく再 現している。ただし、後流域でのσvの鉛直分布に見

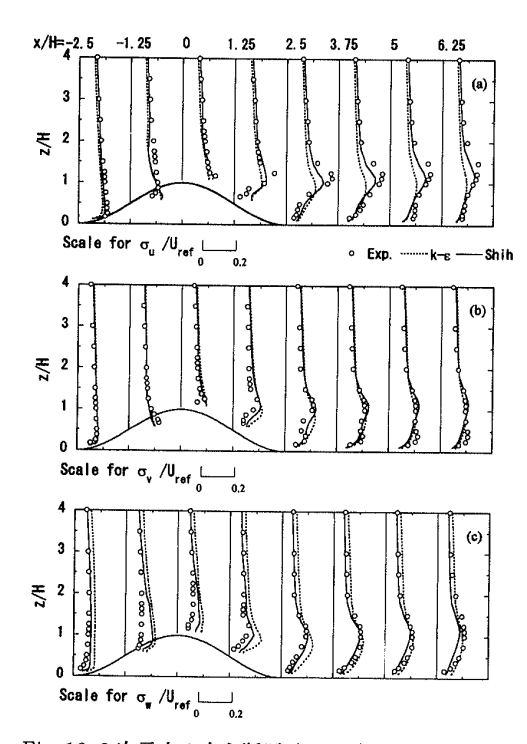

Fig. 16 3次元山の中心断面 (y/H=0) における3成分 のノーマルストレスの鉛直分布 (Vertical profiles of three normal stresses in the central plane of the 3-D hill.)

られた壁面付近の2番目のピークは Shih のモデルも 十分に再現していない。また風上斜面及び山頂におい ては Shih のモデルによる改善効果が見られたものの,  $\sigma_u$ の過小評価及び $\sigma_u$ の過大評価は完全には解消さ れていないことが分かる。これは2次元山の場合と同 じ理由によるものと思われる。すなわち、流れの移流 効果の大きい風上斜面においては2方程式モデルがノ ーマルストレスにおける流れの移流効果を正しく反映 できず、平均速度の局所的な変化を過大に評価してし まうと考えられる。Fig.17 には  $x/H = 0$  断面における 3成分のノーマルストレスの鉛直分布を示す。全体的 に見ると、Shih の非線形 k- & モデルによる予測結果 は標準k-sモデルより実験値に近い。またノーマル ストレスの非等方性も Shih のモデルにより再現され ていることが分かる。

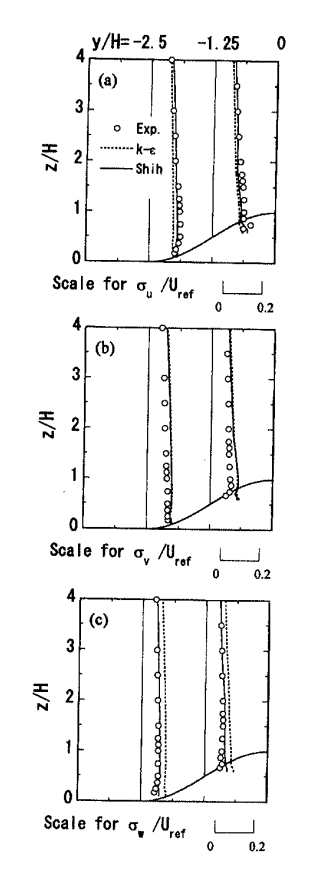

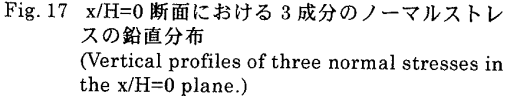

 $-185 -$ 

# 4. まとめ

本研究では、2次元及び3次元山を越える乱流場を 標準 k-ε モデル及び Shih の非線形 k-ε モデルによ り解析し、山の後流域での流れ構造を詳しく調べると ともに、風洞実験結果との比較を行うことにより数値 モデルによる平均速度及びレイノルズ応力の予測精度 を明らかにした。その結果、以下のような結論が得ら れた。

- (1) 平均速度場については Shih の非線形  $k \varepsilon$  モデル による予測結果が標準 k- & モデルより実験値に 近い。また標準k-sモデルによる再付着距離の過 小評価は Shih のモデルにより改善されている。
- (2) 変動風速場については Shih のモデルによる予測 結果が標準 k-ε モデルより実験値に近く、ノーマ ルストレスの非等方性もよく再現している。また 標準 k-ε モデルによる乱流エネルギーの過大評 価は Shih のモデルにより大きく改善されている。 ただし、流れの移流効果の大きい風上斜面及び山 頂における Shih のモデルの予測精度は改善の余 地が残されている。
- (3) 風上斜面及び山頂における壁面付近の乱流エネル ギーの過大評価は剥離域における平均速度分布及 び再付着距離の予測に大きな影響を与えることが 解析結果から分かった。また本研究では乱流エネ ルギーの過大生産を制限する方法を用いることに より、風上斜面及び山頂における乱流エネルギー の過大評価が解消され、乱流モデルの正確な評価 が可能になった。
- (4) 山背後の流れ構造については流れが剥離するまで に2次元山と3次元山を越える流れ場のパターン には大きな差が見られないが、剥離した後の流れ のパターンは2次元と3次元とは全く異なる。2 次元の剥離泡に閉じた流線が形成されるのに対し て、3次元の剥離泡には開いた流線が形成される。
- (5) 3次元山の後流には一対の縦渦が存在することが 分かった。山背後の縦渦は山の壁面近傍で作られ た渦度に強く関係し、縦渦のもつ渦度の符号は山 の壁面近傍で作られた渦度の流れ方向成分の符号 と同じである。

#### 参考文献

1) P. S. Jackson and J. C. R. Hunt: Turbulent wind flow over a low hill, Quart. J. R. Meteorol. Soc.,

Vol. 101, 1975, pp. 929-955.

- 2) P.J. Mason and R.I. Sykes: Flow over an isolated hill of moderate slope, Quart. J. R. Meteorol. Soc., Vol. 105, 1979, pp. 383-395.
- 3) J. L. Walmsley, J.R.Salmon and P.A. Taylor : On the application of a model of boundary layer flow over low hills to real terrain, Boundary-Layer Meteorol. Vol.23, 1982, pp.17-46.
- 4) J. L. Walmsley, P.A. Taylor and T. Keith : A simple model of neutrally stratified boundary layer flow over complex terrain with surface roughness modulations (MS3DJH/3R), Boundary-Layer Meteorol. Vol.36, 1986, pp.157-186.
- 5) J. C. R. Hunt, S. Leibovich and K. J. Richards: Turbulent wind flow over a low hill, Quart. J. R. Meteorol. Soc., Vol. 114, 1988, pp.1435-1470.
- 6) Q. P. Zou : A viscoelastic model for turbulent flow over undulating topography. J. Fluid Mech. Vol.355, 1998, pp.81-112.
- 7) P.J. Mason and J.C. King: Measurements and predictions of flow and turbulence over an isolated hill of moderate slope, Q. J. R. Meteorol. Soc., Vol.111, 1985, pp.617-640.
- 8) J.R. Salmon, H.W. Teunissen, R.E. Mickle and P.A. Taylor : The Kettles Hill Project : Field observations, wind-tunnel simulations and numerical model predictions for flow over a low hill, Boundary-Layer Meteorol., Vol.43, 1988, pp.309-343.
- 9) A.C.M. Beljaars, J. L. Walmsley and P.A. Taylor : A mixed spectral finite-difference model for neutrally stratified boundary-layer flow over roughness changes and topography, Boundary-Layer Meteorol., Vol.38, 1987, pp.273-303.
- 10) J. L. Walmsley and J.Padro: Shear stress results from a mixed spectral finite diference model: Application to the Askevein Hill Project Data, Boundary-Layer Meteorol. Vol.51, 1990, pp.169-178.
- 11) K.W. Ayotte, D. Xu and P.A. Taylor: The impact of different turbulence clousures on predictions of the mixed spectral finite difference model for flow over topography, Boundary-Laver Meteorol. Vol.68, 1994, pp.1-33.

 $-186 -$ 

第6章

- 12) J. L. Walmsley and P.A. Taylor: Boundary-layer flow over topography: Impacts of the Askervein study, Boundary-Laver Meteorol, Vol.78, 1996. pp.291-320
- 13) 大木祥光, 河井宏允, 藤波 潔:風に及ぼす地形 の影響に関する研究、日本建築学会大会学術講演 梗概集, 1998, pp.119-120.
- 14) 西村健二:日本山地地形の数量的考察, 1958, 複 写印刷.
- 15) P.A. Taylor: Some numerical studies of surface boundary-layer flow above gentle topography. Boundary-Layer Meteorol. Vol.11, 1977, pp.439-465
- 16) D. M. Deaves: Wind over hills: A numerical approach, J. Indust. Aerodynamics, Vol.1, 1976, pp.371-391.
- 17) D. M. Deaves: Computations of wind flow over two-dimensional hills and embankments, J. Wind Eng. and Indust. Aerodyn., Vol.6, 1980. pp.81-111.
- 18) O. Zeman and N. O. Jensen : Modification of turbulence characteristics in flow over hills, Quart. J. R. Met. Soc., Vol. 113, 1987, pp.55-80.
- 19) D. A. Paterson and J.D. Holms: Computation of wind flow over topography, J. Wind Eng. and Indust. Aerodyn., Vol. 46/47, 1993, pp. 471-476.
- 20) D. Xu, and P.A. Taylor: A non-linear extension of the mixed spectral finite-difference model for neutrally stratified turbulent flow over topography, Boundary-Layer Meteorol. Vol.59, 1992. pp.177-186.
- 21) D. Xu, K.W. Ayotte and P.A. Taylor: Development of a non-linear mixed spectral finite-difference model for turbulent boundary-layer flow over topography, Boundary-Laver Meteorol, Vol.70. 1994, pp.341-367.
- 22) R. Ying and V.M. Canuto: Turbulence modelling over two-dimensional hills using an algebraic Reynolds stress expression, Boundary-Layer Meteorol., Vol.77, 1995, pp.69-99.
- 23) R.Ying and V.M. Canuto: Numerical simulation of flow over two-dimensional hills using a secondorder turbulence closure model, Boundary-Layer Meteorol., Vol.85, 1997, pp.447-474.
- 24) G. D. Raithby, G.D. Stubley and P.A. Taylor: Askervein Hill Project: A finite control volume prediction of three-dimensional flows over the hill, Boundary-Layer Meteorol. Vol.39, 1987. pp.247-267.
- 25) J. L. Walmsley, K. Wang, S.R. Karpik, D. Xu, and P.A. Taylor : Applications of the mixed spectral finite difference (MSFD) and its nonlinear extension (NLMSFD) to wind flow over Blashaval Hill, Proc. 20th ITM on Air Pollution Modelling and its Application, 1994.
- 26) J.J. Finnigan : Air flow over complex terrain. In Flow and Transport in the Natural Environment (ed. W. L. Steffen and O. T. Denmead), Springer, 1988, pp.183-229.
- 27) P.J. Coelho and J.C.F. Pereira: Finite volume computation of the turbulent flow over a hill employing 2D or 3D non-orthogonal collocated grid systems, Int. J Num. Methods Fluids, Vol. 14, 1992, pp.423-441.
- 28) M.H. Kobayashi J.C.F. Pereira and M.B.B. Siqueira: Numerical study of turbulent flow over and in a model forest on a 2D hill, J. Wind Eng. and Indust. Aerodyn., Vol.53, 1994. pp.357-374.
- 29) A.D. Ferreira, A.M.G. Lopes, D.X. Viegas, A.C.M. Sousa: Experimental and numerical simulation of flow around two-dimensional hills, J. Wind Eng. and Indust. Aerodyn., Vol.54/55, 1995, pp.173-181.
- 30) H.J. Kim, C.M. Lee, H.C. Lim and N.H. Kyong: An experimental and numerical study on the flow over two-dimensional hills, J. Wind Eng. and Indust. Aerodyn., Vol.66, 1997, pp.17-33.
- 31) T. Utnes and K. J. Eidsvik: Turbulent flows over mountainous terrain modelled by the Reynolds equations, Boundary-Layer Meteorol., Vol.79, 1996, pp.393-416.
- 32) 石原 孟, 日比一喜: 急峻な山を越える乱流場に関 する実験的研究, 第15回風工学シンポジウム論文 集, 1998, pp.61-66.
- 33) T. H. Shih, J. Zhu and J.L. Lumley : A new Reynolds stress algebraic equation model, Comput. Methods Appl. Mech. Eng., Vol.125,

 $-187 -$ 

1995, pp.287-302.

- 34) U. Schumann : Realizability of Reynolds-stress turbulence models, Phys. Fluids, Vol. 20, 1977, pp.721-75.
- 35) J. L. Lumley: Computational modeling of turbulent flows, Adv. Appl. Mech. Vol. 18, 1978, pp.124-176.
- 36) W.P. Jones and B.E. Launder: The prediction of laminarization with a two-equation model of turbulence, Int. J. Heat Mass Transfer, Vol. 15, 1972, pp.301-314.
- 37) S. V. Patankar: Numerical heat transfer and fluid flow, McGraw-Hill, New York, 1980.
- 38) C. M. Rhie and W. L. Chow : Numerical study of the turbulent flow past an airfoil with trailing edge separation, AIAA J. Vol. 21 1983, pp.1525-1532.
- 39) B. P. Leonard : A stable and accurate convective modelling procedure based on quadratic upstream interpolation, Comput. Methods Appl. Mech. Eng. Vol.19, 1979, pp.59-98.
- 40) H.L. Stone : Iterative solution of implicit approximation of multidimensional partial differential equations, SIAM J. Numer. Anal., Vol. 5, 1968, pp.530-558.
- 41) D. Keshaw: The imcomplete Cholesky conjugete gradient method for the iterative solution of system of linear equations, J. Comput. Phys. Vol.26, 1970, pp.43-65.
- 42) B. E. Launder and D. B. Spalding: The Numerical computation of turbulent flows, Comput. Methods Appl. Mech. Eng., Vol.3, 1974, pp.269-289.
- 43) 長野靖尚, 森西洋平, 笠木伸英: バックステップ 流れの数値解析とその検証、流れ解析プログラム 検証研究分科会 (RC104) 成果報告書, 日本機会 学会, 1994. pp.239-255.
- 44) 石原 孟, 老川 進:急峻な山を越える流れと拡 散に関する研究、その2流れ場の数値予測、大気 環境学会年会講演要旨集, 1998.pp.337.

# ながれ 22 (2003) 387-396

「特集〕複雑地形上の風況予測法

# 非線形風況予測モデル MASCOT の開発とその実用化 A Nonlinear Wind Prediction Model MASCOT : Development and Application

\*東京大学大学院工学系研究科 石原 孟! Takeshi ISHIHARA

# 1. はじめに

風力発雷量は風速の3乗に比例することから. 小さな風速の予測誤差が大きな風力発雷量の予測 誤差につながる。そのため風力発電機設置位置に おける正確な風況予測が大変重要である.

現在風力発電量を予測するためには風況予測モ デルが用いられている。その代表的な例は Jackson & Hunt<sup>1)</sup>により提案された線形モデルに 基づく WAsP2)があり、世界的に広く使われてい る. しかし、線形モデルは地形の傾斜勾配が大き くなるにつれ,山頂での予測精度が悪くなる<sup>3)</sup>. また山の背後においては線形モデルが風速を過大 に評価することがよく知られている4). 更に, WAsP により竜飛ウィンドパークにおける年平均 風速を求める場合には地点によって予測誤差が非 常に大きいことが Matsuzaka ら<sup>5)</sup>の研究によって 明らかにされている。従って、わが国のような急 峻な地形における複雑風況を精度よく予測するに は非線形風況予測モデルが必要となる.

一方、風力開発を行う際には、建設地点の風況 を事前に把握することが重要である。現在全国を カバーする風況マップは10数 km に1点の気象 観測データを内挿して作られたものであるため, 局所地形の影響を反映しておらず、詳細風況マッ プとして使うことができない、そのため、現状で は最低1年間の風観測による風況精査を行う必要

がある。風況精査は開発時間の半分以上を占める ため、迅速な風況精査手法の確立が急務と言える.

観測を行わずに気象モデルを用いて風況精査を 行うための方法としてはネスティング (Nesting method) と呼ばれる手法と、統計·力学的局所化 (Statistical Dynamical Downscaling) と呼ばれる 手法6)が提案されている。ネスティング手法では 気象予測モデルの結果を境界条件として、順次高 解像度の小さな領域をネスティングさせることに より、局所風況を予測する. NEDO が開発を進め ている風況予測モデル<sup>7)</sup>は地域気象モデルと工学 モデルを用いて最小格子間隔 10 m のグリッドま で5段にネスティングさせることによって局所風 況予測を行う. この方法ではネスティングされた 全領域に対し、最低1年分の時系列計算を行う必 要があり、計算時間が膨大となるため、6日おき, 1日4回の計算のみを行っている。このように予 測された風況は実際の風況と異なる恐れがある. 谷川ら8)は同様に気象モデルを最小格子間隔 500m までネスティングさせることによって風況 精査を行っている。しかし、日本のような急峻地 形上の流れ場を正しく予測するためには最低でも 50mの格子を用いる必要があり、500mの格子間 隔は本研究で対象とした竜飛岬では明らかに不十 分である. 一方, 統計・力学的局所化手法として, Frank et al. 9) は全球モデルの解析結果を統計処理 し、それぞれのケースに対し力学的に地域風況を 予測し,さらに局所的な地形,地表面粗度の影響 を考慮に入れた局所風況への変換のために、線形 風況予測モデルWAsPを用いた. しかし、この

<sup>\*〒13-8656</sup> 東京都文京区本郷 7-3-1

<sup>&</sup>lt;sup>†</sup> E-mail : ishihara@bridge.t.u-tokyo.ac.jp

#### 非線形風況予測モデル MASCOT の開発とその実用化

手法は、海陸風や山谷風などの局地循環を再現で きず、また局所風況の予測に線形モデルWAsP を用いているため、急峻な地形が多い日本には適 用できないという問題点がある.

本報告では、まず流れの剥離を含む複雑地上の 局所風況を高精度で予測できる非線形モデル MASCOT (Microelimate Analysis System for Complex Terrain)<sup>10-14)</sup> を説明し, 3次元孤立峰, 複雑地形及び竜飛ウィンドパークに適用したとき の予測精度を調べると共に、線形モデルWAsP の適用限界を明らかにする、そして、地域気象モ デルRAMSと非線形モデルMASCOTを利用し た新しい風況精査手法 (力学統計的局所化)を紹 介し、実測データとの比較検証によりその有効性 を示す.

# 2. 非線形風況予測モデル MASCOT の開発

# 2.1 プログラムの特徴

388

非線形風況予測モデルMASCOTは従来の線形 モデルに比べ、以下の特徴を持っている.

- 1)本モデルは一般座標系を採用し、任意傾斜角 度をもつ地形を対応でき、また鉛直方向に不 等間隔格子、水平方向にズーミング格子を採 用することにより、必要な領域に格子を集中 させることができる10).
- 2) 離散化手法としては質量及び運動量の保存則 を満足する有限体積法を用い、数値解法には 安定性の高い半陰解法 SIMPLE 法を採用して いる10)
- 3) 乱流モデルとしては標準  $k$ - $\varepsilon$  または修正  $k$ - $\varepsilon$ モデルを用いることにより、平均風速場のみ ならず、剥離を含む複雑流れ場の変動風速の 標準偏差を精度よく予測することが可能であ  $\gtrsim$  10)
- 4)また複雑地形における局所風況を予測するた め、新しい境界処理手法を開発し、境界処理 が内部領域に与える影響を最小限にした13).
- 5) 大規模線形連立方程式を高速かつ安定に解く ための手法を提案し、100万格子を用いた

で1時間以内に解析することが可能である  $13)$ 

- 6) 本プログラムは標高 (50m 分解能) と地表面 粗度 (100m 分解能)に関するデータ・ベー スを備えており、仟意地点における緯度、経 度を入力すれば、風況解析が可能となる.
- 7)更に対象領域内の1地点における風速・風向 の時系列データ (観測または気象予測から) が得られていれば、年平均風速、平均風速の 日変化や日変化、または平均風速のワイブル 分布が得られる.
- 8) 本プログラムはグラフィック・ユーザー・イ ンターフェイスと流れ場の可視化ツールが備 えており、解析開始する前に、対象地点の標 高,地表面粗度,また解析に使用される格子, 観測地点や風車の位置を確認できる。更に解 析結果は等値線、風速ベクトルなどの可視化 ツールにより見ることも可能である.

# 2.2 MASCOT の応用例

非線形風況予測モデルの有用性を示すために、 MASCOTを用いた解析例を幾つか紹介する. ま ず3次元孤立峰を対象とした解析を行い、非線形 風況予測モデルの予測精度を明らかにする. そし て、複雑地形における風況予測を行い、剥離を伴 う流れ場に対する非線形風況予測モデルMAS-COT の有用性を明らかにする. 最後に、竜飛ウ ィンドパークを対象に風況予測を実施し、予測結 果と実測結果とを比較することにより、年平均風 速における線形モデルと非線形モデルの予測精度 を明らかにする.

# a) 3 次元孤立峰

非線形風況予測モデルの予測精度を検証するた めに、余弦の2乗の形状をもつ3次元孤立峰を対 象とした. 図1には3次元孤立峰の断面形状及び 座標系を示す. 孤立峰の高さ H は 40 mm. 底面 長さ 2L は 200 mm, 山の最大傾斜角度は 32°であ る.山の表面には毛足の長さ5mmの人工芝で覆 10 km 四方の風況予測は1台のコンピュータ われている. 検証に用いた風洞実験データの詳細

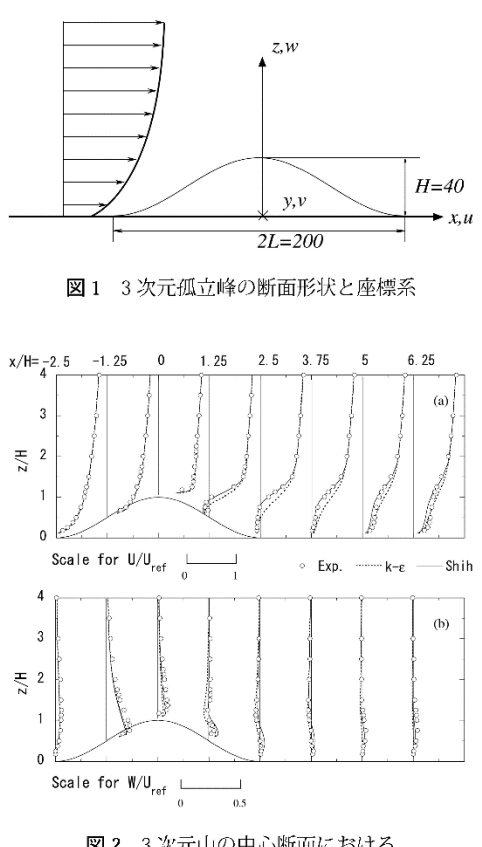

図2 3次元山の中心断面における 平均速度成分 U. W

については文献10を参照されたい.

図2には3次元孤立峰の中心断面における平均 速度成分 U, W の鉛直分布を示す. 全体的に見る と、Shih の非線形 k- $\varepsilon$  モデルによる解析結果は実 験値によく一致し、山背後の剥離域での流速分布 も正確に再現している. 一方, 標準 k-ε モデルの 解析結果は剥離域での平均流速成分 U を若干過 大に評価し、また山を回り込む流れの収束により 形成された上昇流を過小に評価していることが分 かる. 標準モデルが剥離域での平均流速成分 U を過大に評価する理由は乱流エネルギーの過大評 価によるものと考えられる.

3次元孤立峰周りの流れ場の構造を理解するた めに、3次元流線を図3に示した。山背後に回り 込んだ流線は山の風下斜面に生じた上昇流にのっ

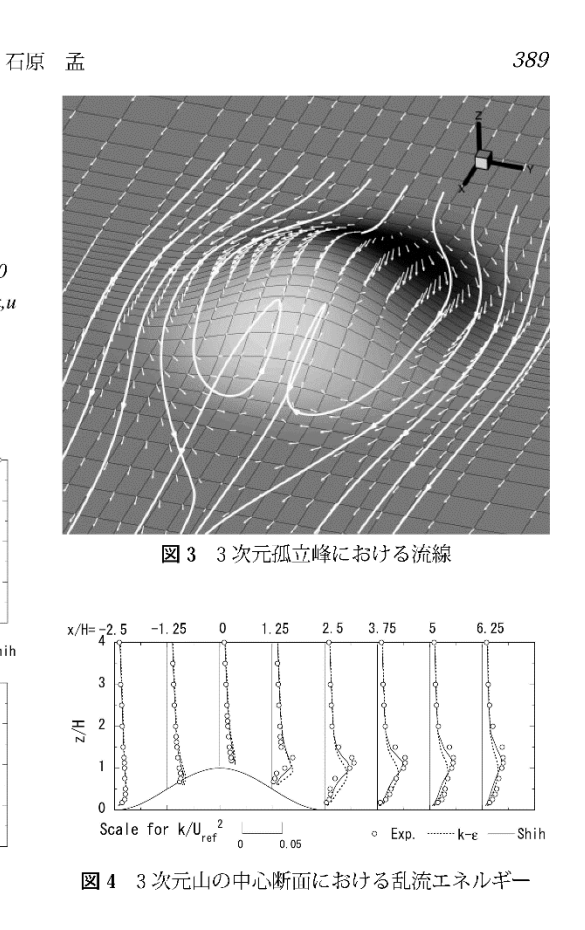

て山頂まで持ち上げられた後に下流方向に流れて いく. 山背後に回り込む流れの存在は3次元の剥 離域に開いた流線パターンを形成される理由とな っている.

風車の耐風安全性と耐久性を考える際に、変動 風速の予測精度も重要である。急峻な3次元山を 越える流れ場の乱流特性を過去に数値解析により 調べた例が少なく、乱流モデルによる変動風速の 予測精度について不明な点が多く残されている. 図4には3次元山の中心断面における乱流エネル ギーの鉛直分布を示す. Shih の非線形モデルによ る予測結果は標準モデルより実験値に近い. 特に 標準モデルによる乱流エネルギーの過大評価は Shih のモデルにより大きく改善されている. Shih の非線形モデルによる乱流エネルギーの予測精度 の向上は山の風上斜面及び山頂付近にも見られ た. これは非線形モデルを用いることにより、レ

#### 非線形風況予測モデル MASCOT の開発とその実用化

イノルズ応力の非等方性の予測精度が改善された ことによるものと考えられる。

#### b) 複雑地形

 $390$ 

次に北海道積丹半島先端の一部を対象とした解 析例を紹介する。この場所は北海道代表的地形で あり、縮尺1/2,000の地形模型を用いた風洞実験 も実施されている12). 図5に地形の等高線と測定 点の配置を示す。この図から分かるように、測定 点 B. C. D では S 風向から W 風向にかけて複 雑に入り組んだ地形が広がり、谷に沿う風が大き く増速することが予測される. 事実, 風洞実験か ら、地上40mの高さでは30%以上の風速の増加 が予測されている。ここでは、風洞実験で測定し た代表的な地点における流れ場を解析し、本研究 で開発した非線形モデルによる予測結果と風洞実

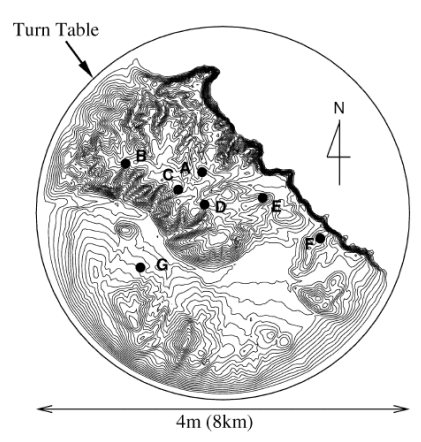

図5 地形の等高線と測定点の配置

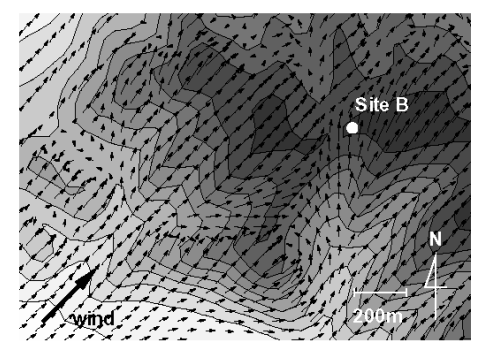

図6 B地点SW風向における地上10mでの風速分布

験結果と比較し、その有用性を明らかにする.

まず尾根の上に位置する B 地点について調べ る. この地点の周りは複雑に入り組んだ谷があり. 風向によって風速の変化が大きい. 図 6 には B 地 点付近における南西風向の地上10mでの風速べ クトルを示す. 図中に地形の標高を記し. 色の濃 いところは高い標高を表す. B地点の南には南南 西向きの深い谷があり、風が南西から吹くときに, B 地点での地表面付近の風の風向は南向きに変化 している. 線形モデルによる予測ではB点付近の 風向は地形がないときの風向とほとんど変わら ず、このような風向の変化は全く見られない.

図7にはB地点での地上40mにおける風向別 風速比を示す. 横軸は風向を表し、0度は北風, 180度は南風に対応している。縦軸は風速比を表 す. 点線が実験値, 実線は本研究で開発した非線 形モデルによる予測結果、一点鎖線は線形モデル による予測結果を示す、線形モデルは全体的に風 速を過大に評価している. 特に、風が南西 (225 度)から吹いてくるときの過大評価が顕著である. 一方、本研究で開発された線形モデルによる予測 結果は偏りがなく風洞実験の結果を再現してい る. 速が過大に評価されていることが分かる.

次に、線形モデルによる予測誤差が最も大きか ったF地点について調べる. 図8には測定点F地 点を通る鉛直断面内における風速ベクトルを示 す. 風が崖に直角となる北東方向から吹くときに 急峻な崖の前縁から流れの剥離が起こる。このよ うな剥離は線形モデルから全く予想されない。そ の結果、線形モデルによる平均風速値は風洞実験 による結果より大きくなる.

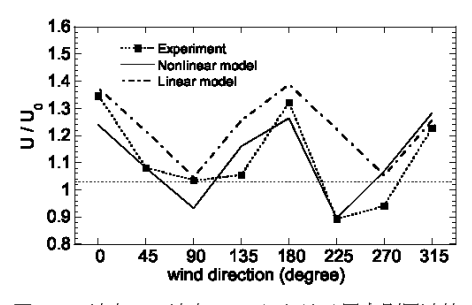

図7 B地点での地上40mにおける風向別風速比

#### 石原孟

図9にはF地点での風向別風速比を示す. B地 点と同様に線形モデルは全体的に風速を過大評価 していることがわかる。特に流れの剥離が起こる 北東風向では、実験値は大きな減速を示している のに対し、線形モデルの値は他の風向とほぼ変わ らない、これは線形モデルが流れの剥離を再現で きないことによるものである。一方非線形モデル による予測結果は風洞実験結果とよく一致してい  $\mathcal{Z}_{0}$ .

# c) 竜飛ウインドパーク

最後に青森県の竜飛岬を対象した解析例を紹介 する。 竜飛岬には東北電力(株の集合型風力発電基 地があり、11台の風車が設置されている. 図10 には竜飛ウインドパーク内の風車の配置を示す. 風車1~10号機のナセルの上に風車型風向風速計 が設置されており、風速・風向の10分平均値が 観測されている。この例ではウインドパークから 1 km 離れた灯台で得られた風向·風速データを 参照観測データとして用いた.

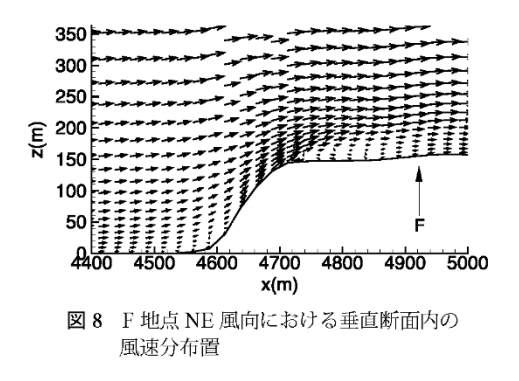

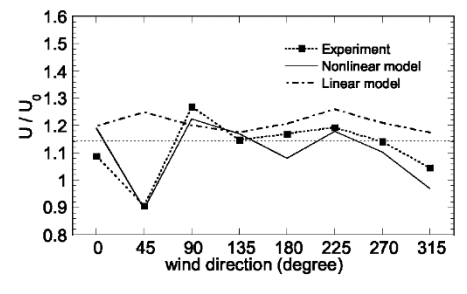

図9 F地点での地上40mにおける風向別風速比

391

複雑地形が平均風速場に与える影響を調べるた めに. 5号機と10号機の位置における E-W 断面 内の平均風速ベクトルを図11に示す。5号機は山 頂の窪んだ地点に位置しているため、風車高さで の風速が大きく減少している。一方10号機は上 り斜面の増速場所に位置しているため、風車高さ における平均風速が大きくなっている.

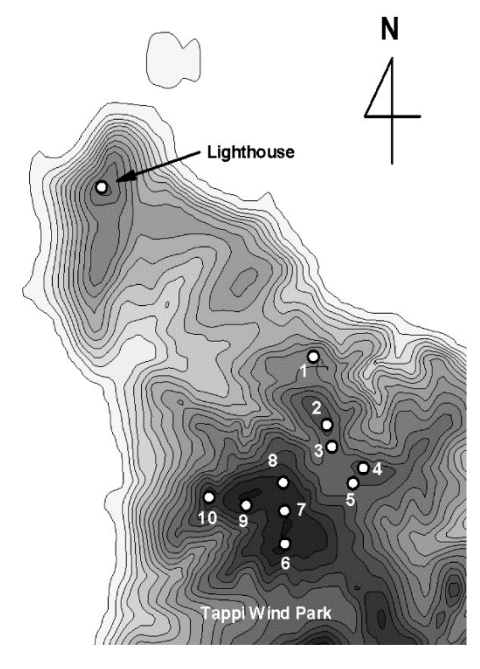

図 10 竜飛ウインドパーク内の風車の配置図

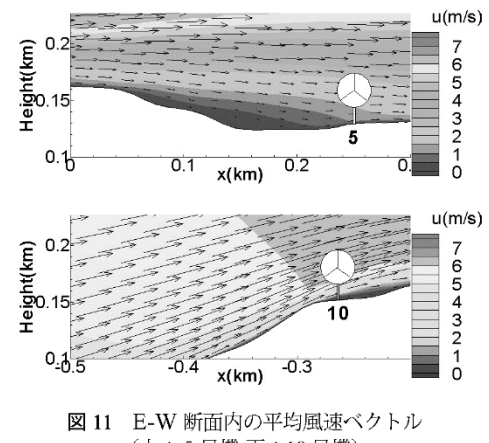

(上:5号機下:10号機)

#### 非線形風況予測モデル MASCOT の開発とその実用化

図12には年平均風速の予測結果を示す。図中 の黒四角は局地風モデルによる予測結果、黒三角 は従来の線形モデルの予測結果を表す、局地風モ デルによる予測値が観測値とよく一致しているの に対して、線形モデルWAsPは2~5号機の年 平均風速を過大に評価している. 2~5号機では 山頂のやや低い場所に位置するため、主風向W に対して上流側の地形の影響を受け、風速が減少 している。従来の線形モデルではこのような風速 の減少を再現できない。10機平均では線形モデル WAsP の予測誤差が14.2%であるのに対して. 非線形モデルである MASCOT は 4.9 % となる. 非線形モデルによる予測精度は格段に向上してい ることが分かる.

# 3. MASCOT による高度な風況精査

# 3.1 力学統計的局所化手法の提案

気象チデルを利用した従来の風況精査手法の問 題点を解決するために、本研究では地域気象モデ ルRAMSと非線形モデルMASCOTを利用した 新しい風況精査手法 (力学統計的局所化)を提案  $1,7215,16)$ 

図13には本手法の概要を示す. 全球モデルの 計算結果を初期条件ならびに境界条件として地域 気象モデルをその内側に順次ネスティングさせ, 1年分の時系列計算を行う、最も内側の計算グリ ッドは格子間隔を1~2km程度とする. このよ うにして計算された1年分の風速場に対し統計処 理を行い、地域風況を求める、地域風況には大地 形や局地循環の効果は含まれているが、1~2km の格子で解像できない小地形の効果は考慮されて

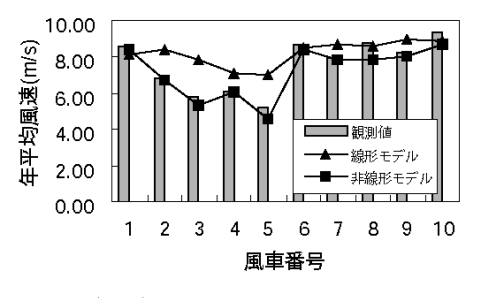

図12 年平均風速の予測結果と観測値との比較

いない、そこで小地形の影響を考慮するために非 線形局所風況予測モデルMASCOT を用い、地域 風況を局所風況に変換する.

以上のように、この手法では、まず地域気象モ デルをネスティングさせ、力学的に風速場の時系 列データを求める。次に統計解析により地域風況 を求め、最後に局所風況への変換を行う. 従って, この手法は力学統計的局所化手法(DSD: Dynamical Statistical Downscaling) と呼ぶことが できる、表1には従来の予測手法と本研究で提案 した力学·統計的局所化手法の特徴を示す.

図 14 に本研究で提案した地域風況から局所風 況への変換手法の概念図を示す。地域風況には局 地循環及び大地形の効果は含まれているが、図14 (a)に示すように局所地形の解像度は不十分であ る. そこで気象モデルで解像できる粗い局所地形 の効果と実際の局所地形の効果との差を補正する ことにより実地形上の局所風況を再現する.

まず、気象モデルで用いた1~2km程度の解 像度を持つ粗い地形と粗度を用い、MASCOTに よる風況シミュレーションを行い、地域風況から 仮想領域の風況への変換を行う (図 14(a)). 次に,

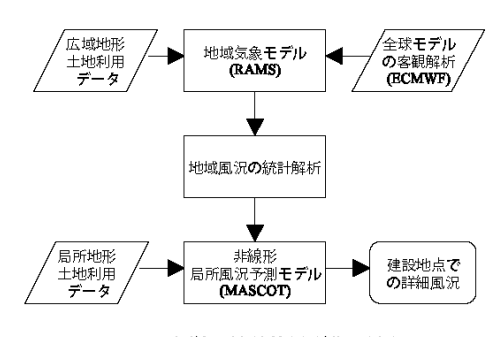

図 13 力学・統計的局所化の流れ

表1 各風況精査手法の比較

| 手 法           | 侍<br>徵                                                      |
|---------------|-------------------------------------------------------------|
| ネスティング        | 各スケールの物理現象を厳密に取り扱える.<br>統計処理をしないため、計算時間が膨大                  |
| 統計・力学的<br>局所化 | 総観スケール(数百km)の現象を統計処理す<br>ることにより、計算時間を短縮できるが、<br>局地循環を再現できない |
| 力学・統計的<br>局所化 | 局地循環を再現し. メソスケール(数km)の<br>現象を統計処理することにより、計算時間<br>を短縮できる.    |

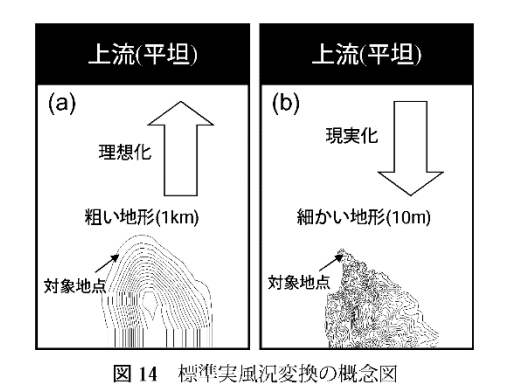

10m~50m程度の解像度を持つ細かい地形と地 表面粗度を用いた風況シミュレーションを行い, 仮想領域の風況から対象地点での実風況へと変換 する (図 14(b)). すなわち、本手法では、まず仮 想領域での標準風況を求め、次に対象地点の実風 況に変換する。この手法を標準実風況変換 (IRA: Idealizing and Realizing Approach) と呼ぶ.

# 3.2 実測による検証

本研究では提案された力学統計的局所化手法の 有効性を示すため、観測データが揃っている青森 県竜飛岬を対象とした、竜飛岬は年間を通じて強 風が吹き、東北電力㈱の集合型風力発電基地竜飛 ウィンドパークがあり、11 機の風車が設置されて おり、各風車のナセル上で風観測が行われている. また竜飛岬先端には灯台があり、1時間ごとの10 分平均風速が観測されている。本研究では1997年 の1年間の観測データを検証データとして用いた.

# a) 気象モデル RAMS による地域風況の予測

本研究で用いた地域気象モデル RAMS17) はナ ビエストークス方程式を基本とする非静水圧大気 力学モデルであり、雲·放射過程、陸面過程がモ デル化されている.

境界条件にはヨーロッパ中期気象予報センター (ECMWF)による客観解析値 (6時間ごと) を内 挿して用いた. 解析は図 15に示すような4段に ネスティングされた格子を用いた。東北と北海道 を含む領域に8kmメッシュ, 津軽海峡を含む領

石原孟

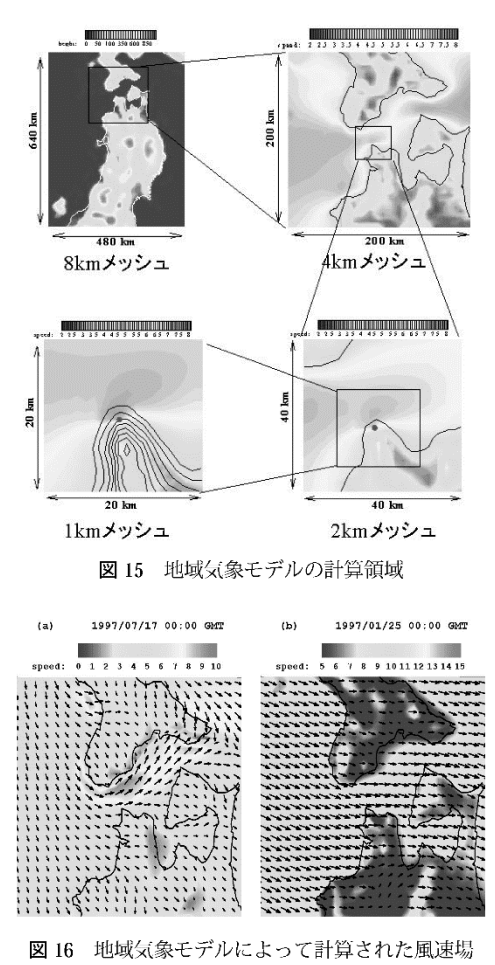

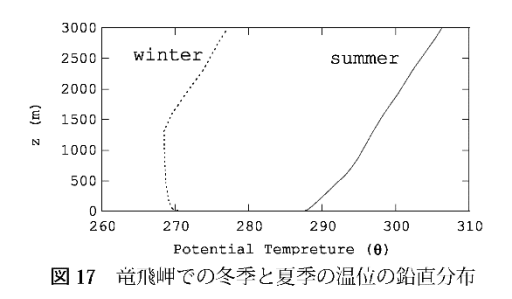

域に 4 km メッシュ, 竜飛岬周辺に 2 km メッシュ, 竜飛岬に1km メッシュを用いて計算を行った.

図16に地域気象モデルによって計算された竜 飛岬を含む津軽海峡付近での西風の時の流れ場を 示す. また図 17 には、それぞれの時期に対応す

#### 非線形風況予測モデル MASCOT の開発とその実用化

る温位の鉛直分布を示し、夏季には大気は安定成 層しているのに対して、冬季には地表面付近で大 気の状態が中立である. 図16(a)には夏季の代表 的な風速場を示し、大気の状態(図17)が安定の ため、流れが岬を回りこむことにより、津軽海峡 に風が集中し強くなっていることが分かる. 一方. 図16(b)には冬季の代表的な風速場を示し、大 気の状態(図17)がほぼ中立のため、流れが岬を 同りこむことなく、山を越えている。このように、 地域気象モデルによる時系列解析結果は風速場に 大地形や大気安定度が与える影響を正しく反映し ていることがわかる.

#### b) MASCOT による局所風況の予測

 $394$ 

地域風況から局所風況への変換手法としては, 地表面粗度、地形、障害物の影響が線形的に重ね 合わせられると仮定し、その影響を除去し標準風 況を求め、更に局所風況に変換する手法が提案さ れている<sup>9)</sup>. しかし、日本では、地形が急峻なた め、線形モデルを用いた変換手法を適用すること ができない、そこで本研究では非線形モデル MASCOTを用い、上流の仮想領域(平坦で粗度 一様)の風況を介して地域風況を局所風況に変換 する手法を提案し、対象地点における16方位の 風速比・風向偏角を計算した、解析では対象地点 を中心に10km 四方の領域をとり、竜飛岬付近で の水平格子間隔を10mとした.

図 18 には竜飛岬灯台における10分平均風速の 時系列の一部を示す。一点鎖線が地域気象モデル のみの予測結果、鎖線が標準・実風況変換法を用 いて局所地形の効果を取り入れた予測値、実線が

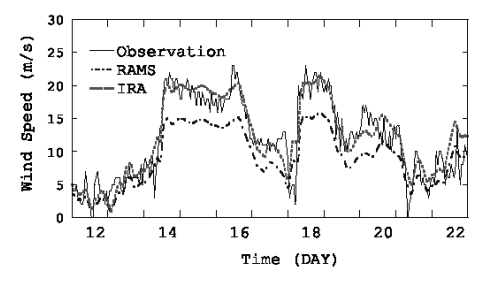

図18 竜飛岬灯台での10分平均風速の時系列(1月)

観測値である、地域気象モデルのみの予測結果は 全体的な傾向を捕らえているものの、風速を過小 評価しており、年間の平均風速の予測誤差は 25.4 %に達した. これは水平スケール 1 km 以下 の小スケールの地形が考慮されていないためであ り、格子間隔1kmの地域気象モデルのみでは実 際の風況精査を行うことはできない、一方、標準 実風況変換を行った場合、この過小評価は大きく 改善され、年平均風速の予測誤差は3.5%に減少 している

図19には竜飛ウィンドパーク内の各風車のナ セル上で測定された年平均風速と本手法により予 測された年平均風速との比較を示す. 本手法によ る年平均風速の平均予測誤差は約8%となり、従 来手法の予測誤差の約3分の1以下になっている ことがわかる.

# 4. まとめ

本研究では、非線形風況予測モデルMASCOT を開発し、3次元孤立峰、複雑地形及び竜飛ウィ ンドパークにおける風況予測に適用し、風洞実験 と観測データと比較することにより、その有用性 を明らかにした. また観測によらない新しい風況 精査手法、すなわち力学統計的局所化手法を提案 し、全国任意地点の詳細風況の予測が可能になっ た、本研究から得られた主な結論は以下に示す。

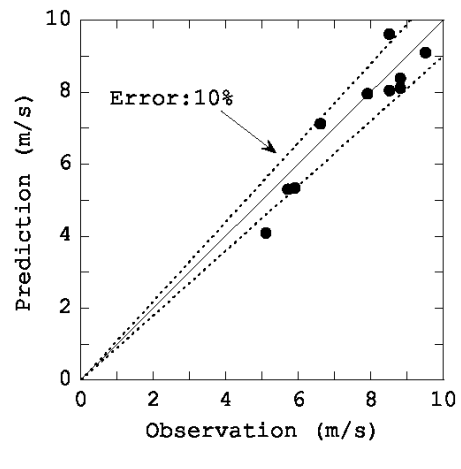

図19 年平均風速の実測値と予測値との比較

#### 石原孟

- 1) 本研究により開発された3次元風況予測プロ グラムは剥離に伴う急峻な地形や実際の複雑 地形を越える流れ場を高い精度で予測できる ことが分かった.
- 2) 非線形モデル MASCOT を音飛ウィンドパー クに適用した場合に、10機の風車における年 平均風速の予測誤差は5%以下であり、それ に対して線形モデル WAsP による年平均風速 の予測誤差は14.2%である.
- 3) 地域気象モデル RAMS と局所風況予測モデ ルMASCOTに基づく新しい風況精査手法を 用いることにより、観測を行わずに風況精査 を行うことが可能となり、風況精査に要する 時間を1週間に短縮でき、年平均風速の予測 精度は従来の手法に比べ、予測誤差は3分の 1程度に低減し、数パーセント程度で予測可 能となった.

# 謝辞

本研究では東北電力株式会社より竜飛ウィンド パークにおける風向・風速の観測データを提供し て頂いた. ここに記して謝意を表する.

# 参考文献

- 1) P. S. Jackson and J. C. R. Hunt: Turbulent flow over a low hill, Quart. J. R. Meteorol. Soc., Vol. 101.1975
- 2) N.G. Mortensen, L. Landberg, I. Troen And E.L. Petersen: Wind Atlas Analysis and Application Program (WasP), Riso National Laboratory, Denmark, 1993
- 3) D. Xu, and P.A. Taylor: A non-linear extension of the mixed spectral finite-difference model for neutrally stratified turbulent flow over topography, Boundary-Layer Meteorol. Vol.59, pp.177-186, 1992.
- 4) F. E. Hewer: Non-linear numerical model predictions of flow over an isolated hill of moderate slope, Boundary-Layer Meteorol. Vol. 87, pp.381-408, 1998.
- 5) T. Matsuzaka, K. tsuchiya and N. Tanaka : Wind resource estimation of Tappi Wind Park, Proc. European Wind Energy Conference, 1997.
- 6) F. Frey-Bunes et al., : A Statistical-Dynamical Downscaling Procedure for Global Climate Simulations, Theor. Appl. Climatol., vol. 50, pp. 117-131, 1993.
- 7) 村上周三ほか:風力発電サイト立地選定のための 局所風況予測モデルの開発、日本風工学会誌、 No.91, pp.9-16, 2002.
- 8) 谷川亮一ほか:「風力発電機位置決定方法及び風 力発電量予測方法」に基づく風況評価, 第24回風 力エネルギー利用シンポジウム, pp. 119-122, 2002
- 9) H. P. Frank et al., : The Numerical Wind Atlas - the KAMM/WAsP Method, Risoe National Laboratory, 2001.
- 10) 石原孟、日比一喜:急峻な山を越える乱流場の数 值予測, 日本風工学論文集, No.83, pp.175-188, 2000.
- 11) 石原孟,山口敦,藤野陽三:複雑地形における高 精度風況予測モデルの開発へ向けて、第22回風力 エネルギー利用シンポジウム, pp.63-66, 2000.
- 12) A. Yamaguchi, T. Ishihara, Y. Fujino: Experimental study of the wind flow in a coastal region of Japan, J. of Wind Eng. Indus. Aerodyn., Vol.91, pp.247-264, 2003.
- 13) 石原孟, 山口敦, 藤野陽三, 日比一喜: 非線形風 況予測モデルMASCOTの開発とその応用、第24 回風力エネルギー利用シンポジウム, pp.91-94, 2002
- 14) 石原孟,山口敦,藤野陽三:複雑地形における局 所風況の数値予測と大型風洞実験による検証、土 木学会論文集, No.731/I-63, pp.195-221, 2003.
- 15) 石原孟, 山口敦, 鵜野伊津志, 藤野陽三: 新しい 風況精査手法の提案と実測による検証, その1, 力学·統計的局所化手法, 日本風工学会誌, No.95, pp.53-54, 2003
- 16) 山口敦, 石原孟, 鵜野伊津志, 藤野陽三: 新しい 風況精査手法の提案と実測による検証, その2,

396

# 非線形風況予測モデル MASCOT の開発とその実用化

実測による検証, 日本風工学会誌, No.95, pp.55-56, 2003.

hensive Meteorological Modeling System -RAMS, Phys., vol. 49, pp. 69-91, 1992.

17) R. A. Pielke et al., : Meteorol. Atmos. A Compre-

+太学会論文集 No. 731 / I-63 195-211 2003 4

# 複雑地形における局所風況の数値予測と 大型風洞実験による検証

石原 孟1·山口 敦<sup>2</sup>·藤野 陽三<sup>3</sup>

1 正会員 工博 東京大学助教授 大学院工学系研究科社会基盤工学専攻 (〒 113-8656 東京都文京区本郷 7-3-1) E-mail: ishihara@bridge.t.u-tokyo.ac.ip 2 学生員 工修 東京大学 大学院工学系研究科社会基盤工学専攻 (同上) E-mail: atsushi@bridge.t.u-tokyo.ac.jp <sup>3</sup> フェロー会員 Ph.D. 東京大学教授 大学院工学系研究科社会基盤工学専攻 (同上) E-mail: fujino@bridge.t.u-tokyo.ac.jp

本研究では複雑地形における局所風況を数値的に予測するために必要な計算領域の大きさを明らかにすると ともに、新しい境界処理手法と数値解法を提案し、大型風洞実験によりその妥当性を検証した. まず計算領域 の大きさに関して、計算領域の高さ、幅、上流境界の位置が流れ場に与える影響を明らかにした。また境界処 理方法として、地形の体積が一定となるような緩衝領域を境界付近に設置するとともに、対象領域と同じ程度 の大きさの付加領域を上流に設置する手法を提案した.さらに大規模線形連立方程式の数値解法について詳細 な比較検討を行い,高速かつ安定な数値解法を提案した.最後に実地形模型を用いた大型風洞実験を行い,本 研究で開発した数値予測手法が従来の手法より複雑地形上の局所風況を精度よく予測できることを実証した.

Key Words: complex terrain, local wind prediction, non-linear model, boundary condition, solution method, wind tunnel test

#### 1. はじめに

複雑地形上の風は地形の影響を受けて局所的に大き く変化する. 構造物の風荷重や風力発電量は風速の2~ 3乗に比例するため、複雑地形上に建設される構造物の 風荷重や風力発電量を正確に評価するためには、風速 を精度よく予測する必要がある。特に日本では国土の 4分の3が山地であり、橋梁、送電線鉄塔、大型風車な どの構造物は山岳地帯に多く建設されているため、複 雑地形に適用できる局所風況予測手法の開発が強く望 まれる

複雑地形上の局所風況を定量的に予測する手法とし てはこれまでに風洞実験が広く用いられてきた。風洞 実験は一般に流体力学の相似則に基づいているため、風 洞内に作られた流れ場は実際の風を再現しており、こ の流れ場を正しく計測できれば、風洞実験から得られ た風速データは信頼性が高い. しかし、地形上の風を 風洞内に再現するには地形模型が必要となる. 一般に 地形模型を製作するには多大な時間と費用がかかる上、 再現可能な範囲も風洞の大きさにより制限される。こ れまでに建設された土木構造物の数の膨大さとその分

布の広さを考えると、広域風況データを風洞実験によ り求めることは困難である、一方、数値解析は風洞実 験のような制約を受けることがなく、広い範囲の地形 を取り扱うことができる。また数値解析では解析空間 内のすべての風速データを一度に得ることができるた め、風洞実験に比べて低コストかつ短時間で複雑地形 上の局所風況を予測できるメリットがあり、局地風況 の詳細データの取得や広域風況マップの作成に適して いる。複雑地形における局所風況の高精度数値予測モ デルの開発は複雑な地形に囲まれる橋梁や架空送電施 設の耐風安全性の向上、強風災害の低減、列車運行の 安全性の確保に貢献すると共に、山地の多い我が国に おける風力エネルギー資源の有効利用にも寄与する.

緩やかな地形の場合には流れの剥離を伴わないため. 地形の存在が元の乱流境界層に与える影響を微少擾乱 と考え、流れの支配方程式を線形化することができる. 緩やかな地形上の流れ場の近似解法としては、Jackson and Hunt (1975)<sup>1)</sup> により提案された線形モデルが最も 有名である. 線形モデルはその後改良を重ね、Mason and Sykes (1979)<sup>2)</sup> により3次元に、また Walmsley et al. (1986)<sup>3)</sup> により任意地形に適用できるように拡張さ

れた. 線形モデルは風況予測システム WAsP<sup>4)</sup> として. 風力エネルギーの分野でヨーロッパを中心に広く使わ れている。しかし、地形の勾配が大きくなると線形モ デルの予測精度は悪くなる. 大木ほか5)は傾斜角 7.5 度~45度までの斜面を持った山型斜面を越える流れを 線形モデルを用いて解析し、傾斜角が15度以上のとき に山の下り斜面において線形モデルによる風速の予測 が実験値を大きく過大評価することを示した。これは 線形モデルが急峻な地形に伴う流れの剥離とそれに伴 う減速を再現できないためである。日本の地形は急峻 であり、線形モデルを用いて風速を予測した場合には 誤差が大きいことが報告されている 6), 7)

流れの支配方程式を線形化せずに数値的に解く手法 も研究されている。前述の線形モデルに対して、この 手法は非線形モデルと呼ばれている。非線形モデルで は用いる地形の傾斜に対して制限はなく、剥離を含む 流れを再現することができる。非線形モデルを用いて 剥離を含む地形上の流れを解析した最初の例としては Coelho and Pereira (1992)<sup>8)</sup> の研究が挙げられる. 彼 らは曲面をもつ2次元山に対し、一般曲線座標系に基 づく有限体積法を用い、標準 k-e モデルと低レイノル ズ数 k-ε モデルにより、2次元山の背後の剥離流を調べ た. その結果, 平均速度の予測結果は実験値とよく一 致したが、乱流剪断応力及び乱れの標準偏差の予測結 果は実験値を大きく下回った. 3次元山の後流を解析 した例としては Utnes and Eidsvik (1996)<sup>9)</sup> の研究が 挙げられる. 彼らは最大傾斜角 50度の2次元と3次 元山を越える流れ場を標準 k-ε モデルにより調べ、3次 元山背後の剥離域が2次元山の剥離域より狭いことや 剥離域での変動速度が小さいことを解析により明らか にした. ただし、この論文の中では3次元山のケース について実験との比較が行われておらず、数値モデル による3次元複雑剥離流の予測精度は不明である. 最 近、石原と日比10),11)は3次元と2次元の山を越える 流れを標準 k-ε モデルと Shih の非線形 k-ε モデルを用 いて解析し、風洞実験と比較した結果、山の下り斜面 で Shih の非線形 k-ε モデルによる予測が実験値との整 合性がよいことを示した、非線形モデルはいろいろな タイプの地形上の流れにも適用されてきた 13)~23) が, いくつかの問題点が残されている.

まず、非線形モデルは境界の影響を敏感に受けるた め、非線形モデルを用いて地形上の風の流れを解析す る際には、計算領域の設定が問題となる。例えば計算 領域の高さが低い場合は流れ場は上面境界の影響、計 算領域の幅が狭い場合は側面境界の影響を受ける. こ れはいわゆる閉塞率の問題である、風洞実験では閉塞 率を5%以下に設定することを推奨している12). これ 以外に、上流境界の問題もある. 一般に風洞実験では

境界層を発達させるために、地形の上流側に長い助走 領域が設けられ、上流境界が流れ場に影響を与えるこ とは殆どない。一方、数値解析においては計算格子数 を節約するために上流境界の位置は地形になるべく近 い場所に設置する傾向が見られる. 従って、解析領域の 設定が流れ場の予測に悪影響を与えないように考慮す る必要がある。しかし、計算領域の設定方法に関して は系統的に行った研究例は殆ど見当たらない.

さらに、境界の処理手法についても問題が残されて いる. 例えば, Hewer (1998)<sup>17)</sup> は k-l モデルに基づく 非線形モデルを用いて、単純な形をした実地形上の流 れを計算した。境界条件としては周期境界条件を採用 したが、周期境界条件は一般の複雑地形上の流れの解 析に使用することはできない、串岡ほか (1994)<sup>15)</sup>は標 準 k-ε モデルに基づく非線形モデルを用い実地形上の 流れを解析した。境界条件としては対称面境界条件を 採用した、対称面境界条件は計算領域内の流れ場に影 響を与え、また地球の自転によるコリオリ力を考慮し た支配方程式を用いる際には利用できないという欠点 がある. Maurizi et al. (1998)<sup>18)</sup> も標準 k-ε モデルに 基づく非線形モデルを用いて実地形上の流れを解析し た. 境界処理手法としては、計算領域境界近傍に緩衝 領域を設ける手法を用いた. しかし Maurizi et al. の境 界処理手法では単に領域の端部の標高を水平に延ばし ただけであり、緩衝領域内の地形の体積は元の地形の 体積と異なるという問題がある、更に複雑地形上の流 れ場を考える際には上流地形の影響を考慮しなければ ならない、現時点ではこの影響を考慮した境界処理手 法は提案されていない。

最後に、実地形上の流れ場を解析する際には数十万 から数百万の計算格子を要するため、計算時間も問題 となる. 例えば, Hewer の研究<sup>17)</sup> では陽解法を用いて 15万の計算格子の解析を行い、1風向の計算に18日を 要した. 陽解法は数値安定性の制約を受けるため、格 子間隔が小さくなるにつれ解析時間が急速に増大する. この問題を回避するために、Maurizi et al.<sup>18)</sup> は半陰解 法の SIMPLE 解法を用いて 30 万の計算格子の解析を 行い、1風向の計算時間を1日にまで短縮した. この 解析では間隔 200m の格子を使用したが、日本の複雑 地形上の流れ場の解析には最低50mの格子間隔を用い なければならず、10km程度の領域を解析しようとする と100万以上の計算格子数が必要となる21). また、実 際の風況予測には少なくとも16風向の解析が必要であ り、実用的な計算時間内 (例えば1日)に解析を行うた めには高速な数値解法が求められる.

以上のことをふまえ、本研究ではまず、地形上の流 れを解析する際に必要な計算領域を明らかにする。次 に、複雑地形に適用可能、かつ内部領域に与える影響

が少ない新しい境界処理手法を提案する。さらに大規 模線形連立方程式の数値解法について詳細な比較検討 を行い、複雑地形上の流れの解析に適した数値解法を 提案する。最後に実地形模型を用いた大型風洞実験を 行い、本研究で開発した境界処理手法と数値解法の有 効性を調べるとともに、従来の線形風況予測モデルの 問題点を明らかにする.

#### 2. 数値モデル

複雑地形上の局所風況予測にはレイノルズ平均型モ デルと空間平均型 LES (Large Eddy Simulation) モデ ルが用いられてきた.

レイノルズ平均型モデルはアンサンブル平均に基づ くモデルであり、このモデルから得られる平均風速成 分は、周期的な流れ成分の弱い境界層乱流の場合には 時間平均となるが、物体後流内のカルマン渦の場合に は位相平均となる。レイノルズ平均型モデルではアン サンブル平均からのずれはすべて乱流成分としてモデ ル化される. その結果、レイノルズ平均型モデルによ り得られた風速場は一定または周期的である. 1周期分 の風速場が得られれば、流れの統計量が求まる.

これに対して、空間平均に基づく LES モデルは格子 サイズ以下の変動成分しかモデル化されていないため, LES モデルから得られた風速場は基本的に乱流的であ り、流れ場の統計量を求めるには支配的な渦成分の数 十周期分の風速データが必要となり、計算時間はレイ ノルズ平均型モデルの場合に比べ格段に増える.

本研究ではレイノルズ平均型モデルを用いることに した. なお. 第4. 5章で提案する境界処理方法と数値 解法はこれらのいずれのモデルについても適用できる.

#### (1) 支配方程式と乱流モデル

直交座標系におけるレイノルズ平均型モデルの質量保 存式と運動量方程式はそれぞれ以下のように表される.

$$
\frac{\partial \rho \overline{u}_j}{\partial x_j} = 0 \tag{1}
$$

$$
\frac{\partial \overline{u}_i}{\partial t} + \frac{\partial \rho \overline{u}_j \overline{u}_i}{\partial x_j} = -\frac{\partial \overline{p}}{\partial x_i} + \frac{\partial}{\partial x_j} \left( \mu \frac{\partial \overline{u}_i}{\partial x_j} - \rho \overline{u'_i u'_j} \right) (2)
$$

ここで、 $\overline{u}_i$  と  $u'_i$  は物理空間での  $x_i$  方向の速度成分の 平均成分と変動成分を表わし、pは圧力、ρは流体の密 度,  $\mu$  は分子粘性係数である. レイノルズ応力  $-\rho \overline{u'_i u'_j}$ は乱流エネルギーkと乱流散逸eを用いて次式により 評価される.

$$
\overline{\rho u_i' u_j'} = \frac{2}{3} \rho k \delta_{ij} - C_{\mu} \rho \frac{k^2}{\epsilon} \left( \frac{\partial \overline{u_i}}{\partial x_j} + \frac{\partial \overline{u_j}}{\partial x_i} \right)
$$
 (3)

表-1 各方程式に対応する p, Ta, Sa の値

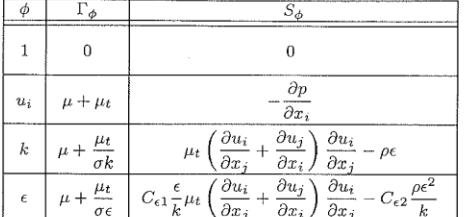

また、k と  $\epsilon$ は式 (4), (5) で表される輸送方程式によ り求める.

$$
\frac{\partial k}{\partial t} + \frac{\partial \rho \overline{u}_j k}{\partial x_j} = \frac{\partial}{\partial x_j} \left[ \left( \mu + \frac{\mu_t}{\sigma_k} \right) \frac{\partial k}{\partial x_j} \right] \n- \rho \overline{u'_i u'_j} \frac{\partial \overline{u}_i}{\partial x_i} - \rho \epsilon
$$
\n(4)

$$
\frac{\partial \epsilon}{\partial t} + \frac{\partial \rho \overline{u}_j \epsilon}{\partial x_j} = \frac{\partial}{\partial x_j} \Big[ (\mu + \frac{\mu_t}{\sigma_\epsilon}) \frac{\partial \epsilon}{\partial x_j} \Big] \n- C_{\epsilon 1} \frac{\epsilon}{k} \rho \overline{u'_i u'_j} \frac{\partial \overline{u}_i}{\partial x_j} - C_{\epsilon 2} \frac{\rho \epsilon^2}{k}
$$
\n(5)

式中の定数は標準  $k$ - $\epsilon$  モデル <sup>24)</sup> の値を用い,  $C_{\mu} = 0.09$ ,  $\sigma_k = 1.0$ ,  $\sigma_{\epsilon} = 1.3$ ,  $C_{\epsilon 1} = 1.44$ ,  $C_{\epsilon 2} = 1.92$   $\&$   $\&$   $\&$ . また 乱流粘性係数  $\mu_t$  は乱流エネルギー  $k$  と乱流エネ ルギー散逸率 ε により、次式により計算される.

$$
\mu_t = C_\mu \rho \frac{k^2}{\epsilon} \tag{6}
$$

式(1)~(5)は、従属変数を $\phi$ として書くと次式のよ うになる.

$$
\frac{\partial \phi}{\partial t} + \frac{\partial \rho u_j \phi}{\partial x_j} = \frac{\partial}{\partial x_j} \left( \Gamma_\phi \frac{\partial \phi}{\partial x_j} \right) + S_\phi \tag{7}
$$

ここで、速度成分の平均値を表す "」"を省略した. 各 方程式に対応する $\phi$ ,  $\Gamma_{\phi}$ ,  $S_{\phi}$  を表-1に示す.

#### (2) 数值解法

本解析はコロケート格子に基づく有限体積法を用い て行った。地表面近傍の解像度を高めるために、解析 格子として図-1に示すような地表面に沿った曲線座標 系 $\xi_j$ を用いた. 直交座標で記述されている方程式(7) を曲線座標系と、に変換すると、次式となる.

$$
\frac{\partial \phi}{\partial t} + \frac{\partial \rho U_j \phi}{\partial \xi_j} = \frac{\partial}{\partial \xi_j} \left( \Gamma_{\phi} J q_{jk} \frac{\partial \phi}{\partial \xi_k} \right) + JS_{\phi} \tag{8}
$$

ここで, U<sub>i</sub> は反変速度成分であり,

$$
\begin{pmatrix} U \\ V \\ W \end{pmatrix} = J \begin{pmatrix} \xi_x & \xi_y & \xi_z \\ \eta_x & \eta_y & \eta_z \\ \zeta_x & \zeta_y & \zeta_z \end{pmatrix} \begin{pmatrix} u \\ v \\ w \end{pmatrix}
$$
 (9)

 $197$ 

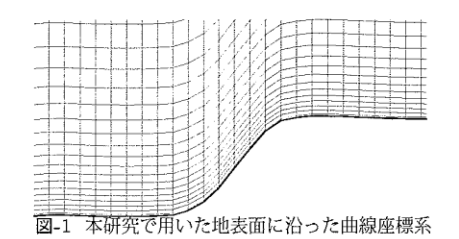

Jは変換のヤコビアンである.

$$
J = \frac{\partial(x, y, z)}{\partial(\xi, \eta, \zeta)} = \begin{vmatrix} x_{\xi} & y_{\xi} & z_{\xi} \\ x_{\eta} & y_{\eta} & z_{\eta} \\ x_{\zeta} & y_{\zeta} & z_{\zeta} \end{vmatrix}
$$
 (10)

また qik は次のように定義される.

$$
q_{jk} = \frac{\partial \xi_j}{\partial x_l} \frac{\partial \xi_k}{\partial x_l} \tag{11}
$$

方程式の離散化は Patanker<sup>25)</sup> の方法に従った. 離散 化された方程式は最終的に次のようになる.

$$
a_P \phi_P = \sum_{nb} a_{nb} \phi_{nb} + b_{\phi} \tag{12}
$$

ここで  $a_P$ ,  $a_{nb}$ は保存式の移流項と拡散項を表し,  $b_{ab}$ はソース項を表す. また. nb (neighbouring point) は 対象とする要素に接する各要素を示す

離散化した方程式の数値解法には Patanker<sup>25)</sup>により 提案された SIMPLE 法を用いた. 図-2 に SIMPLE 法 のアルゴリズムを示す. SIMPLE法では、離散化され た非線形の代数方程式を線形化して反復計算により解 を求める. この反復を外部反復 (outer iteration)<sup>26)</sup> と 呼ぶ.

図中の(1)(2)(3)では各速度成分に関する線形化され た方程式を構築する。これらの式は式 (12) と同じ形に なる。これらの線形方程式を第4章に述べる数値解法 (ソルバ)を用いて解くことにより u\*, v\*, w\* を求める. この際にも反復計算が必要であるが、この反復は内部 反復 (inner iteration) と呼び<sup>26)</sup>, 前述の外部反復と区 別する. このように求められた各速度成分 (u\*, v\*, w\*) は連続の式を満たしていないため、修正を要する. そ こで、圧力補正方程式を(4)で解くことにより圧力の修 正量を求め、各速度成分を(5)で修正する. 最後に(6), (7) で残りの乱流量に関する輸送方程式を解き、収束判 定を行う.

(1)~(7)の過程を運動方程式と連続の方程式の相対残 差が10-3以下になるまで繰り返す。相対残差が10-3 以下になった時点で次の時間ステップn+1に進み,  $t^{n+1} \geq t_{\text{max}}$ となるまで計算を繰り返す。また、流れ場 の定常解を求める場合には、△tを時間微分項が無視で きる程度に大きい値 (例えば 1030) とし、図-2の一番外

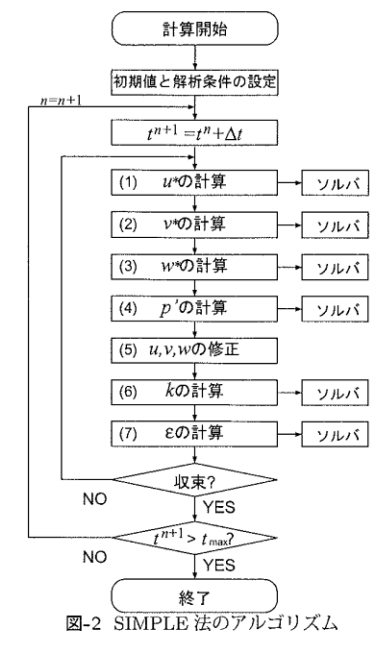

側の反復は行わずに外部反復が収束した時点で計算を 終了させる。乱流境界層内の地形上の流れは剥離を伴 う場合であっても定常解が風洞実験結果と一致するこ とが示されている10). このことから、本研究で行った 計算は全て定常解を求めたものである.

# (3) 境界条件

本研究では風向に平行となるように計算領域を回転 させ、境界条件を流入面, 流出面, 側面, 地表面, 上面 の5種類に分けて与える.

流入面では、平均風速の風方向の成分uと乱流エネ ルギーkは地面からの高さのみの関数として風洞実験 または予測式から求めた値を与える。一方、平均速度 の風直角方向の成分 v. w は0を与える. 圧力は勾配0 の条件を与え、とは次式により乱流エネルギーとと乱流 の長さスケール1から求める.

$$
\epsilon = \frac{C_{\mu}^{3/4} k^{3/2}}{l}, \quad l = \min(\kappa z, \kappa Z_G) \quad (13)
$$

ここで、κはカルマン定数、Zαは境界層の厚さである. 流出面では全ての変数に対して勾配0の条件を与え

る. ただし、計算領域全体で流入量と流出量が等しく なるように流出面で平均速度成分 u に修正量を加える.

側面境界では、第一セル内の流れ場を2次元と仮定 して求めた流れ場を境界条件とする。この手法は対称 面境界条件とは異なり、地球の自転によるコリオリの力 を含んだ支配方程式を用いる場合にも適用可能である.

上面では $v=0$ ,  $w=0$ を与え,  $u$ ,  $k$ ,  $\epsilon$ に関しては流入 面で与えた値を用いる。圧力は勾配0の条件を与える.

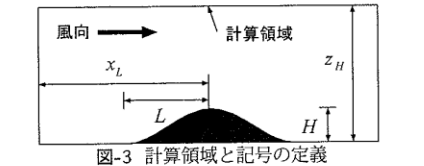

地表面では、風速成分 $u, v, w$ は0を与える。また、地 表面第1セルにおける運動方程式を解く際には対数則 に基づき、壁面に作用する剪断力を次式により求める.

$$
\tau_w = \frac{\rho \kappa C_\mu^{1/4} k_P^{1/2} U_P}{\ln(z_P/z_0)} \tag{14}
$$

ここで、添字 P は壁面第1セルの中心点を表し、Up は壁面第1セルの中心での接線方向流速, zp は壁面第 1セルの中心から壁面までの垂直距離, 20 は粗度長で ある.

乱流エネルギーkと乱流の散逸率€に関しても同様 に第1セル内の保存式を解くことによって求める. そ の時の壁面第1セル内の乱流エネルギーの生成 $\overline{P}_k$ と 消散率 ε は Pk は ε の体積平均値を用い、次式により求 める.

$$
\overline{P}_k = \frac{1}{2z_P} \int_0^{2z_P} \tau_w \frac{\partial U}{\partial z_n} dz_n
$$
\n
$$
= \frac{\tau_w^2}{2z_P C_\mu^{1/4} k_P^{1/2} \kappa \rho} \ln\left(\frac{2z_P}{z_0}\right)
$$
\n(15)

$$
\overline{\epsilon} = \frac{1}{2z_P} \int_0^{2z_P} \epsilon dz_n
$$

$$
= \frac{C_\mu^{3/4} k_P^{3/2}}{2z_P \kappa} \ln\left(\frac{2z_P}{z_0}\right)
$$
(16)

ここで、壁面第1セル内の剪断力 r と乱流エネルギー kはそれぞれ $\tau_{w}$  と  $k_{P}$  と仮定し,  $\epsilon$ は式(13)により評 価した、地表面での圧力境界条件は他の境界同様、勾 配0の条件を用いた.

#### 3. 計算領域の設定

非線形モデルを用いて地形上の流れを計算する際に は、まず計算領域の大きさを決定しなければならない. 計算領域を広くとれば、実際の流れ場に近い流れを再 現できるが、計算コストは増大する。解析領域の大き さが地形上の流れ場に与える影響を明らかにするため, 本研究では2種類の地形を例として用いた.

1つは余弦の2乗の断面形状を持つ2次元尾根、もう 一つは同じ断面形状を持つ 3 次元孤立峰である. 図-3 には計算領域の中心位置での xz 断面を示す. 山の高さ  $H$  は 40m, 山の中心から麓までの距離 L は 100m とし た. また、山頂から流入境界までの距離を $x_L$ , 計算領

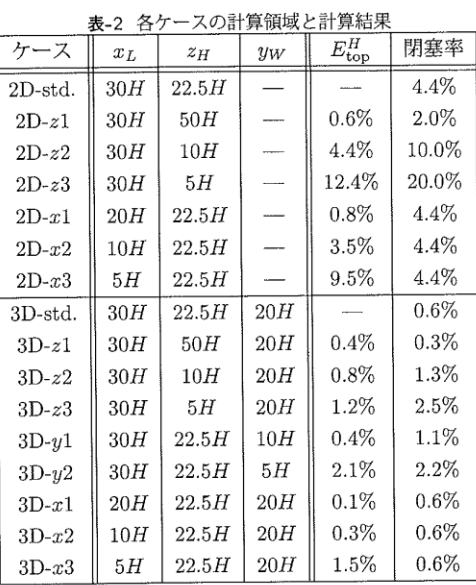

域の高さを zH とし、計算領域の風直角方向の幅を yw とする.

本研究ではこれらの 2 次元尾根と 3 次元孤立峰 に対し、 $x_L = 30H$  (=1200m),  $z_H = 22.5H$  (=900m), yw=20H(=800m)のケースを標準ケース(2D-std.,3Dstd.) とし、表-2に示すように計算領域を変化させ、計 16ケースの計算を行い、計算領域の大きさが流れ場に 与える影響を明らかにした。また、山頂での地面から H の高さにおける各ケースの平均風速(U)の標準ケー ス ( $U_{\text{std}}$ ) に対する差 ( $E_{\text{top}}^H = \left| \frac{U_{\text{std}} - U}{U_{\text{std}}} \right|$ ×100)を計算 し、計算領域断面積に対する地形の断面積の割合(閉塞 率)とあわせて表-2に示した.

#### (1) 計算領域の高さの影響

計算領域の高さは、計算領域上面の境界が地形上の 流れ場に影響を与えないように設定する必要がある. 風 洞実験では閉塞率が5%以下であれば地形上の流れ場が 境界の影響を殆ど受けないとされている。本研究の2 次元標準ケースでは閉塞率が4.4%となっており、この 条件を満たしているため閉塞率の影響は殆どないと予 想される。このことを確かめるために、計算領域の高 さを50H としたケース (2D-z1) との比較を行った. ま た、閉塞率を標準ケースより大きくしたときに、流れ 場がどのような影響を受けるかを調べるために、計算 領域の高さを 10H, 5H としたケース (2D-z2, 2D-z3) の計算も行った.

2次元尾根を越える流れに対し、計算領域の高さ zH を変化させた場合の山頂での平均風速の鉛直分布を図- $4(a)$ に示す. 実線が計算領域の高さを 22.5H, 点線が

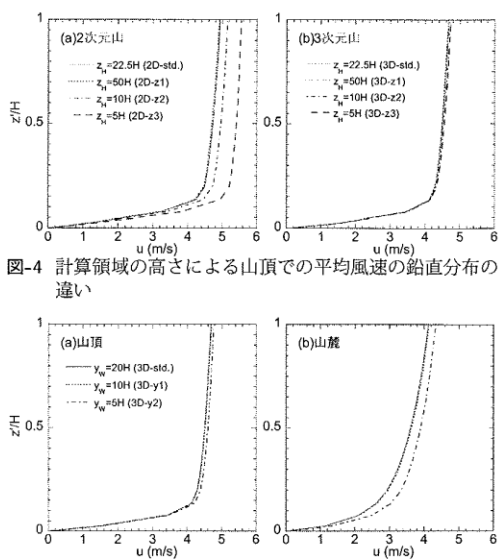

図-5 計算領域の幅による3次元孤立峰を越える流れの平均 風速鉛直分布の違い

50H, 一点鎖線が10H, 鎖線が5H とした場合の計算結 果を示す. 各ケースの閉塞率はそれぞれ, 4.4%, 2.0%, 10.0%、20.0%となっている. 計算領域の高さを 22.5H としたケースと 50H としたケースの間にはほとんど差 が見らない. 一方, 計算領域の高さを10H や5H とした ケースでは、標準ケースに対しそれぞれ風速を4.4%と 12.4%過大評価している. 図-4(b) には3次元孤立峰を 越える流れに対し、山頂での平均風速の鉛直分布を示 す. 各ケースの間に顕著な差は見られず、地面から1H の高さにおける平均風速の差は最大で1.2%である。こ れは、3次元孤立峰を越える流れ場の場合には閉塞率は 2次元山に比べ小さいためである。本研究の各ケースで の閉塞率はそれぞれ、0.6%、0.3%、1.3%、2.5%であり、 全てのケースで5%以下となっていることが分かる.

以上の結果から、地形風を数値解析により予測する 場合は風洞実験と同様に閉塞率を5%以下とすることが 望ましい.

#### (2) 計算領域の幅の影響

3次元孤立峰に対しては、風直角方向の計算領域の幅 (yw) も流れ場に影響を与える. 本研究では3次元孤立 峰を越える流れ場に対し、計算領域の幅を 20H とした ケースを標準ケースとし、計算領域の幅を縮めて10H、 5H としたケースについて解析を行った. 最後のケース では計算領域の幅と山の幅が等しい.

図-5に計算領域の幅を変化させたときの3次元孤立 峰の山頂 (a) と側面の麓 (b) での平均風速の鉛直分布を 示す. 実線が計算領域の幅を 20H. 点線が 10H. 一点 鎖線が 5H としたときの結果を表す. 計算領域の幅を

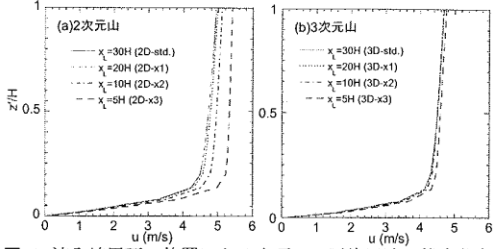

図-6 流入境界面の位置による山頂での平均風速の鉛直分布 の違い

20H とした場合と 10H とした場合には、顕著な差は見 られない. しかし、計算領域の幅を 5H としたときに は平均風速の過大評価が見られる。特に、山麓ではこ の傾向が顕著である. 計算領域の幅を 5H としたとき の山麓で地面からの1Hの高さでの平均風速の過大評 価は標準ケースに対して5.1%に達する。このケースの 閉塞率は2.2%に過ぎないが、計算領域の幅が狭いと流 れ場は境界の影響を強く受けることがわかる.実際、対 称面条件を側面境界に適用した場合、あたかも計算領 域の外側に同様な地形が存在することになる.この場合 は計算領域の幅が狭いと、仮想的な地形との干渉が発 生し、流れの収束が生じる.

このことから、3次元地形上の流れを予測する際には 閉塞率に関係なく計算領域の幅を広くとる必要がある.

#### (3) 上流境界の位置の影響

計算格子数を節約するために上流境界の位置は地形 になるべく近い場所に設置する傾向がある. しかし、上 流境界が地形に近すぎると圧力の反射により、流れ場 が上流境界の影響を受けてしまうことがある。本研究 では流入境界までの距離として十分に長い距離 (30H) をとったケースを標準とし、流入境界までの距離を短 くして20H としたケース、10H としたケース、5H と したケースについて解析を行い、上流境界の設置場所 の影響を検討した.

図-6(a)に、2次元尾根を越える流れについて、流入 境界までの距離 xH を変化させたときの山頂での平均 風速の鉛直分布を示す。実線が流入境界までの距離を 30H, 点線が 20H, 一点鎖線が 10H, 鎖線が 5H とし たケースの計算結果を示す。 最初の2つのケースの間 には大きな差が見られないことから、流入境界を 20H の位置に設置しても境界の影響は殆どないことがわか る. これに対し、流入境界までの距離が10H以下とな ると、流れは流入境界の影響を強く受けることがわか る. 流入境界までの距離 5H のケースでは平均風速の 誤差は 9.3%に達する、このことから、2次元尾根を越 える流れを解析する際には閉塞率に関係なく、上流の 境界は山の高さの少なくとも20倍離れた位置に設置す る必要があることがわかる。

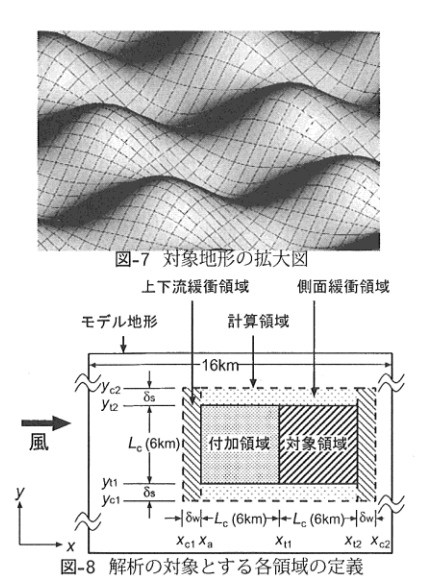

図-6(b) に3次元孤立峰を越える流れの結果を示す. 2次元尾根に比べ、3次元孤立峰では流入境界の影響が 小さい. 3次元孤立峰を越える流れの場合、どのケー スにも顕著な差は見られない、流入境界までの距離を 10H としたケースでは、地面からの1Hの高さでの平 均風速の標準ケースに対する差は 0.3%である. これら のことから3次元孤立峰型の地形に対しては上流境界 の位置は山の高さの10倍以上離れた位置に設置すれば よいことがわかる.

# 4 境界処理手法の提案

単純地形と異なり、複雑地形上の流れを数値的に解 析する場合には、連綿と連なる実地形の一部を取り出 して計算する必要がある. その際に、取り出した計算 領域の境界をどのように処理するのか、また上流の地 形の影響をどのように考慮するのかが問題となる。本 章では実地形上の流れの解析に適用できる境界処理手 法と上流地形の影響について述べる.

# (1) 地形のモデル化

実際の地形は千差万別であり、一つの地形で代表さ せることは難しい、そこで本研究では二重余弦波の形 状を持つ3次元地形をモデル地形として用いた. この 地形の表面形状 $h(x, y)$ は次の式で表される.

$$
h(x,y) = \frac{H}{2} + \frac{H}{2}\cos\left(\frac{2\pi x}{L}\right)\cos\left(\frac{2\pi y}{L}\right) \tag{17}
$$

ここで, H/2は波高, Lは波長である. x, yはそれぞれ 風方向, 風直角方向とし、zは鉛直方向を表す. また、地 面からの高さは  $z'$  と定義する. 本研究では、 $H=200$ m.

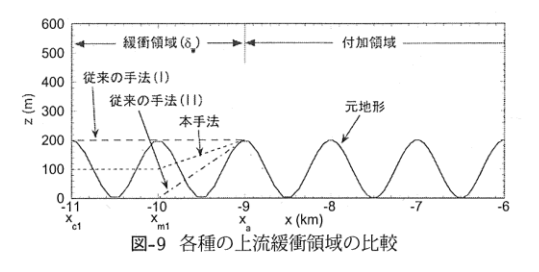

L=1000m とした急峻な地形を例として用いた. 図-7 にはモデル地形の拡大図を示す. この地形は y 方向に は無限に連なり、x 方向には 16km の広がりを持ってい る. また、 $y$  が  $L$  の整数倍に等しい鉛直断面 ( $x$ - $z$  断面) は風に対して対称面となる.

図-8には解析の対象とする各領域を示し、図中に斜 線で示す正方形 (一辺の長さ 6km) が風況予測の対象領 域、その上流に付加領域、さらにその周囲に緩衝領域が ある. 計算領域はこれら全ての領域を含む領域で、図 に点線で示す. 本研究では対象領域の中心に原点をと り、また各領域の大きさを表す記号を図-8に併記した.

#### (2) 境界の処理

境界の影響が対象領域に伝わらないように境界付近 に緩衝領域を設ける方法がこれまで用いられてきた. Maurizi et al.<sup>18)</sup> は対象領域の端点の標高をそのまま水 平方向に延長し、緩衝領域とした. また風洞実験では, 対象領域の端点から、標高0の高さ、すなわち風洞床 面の高さまで地形を直線的に下げ、この直線部分と風 洞の側面までの床面とを合わせて緩衝領域としている. 本研究ではこれらの二つの方法をそれぞれ従来の手法 (I), 従来の手法 (II) と呼ぶこととする. これらの方法 で作成された緩衝領域を用いる場合、境界処理前後で 緩衝領域内の地形の断面積や体積が変化し、結果的に 対象領域内の平均風速が変化するという問題がある. そ こで本研究では処理前後での地形の断面積または体積 を一定とする手法を提案する.

# a) 上下流緩衝領域

図-9 は各種の上流境界処理手法による地形の x-z 断 面図を示す. ここでは  $x_{c1} = -11$ km の地点が計算領域 の端部を表し、 $x_c = -9 \text{km}$ の地点が緩衝領域と付加領域 の境界を示す. このケースでは緩衝領域の広さは対象 領域の1/3とした. 図中の実線がモデル地形,鎖線が従 来の手法(I)による地形、一点鎖線が従来の手法(II)に よる地形を示す. 従来の手法 (I) と (II) により作成され た地形の断面積は元の地形の断面積と異なる。緩衝領 域全体で考えた場合は地形の体積が変化することとな る. そこで本研究では上流緩衝領域内の地形の体積が 元の地形の体積と同じになるような境界処理方法を提 案する. 上流緩衝領域の上流側半分では風方向にも風 直角方向にも一定の標高 (Hwb) とし、残り半分では対 象領域の標高と直線で結ぶ、境界処理後の地形  $\hat{h}(x, y)$ は次のように表される.

$$
\hat{h}(x, y) = \begin{cases}\nH_{\text{wb}} & (x_{c1} \le x < x_{m1}) \\
H_{\text{wb}} + \frac{2(x - x_{m1})}{\delta_w} \left[ h(x_a, y) - H_{\text{wb}} \right] \\
(x_{m1} \le x < x_a)\n\end{cases}
$$
\n(18)

ここで  $x_{m1}$  は  $x_a$  と  $x_{c1}$  の中点である. また  $H_{\rm wb}$  は地 形処理前後で緩衝領域内の地形の体積が一定となるよ うに次式から求める.

$$
H_{\rm wb} = \frac{1}{3\Delta y} \int_{y_{c1}}^{y_{c2}} \left[ \frac{4}{\delta_w} \int_{x_{c1}}^{x_a} h(x, y) dx - h(x_a, y) \right] dy
$$
\n(19)

ここで、 $\Delta y(=y_{c1}-y_{c2})$ は緩衝領域の幅,  $\delta_w(=x_a-x_{c1})$ は緩衝領域の奥行きである.

下流緩衝領域も上流と同じ方法で求める.

# b) 側面緩衝領域

図-10にはy-z 断面におけるモデル地形と各種の境界 処理手法によって作られた地形を示す. 領域が対称で あるため、図-10には領域全体の半分を示す。ここでは  $y_{c1}$  = -5km の地点が計算領域の端部を表し、 $y_{t1}$  = -3km の地点が対象領域と緩衝領域の境界を示す. このケース では緩衝領域の広さは対象領域の 1/3 とした. 図中の 実線がモデル地形、鎖線が従来の手法(I)による地形, 一点鎖線が従来の手法 (II) による地形を示す. また, 本 研究で提案する手法による地形を点線で示す. ここで は緩衝領域外側での標高を $H_{sb}(x)$ とする. この高さは 緩衝領域の半分のところまで一定とし、そこから対象 領域境界での標高 $(h(x, y_{t1}))$ まで直線で結ぶ. 境界境 界処理後の地形 $\hat{h}(x, y)$ は次のように表される.

$$
\hat{h}(x, y) = \begin{cases}\nH_{sb}(x) & (y_{c1} \le y \le y_{m1}) \\
H_{sb}(x) + \frac{2(y - y_{m1})}{\delta_s} \left[ h(x, y_{t1}) - H_{sb}(x) \right] \\
(y_{m1} \le y \le y_{t1}) & (20)\n\end{cases}
$$

ここで yml は ycl と ytl の中点である. また, 高さ  $H_{\rm sb}(x)$ は、元地形と断面積が等しくなるように、次式 により求める.

$$
H_{\rm sb}(x) = \frac{1}{3} \left[ \frac{4}{\delta_{\rm s}} \int_{y_{\rm c1}}^{y_{\rm t1}} h(x, y) dy - h(x, y_{\rm t1}) \right] \tag{21}
$$

# c) 各種境界処理手法の比較

本研究で提案した手法の有効性を示すため、側面境 界を例に各種の境界処理手法を用いて地形上の流れを 計算し、元の地形を用いた場合の計算結果(参照値)と 比較する. 元の地形は周期的な地形であるため、計算領

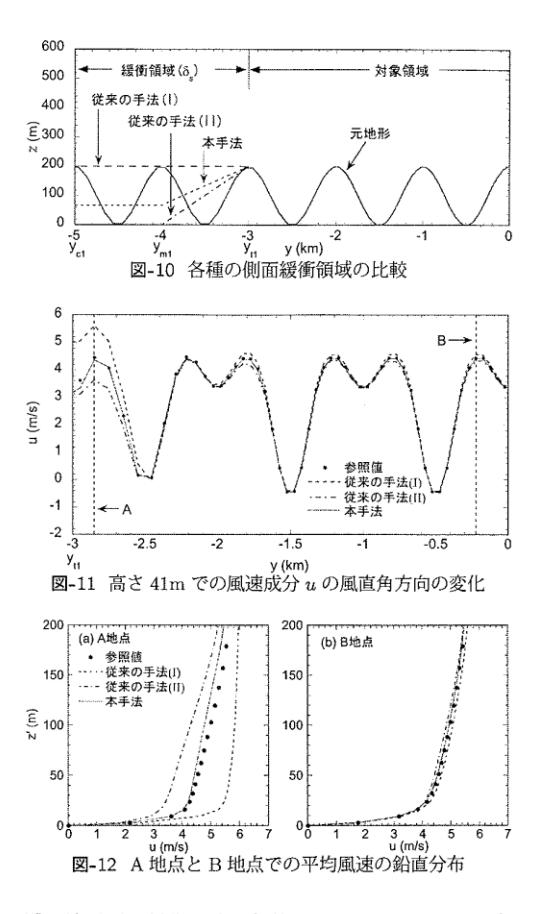

域の境界面に対称面境界条件を用いることにより、参 照値を求める.

図-11に、各境界処理手法を用いて求めた地表面から 41mの高さにおける平均風速の風直角方向 (y 方向) の 変化を示す. 黒丸は参照値, 鎖線は従来の手法(I), 一 点鎖線は従来の手法(II), 実線は今回提案した境界処 理手法により計算した平均風速を示す。境界処理手法 によって、対象領域内の平均風速が大きく異なる. 従 来の手法(I)を用いたケースでは風速が参照値に比べ過 大に評価されている. 一方, 従来の手法 (II) を用いた ケースでは風速が過小に評価されている。これは緩衝 領域上の流量が過小または過大に評価されているため である。それに対し、今回提案した境界処理手法によ り計算した平均風速は参照値とほぼ同じ値を示す。こ の傾向は他の高さにおいても見られる.

図-12(a) には A 地点 (図-11) での平均風速の鉛直分 布を示す。鉛直方向全域にわたって、上で述べたような 傾向が見られ、また高さが高くなるにつれて、参照値と の差が小さくなる。従来の手法による平均風速の過大 または過小評価は対象領域の中央にまで及ぶ. 図-12(b) には図-11 中のB地点での平均風速の鉛直分布を示す.
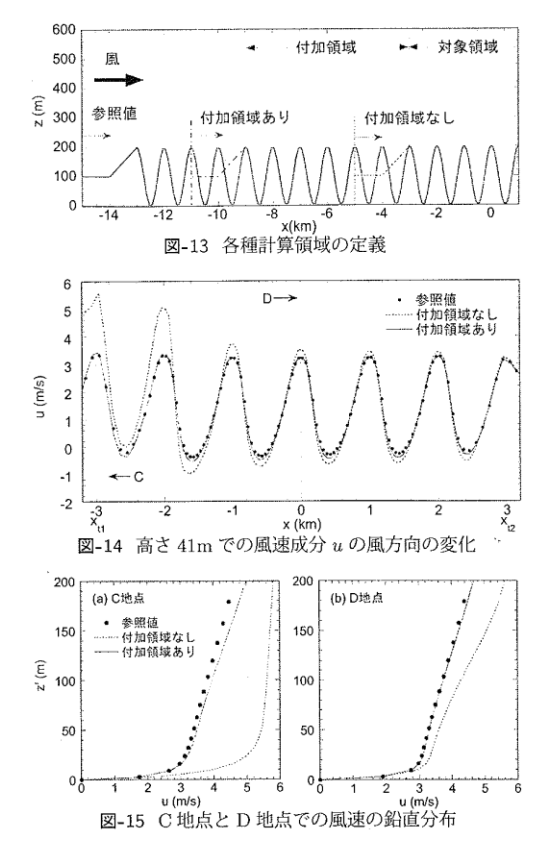

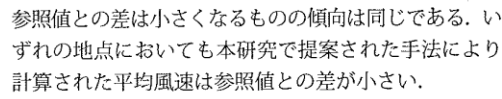

#### (3) 上流地形の影響

一般に対象領域内の流れ場はその上流の地形の影響 を強く受けるため、上流境界に緩衝領域を設けるだけ では上流の地形の影響を正確に反映することができな い、そこで本研究では図-8に示すように対象領域の上 流に付加領域を設けることを提案する.

付加領域の効果を調べるために、上流に対象領域と 同じ大きさの付加領域を設けたケースと上流に付加領 域を設けなかったケースを対象に解析を行い、モデル 地形全領域を考慮して解析した結果 (参照値) との比較 を行った. 図-13には x-z 断面内のモデル地形とそれぞ れのケースの計算領域を示す、実線がモデル地形, -点銷線が上流に付加領域を設けたケース、点線が上流 に付加領域を設けなかったケースの計算領域を示す.

図-14にそれらのケースの計算結果から得られた、地 表面から41mの高さにおける平均風速 $u$ の風方向 $(x)$ 方向)の変化を示す. 黒丸は参照値, 点線は上流に付加

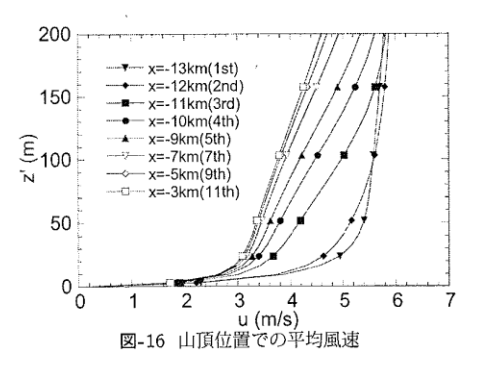

領域を設けなかったケース、実線は付加領域を設けた ケースにより求められた平均風速を表す。付加領域を 設けたケースでは参照値とほぼ同じ値を示す一方、付 加領域を設けなかったケースでは参照値と大きく異な る。その差は上流境界に近付くにつれ大きくなる.

付加領域の効果は高さ方向にも現れている. 図-15(a) は図-14 中のC点での平均風速の鉛直分布を示す. どの 高度においても付加領域を設けなかったケースでは風 速が過大に評価されているのがわかる。 上流地形の影 響は対象領域の中心地の D点でも見られる (図-15(b)).

以上のことから上流地形の影響を正しく反映するた めに、対象領域の上流に付加領域を設ける必要があり, 本研究のケースでは付加領域は対象領域と同じ程度で あれば十分であることがわかる.

付加領域の大きさの目安を考えるために、図-16には y=0kmにおける断面内の山頂位置での平均風速分布を 示す、この図から、平均風速の変化が下流に行くにつ れ、小さくなることがわかる. 100m以下の高度におけ る平均風速は9番目の山以降、ほとんど変化しなくな る. 高い高度での平均風速を必要とする場合、広い付 加領域、反対に低い高度での風速を必要とする場合に は狭い付加領域をとればよいことがわかる.

### 5. 線形連立方程式の数値解法

実地形上の流れ場を解析する場合には数十万から数 百万の計算格子を要し、結果的に格子数と同じ数の線 形連立方程式を解く必要があるため、高速な数値解法 を用いる必要がある。また複雑地形上の流れの解析の 際には地表面付近の解像度を維持するために地表面に 沿った非直交性の強いメッシュを用いる必要があり、結 果的に解くべき方程式の係数が複雑になるため、この ような方程式にも適用可能な高速解法が望まれる.

大規模線形連立方程式を高速に解く手法としては複 数の違った大きさの格子を用いるマルチグリッド法がよ く知られている。しかし、複雑な境界を持つ問題ではそ の効果が小さい27). 単一格子に対して従来からよく使 われてきた数値解法は古典的な反復解法と共役勾配法 に大別できる. 古典的な反復法では GS (Gauss Seidel) 法や SIP (Strongly Implicit Procedure) 法<sup>28)</sup>, 共役勾 配法では ICCG 法 29). CGSTAB 法 30) がよく用いら れている. 更に最近では残差切除法 (Residual Cutting Method)と呼ばれる手法が提案されている 31). 本研究 ではこれらの数値解法に関する詳細な比較を行い、複 雑境界を有する実地形上の流れ場を高速に計算できる 数値解法を明らかにする

(1) 数値解法の比較

a) 古典的な反復解法

解くべき線形方程式を

$$
A \cdot \phi = Q \tag{22}
$$

とする. ただし, A, Q が既知で, p が未知数である.  $n+1$ 回目の反復後の解を $\phi^{n+1}$ とする. 古典的な反復 法では n+1回反復後の近似解 が を以下のような一般 的な式で表す 26).

$$
M\phi^* = N\phi^n + Q \tag{23}
$$

ここで、 $M - N = A$ である。解が収束した時点では  $\phi^* = \phi^n = \phi$  となり、式(23)は元の線形方程式(22)に帰 着する.  $n+1$ 回反復後の最終的な解 $\phi^{n+1}$ は $n$ 回目の 反復後の解 $\phi^n$ に修正量 $\delta^n$ を加えることにより次式か ら求める.

$$
\phi^{n+1} = \phi^n + \delta^n \tag{24}
$$

修正量 δ<sup>n</sup> は, n+1回目の反復で得られた修正量の近 似値  $\delta^*(-\phi^* - \phi^n)$  を用いて次式により求める.

$$
\delta^n = \alpha \delta^* \tag{25}
$$

ここで、αは緩和係数である。αの値は一般に0と2の 間の値をとり、 $\alpha$ が1より小さい場合は不足緩和. $\alpha$ が1 より大きい場合は過緩和と呼ぶ. 古典的な反復解法の違 いは行列 M の違いによる. 例えば M を A の下三角行 列と置いた場合は GS法となり、Mを ILU (Incomplete LU decomposition) により得られた三角行列を修正し て求めた場合は SIP 法となる. 一般に  $M$  が元の行列 Aに近いほど収束が速い<sup>26</sup>).

古典的な反復手法は短い波長の誤差を速く減少させ ることができ、解の収束に時間はかかるが緩和係数を 適当にとれば発散はしないという特徴を持っている. 一 方、古典的な手法の短所としては方程式の数 (格子数) が多くなると収束が急速に遅くなるという点が挙げら れる。これは古典的な反復解法では1回の反復の間に 隣のセルにまでしか情報が伝わらず、長い波長の誤差 を減少させるのに時間がかかるためである.

### b) 共役勾配法

共役勾配法は前述の古典的な手法とは異なり、線形 方程式(22)を解く代わりに次式により定義される関数 F を最小化することにより o を求める.

$$
F = \frac{1}{2} \phi^T A \phi - \phi^T Q = \frac{1}{2} \sum_{j=1}^n \sum_{i=1}^n A_{ij} \phi_i \phi_j - \sum_{i=1}^n \phi_i Q_i
$$
\n(26)

ここで n は方程式の数を表す. φ は n 次元のベクトル であり、基底 pi を用いて次式により表されている.

$$
\phi = \phi_0 + \sum_{i=1}^{m} \alpha_i p^i \tag{27}
$$

ここで φ<sub>0</sub> は φ の第0次近似であり、基底ベクトル p<sup>i</sup> は行列Aに関して互いに共役である。すなわち、任意 のi. iに対し.

$$
p^i \cdot Ap^j = 0 \tag{28}
$$

である. それぞれの $p^i$ に対し $\alpha_i$ を決め、Fを最小化 するような ゅを求めるのが共役勾配法である。 反復回 数 m が方程式の数 n と同じであれば式 (27) は方程式 の厳密解を与える。しかし実際にはnよりずっと少な い回数の反復を行えば十分である.

共役勾配法では方程式の解をグローバルに探すため、 方程式の数が多くなっても収束はそれほど遅くならな い、したがって、大規模線形方程式を解く場合には古 典的な手法に比べ収束が速い. しかし、適切な基底べ クトルが見つからない場合に収束が不安定になること がある.

### c) 残差切除法 (RCM)

GS 法に代表される古典的な反復手法は安定であるが 収束が遅い. 一方, 共役勾配法は高速であるが不安定 となることがある。これらの手法の問題を解決するた めに、最近田村ほか 31) は残差切除法 (RCM) と呼ばれ る手法を提案した. 本研究では残差切除法の実地形上 の流れの解析への適用可能性を検討する.

まず、残差切除法のアルゴリズムについて説明する. 線形方程式 (22) に対して、n回目、n+1回目の反復後 の近似解をそれぞれ $\phi^n$ ,  $\phi^{n+1}$  とし, そのときの方程 式の残差 $\rho^n$ ,  $\rho^{n+1}$  を次式により定義する.

$$
\rho^n = Q - A \cdot \phi^n \tag{29}
$$

$$
\rho^{n+1} = Q - A \cdot \phi^{n+1} \tag{30}
$$

式 (29), (30) より, n 回目の反復後の解の修正量  $\delta^n$ (= $\phi^{n+1}$  -  $\phi^n$ ) と残差の関係式が得られる.

$$
\mathbf{A} \cdot \boldsymbol{\delta}^n = \boldsymbol{\rho}^n - \boldsymbol{\rho}^{n+1} \tag{31}
$$

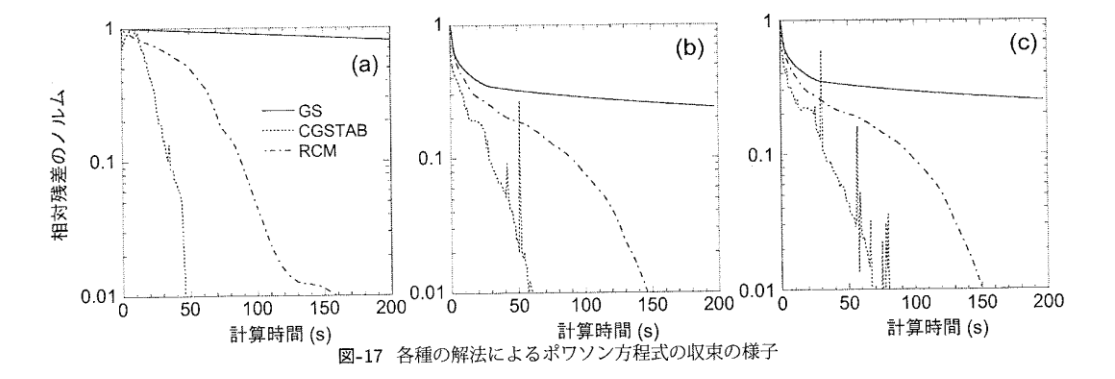

ここで  $o^{n+1}$  が 0 となることを期待して,

$$
A \cdot \delta^n = \rho^n \tag{32}
$$

を解く、しかしこの方程式を解くことは元の線形方程 式(22)を解くことと等価である.

そこで残差切除法ではまず、式(32)の近似解 $\delta^*$ を求 める. 田村ほか 31) ではこの近似計算に ADI を用いて いるが、本研究では非構造格子でも用いることができ、 並列化も容易な GS 法を用いた. 近似計算に必要な反 復の回数は10回程度が最適である. 次に $\delta^n$ を次式に 示すように過去の反復計算から得られた修正量の線形 和として表す.

$$
\delta^n = \alpha_1 \delta^* + \sum_{l=2}^L \alpha_l \delta^{n-l+1},\tag{33}
$$

ここでLは用いる過去の修正量の数で、一般に4程度 とすれば十分である
31). また、 $\alpha_l$ は、残差  $\rho^{n+1}$  のノ ルムの2乗( $\|\rho^{n+1}\|^2$ )が最小となるように最小自乗法 により決定する.  $n+1$ 回目の反復後の残差 $\rho^{n+1}$ は. 式(31)と(33)から次式となる.

$$
\rho^{n+1} = \rho^n - A \cdot \left(\alpha_1 \delta^* + \sum_{l=2}^L \alpha_l \delta^{n-l+1}\right) \tag{34}
$$

ここで、 $\|\rho^{n+1}\|^2$ を最小化するように次式を解いて  $\alpha_l$ を決定する.

$$
\frac{\partial}{\partial \alpha_l} \|\rho^{n+1}\|^2 = 0 \tag{35}
$$

 $n+1$ 回反復後の解 $\phi^{n+1}$ は式(24)により求める.

残差切除法は、古典的な反復法と同じように n 回目の 反復後の解 $\phi^n$ に修正量 $\delta^n$ を加えることにより、 $n+1$ 回目の解  $\phi^{n+1}$ を求めるため,収束が安定であることが  $\tilde{\tau}$ 想される. 古典的な反復法においては、 $\alpha$ は定数で  $\delta$ るが、残差切除法では  $\alpha_l$ は全体の残差が最小となる ように最小自乗法により決定する。この点では、残差 切除法は、共役勾配法と考え方が共通である。従って, 残差切除法も高速であることが予想される.

表-3 ポワソン方程式の係数とソース項の一覧

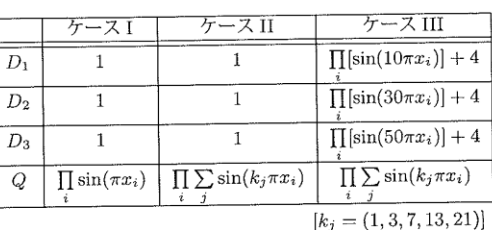

# (2) ポワソン方程式による検証

SIMPLE 法を用いて流れ場を解く際には、ポワソン 方程式の形をした圧力補正方程式を解く必要がある。し たがって各種の数値解法の性質を調べるために、ポワ ソン方程式を例とし、古典的な反復解法の代表である CS 法. 共役勾配法の一種である CGSTAB, そして残 差切除法を用いて解析を行った。用いたポワソン方程 式は次式により表される.

$$
D_1(x_1, x_2, x_3) \frac{\partial^2 \phi}{\partial x_1^2} + D_2(x_1, x_2, x_3) \frac{\partial^2 \phi}{\partial x_2^2}
$$
  
+
$$
D_3(x_1, x_2, x_3) \frac{\partial^2 \phi}{\partial x_3^2} = Q(x_1, x_2, x_3)
$$
(36)

ここで、係数 Di とソース項Qを表-3に示すように変化 させ. 3ケースの計算を行った. 計算領域は $0 \le x_i \le 1$ の範囲とし、ノイマン境界条件を与えた、メッシュ数 は 128×128×128 とした.

ケースIでは係数 Di を全て1とし、ソース項は単一 波長の正弦波のみを含む. 一方, ケースII ではケースI と同様に係数 D<sub>i</sub> を全て1としたが、ソース項はいくつ かの波長を持つ正弦波の和としたものを用いた。ケー ス III はケース II と同じソース項を用い、さらに異なっ た係数 Di を用いた. このケースは3ケースの中で最も 解きにくく、実地形上の流れ場を解く際に現れる圧力 補正方程式に近い.

図-17 に各解法を用いてポワソン方程式を解いたとき

の相対残差の収束の様子を示す. 横軸が計算時間, 縦軸 が残差のノルムの相対値を表す. 実線が GS法, 点線が CGSTAB法, 一点鎖線が残差切除法による収束の様子 を示す.

ケースIでは、GS法の収束が最も遅く、CGSTABの 収束が最も速い. またこのケースでは CGSTAB の収束 も安定していることがわかる.

一方、ケースITではケースIに比べ、CGSTABによ る収束計算が少し不安定になり、時間 50s 付近で大き な変動が見られる. GS法ではケースIに比べ、初期に 残差が大きく減少するが、その後はケースIと同じ傾 向を示す。これはケース II ではソース項に短波長成分 が含まれていることによるものである.

最後に、ケース III ではケース II に比べ、CGSTAB の収束が更に不安定になり、収束速度も遅くなってい る. それに対し、残差切除法の収束はいずれのケース においてもほぼ同じである.

以上のことから、古典的な反復法では残差は単調に 減少するが収束速度は非常に遅く、また、共役勾配法 は方程式の係数やソース項が複雑になればなるほど収 束の不安定性が増し、かつ収束速度が低下することが わかる。実際の複雑地形上の流れ場における圧力補正 方程式は方程式の係数とソース項がさらに複雑になる ため、共役勾配法の不安定性が更に深刻になることが 予想される。一方、残差切除法は方程式の係数やソー ス項に依らず安定、かつ高速に収束解を得ることがで きた. このことから、残差切除法は複雑地形上の流れ 場の解析にも有効であることが予想される.

### 6. 大型風洞実験による検証

実地形上の流れ場を数値的に予測する際には計算領 域の大きさや境界の処理が計算結果に大きな影響を与 える。本章では実地形模型を用いた大型風洞実験の結 果を用いて、計算領域の設定と境界処理手法が実地形 上の流れ場の解析に与える影響を定量的に評価する. ま た第4章で調べた各種の線形方程式の数値解法を実地 形上の流れ場の解析に適用し、その有効性を検証する. 最後に複雑地形上の代表的な地点における流れ場を調 べ、線形風況予測モデルの問題を明らかにするととも に本研究で開発した非線形モデルの有効性を示す.

## (1) 大型風洞実験

本研究では北海道積丹半島先端の一部を対象とし、縮 尺1/2000の地形模型を製作し、東京大学工学系研究科 社会基盤工学専攻風工学実験室にある大型風洞を用い て風洞実験を行った. 実験の詳細は文献 21), 32) を参照 されたい. 図-18に風洞実験の全景を示す.

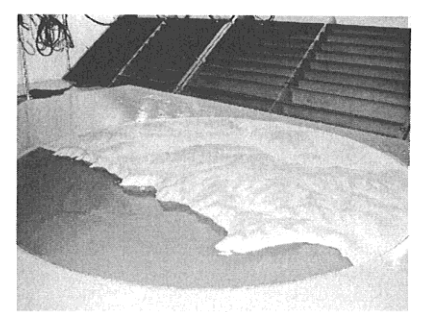

図-18 風洞実験の全景

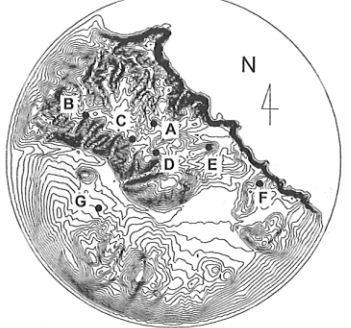

図-19 地形の等高線図と測定点配置

図-19は地形模型の等高線図である。この模型は、半 径 3km 内の領域においては実地形を忠実に再現し、そ の外側では半径 4km の位置で地形の高さが0になるよ うに標高を下げた. 地形模型は風洞内のターンテーブ ル上に設置し、模型を回転させることにより8風向に おける風速の測定を行った.

図-19中の点 A~Fの7点は風速の測定点を示し、測 定高さは実スケールでそれぞれ 10m, 20m, 40m, 70m, 100m, 150m, 200m, 300m の7高度とした. 風速の測 定には逆流の測定も可能なスプリットファイバープロー ブ 33) を用いた

## (2) 計算領域の設定

本研究では風洞実験との比較を行ったため、鉛直方 向の計算領域は風洞高さと同じ 1.76m とした. また地 形模型表面の粗度を決定するために地形模型と同じ材 質の平板上の風速分布を測定し、対数則にあてはめる ことにより zo を同定した. 図-20 は平板上の模型中心 位置における平均風速分布を示す。平板上の風速分布 が本解析により、再現できていることがわかる。水平方 向の計算領域は広ければ広いほど、実際に近い流れ場 を捉えるが計算時間が増える。計算領域の一辺を倍に すれば計算格子は4倍になり、計算時間は4倍以上と なる. 本研究では測定点 C での北東風向の風を対象と し、図-21に示す3種類の計算領域を用いて解析を行

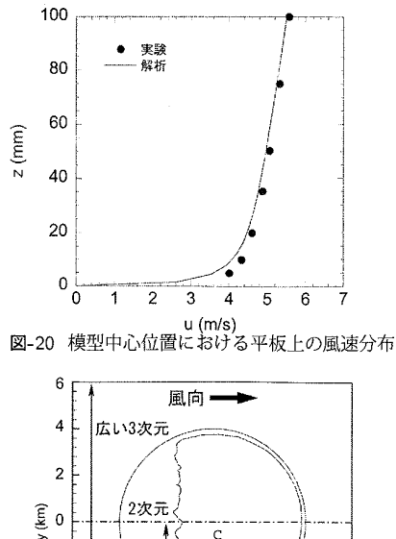

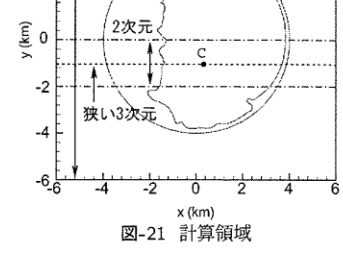

い、実験値と比較することにより、計算領域の幅が解 析結果に与える影響を調べた. 図-21の点線は流れ方 向の地形の変化だけを考慮に入れた2次元領域、一点 鎖線は流れ直角方向に幅 2km のみをとった狭い 3 次元 領域,実線は地形模型全体を含む幅 12km の広い3次 元領域を示す.

図-22 には C点での平均風速の鉛直分布を示す. 縦軸 が地面からの高さ、横軸が平均風速である、黒丸が風 洞実験, 点線が2次元領域, 一点鎖線が狭い3次元領 域、実線が広い3次元領域を用いた場合の平均風速を 示す. 地形模型全体を計算領域にとった場合には実験値 と予測値がほぼ一致したのに対し、2次元または狭い3 次元計算領域を用いた場合には平均風速を過大に評価 した. 本研究で対象とした地形に関しては、2km 程度 の計算領域は明らかに狭すぎる。また、次節に示すよ うに、10km程度の計算領域を用いれば実際の流れ場を 再現できる.

#### (3) 境界処理

第3章で述べたように、境界の処理が実地形上の流 れ場の解析結果に大きな影響を与え、またその影響は 境界に近い程顕著である。ここで、風洞実験で用いた実 地形を対象に境界処理手法の違いが流れ場の予測結果 に与える影響を調べる. 対象領域の大きさを6km 四方 とし、その中心を地形模型の中心に一致させた. また

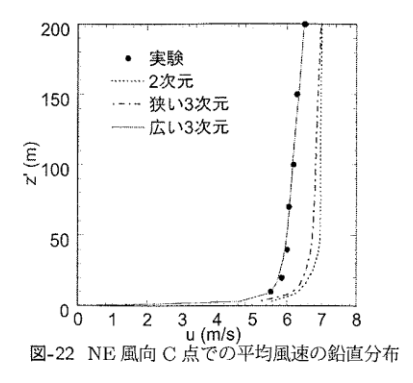

表-4 対象領域と境界処理

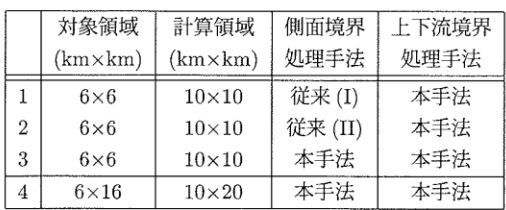

風向は NE 風向とした. この風向では対象領域の上流 が海であるため、付加領域を設置する必要がない. 表-4 には各ケースにおける計算条件を示す。すべてのケース の対象領域の風方向 (x 方向) の長さは同じであり、上 下流境界処理も同じであるが、ケース 1, 2, 3 では側 面境界処理手法が異なる. ケース 1, 2, 3 では緩衝領 域の幅は対象領域の幅の1/3とした、ケース4は対象 領域の幅のみを広くしたもので、境界処理方法と側面 緩衝領域の幅はケース3と同じである。ケース4の結 果は最も側面の境界の影響を受けていないと考えられ るので、参照値として用いる.

図-23 に y=0km(地形模型中心) での地面からの高さ 41m における風直角方向の平均風速の変化を示す. 黒 丸は参照値,実線は本研究で提案した境界処理手法,一 点鎖線で従来の手法(I), 点線で従来の手法(II)を用 いた場合の平均風速を示す。この図から、領域中央部 (-1km< y <1km)ではどの境界処理手法を用いた計算 結果もほぼ同じ値を示すことがわかる。しかし、領域中 央部から離れると境界処理手法の違いによる差が見ら れる、本研究で提案した境界処理手法を用いた場合に は、境界近傍を除いて参照値とほぼ一致しており、境界 処理の影響は全領域の3%程度である。それに対し、従 来の手法(II)を用いた場合には境界処理の影響が全領 域の半分程度に及ぶ. ちなみに本風洞実験では B. F. Gの各点が境界処理の影響を受けている可能性がある.

なお、今回解析の対象とした地形は海岸沿いの台地 であり、流れ直角方向の一様性が強い地形であったた め、境界処理の手法の違いによる流れの違いが、第4章

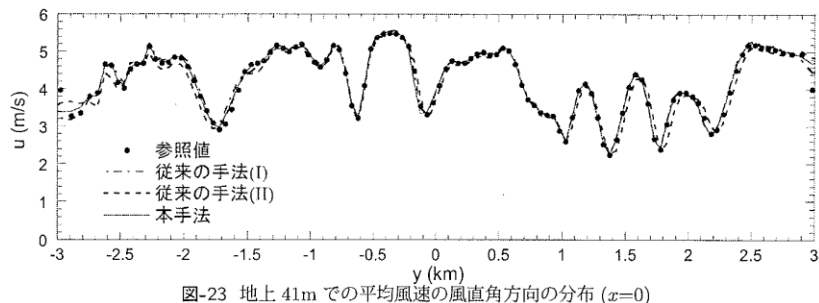

表-5 各種の数値解法による収束回数と時間の違い

| 解法     | 反復回数 | 計算時間 (秒) |  |
|--------|------|----------|--|
| GS.    | 201  | 18914    |  |
| CGSTAB | 1598 | 38106    |  |
| RCM    | 194  | 3348     |  |

で議論したモデル地形に比べ顕著ではなかったと考え られる。モデル地形のように流れ直角方向に山と谷が 連なるような地形であれば、もっと大きな差が出るも のと考えられる.

#### (4) 数值解法

第4章で述べた各種の数値解法が実地形上の流れ場 の解析に与える影響を調べるために、まず実際の流れ 場の解析に用いられている圧力補正方程式を GS 法, CGSTAB法及び残差切除法を用いて解くことにした. 図-24がその結果である。 構軸に計算時間、縦軸に相対残 差のノルムを示す. 実線が GS法、一点鎖線が CGSTAB 法、点線が残差切除法による収束の様子である. GS法 と残差切除法の結果は第4章で示した結果とほぼ同じ であるが、CGSTAB法に関してはポワソン方程式に比 べ、圧力補正方程式を解いた時の収束は更に不安定と なっていることがわかる. 実際、圧力補正方程式を解 く際には最大反復回数を50回と設定しているため、計 算を打ち切った際に残差が計算開始時より10倍以上に 増大している

線形方程式の収束 (内部反復の収束) は流れ場の計算 の収束(外部反復の収束)にも影響を与える。圧力補正 方程式の残差が10倍に増えた時の解により修正された 速度場は前回の反復よりも悪い値となり、外部反復の 収束に悪影響を与える. 図-25 は各数値解法による速度 成分 u の運動方程式の収束の様子である. 横軸に計算 時間,縦軸に u の運動方程式の相対残差を示す. この 図から分かるように CGSTAB 法を用いた場合に、残差 が大きく変動し、結果的に収束が GS 法よりも遅くなっ ている.

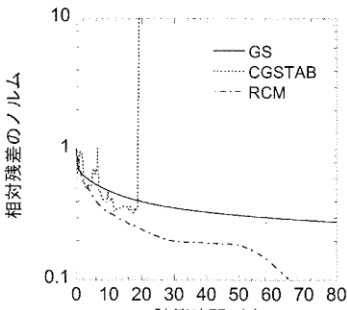

10 20 30 40 50 60 70 80 - 計算時間 (s)<br>図-24 各種の数値解法による圧力補正方程式の収束の様子

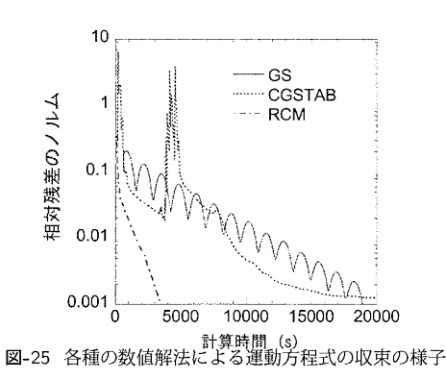

表-5には連続方程式と運動方程式の残差が10-3以下 になった時の、各種の数値解法による収束回数と収束 時間を示す. CGSTAB 法を用いた場合には収束が最も 遅く、10時間以上の計算時間を要した. これは GS法 を用いた場合の5時間よりも長い、それに対し、残差 切除法を用いた場合には約1時間で計算が収束する.

以上の結果から、複雑地形上の流れ場の解析におい ては線形方程式の解法には残差切除法が最も適してお り、従来の古典的な反復法や共役勾配法に比べ流れ場 全体の収束が大幅に高速化された.

## (5) 複雑地形上の流れ場

最後に従来の線形風況予測モデル 34) の問題点を明ら かにするため、風洞実験で測定した代表的な地点にお

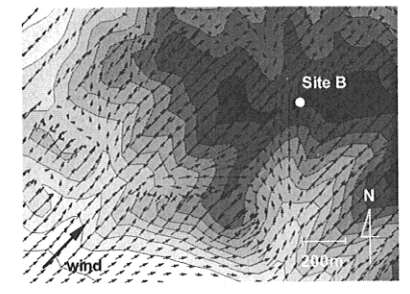

図-26 B地点 SW 風向における地上 10m での風速ベクトル図

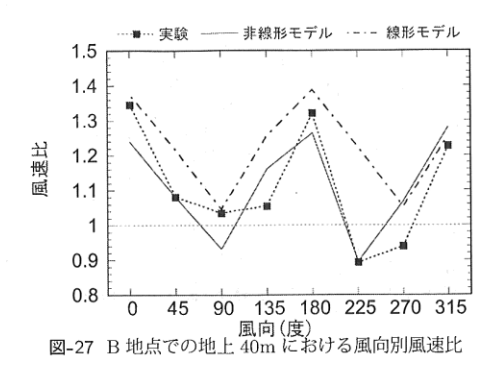

ける流れ場を解析し、風洞実験結果及び本研究で開発 した非線形モデルによる予測結果と比較した.

まず尾根の上に位置する B 地点について調べる. こ の地点の周りは複雑に入り組んだ谷があり、風向によっ て風速の変化が大きい. 図-26 には B 地点付近におけ る南西風向の地上 10m での風速ベクトルを示す. 図中 に地形の標高を記し、色の濃いところは高い標高を表 す. B地点の南には南南西向きの深い谷があり、風が南 西から吹くときに、B地点での地表面付近の風の風向 は南向きに変化している. 線形モデルによる予測ではB 点付近の風向は地形がないときの風向とほとんど変わ らず、このような風向の変化は全く見られない. 図-27 には B 地点での地上 40m における風向別風速比を示 す. ここで風速比は、地形上での風速を地形がないとき の風速で割ったものとして定義され、1より大きいとき 増速. 1より小さいときは減速を意味する. 横軸は風向 を表し、0度は北風、180度は南風に対応している。縦 軸は風速比を表す。点線が実験値、実線は本研究で開発 した非線形モデルによる予測結果、一点鎖線は線形モ デルによる予測結果を示す。線形モデルは全体的に風 速を過大に評価している。特に、風が南西 (225度)か ら吹いてくるときの過大評価が顕著である. 一方, 本 研究で開発された非線形モデルによる予測結果は偏り がなく風洞実験の結果を再現している.

次に、線形モデルによる予測誤差が最も大きかった F地点について調べる. 図-28 には測定点 F 地点を通る

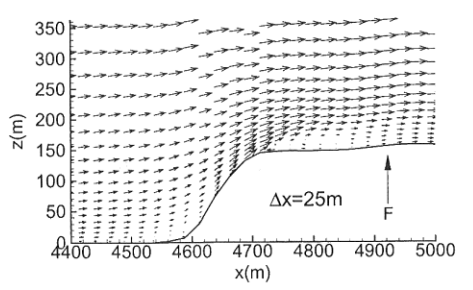

図-28 F地点 NE 風向における垂直断面内の風速ベクトル図

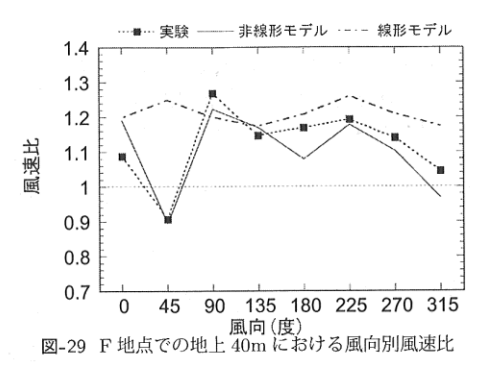

鉛直断面内における風速ベクトルを示す。風が崖に直 角となる北東方向から吹くときに急峻な崖の前縁から 流れの剥離が起こる. このような剥離は線形モデルか ら全く予想されない、その結果、線形モデルによる平 均風速値は風洞実験による結果より大きくなる. 図-29 には F 地点での風向別風速比を示す. B 地点と同様に 線形モデルは全体的に風速を過大評価していることが わかる。特に流れの剥離が起こる北東風向では、実験 値は大きな減速を示しているのに対し、線形モデルの 値は他の風向とほぼ変わらない、これは線形モデルが 流れの剥離を再現できないことによるものである. 一 方非線形モデルによる予測結果は風洞実験結果とよく 一致している。

以上の結果から、線形モデルは全体的に風速を過大 に評価する傾向があり、特に剥離を含む流れにおいては その過大評価は顕著である。また本研究で開発した非 線形モデルは剥離を含む流れ場を正確に再現でき、複雑 地形上の流れ場を精度よく予測できることがわかった.

### 7. まとめ

本研究では数値流体力学に基づく非線形風況予測モ デルを開発し、実地形上の流れ場を解析する際に必要 な境界処理手法を提案した、そして大規模線形連立方 程式の数値解法について詳細な比較検討を行い、複雑 地形上の流れの解析に適した数値解法を提案した. 最

後に実地形模型を用いた大型風洞実験を行い、本研究 で開発した境界処理手法と数値解法の有効性を調べる とともに、従来の線形風況予測モデルの問題点を明ら かにした. その結果, 以下の結論を得た.

- 1) 地形上の流れ場を解析する際には地形による閉塞 率が5%以内となるように計算領域の高さを設定す る必要がある。ただし、計算領域の幅は閉塞率に 関係なく、十分に広くとる必要がある。上流境界 は、2次元尾根の場合には山の高さの20倍以上、3 次元孤立峰の場合には山の高さの5倍以上離れた 位置に設置する必要がある.
- 2) 実地形の一部を取り出して解析する場合に対象領 域の側面と上下流に緩衝領域を設置し、緩衝領域 内での地形の体積を一定とする境界処理手法を提 案した. 従来の手法に比べ、提案した手法を用い る場合、元の地形上の流れ場に近い流れ場が再現 され、従来の手法による風速の過大または過小評 価が解消された.
- 3) 上流の地形の影響を考慮するため、対象領域の上 流側の境界には緩衝領域の他に付加領域の設置を 提案した、対象領域と同じ大きさの付加領域を設 けることにより上流の地形の影響を考慮でき、対 象領域内の流れ場の予測精度が向上することがわ かった.
- 4) 連立線形方程式における各種の数値解法に関する 詳細な比較検討を行うことにより、従来の古典的な 反復法と共役勾配法の問題点を明らかにした。ま た、残差切除法を用いることにより安定かつ高速 に解を得ることができ、従来の数値解法を用いた 場合に比べ5倍~10倍の高速化を実現することが できた
- 5) 実地形模型を用いた大型風洞実験から得られた結 果と比較することにより、従来の線形風況予測モ デルが風速を過大に評価する問題を明らかにした. また本研究で開発した非線形モデルは剥離を含む 流れ場を正確に再現でき、複雑地形上の流れ場を 精度よく予測できることがわかった. その結果, 本 研究で提案した境界処理手法と数値解法が複雑地 形における局所風況の数値予測に有効であること を明らかにした.

謝辞:本研究は、平成12~14年度において、文部科学 省科学研究費補助金 (課題番号 12450181, 研究代表者 藤野陽三, 及び課題番号 1355125, 研究代表者 石原孟) を受けた。また大型風洞実験の実施については東京大 学工学系研究科社会基盤工学専攻技官の大竹完治氏、東 京大学工学部土木工学科4年 (研究当時)の三輪康宏氏 に協力をして頂いた。ここに記して謝意を表する.

#### 参考文献

- Jackson, P. S. and Hunt, J. C. R.: Turbulent wind  $1)$ flow over a low hill, *Quart. J. R. Meteorol. Soc.*, Vol. 101, pp. 929-955, 1975.
- $\overline{2}$ Mason, P. J. and Sykes, R. I.: Flow over an isolated hill of moderate slope, Quart. J. R. Meteorol. Soc., Vol. 105, pp. 383-395, 1979.
- $3)$ Beljaars, A. C. M., Walmsley, J. L. and Taylor, P. A.: A mixed spectral finite-defference model for neutrally stratified boundary-layer flow over roughness changes and topography, Boundary-Layer Meteorol., Vol. 38, pp. 273-303, 1987.
- Mortensen, N. G., Troen, I., Landberg, L. and Pe- $4)$ tersen, E. L.: Wind atlas analysis and application program (WAsP), Risø National Laboratory, Denmark. 1993
- 大木祥光、河井宏允、藤波潔: 風に及ぼす地形の影響に関  $5)$ する研究, 日本建築学会学術講演梗概集, pp. 119-120, 1998.
- 。。。。。<br>新エネルギー・産業技術総合開発機構: 大型風力発電シ  $6)$ ステム開発、千代田デイムス・アンド・ムーア株式会社、 1008
- $\left( 7\right)$ Matsuzaka, T., Tsuchiya, K. and Tanaka, N.: Wind resource estimation of tappi wind park, Proc. European Wind Energy Conference, 1997, pp. 377-380, 1997.
- Coelho, P. J. and Pereira, J. C. F.: Finite volume  $\mathcal{R}$ computation of the turbulent flow over a hill employing 2d or 3d non-orthogonal collocated grid systems. Int. J. Numer. Methods Fluids, Vol. 14, pp. 423-441, 1992.
- Utnes, T. and Eidsvik, K. J.: Turbulent flows over 9) mountainous terrain modelled by the reynolds equations, Boundary-Layer Meteorol., Vol. 79, pp. 393-416, 1996.
- $10)$ 石原孟,日比一喜: 急峻な山を越える乱流場の数値予測, 日本風工学会誌, Vol. 83, pp. 175-188, 2000.
- 11) Ishihara, T. and Hibi, K.: Numerical study of turbulent wake flow behind a three-dimensional steep hill, Wind and Structures, Vol. 5, pp. 317-328, 2002.<br>12) 建築物風洞実験ガイドブック, 日本建築センター, 1995.
- 
- 13) 清水幸丸, 前田太佳夫, 遠藤剛, 山岸英明, 大野寛之: 地 形と風速分布の関係、第16回風力エネルギー利用シン ポジウム, pp. 29-32, 1994.
- 佐藤沢,田村哲朗,桑原邦郎: 鐘状丘陵周辺非定常流れ  $14)$ のシミュレーション結果に対する定量的検討、日本建築 - ジャン・コ・ルポート - 『アイス』 - 267–268, 1994.<br>- 学会大会学術講演梗慨集, pp. 267–268, 1994.<br>15) - 串岡清則, 斎藤通, 本田明弘: 複雑地形まわり流れへの流
- 動解析の適用, 第13回風工学シンポジウム, pp. 579-584, 1994
- 16) 山口敏, 清水仁, 樫山和男: 地形風大規模解析のための 並列有限要素解析システム. 第12回数値流体力学シン ポジウム, pp. 535-536, 1998.
- 17) Hewer, F. E.: Non-linear numerical model predictions of flow over an isolated hill of moderate slope, Boundary-Layer Meteorol., Vol. 87, pp. 381-408 1998
- Maurizi, A., Palma, J. M. L. M. and Castro, F. A.: 18) Numerical simulation of the atomospheric flow in a mountanious region of the north of Portugal, J. Wind Eng. Ind. Aerodyn., Vol. 74-76, pp. 219-228, 1998.<br>中山昭彦, 岸修士郎: ラージ・エディー・シミュレーショ
- $19)$ ンによる実地形上気流の予測, 応用力学論文集, Vol. 3, pp.737-744, 2000.
- 20) Lun, Y. F., Mochida, A., Murakami, S., Yoshino, H.

and Shirasawa, T.: Numerical simulation of flow over topographic features by revised  $k$ - $\epsilon$  models, J. of Wind Engineering, No. 89, pp.205-208, 2001

- 21) 石原孟, 山口敦, 藤野陽三: 複雑地形における風況の測 定と予測, 風力エネルギー, Vol. 26, No. 1, pp. 63-66, 2002
- 22) 飯塚悟, 近藤裕昭: 各種 SGS モデルによる山岳地形上 流れの LES, 日本流体力学会年会 2002, pp. 338-339, 2002
- 内田孝紀,大屋裕二: ネストグリッドを用いた複雑地形  $23)$ - 1出 — 13, 〈一:一<br>上の風況予測シミュレーション,日本風工学会論文集, No. 92, pp. 135-144, 2002.
- $24)$ Jones, W. P. and Launder, B. E.: The prediction of laminarization with a two-equation model of turbulence, *Int. J. Heat Mass Transfer*, Vol. 15, pp. 301-314 1972
- str., ter.a.<br>Patanker, S.V.: コンピュータによる熱移動と流れの数  $25)$ 值解析, 森北出版, 1980.
- $26)$ Ferziger, J. H. and Perić, M.: Computational Methods for Fluid Dynamics, Springer, 2002.
- 27) Cornelius, C., Volgmann, W. and Stoff, H.: Calculation of three-dimentional turbulent flow with a finite volume multigrid method, Int. J. Numer. Methods Fluids, Vol. 31, pp. 703-720, 1999.
- 28) Stone, H. L.: Iterative solution of implicit approximations of multidimensional partial differential equa-

tions.  $SIAMJ$ . Numer. Anal., Vol. 5, pp. 530-558. 1968

- 29) Kershaw, D.: The incomplete cholesky-conjugate gradient method for the iterative solution of systems of linear equations, J. comput. phys., Vol. 26, pp. 43-65, 1978.
- 30) Van den Vorst, H. A. and Sonneveld, P.: BI-CGSTAB: a fast and smoothly converging variant of BI-CG for the solution of non-symmetric linear systems, SIAM J. Sci. Stat. Comput., vol. 13, pp. 631-644 1992
- 31) 田村敦宏, 菊池一雄, 高橋匡康: だ円形境界値問題の 数値解法一残差切除法について、日本機械学会論文集. Vol. 62, pp. 4076-4083, 1996.
- Yamaguchi, A., Ishihara, T. and Fujino, Y.: Exper- $32)$ imental and numerical study of the wind flow in a coastal region of the north of Japan, J. Wind Eng. Ind. Aerodyn., Vol. 91, pp. 247-264, 2003.
- 33) Ishihara, T., Hibi, K. and Oikawa, S.: A wind tunnel study of turbulent flow over a three-dimensional steen hill, J. Wind Eng. Ind. Aerodyn., Vol. 83, pp. 95-107, 1999.
- 34) Santabárbara, J. M., Mikkelsen, T., Kamada, R., Lai, G., and Sempreviva, A. M.: Lincom. wind flow model, Risø National Laboratory, Denmark, 1994.

(2002.5.13 受付)

# NUMERICAL MODELLING OF LOCAL WIND IN COMPLEX TERRAIN AND ITS VERIFICATION BY A WIND TUNNEL TEST

### Takeshi ISHIHARA, Atsushi YAMAGUCHI and Yozo FUJINO

Required computational domain size was investigated and new boundary treatments and numerical solution method were proposed for the numerical prediction of local wind in complex terrain and were verified by a wind tunnel test. The effect of computational domain height, width and the position of the inlet boundary on the flow field was examined. Buffer zones were added at inlet, outlet and side boundaries, in which the volume of the terrain is maintained. An additional domain was introduced at the windward of the analytical domain to take the effect of the upwind terrain into account. Numerical methods for linear equation systems were examined in detail and new method was proposed, which was found to be fast and stable. Comparison of the mean wind velocity field between the numerical predictions and the measurements shows that the proposed nonlinear model is significantly better than the conventional linear model.

# 2023.10 ➢MASCOT Basic 64bit 第七版

マニュアル内の記述を修正

· 第3章 P.3-30 表 3-3-1

# 2023.6 ➢MASCOT Basic 64bit 第六版

- マニュアル内の画像修正
	- ・第 3 章 P.3-20 MASCOT の計算領域
- マニュアル内の記述に加筆
	- ・第 4 章 P.4-5, 4-2.境界処理手法

# 2021.11 ➢MASCOT Basic 64bit 第五版

マニュアル全体のキャプチャ画像変更

マニュアル内の記述に加筆

- ・第 1 章 P.1-10,11 1-4-2.インストールの概要
- ・第 1 章 P.1-17 1-4-5.地図データベースのインストール
- ・第 1 章 P.1-22 1-6.表編集の基本操作
- ・第 2 章 P.2-54 Edit Boundary Treatment キャプチャ画像変更
- ・第 3 章 P.3-26,27 [Options]-[ Boundary Treatment] 接続領域の実装に伴う修正および加筆
- ・第 3 章 P.3-28,29 [Options]-[ Numerical Solver.]

差分スキームの変更に伴い初期値を変更

- · 第4章 P.4-4 4-2 図の修正
- ・第 4 章 P.4-8 4-2-5.接続領域の説明

# 2021.4 ➢MASCOT Basic 64bit 第四版

マニュアル内の画像修正

· 第2章 P.2-47 計算条件の設定

マニュアル内の記述に加筆

・第 3 章 P.3-26,27 [Options]-[Boundary Treatment]

[Calculation Domain Height]の説明

・第 3 章 P.3-60 [Create Map from GML]

説明文

- マニュアル内の記述を修正
	- · 第4章 P.4-9 流入風の設定 · 式 (16)

(誤)

$$
\sigma_u(z) = \bar{u}(z)I_u(z) = \bar{u}(z) \times \begin{cases} 0.01 \left(\frac{z}{z_c}\right)^{-0.05-\alpha} \left(1 - 0.7 \frac{z}{z_c}\right)^{0.25}, & z < z_c \\ I_c, & z \ge z_c \end{cases}
$$
 (16)

(正)

$$
\sigma_u(z) = \bar{u}(z)I_u(z) = \bar{u}(z) \times \begin{cases} 0.1 \left(\frac{z}{z_G}\right)^{-0.05-\alpha} \left(1 - 0.7 \frac{z}{z_G}\right)^{0.25}, & z < z_G \\ I_G, & z \ge z_G \end{cases}
$$
 (16)

※マニュアルの誤表記であり、プログラム上では正しく 0.1 を用いています。

マニュアル内に加筆

- ・第 5 章 P.5-8 MASCOT Utility
- マニュアル内の見出しを修正
	- ・第 5 章 P.5-36 鉛直プロファイル(\*.mpd ファイル)
- 2020.2 ➢MASCOT Basic 64bit 第三版

マニュアル内の記述に加筆

- ・第 3 章 P.3-14 [File]メニュー
- ・第 5 章 P.5-8 [MASCOT Utility]

# 2019.12 ➢MASCOT Basic 64bit 第二版

マニュアル内の記述に加筆

・第 3 章 P.3-17 [Edit]メニュー P.3-20 MASCOT の計算領域 P.3-29  $[Options] \times \equiv \pm \rightarrow$ 

2019.8 ➢MASCOT Basic 64bit 第一版

MASCOT Basic 64bit リリース開始

以上

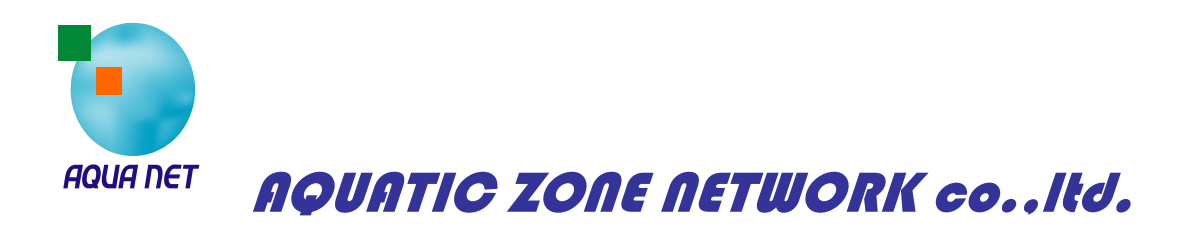